**PMA Prozeß- und Maschinen-Automation GmbH**

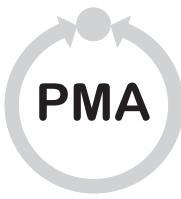

# **KS 98 und KS 98Plus Multifunktionseinheit**

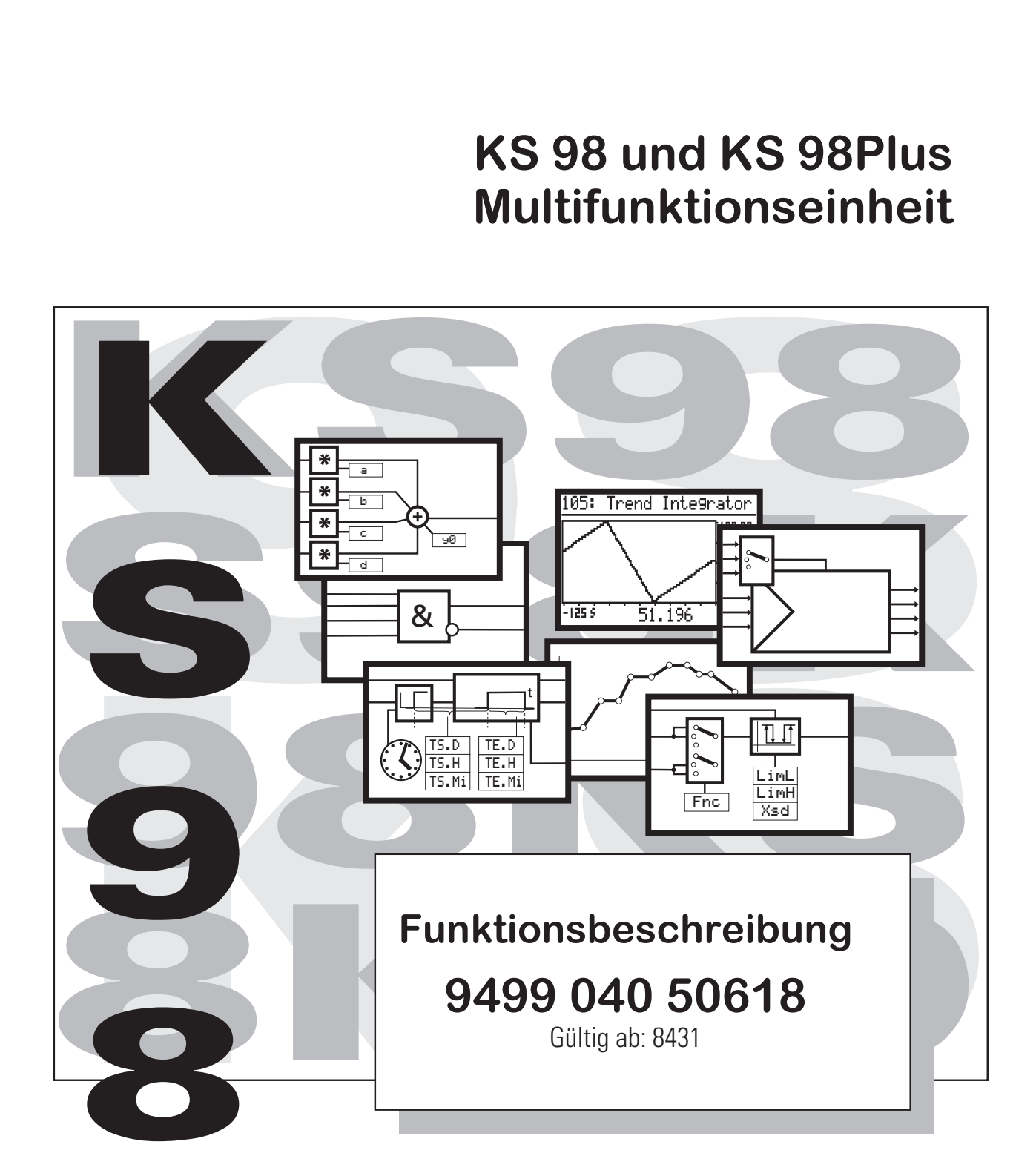

**Symbole auf dem Gerät**

àEU-Konformitätskennzeichnung

Achtung, Bedienungsanleitung beachten!

Alle Rechte vorbehalten. Ohne vorhergehende schriftliche Genehmigung ist der Nachdruck, auch die auszugsweise fotomechanische oder anderweitige Wiedergabe, dieses Dokumentes nicht gestattet.

Dies ist eine Dokumentation von

### **PMA**

Prozeß- und Maschinen-Automation GmbH P.O.Box 310 229 **D-34058 Kassel Germany**

### **Inhaltsverzeichnis**

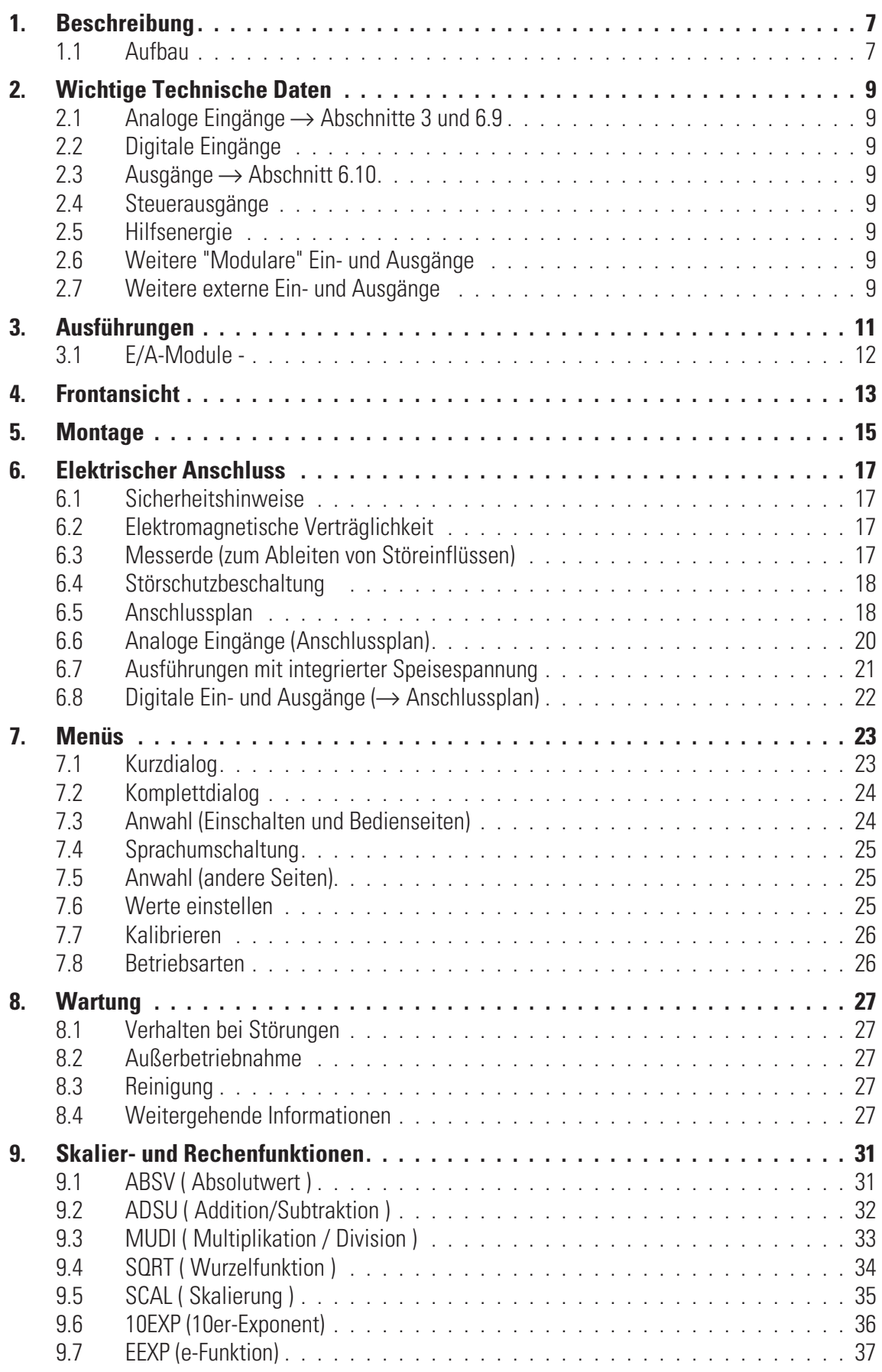

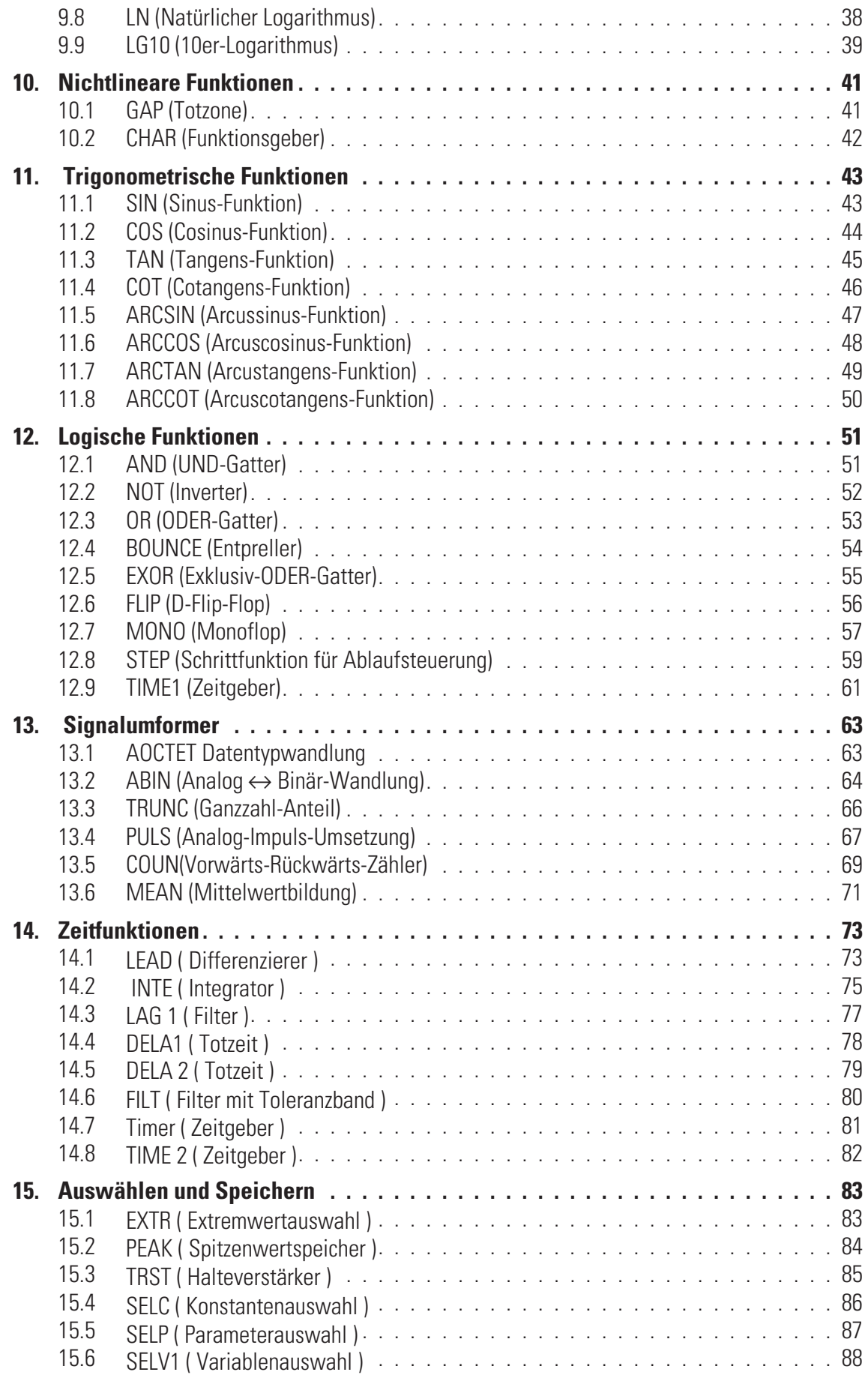

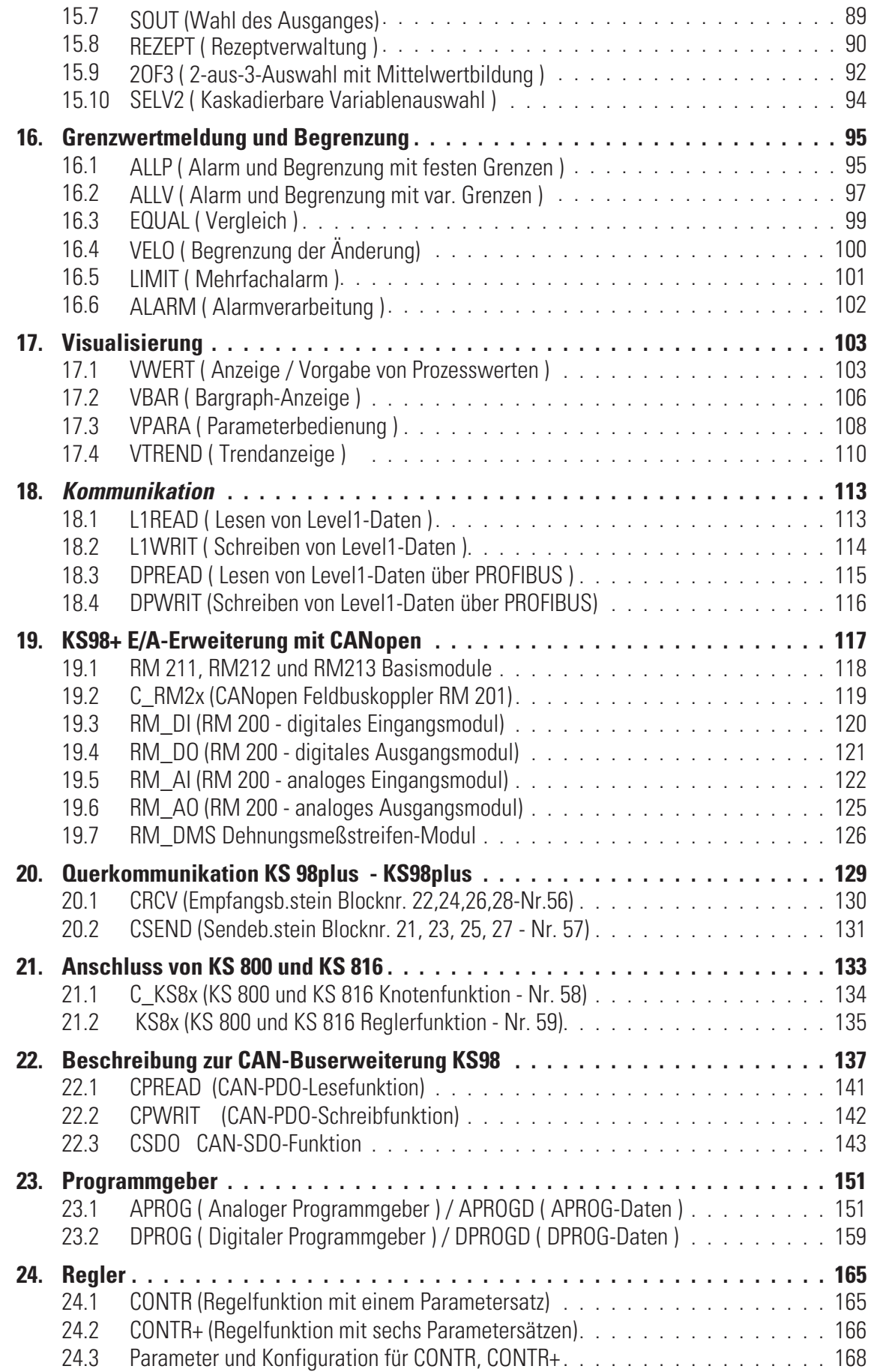

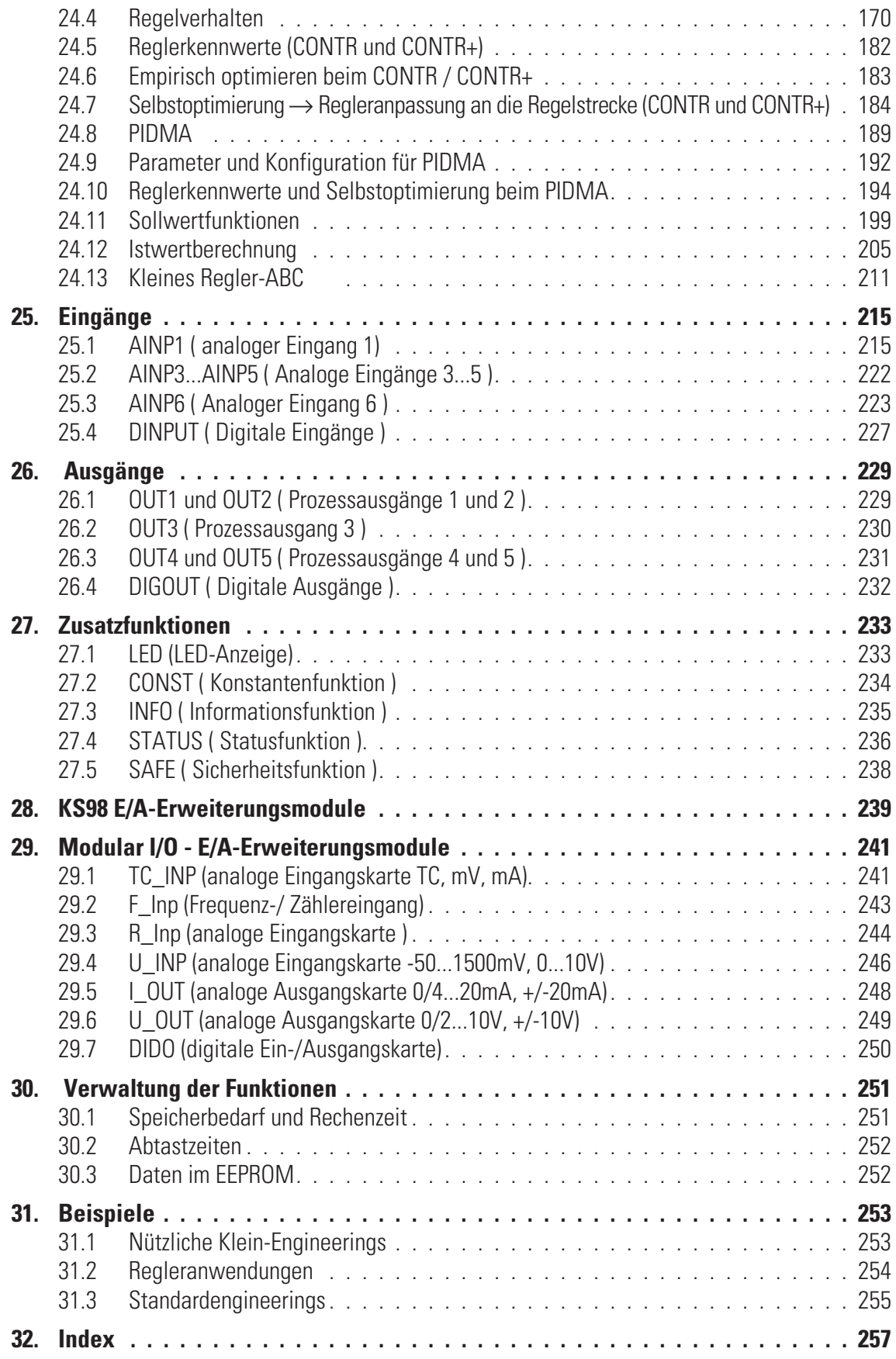

# **1. Beschreibung**

### **1.1 Aufbau**

Der KS98 ist eine kompakte Automatisierungseinheit, deren Funktion mittels Funktionsblöcken frei strukturierbar ist. Jedes Gerät enthält eine Funktionsbibliothek, aus der bis zu 450 Funktionsblöcke mit Hilfe eines Engineering-Tools ausgewählt, konfiguriert, parametriert und miteinander verbunden werden können.

Dadurch sind sowohl komplexe mathematische Berechnungen als auch mehrkanalige Regelungsstrukturen und Ablaufsteuerungen in einem Gerät realisierbar. Mit Hilfe eines LCD (64x128 Punkte) werden verschiedene Seiten angezeigt: Ein- und Ausgabe für analoge und digitale Signale, Bargraphen, Regler, Programmgeber und Trends. Über eine optionale digitale Schnittstelle kann die Kommunikation mit anderen Geräten und Systemen erfolgen.

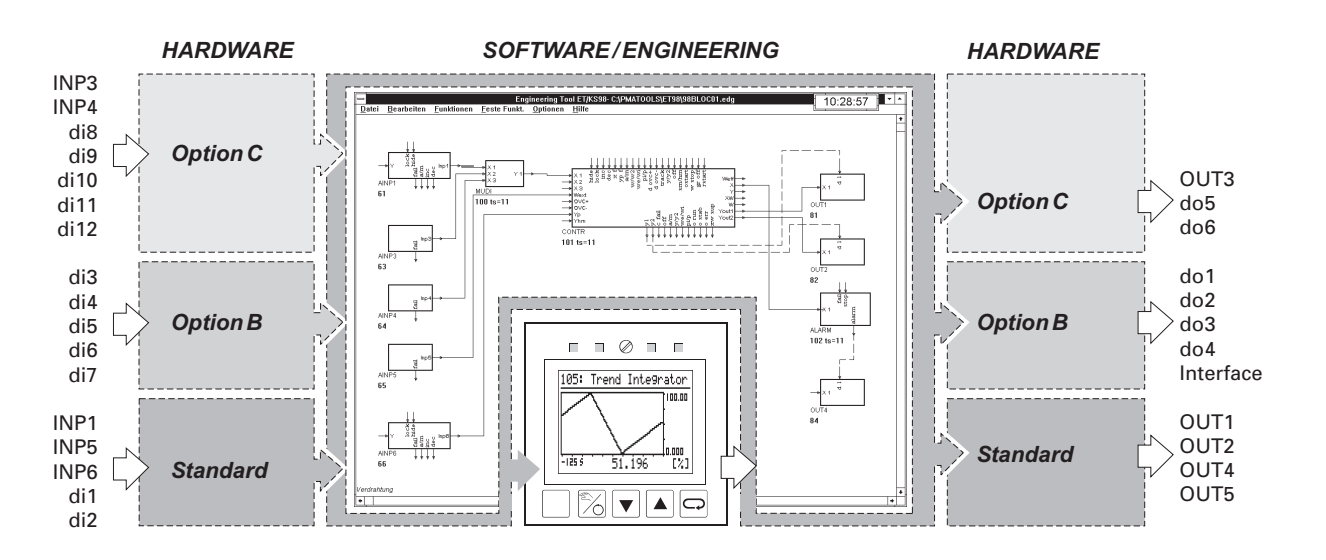

Die zusätzliche Modulare OptionC CANopen-Schnittstelle ergänzt die Multifunktionseinheit KS 98+ bereits im Grundgerät um

- die lokale E/A-Erweiterbarkeit mit dem modularen E/A-System RM 200 von PMA
- w den Anschluss der Multi-Temperaturregler von PMA KS800 / KS816 mit CANopen-Schnittstelle
- den vor Ort Datenaustausch mit anderen KS98+ (Querkommunikation)

Bei Bedarf kann der Anschluß weiterer Sensoren, Aktoren, Transmitter, Brennersteuerung, Aggregate, etc. mit CANopen-Protokoll eingerichtet werden.

#### **Example 2 Der CANopen-Anschluß kann nicht mit der modularen C-Karte kombiniert werden!**

#### **Mod.Option C:**

Die Ein- und Ausgänge der Multifunktionseinheit KS 98 können mit der "Modulare Option C" an den individuellen Bedarf der Applikation angepasst werden. Die Trägerkarte ist fest im Gerät eingebaut. Sie enthält vier Steckplätze für E/A- Module verschiedenen Typs, die miteinander kombiniert werden können. Die modulare C-Karte steht nicht in der KS98+ Gerätevarianten zur Verfügung.

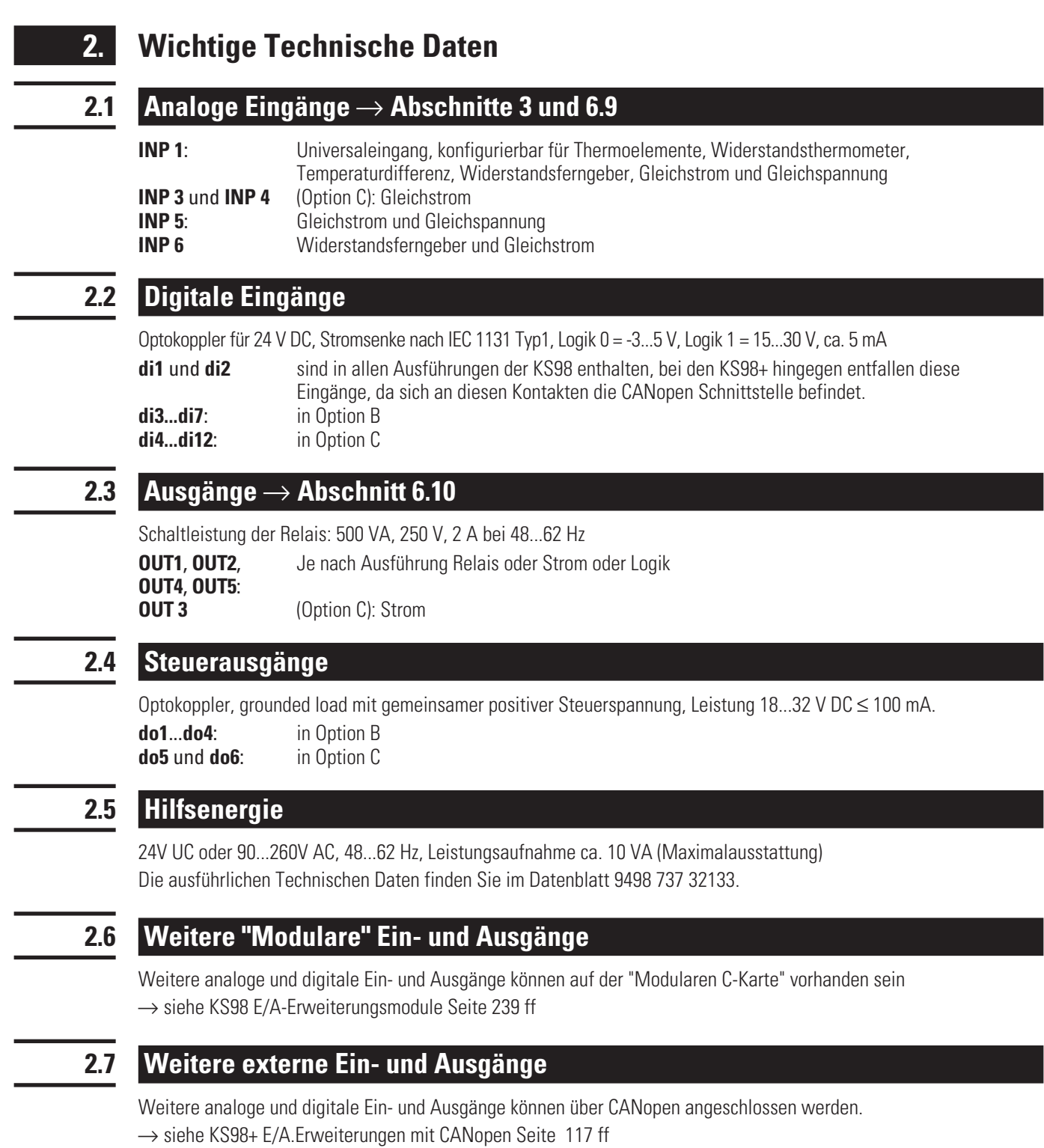

# **3. Ausführungen**

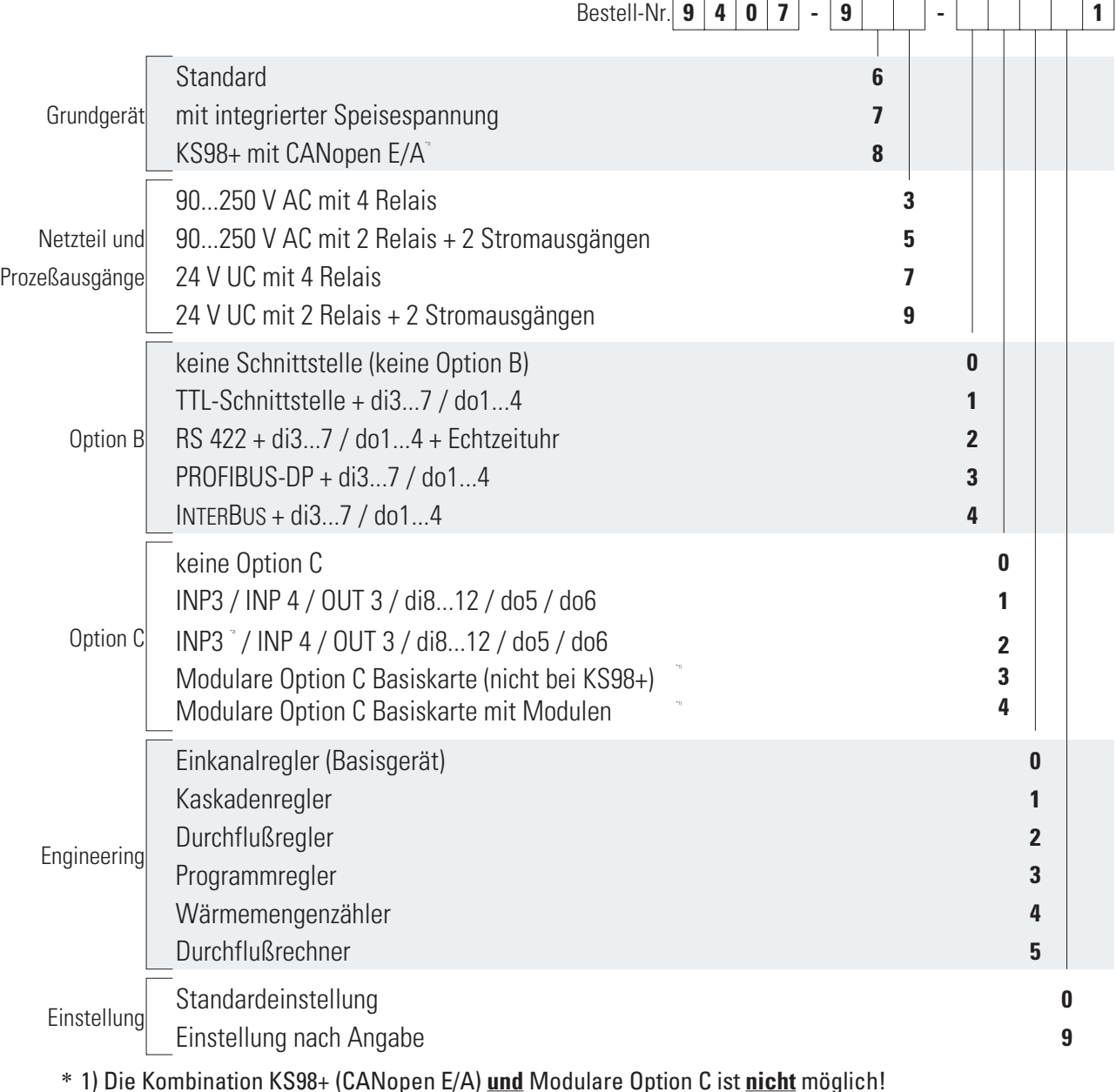

\* 1) Die Kombination KS98+ (CANopen E/A) **und** Modulare Option C ist **nicht** möglich! Entweder KS98+ oder Modulare Option C!

\* 2) INP3: Bei Typ = 0...20 mA ist der Eingang für -50...1300 mV ausgelegt. Soll der Ausgang von INP3 mit dieser Skalierung weiter benutzt werden, so ist x0 auf -50 und x100 auf 1300 zu stellen.

# **3.1 E/A-Module -**

# **einsetzbar in Geräten mit Modularer Option C Basiskarte**

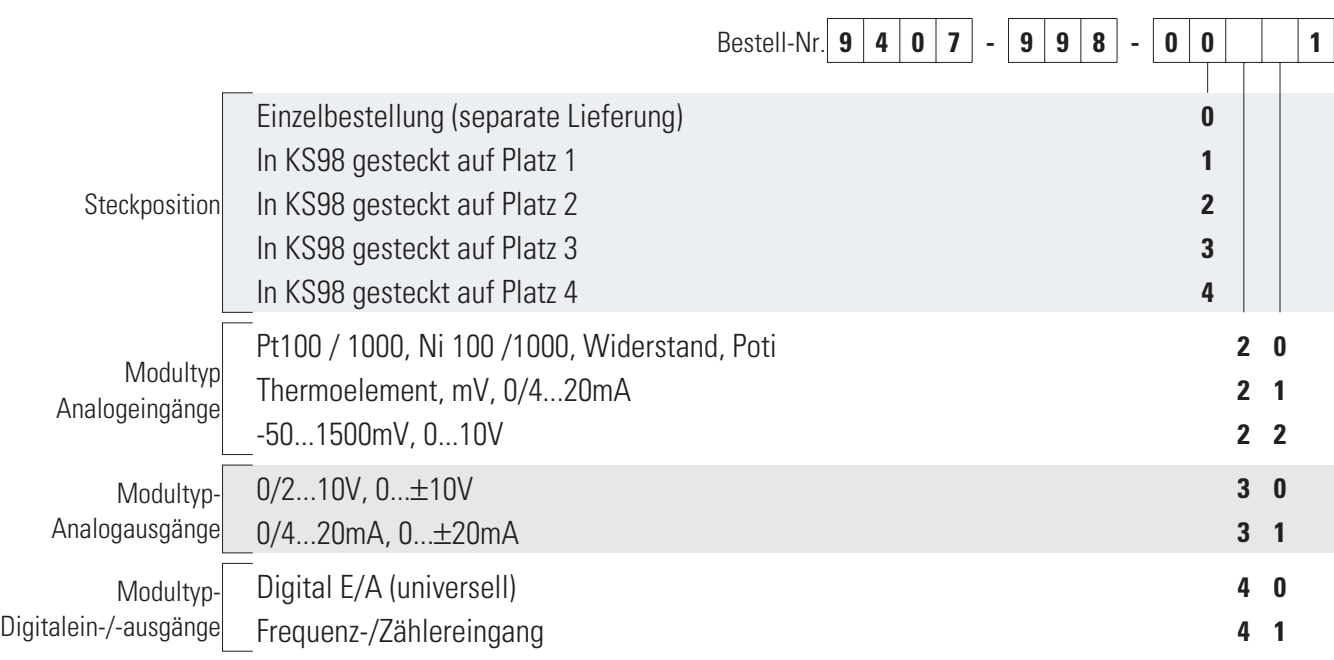

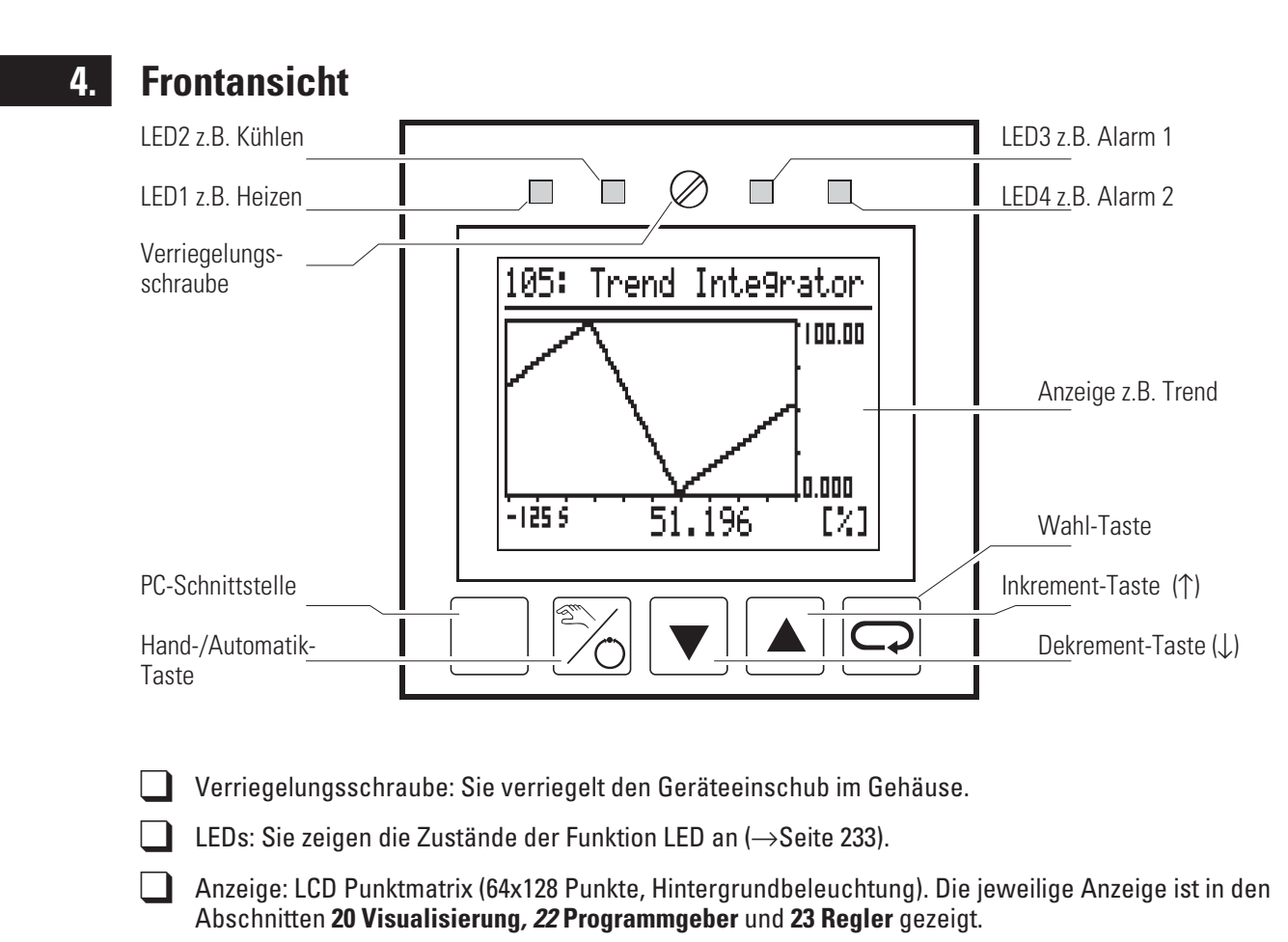

- **Tasten**  $\sqrt{|\cdot|}$   $\boxed{\circ}$ : Die jeweilige Funktion ist hier beschrieben.
	- PC-Schnittstelle: PC-Anschluss für Strukturieren/Verdrahten/Konfigurieren/Parametrieren/Bedienen mit dem Engineering-Tool.

# **5. Montage**

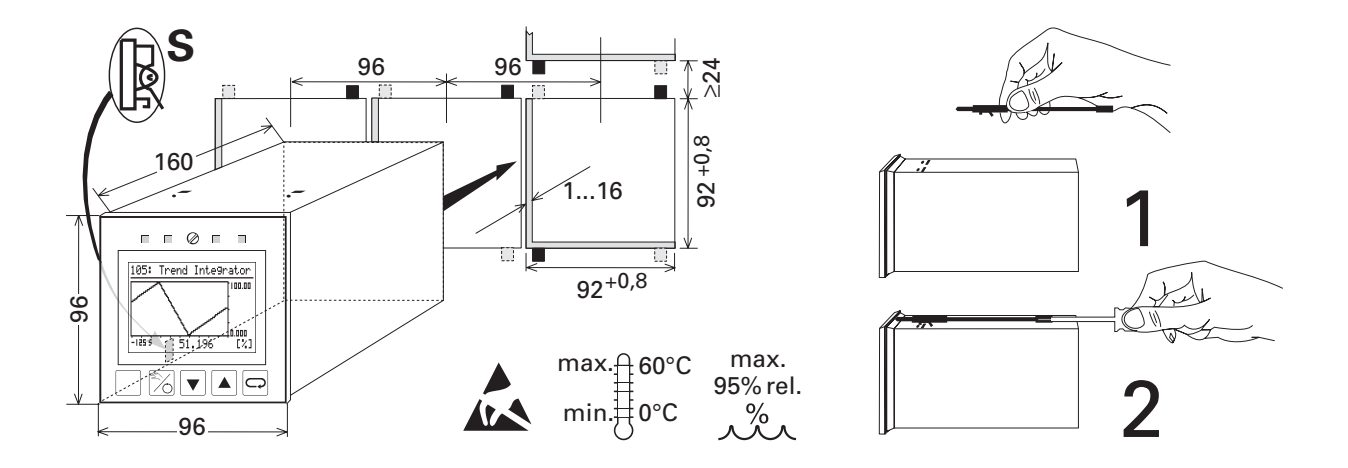

Das Gerät ist mit mindestens 2 Befestigungselementen zu befestigen (diagonal oben und unten). **Schutzart IP65**: Es sind 4 Befestigungelemente einzusetzen.

Der Geräteeinschub ist fest einzuschieben und mit Hilfe der Verriegelungsschraube fest zu verschrauben.

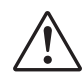

### **Auf Dichtigkeit achten!**

#### **Drahtschalter S:**

Sein Schaltzustand wird von der Funktion **STATUS** individuell gemeldet und kann im Engineering verwendet werden. Im Auslieferzustand ist der Schalter geöffnet. Zum Schließen Verriegelungsschraube lösen, Geräteeinschub aus dem Gehäuse ziehen, Drahtschalter schließen. Gerät einschieben und festschrauben.

#### **Drahtschalter DP:**

Busabschlusswiderstand PROFIBUS

Ein Profibus Netzwerk ist immer abzuschliesen. Dies bedeutet, dass der erste und der letzte Teilnehmer mit einem Abschlusswiderstand versehen werden.

(  $\rightarrow$  siehe Schnittstellenbeschreibung KS98 PROFIBUS-DP 9499-040-52718).

Der Busabschlusswiderstand ist im KS98 durch 2 Drahthakenschalter (DP) zuschaltbar. Es müssen immer beide Drahthakenschalter offen oder geschlossen sein

(Geschlossen = Abschlusswiderstand ist aktiv).

#### **Drahtschalter CAN:**

Busabschlusswiderstand  $CAN \rightarrow$  siehe Seite 117

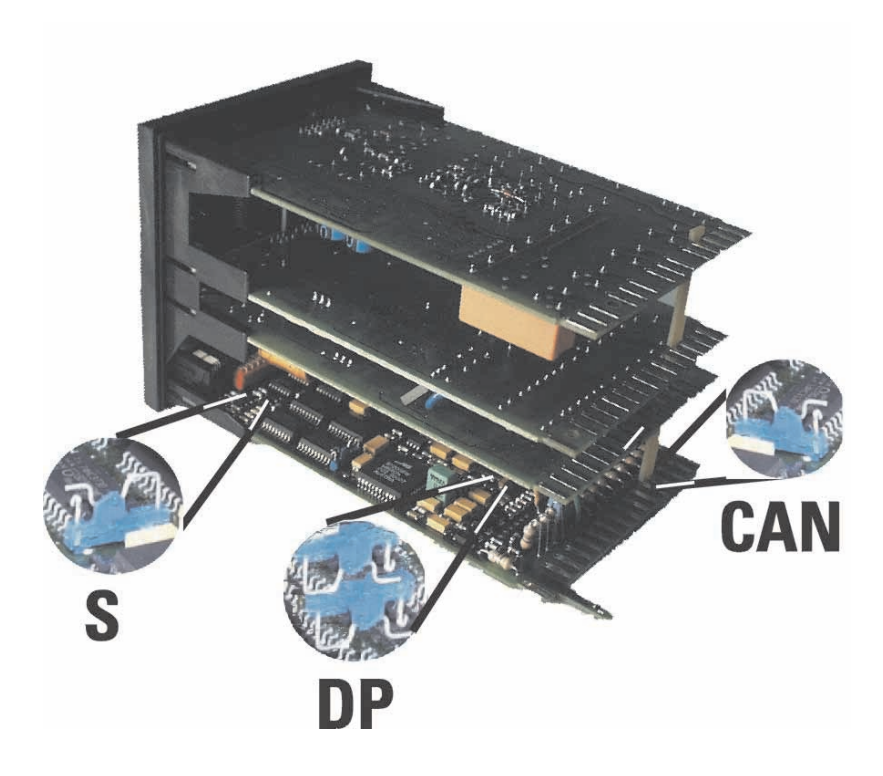

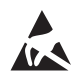

Achtung! Das Gerät enthält ESD-gefährdete Bauelemente, vor statischer Aufladung schützen!

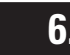

# **6. Elektrischer Anschluss**

### **6.1 Sicherheitshinweise**

a **Die beiligenden Sicherheitshinweise 9499 047 07101 sind unbedingt zu beachten! Die Isolierung des Gerätes entspricht der Norm EN 61 010-1 (VDE 0411-1) mit Verschmutzungsgrad 2, Überspannungskategorie III, Arbeitsspannungsbereich 300 V und Schutzklasse I.**

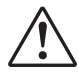

a **Bei waagerechtem Einbau gilt zusätzlich: Bei gezogenem Geräteeinschub muß ein Schutz gegen das Hereinfallen elektrisch leitender Teile in das offene Gehäuse angebracht werden.**

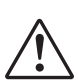

a **Wird das Gerät in den Offline-Zustand geschaltet, so behalten die Ausgänge die Zustände bei, die sie zum Zeitpunkt der Umschaltung hatten!!!**

### **6.2 Elektromagnetische Verträglichkeit**

Europäischen Richtlinie 89/336/EWG. Es werden folgende Europäische Fachgrundnormen erfüllt: **Störaussendung: EN 50081-2** und **Störfestigkeit: EN 50082-2**. Das Gerät ist für Industriebereiche anwendbar (in Wohnbereichen kann es zu Störungen des Funkempfangs kommen). Die Störaussendung kann entscheidend verringert werden, wenn das Gerät in einen metallenen und geerdeten Schaltschrank eingebaut wird.

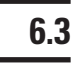

### **6.3 Messerde (zum Ableiten von Störeinflüssen)**

a **Wenn von außen Störspannungen, auch hochfrequente, auf das Gerät einwirken, so kann dies zu Funktionsstörungen führen. Um die Störspannungen abzuleiten und die Störfestigkeit sicherzustellen, muß eine Messerde angeschlossen werden. Der Anschluss A11 muß mit einer kurzen Leitung mit Erdpotential verbunden werden (ca. 20 cm, z.B. an Schaltschrankmasse)! Diese Leitung muß getrennt von Netzleitungen verlegt werden.**

### **6.4 Störschutzbeschaltung**

Laststromfreie Verbindungen zwischen den Massepotentialen müssen so realisiert werden, daß sie sich sowohl für den niederfrequenten Bereich (Sicherheit von Personen, usw.) als auch den hochfrequenten Bereich (gute EMV-Werte) eignen. Die Verbindungen müssen mit niedriger Impedanz durchgeführt werden. Alle metallischen Massen der im Schrank (1) oder in der Schranktür (2) eingebauten Bauteile müssen direkt mit dem Masseblech verschraubt sein, damit ein guter und dauerhafter Kontakt gewährleistet ist. Dies gilt im besonderen für Erdungsschienen (4), die Schutzleiterschiene (5). Montageplatten für Schaltgeräte (7) und Erdungsleisten der Tür (6). Als Erdungs-Beispiel sind die Regler KS40/50/90 ® und KS92/94 ® gezeigt. Die Verbindungen dürfen max. 20 cm lang sein und sind der jeweiligen Bedienungsanleitung zu entnehmen.

#### **Mit dem gelb/grünen Schutzleiter wird wegen seiner großen Länge im allgemeinen keine hochwertige Masseverbindung zum Ableiten hochfrequenter Störungen erzielt.**

Mit Kupfergeflechtbändern Ö wird eine hochfrequenzleitende und niederohmige Verbindung zur Masse erreicht, besonders bei der Verbindung von Schrank  $(1)$  und Schranktür  $(2)$ .

**Wegen des Skin-Effektes ist nicht der Querschnitt, sondern die Oberfläche maßgebend für eine niedrige Impedanz. Alle Verbindungen sind großflächig und mit gutem Kontakt auszuführen, die Verbindungsflächen sind zu entlacken.**

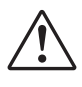

#### a **Weil ihre HF-Eigenschaften besser sind, sind verzinkte Montageplatten und verzinkte Schottwände zur großflächigen Erdung besser geeignet, als chromatierte Montageplatten.**

### **6.5 Anschlussplan**

- w Netzleitungen sind **getrennt** von Signal- und Messleitungen zu verlegen.
- w Wir empfehlen **verdrillte und abgeschirmte Messleitungen** (Abschirmung mit Messerde verbunden).
- w Angeschlossene Stellglieder sind mit **Schutzbeschaltungen** nach Angabe des Herstellers zu versehen. Dies vermeidet hohe Spannungsspitzen, die eine Störung des Gerätes verursachen können.
- Die Geräte sind zusätzlich entsprechend einer max. Leistungsaufnahme von 10 VA pro Gerät einzeln oder gemeinsam abzusichern (Standard-Sicherungswerte, min. 1 A)!

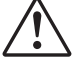

a **Mess- und Signalstromkreise dürfen max. 50 Veff gegen Erde führen, Netzstromkreise dürfen max. 250 Veff gegeneinander führen.**

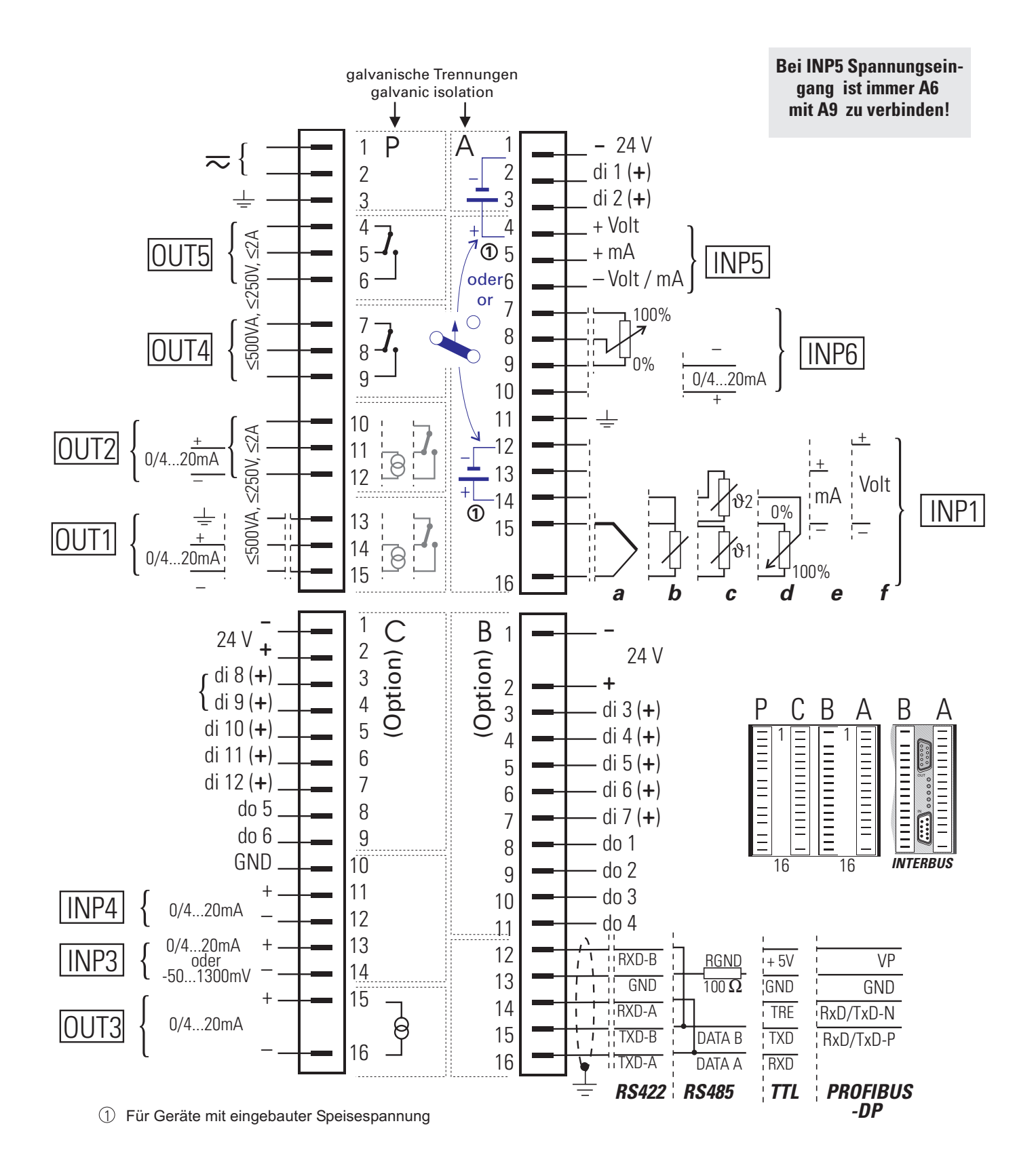

- \* nur bei Geräten mit integrierter Speisespannung
- \* Bei 24 V DC/AC muß auch der Erdkontakt angeschlossen werden. (Siehe Seite 18)
- Bei 24 V DC Speisespannung ist die Polarität beliebig
- \* Bei Geräten mit modularer Option C entsprechendes Kapitel

### **6.6 Analoge Eingänge (Anschlussplan)**

#### *Thermoelemente (a)*

Leitungsabgleich ist nicht erforderlich.

*Interne Temperaturkompensation*: Die zugehörige Ausgleichsleitung bis an die Geräteanschlüsse legen. In  $AINP1$  ist  $STK = int$ . TK zu konfigurieren.

*Externe Temperaturkompensation*: Separate Vergleichsstelle mit fester Bezugstemperatur einsetzen. Die zugehörige Ausgleichsleitung liegt bis zur Vergleichsstelle, von dort liegt Kupferleitung bis zum Gerät.

In **AINP1** ist STK = ext.TK zu konfigurieren und bei TKref = die Bezugstemperatur einzugeben.

#### *Widerstandsthermometer Pt 100 in 3-Leiterschaltung (b)*

Leitungsabgleich ist nicht erforderlich, sofern RL1 = RL2 ist.

#### *Widerstandsthermometer Pt 100 in 2-Leiterschaltung (c)*

Ein Leitungsabgleich ist durchzuführen: Ra ist auf RL1 + RL2 abzugleichen.

#### *Zwei Widerstandsthermometer Pt100 in Differenzschaltung (d)*

Leitungswiderstände kompensieren: Durchführen wie im Abschnitt 7.7 Kalibrieren beschrieben.  $\rightarrow$  siehe Seite 26

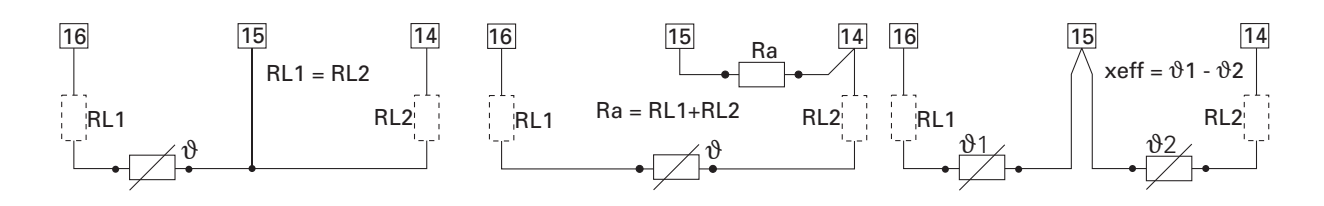

#### *Widerstandsferngeber (e)*

Messung abgleichen: Durchführen wie im Abschnitt 7.7 Kalibrieren beschrieben.  $\rightarrow$  siehe Seite 26

#### *Einheitsspannungssignale 0/2...10V (g)*

Eingangswiderstand:  $\geq$  100 k $\Omega$ , Skalierung und Nachkommastellen konfigurieren. INP5 ist ein Differenzeingang, dessen Bezugspotential am Anschluss A9 liegt. Bei Spannungseingang ist A6 immer mit A9 zu verbinden.

#### *Einheitsstromsignale 0/4...20 mA (f)*

Eingangswiderstand: 50  $\Omega$ , Skalierung und Nachkommastellen konfigurieren.

#### *Gleichspannung -50...1300mV*

(nur INP3 bei Geräten mit Bestell-Nr. 9407-9xx-x2xx1): Bei Typ =0...20mA ist der Eingang für -50...1300 mV ausgelegt. Soll die Funktion von INP3 mit dieser Skalierung benutzt werden, so ist x0 auf -50 und x100 auf 1300 zu stellen.

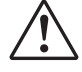

#### a **Die Eingänge INP1 / INP6 sind miteinander verbunden. Dies ist zu berücksichtigen, wenn beide Eingänge für Einheitsstromsignale verwendet werden sollen. Falls erforderlich, ist eine galvanische Trennung einzusetzen.**

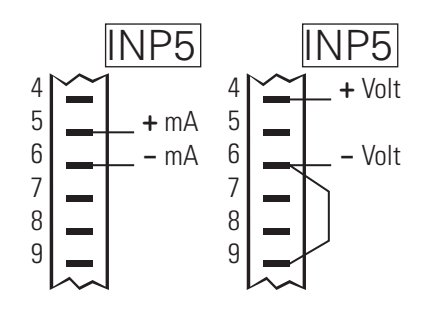

### **6.7 Ausführungen mit integrierter Speisespannung**

Die potentialfreie Speisespannung kann einen 2-Leiter-Messumformer oder max. 4 Steuereingänge speisen. Die Ausgangsanschlüsse können mit 3 Drahtschaltern gewählt werden:

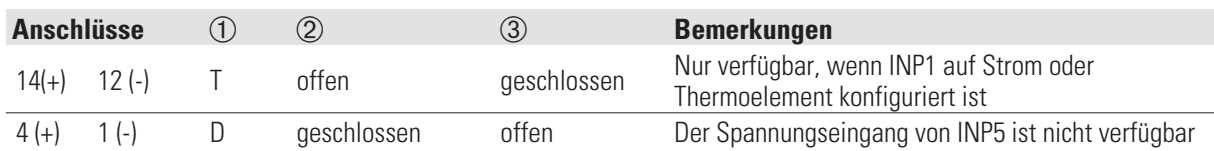

Auslieferzustand:  $(1) = T$ ,  $(2)$  =offen,  $(3)$  = geschlossen. Zum Ändern der Schalterstellungen muß das Gerät aus dem Gehäuse gezogen werden. Die Drahtschalter befinden sich auf der rechts gezeigten Leiterplatte.

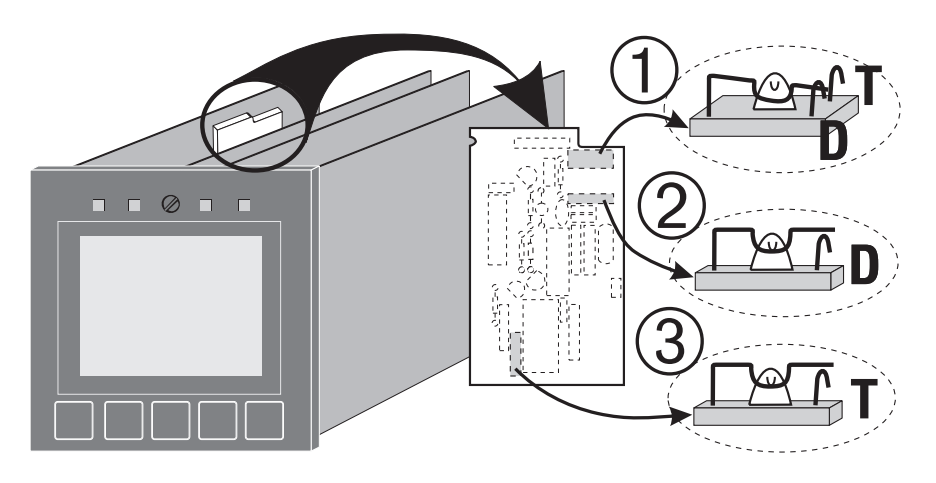

*Versorgung digitaler Eingänge (z.B. di1...di4)*

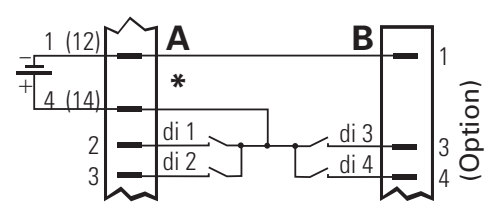

*\* Wird A14/A12 für di1/di2 verwendet, muß A12 mit A1 verbunden werden*

*Anschluss 2-Leiter-Messumformer (z.B. INP1)*

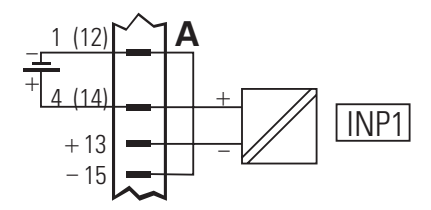

### **6.8 Digitale Ein- und Ausgänge (r Anschlussplan)**

Die digitalen Ein- und Ausgänge sind aus einer oder mehreren 24 V-Gleichspannungsquellen zu versorgen. Die Stromaufnahme ist 5 mA pro Eingang. Die max. Last ist 0,1 A pro Ausgang. Beispiele:

*Digitale Eingänge (Leiste A)*

*Digitale Ein-und Ausgänge an einer Spannungsquelle (z.B. Leiste B)*

*Digitale Ein- und Ausgänge an zwei Spannungsquellen (z.B. Leiste B)*

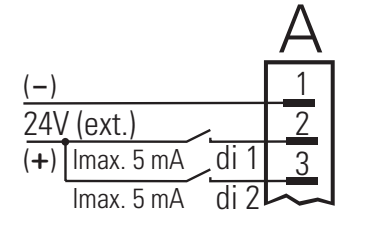

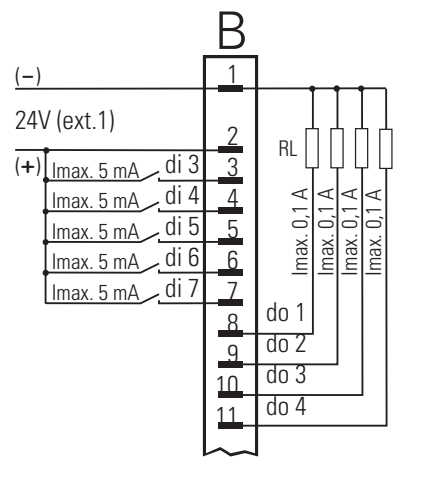

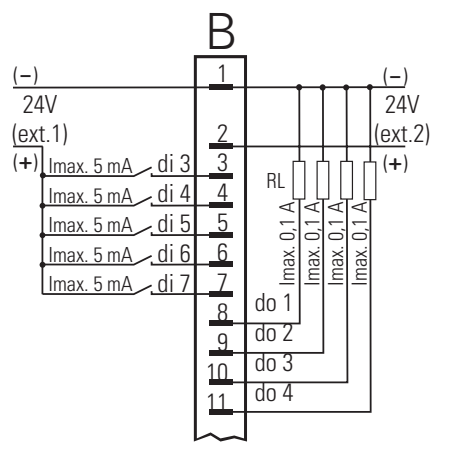

## **7. Menüs**

Die Bedienung des Gerätes ist menügeführt. Es wird zwischen **Komplettdialog** und **Kurzdialog** unterschieden. Im **Komplettdialog** wird das Hauptmenü mit seinen Untermenüs dargestellt, sodass alle zugelassenen Einstellungen anwählbar sind. Im **Kurzdialog** wird das Hauptmenü abgeschaltet, sodass unerlaubte oder unbeabsichtigte Zugriffe verhindert sind. Es ist dann ausschließlich das Bedienseiten-Menü mit den zugelassenen Bedienseiten anwählbar. Der Kurzdialog ist ab Bedienversion 2 verfügbar.

### **7.1 Kurzdialog**

Ab Bedienversion 2 verfügbar. Das Hauptmenü wird über Schnittstelle ( m-hide) oder Funktion **STATUS** ( m-hide) abgeschaltet. Es ist das Bedienseiten-Menü mit den zugelassenen Bedienseiten anwählbar. Das Anwählen, Markieren von Zeilen und Einstellen der Werte wird durchgeführt, wie weiter hinten beschrieben.

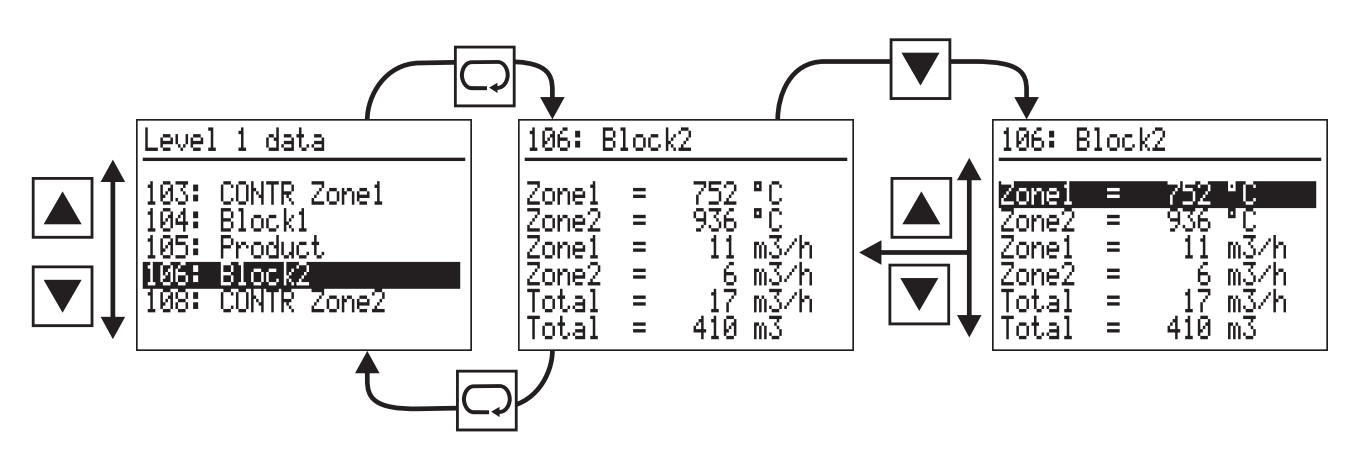

Wird die Taste **□** für > 3 s gedrückt, so wird ein *Anwendermenü* gezeigt, das je nach Geräteausführung unterschiedlich ist (Standard / Echtzeituhr / Status / Status CANbus / Mod-C Status usw.):

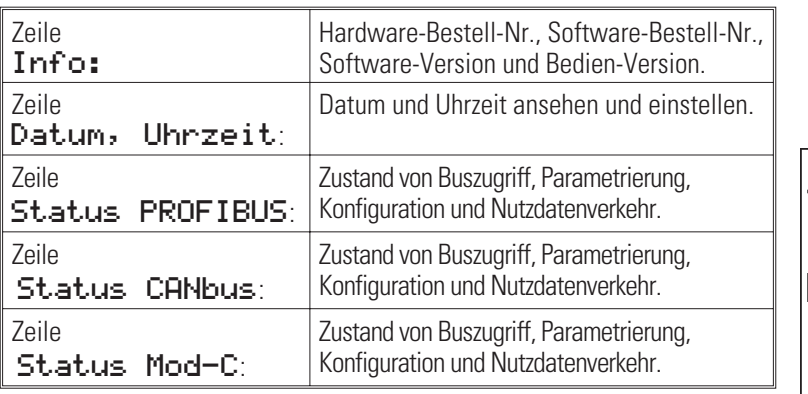

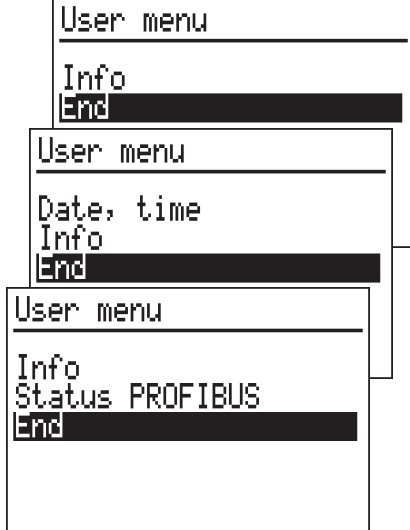

### **7.2 Komplettdialog**

Ein *Hauptmenü* zur Anwahl der fünf *Untermenüs*, mit deren Hilfe eine geräte- und applikationsabhängige Anzahl von *Seiten* angewählt werden kann.

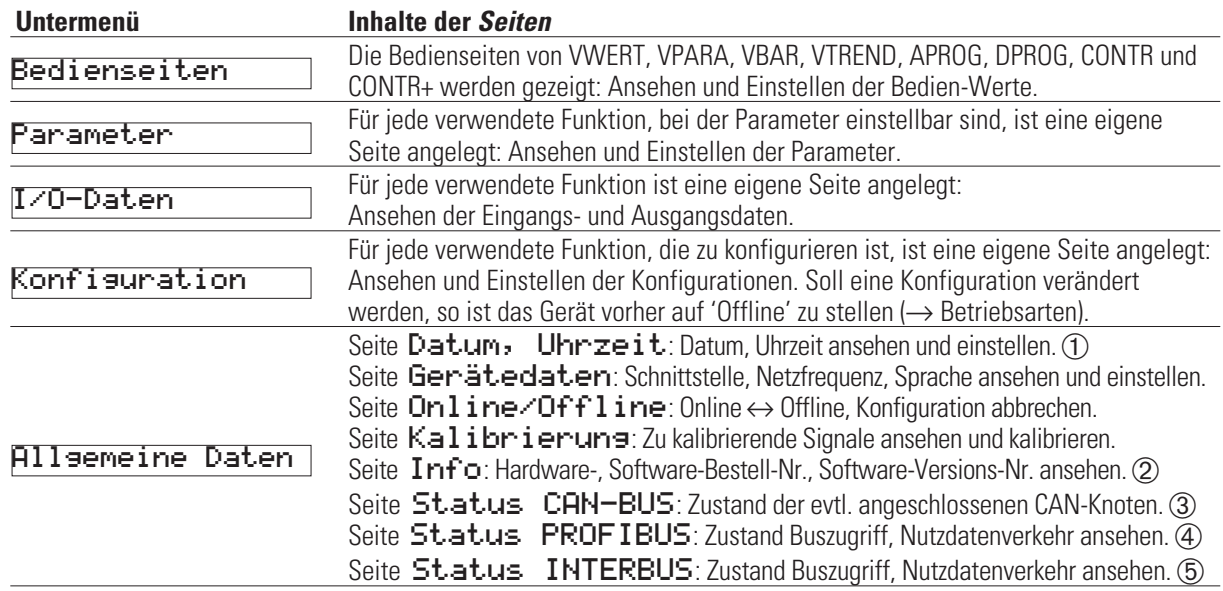

1 Nur mit Option B mit eingebauter Echtzeituhr

2 Ab Bedienversion 2 wird auch die Bedienversion angezeigt

 $\bigodot$  Nur bei KS98+ (mit CAN E/A-Erweiterung ( $\rightarrow$  siehe Seite 117)

4 Nur mit Option B mit PROFIBUS

5 Nur mit Option B mit INTERBUS

( $\hat{z}$ ) Vor Bedienversion 2 wurde in den Titelzeilen des Hauptmenüs und der fünf Untermenüs zusätzlich KS98: angezeigt. Beispiel KS98:Hauptmenü

### **7.3 Anwahl (Einschalten und Bedienseiten)**

Nach dem Einschalten der Hilfsenergie meldet sich das Gerät mit Logo und Hauptmenü wait! und zeigt danach für einige Sekunden das Hauptmenü. Wird in dieser Zeit keine Anwahl durchgeführt, zeigt das Gerät dann die erste im Untermenü eingetragene Bedienseite ohne markierte Zeile. Drücken von **A** / **V** markiert jeweils eine Zeile (Inversdarstellung). Wird mittels der I / D-Tasten wieder die Seite **ohne markierte Zeile** erreicht, gelangt man mittels der  $\Box$ -Taste zurück in das Untermenü. Wird dort mittels der  $\Box$  /  $\nabla$ -Tasten das Ende erreicht, gelangt man mittels der  $\overline{\odot}$ -Taste zurück in das Hauptmenü.

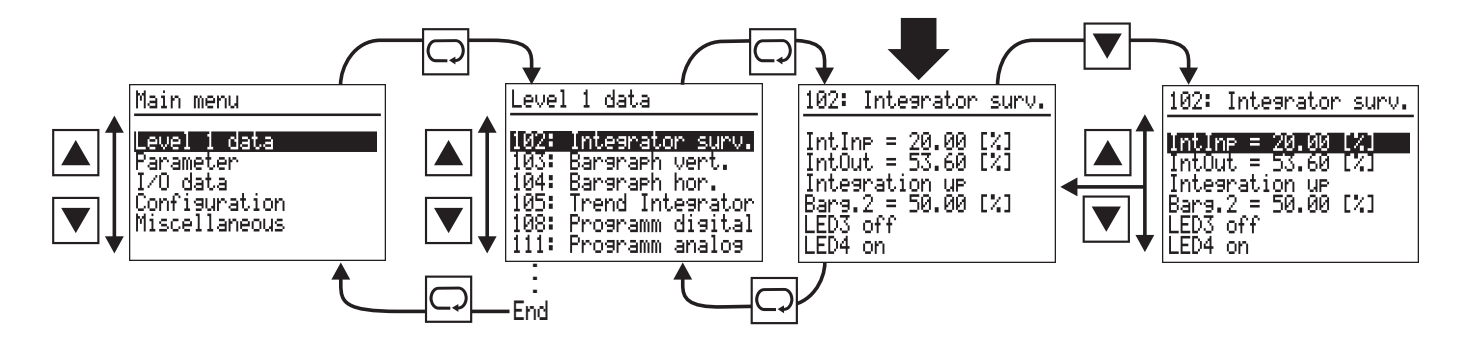

Die A / ▼-Tasten scrollen die markierte Zeile nach oben bis zum Anfang oder nach unten bis zum Ende des Menüs. Beim erneuten Drücken der Taste springt die markierte Zeile vom Anfang zum Ende oder umgekehrt.

### **7.4 Sprachumschaltung**

#### **Sprache:**

Das Hauptmenü kann in den drei Sprachen Deutsch, Englisch und Französisch angezeigt werden. Die Sprachumschaltung erstreckt sich auf alle sprachabhängigen Untermenüs mit Ausnahme der Bedienseiten. Berücksichtigung von Sprachabhängigkeiten werden alleine durch das Engineering bestimmt.

Englisch: Allgemeine Daten  $\rightarrow$  Gerätedaten  $\rightarrow$  Sprach = deutsch markieren. M drücken: deutsch blinkt. I drücken: english blinkt. M drücken: Main menu wird angezeigt.

Deutsch: Miscellaneous  $\rightarrow$  Device data  $\rightarrow$  Langu. = english markieren. O drücken: enslish blinkt. drücken: deutsch blinkt. O drücken: Hauptmenü wird angezeigt.

Französisch: Divers  $\rightarrow$  Donnees d appar.  $\rightarrow$  Langu. = francais markieren. M drücken: francais blinkt. D 2xdrücken: deutsch blinkt. M drücken: Hauptmenü wird angezeigt.

### **7.5 Anwahl (andere Seiten)**

Im Hauptmenü wird mit  $\blacksquare$  das Untermenü gewählt (Inversdarstellung) und mit  $\lhd$  geöffnet. Dort wird die Seite mit  $\blacktriangleright$ gewählt und mit  $\lnot$  geöffnet. Die erste Zeile ist markiert (invers,  $\rightarrow$  Werte einstellen). Wird mit  $\blacktriangleright$  das Ende erreicht, gelangt man mit  $\bigcirc$  zurück in das Untermenü. Wird dort mit  $\blacksquare$  das Ende erreicht, gelangt man  $\overline{\odot}$  zurück in das Hauptmenü.

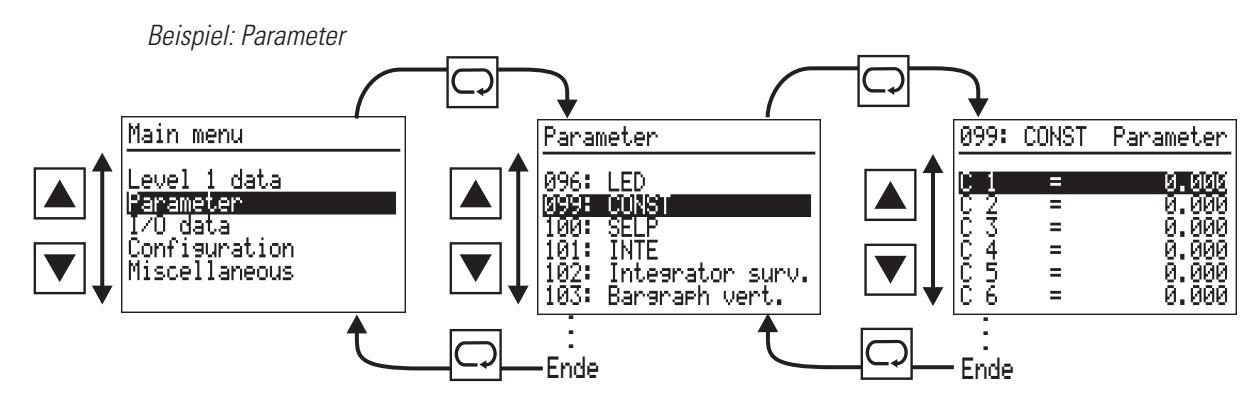

Mit  $\blacktriangle$   $\blacktriangledown$  scrollt die markierte Zeile nach Anfang oder Ende des Menüs. Beim erneuten Drücken springt die markierte Zeile vom Anfang zum Ende oder umgekehrt.

### **7.6 Werte einstellen**

Werte in markierten Zeilen von Seiten können einstellbar sein. Dazu gewünschte Zeile oder Größe mittels  $\blacksquare \blacksquare$  markieren (Inversdarstellung). Wird der Wert dann mit  $\Box$  bestätigt, fängt er an zu blinken und kann mit  $\Box \triangledown$  eingestellt werden. Ist der gewünschte Wert erreicht, wird er mit  $\boxed{\fbox{}}$  bestätigt. Danach kann mit A $\boxed{\blacktriangledown}$  eine andere Zeile markiert werden.

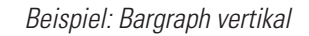

*Beispiel: Parameter CONTR+*

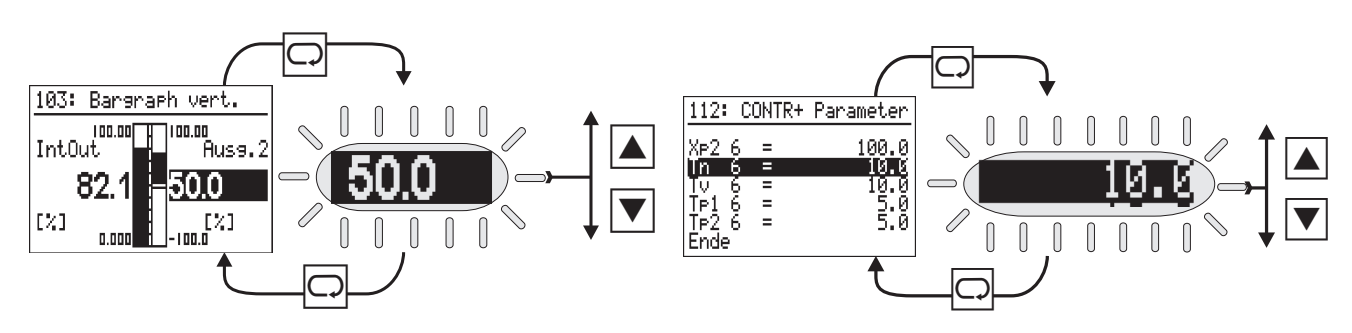

### **7.7 Kalibrieren**

Allgemeine Daten  $\rightarrow$  Kalibrieren wählen (A $\nabla$ ) und öffnen ( $\Box$ ). Mittels A wird die unterste Zeile angewählt (Inversdarstellung, z.B. Quit.). Danach geht es wie folgt weiter:

#### **Ferngeber-Eingang (INP1 oder INP6): Abgleich von Anfang und Ende des Ferngebers:**

- $\bigcirc$  Quit anwählen  $\Box$  und Ferngeber auf Anfang stellen ( $\rightarrow$  Abschnitt Betriebsarten)
- **2**  $\Box$  drücken  $\rightarrow$  Quit blinkt  $*$
- $\bigodot$   $\Box$  drücken  $\rightarrow$  Set 0% blinkt
- 4 Einschwingvorgang des Eingangs abwarten (min. 6 s)
- $\bigcirc$   $\bigcirc$  drücken  $\rightarrow \emptyset$  done wird angezeigt
- **6** Ferngeber auf Ende stellen  $\leftrightarrow$  Abschnitt Betriebsarten)
- $\Omega$   $\Box$  drücken  $\rightarrow$  0% done blinkt
- $\bigodot$   $\Box$  3x drücken  $\rightarrow$  Set 100% blinkt
- 9 Einschwingvorgang des Eingangs abwarten (min. 6 s)
- $\textcircled{1}$   $\Box$  drücken  $\rightarrow$  100% done wird angezeigt. Der Abgleich ist fertig. Zum Verlassen der Kalibrierung  $\blacktriangledown$  drücken bis nichts mehr markiert ist und  $\Box$  drücken.

#### **Zwei Widerstandsthermometer in Differenz (INP1): Abgleich des Einflusses der Leitungswiderstände:**

- **1** Beide Thermometer im Anschlusskopf kurzschließen
- **2**  $\Box$  drücken  $\rightarrow$  Quit blinkt  $*$
- $\bigcirc$   $\Box$  drücken  $\rightarrow$  Set Dif blinkt
- 4 Einschwingvorgang des Eingangs abwarten (min. 6 s)
- **5**  $\Box$  drücken  $\rightarrow$  Cal done wird angezeigt. Leitungsabgleich ist fertig. Beide Kurzschlüsse entfernen. Zum Verlassen der Kalibrierung  $\blacktriangledown$  drücken bis nichts markiert ist und  $\Box$  drücken.

\* blinkt stattdessen ein anderes Wort, so ist die A oder  $\blacktriangledown$ -Taste so oft zu drücken, bis das erforderliche Wort blinkt.

### **7.8 Betriebsarten**

#### q **Online/Offline**

Zum Ändern der Konfiguration ist das Gerät auf 'Offline' zu stellen und danach wieder auf 'Online' ( Allgemeine Daten, Online/Offline).

#### q **Hand-Betrieb/Automatik-Betrieb**

Werden Regler verwendet, so kann evtl. von mehreren Stellen Automatik- oder Hand-Betrieb gefordert werden. Der Regler verläßt den Hand-Betrieb, wenn **alle** Steuersignale Automatik-Betrieb fordern. *Beispiel*: INP6 sei für Ferngeber vorgesehen und entsprechend verbunden (Stellungsrückmeldung) . Wird er kali briert, so kann der Regler auf der Kalibrierseite auf Hand-Betrieb geschaltet werden (mittels  $\mathbb{R}$ , unten links wird Man. angezeigt). Dann kann mit  $\Box$  und  $\Box$  die Zeile Y markiert und mit  $\Box$  /  $\nabla$  das Stellglied an seine Grenzen gefahren werden. Nach erfolgter Kalibrierung muß der Hand-Betrieb **auf dieser Seite** wieder abgeschaltet werden (erneut  $\mathbb{R}$  drücken).

#### **T** Handfunktion aufheben:

Nicht selten überschneiden sich Steuereingangsfunktionen (a/m) mit Bedienaktionen (Symbol Handtaste). In die sem Fall kann durch Aktivieren der Bedien-Hand-Sperre (Steuereingang "oplock") ein unbeabsichtigtes Setzen des Hand-Zustandes während einer Ansteuerung verhindert oder ein zuvor gesetzter Bedien-Hand-Zustand ge löscht werden.

### **8. Wartung**

### **8.1 Verhalten bei Störungen**

Das Gerät ist wartungsfrei. Im Falle einer Störung sind folgende Punkte zu prüfen.

- Das Gerät ist im Online-Betrieb.
- Die Hilfsenergie ist korrekt angeschlossen und hat korrekte Spannung und Frequenz.
- Alle Anschlüsse sind korrekt ausgeführt.
- Die Sensoren und evtl. Stellglieder arbeiten einwandfrei.
- Das verwendete Engineering ist das gewünschte und ist in Ordnung.
- Das Gerät ist für die benötigte Wirkungsweise konfiguriert.
- Die eingestellten Parameter erzeugen die erforderliche Wirkung.

#### **Funktionsinitialisierung:**

Durch kurzes Ein-/Ausschalten oder Setzen des Gerätes in den Offline-Zustand kann eine Initialisierung der Funktionsblockzustände erzwungen werden.

Arbeitet das Gerät nach diesen Prüfungen immer noch nicht einwandfrei, so ist es außer Betrieb zu nehmen und auszutauschen. Ein defektes Gerät kann zwecks Reparatur an den Lieferanten eingesandt werden.

### **8.2 Außerbetriebnahme**

Die Hilfsenergie ist allpolig abzuschalten, und das Gerät ist gegen unbeabsichtigten Betrieb zu sichern. Da das Gerät meist mit anderen Einrichtungen zusammengeschaltet ist, sind vor dem Abschalten die Auswirkungen zu bedenken und entsprechende Vorkehrungen gegen das Entstehen ungewollter Betriebszustände zu treffen.

### **8.3 Reinigung**

Gehäuse und Front können mit einem trockenen, fusselfreien Tuch gereinigt werden. Kein Einsatz von Lösungs- oder Reinigungsmitteln!

### **8.4 Weitergehende Informationen**

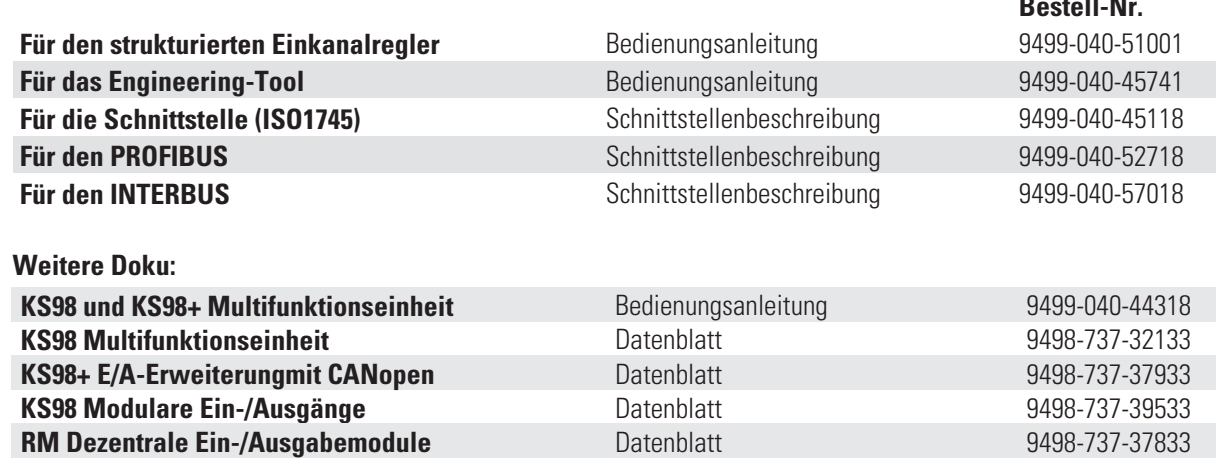

**Bestell-Nr.**

# **Funktionsblöcke:**

#### **Allgemeine Eigenschaften der KS98-Funktionblöcke**

Die Eigenschaften der KS98-Multifunktionseinheit wird durch die sinnvolle Verkopplung von standardisierten, parametrierbaren Funktionsbausteinen bestimmt. Eine umfangreiche Funktionsbibliothek deckt alle Anforderungen zur Steuerung und Regelung beliebiger Prozesse ab.

Ein Funktionsblock im KS98-Engineering repräsentiert eine Blackbox mit analogen Eingängen (von links), analogen Ausgängen (nach rechts), digitalen Steuereingängen (von oben) und Steuer- oder Statusausgängen (nach unten), wie in der Darstellung des Integrators.

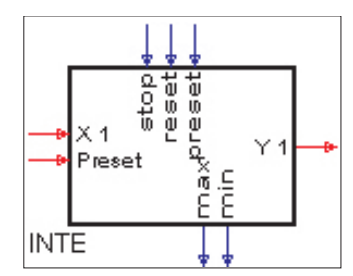

Allgemeine Eingänge mit der Bedeutung von Istwerten und Ausgänge mit der Bedeutung von Funktionsergebnissen werden wie folgt bezeichnet:

- analoge Eingänge: X1, X2, ...
- analoge Ausgänge: Y1, Y2, ...
- digitale Eingänge: d1, d2, …
- digitale Ausgänge: z1, z2, ...

Ein- und Ausgänge mit spezieller Bedeutung werden entsprechend ihrer Funktion bezeichnet.

An einem Funktionsblock müssen nicht alle Ein- und Ausgänge beschaltet werden. Es gilt die Regel offene Eingänge haben keine Wirkung. Beispiele: Addierer, Multiplizierer, Undgatter

In manchen Fällen hat die Beschaltung eines Eingangs eine zusätzlich Wirkung, wenn zum Beispiel Vorrangbehandlun-

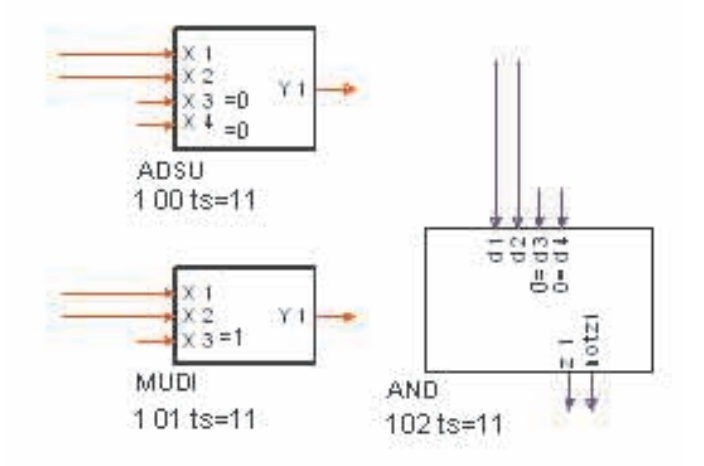

gen betroffen sind (Programmgeber-Steuereingänge).

Funktionsblöcke werden standardmäßig vom Engineeringtool in der Reihenfolge ihres Erscheinens von 100 bis maximal 450 durchnummeriert. Die Berechnung der Funktionsblöcke im Gerät richtet sich nach dieser Reihenfolge. Durch Änderung der Blocknummer kann die Bearbeitungsreihenfolge angepasst werden. Funktionsblöcke mit einmaliger Verwendbarkeit oder mit Bezug auf die Hardware (Ein-/Ausgänge) sind im Nummernbereich von 0-100 angeordnet.

Funktionsblöcke haben eine voreingestellte Abtastrate (Rechenzyklus) von 100 ms. Über das Timing-Menü des Engineerintools oder das Parametrierfenster kann der Rechenzyklus in Stufen von 200, 400 auf 800 erhöht werden, wodurch sich die Prozessorauslastung reduziert. Detaillierte Informationen sind der Bedienungsanleitung des ET98 zu entnehmen.

Jeder Funktionblock kann parametriert werden. Neben einer individuellen Bezeichnung zu Dokumentationszwecken ist die überwiegende Anzahl von Blöcken mit funktionsspezifischen Parametern ausgestattet. Dabei kommen neben ganz speziellen einige häufig wiederkehrende Parameter vor. Solche allgemeinen Werte sind stets mit den gleichen Bezeichnern versehen:

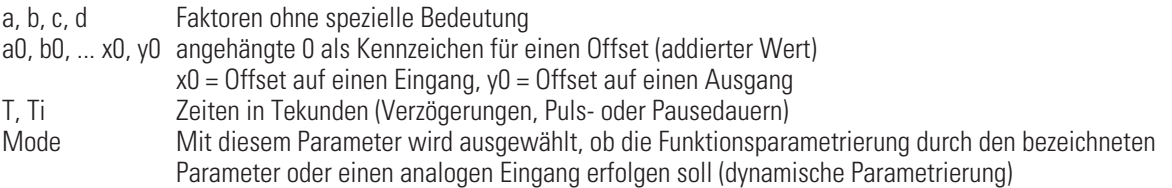

Digitale Steuereingängen zur binären Auswahl (z.B. SELV1 zur Auswahl von 4 Analogwerten) werden wie üblich von links nach rechts nummeriert d1, d2. Dabei ist zu beachten, dass trotz der gegenläufigen Nummerierung d2 das niederwertige Bit ist. In allen Fällen, in denen die Bitreihenfolge auch eine Wertigkeit beinhaltet, sollte die Dokumentation des speziellen Funktionsblockes in den folgenden Kapiteln zu Rate gezogen werden.

# **9. Skalier- und Rechenfunktionen**

# **9.1 ABSV ( Absolutwert )**

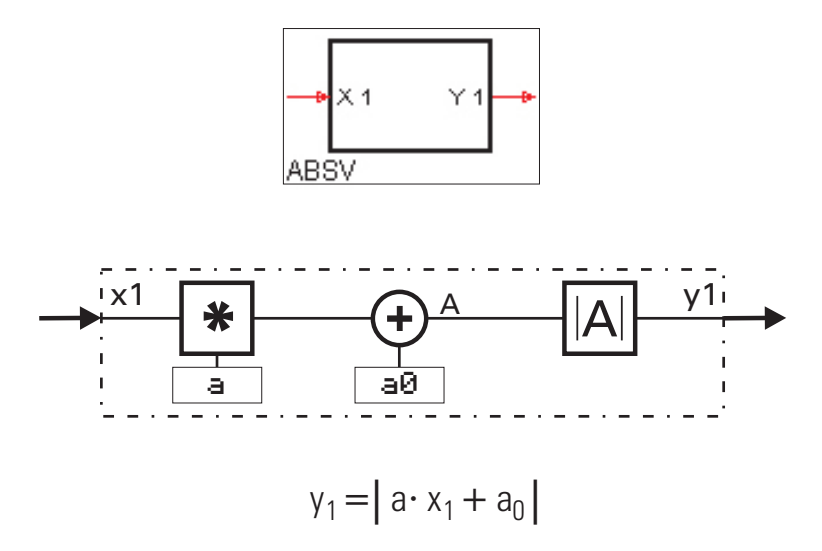

Der Absolutwert einer Zahl ist die Zahl ohne ihr Vorzeichen. Die in Bezug auf die Rechenzeit optimale Lösung zur Skalierung eines Wertes, der nicht negativ werden kann. Diesen Baustein sollte man verwenden, wenn für eine Skalierung möglichst wenig Rechenzeit verbraucht werden soll.

Die Eingangsgröße x1 wird mit dem Faktor a (Parameter) multipliziert. Anschließend wird dazu die Konstante aØ addiert. Von dem sich ergebenden Wert wird der Absolutwert gebildet und an  $\sqcup 1$  ausgegeben.

Beispiel:

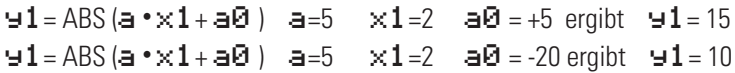

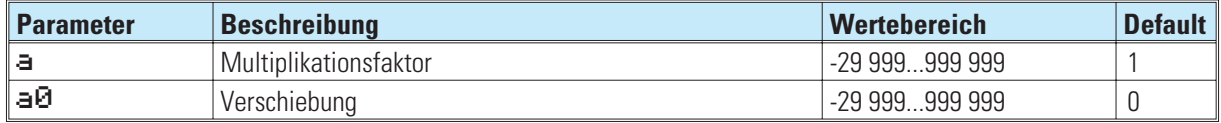

# **9.2 ADSU ( Addition/Subtraktion )**

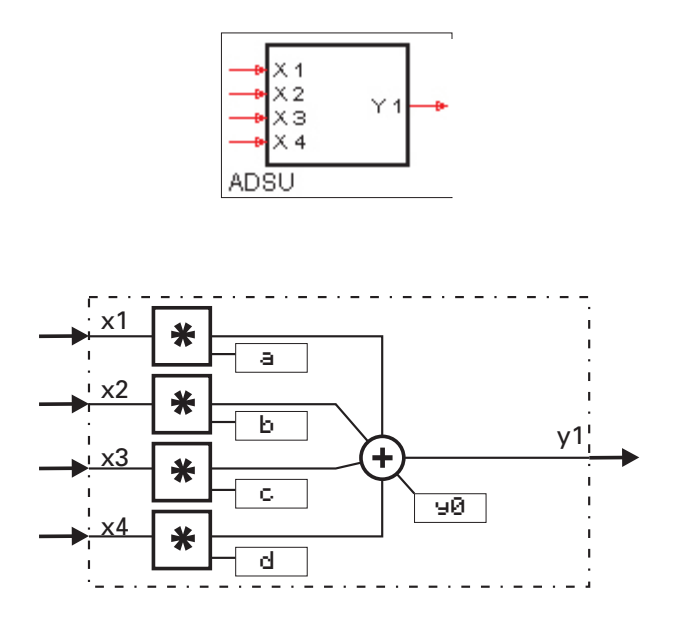

$$
\mathbf{y}_1 = \mathbf{a} \cdot \mathbf{x}_1 + \mathbf{b} \cdot \mathbf{x}_2 + \mathbf{c} \cdot \mathbf{x}_3 + \mathbf{d} \cdot \mathbf{x}_4 + \mathbf{y}_0
$$

Die Eingangsgrößen x1...x4 werden mit den Faktoren a...d multipliziert. Zu der Summe der bewerteten Eingänge wird die Konstante YD addiert. Nicht benutzten Eingängen wird automatisch der Wert "0" zugewiesen.

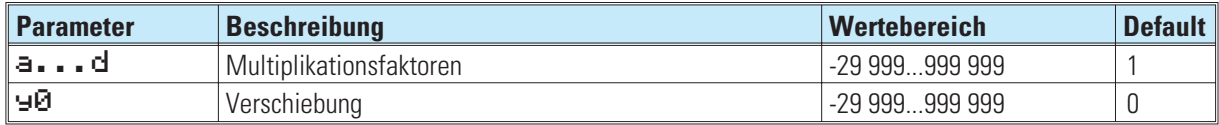

## **9.3 MUDI ( Multiplikation / Division )**

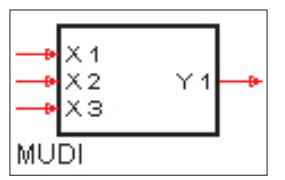

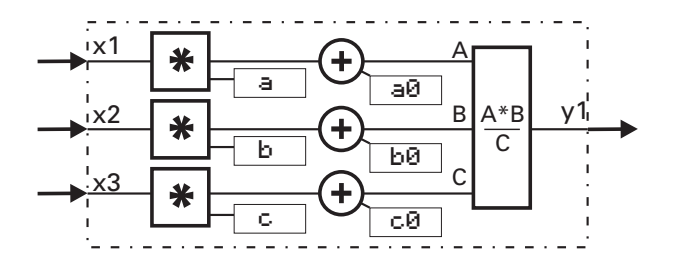

$$
y_1 = \frac{A \cdot B}{C} = \frac{(a \cdot x_1 + a_0) \cdot (b \cdot x_2 + b_0)}{c \cdot x_3 + c_0}
$$

Die Eingangsgrößen  $\times1$  ... $\times3$  werden mit den Faktoren a, b, c multipliziert.

Dazu werden die jeweiligen Konstanten aD, bD, cD addiert. Die Ausgangsgröße entspricht dem Produkt.

Nicht benutzten Eingängen wird automatisch der Wert "1" zugewiesen.

Bei Division durch "0" (C =  $c \cdot \times 3 + c \cdot 0 = 0$ ) wird der Ausgang  $\div 1$  auf 1.5  $\cdot$  10<sup>37</sup> gesetzt.

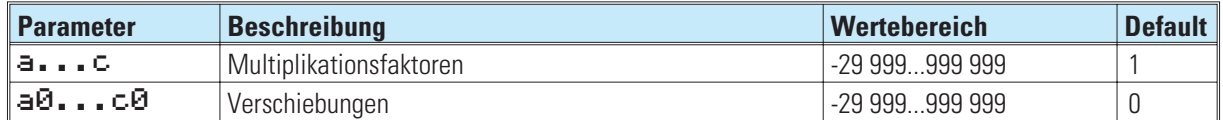

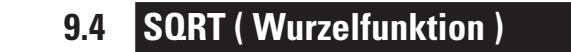

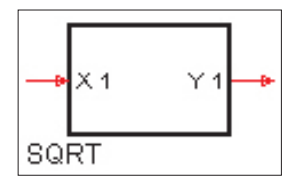

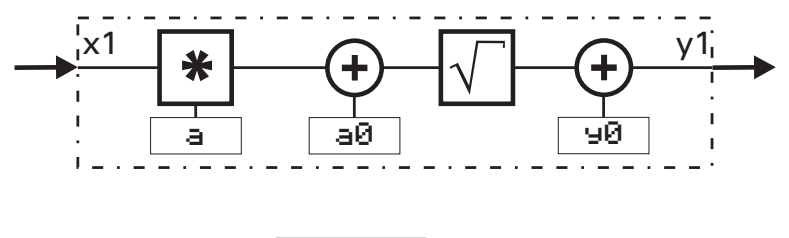

$$
y_1 = \sqrt{a \cdot x_1 + a_0} + y_0
$$

Zu der mit a multiplizierten Eingangsgröße x1 wird die Konstante a0 addiert. das Ergebnis wird radiziert. Zu dem Ergebnis der Radizierung wird die Konstante +0 addiert.

Ist der Ausdruck unter der Wurzel negativ, wird der Wurzelausdruck auf 0 gesetzt. Daraus folgt:  $\blacktriangleright$  1 = 0. Ist der Eingang nicht beschaltet, wird dies als  $\times$  1 = 0 interpretiert.

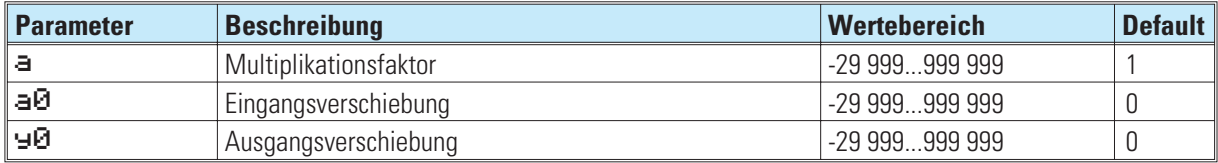

**9.5 SCAL ( Skalierung )**

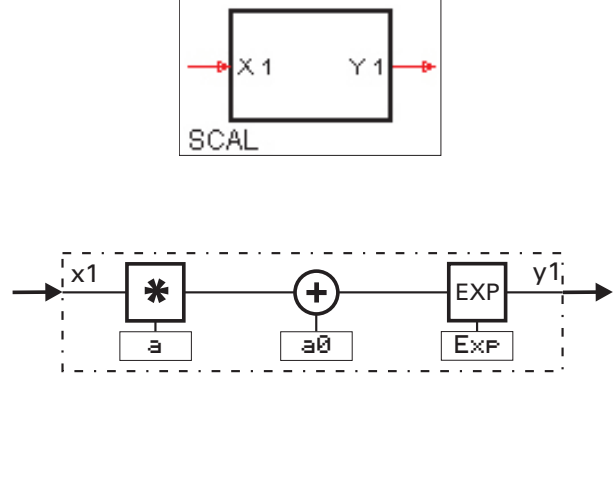

$$
y_1 = (a \cdot x_1 + a_0)^{\text{Exp}}
$$

Die Eingangsgröße x1 wird mit dem Faktor a multipliziert und zu der Konstanten a0 addiert. Das Ergebnis ( $a \cdot \times 1 + a0$ ) wird mit dem gebrochen rationalen Exponenten E $\times$ P potenziert.

Wird  $\times 1$  nicht benutzt, wird dies als  $\times 1$  =0 interpretiert. Bei E $\times$ P = 0 gibt SCAL 1 aus.

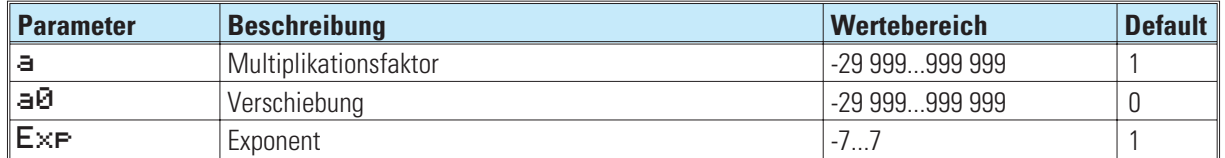

Beispiel: 
$$
y_1 = \sqrt[3]{x_1^2} = x_1^{\frac{2}{3}} = x_1^{0,\overline{6}}
$$

Dieser Funktionsblock sollte nur zum Einsatz kommen, wenn die Exponentialfunktion benötigt wird. Der Faktor a und der Offset a0 stehen auch bei weniger rechenintensiven Funktionen zur Verfügung (z.B. ADSU, MUDI, ABSV).

### **9.6 10EXP (10er-Exponent)**

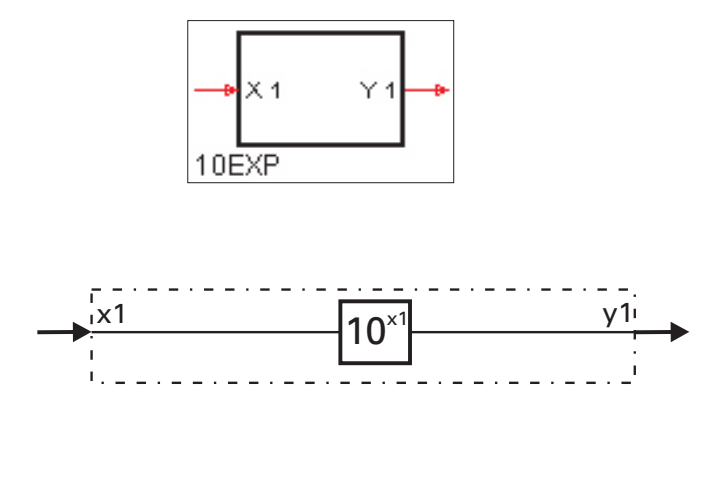

$$
\gamma_1=10^{x1}
$$

Der Eingangswert  $\times 1$  wird in die Formel y<sub>1</sub> = 10<sup>x1</sup> eingesetzt. Das Ergebnis wird an **41** ausgegeben. Wenn  $\times1$  nicht verdrahtet ist, wird dies als  $\times1$  = 0 interpretiert ( $\blacksquare1$  ist dann 1).

Wenn der Wert am  $\times 1$  Eingang größer als 36,7 ist , besteht Überlaufgefahr. In diesem Falle wird nicht potenziert, sondern der Ausgang  $\blacktriangleright$  **1** auf 1.5  $\sqrt{10^{37}}$  gesetzt.

Hinweis:

10EXP ist die Umkehrfunktion der Funktion LG10.
**9.7 EEXP (e-Funktion)**

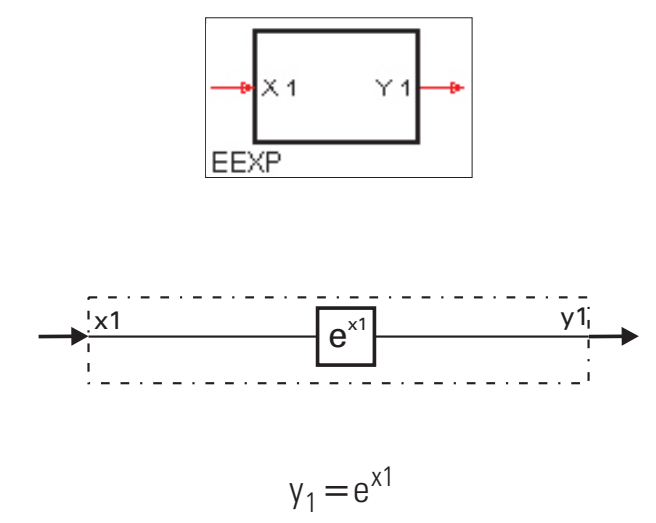

Es wird die e Funktion berechnet.

Wird das Eingangssignal  $\times 1\,$  größer als 85, besteht Überlaufgefahr. Dann wird nicht potenziert, sondern  $\blacktriangleright$  1 = 1,5, 10<sup>37</sup> ausgegeben.

Wenn  $\times 1$  nicht verdrahtet ist, wird dies als  $\times 1 = 0$  und damit als  $\div 1 = 1$  interpretiert.

Hinweis:

EEXP ist die Umkehrfunktion der Funktion LN.

Beispiele:

Der Eingangswert  $\times 1 = 5$  ergibt den Ausgangswert  $\blacktriangleright 1 = 148,413159$ . Der Eingangswert  $\times$ 1 = 0,69314718 ergibt den Ausgangswert  $\blacktriangleright$  1 = 2.

## **9.8 LN (Natürlicher Logarithmus)**

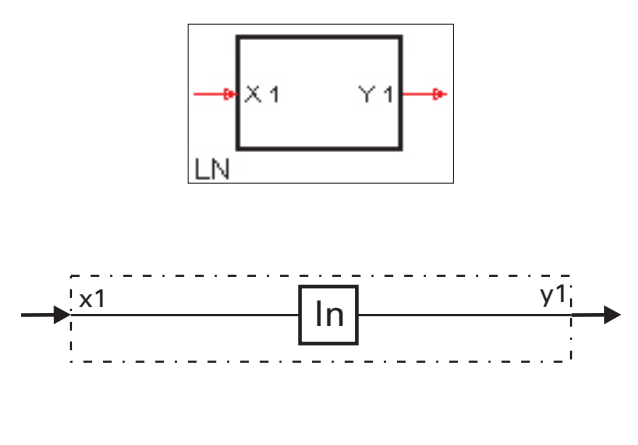

 $y_1 = \ln (x1)$ 

Es wird der natürliche Logarithmus der Eingangsgröße x1 gebildet. Natürliche Logarithmen haben die Konstante e = 2,71828182845904 als Basis. Wenn  $\times 1$  nicht verdrahtet ist, wird dies als  $\times 1 = 1$  interpretiert.  $\div 1$  wird dann zu 0.

Bei einer negativen Eingangsgröße  $\times$ 1 wird  $\blacksquare$  1 = -1,5, 10<sup>37</sup> gesetzt.

Hinweis:

LN ist die Umkehrfunktion der Funktion EEXP.

Beispiele:

Der Eingangswert  $\times 1 = 63$  ergibt den Ausgangswert  $\blacktriangleright 1 = 4,143134726$ . Der Eingangswert  $\times 1 = 2,71828182845904$  ergibt den Ausgangswert  $\blacktriangleright 1 = 1$ .

## **9.9 LG10 (10er-Logarithmus)**

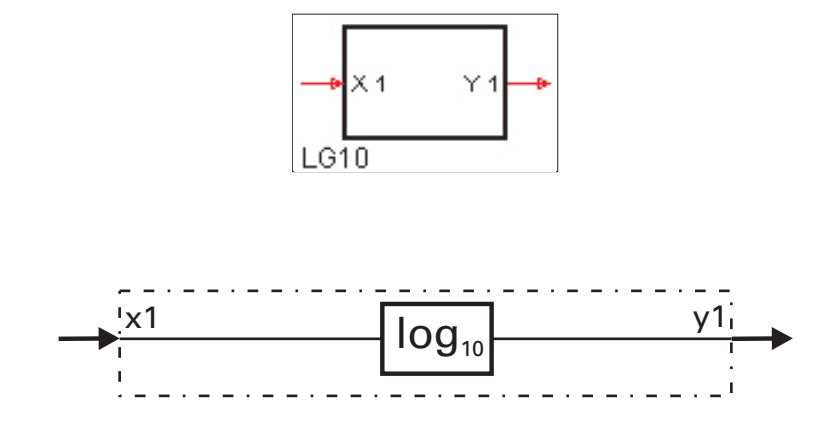

 $y_1 = \log ( x 1)$ 

Es wird der dekadische Logarithmus der Eingangsgröße x1 gebildet. LG10 liefert den Logarithmus einer Zahl zur Basis 10. Wenn  $\times 1$  nicht verdrahtet ist, wird dies als  $\times 1 = 1$  interpretiert.  $\times 1$  wird dann zu 0.

Bei einer negativen Eingangsgröße  $\times$ 1 wird  $\div$ 1 = -1,5, 10<sup>37</sup> gesetzt.

Hinweis:

LG10 ist die Umkehrfunktion der Funktion 10EXP.

Beispiele:

Der Eingangswert  $\times 1 = 63$  ergibt den Ausgangswert  $\blacktriangleright$  1 = 1,799340549. Der Eingangswert  $\times$  1 = 2,71828182845904 ergibt den Ausgangswert  $\blacktriangleright$  1 = 1.

# **10. Nichtlineare Funktionen 10.1 GAP (Totzone)**

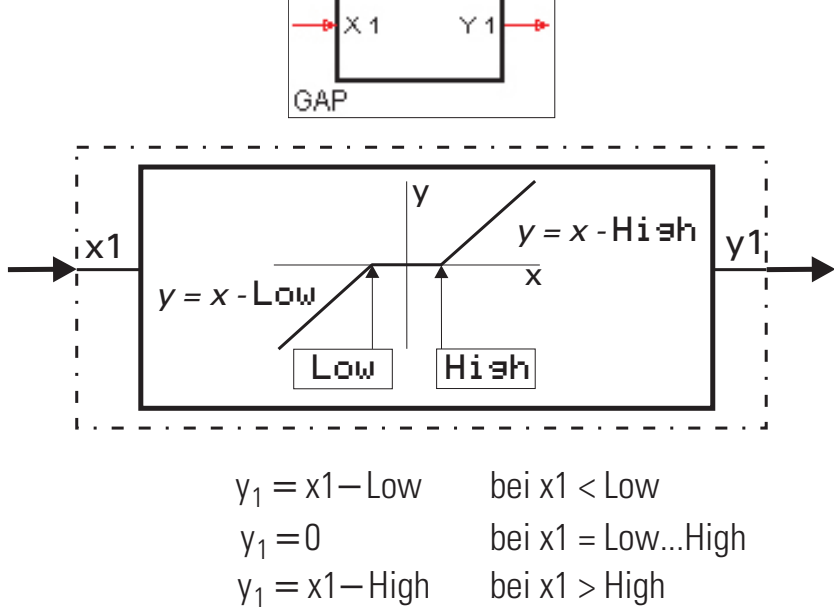

Der Bereich der Totzone wird mit den Parametern Low (untere Grenze) und High (obere Grenze) eingestellt. Befindet sich der Eingangswert  $\times 1$  innerhalb der Totzone (Low  $\leq \times 1 \leq$  High), so ist der Ausgangswert  $\blacktriangleright$  1 = 0. Wird  $\times$  1 nicht benutzt, wird dies als  $\times$  1 = 0 interpretiert

#### **Beispiel:**

Im folgenden Beispiel wurde für Low -10 und für High 50 eingesetzt.

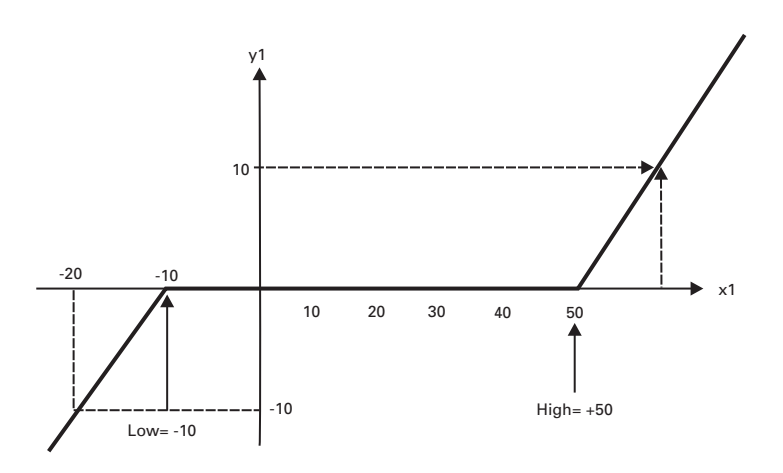

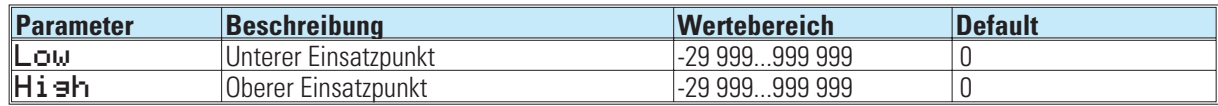

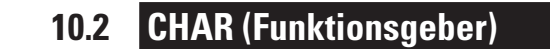

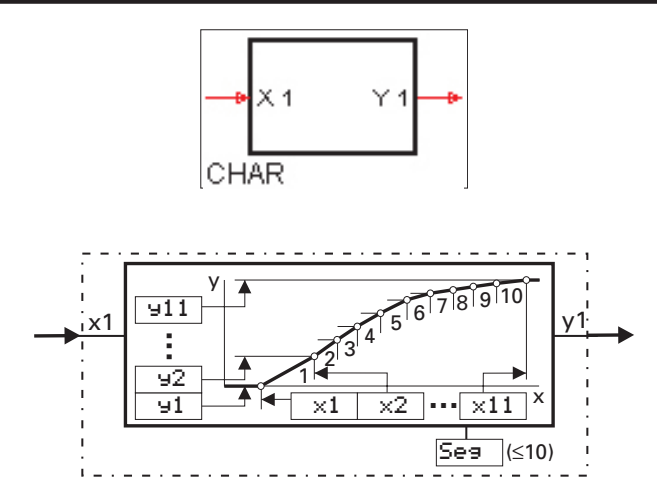

Mit bis zu 11 einstellbaren Stützpunkten können nichtlineare Funktionen nachgebildet oder linearisiert werden. Jeder Stützpunkt besteht aus dem Eingang  $\times$ (1) und dem Ausgang  $\frac{1}{2}$ . Die Anzahl der Wertepaare wird mit dem Konfigurationsparameter Se spestimmt (Anzahl der Segmente +1 entspricht der Anzahl der Wertepaare).

Die Stützpunkte werden automatisch durch Geraden miteinander verbunden, so dass sich für jeden Eingangswert  $\times 1$ ein definierter Ausgangswert y1 ergibt. Ist der Eingangswert x1 kleiner als das Parameter x(1), ist der Ausgangswert gleich dem  $\bigcup$  (1) Wert. Ist der Eingangswert x1 größer als der größte verwendete Parameter x(n), so ist der Ausgangswert gleich dem entsprechenden y(n) Wert.

Bedingung bei der Eingabe der Konfigurationsparameter ist, dass die Eingangswerte in aufsteigender Reihenfolge angeordnet sind  $(x(1) < x(2) < ... < x(11)$ .

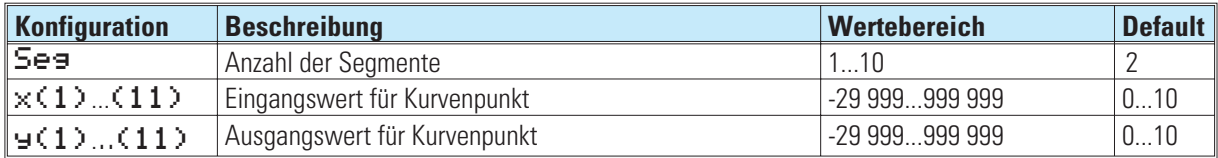

#### **Wenn ein CHAR nicht reicht; hilft folgender Tip:**

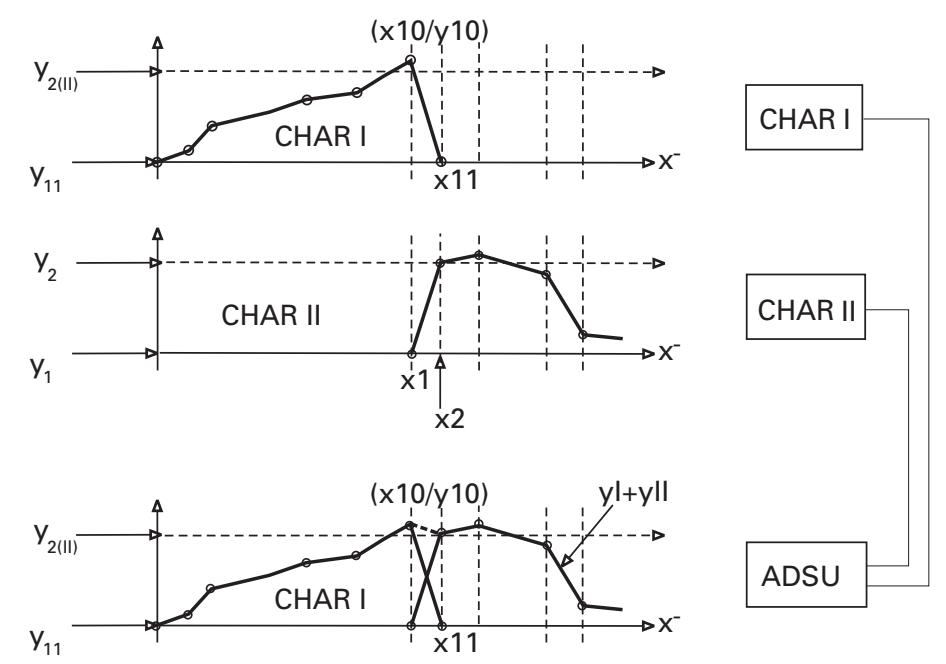

Hierbei ist x10 von CHAR I = x1 von CHAR II und x11 von CHAR I = x2 von CHAR II

## **11. Trigonometrische Funktionen**

## **11.1 SIN (Sinus-Funktion)**

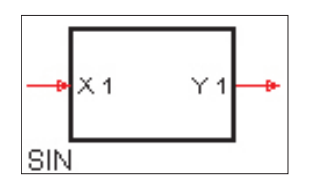

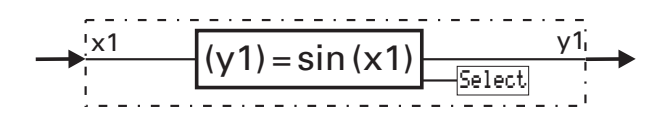

 $y_1 = \sin(x_1)$ 

Die Funktion liefert den Sinus des Eingangswertes, d.h.  $\times 1$  ist der Winkel, dessen Sinus berechnet wird. In dem Parameter Select wird eingestellt, ob der Winkel in Winkelgrad [°] oder im Bogenmaß vorliegt.

Beispiel Winkelgrad:  $\exists$ **1** = sin( $\times$ **1**),  $\times$ **1** = 30°  $\approx$   $\approx$  **y1** = 0,5 Beispiel Bogenmaß:

 $\exists$  1 = sin( $\times$ 1),  $\times$ 1 = 90rad  $\cong$   $\exists$  1 = 0,89399666

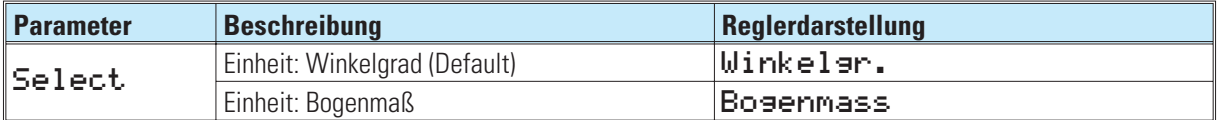

1 rad =  $180^{\circ}/\pi$  = 57,296°  $1^\circ = \pi/180^\circ = 0.017453$  rad

Kontrolle mit dem Taschenrechner: Die Funktion ist für die Berechnung in "rad" mit dem Taschenrechner auf z.B.  $\pm 8\pi$  begrenzt.

 $\rightarrow$  90/ $\pi$  = 28,6479: sin ( 0,6479 •  $\pi$ ) = 0,893996664

Auch bei Eingabe in "°<sup>"</sup> ist meist eine Begrenzung im Taschenrechner wirksam (z.B. <1440°)!

## **11.2 COS (Cosinus-Funktion)**

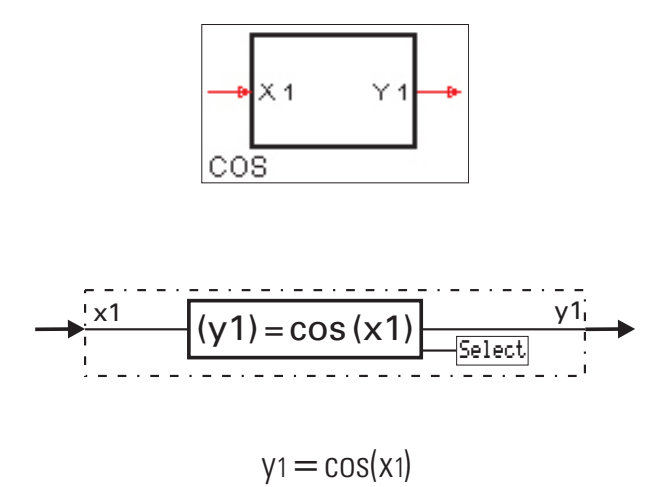

Die Funktion liefert den Cosinus des Eingangswertes, d.h.  $\times 1$  ist der Winkel, dessen Cosinus berechnet wird. In dem Parameter Select. wird eingestellt, ob der Winkel in Winkelgrad [°] oder im Bogenmaß vorliegt.

Beispiel Winkelgrad:  $\exists$ **1** = cos( $\times$ **1**),  $\times$ **1** = 60°  $\approx$   $\Rightarrow$  **y1** = 0,5

Beispiel Bogenmaß:  $\exists$ **1** = cos( $\times$ **1**),  $\times$ **1** = 45rad  $\approx$   $\Rightarrow$  **y1** = 0,525321988

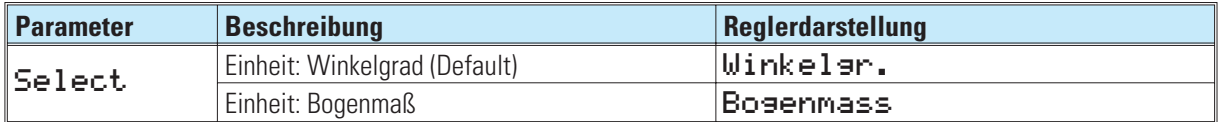

Wichtig bei Kontrolle mit dem Taschenrechner siehe: Kapitel  $\rightarrow$  sin

## **11.3 TAN (Tangens-Funktion)**

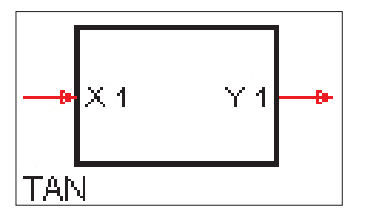

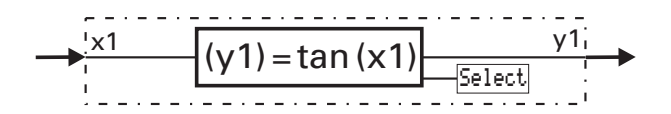

 $y1 = \tan(x1)$ 

Gültigkeitsbereich für x1: 
$$
-90^{\circ} < x1 < +90^{\circ} \left(-\frac{p}{2} < x1 < \frac{p}{2}\right)
$$

Gültigkeitsbereich für x<sub>1</sub>: -1  $\leq$  x<sub>1</sub>  $\leq$  +1

Die Funktion liefert den Tangens des Eingangswertes, d.h.  $\times 1$  ist der Winkel, dessen Tangens berechnet wird.In dem Parameter Select wird eingestellt, ob der Winkel in Winkelgrad [°] oder im Bogenmaß vorliegt.

Für die Eindeutigkeit der Berechnung wird der Wertebereich des Argumentes auf den 1. und 4. Quadranten (-90° ... 90° oder  $\frac{\pi}{2}$ ...  $\frac{\pi}{2}$ ) beschränkt.Verläßt der Eingangswert x1 diesen Bereich, so wird der Ausgang  $\pm 1$  auf -1,5 · 10<sup>37</sup>  $(x 1 \le -90 [^{-\pi}/_2])$  bzw. auf 1,5 • 10<sup>37</sup> ( $x 1 \ge 90 [^{\pi}/_2])$  gesetzt.

Beispiel Winkelgrad:  $\exists$ **1** = tan( $\times$ **1**)  $\times$ **1** = 60°  $\approx$   $\approx$  **y1** = 1,73205 Beispiel Bogenmaß:  $\div 1 = \tan(x1) \times 1 = 1,53$ rad  $\triangle$   $\div 1 = 24,498$ 

**Parameter Beschreibung Reglerdarstellung** Select. Einheit: Winkelgrad (Default) Winkelgrad (Ultracture 1987. Einheit: Bogenmaß

Wichtig bei Kontrolle mit dem Taschenrechner siehe: Kapitel  $\rightarrow$  sin

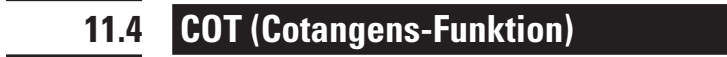

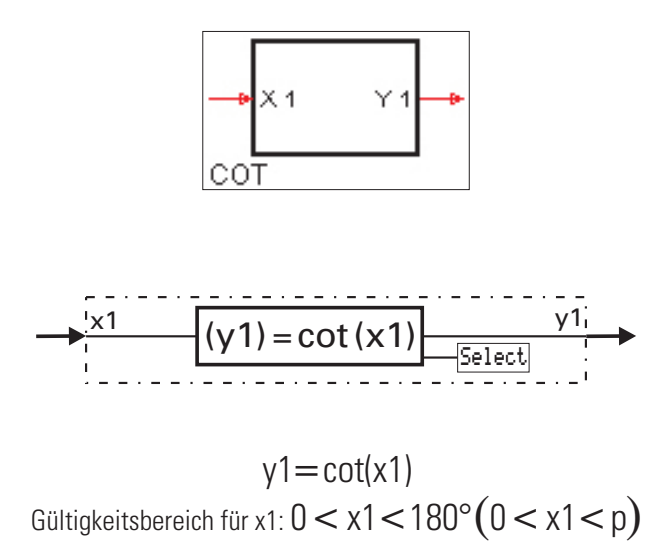

Die Funktion liefert den Cotangens des Eingangswertes, d.h.  $\times 1$  ist der Winkel, dessen Cotangens berechnet wird. In dem Parameter Select wird eingestellt, ob der Winkel in Winkelgrad [°] oder im Bogenmaß vorliegt.

Für die Eindeutigkeit der Berechnung wird der Wertebereich für das Argument auf den 1. und 2. Quadranten > 0° ... <180° oder >0 ... <  $\pi$ ) beschränkt.Verläßt der Eingangswert  $\times1\,$  diesen Bereich, so wird der Ausgang  $\rm{\textbf{u1}}$  auf 1,5 • 10 $^{37}$  $(x 1 \le 0)$  bzw. -1,5  $\cdot$  10<sup>37</sup> ( $x 1 \ge 180$   $[x 1 > \pi]$ ) gesetzt.

Beispiel Winkelgrad:  $\exists$ **1** = tan( $\times$ **1**)  $\times$ **1** = 45°  $\approx$   $\approx$  **y1** = 1

Beispiel Bogenmaß:  $\blacktriangleright$  41 = tan( $\times$ 1)  $\times$ 1 = 0,1rad  $\triangleq$   $\blacktriangleright$  41 = 9,967

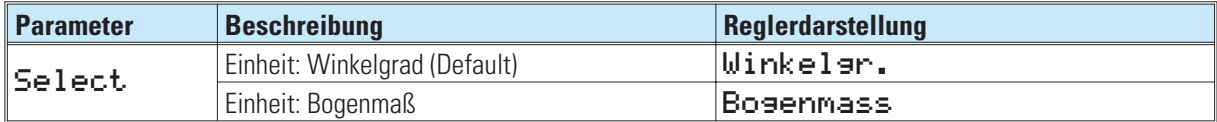

Wichtig bei Kontrolle mit dem Taschenrechner siehe: Kapitel  $\rightarrow$  sin

## **11.5 ARCSIN (Arcussinus-Funktion)**

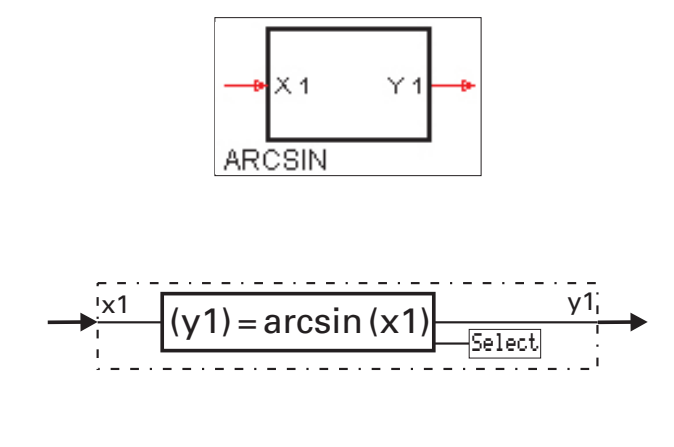

y1=arcsin(x1) Gültigkeitsbereich für x1:  $-1 \le x1 \le +1$ 

Die Funktion liefert den Arcussinus des Eingangswertes, d.h.  $\times 1$  ist der Sinuswert, dessen zugehöriger Winkel berechnet wird. Im Parameter Select. wird eingestellt, ob der Winkel in Winkelgrad [°] oder im Bogenmaß berechnet wird.

Die Berechnung wird entweder als Winkelgerad [-90° ... 90°] oder als Bogenmaß [-<sup>6</sup>/<sub>2</sub> ... <sup>6</sup>/<sub>2</sub>] ausgegeben. Bei Argumenten außerhalb des Gültigkeitsbereichs der Funktion wird der Ausgang  $\blacksquare 1$  auf -1,5 • 10<sup>37</sup> (x $1$ <-1) bzw. 1,5 • 10<sup>37</sup>  $(x1>1)$  gesetzt.

Beispiel Winkelgrad:  $\overline{y1} = \arcsin(x1) \times 1 = 0.5^{\circ}$   $\cong$   $\overline{y1} = 30$ 

Beispiel Bogenmaß:

 $\exists$ **1** = arcsin( $\times$ **1**)  $\times$ **1** = 1rad  $\approx$   $\approx$   $\div$ **1** = 1,571

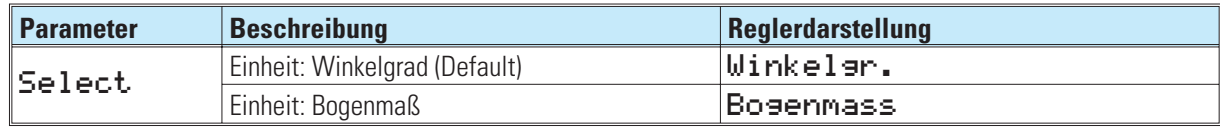

## **11.6 ARCCOS (Arcuscosinus-Funktion)**

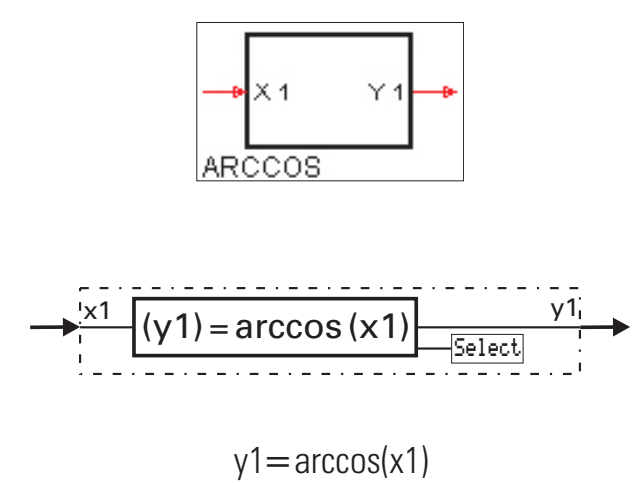

Gültigkeitsbereich für x1:  $-1 \le x1 \le +1$ 

Die Funktion liefert den Arcuscosinus des Eingangswertes, d.h.  $\times 1$  ist der Cosinuswert, dessen zugehöriger Winkel berechnet wird. In dem Parameter Select wird eingestellt, ob der Winkel in Winkelgrad [°] oder im Bogenmaß vorliegt.

Die Berechnung wird entweder als Winkelgerad [0° ... 180°] oder als Bogenmaß [0... $\pi$ ] ausgegeben. Bei Argumenten außerhalb des Gültigkeitsbereichs der Funktion wird der Ausgang  $\pm 1$  auf 1,5 • 10<sup>37</sup> ( $\times$ 1 <-1) bzw. -1,5 • 10<sup>37</sup> ( $\times$ 1 >1) gesetzt.

Beispiel Winkelgrad:  $\blacktriangleright$  y 1 = arccos( $\times$ 1)  $\times$ 1 = 0,5°  $\cong$  y 1 = 60

Beispiel Bogenmaß:  $\blacktriangleright$  41 = arccos( $\times$ 1)  $\times$ 1 = 0,5rad  $\cong$  41 = 1,047

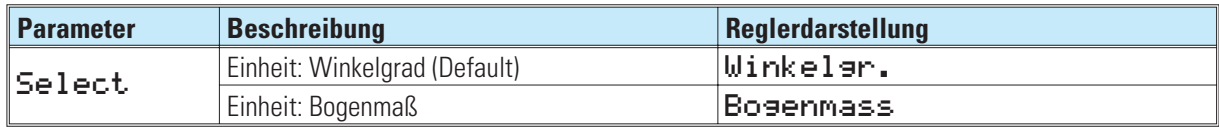

## **11.7 ARCTAN (Arcustangens-Funktion)**

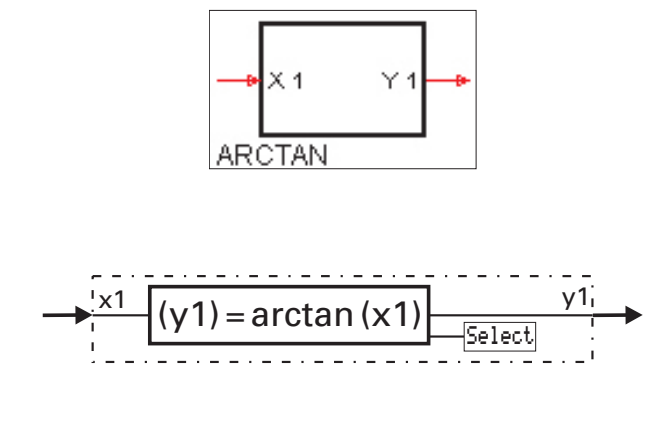

y1=arctan(x1)

Die Funktion liefert den Arcustangens des Eingangswertes, d.h.  $\times 1$  ist der Tangenswert, dessen zugehöriger Winkel berechnet wird. In dem Parameter Select wird eingestellt, ob der Winkel in Winkelgrad [°] oder im Bogenmaß vorliegt.

Die Berechnung wird entweder als Winkelgerad [-90°...90°]

oder als Bogenmaß $\left[-\frac{p}{2}...\frac{p}{2}\right]\left[-\frac{p}{2}...\frac{p}{2}\right]$ s  $p_2 \ldots p_2$  ausgegeben.

Beispiel Winkelgrad:  $\div 1 = \arctan(x1) \times 1 = 1$   $\approx$   $\sqrt{1} = 45$ 

Beispiel Bogenmaß:

 $\exists$ **1** = arctan( $\times$ **1**)  $\times$ **1** = 12  $\approx$   $\approx$   $\div$  **1** = 1,488

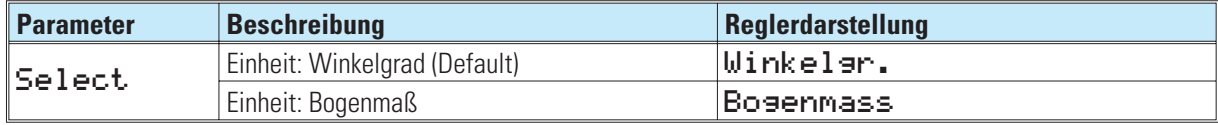

## **11.8 ARCCOT (Arcuscotangens-Funktion)**

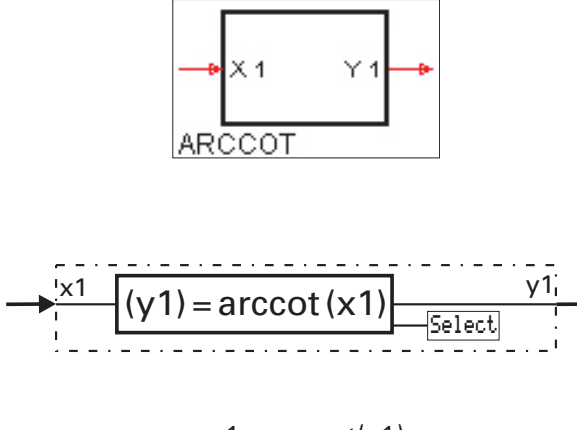

y1 = arccot(x1)

Die Funktion liefert den Arcuscotangens des Eingangswertes, d.h.  $\times 1$  ist der Cotangenswert, dessen zugehöriger Winkel berechnet wird. In dem Parameter Select wird eingestellt, ob der Winkel in Winkelgrad [°] oder im Bogenmaß vorliegt.

Die Berechnung wird in bei Winkelgeraden  $[0^{\circ} \dots 180^{\circ}]$  und im Bogenmaß  $[0 \dots \pi]$  ausgegeben.

Beispiel Winkelgrad:  $\exists$ **1** = arccot( $\times$ **1**)  $\times$ **1** = 1  $\approx$   $\approx$   $\rightarrow$  **1** = 45 $\circ$ 

Beispiel Bogenmaß:

 $\text{y1} = \text{arccot}(\times 1) \times 1 = -12$   $\textcircled{2}$   $\text{y1} = 3,058$ 

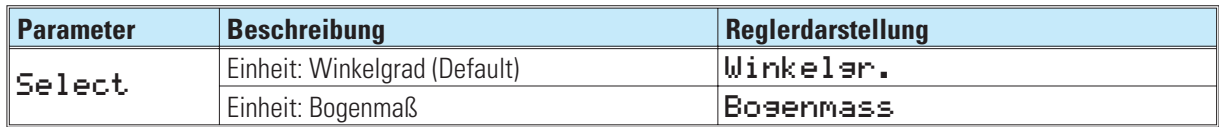

## **12. Logische Funktionen 12.1 AND (UND-Gatter)** י יייי<br>ספס ס ANŌ rd<sub>1</sub> z1  $\overline{d}$  $8\sqrt{ }$  not z1  $\overline{d3}$ d4

 $z_1 = d_1$  AND  $d_2$  AND  $d_3$  AND  $d_4$ 

Die logische Funktion AND verknüpft die Eingänge d1...d4 gemäß der untenstehenden Wahrheitstabelle. Nicht benutzte Eingänge werden als logisch 1 interpretiert.

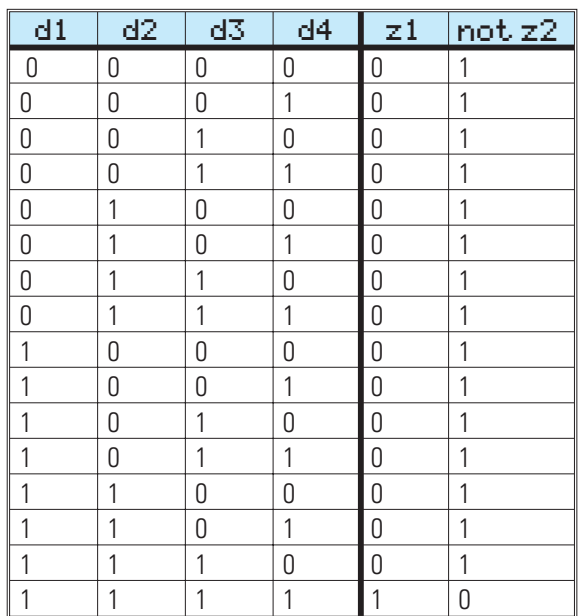

## **12.2 NOT (Inverter)**

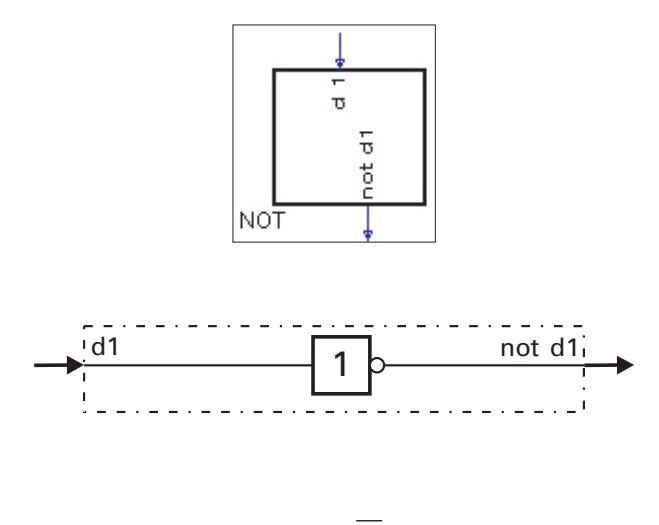

$$
z_1 = d_1
$$

Das logische Eingangssignal d1 wird invertiert an v1 ausgegeben. Ist d1 nicht verdrahtet, wird dies als logisch 0 interpretiert.

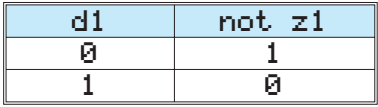

Not verhält sich unterschiedlich, je nachdem, ob -Download bzw. POWER ON (RAM-Puffer leer) -POWER ON (RAM-Puffer o.k.)

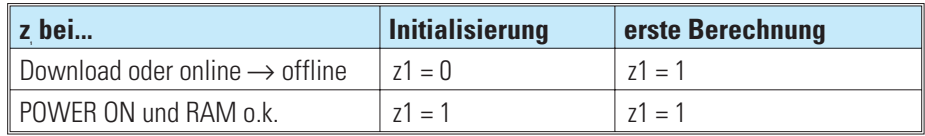

## **12.3 OR (ODER-Gatter)**

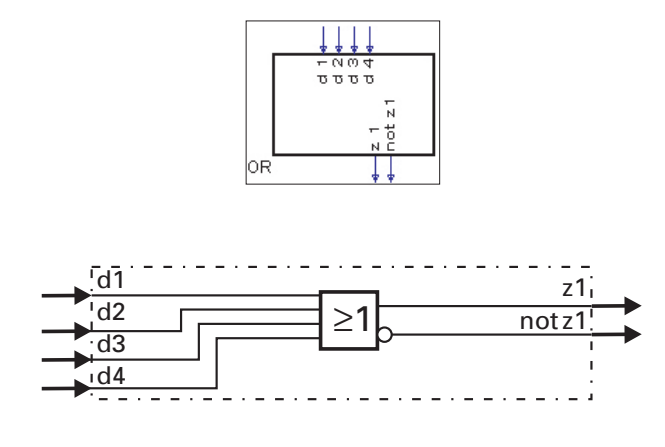

 $z_1 = d_1$  OR  $d_2$  OR  $d_3$  OR  $d_4$ 

Die logische Funktion OR verknüpft die Eingänge d1...d4 gemäß der untenstehenden Wahrheitstabelle. Nicht benutzte Eingänge werden als logisch 0 interpretiert.

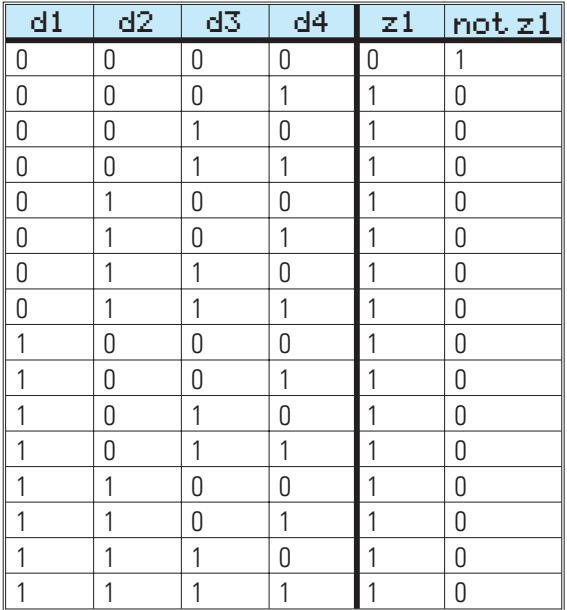

## **12.4 BOUNCE (Entpreller)**

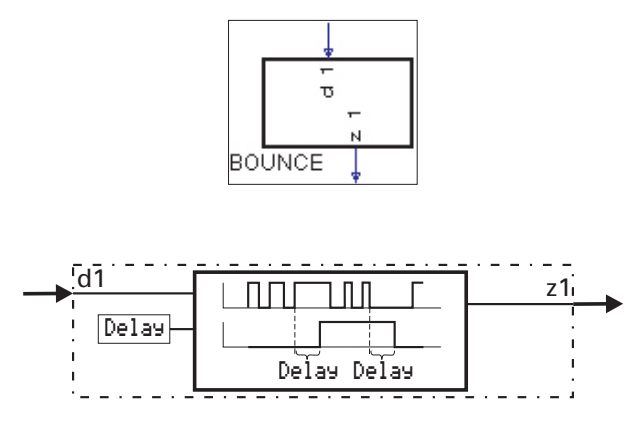

Diese Funktion dient zum Entprellen eines logischen Signals. Die Änderung des Eingangssignals d1 wird erst dann an den Ausgang z1 übertragen, wenn sie über die mit dem Parameter Delay eingestellte Zeit konstant geblieben ist. Die Genauigkeit der Zeitüberwachung ist abhängig von der Abtastzeit, der die Funktion zugewiesen wird.

Beispiel:

Delay = 0,5s bei Zuordnung zur Abtastzeit

- $-100$ ms bedeutet, dass das Signal erst nach  $\geq 0.5$ s weitergegeben wird.
- $-$  200ms bedeutet, dass das Signal erst nach  $\geq$  0,6s weitergegeben wird.
- 400ms bedeutet, dass das Signal erst nach  $\geq$  0,8s weitergegeben wird.

 $-$  800ms bedeutet, dass das Signal erst nach  $\geq$  0,8s weitergegeben wird.

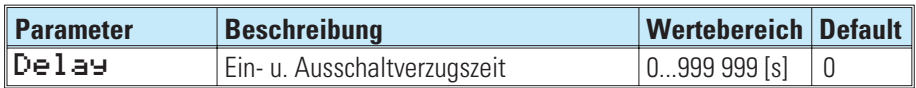

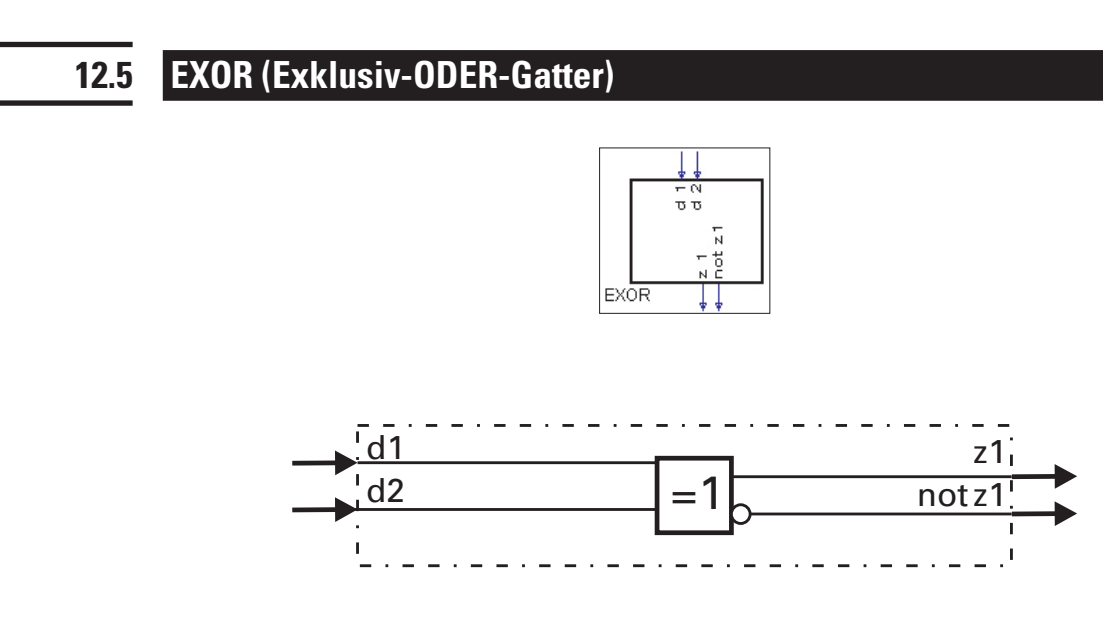

 $z_1 = d_1$  EXOR  $d_2$ 

Die logischen Eingänge d1 und d2 werden gemäß untenstehender Wahrheitstabelle zu z1 verknüpft. Nicht benutzte Eingänge werden als logisch 0 interpretiert.

Der Ausgang  $z1$  ist 0, wenn die beiden Eingänge gleich sind (beide 0 oder beide 1).

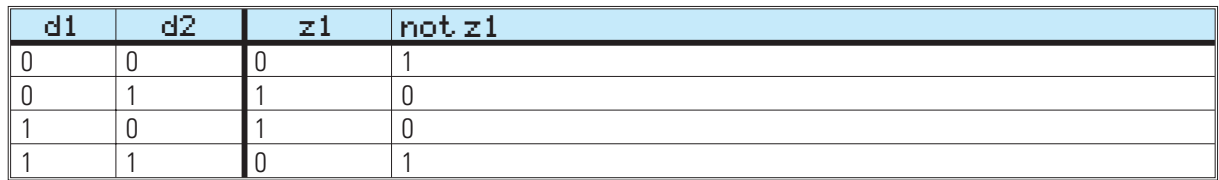

## **12.6 FLIP (D-Flip-Flop)**

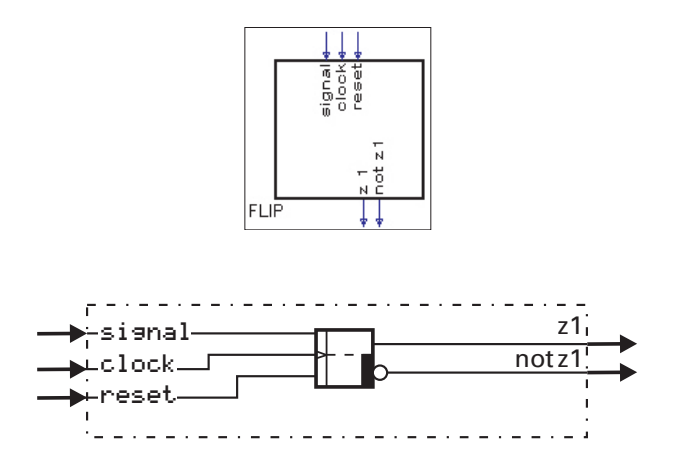

Der digitale Signalzustand am statischen Eingang **si anal** wird an den Ausgang **z1** weitergegeben, wenn am Takteingang clock ein Signalwechsel von 0 auf 1 erfolgt (positive Flanke), und der Eingang reset auf logisch 0 liegt.

Ist reset = 1, wird der Ausgang  $z1$  zwangsweise zu 0 gesetzt, unabhängig von den Eingängen signal und clock.

#### reset hat Vorrang!

Die Eingangssignale signal, clock und reset müssen für mindestens die Dauer der für diesen Block gewählten Abtastzeit T, anliegen (100, 200, 400 oder 800ms). Im Einschaltzustand (Urzustand) ist  $\mathbf{z} \mathbf{1} = 0!$ Nicht benutzte Eingänge werden als logisch 0 interpretiert.

#### a **Diese Funktion hat ein "Gedächtnis". Das heißt: Nach Power-On arbeitet sie mit den Zuständen an z1 und not z1 weiter, die bei Power-off bestanden, sofern die RAM-Daten dann noch erhalten sind.**

#### *Ein-/Ausgänge*

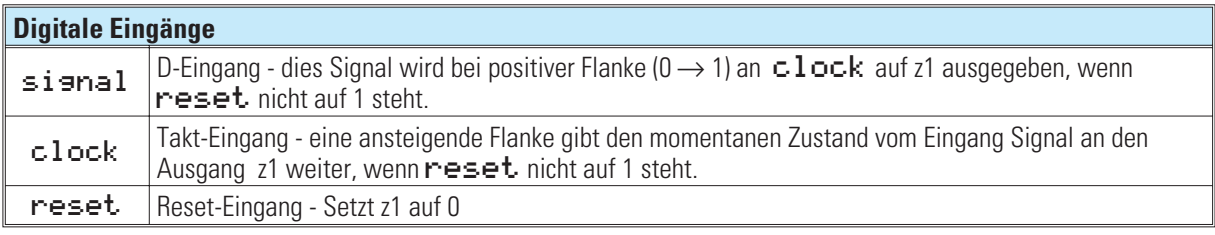

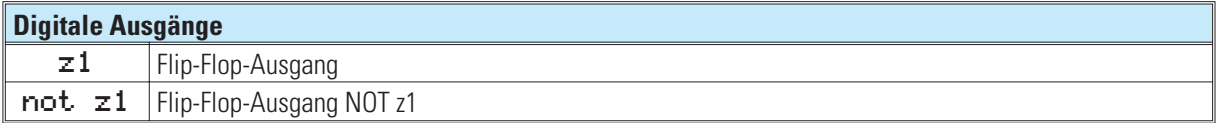

**12.7 MONO (Monoflop)**

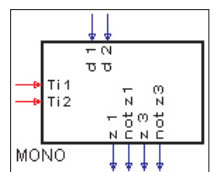

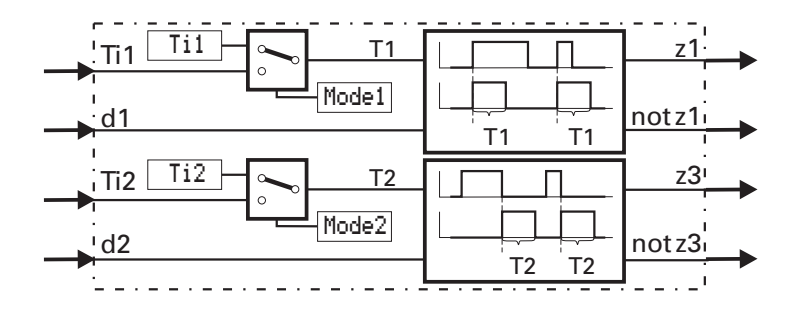

Die Funktion erzeugt am Ausgang z1 einen positiven Impuls der Länge Ti<sub>1</sub>, wenn am Triggereingang d1 eine positive Flanke erkannt wird. Sie erzeugt am Ausgang z3 einen positiven Impuls der Länge Ti<sub>2</sub>, wenn am Triggereingang d2 eine **negative** Flanke erkannt wird.

Die Impulsdauer Ti wird entweder als Parameter Ti eingestellt oder über die Eingänge Ti eingelesen. Die Quelle der Impulsdauer wird über den Parameter Mode ausgewählt.

Die Dauer eines ausgegebenen Impulses wird bei Änderungen an den Eingängen Ti1/Ti2 an die neuen Werte angepaßt. Sind die Eingangswerte Ti1/Ti2  $\leq$  0 wird der Impuls für die Dauer von einem Abtastzyklus ausgegeben. Die Funktion ist retriggerbar. Wird während einer Impulsausgabe eine neue Triggerbedingung erkannt, so verlängert sich die auszugebende Restimpulszeit auf eine volle Impulslänge.

Die Genauigkeit der Impulsdauer ist abhängig von der Abtastzeit, der die Funktion zugewiesen wird.

#### *Beispiel:*

*Ti* = 0,9s bei Zuordnung zur

- Abtastzeit 100ms bedeutet, dass das Signal für = 0,9s ausgegeben wird.
- Abtastzeit 200ms bedeutet, dass das Signal für = 1,0s ausgegeben wird.
- Abtastzeit 400ms bedeutet, dass das Signal für = 1,2s ausgegeben wird.
- Abtastzeit 800ms bedeutet, dass das Signal für = 1,6s ausgegeben wird.

## *Ein-/Ausgänge*

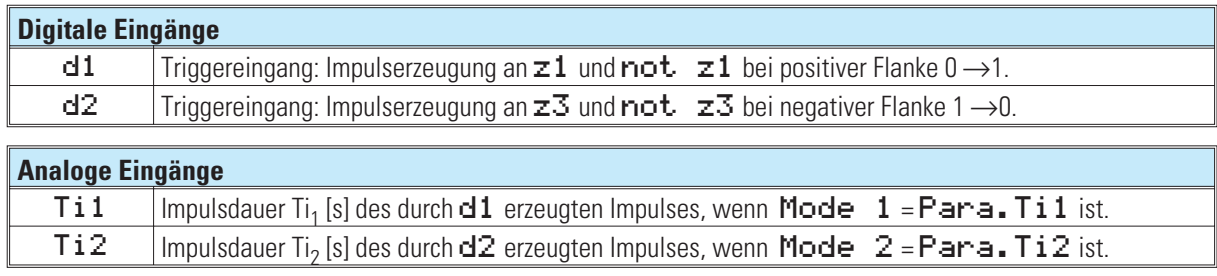

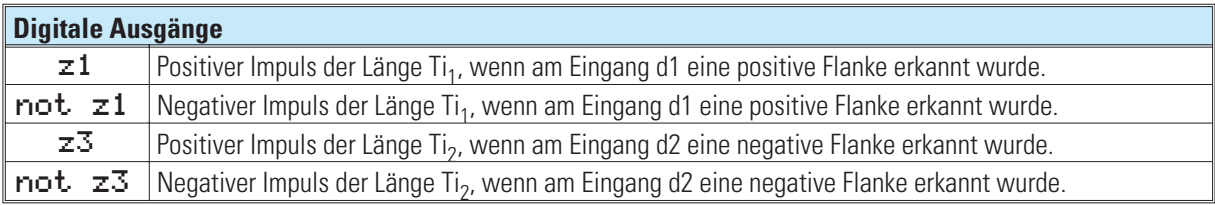

#### *Parameter:*

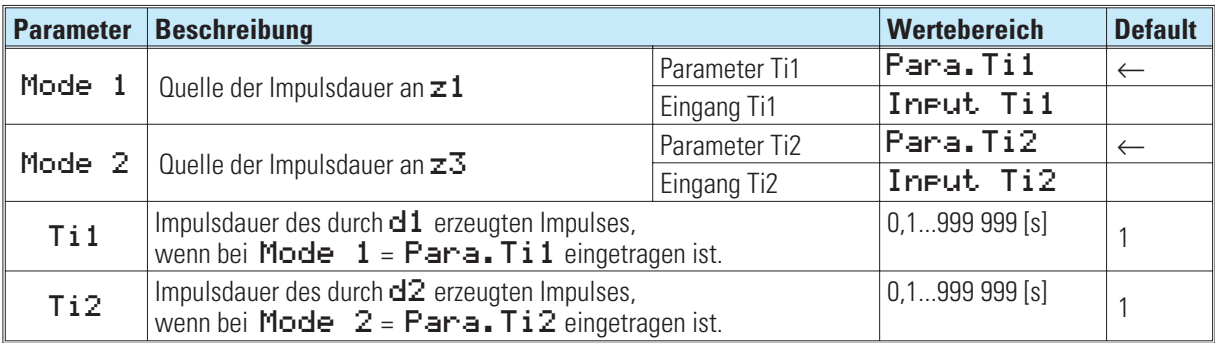

## **12.8 STEP (Schrittfunktion für Ablaufsteuerung)**

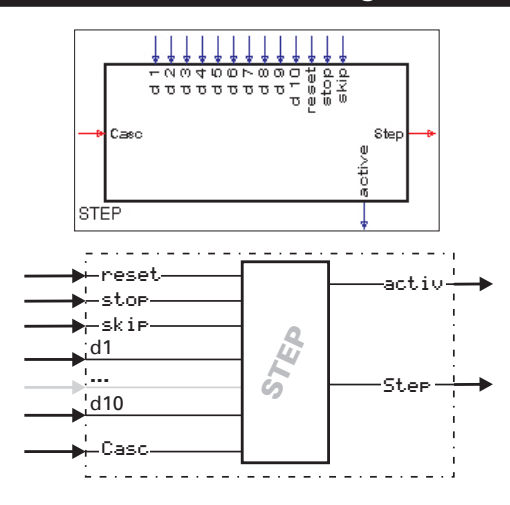

Die STEP-Funktion führt die einzelnen Schritte für eine Ablaufsteuerung durch.

Die Funktion beginnt mit RESET bei Stufe 1 und verharrt solange in dieser Stufe, bis entweder der zugehörige Bedingungseingang d, oder der  $\leq k$  i $\blacktriangleright$  - Eingang von 0 auf 1 gesetzt wird. Dann wird auf die Stufe 2 umgeschaltet. Entsprechend wird mit allen weiteren Stufen verfahren.

Am Ausgang  $5t e$ P wird die jeweilige Schrittnummer als Wert ausgegeben.

#### *Beispiel:*

Eine Weiterschaltung von Schritt 3 (Step = 3) zum Schritt 4 (Step = 4) erfolgt erst, nachdem die Bedingung an d3 erfüllt wurde ( $d3 = 1$ ). Erst beim nächsten Aufruf der Funktion wird die Bedingung an  $d4$  kontrolliert. Damit wird ein sofortiges Durchschalten verhindert. Solange  $d\bar{3} = 0$  ist, verharrt der Ausgang  $5t$ er auf dem Wert 3.

Alternativ dazu führt auch eine positive Flanke am Eingang ≤k i Pzum Weiterschalten auf den nächsten Schritt (unabhängig vom Zustand an **d1.** d10).

#### a **Die Funktion hat ein 'Gedächtnis'. Das heißt: Nach Power-On arbeitet sie mit der Stufe weiter, die bei Power-Off bestanden, sofern die RAM-Daten dann noch erhalten sind.**

Wenn mehrere Weiterschaltbedingungen gleichzeitig auf 1 stehen (z.B. **d1, d2, d3, d4 und d5)** wird immer nur der gerade wirksame Eingang abgearbeitet. In jedem Zyklus der Berechnung wird nur um einen Schritt weitergeschaltet. Um eine Ablaufsteuerung mit mehr als 10 Schritten realisieren zu können, kann die STEP-Funktion kaskadiert werden: Das Verdrahtungsbeispiel zeigt die Kaskadierung von 2 STEP-Funktionen. Bei einer Kaskadierung wird die Schrittnummer 1...n immer am Ausgang  $5t e$ F der letzten Folgestufe als Wert ausgegeben.

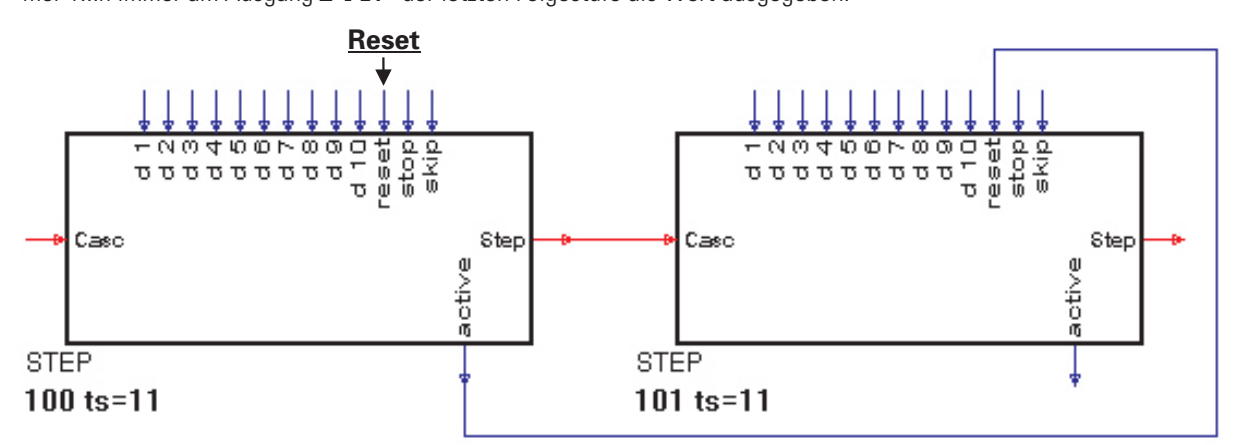

Um die Gesamtablaufsteuerung zurückzusetzen, wird der Reset am 1. Funktionsblock verdrahtet

## *Ein-/Ausgänge*

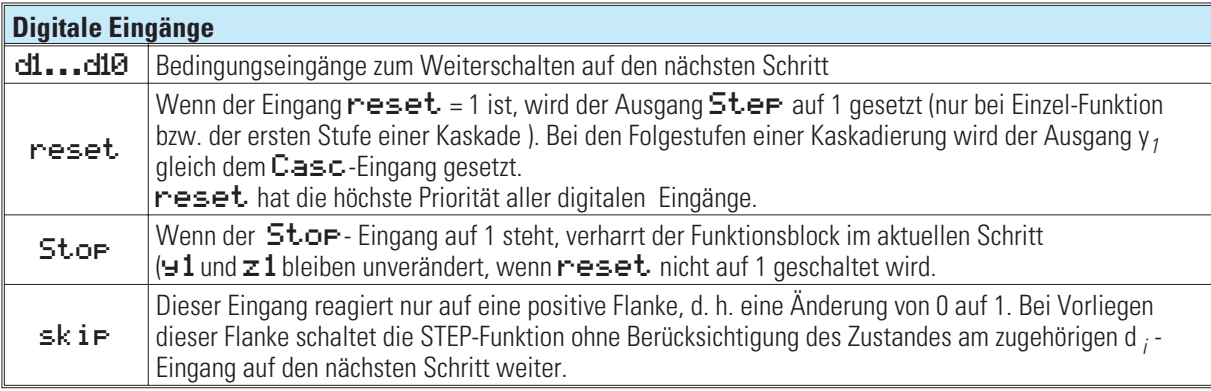

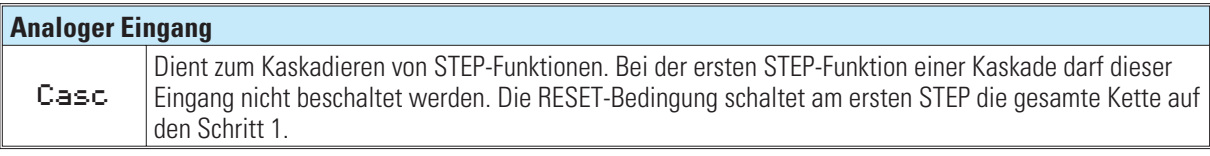

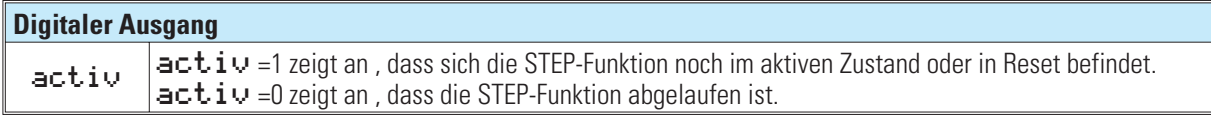

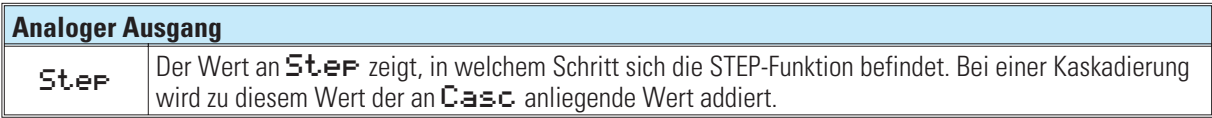

Keine Parameter!

## **12.9 TIME1 (Zeitgeber)**

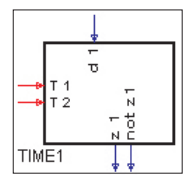

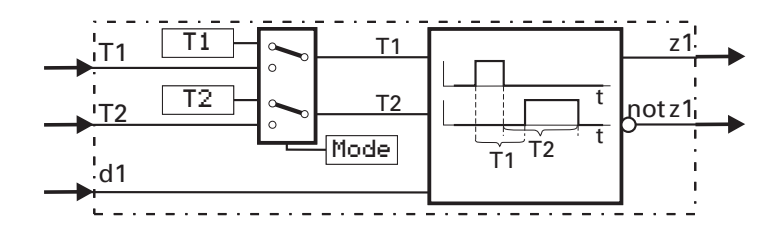

Die Funktion gibt die Änderung des Signalzustandes an d1 zeitverzögert an z1 aus. Die Verzögerungszeit kann für jede Änderungsrichtung des Signalzustandes separat eingestellt werden (positive und negative Flanke)!

Ändert sich der Eingang d1 von 0 auf 1, wird der Ausgang z1 um die Zeit T1 verzögert auf 1 geschaltet. Ändert sich der Eingang d1 von 1 auf 0, wird der Ausgang z1 um die Zeit T2 verzögert auf 0 geschaltet.

Die Zeitdauer T1 wird entweder als Parameter T1 eingestellt oder über den Eingang T1 eingelesen. Die Zeitdauer T2 wird entweder als Parameter T2 eingestellt oder über den Eingang T2 eingelesen. Der Ursprung der Zeitdauer wird über den Parameter Mode ausgewählt.

#### *Ein-/Ausgänge*

**Digitaler Eingang d1 Dies Signal wird verzögert am Ausgang**  $z1$  **und negiert am Ausgang not**  $z1$  **ausgegeben.** 

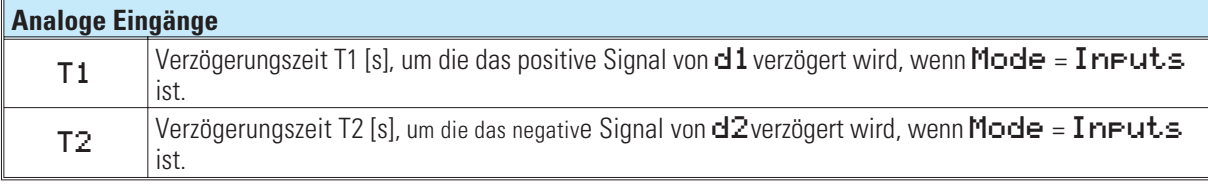

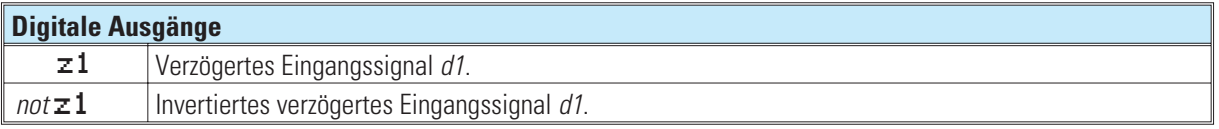

#### *Konfiguration:*

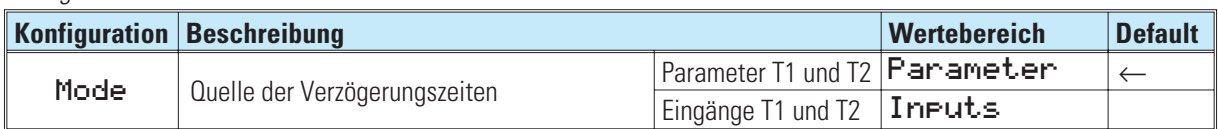

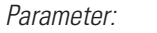

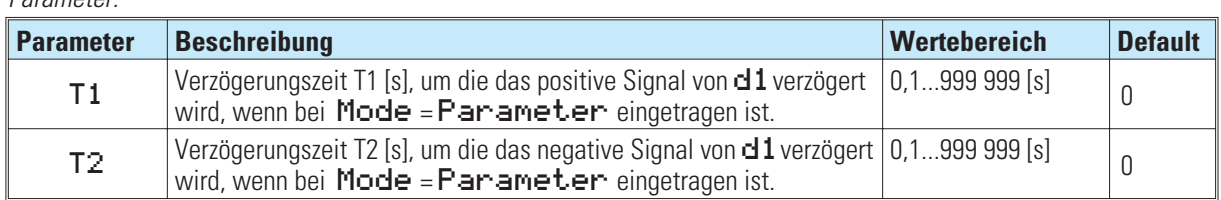

Die Genauigkeit der Impulsdauer ist abhängig von der Zeitgruppe, der die Funktion zugewiesen wird. Sie ist ein ganzzahliges Vielfaches der für diesen Block eingestellten Abtastzeit (100, 200, 400, 800ms).

#### **Beispiel**:

- T1 = 0,7s bei Zuordnung zur
- Abtastzeit 100ms bedeutet, dass die Zeitverzögerung der positiven Flanke 0,7s beträgt.
- Abtastzeit 200ms bedeutet, dass die Zeitverzögerung der positiven Flanke 0,8s beträgt.
- Abtastzeit 400ms bedeutet, dass die Zeitverzögerung der positiven Flanke 1,2s beträgt.
- Abtastzeit 800ms bedeutet, dass die Zeitverzögerung der positiven Flanke 1,6s beträgt.

#### **Beispiele mit verschiedenen Verzugszeiten T1 und T2**

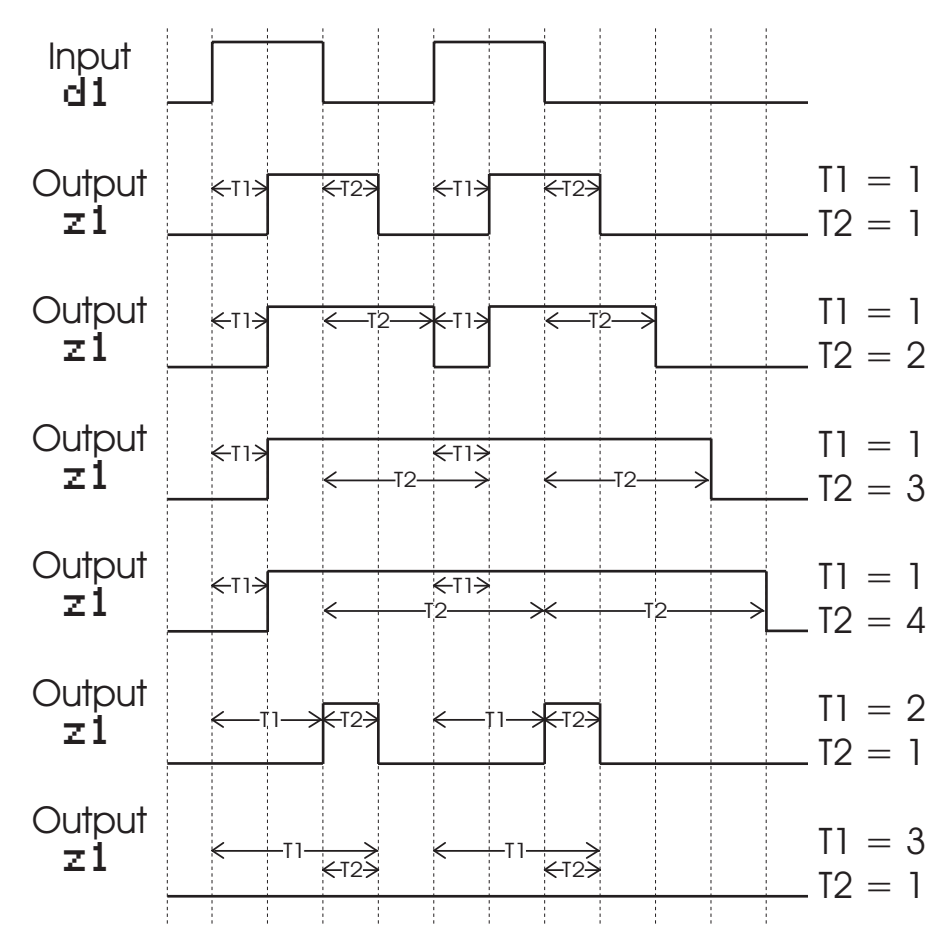

## **13. Signalumformer**

**13.1 AOCTET Datentypwandlung**

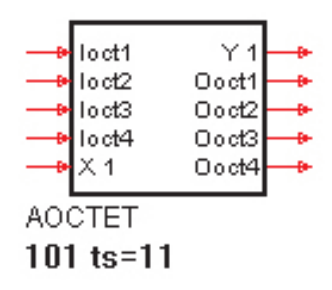

Die Funktion AOCTET wandelt einen Analogwert (X1) in die einzelnen Bytes (Ooct1-4) eines Datentyps um, wie sie beispielsweise zur Übertragung über den CAN-Bus ( siehe CPREAD / CPWRIT ) verwendet werden. In der CAN-Notation werden die Bytes im Intel-Format übertragen. Sollte diese von angeschlossenen Geräten nicht eingehalten werden müssen die Bytes eventuell wort- und byteweise vertauscht werden.

Die Funktion arbeitet gleichzeitig in beide Richtungen ( Analog > Bytes / Bytes > Analog ) mit separater Datentypeinstellung in den Parametern.

#### *Analoge Eingänge:*

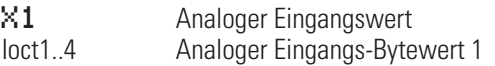

#### *Analoge Ausgänge:*

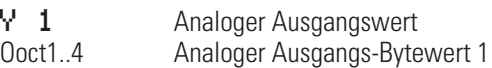

#### *Parameter:*

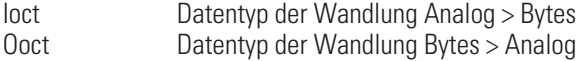

Folgende Datentypen stehen zur Verfügung

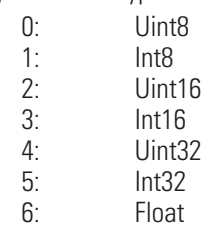

## **13.2 ABIN (Analog i Binär-Wandlung)**

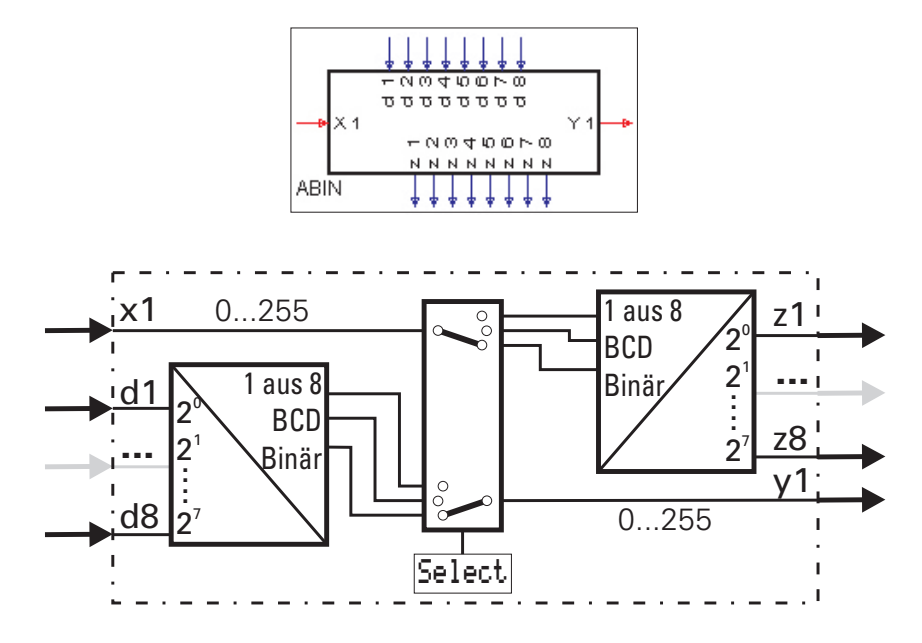

Die analoge Eingangsgröße x1 wird in eine binäre Zahl, eine BCD-Zahl oder eine Selektion "1 aus 8" gewandelt. Dabei wird x1 immer gerundet (Werte < 0,5 abgerundet, Werte ? 0,5 aufgerundet).

Gleichzeitig können die binären Eingangswerte d1...d8 (als binäre Zahl oder BCD-Zahl betrachtet) in eine analoge Ausgangsgröße gewandelt werden. Die Art der Wandlung wird durch den Konfigurationsparameter  $\text{Set}$ e $\text{ct}$ festgelegt.

Analog/Binärwandlung - Binär/Analogwandlung ( $\text{Set} = \text{and} \left( - \text{bin} \right)$ 

Umwandlung Analogwert in Binärzahl: Der analoge Eingangswert an  $\times 1$  wird zu einer Integergröße gewandelt, die dann binär an den Ausgängen  $\texttt{z1...z8}$  ( $\texttt{z1=}$ 2<sup>0</sup> ...  $\texttt{\bar{z}8}=$ 2<sup>7</sup>) ausgegeben wird. Der Wertebereich liegt zwischen 0...255. Außerhalb des Wertebereiches ergibt sich die Ausgangsbelegung wie folgt:

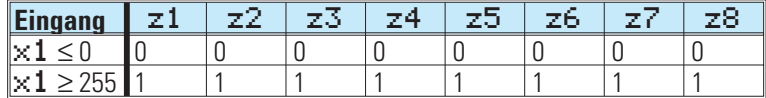

Umwandlung Binärzahl in Analogwert: Eine Binärzahl an den digitalen Eingängen **d1...d8 (d1=2<sup>0</sup>...d8=2<sup>7</sup>)** wird in eine analoge Ausgangsgröße umgesetzt und am analogen Ausgang  $\bigtriangledown 1$  ausgegeben. Der Wertebereich liegt zwischen 0...255.

**BCD - Umwandlung** (Select = ana<->BCD) **- Wert in BCD-Zahl umwandeln**

Der analoge Eingangswert an x1 (Wertebereich 0...99) wird an den Ausgängen z8...z5 und z4...z1 als BCD-Zahl ausgegeben.

Beispiel:  $x1 = 83 \rightarrow$  die Ausgangsbelegung ergibt sich wie folgt:

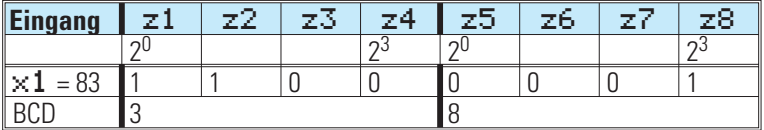

Außerhalb des Wertebereiches ergibt sich die Ausgangsbelegung wie folgt:

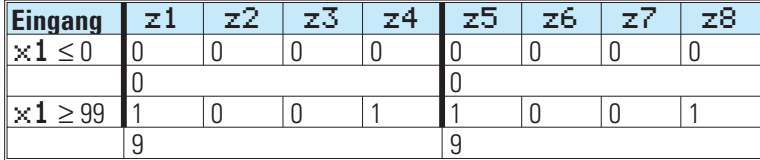

**BCD-Zahl in analogen Wert umwandeln**

BCD-Eingangswerte an den Eingängen d1...d4 und d5...d8 werden in eine Floatingpointzahl gewandelt und am Ausgang  $\blacktriangleright$  **1** ausgegeben.

Liegt an den Eingängen **d1...d4** bzw. **d5...d8** eine BCD-Zahl > 9 an, so wird die Ausgangsgröße **91** auf 9 begenzt. Außerhalb des Wertebereiches ergibt sich die Ausgangsbelegung wie folgt:

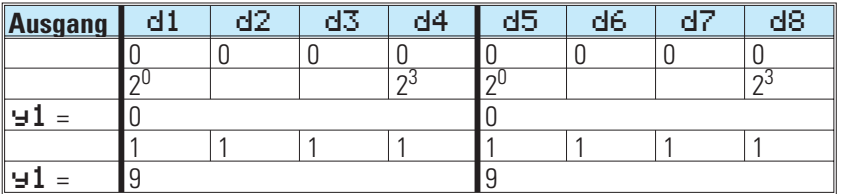

Umwandlung Wert in Auswahl "1 aus 8" (Select = ana<->1/8)

Ein analoger Eingangswert an  $\times 1$  (Wertebereich 0...8) selektiert keinen oder einen der 8 Ausgänge  $z1...z8$ .

Beispiel für Selektion Wert (x1 = 5) in Auswahl:

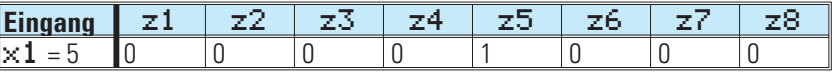

Außerhalb des Wertebereiches ergibt sich die Ausgangsbelegung wie folgt:

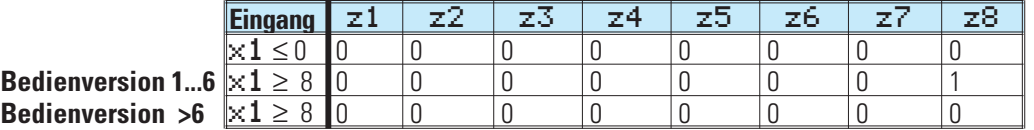

Umwandlung Auswahl "1 aus 8" in analogen Wert (**Select = ana** $\langle$  ->1/8)

Einzelbelegungen der digitalen Eingänge d1...d8 ergeben eine analoge Ausgangsgröße an ⊌1 entsprechend der Wertigkeit des belegten Eingangs.

Beispiel für Selektion Wert (x1 = 5) in Auswahl:

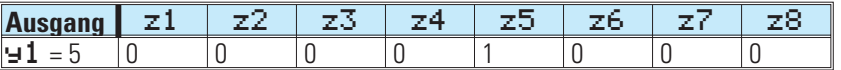

Ist von den Eingängen d1...d8 mehr als ein Eingang aktiv, so wird die Ausgangsgröße y1 auf 0 gesetzt.

#### *Ein-/Ausgänge*

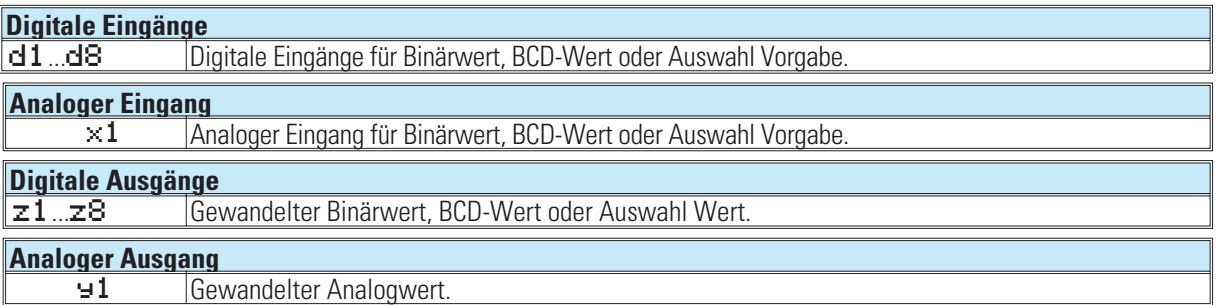

#### *Konfiguration:*

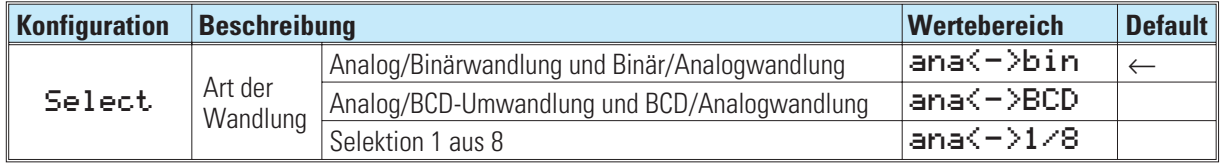

## **13.3 TRUNC (Ganzzahl-Anteil)**

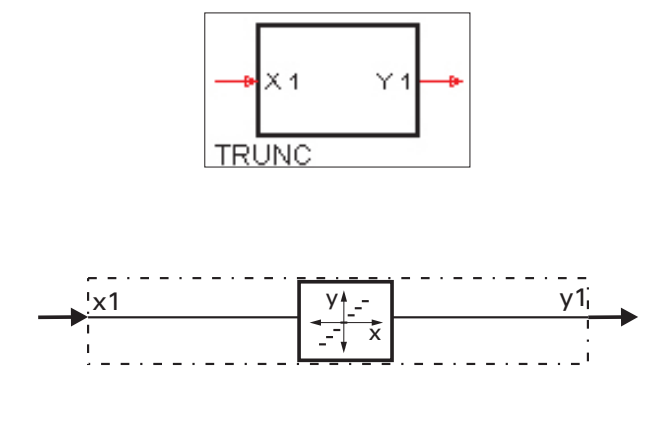

 $y_I = \text{INT}(x_I)$ 

Die Funktion liefert am Ausgang y1 den Ganzzahlanteil (Integer) der Eingangsgröße x1 ohne Rundung.

Beispiel:

 $\times$ **1** = 1,7  $\rightarrow$  **91** = 1,0  $\times$ 1 = -1,7  $\rightarrow$   $\times$  1 = -1,0

### *Ein-/Ausgänge*

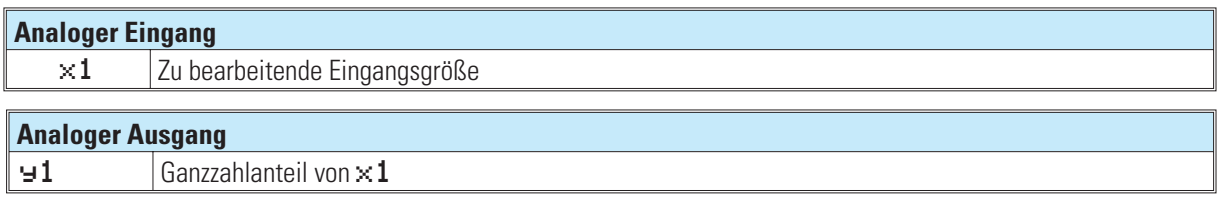

*Keine Parameter!*

## **13.4 PULS (Analog-Impuls-Umsetzung)**

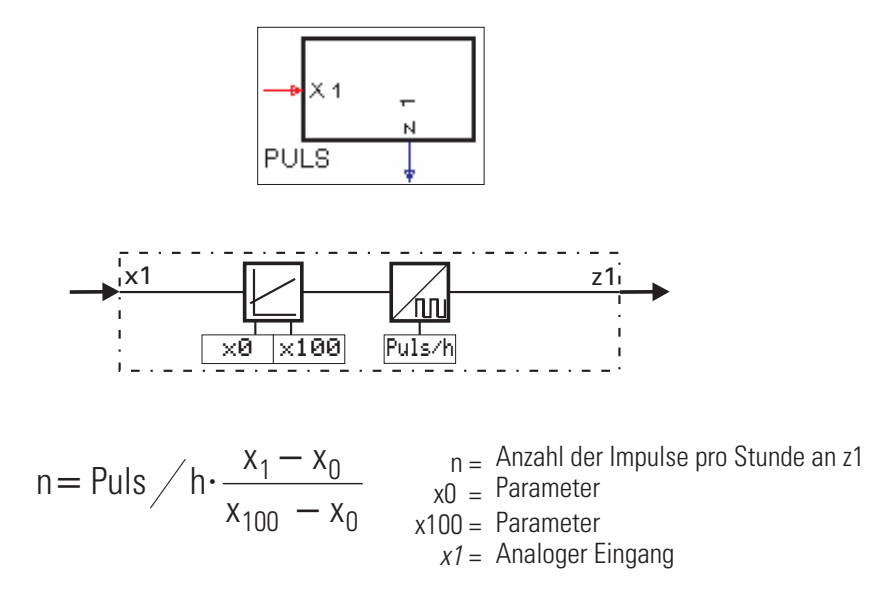

*Die Eingangsgröße* x1 wird in eine Anzahl von Impulsen pro Stunde umgesetzt. Mit dem Parameter Puls/h wird die maximale Impulszahl bei x1 *?* x100 gewählt. Für x1 *ß* x0 werden keine Impulse ausgegeben

Zwischen den Parametern x0 und x100 ergibt sich eine Gerade. Je nach Eingangswert x1 wird von dieser Geraden abgegriffen und der Wert in Pulsen/h ausgegeben.

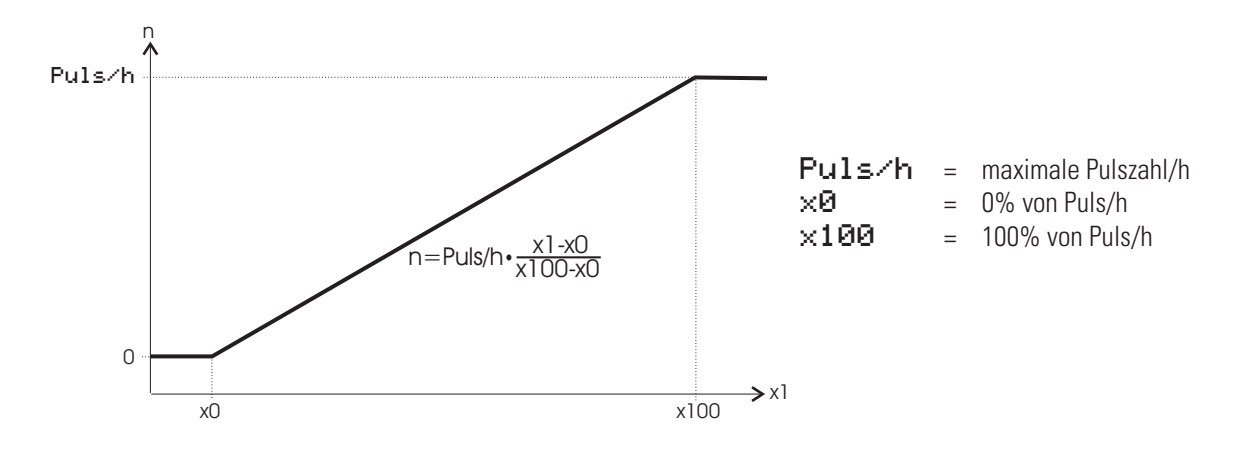

Die Impulslänge entspricht der für diesen Block eingestellten Abtastperiode (100, 200, 400 oder 800ms). Die Länge der Ausschaltzeit zwischen den Impulsen ist nicht immer gleich lang und abhängig von der konfigurierten Abtastperiode. Die Abtastzeitzuordnung bestimmt auch die maximale Anzahl von Impulsen/Stunde, die realisierbar sind. Werden in dem Parameter Puls/h größere Werte eingetragen, als aufgrund der Abtastzeit ausgegeben werden können, wird auf die maximal mögliche Impulszahl begrenzt.

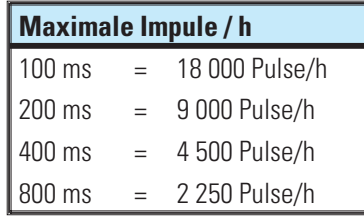

#### *Ein-/Ausgänge*

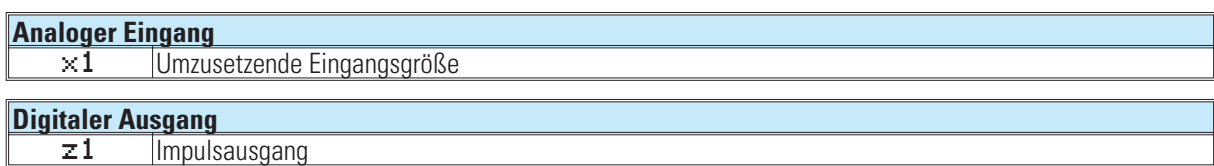

*Keine Konfigurations Parameter!*

Parameter*:*

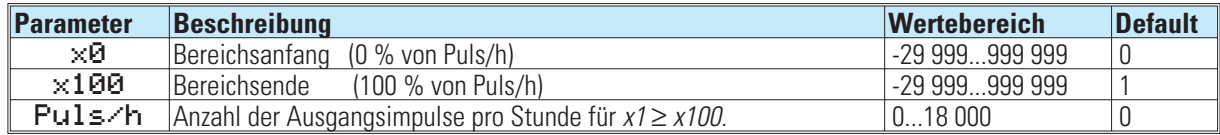

#### *Gleichung zur Berechnung der momentanen Impulszahl n pro Stunde*

 $n = Puls / h \cdot \frac{x_1 - x_2}{x_1 - x_2}$  $x_{100} - x$  $1 - x_0$  $_{100} - x_0$  $=$ Puls/h $\cdot \frac{x_1 - x_2}{x_2 - x_1}$  $\overline{\phantom{0}}$ n = momentane Impulszahl / Stunde x0 = Parameter. Bei analogem Eingang  $x_1 \le x_0$  werden keine Impulse erzeugt (Bereichsanfang, Schleichmengenunterdrückung)  $x100 =$  Parameter. Ist der analoge Eingang  $x1 \le x100$  bleibt n = constant = Puls/h

Puls/h = Parameter. Impulszahl/Stunde für analoger Eingang  $x_1 = x_{100}$ 

#### **Beispiel:**

 $x1 = 3...100\% \approx 0...3600/h$ 

 $x_0 = 3$ 

 $x_{100} = 100$ Puls/h = 3600 Abtastperiode  $\leq 400$  ms

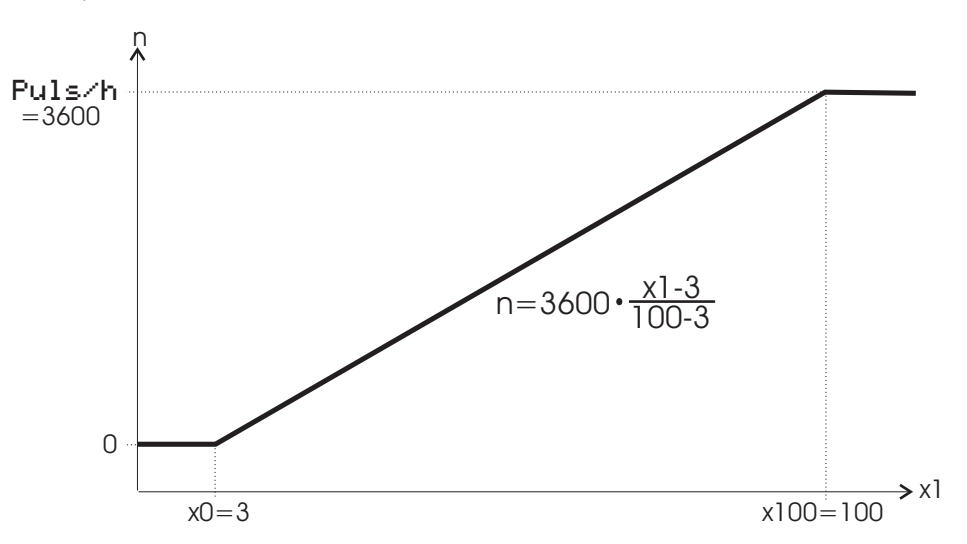

## **13.5 COUN(Vorwärts-Rückwärts-Zähler)**

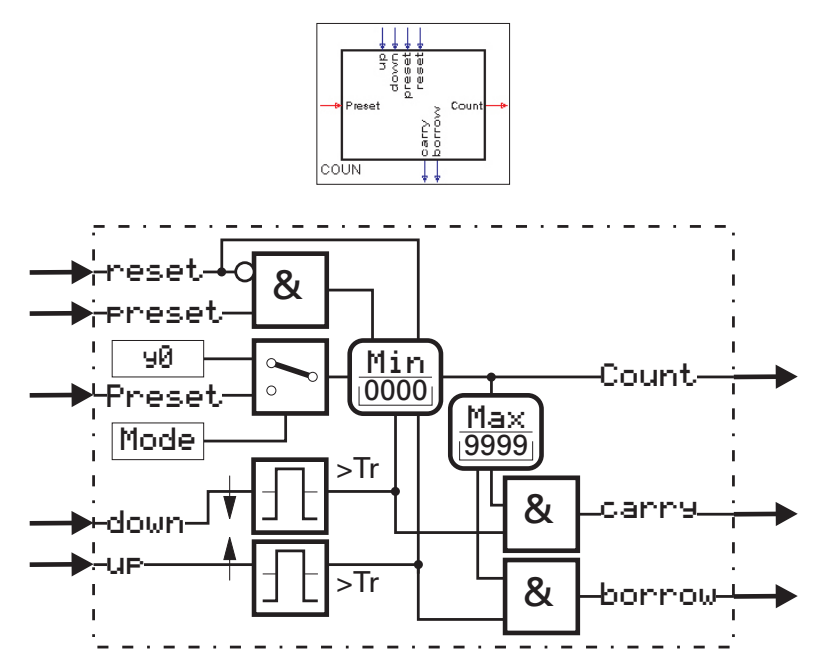

'COUN' ist ein Vor-/ Rückwärtszähler und zählt die Ereignisse am Eingang up bzw. down, die für mindestens die Dauer der Abtastzeit in der die Funktion läuft am up bzw. down-Eingang anstehen.

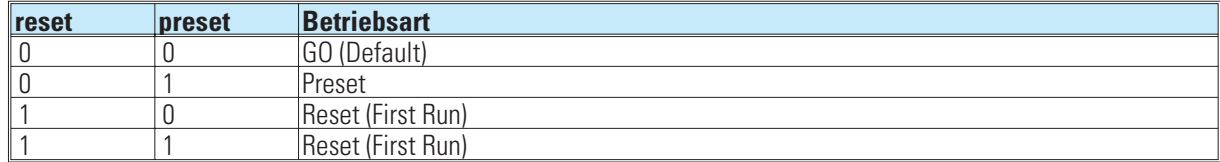

*Impulsdiagramm des Vor-/Rückwärtszählers:*

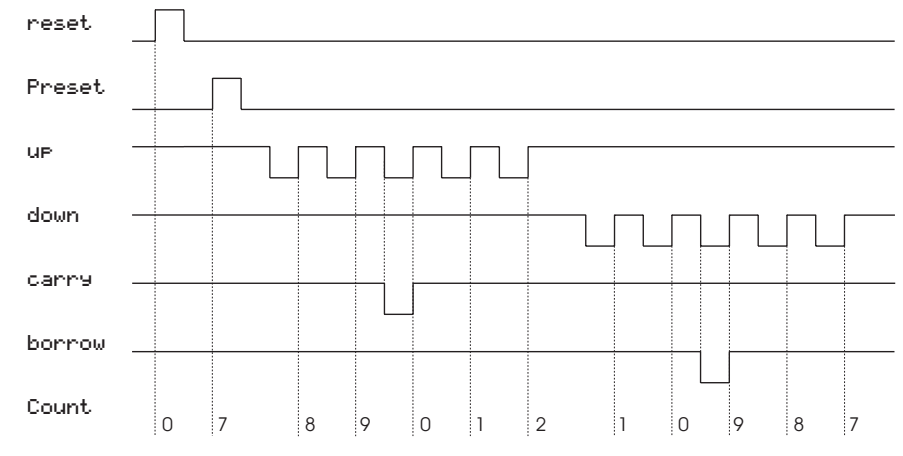

*"up,down, carry und borrow" sind in inaktivem Zustand 1.*

#### *Beispiel: Max-Grenze = 9; Min-Grenze = 0; Preset = 7.*

Ein nicht verdrahteter Takt-Eingang wird intern auf den Wert 1 gelegt. Gehen beide Takteingänge gleichzeitig von 0 auf 1-Signal, wird nicht gezählt. Wird einer der Takteingänge (up oder down) von 0 auf 1 - Signal gesetzt, ohne dass der Andere schon auf 1 steht wird nicht gezählt.

Werden Parameter für die Min- bzw. Max-Grenze während des Betriebs geändert, dann kann der Zähler ausserhalb dieses neuen Bereiches liegen. Um Fehlfunktionen zu vermeiden ist der Zähler mit 'Reset' oder 'Preset' auf einen neuen definierten Anfangszustand zu setzen. Die Funktion hat ein 'Gedächtnis'. Das heißt: Nach Power-On arbeitet sie mit dem Zählerstand und den internen Zuständen weiter, die bei Power-Off bestanden, sofern die RAM-Daten dann noch erhalten sind.

#### *Funktion Vorwärtszähler:*

Mit jeder Steigenden Flanke (0  $\rightarrow$  1) am Eingang up wird der Ausgang Count um 1 erhöht bis die Max-Grenze erreicht ist. Dann wird der Übertrag-Ausgang carry für die Dauer des anliegenden Impulses auf 0 gesetzt. Mit dem nächsten Impuls geht der Ausgang Count wieder auf den Min-Wert zurück und zählt dann mit den nächsten Impulsen weiter hoch.

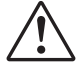

a **Der Vorwärtszähler wird vorbereitet, indem der down- Eingang auf 1-Signal steht. Ist dies nicht der Fall, kann nicht gezählt werden. D.H. der down- Eingang muß vor dem up Eingang auf 1-Signal stehen um den Impuls mitzuzählen.**

#### *Funktion Rückwärtszähler:*

Mit jeder Steigenden Flanke (0  $\rightarrow$  1) am Eingang down wird der Ausgang Count um 1 verringert bis die Min-Grenze erreicht ist. Dann wird der Übertrag-Ausgang **borrow** für die Dauer des anliegenden Impulses auf 0 gesetzt. Mit dem nächsten Impuls geht der Ausgang Count auf den Max- Wert zurück und zählt dann mit den nächsten Impulsen weiter runter.

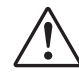

a **Der Rückwärtszähler wird vorbereitet, indem der up- Eingang auf 1-Signal steht. Ist dies nicht der Fall, kann nicht gezählt werden. D.h. der up- Eingang muß vor dem down Eingang auf 1-Signal stehen um den Impuls mitzuzählen.**

#### *Funktion* **reset:**

Ein 1-Signal am reset- Eingang hat Vorrang vor allen anderen Eingängen. reset setzt den Coun auf den Min- Wert.

#### *Funktion* **preset:**

Ein 1-Signal am **Preset-** Eingang hat Vorrang vor den Eingängen up und down. Preset setzt den Coun auf den **Preset-Wert zurück.** 

Der Ursprung des Preset-Wertes wird mit dem Parameter Mode ausgewählt.

- Mode = Para. 90 bedeutet, dass der Preset-Wert dem Parameter 90 entspricht.
- Mode = InpPreset. bedeutet, dass der Preset-Wert dem Analogen Eingang Preset. entspricht.

Wenn der Preset-Wert größer als die Max Grenze ist, wird der Ausgang Count auf die Max Grenze gesetzt. Wenn der Preset- Wert kleiner als die Min Grenze ist, wird er auf die Min Grenze gesetzt. Falls der Preset-Wert nicht ganzzahlig ist wird auf- bzw. abgerundet.

#### *Ein-/Ausgänge*

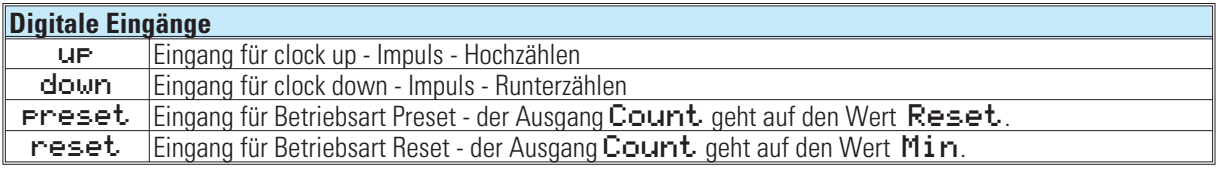

#### **Analoger Eingang**

Preset Analoger Eingang für externen Preset - Wert

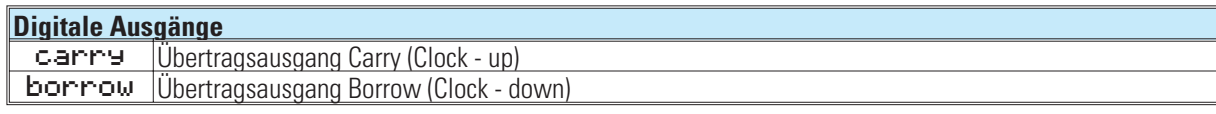

#### **Analoger Ausgang**

Count Zählausgang

## **13.6 MEAN (Mittelwertbildung)**

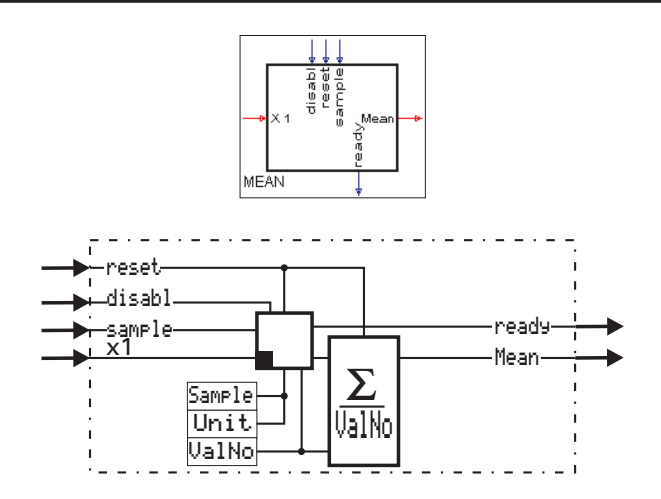

#### **Allgemeines**

Die Funktion MEAN bildet den gleitenden, arithmetischen Mittelwert aus der Anzahl (ValNo) der letzten erfaßten Werte am Eingang  $\times1$  und gibt ihn am Ausgang  $\overline{91}$  aus.

Der Abstand zwischen den einzelnen Erfassungen (Intervall) ist mit Samrle und Unit einstellbar.

In Unit wird angegeben, in welchem Zeitabstand gemessen werden soll (sec = Sekunden, min = Minuten oder h = Stunden). In Sample wird angegeben, in wievielen 'Unit'-Abständen gemessen werden soll.

a **Bei verdrahtetem Sample-Eingang sind die eingestellten Sample- und Unitparameter wirkungslos. -Es wird nur der Sample-Impuls verwendet**

**Beispiel 1: Mittelwert aus der jeweils vergangenen Minute bei einer Erfassung pro Sekunde.**  $Sample = 1$  und Unit = sec  $\rightarrow$  jede Sekunde einen Wert erfassen.

ValNo = 60  $\rightarrow$  die vergangenen 60 Werte bilden den Mittelwert (1 Minute).

**Beispiel 2: Mittelwert aus dem jeweils vergangenen Tag bei einer Erfassung pro Stunde.**

**Sample = 1 und Unit = h**  $\rightarrow$  **jede Stunde einen Wert erfassen.** 

 $ValNo = 24$   $\rightarrow$  die vergangenen 24 Werte bilden den Mittelwert (1 Tag).

**Beispiel 3: Mittelwert aus dem jeweils vergangenen Tag bei einer Erfassung pro Viertelstunde.**

 $Sample = 15$  und Unit = min  $\rightarrow$  nach jeweils 15 Minuten einen Wert erfassen.

ValNo = 96  $\rightarrow$  die vergangenen 96 Werte bilden den Mittelwert (1 Tag).

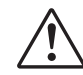

a **Ist der sample-Eingang verdrahtet, wird das Samplen durch eine positive Flanke an diesem Eingang getriggert. Das eingestellte Sample-Intervall ist dann ungültig.**

Mit disabl = 1 wird die Erfassung unterbrochen, mit reset = 1 wird der Mittelwert gelöscht.

#### **Interne Berechnung:**

Es wird die in ValNo eingetragene Anzahl an Eingangswerten gespeichert, aufsummiert und durch die Anzahl geteilt.

$$
y1 = \frac{\text{Wert}_1 + \text{Wert}_2 + \text{Wert}_3 + \dots \text{Wert}_n}{n}
$$
\n**Beispiel:** Ua1No = 5

\n

| $x_{1=}$ | $ 11$ | $ 24$ | $ 58$ | $ 72$ | $ 12$ |
|----------|-------|-------|-------|-------|-------|
|----------|-------|-------|-------|-------|-------|

$$
y1 = \frac{11 + 24 + 58 + 72 + 12}{5} = 35.4
$$

#### reset

Der Analoge Ausgang Mean geht für die Dauer des anliegenden reset-Signals auf den Wert 0. Die gespeicherten Werte werden gelöscht.

#### **Beispiel:**

ValNo = 5 Ausgang Mean bei Reset:  $x_1 =$   $|x$   $|x$   $|x$   $|x$   $|x$ Es wird erkannt, dass keine Gültigen Werte vorhanden sind. Am Ausgang 91 wird der Wert 0 ausgegeben. ValNo = 5 1. Sample nach Reset: x1= 55 x x x x Es wird erkannt, dass nur ein gültiger Wert vorhanden ist. Am Ausgang 91 wird der einzige gültige Wert ausgegeben  $-91 = 55$ .

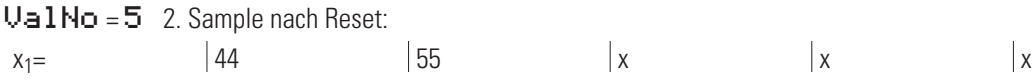

Es wird erkannt, dass zwei gültige Werte vorhanden sind. Am Ausgang 91 wird der Mittelwert dieser gültigen Werte ausgegeben  $\blacktriangleright$  1 = 49,5.

Nachdem alle Speicherzellen mit einem Wert belegt sind (ValNr = 5), wird mit jedem Sample ein neuer Eingangswert addiert, der zu diesem Zeitpunkt älteste Wert subtrahiert und das Ergebnis durch ValNr. = 5 dividiert. Die Eingangswerte werden "durchgeschoben".

#### **Ein-/Ausgänge**

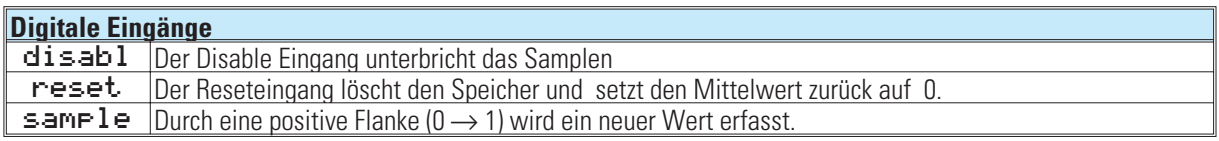

#### **Analoger Eingang**

 $\times1$  Prozesswert, über den der Mittelwert gebildet wird.

#### **Digitaler Ausgang**

ready Anzeige Puls für einen abgelaufenen Gesamtzyklus

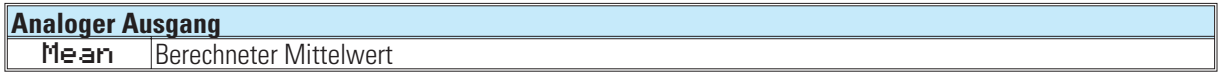

#### **Konfiguration:**

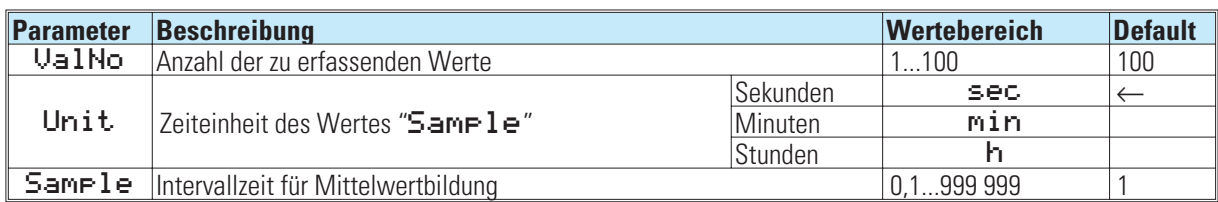
# **14. Zeitfunktionen**

### **14.1 LEAD ( Differenzierer )**

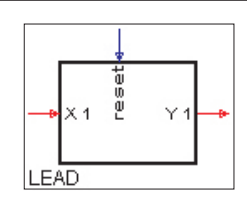

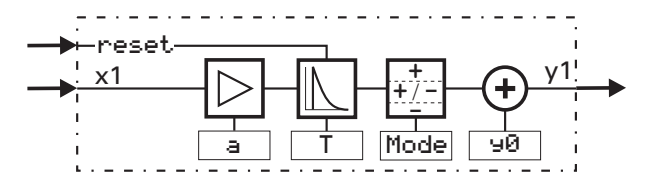

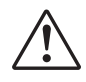

### a **Der Differenzierer bildet den Differenzenquotienten nach der Gleichung:**

$$
y1_{(t)} = \frac{T}{T+t_s} \cdot \left[ y1(t-t_s) + a \cdot \left\{ x1_{(t)} - x1_{(t-t_s)} \right\} \right] + y0
$$

$$
C = \frac{T}{T + t_s} < 1 \text{ (Differentiationskonstante)}
$$

$$
\text{Die komplexe Übertragungsfunktion lautet: } F_{(p)} = \frac{a \cdot T \cdot p}{T \cdot p + 1}
$$

#### *Ein-/Ausgänge:*

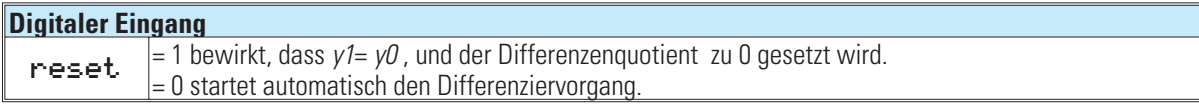

ts Abtastzeit x1(t) momentaner x1 T Zeitkonstante x1(t-ts) vorheriger x1 a Verstärkung y1(t) momentaner y1 y0 Ausgangsverschieb. y1(t-ts) vorheriger y1

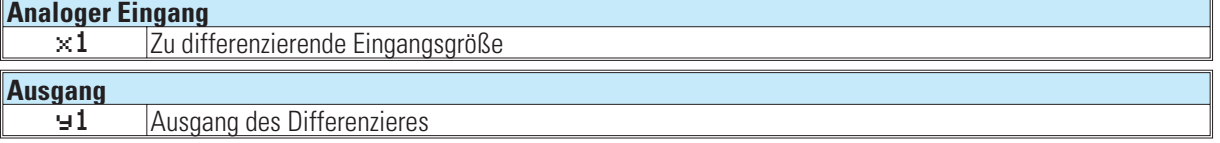

#### *Parameter:*

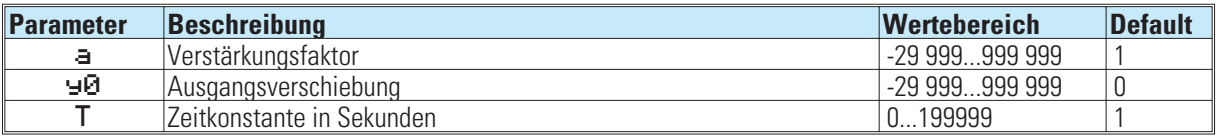

#### *Konfiguration:*

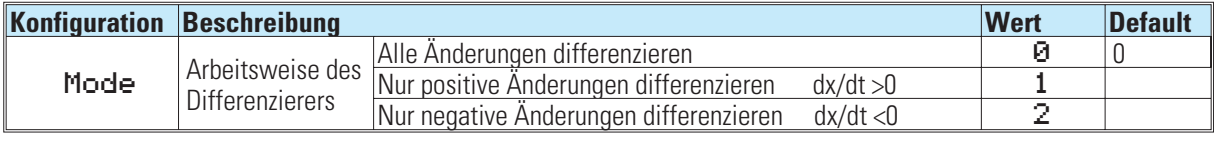

#### *Sprungantwort:*

Auf eine sprungförmige Veränderung der Eingangsgröße x1 um {x =xt-x(t-ts) springt der Ausgang auf den Maximalwert Y <sub>max.</sub>

$$
Y_{max} = C \cdot a \cdot Dx + Y0
$$

und klingt dann nach der Funktion

$$
Yn \cdot ts = C^n \cdot a \cdot \mathbf{D}x + Y0 = Y_{max} \cdot C^{n-1}
$$

auf 0 ab. Dabei ist n die Anzahl der durchlaufenen Rechenzyklen ts nach Auftreten des Eingangssprunges. Die Anzahl n der notwendigen Rechen zyklen ts bis zum Abklingen der Ausgangsgröße auf y (n\*ts) ist

$$
n = \frac{lg \frac{Y_{(n \text{ ts})}}{Y_{\text{max}}}}{lgC} + 1
$$

Der Flächeninhalt A unter der abklingenden Funktion ist

$$
A = Y_{max} \cdot (\frac{T}{Ts} - 1) = a \cdot \mathbf{D} x
$$

#### **Rampenantwort***:*

Nach Starten der Rampe läuft die Ausgangsgröße y nach der Funktion

$$
Y_{(n\text{-}ts)} = m \cdot a \cdot T \cdot (1 - C^n)
$$

auf den endgültigen Wert des Differenzenquotienten

$$
y_{max} = m \cdot a \cdot T
$$

ein. Dabei ist  $m = m = \frac{dx}{dt}$ der Steigungsfaktor der Eingangsfunktion. Der relative Fehler F nach n Rechenzyklen Ts gegenüber dem Endwert berechnet sich wie folgt:

#### $F=\mathbb{C}^n$

und die Anzahl n der notwendigen Rechenzyklen, nach der sich die Funktion  $Y_{(n \cdot ts)}$  dem Endwert y= ymax bis auf den Fehler **F** nähert, ist

$$
n = \frac{lgF}{lgC}
$$

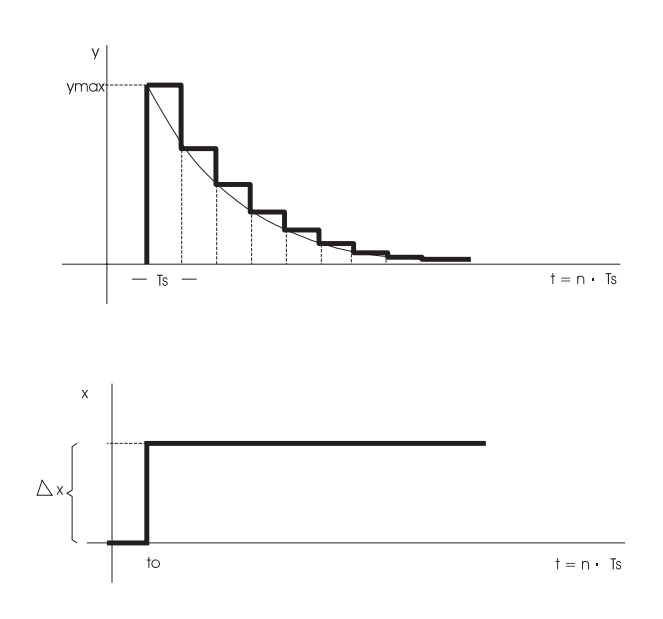

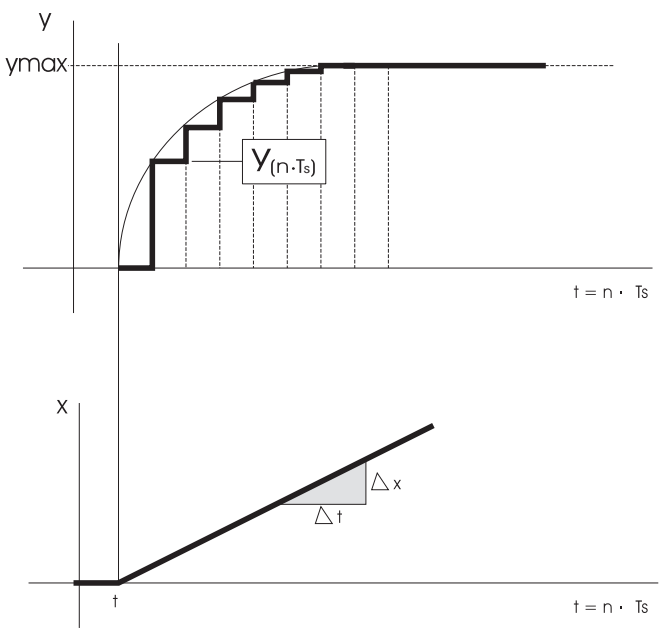

### **14.2 INTE ( Integrator )**

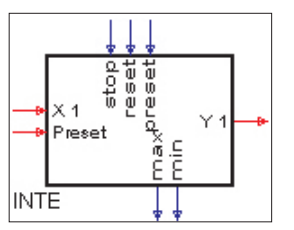

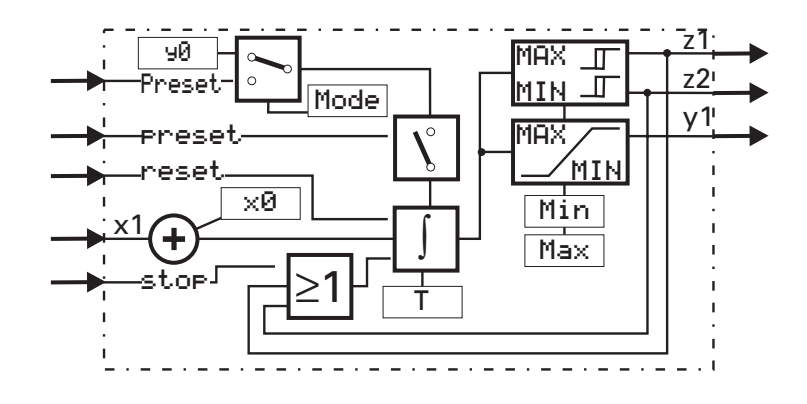

Der Integrator bildet das Integral nach der Gleichung:

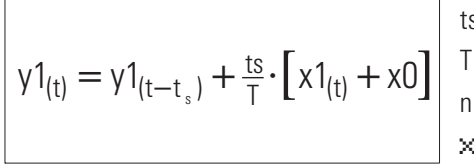

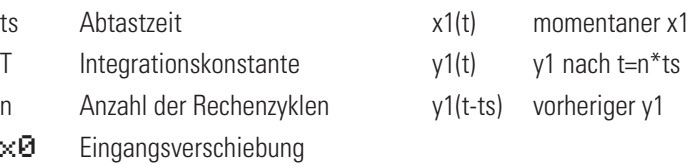

Die komplexe Übertragungsfunktion lautet:

$$
F_{(p)} = \frac{1}{T \cdot p}
$$

Nicht benutzte Steuereingänge werden als logisch "0" interpretiert. Stehen gleichzeitig mehrere Steuerbefehle an, so hat: reset = 1 Vorrang vor preset und stop

preset = 1 Vorrang vor stop

Der Integratorausgang ⊌1 wird auf die voreingestellten Grenzen (Min, Max) begrenzt: Min ≤ ⊌1 ≤ Max. Bei unterschreiten von Min bzw. überschreiten von Max wird der Integrator automatisch gestoppt und der entsprechende Steuerausgang min oder max auf logisch 1 gesetzt. Die Grenzüberwachung arbeitet mit einer fest eingestellten Hysterese von 1% bezogen auf den Arbeitsbereich (Max - Min)

#### *Ein-/Ausgänge*

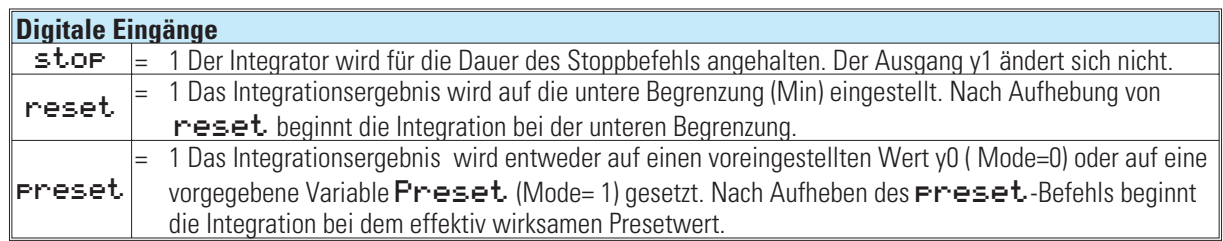

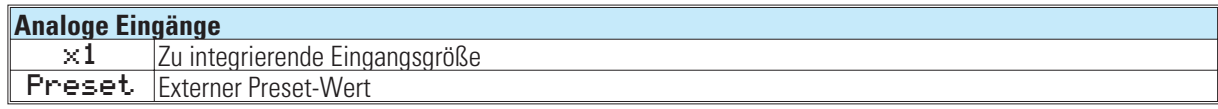

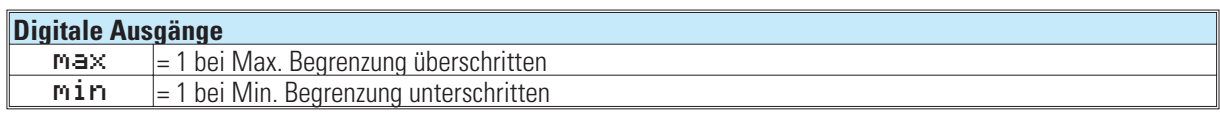

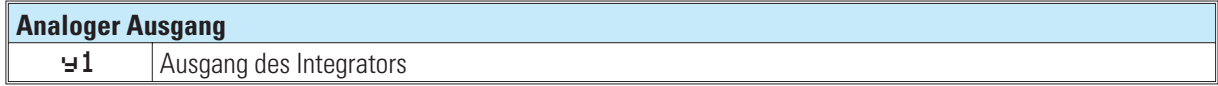

#### *Parameter:*

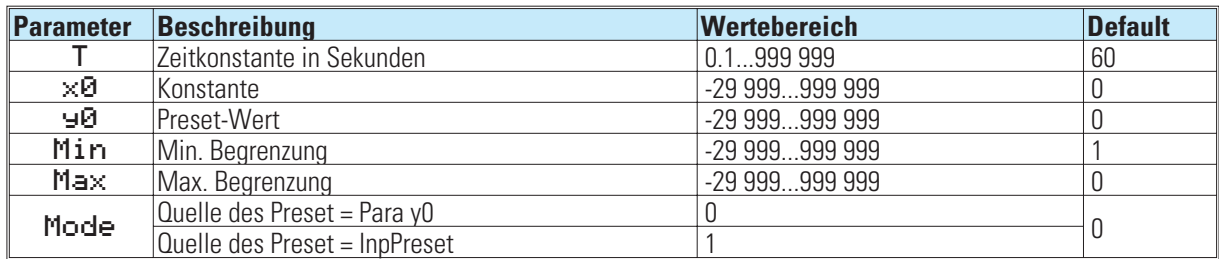

#### **Rampenfunktion***:*

Bei konstanten Eingang x1+x0 ergibt sich

$$
y1(t) = y(t0) + n \cdot \frac{ts}{T} \cdot (x1 + x0)
$$

$$
t=n\cdot ts
$$

"t" ist die Zeit, die der Integrator benötigt, um nach Beginn der Integration den Ausgang y1 um den Wert von (x1 + x0) linear zu verändern.

Rampenantwort*:*

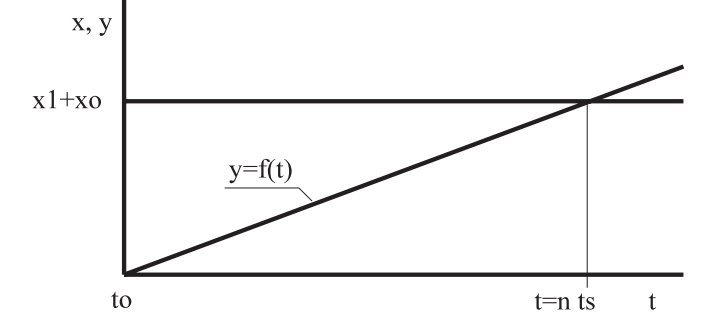

Die Funktion hat ein 'Gedächnis'. Das heißt: nach Power-On arbeitet sie mit den Werten von y1, z1 und z2 die vor dem Spannungsausfall bestanden weiter, sofern die RAM-Daten dann noch erhalten sind.

Beispiel: Welche Ausgangsgröße y ergibt sich nach t=20s bei einer Zeitkonstanten von 100s wenn eine Konstante von x1 = 10 vorgegeben wird. Die Abtastzeit ts beträgt 100ms.

n = 
$$
\frac{t}{t_s}
$$
 n =  $\frac{20s}{0.1s}$  = 200  
y = 0 + 200 ·  $\frac{0.1}{100}$  · 10 = 2  
daraus ergibt sich eine Steigung von  $\frac{2}{20s}$  oder  $\frac{0.1}{1s}$ .

**9499-040-50618 Zeitfunktionen**

**14.3 LAG 1 ( Filter )**

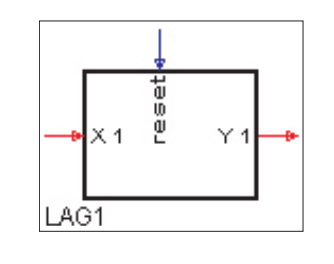

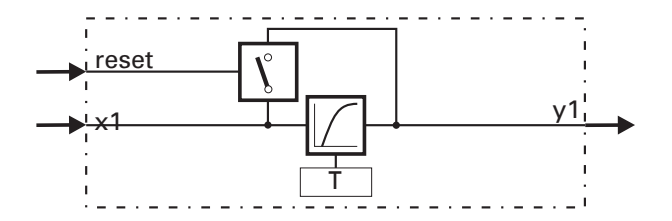

Abhängig von dem Steuereingang reset wird die Eingangsgröße x1 verzögert (reset= 0) oder unverzögert (reset = 1) an den Ausgang y1 weitergegeben. Die Verzögerung erfolgt nach einer e-Funktion 1. Ordnung (Tiefpaß 1. Ordnung) mit der Zeitkonstanten T. Die Ausgangsgöße für *reset*= 0 wird nach folgender Gleichung berechnet:

$$
\mathsf{y1}_{(t)} = \frac{T}{T+t_s} \cdot \mathsf{y1}_{(t-t_s)} + \frac{t_s}{T+t_s} \cdot \mathsf{x1}_{(t)} \Big|
$$

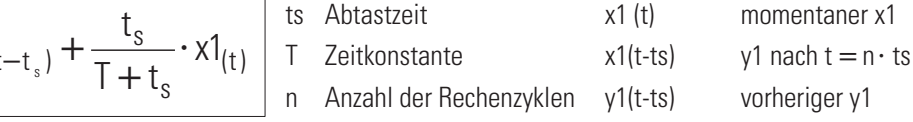

Die komplexe Übertragungsfunktion lautet:

$$
F(p)=\frac{1}{1+p\cdot T}
$$

#### *Ein-/Ausgänge:*

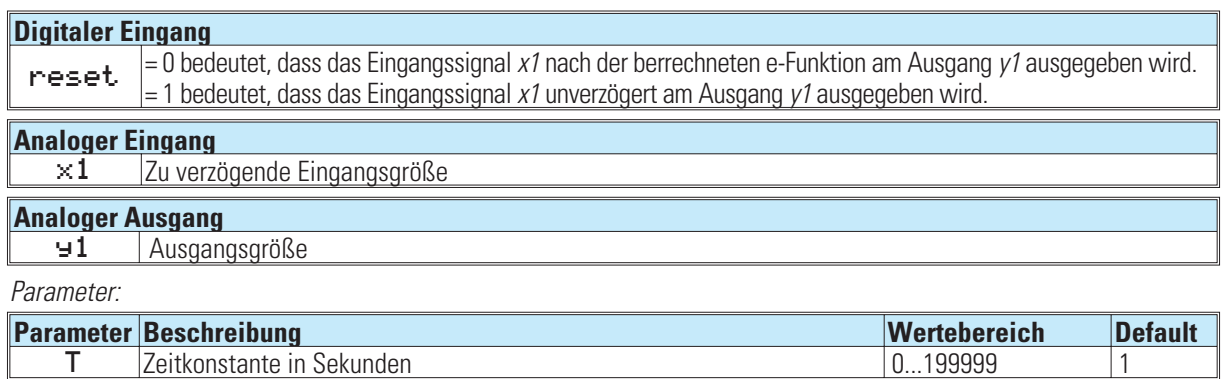

*keine Konfigurationsparameter!*

### **14.4 DELA1 ( Totzeit )**

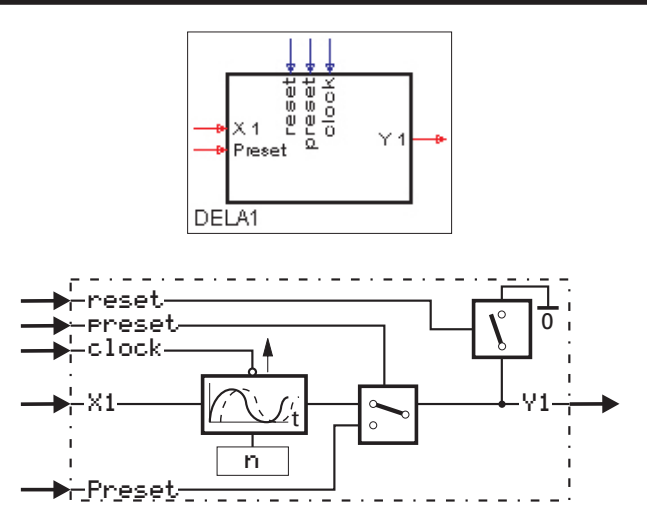

Bei nicht verdrahtetem clock-Eingang führt die Funktion die Berechnung y<sub>1</sub>(t) = x<sub>1</sub>(t - n•ts ) durch ( ts = Abtastzeit, Delay = Verzögerungszahl n)

Wenn der Takteingang clock nicht verdrahtet ist gilt: Die Eingangsgröße x1 wird um den n-fachen Betrag der eingestellten Abtastzeit ts verzögert ausgegeben (Phasenverschiebung umn · ts). Die wirksame Totzeit entspricht dem ganzzahligen Vielfachen der gewählten Zeitgruppe (Abtastzeit ts 100/200/400/800 ms). Der Totzeitbereich umfaßt  $n=0$  bis 255 (0....255 · ts)

Ist der Takteingang clock verdrahtet, so wirkt DELA1 wie ein Schieberegister mit einer Länge von max. n = 255 Parameter Delay. Dieses Register kann durch ein externes Ereignis **Preset** vorbesetzt werden. Eine Weiterschaltung erfolgt mit jeder positiven Flanke ( Übergang von 0 → 1) am clock-Eingang.

Beispiel: Nach (n+1) positiven Flanken erscheint der erste Eingangswert x<sub>1</sub> am Ausgang.

- Preset: Der Ausgang gibt den an Preset anliegenden Wert aus. Nach (n+1) positiven Flanken an clock bzw. (n+1) Abtastzyklen  $t_s$  (wenn clock nicht verdrahtet ist) erscheint der erste Eingangswert x1 am Ausgang y1.
- reset: Der Ausgang gibt den Wert 0 aus. Nach einer positiven Flanke an clock wird noch für die eingestellte Abtastzeit der Wert null ausgegeben.

Die Funktion hat ein 'Gedächnis'. Das heißt: nach Power-On arbeitet sie mit den Werten von y1, z1 und z2 weiter, die bei Power-off bestanden , sofern die RAM-Daten dann noch erhalten sind.

#### *Ein-/Ausgänge*

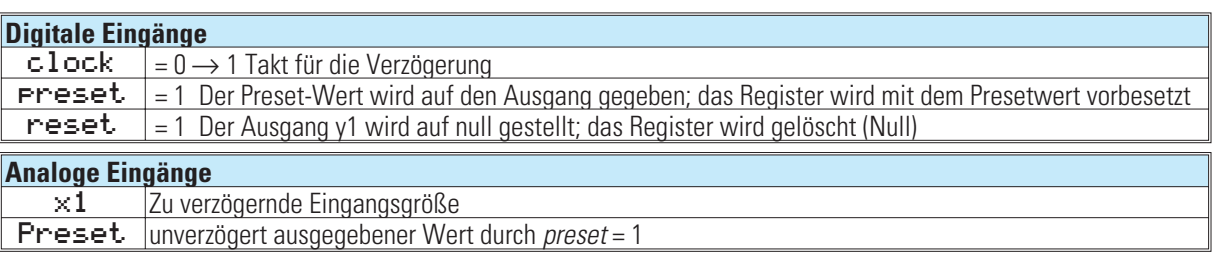

Stehen gleichzeitig mehrere Steuerbefehle an, so hat:

reset = 1 Vorrang vor preset und stop

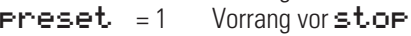

#### **Analoger Ausgang**

*y1* Ausgangsgröße

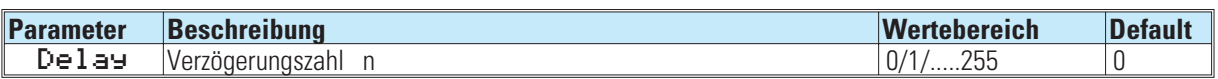

**9499-040-50618 Zeitfunktionen**

**14.5 DELA 2 ( Totzeit )**

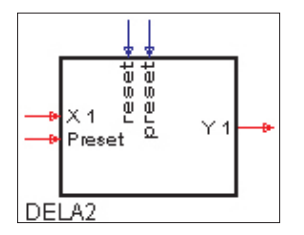

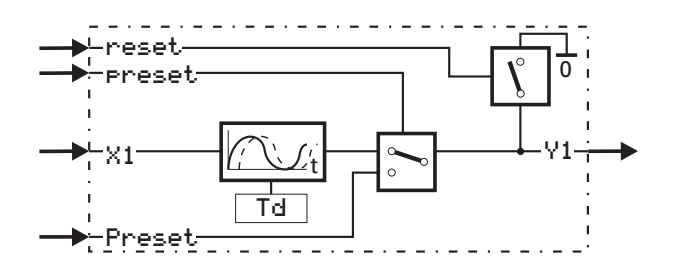

Die Funktion führt die Berechnung  $y1_{(t)} = x1_{(t-1)d}$  durch. Die Eingangsgröße  $\times 1$  wird um die Zeit Td verzögert an y1 ausgegeben. Die Genauigkeit von Td ist abhängig von der Abtastzeit ts, der die Funktion zugewiesen wird.

Das Schieberegister hat eine Länge von maximal 255, die von dem eingestellten Parameter Td und der gewählten Abtastzeit ts abhängig ist. Die effektive Länge errechnet sich aus Td/ts . (Rundung auf die nächsthöhere natürliche Zahl)

Beispiel:

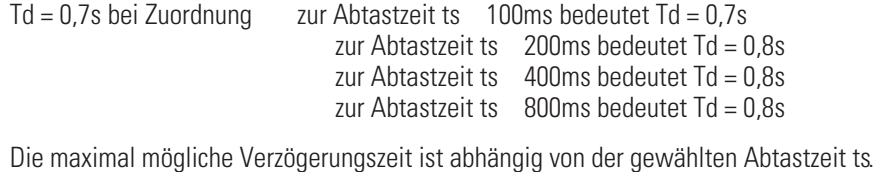

Td max =  $25,5s$  bei ts =  $100ms$ Td max =  $51.0s$  bei ts =  $200ms$ Td max =  $102.0s$  bei ts =  $400ms$ 

```
Td max = 204,0s bei ts = 800ms
```
#### *Ein-/Ausgänge*

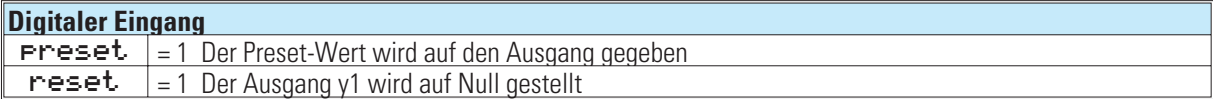

Stehen gleichzeitig mehrere Steuerbefehle an, so hat:

```
reset = 1 Vorrang vor Preset und stop
```
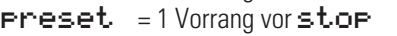

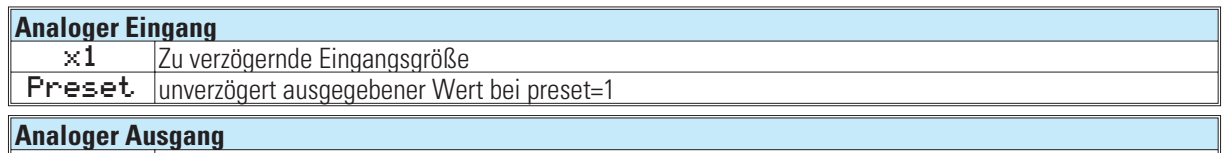

```
y1 Ausgangsgröße
```
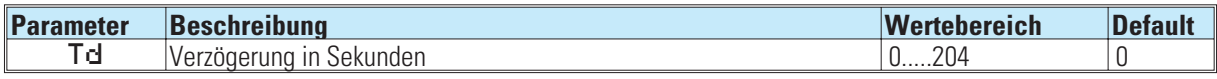

### **14.6 FILT ( Filter mit Toleranzband )**

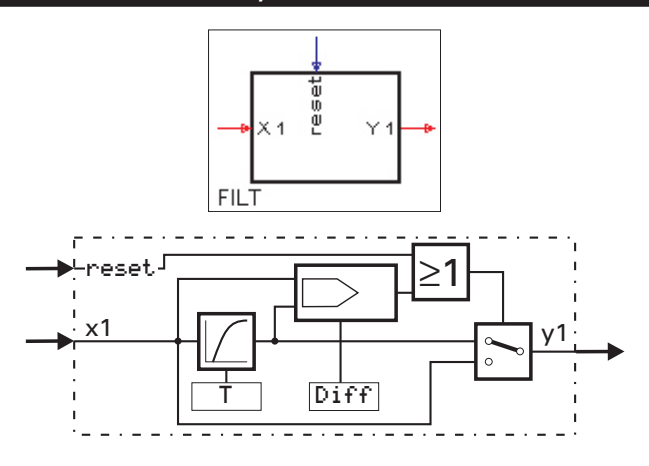

Der Filter erster Ordnung hat innerhalb eines Toleranzbandes um den letzten Ausgangswert (1 x1 – y1 < < = d ) die komplexe Übertragungsfunktion  $F(p) = \frac{1}{1 + p \cdot T}$  $1+p \cdot$ 1 1

Ist die Differenz zwischen Eingang x1 und Ausgang y1 größer Diff oder reset = 1, wird die Filterstufe abgeschaltet, und der Ausgang folgt dem Eingang ohne Verzögerung. Ist der Betrag der Differenz zwischen Eingang x1 und Ausgang y1 kleiner Diff oder reset = 0, folgt der Ausgang einer e-Funktion 1. Ordnung mit der Zeitkonstante T. Die Ausgangsgröße wird nach folgender Gleichung berechnet:

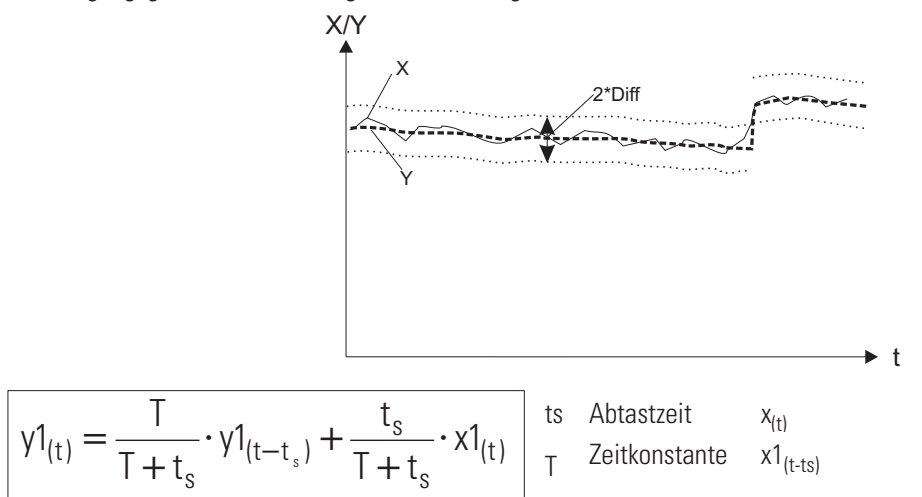

#### *Ein-/Ausgänge*

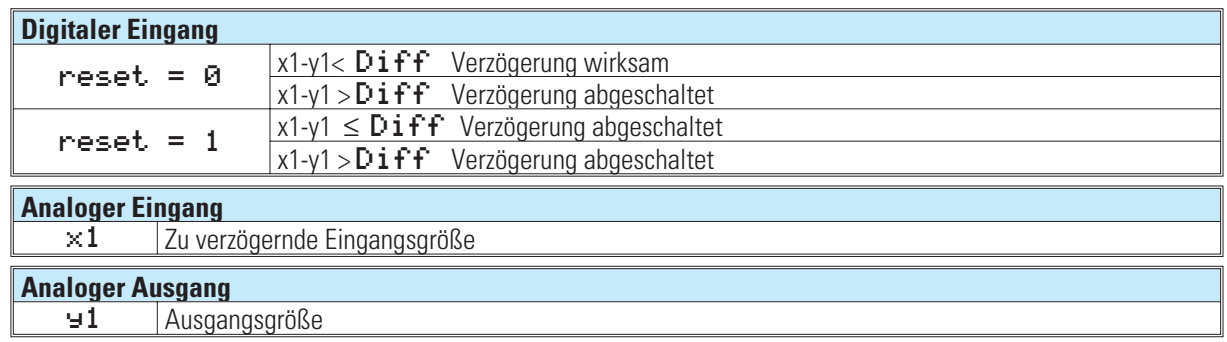

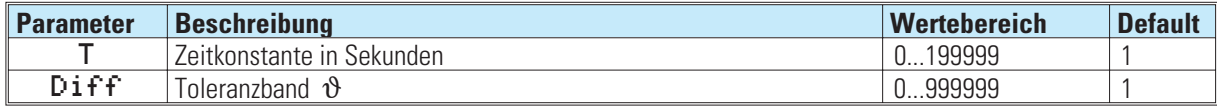

### **14.7 Timer ( Zeitgeber )**

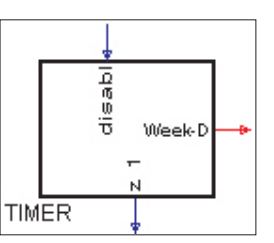

Die Funktion TIMER kann nur bei Geräten mit Echtzeituhr verwendet werden. Der Ausgang z<sub>1</sub> wird zum absoluten Zeit-

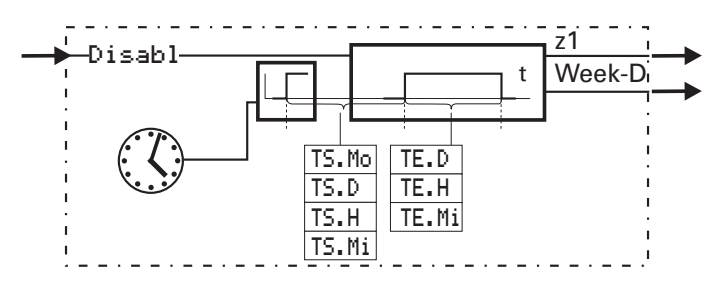

punkt TS eingeschaltet und TE später wieder ausgeschaltet. Dieser Schaltvorgang kann einmalig oder zyklisch erfolgen (Parametereinstellung). Der Ausgang Week-D zeigt den aktuellen Wochentag (0...6 *=* So...Sa). TS Mo = 0 und  $TS. D = 0$  bedeutet aktueller Tag.

Ist die mit TS.H und TS: Mi definierte Zeit zum Zeitpunkt der Einstellung bereits verstrichen, so findet die 1. Schaltung am Folgetag statt. Bei TS. Mo = 0 und TS. D < "aktueller Tag" findet die erste Schaltung im nächten Monat statt. Bei TS. Mo  $\leq$  aktueller Monat und TS. D < aktueller Tag findet die 1. Schaltung im nächten Jahr statt.

#### *Ein-/Ausgänge*

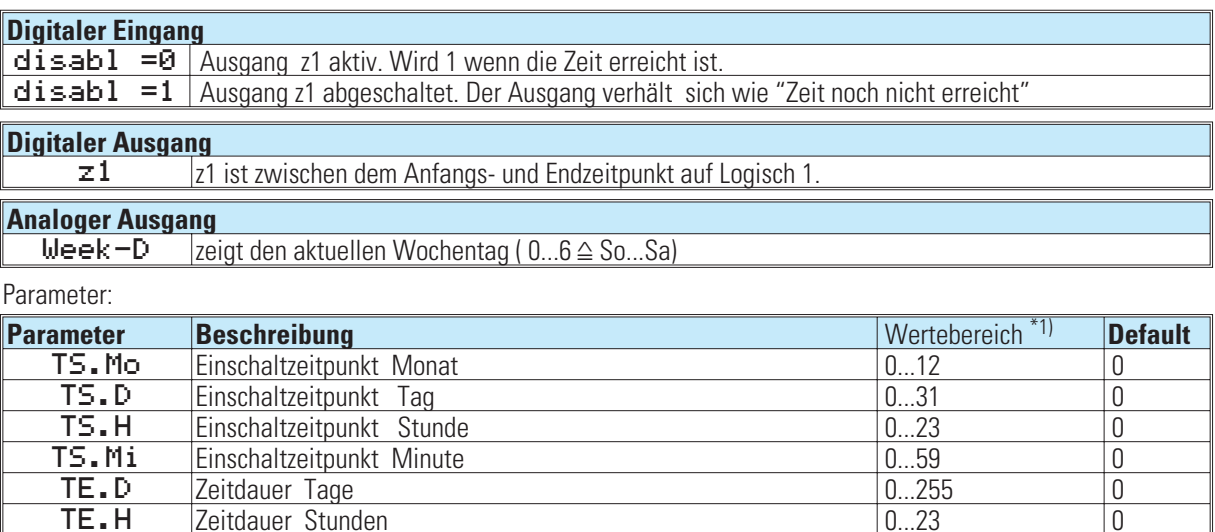

Konfiguration:

Zeitdauer Minuten

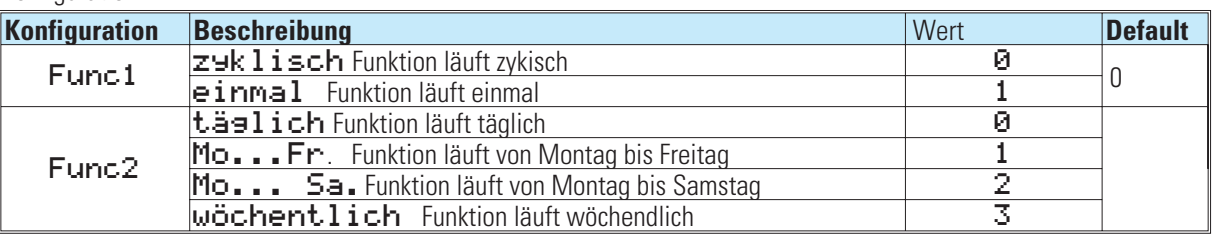

TE.H Zeitdauer Stunden 0...23 0

\*1) Mit dem Engineering Tool können zwar gebrochen rationale Zahlen eingestellt werden; es wird jedoch nur der ganzzahlige Anteil übernommen!

# **14.8 TIME 2 ( Zeitgeber )**

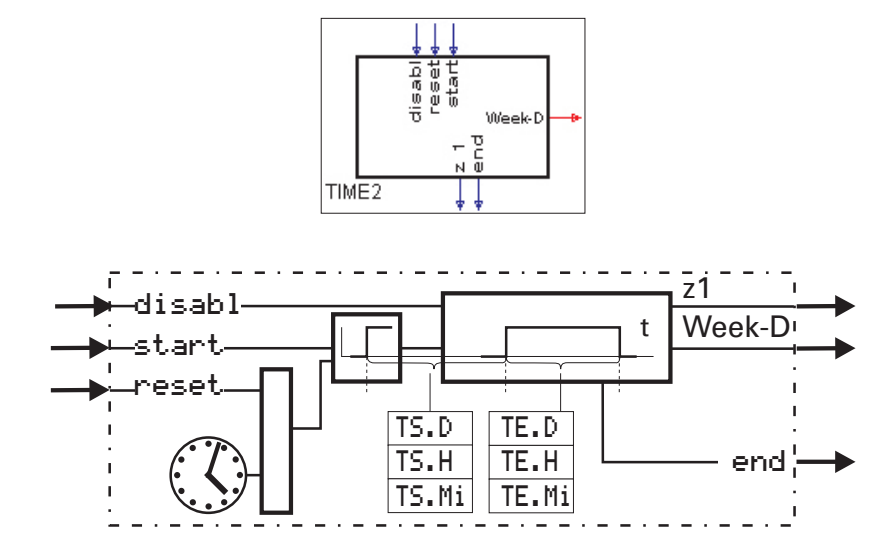

Die Funktion TIME2 kann nur bei Geräten mit Echtzeituhr verwendet werden (9407-9xx-2xxx). Mit einer positiven Flanke an start wird der TIME2 gestartet und nach Ablauf der Zeit TS der Ausgang z1 auf 1 geschaltet, der nach Ablauf der Zeit TE wieder auf 0 gesetzt wird.

#### Beispiel:  $TS.D = 2, TS.H = 1, TS.Mi = 30, TE.D = 0, TE.H = 2, TE.Mi = 2$

Nach der Änderung von 0 auf 1 (positive Flanke) am Eingang start wird nach 2 Tagen, 1 Stunde und 30 Minuten der Ausgang  $z1$  auf 1 gesetzt und nach 2 Stunden 2 Minuten wieder auf 0 zurückgesetzt.

Zyklische Schaltvorgänge können durch Rückkopplung des end-Ausganges auf den start-Eingang realisiert werden.

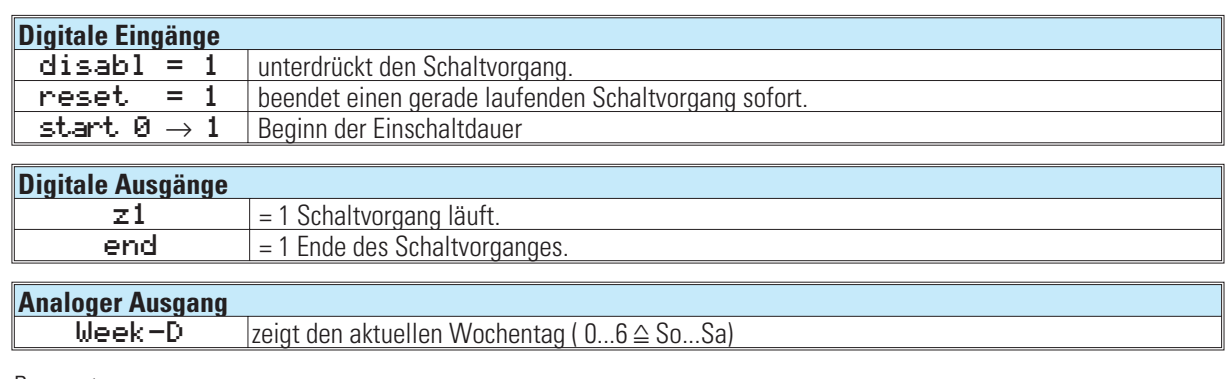

#### *Ein-/Ausgänge*

Parameter:

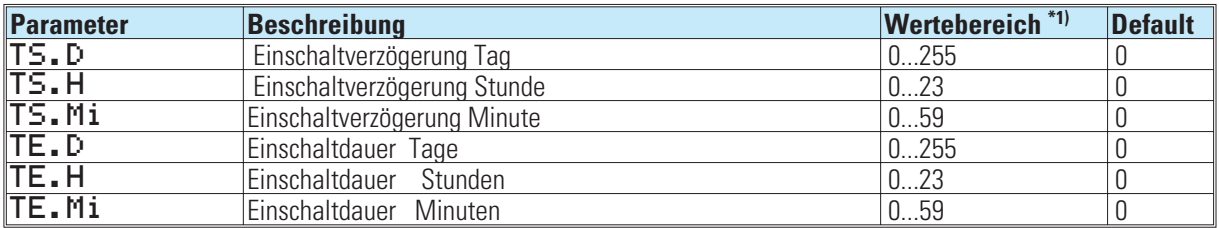

\*1) Mit dem Engineering Tool können zwar gebrochen rationale Zahlen eingestellt werden; es wird jedoch nur der ganzzahlige Anteil übernommen!

# **15. Auswählen und Speichern**

### **15.1 EXTR ( Extremwertauswahl )**

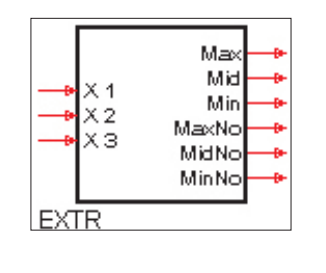

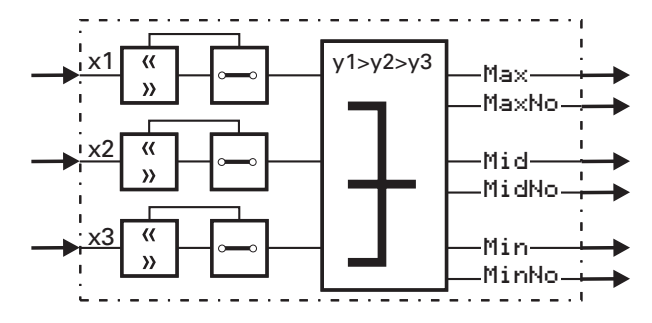

Die analogen Eingänge  $\times 1$ ,  $\times 2$  und  $\times 3$  werden der Größe ihrer momentanen Werte nach geordnet und an den Ausgängen Max, Mid und Min ausgegeben. An Max wird der größte, an Mid der mittlere und an Min der kleinste Eingangswert ausgegeben.

An dem Ausgang MaxNo wird die Nummer des Einganges mit dem größten Wert ausgegeben. An dem Ausgang MidNo wird die Nummer des Einganges mit dem mittleren Wert ausgegeben. An dem Ausgang MinNo wird die Nummer des Einganges mit dem kleinsten Wert ausgegeben.

Bei Gleichheit ist die Verteilung willkürlich.

Eingänge werden nicht in die Extremwertauswahl einbezogen, wenn:

-der Eingang nicht verdrahtet ist

-oder der Eingangswert größer als 1,5 . 10<sup>37</sup> oder kleiner als -1,5 . 10<sup>37</sup> ist.

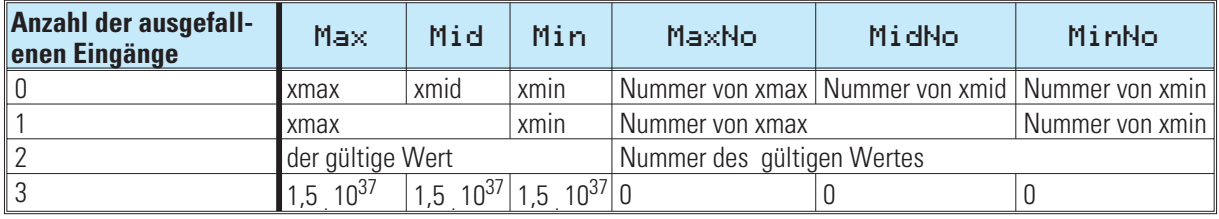

#### *Ein-/Ausgänge*

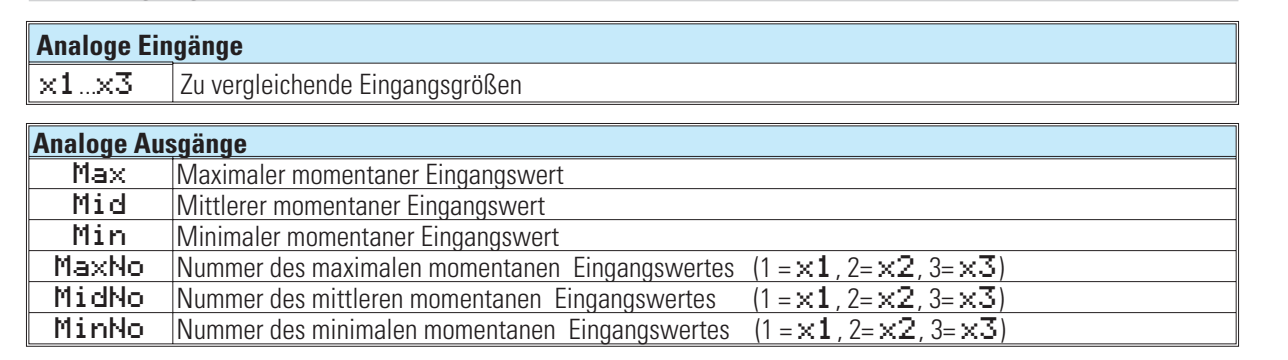

### **15.2 PEAK ( Spitzenwertspeicher )**

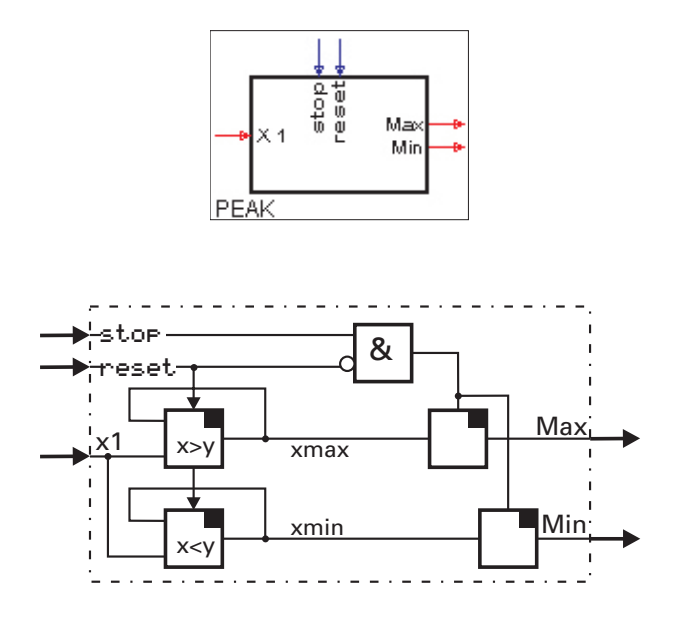

In jedem Abtastzyklus Ts werden der maximale Eingangswert x<sub>max</sub> und der minimale Eingangswert x<sub>min</sub> ermittelt, gespeichert und an den Ausgängen Max und Min ausgegeben. Wird der stop - Eingang auf 1 gesetzt, bleiben die zuletzt ermittelten Extremwerte erhalten.

Wird der Eingang reset auf 1 gesetzt, werden die Extremwertspeicherung und ein eventuell anliegender stop-Befehl aufgehoben. (xmax und xmin werden auf den momentanen x1-Wert gesetzt und folgen dem Eingang x1 solange, bis der reset-Eingang wieder auf 0 geht.

Nicht benutzte Eingänge werden als 0 bzw. logisch 0 interpretiert.

Die Funktion hat ein 'Gedächtnis'. Das heißt: Nach Power-On arbeitet sie mit den Min- und Max- Werten weiter, die bei Power-Off bestanden, sofern die RAM-Daten dann noch erhalten sind.

*Keine Parameter!*

#### **Ein-/Ausgänge**

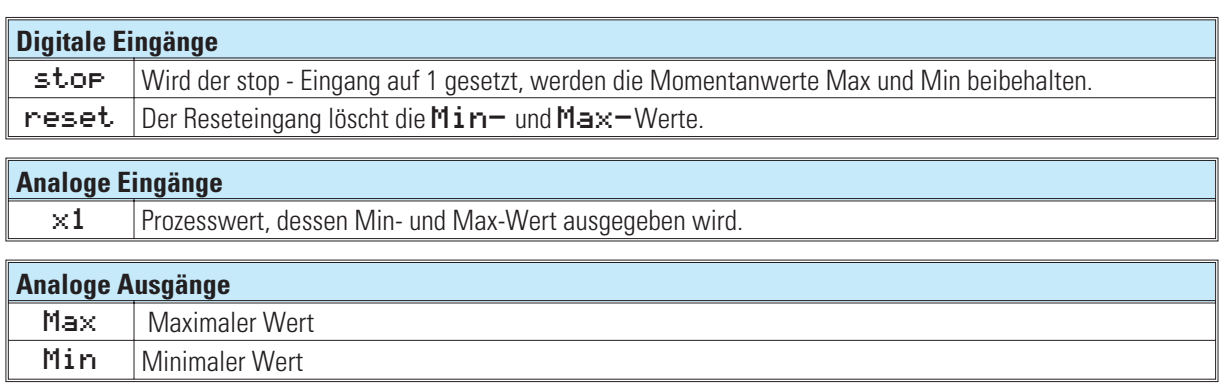

### **15.3 TRST ( Halteverstärker )**

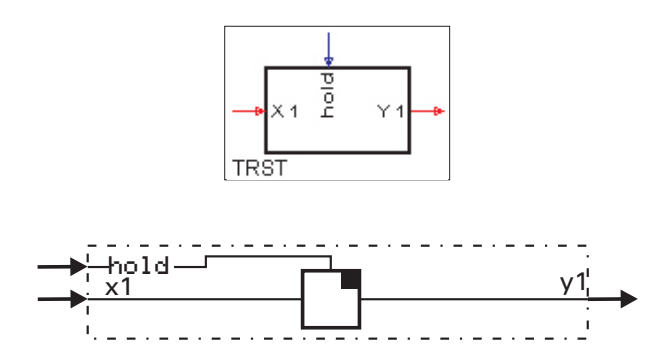

Wird der Steuereingang hold auf 1 gesetzt, wird der momentane Eingangswert x1 gespeichert und am Ausgang y1 ausgegeben. Wenn der Steuereingang hold auf 0 gesetzt wird, folgt der Ausgang y1 dem Eingangswert x1.

Die Funktion hat ein 'Gedächtnis'. Das heißt: Nach Power-On arbeitet sie mit dem y1-Wert weiter, der bei Power-Off bestand, sofern die RAM-Daten dann noch erhalten sind.

*Keine Parameter!*

### *Ein-/Ausgänge* **Digitaler Eingang** hold Speichersignal für den  $\times$ 1 -Wert **Analoger Eingang**  $\times 1$  Prozesswert **Analoger Ausgang**  $\mathbf{y1}$  Funktionsausgang

## **15.4 SELC ( Konstantenauswahl )**

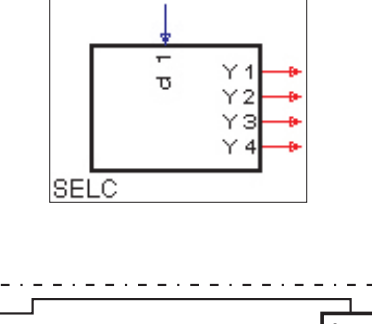

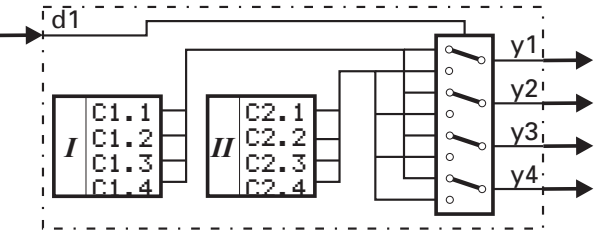

Abhängig von dem Steuersignal d1 werden entweder die vier voreingestellten Parameter der Gruppe I oder der Gruppe II ausgegeben.

y4 C1.4 C2.4

### *Ein-/Ausgänge*

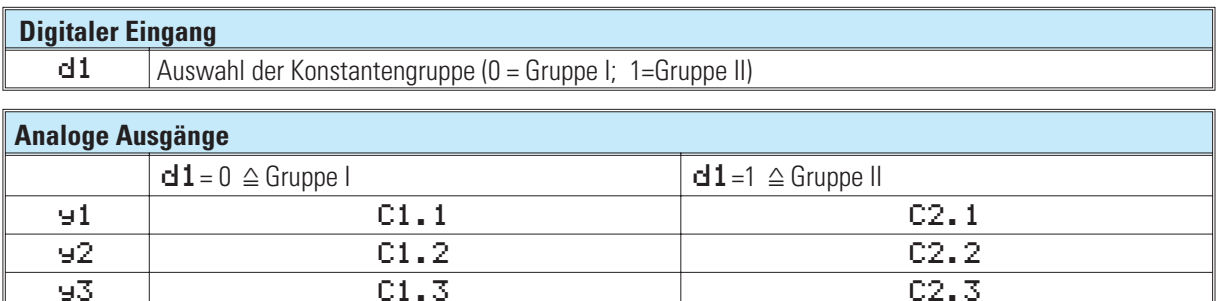

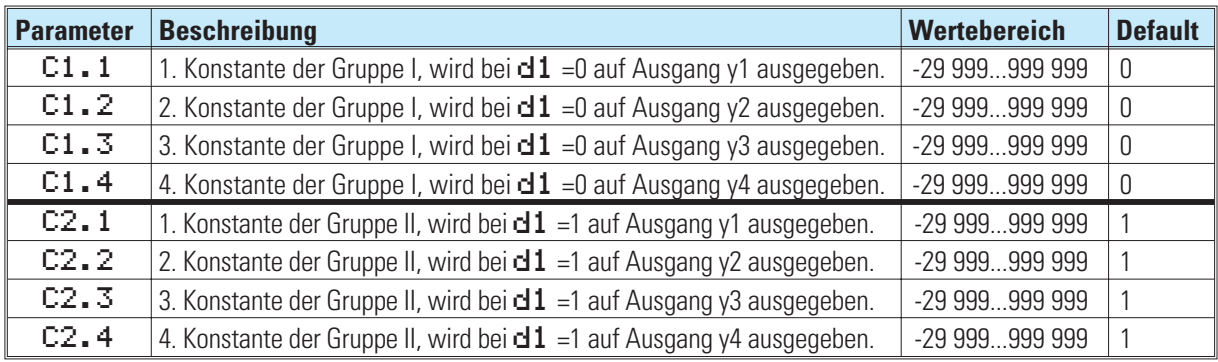

### **15.5 SELP ( Parameterauswahl )**

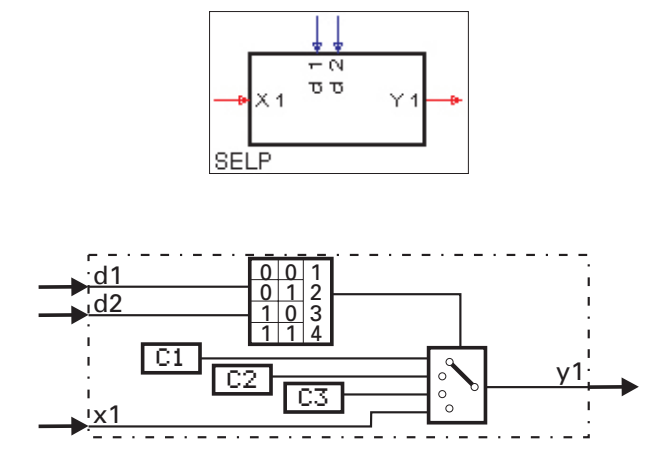

Abhängig von den Steuersignalen d1 und d2 wird entweder einer der drei voreingestellten Parameter C1, C2, C3 oder die Eingangsgröße x1 mit dem Ausgang y1 verbunden.

Nicht benutzte Eingänge werden als 0 bzw. logisch 0 interpretiert.

### **Ein-/Ausgänge**

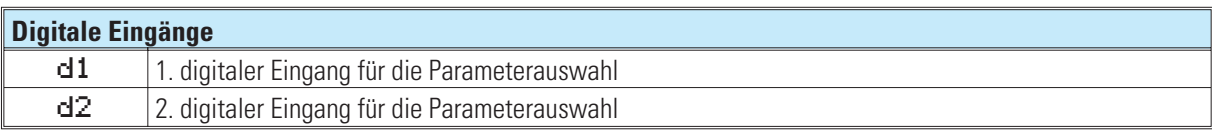

#### **Analoger Eingang**

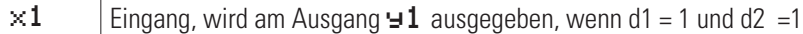

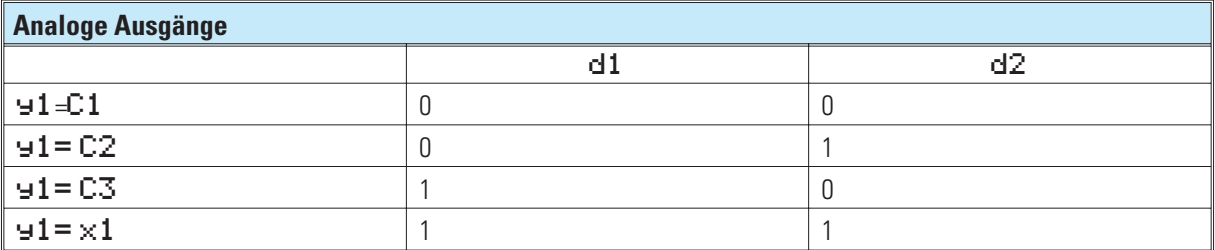

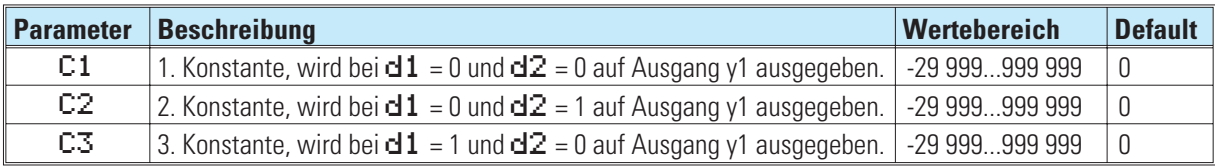

### **15.6 SELV1 ( Variablenauswahl )**

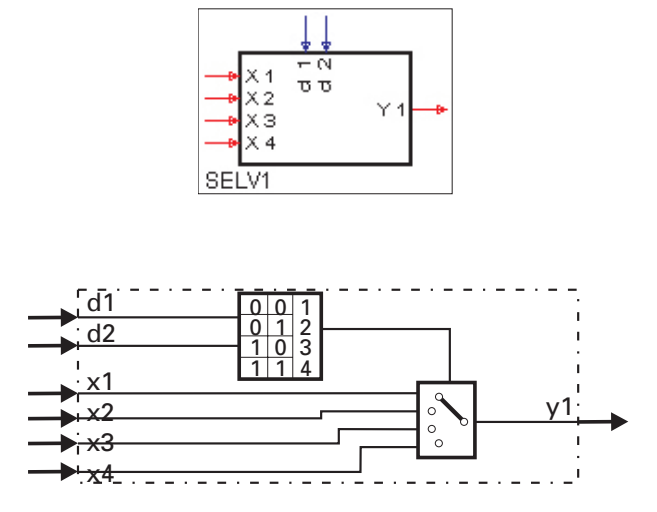

Abhängig von den Steuersignalen d1 und d2 wird einer der vier Eingänge x1...x4 mit dem Ausgang y1 verbunden. Nicht benutzte Eingänge werden als 0 bzw. logisch 0 interpretiert.

#### **Ein-/Ausgänge**

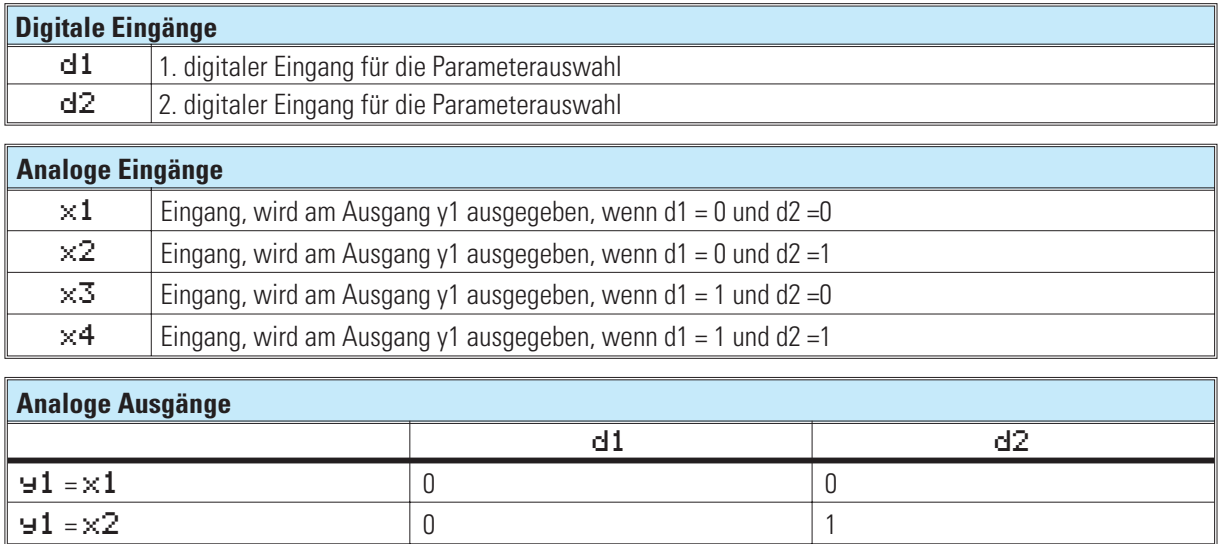

 $y1 = x3$  1 0  $y1 = x4$  1 1

*Keine Parameter:*

### **15.7 SOUT (Wahl des Ausganges)**

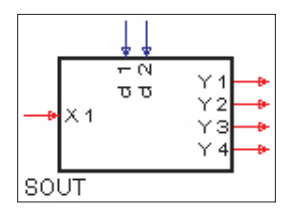

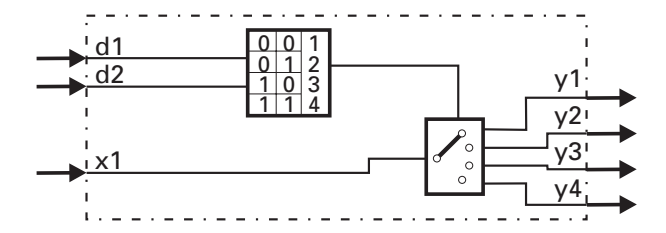

Abhängig von den Steuersignalen d1 und d2 wird die Eingangsgröße x1 an einem der Ausgänge y1, y2, y3 oder y4 verbunden.

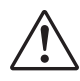

#### a **Die dargestellte Auswahllogik gilt ab Bedienversion 7. Bei den Versionen 1-6 werden die Wertigkeiten von d1 und d2 vertauscht.**

Nicht benutzte Eingänge werden als 0 bzw. logisch 0 interpretiert.

#### *Ein-/Ausgänge*

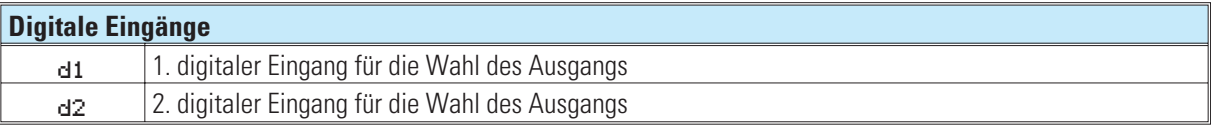

#### **Analoger Eingang**

 $\mathbf{x}_1$  | Eingang, wird am Ausgang  $\mathbf{y}_1$  ausgegeben, wenn  $\mathbf{d}_1 = 0$  und  $\mathbf{d}_2 = 0$ 

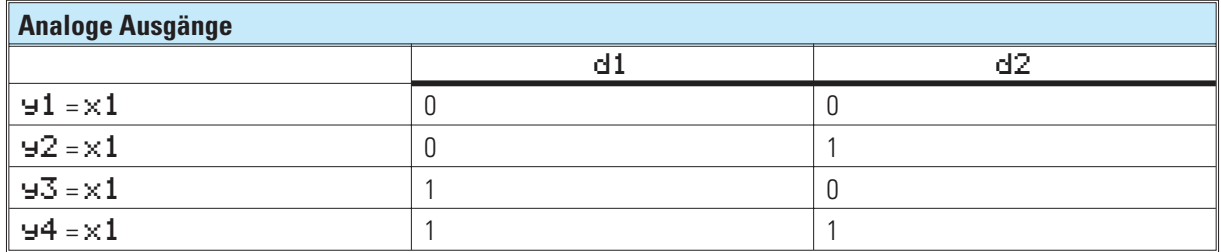

*Keine Parameter:*

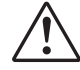

a **Der Funktionsblock wurde von der Bedienversion 6 zur Bedienversion 7 in seiner Funktion geändert.**

**Alte Wahrheitstabelle bis einschließlich Bedienversion 6:**

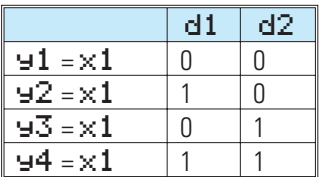

### **15.8 REZEPT ( Rezeptverwaltung )**

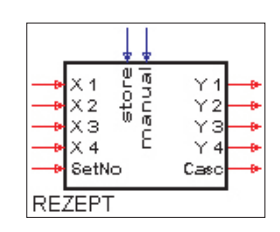

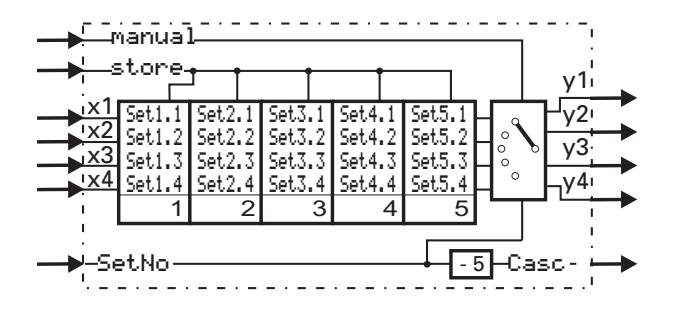

Die Funktion Rezept hat 5 Gruppen (Rezeptblöcke) zu je 4 Speicherplätzen. Die Rezepte können sowohl über die Parametereinstellung als auch über die analogen Eingänge beschrieben werden. Die Parameter der Funktion werden im EEPROM netzausfallsicher abgelegt.

Welcher Rezeptblock an den Ausgängen y1...y4 ausgegeben wird, bestimmt der am Eingang SetNo anliegende Wert. In der Betriebsart STORE (store = 1) werden die an x1... x4 anstehenden Werte in die Speicherplätze des an Eingang SetNo angewählten Rezeptblocks geschrieben.

Im Handbetrieb (manual = 1) werden die Eingänge direkt mit den Ausgängen verbunden.

Werden mehr als 5 Rezepte benötigt, wird einfach eine entsprechende Anzahl der Rezeptblöcke in Reihe geschaltet (kaskadiert).

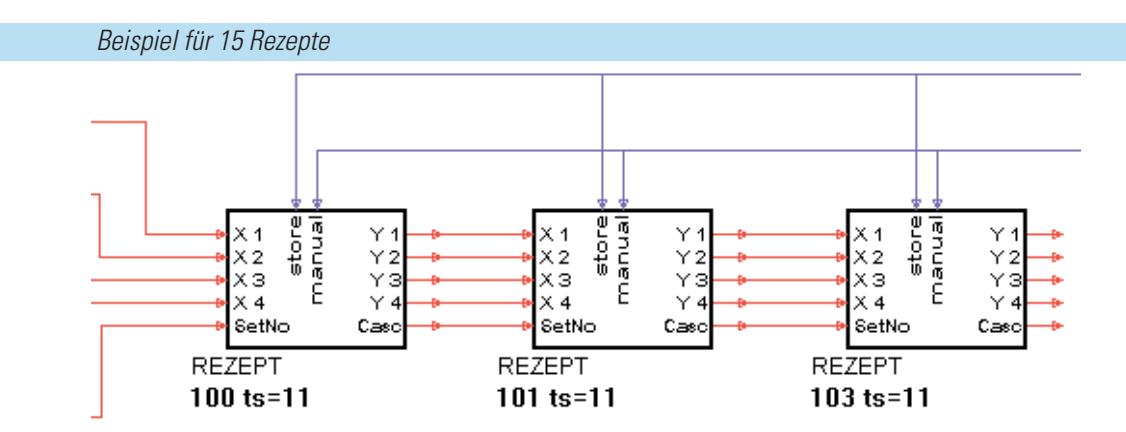

Bei Kaskadierung liegen die Werte für das gesamte Rezept an den Ausgängen y1...y4 der letzten Stufe an.

### *Ein-/Ausgänge*

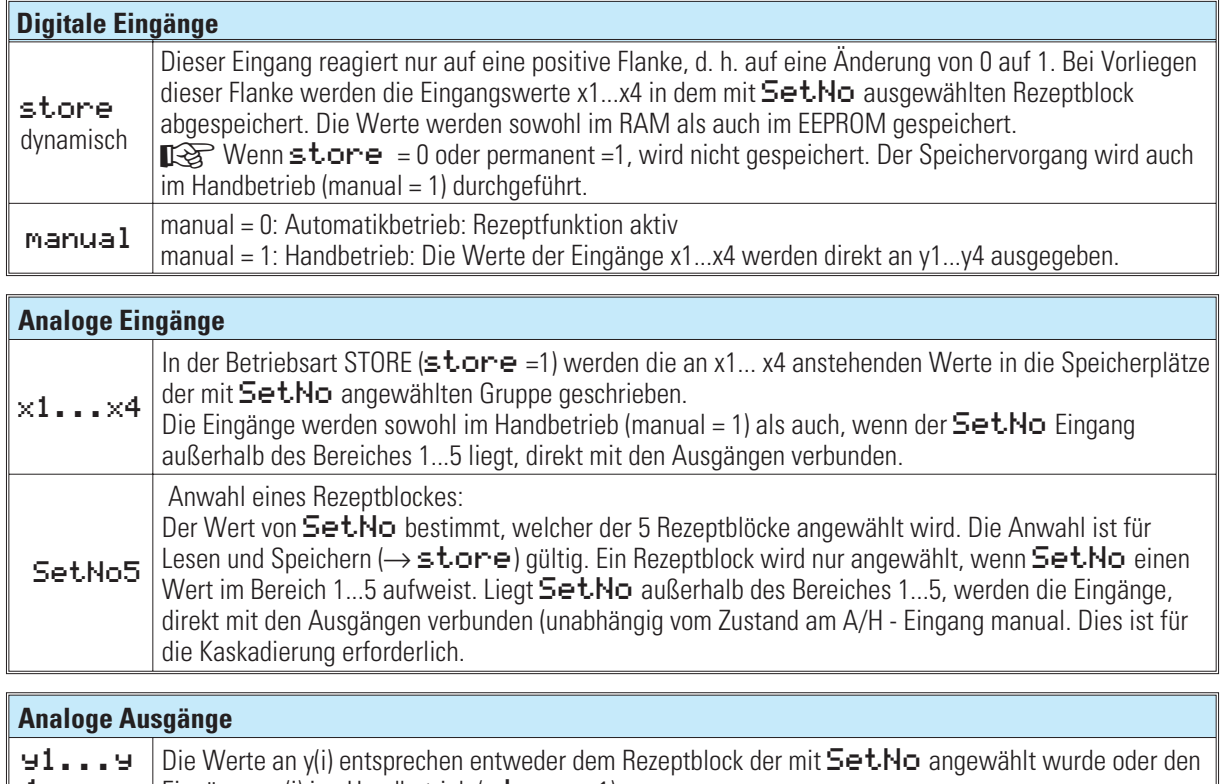

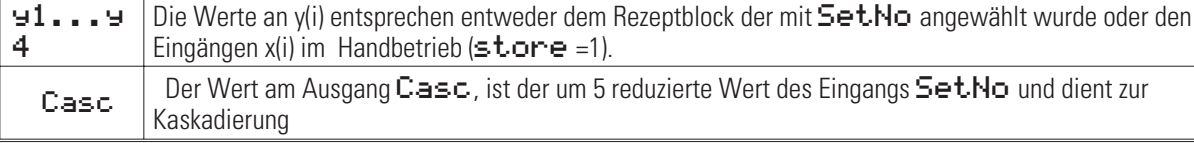

#### *Parameter:*

Über Schnittstelle können 20 Parameter (5 Rezeptblöcke mit je 4 Werten) voreingestellt werden:

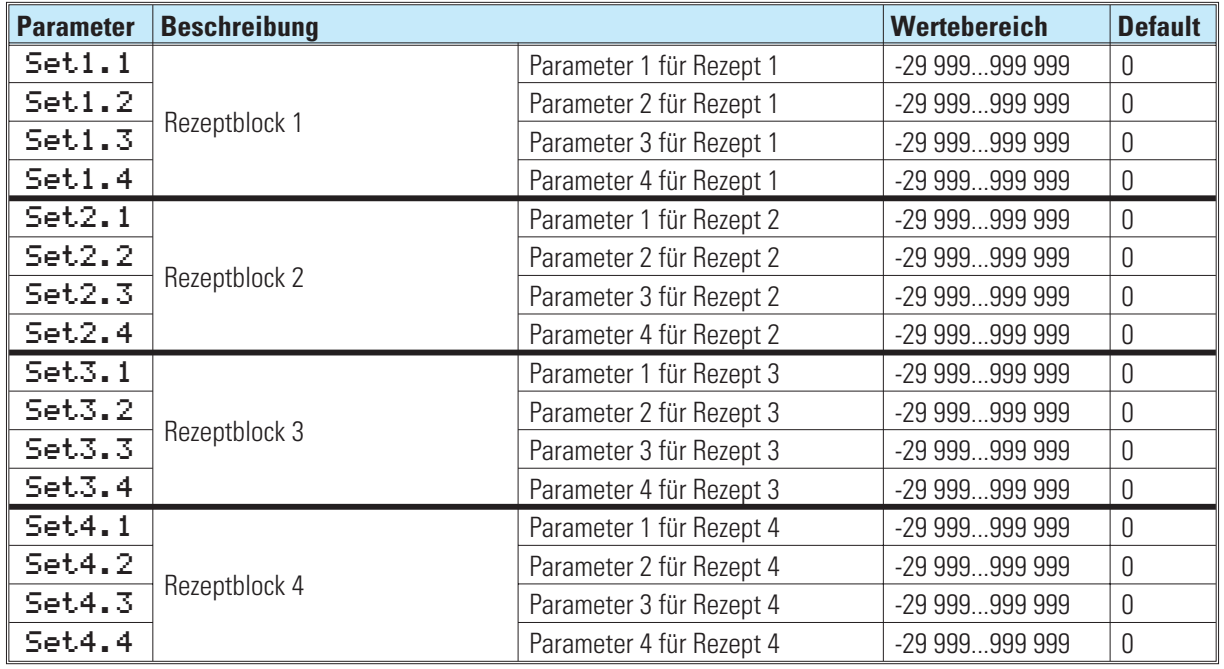

### **15.9 2OF3 ( 2-aus-3-Auswahl mit Mittelwertbildung )**

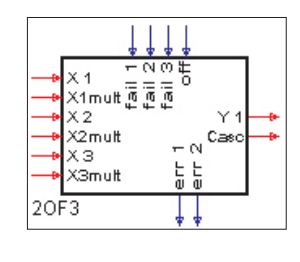

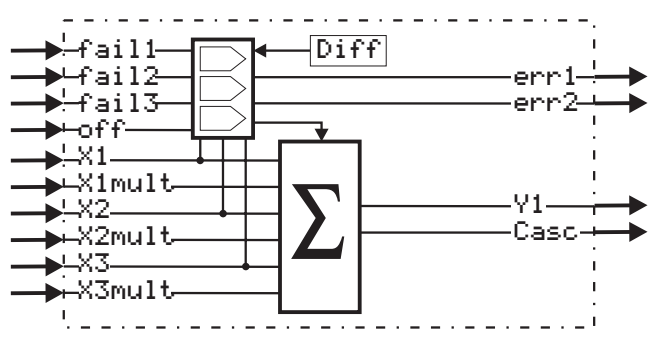

Die Funktion 20F3 bildet den arithmetischen Mittelwert aus den Eingangsgrößen  $\times 1$ ,  $\times 2$  und  $\times 3$ . Es wird der Betrag der Differenzen von  $\times1$ ,  $\times2$  und  $\times3$  gebildet und mit dem Parameter Diff verglichen. Eingänge, deren Wert diesen Grenzwert überschreiten, werden bei der Mittelwertbildung nicht verwendet.

Wird an fail1...fail3 eine 1 angelegt (z.B. die Failsignale von AINP), so werden die zugehörigen fehlerhaften Eingänge ebenfalls nicht bei der Mittelwertbildung berücksichtigt.

err1 = 1 zeigt an, dass 1 Eingang ausgefallen ist und nicht zur Mittelwertbildung herangezogen wurde.

Wenn mindestens 2 Eingänge nicht an der Mittelwertbildung teilnehmen, wird der Ausgang err<sup>2</sup> auf 1 gesetzt. Ist der Eingang  $\circ$ f f auf 1 gesetzt oder ist der Ausgang  $\text{err2} = 1$  wird der  $\times 1$  Wert am  $\text{H2}$  Ausgang ausgegeben.

Die Eingänge x1..3 mult können zur unterschiedlichen Gewichtung der Eingänge x1..x3 verwendet werden. Bei mehr als 3 Eingangsgrößen kann die Funktion 2OF3 kaskadiert werden. Der Ausgang Casc gibt die Anzahl der zur Mittelwertbildung herangezogenen Werte an. Dies ist bei einer Kaskadierung der 2OF3- Funktionen wichtig.

Bei nicht verdrahteten Faktor-Eingängen (x1mult...x3mult) wird automatisch Faktor 1 angenommen. Wird einer der Eingänge  $\times1... \times3$  nicht belegt, muß der zugehörige  $\times$ -mult definitiv auf 0 gesetzt werden oder ebenfalls offen bleiben!

Der x-mult-Eingang eines nachgeschalteten Funktionsblocks wird mit dem Faktorausgang Casc des vorhergehenden Funktionsblocks verdrahtet.

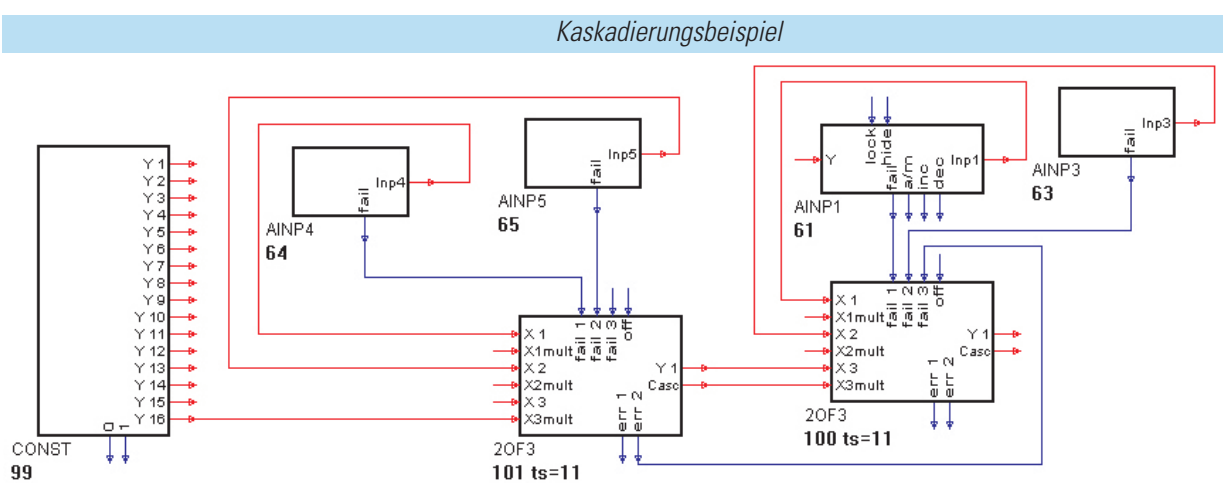

In diesem Beispiel wurde der CONST -Ausgang y16 = 0 gesetzt. Es weden die folgenden Formeln berechnet:

Der linke 20F3: 
$$
\frac{x1 \cdot 1 + x2 \cdot 1 + x3 \cdot 0}{2} = y1
$$
 and der

$$
= y1 \text{ und der rechte 20F3:} \quad \frac{x1 \cdot 1 + x2 \cdot 1 + x}{4}
$$

$$
\frac{1 \cdot 1 + x^2 \cdot 1 + x^3 \cdot 2}{4} = y1
$$

#### *Ein-/Ausgänge*

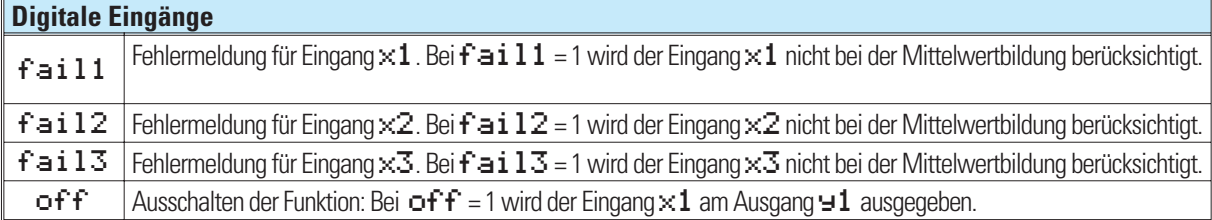

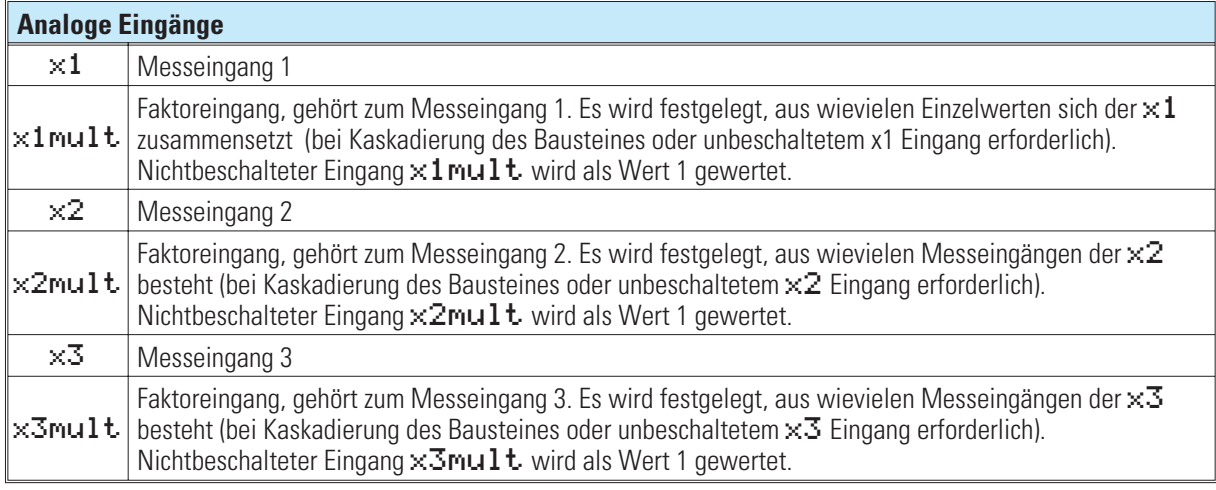

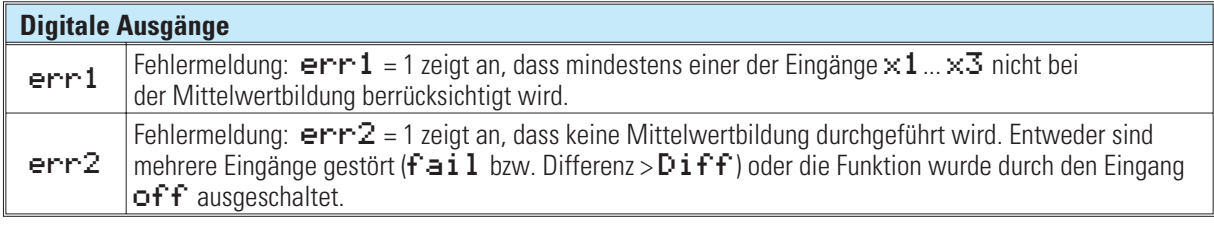

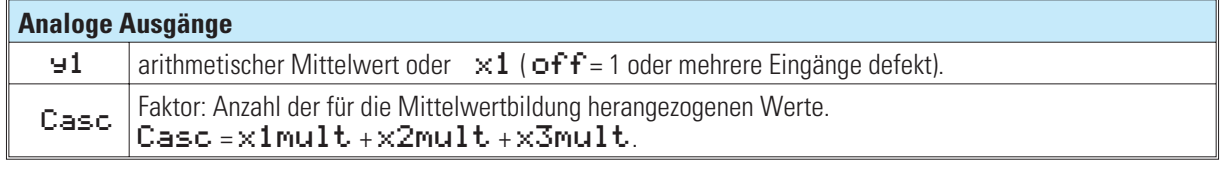

#### *Parameter:*

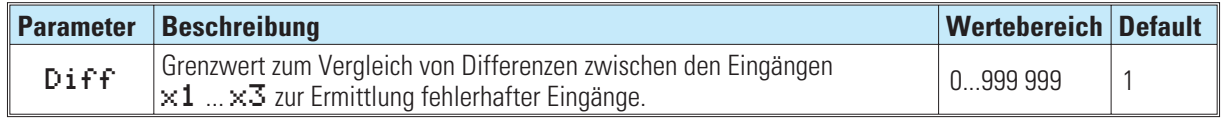

*Keine Konfigurationsparameter:*

### **15.10 SELV2 ( Kaskadierbare Variablenauswahl )**

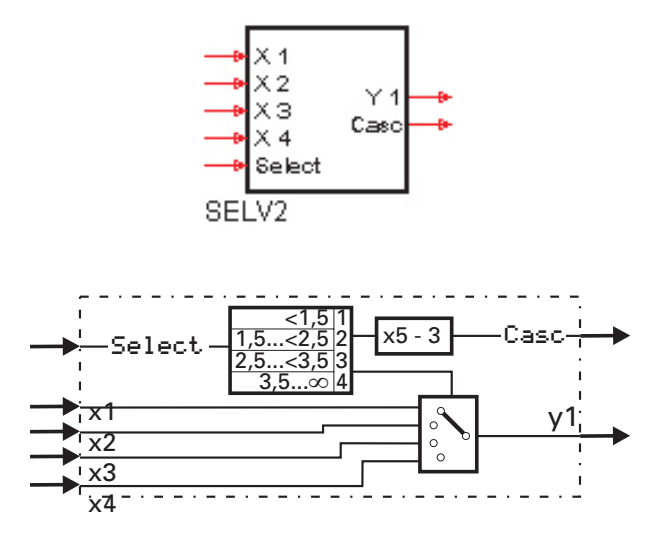

Abhängig vom Eingang Select wird einer der vier Eingänge x1...x4 mit dem Ausgang y1 verbunden.

Nicht benutzte Eingänge werden als 0 interpretiert. Ausgang Casc = Eingang Select -3.

Die Funktion ist wie im nachstehenden Beispiel kaskadierbar. Je nach Eingangssignal Select am ersten SELV2 wird die entsprechende Variable am Ausgang Y1 des zweiten SELV2 ausgegeben.

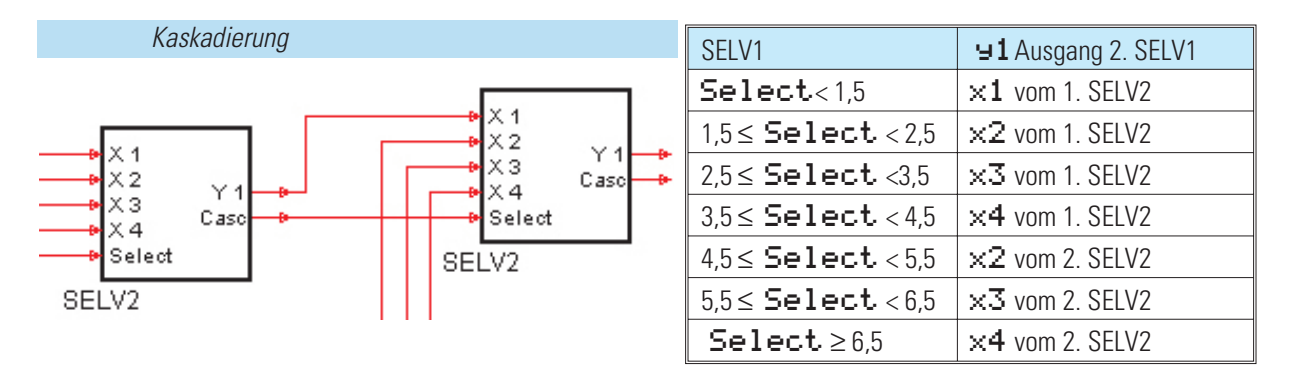

#### *Ein-/Ausgänge*

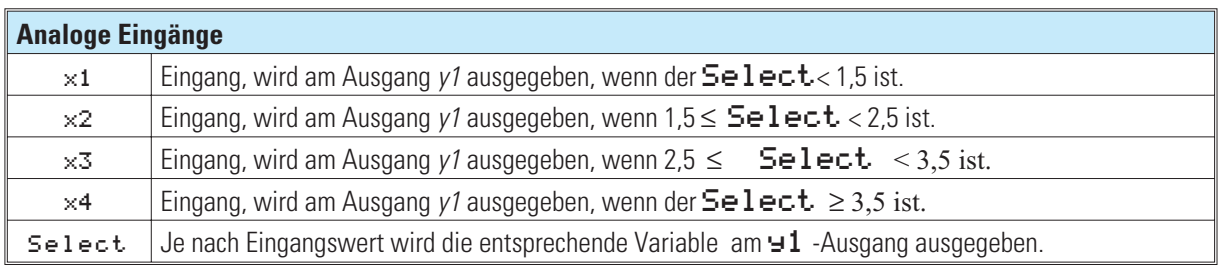

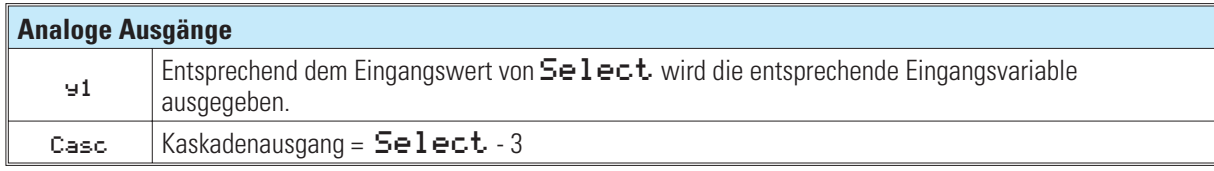

*Keine Parameter:*

### **16. Grenzwertmeldung und Begrenzung**

### **16.1 ALLP ( Alarm und Begrenzung mit festen Grenzen )**

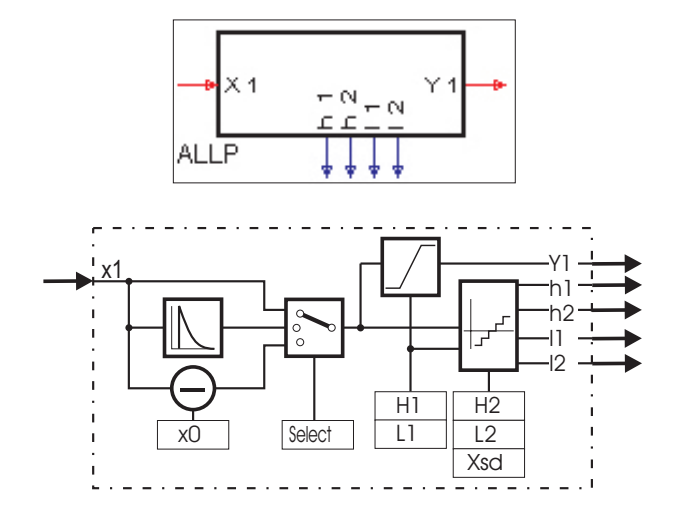

#### **Signalbegrenzung:**

Der Parameter L1 bestimmt die minimale, H1 die maximale Begrenzung des Ausgangs y1 (L1  $\le$  y1  $\le$  H1). Ist der Parameter H1 kleiner als L1 eingestellt, so wird H1 eine höhere Priorität zugewiesen. L1 ist dann unwirksam und es gilt  $y1 \leq H1$ 

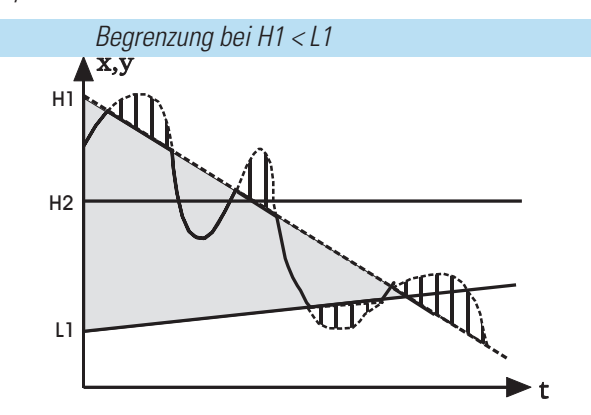

#### **Grenzsignalgeber**

Der Grenzsignalgeber hat je 2 Low- und High-Alarme (L1, L2, H1 und H2). Mit dem Konfigurationsparameter Select kann die zu überwachende Größe gewählt werden  $(x1, dx1/dt)$ 

 $\times1 - \times0$ ). Die Grenzwerte sind als Parameter frei einstellbar und haben eine einstellbare Hysterese von  $\geq 0$ . Der kleinste Abstand zwischen einem Minimal- und einem Maximal-Grenzwert ist 0. Ist ein Alarm ausgelöst, wird der entsprechende Ausgang (l1, l2, h1 und h2) auf logisch 1" gesetzt.

#### **D -Alarm (dx1/dt)**

Von dem Momentanwert x1(t) wird der einen Abtastzyklus zuvor gemessene Wert x1(t-1) subtrahiert. Diese Differenz wird durch die Rechenzykluszeit Tr (100, 200, 400, 800ms) dividiert.

Auf diese Weise kann die Eingangsgröße x1 auf ihre Änderungsgeschwindigkeit überwacht werden.

#### **Alarm mit Offset (** $\times 1$  **-**  $\times \emptyset$ **):**

Mit Hilfe von x0 kann x1 verschoben werden. Dies entspricht der Verschiebung der eingestellten Alarmgrenzen (L1, L2, H1 und H2) parallel zur x-Achse

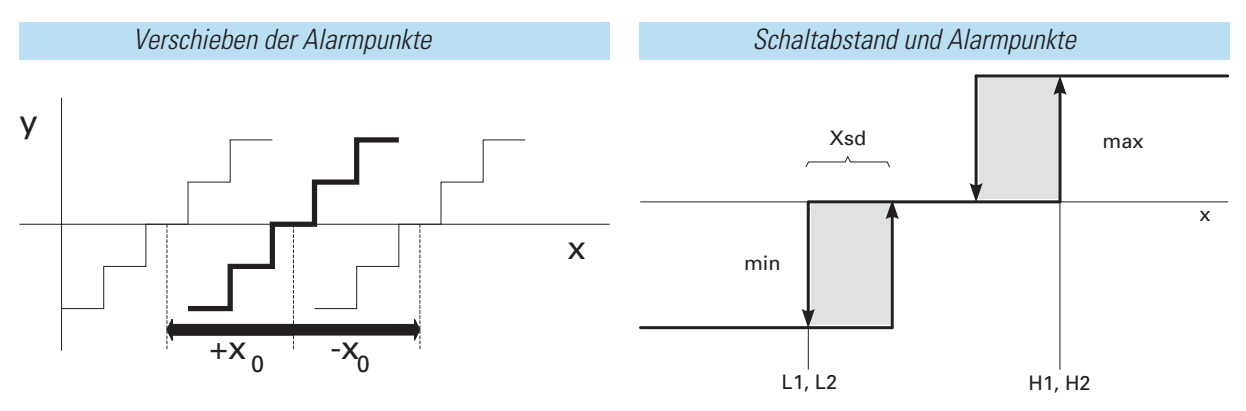

#### *Ein-/Ausgänge*

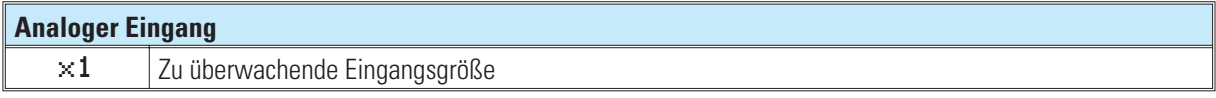

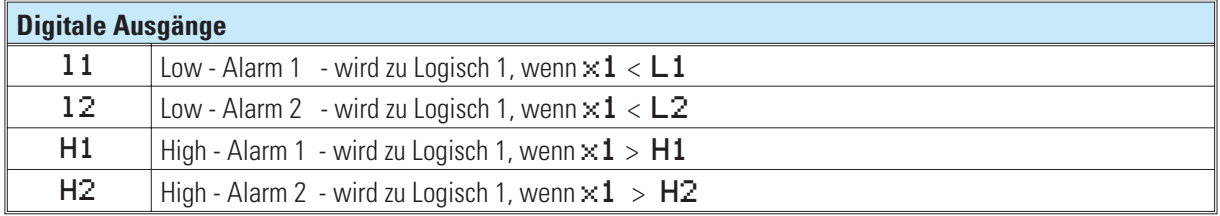

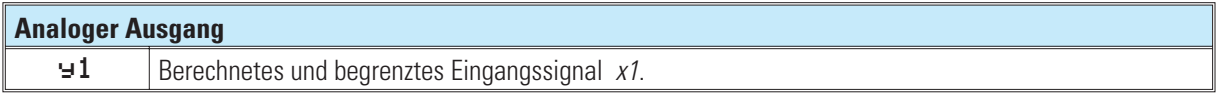

*Konfigurationsparameter:*

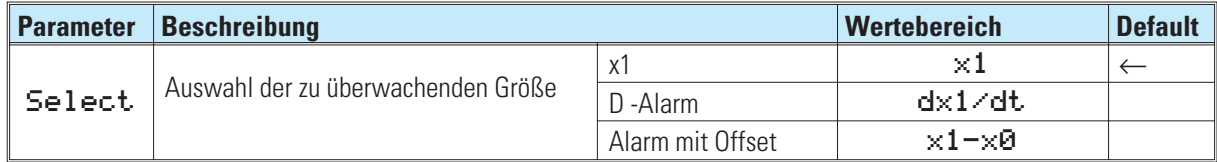

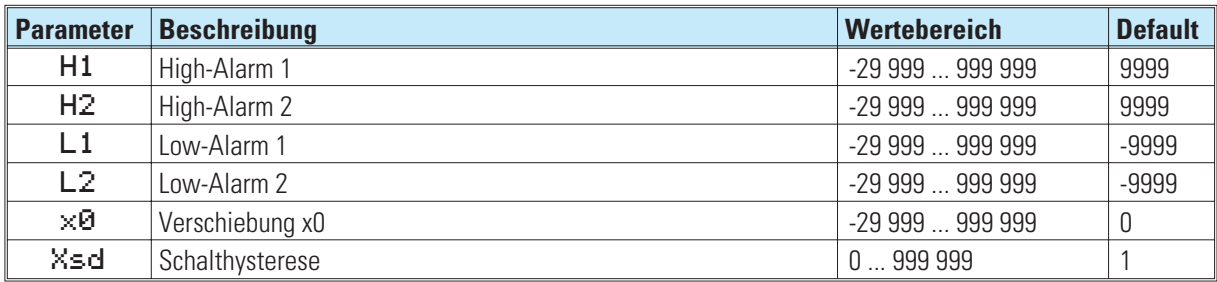

### **16.2 ALLV ( Alarm und Begrenzung mit var. Grenzen )**

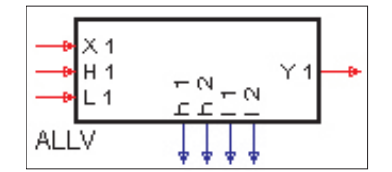

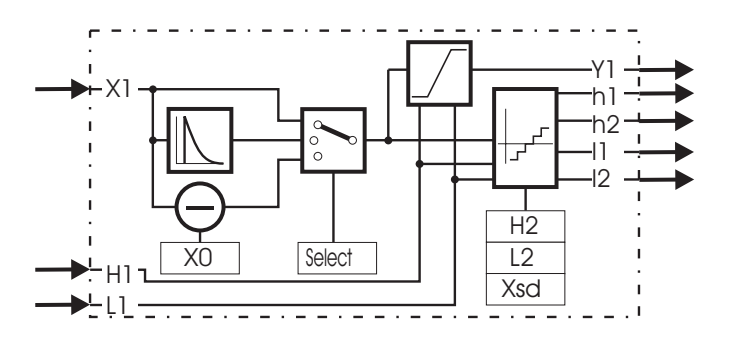

#### **Signalbegrenzung:**

Der analoge Eingang H1 bestimmt die maximale Begrenzung, L1 bestimmt die minimale Begrenzung. I ist auf den Bereich zwischen L1 und H1 begrenzt (L1  $\leq$  y1  $\leq$  H1). Da sowohl H1 als auch L1 zeitlich veränderliche Variablen sind, kann H1 kleiner als L1 werden. In diesem Fall wird H1 eine höhere Priorität zugewiesen. Dies bedeutet, dass  $\blacktriangleright$  **H1** ist!

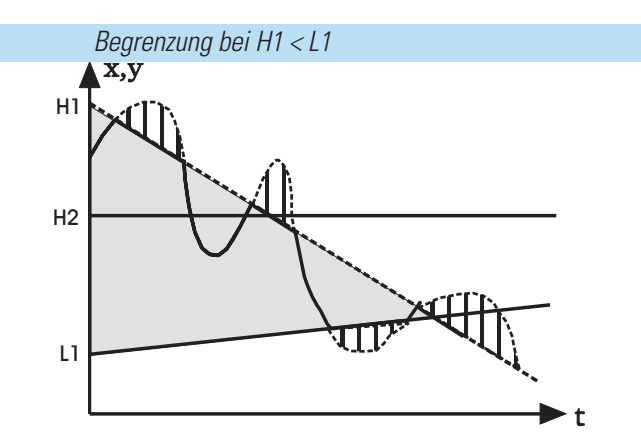

#### **Grenzsignalgeber:**

Der Grenzsignalgeber hat je 2 Low- und High-Alarme (L1, L2, H1 und H2). Mit dem Konfigurationsparameter Select kann die zu überwachende Größe gewählt werden  $(x1, dx1/dt, x1 - x0)$ . Die Grenzwerte sind über die analogen Eingänge H1 und L1 frei einstellbar und haben eine einstellbare Hysterese von  $\geq 0$ . Der kleinste Abstand zwischen einem Minimal- und einem Maximal-Grenzwert ist 0. Ist ein Alarm ausgelöst, wird der entsprechende Ausgang  $(11, 12, h1 \text{ und } h2)$  auf logisch "1"gesetzt.

#### **D -Alarm (dx1/dt)**

Von dem Momentanwert x1(t) wird der einen Abtastzyklus zuvor gemessene Wert x1(t-1) subtrahiert. Diese Differenz wird durch die Rechenzykluszeit Tr (100, 200, 400, 800ms) dividiert. Auf diese Weise kann die Eingangsgröße x1 auf ihre Änderungsgeschwindigkeit überwacht werden.

#### **Alarm mit Offset (** $\times 1$  **-**  $\times \emptyset$ **):**

Mit Hilfe von x0 kann x1 verschoben werden. Dies entspricht der Verschiebung der Alarmgrenzen (L1, L2, H1 und H2) parallel zur x-Achse.

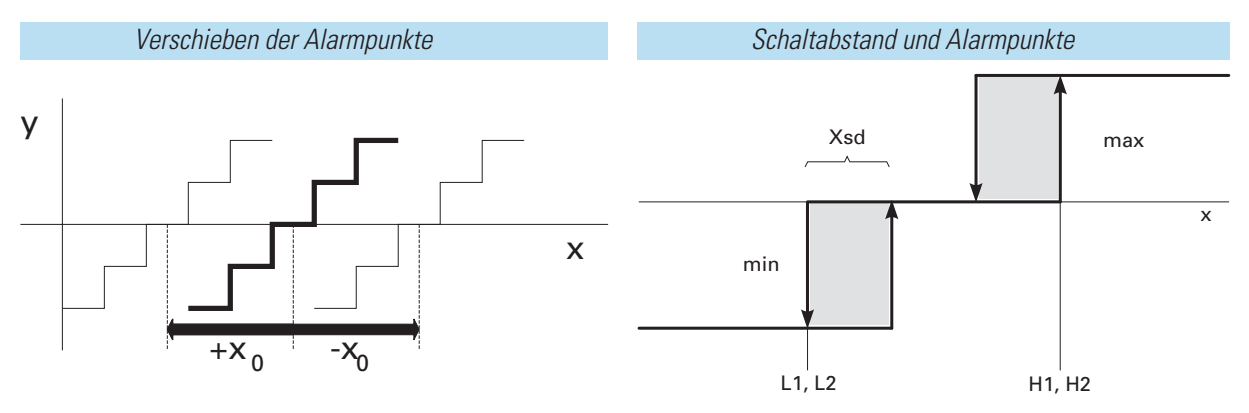

### *Ein-/Ausgänge*

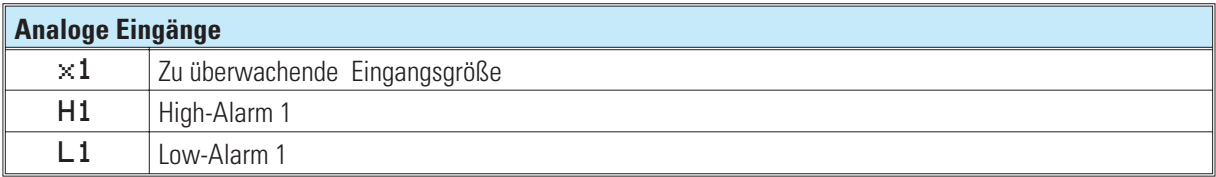

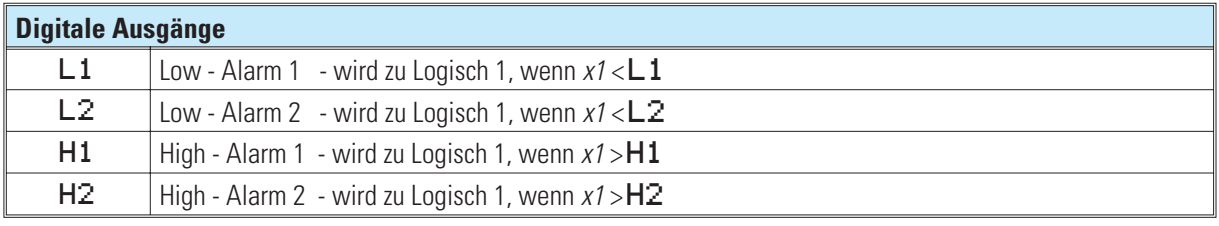

#### **Analoger Ausgang** *y1* Berechnetes und begrenztes Eingangssignal x1.

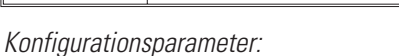

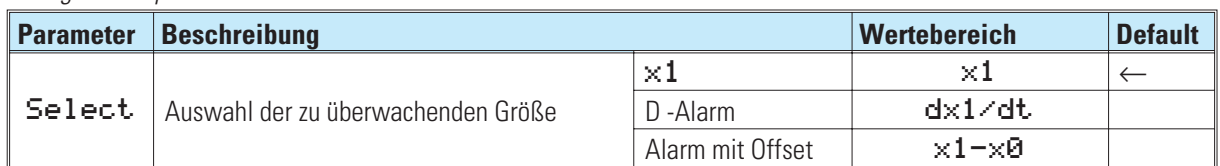

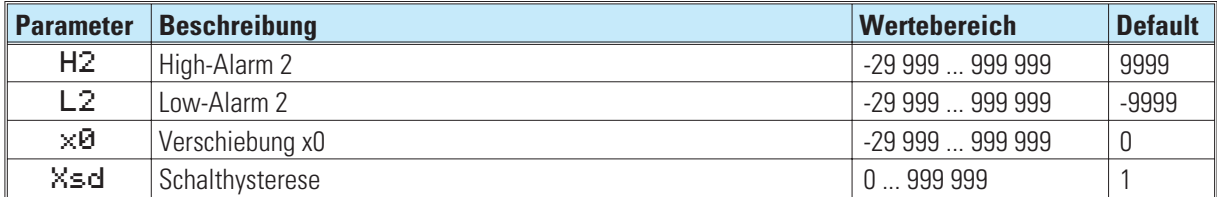

### **16.3 EQUAL ( Vergleich )**

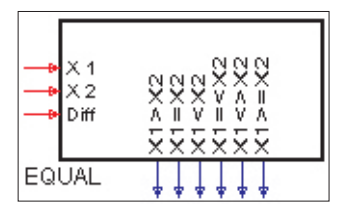

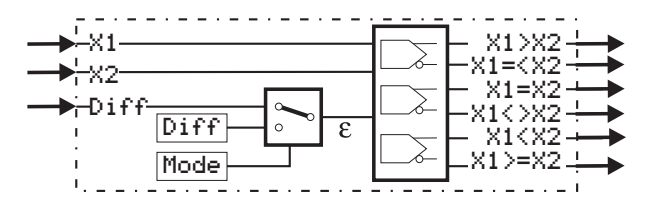

Die Funktion überprüft die beiden analogen Eingangswerte x1 und x2 auf Gleichheit. Die Werte gelten als gleich, wenn der Betrag ihrer Differenz kleiner oder gleich der vorgegebenen Toleranz ist.

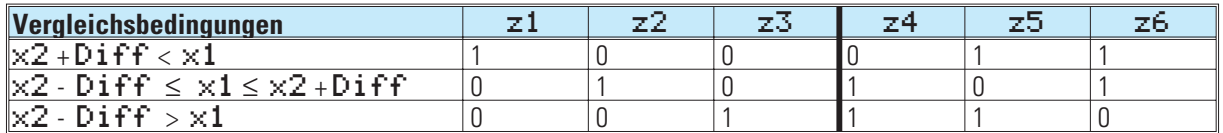

Die Toleranz kann entweder als Parameter Diff eingestellt werden (Mode = Para.Diff) oder an dem analogen Eingang Diff vorgegeben werden (Mode =  $InF.D.$ Diff).

#### *Ein-/Ausgänge*

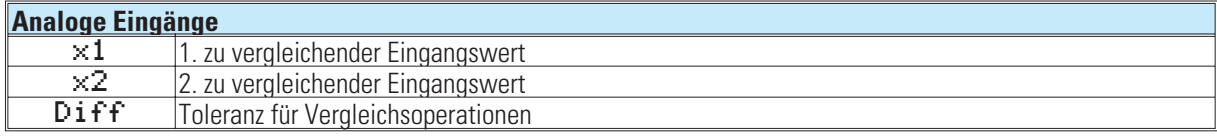

**Digitale Ausgänge**

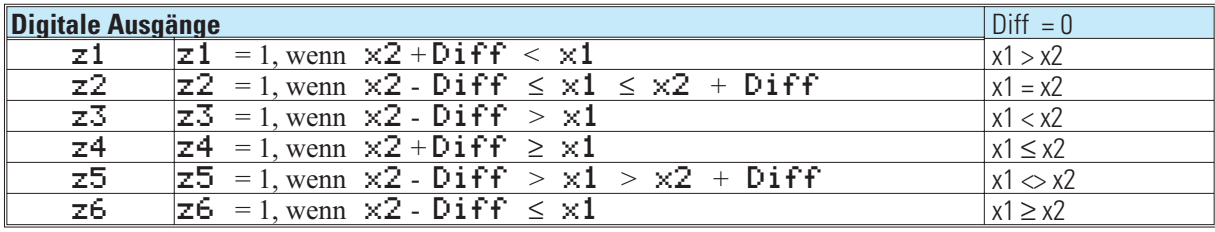

*Keine Konfigurationsparameter!*

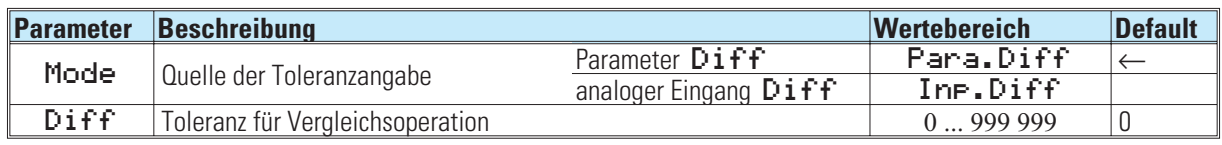

### **16.4 VELO ( Begrenzung der Änderung)**

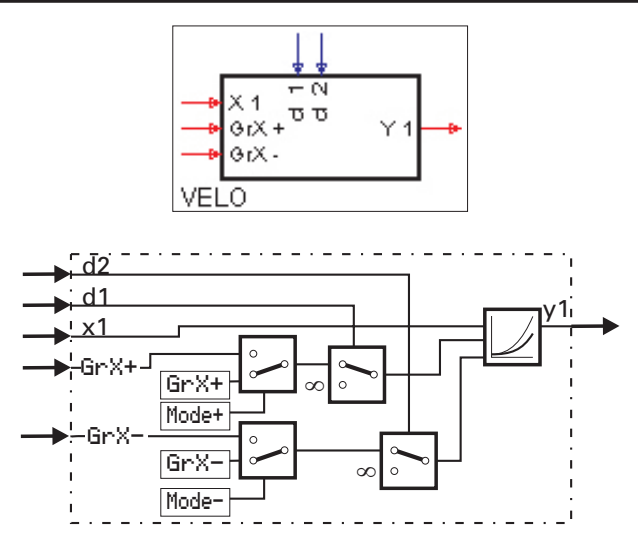

Die Funktion reicht die Eingangsgröße x1 an den Ausgang y1 weiter und begrenzt dabei ihre Änderungsgeschwindigkeit dx1/dt auf einen positiven und negativen Gradienten.

Die Gradienten können entweder als Parameter Gr-X+ und Gr-X- in physikalischer Einheit / Sek eingestellt oder an den analogen Eingängen Gr $X+$  und Gr $X-$  vorgegeben werden. Die Umschaltung zwischen den Gradientenquellen erfolgt für den positiven Gradienten durch den Parameter Mode+ und für den negativen Gradienten durch Mode-. Über die digitalen Eingänge d1 und d2 können die Gradienten getrennt für positive und negative Richtung abgeschaltet werden. y1 folgt dann unverzögert dem Eingang x1.

Bei Verwendung der analogen Eingänge für die Vorgabe der Gradienten gilt:  $\text{GrX+} \geq 0$  bzw.  $\text{GrX-} \leq 0$ , ansonsten wird der entsprechende Gradient zu 0 gesetzt.

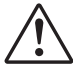

a **Die Funktion hat ein 'Gedächtnis'. Das heißt: Nach Power-On arbeitet sie mit dem Wert von y1 weiter, der bei Power-Off bestand, sofern die RAM-Daten dann noch erhalten sind.**

#### *Ein-/Ausgänge*

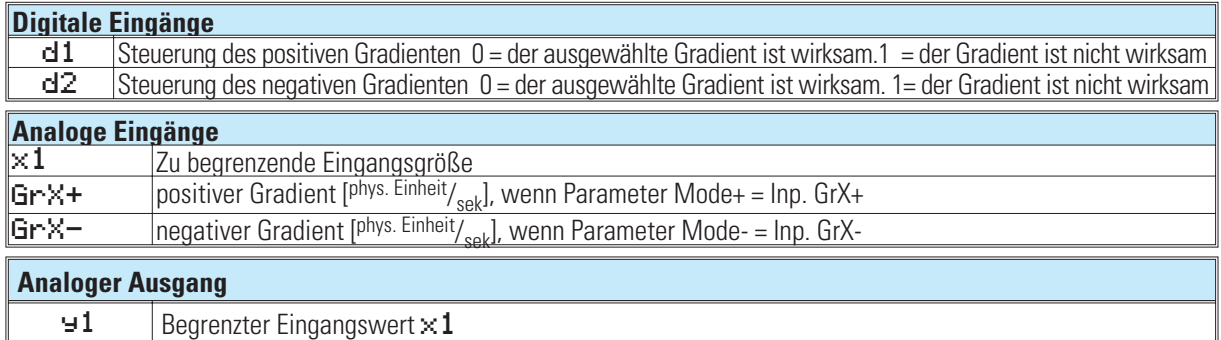

*Keine Konfigurationsparameter!*

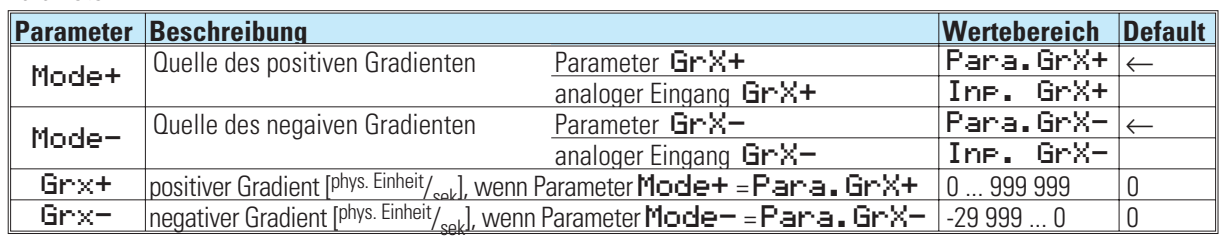

### **16.5 LIMIT ( Mehrfachalarm )**

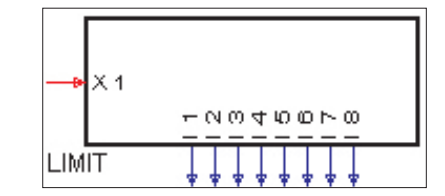

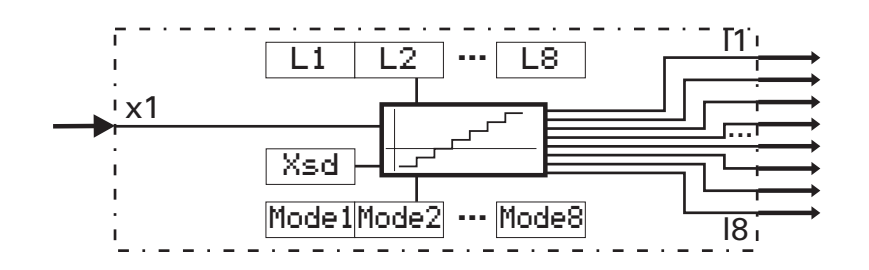

Die Funktion überprüft die Eingangsgröße x1 auf 8 Alarmwerte L1...L8. Je nach Konfiguration durch Mode 1 ... Mode 8 wird der zugehörige Alarmwert als MAX- oder MIN-Alarm bewertet.

Bei MAX-Alarm-Konfiguration wird der Alarm bei Überschreiten des Alarmwertes ausgelöst und bei Unterschreiten ( Alarmwert - Hysterese Xsd) beendet.

Bei MIN-Alarm-Konfiguration wird der Alarm bei Unterschreiten des Alarmwertes ausgelöst und bei Überschreiten ( Alarmwert + Hysterese Xsd ) beendet.

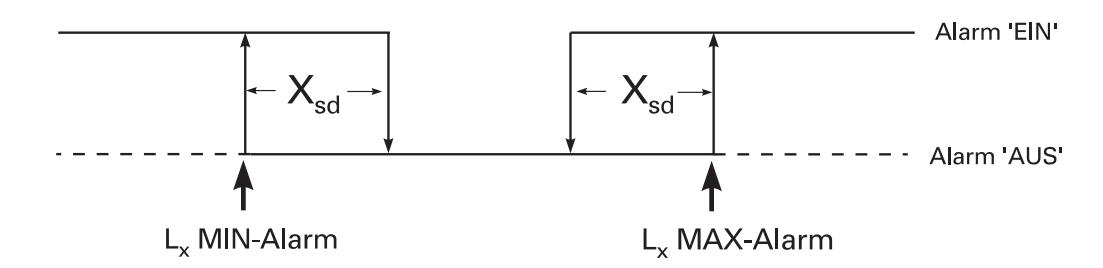

#### *Ein-/Ausgänge*

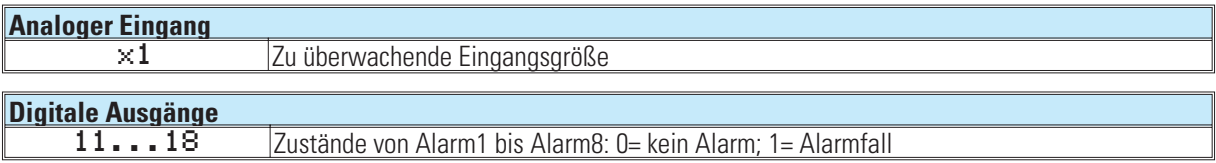

#### *Konfigurationsparameter:*

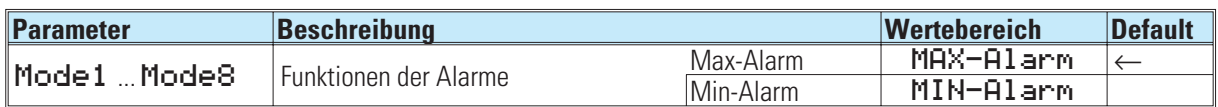

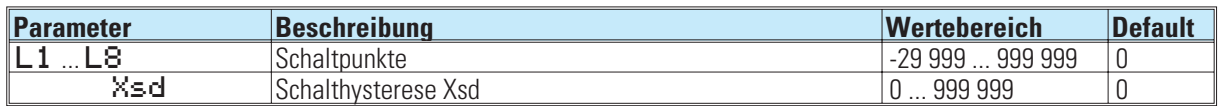

### **16.6 ALARM ( Alarmverarbeitung )**

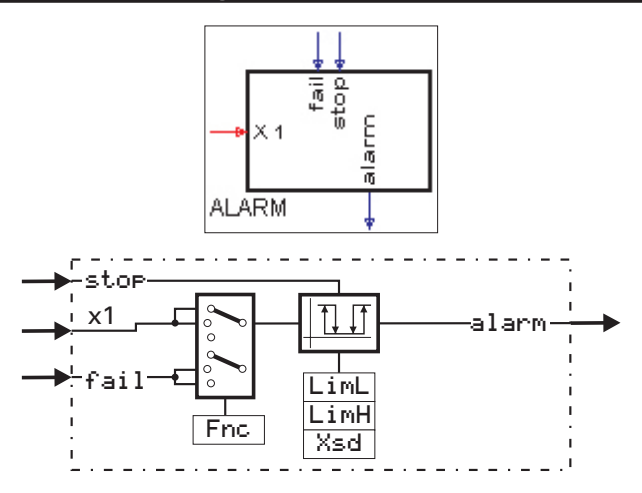

x1 wird auf einen unteren und einen oberen Alarmwert überprüft. Zusätzlich kann der digitale Alarmeingang fail aufgeschaltet werden. Mit dem Konfigurationsparameter Fric wird ausgewählt, welches Signal überwacht werden soll  $(x1, x1 +$  fail oder fail). Bei Eingang stop = 1 werden die Alarme (fail und x1) unterdrückt. Nach Wegnahme dieses Signals dauert die Unterdrückung solange an, bis der überwachte Wert wieder im Gutbereich ist. Dies kann z.B. dazu genutzt werden, eine Alarmmeldung bei Sollwertänderung zu unterdrücken oder einen Alarm zu quittieren.

*Alarmunterdrückung bei Sollwertänderung*

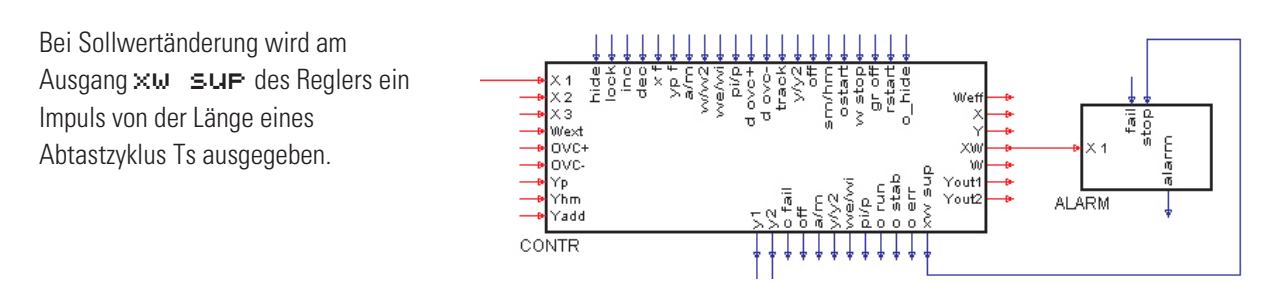

#### *Ein-/Ausgänge*

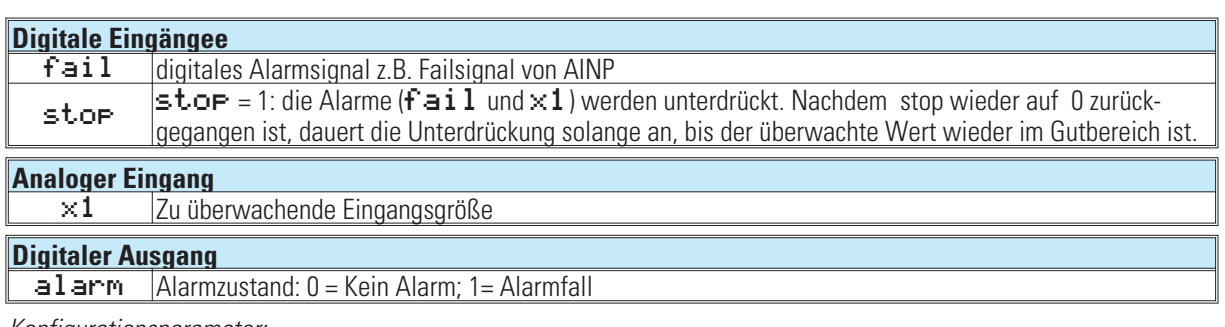

#### *Konfigurationsparameter:*

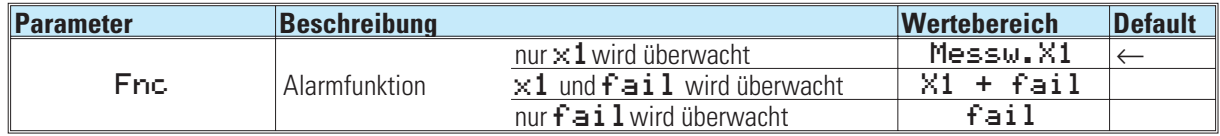

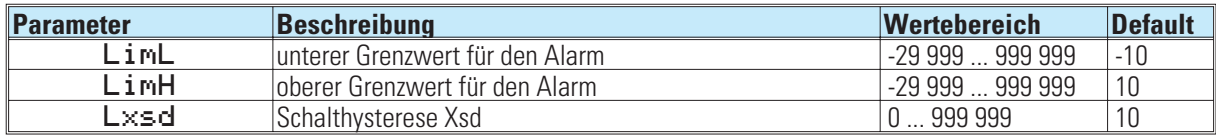

#### **17. Visualisierung 17.1 VWERT ( Anzeige / Vorgabe von Prozesswerten )** 흥향  $\overline{D}$ Ć.  $-0.0700$  $\epsilon$ NNNNNN  $1111$ **WVERT** TTTTTTTTTTTTTTTT<del>T</del> Disp 1  $\sim$ ž  $\lambda$ D<sub>P</sub> Mode 1 A.A X1 d1  $\geq$ 1 z1 Y1 Y1 z1 THITT Y2 X2 D<sub>P2</sub> z2  $|\overline{Y2}|$ Mode<sub>2</sub> Disp 2 z2 d2 - 1 mm X3 Y3 Dp3 Disp 3 z3 Y3 z3 d3 Mode 3 mr X4 Y4 D<sub>P4</sub> Disp 4 z4 Y4  $\overline{4}$ d4 z4 1 cτ X5 Y5 D<sub>P5</sub> Disp 5 Mode 5 z5 Y5 d5 z5 X6 Y6 Dp6 Disp 6 z6 Y6 Mode 6 d6 z6store lock hide

#### **Allgemeines**

Diese Funktion ermöglicht die Anzeige bzw. Vorgabe von 6 analogen oder digitalen Prozesswerten in 6 Anzeigezeilen.

- w Per Konfiguration wird festgelegt, ob die Anzeigezeile digitale oder analoge Funktion hat, und ob sie abgeschaltet wird (Leerzeile im Display), der Wert änderbar sein oder nur angezeigt werden soll.
- Angezeigt werden normalerweise die an den Eingängen anliegenden Werte.
- w Am entsprechenden Funktionsausgang wird ein Wert ausgegeben, der an der Front einstellbar ist (wenn die zugehörige Zeile auf "änderbar" konfiguriert wurde).
- Die Änderung dieser Werte aus der Bedienebene ist abschaltbar ( $\text{lock}$ )
- Als Initialwert für die Ausgänge bei Power-On dienen die Parameter  $z1$  ...  $z6$  bzw.  $\pm 1$  ...  $\pm 6$ .
- w Der Ausgangswert wird nur dann angezeigt, wenn der Ausgang auf den zugehörigen Eingang zurückverbunden ist oder die Anzeige für diesen Wert im Verstellmodus ist.
- Bei einer positiven Flanke am store-Eingang werden die an den Signaleingängen liegenden Werte als Parameter  $z1$  ...  $z6$  und  $y1$  ...  $y6$  und damit als Ausgangswerte übernommen.

Werteänderungen werden unverlierbar als Parameter  $z1$  ...  $z6$  bzw.  $y1$  ...  $y6$  gespeichert. Ist der digitale Eingang 1 ock gesetzt, so können keine Werte verändert werden. Bei gesetztem digitalen Eingang hide wird die Bedienseite nicht angezeigt. Mit dem Engineering-Tool kann ein Text (max. 16 Zeichen) als Anzeigenüberschrift konfiguriert werden. Ebenso weitere Texte für die Identifizierung des Wertes und die Einheit bzw. für die beiden digitalen Zustände.

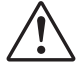

a **Werte der benutzten analogen Eingänge werden als Parameterwerte übernommen, wenn am store-Eingang eine positive Flanke erkannt wird. Die Aktivierung dieses Eingangs sollte nur bei relevanten Änderungen der Eingangswerte erfolgen. Ein zu häufiges Speichern kann zur Zerstörung des EEPROM's** führen!  $\overline{(\rightarrow)}$  Seite 252)

#### **Ein-/Ausgänge**

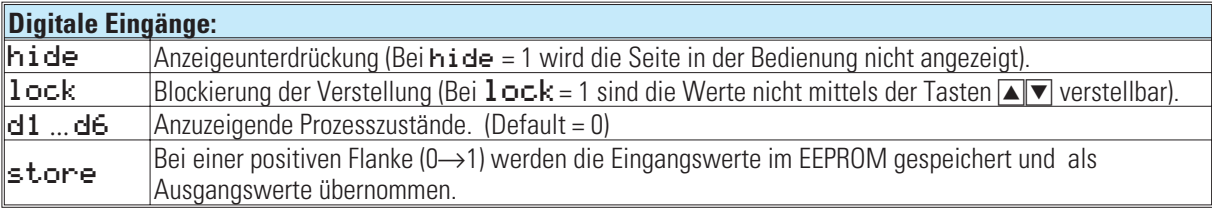

#### **Digitale Ausgänge:**

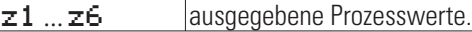

#### **Analoge Eingänge:**

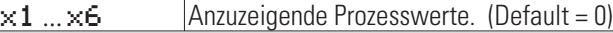

#### **Analoge Ausgänge:**

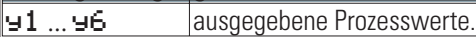

#### **Parameter und Konfigurationsdaten**

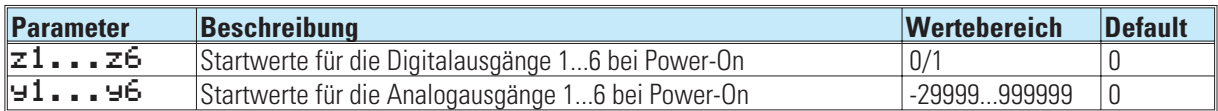

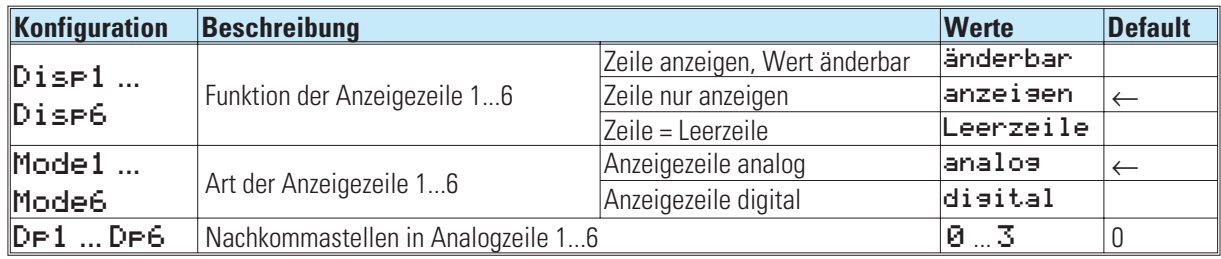

#### **Eingabe und Anzeige von Texten**

Das Ändern der im Gerät angezeigten Texte ist nur im Engineering-Tool möglich! Für jeden Textparameter können maximal 16 Zeichen eingegeben werden. Abhängig davon, ob eine Zeile als analoge- oder digitale Zeile Konfiguriert wurde, werden alle Zeichen (Mode  $x =$ digital) oder nur die ersten 6 Zeichen (Mode  $x =$ analog) im Gerät dargestellt.

#### **In den Zeilen werden folgende Werte oder Texte angezeigt:**

- Ü Blocknummer 3-stellig
- **2** Fester Text oder Leerzeichen (kein Zugriff)<br>**3** Titel (16-stellig)
- ¢ Titel (16-stellig)
- £ Name
- (je nach Zeile die ersten 6 Zeichen von 'Text1 a ... Text6 a') ¤ Je nach Zeile Wert x1 ... x6
- **(6)** Einheit des Wertes
- (die ersten 6 Zeichen von 'Text1 b ... Text6 b')
- | Anwendertexte (16 Zeichen)
	- Signal = 0: Je nach Zeile von 'Text1 a ... Text6 a'
	- Signal = 1: Je nach Zeile von 'Text1 b ... Text6 b'

#### **Bedienseite des VWERT**

Der VWERT hat eine Bedienseite, die bei nichtbeschaltetem 'hide' Eingang im Bedienseitenmenü ausgewählt werden kann.

Um den Wert eines Eingabefeldes zu verändern, ist dieser Wert mittels  $\boxed{\blacktriangle$  **V** zu markiern (Inversdarstellung). Wird der Wert dann mit  $\boxed{\heartsuit}$  bestätigt, fängt er an zu blinken und kann mit **ID** eingestellt werden. Ist der gewünschte Wert erreicht, wird er mit  $\bigcirc$  bestätigt. Ist eine Zeile als Anzeige konfiguriert, kann der Wert dieser Zeile nicht verändert werden.

:  $\begin{matrix}1&0\end{matrix}$  (1) *Titelzeile*  $\oslash$   $\oslash$ *Digitale Zeile* =  $\begin{matrix} (4) & (2) & (5) & (2) & (6) \end{matrix}$ *Analoge Zeile*

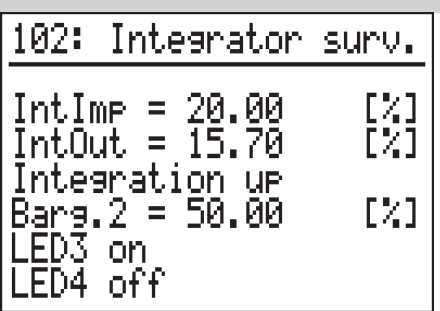

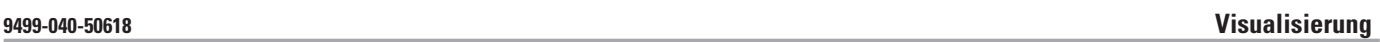

### **17.2 VBAR ( Bargraph-Anzeige )**

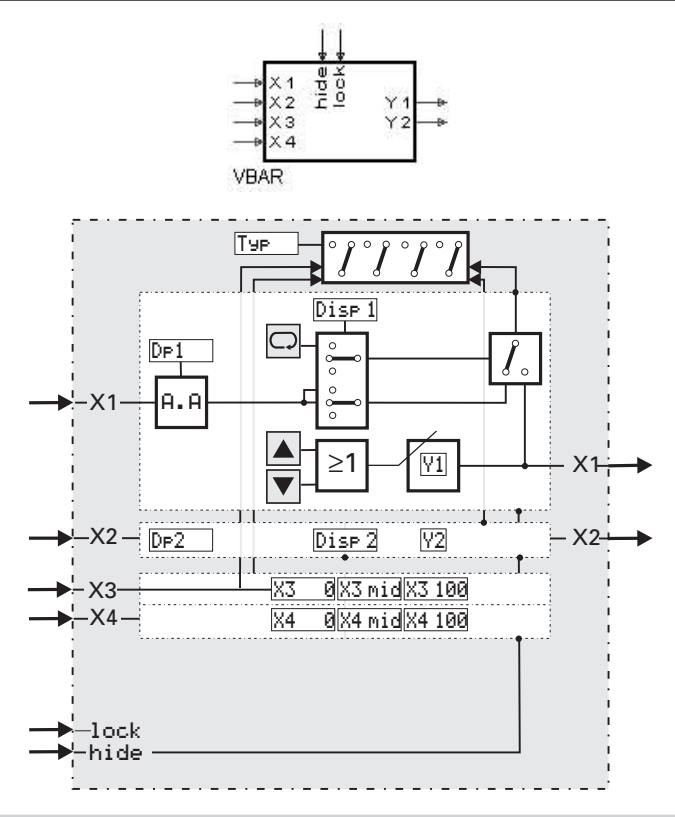

#### **Allgemeines**

Diese Funktion ermöglicht die Anzeige von 2 analogen Eingangssignalen als Bargrafen, sowie von 2 analogen Eingangssignalen als Zahlenwerte. Außerdem sind zwei analoge Ausgangssignale vorgebbar.

- **Per Konfiguration wird festgelegt, ob die Bargrafen waagerecht oder senkrecht verlaufen. (Typ)**
- w Per Konfiguration wird festgelegt, ob die Werteanzeigen sichtbar oder abgeschaltet sind (Erzeugung eines einzelnen Bargrafen DISP1, DISP2).
- Durch die Konfiguration der Startwerte x3mid bzw. x4mid wird festgelegt, ob der Bargraf nur in eine Richtung oder von einem Startwert in 2 Richtungen anzeigt.
- Angezeigt werden normalerweise die an den Eingängen anliegenden Werte.
- Am entsprechenden analogen Ausgang wird der Wert ausgegeben, der über die Front einstellbar ist. Die Änderbarkeit dieser Werte aus der Bedienebene ist konfigurierbar.
- Als Initialwert bei Power-On dienen die Parameter Y1 / Y2.
- Der Ausgangswert wird nur dann angezeigt, wenn der Ausgang mit dem zugehörigen Eingang verbunden ist oder die Anzeige für diesen Wert im Verstellmodus ist.
- Werteänderungen werden unverlierbar als Parameter Y1 / Y2 gespeichert.

Ist der digitale Eingang 1 ock gesetzt, so können keine Werte verändert werden. Bei gesetztem digitalen Eingang hide wird der Bargraf in den Bedienseiten nicht anzeigen. Ein 16-stelliger Text für die Anzeigenüberschrift kann anwenderspezifisch über das Engineering-Tool eingestellt werden. Ebenso weitere Texte für die Identifizierung des Wertes und die Einheit.

#### **Ein-/Ausgänge**

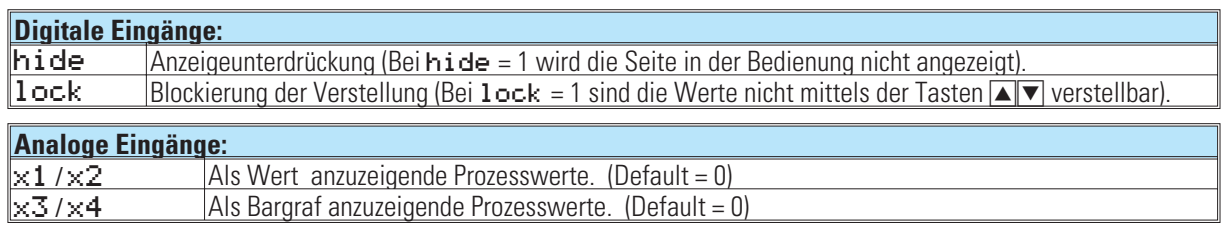

#### **Analoge Ausgänge:**  $\vert 1 \rangle$  y 2  $\vert$  Gültige Prozesswerte.

#### *Parameter und Konfigurationsdaten*

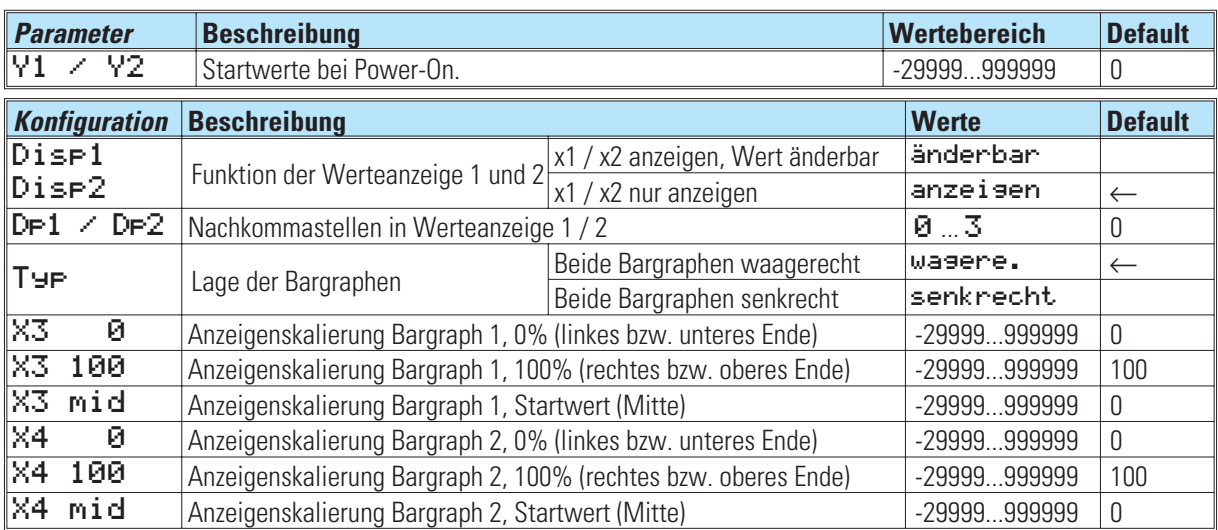

#### *Eingabe und Anzeige von Texten*

Das Ändern der im Gerät angezeigten Texte ist nur im Engineering-Tool möglich! Für jeden Textparameter können maximal 16 Zeichen eingegeben werden.

#### *Es werden folgende Werte oder Texte angezeigt:*

- **1** Blocknummer 3-stellig
- **2** Fester Text oder Leerzeichen (kein Zugriff)
- 3 Die 16 Zeichen von 'Titel' **4** Parametername für x1 (erste 6 Zeichen von 'Name 1')
- **6** Parametername für x2 (erste 6 Zeichen von 'Name 2')
- **6** Wert x1
- **2** Wert x2
- 8 Einheit für x1 (erste 6 Zeichen von 'Einh. 1')
- 9 Einheit für x2 (erste 6 Zeichen von 'Einh. 2')

#### *Bedienseite des VBAR*

#### *Bargraphen Waagerecht*

#### *Bargraphen Senkrecht*

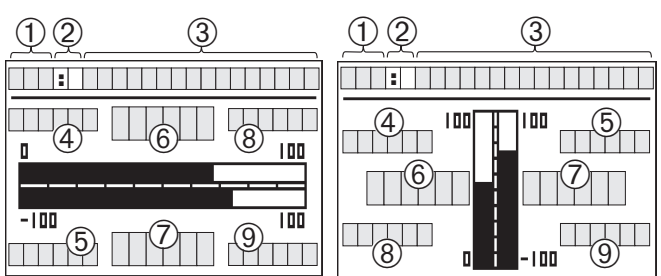

VBAR hat eine Bedienseite, die bei nichtbeschaltetem '*hide*' Eingang im Bedienseitenmenü ausgewählt werden kann.

Um den Wert eines Eingabefeldes zu verändern, ist dieser Wert mittels **A▼** zu markieren (Inversdarstellung).

Wird der Wert dann mit *M* bestätigt, fängt er an zu blinken und kann mit  $\blacksquare$ eingestellt werden.

Ist der gewünschte Wert erreicht, wird er mit **□** bestätigt.

Ist ein Wert als Anzeige konfiguriert, kann dieser Wert nicht verändert werden.

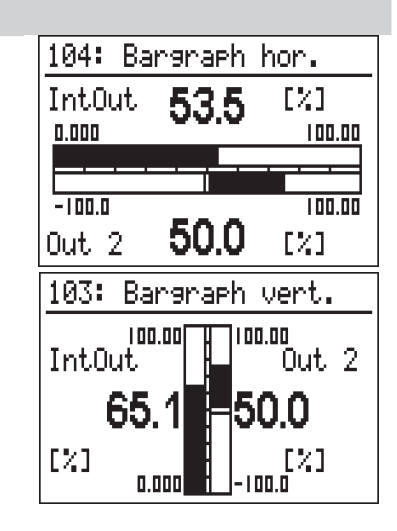

### **17.3 VPARA ( Parameterbedienung )**

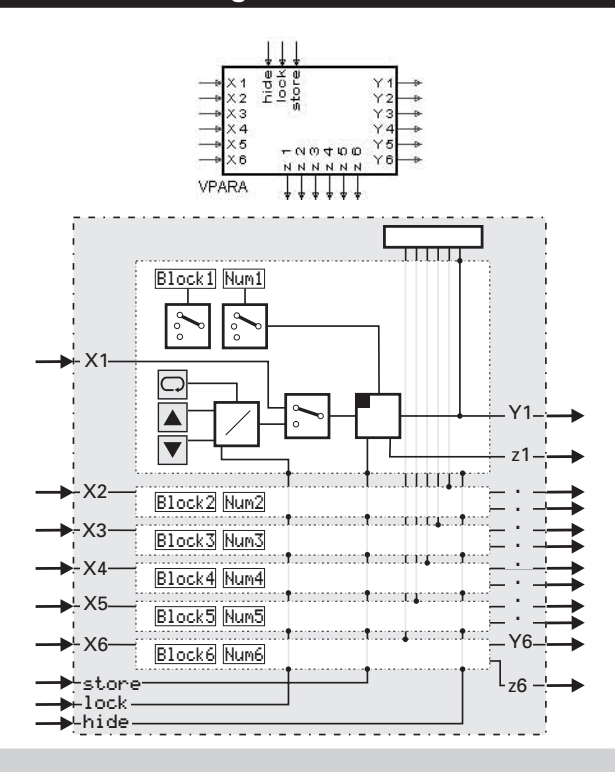

#### **Allgemeines**

Die Funktion VPARA stellt eine Bedienseite zur Verfügung, mit der bis zu 6 Parameter anderer im Engineering vorhandener Funktionsblöcke aus der Bedienebene heraus verändert werden können.

Jeder anzuzeigende Parameter wird der Anzeigefunktion mit Blocknummer und Parameternummer mit Hilfe von zwei Konfigurationsdaten bekannt gemacht. Das Engineering-Tool unterstützt die Parametrierung durch eine spezielle Bediensequenz, in der die Parameternummern des gewählten Blocks mit Hilfe der Parameterbezeichnungen ausgewählt werden

 $\rightarrow$  siehe nebenstehendes Bild).

Zusätzlich können je Parameter ein Bezeichner- und ein Einheitentext angegeben werden.

a **Werte der benutzten analogen Eingänge werden als Parameterwerte übernommen, wenn am store- Eingang eine positive Flanke erkannt wird.**

**Die Aktivierung dieses Eingangs sollte nur bei relevanten Änderungen der Eingangswerte erfolgen. Ein zu häufiges Speichern kann zur Zerstörung des EEPROM's führen! (r Seite 252)**

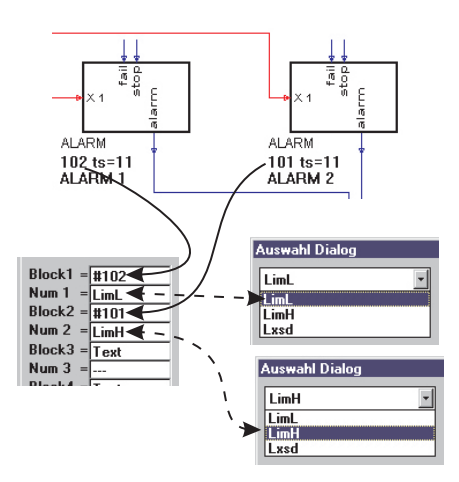

#### *Ein-/Ausgänge*

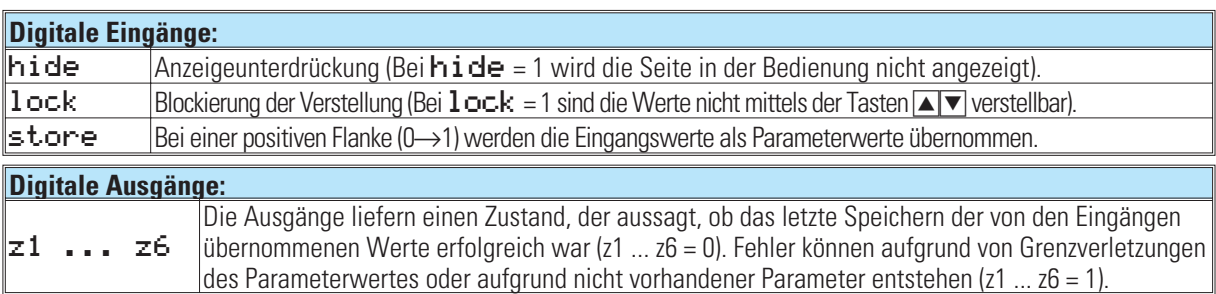
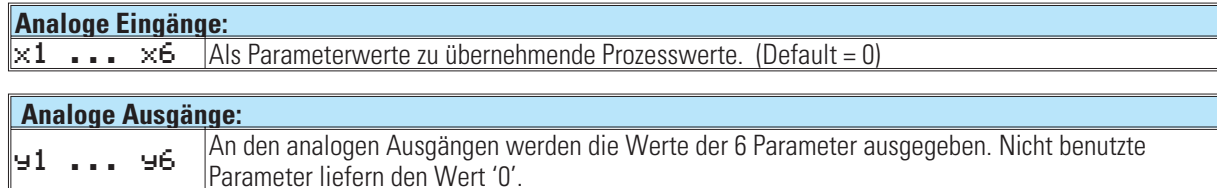

#### *Parameter und Konfigurationsdaten*

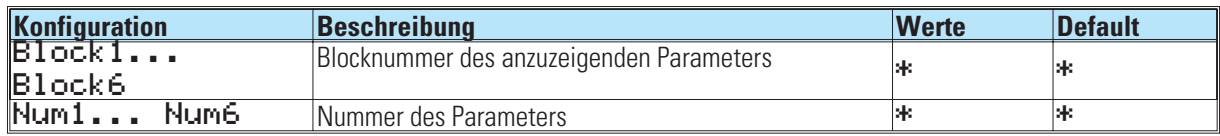

\* Um Verwechslungen und damit Fehlbedienungen zu verhindern, empfehlen wir, die Blocknummern und die Parameter ausschließlich über das Engineering-Tool einzustellen. Dort werden auch die Parameter mit ihren Kurzbezeichnungen angegeben. Die Eingabe von Texten ist nur über das Engineering-Tool möglich.

#### *Eingabe und Anzeige von Texten*

Das Ändern der im Gerät angzeigten Texte ist nur im Engineering-Tool möglich! Für jeden Textparameter können maximal 16 Zeichen eingegeben werden. Abhängig davon, ob eine Zeile einer Blocknummer zugeordnet oder als Textzeile definiert ist, werden alle Zeichen (Block x = Text) oder nur die ersten 6 Zeichen (Block x = #xxx) im Geät dargestellt. Sind Parameternummer (Numx) oder Blocknummer (Block x) undefiniert, wird im Gerät ??????? als Wert angezeigt.

Zuordnung der Parameter zu den Anzeigezeilen:

Block1; Num1; Text1; Einh.1 → Zeile 1 .... Block6; Num6; Text6; Einh.6 → Zeile 6

## **Es werden folgende Werte oder Texte angezeigt:**

- **1** Blocknummer 3-stellig
- **2** Fester Text oder Leerzeichen (kein Zugriff)
- 3 Die ersten 16 Zeichen von "Titel"
- 4 Parametername (je nach Zeile die ersten Zeichen von 'Text 1'...'Text 6') 5 die Parameterwerte
- 6 Einheit (je nach Zeile die ersten 6 Zeichen von 'Einh. 1'...'Einh 6')
- 7 Je nach Zeile die ersten 16 Zeichen von 'Text 1'...'Text 6'

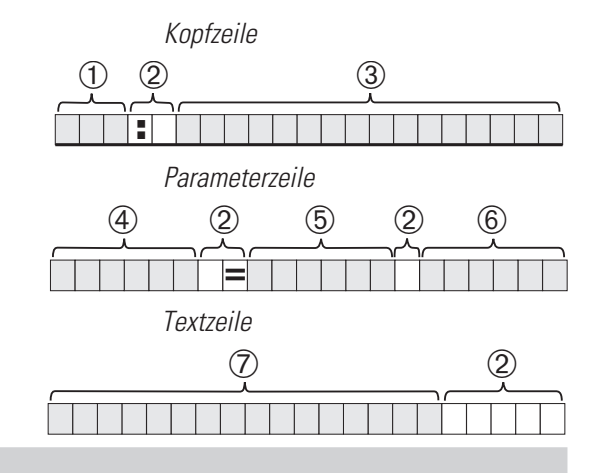

## *Bedienseite des VPARA*

Der VPARA hat eine Bedienseite, die bei nichtbeschaltetem *'*hide' Eingang im Bedienseitenmenü ausgewählt werden kann.

Um den Wert eines Eingabefeldes zu verändern, ist dieser Wert mittels  $\blacksquare$ zu markiern (Inversdarstellung). Wird der Wert dann mit  $\Box$  bestätigt, fängt er an zu blinken und kann mit  $\blacktriangleright$  eingestellt werden. Ist der gewünschte Wert erreicht, wird er mit $\Box$  bestätigt.

Sind die analogen Eingänge ( $\times$ 1 ...  $\times$ 6) vom Engineering belegt, so war bis Bedienversion 4 eine Bedienung (verändern) dieses Eingabefeldes nicht möglich. Ab Bedienversion 5 ist die Bedienung auch bei beschalteten Eingängen erlaubt.

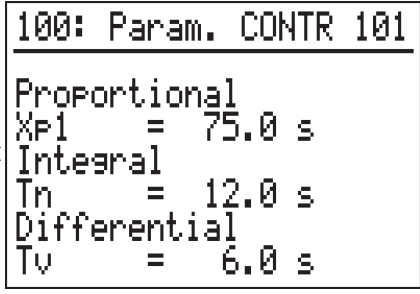

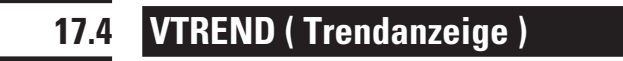

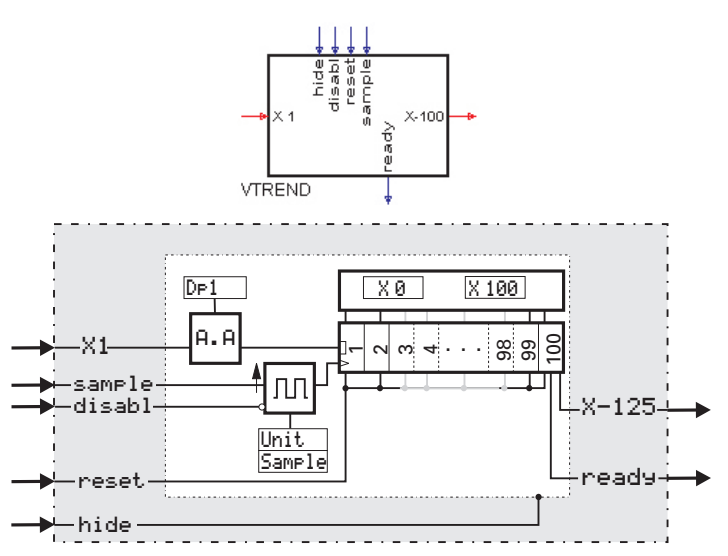

## **Allgemeines**

Die Funktion VTREND sammelt 100 Werte des analogen Eingangs x1 in einem Zwischenspeicher (Schieberegister) und ermöglicht die Anzeige der Werte als Trenddarstellung. Ist der Zwischenspeicher mit 100 Werten gefüllt, überschreibt ein neuer Wert den ältesten dieser Werte.

Bei nichtbeschaltetem sample-Eingang erfolgt die Datenaufzeichnung zyklisch mit dem in der Konfiguration eingestellten Sample-Intervall (Wert + Einheit). Durch Triggerimpulse am sample Eingang ist eine asynchrone Datenaufzeichnung möglich.

**(2)** Bei Spannungsausfall bleiben die gespeicherten Werte erhalten.

## **Ein-/Ausgänge**

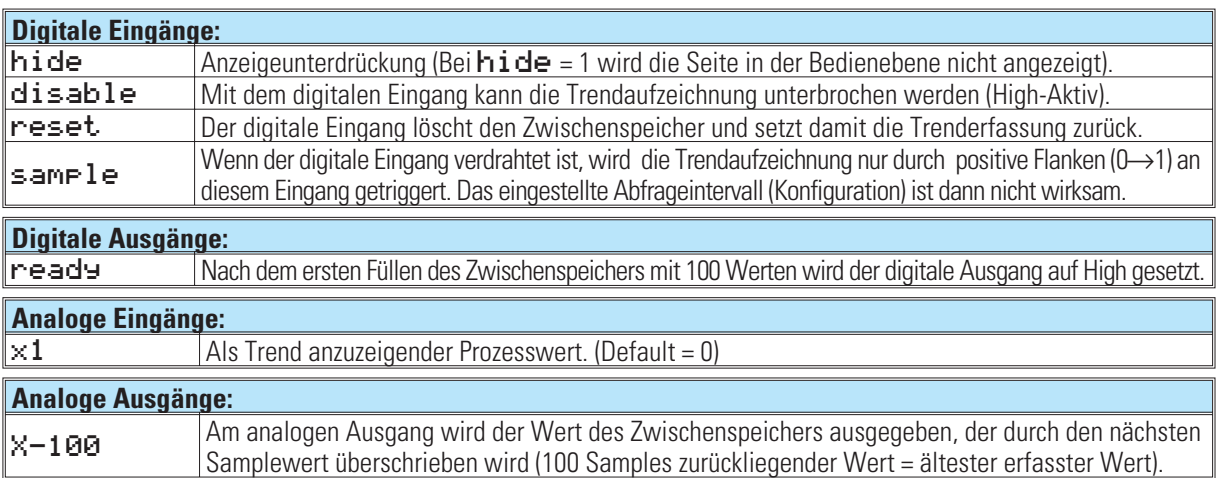

#### **Konfigurationsdaten**

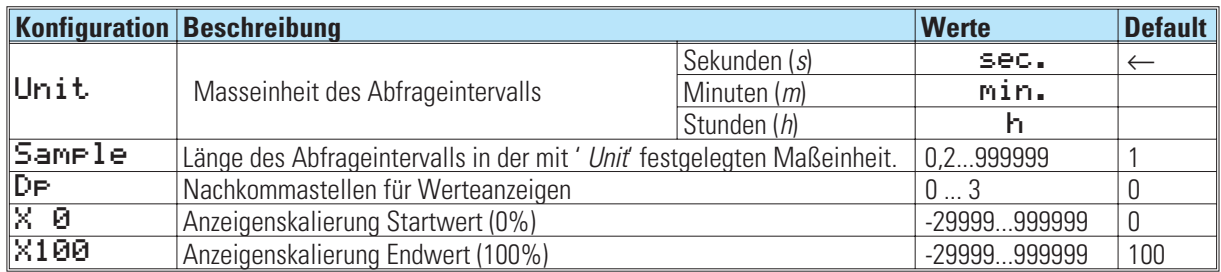

## **Eingabe und Anzeige von Texten**

Das Ändern der im Gerät angezeigten Texte ist nur im Engineering-Tool möglich! Für jeden Textparameter können maximal 16 Zeichen eingegeben werden.

#### **Trenddarstellung**

Es werden folgende Werte oder Texte angezeigt:

- Ü Blocknummer 3-stellig
- ¡ Fester Text oder Leerzeichen (kein Zugriff)
- ¢ Die ersten 16 Zeichen von 'Titel'
- $(4)$  X 100
- $(5)$   $X0$
- **(6)** Aktueller Eingangswert
- | Einheit für x1 (erste 6 Zeichen von 'Einh.')
- y -100\* (Sample, Unit) (z.B. "-100s")

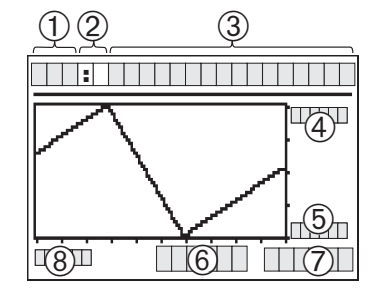

## **Bedienseite des VTREND**

Der VTREND hat eine Bedienseite, die bei nichtbeschaltetem 'hide' Eingang im Bedienseitenmenü ausgewählt werden kann. VTREND besitzt keinerlei Bedienfunktionen. Die Bedienseite dient ausschließlich der Darstellung der Trenddaten.

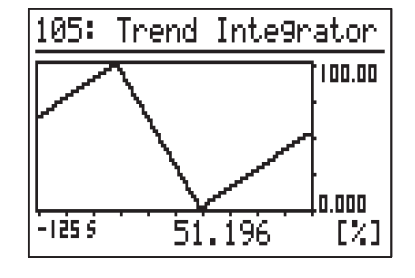

## **Beispiele:**

## **Trendaufzeichnung mit 2 Kurven**

Obwohl eine Unterscheidung zwischen verschiedenen Kurven nicht möglich ist, kann es sinnvoll sein zwei Werte auf einer Trendseite anzuzeigen (z.B. Soll- und Istwert eines Reglers oder einen Wert und den 0-Punkt um eine gefüllte Kurve zu erhalten).

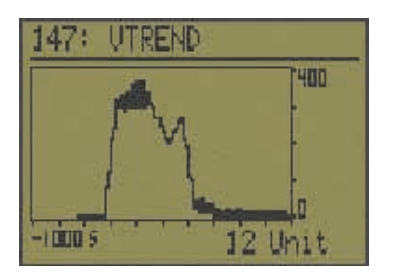

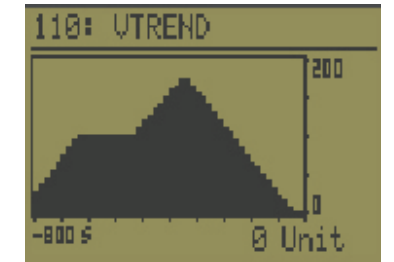

Im folgenden Beispiel wird mit einem Puls ein Takt erzeugt, der zusammen mit dem SELV1 ein Umschalten zwischen den Werten erzeugt.

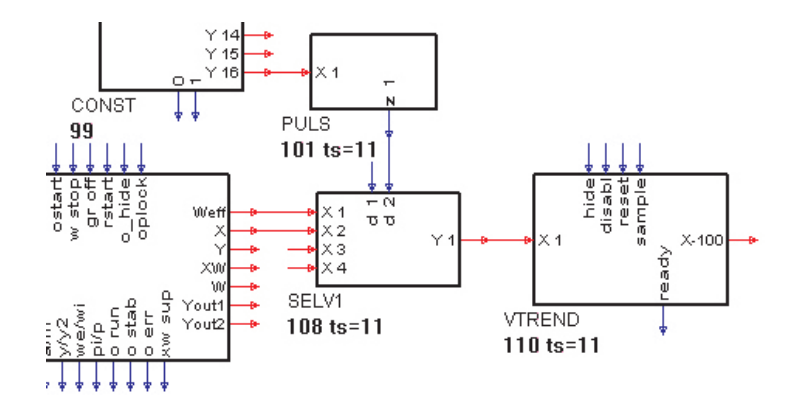

Soll z.B. im VTREND jede Sekunde eine Aufzeichnung erfolgen, so steht

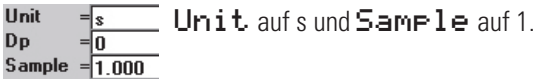

Einstellungen:

X 0<br>X 100<br>Puls/h  $-0.000$ Unit = s und  $Samele = 1 \le 1/s = 3600/h$ .  $3600.00$ 3600.00

x0=0, x100 und Puls/h auf 3600, auf dem Puls - Eingang x1 muß 1/2 Sampleintervall anlie-

gen  $\triangle$  1800.

*Kaskadieren*

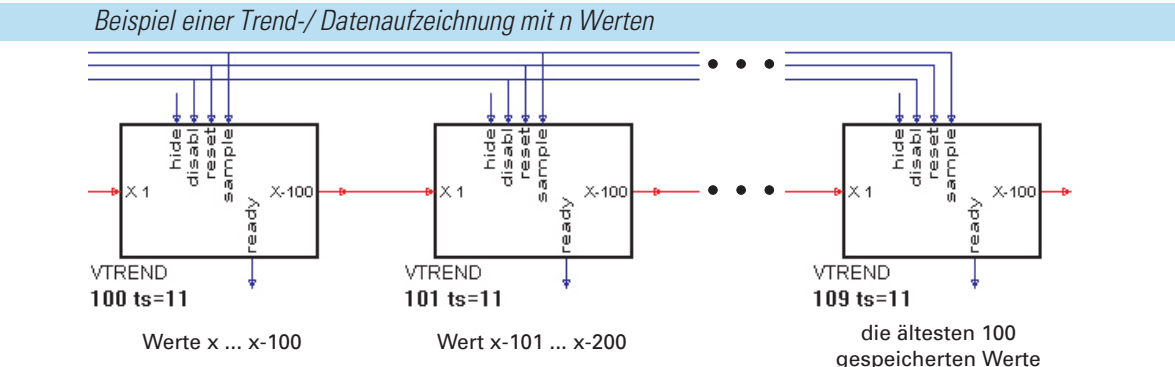

Durch Kaskadieren von VTREND Funktionsblöcken kann eine Trend- bzw. Datenaufzeichnung mit beliebig vielen Werten realisiert werden.

Die Begrenzung besteht nur in der Anzahl der verfügbaren Blocknummern und der Rechenzeit. Die Datenfolge ist von der Verdrahtung der VTREND-Funktionsblöcke abhängig. In Verdrahtungsrichtung sollten die Blocknummern aufsteigend sein.

# **18.** *Kommunikation*

## **ISO 1745**

Insgesamt können maximal 20 Schreib-/Lese Funktionen konfiguriert werden (Blöcke 1...20 ). Die Kombination der Funktionen ist beliebig. In den Funktionen können beliebige Daten verwendet werden.

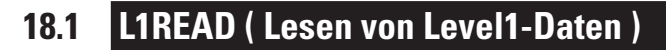

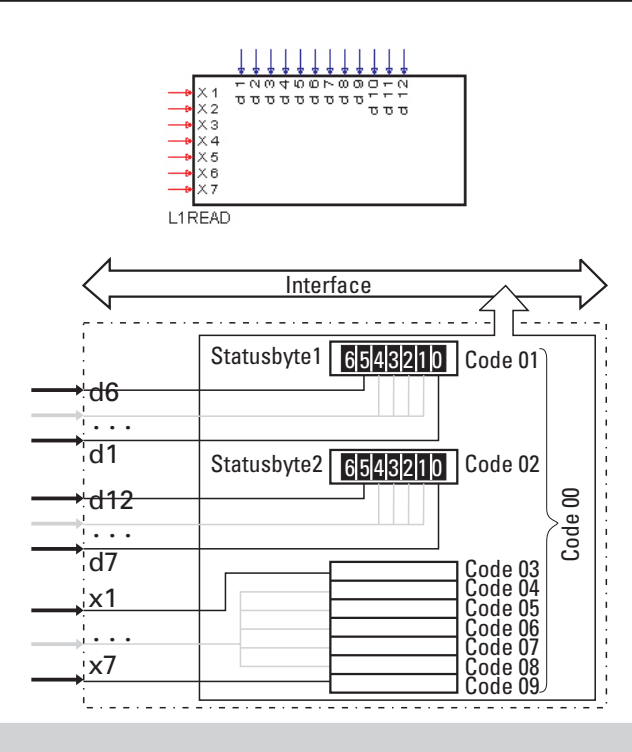

## **Allgemeines**

7 beliebige analoge Prozesswerte (x1...x7) und 12 beliebige digitale Statusinformationen (d1...d12) des Engineerings werden zu einem Datensatz für die digitale Schnittstelle zusammengestellt. Die digitale Schnittstelle kann mit "Code 00, Funktionsnummer 0", den Datensatz als gesamten Block oder mit den "Codes 01...09, Funktionsnummer 0", die Einzelwerte lesen.

## **Ein-/Ausgänge**

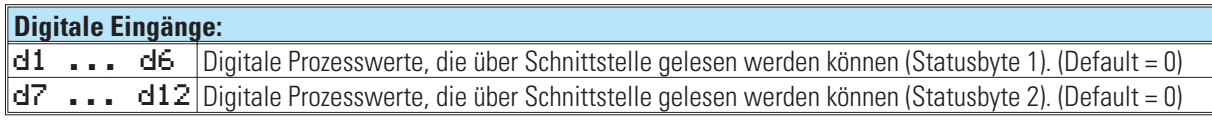

## **Analoge Eingänge:**

*x1 ...* x7 Analoge Prozesswerte, die über Schnittstelle gelesen werden können. (Default = 0)

## **Engineering Beispiel**

Im folgenden Beispiel werden einige Prozessdaten (Istwert, wirksamer Sollwert und Regelabweichung) und die Reglerzustände (Hand/Automatik, Wint/Wext und y/Y2) mit dem L1READ Funktionsblock verbunden. Diese Daten können jetzt in einer Nachricht über Schnittstelle gelesen werden.

*Engineering Beispiel für L1READ*

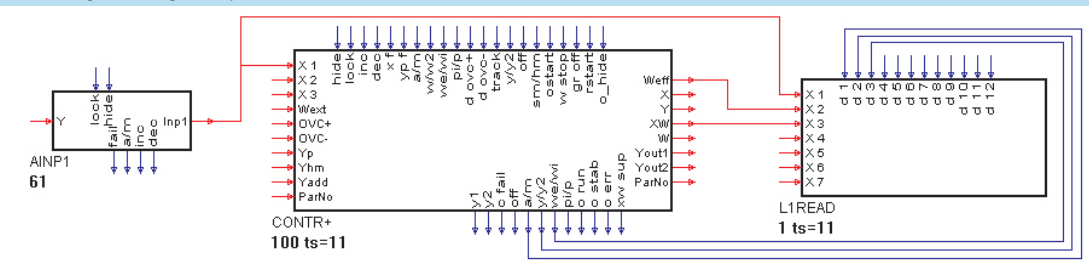

# **18.2 L1WRIT ( Schreiben von Level1-Daten )**

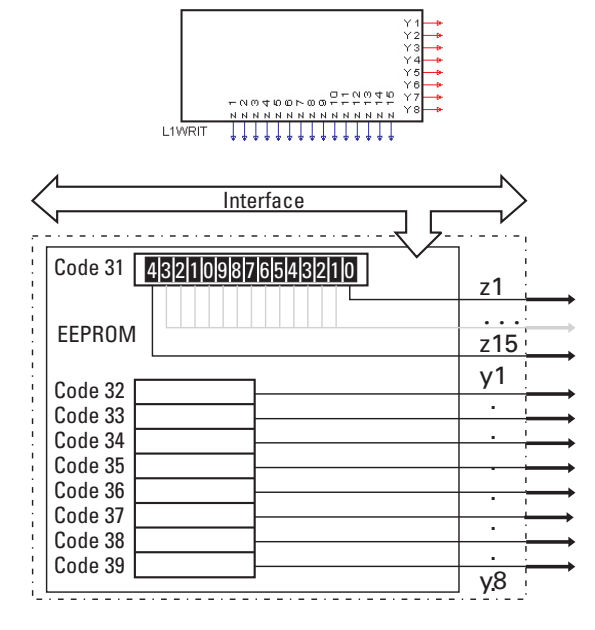

## **Allgemeines**

Mit dieser Funktion wird ein von der Schnittstelle übertragener Datensatz dem Engineering zur Verfügung gestellt. Die digitale Schnittstelle beschreibt mit den Codes 31...39, Funktionsnummer 0, Zellen des EEPROMs. Ab Bedienversion 9 Seriennummer 8430 werden Daten nur noch in den RAM-Bereich geschrieben damit, bei zu häufigem Wertwechsel das EEPROM nicht gefährdet wird (Siehe Hinweis "Daten im EEPROM  $\rightarrow$  Seite 252). Der Datensatz besteht aus 8 analogen Prozesswerten (y1...y8) und 15 digitalen Steuerinformationen (z1...z15), die dadurch dem Engineering zur Verfügung gestellt werden.

g Die übertragenen Daten werden im EEPROM gespeichert. Nach Spannungsausfall wird dann mit diesen statt den Defaultwerten gestartet.

## **Ein-/Ausgänge**

## **Digitale Ausgänge:**

*z1* ... z12 Digitale Prozesswerte, die über Schnittstelle geschrieben werden können. (Default = 0)

## **Analoge Ausgänge:**

*y1* ... y8 Analoge Prozesswerte, die über Schnittstelle geschrieben werden können. (Default = 0)

## **Engineering Beispiel**

Im folgenden Beispiel werden über den L1WRIT Funktionblock dem Engineering einige Prozessdaten (Istwerte x2, x3, externer Sollwert und zwei Alarmgrenzen) und die Steuerinformationen (Hand/Automatik, w/W2, Wint/Wext und y/Y2) zur Verfügung gestellt. Diese Daten können in einer Nachricht über Schnittstelle geschrieben werden.

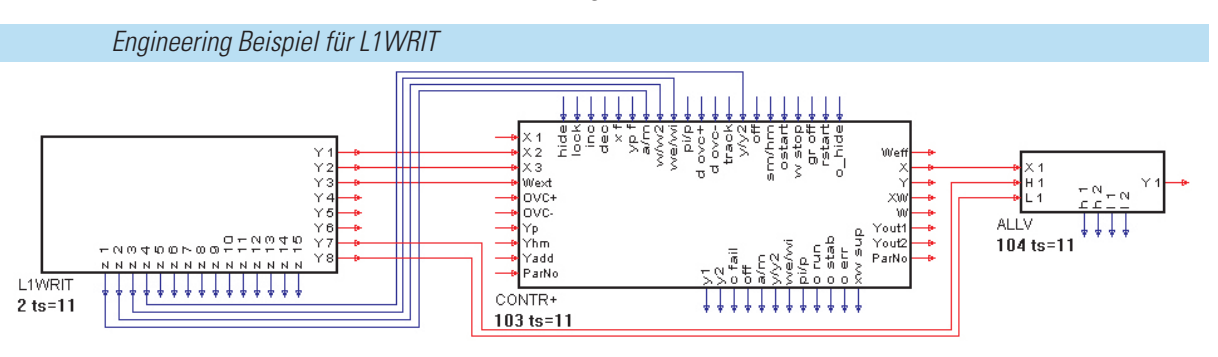

## **PROFIBUS**

Max. je 4 Funktionen DPREAD und DPWRIT können verwendet werden (Blöcke 1...4 bzw. 11...14 ) die Kombination der Funktionen ist beliebig. In den Funktionen können beliebige Daten verwendet werden.

# **18.3 DPREAD ( Lesen von Level1-Daten über PROFIBUS )**

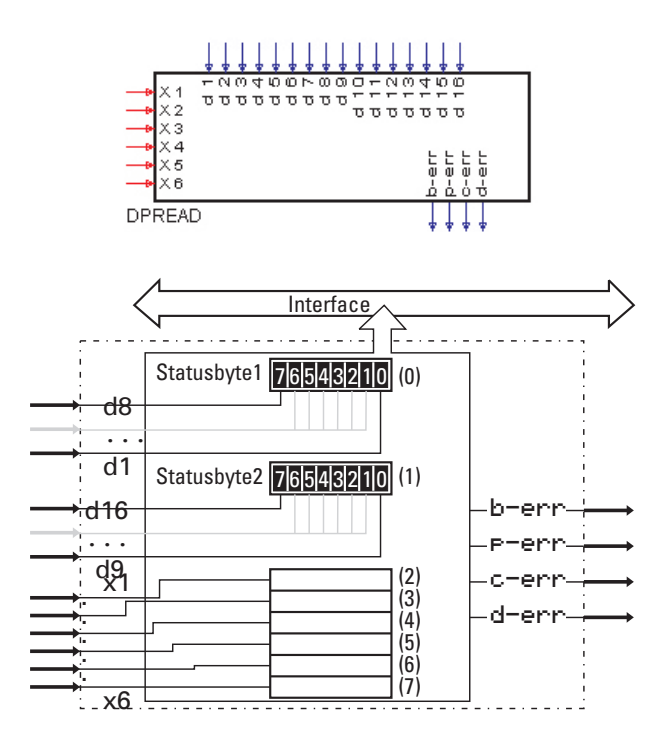

## **Allgemeines**

Blocknummern 1...4. Es werden 6 beliebige analoge Prozesswerte (x1...x6) und 16 beliebige digitale Prozesswerte (d1...d16) des Engineerings für die Abfrage über einen PROFIBUS-Daten-Kanal zusammengestellt. Blocknummer 1 stellt die Daten für Kanal 1 bereit, Blocknummer 2 stellt die Daten für Kanal 2 bereit usw.

Das PROFIBUS-Modul liest alle 100 ms die Daten zweier Kanäle. Die digitalen Ausgänge zeigen den Status des PROFIBUS.

g Weitergehende Informationen zur Kommunikation mit PROFIBUS entnehmen Sie bitte der Schnittstellenbeschreibung (Bestell Nr.: 9499 940 52718).

## **Ein-/Ausgänge**

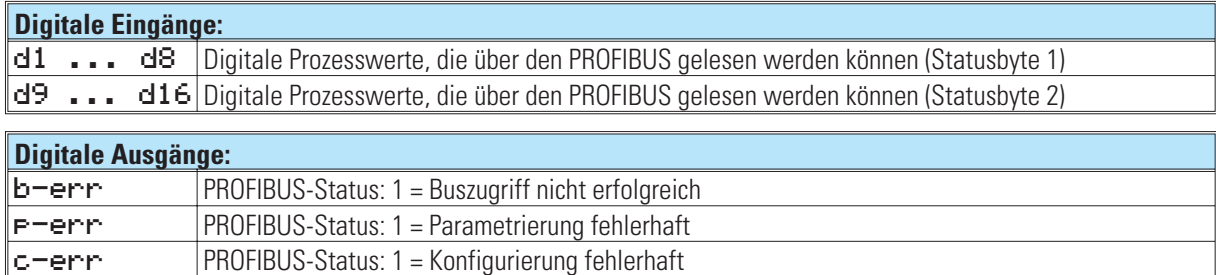

# Analoge Eingänge:

*x1 ...* x6 Analoge Prozesswerte, die über den PROFIBUS gelesen werden können

*d-err* PROFIBUS-Status: 1 = Kein Nutzdatenverkehr

# **18.4 DPWRIT (Schreiben von Level1-Daten über PROFIBUS)**

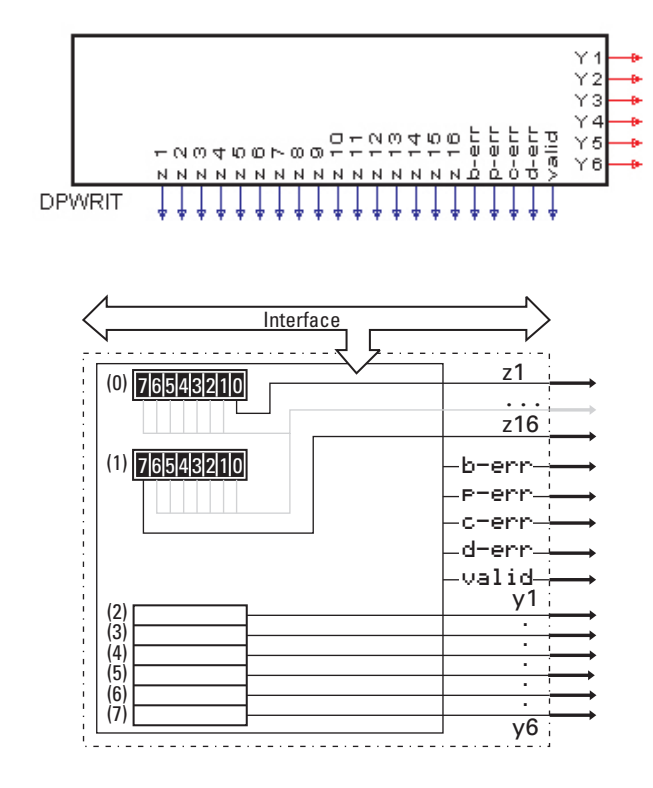

## **Allgemeines**

Blocknummern 11...14. Es werden die Daten eines PROFIBUS-Daten-Kanals in den Speicher übertragen. Blocknummer 11 überträgt die Daten des Kanals 1, Blocknummer 12 überträgt die Daten des Kanals 2 usw. Das PROFIBUS-Modul schreibt alle 100 ms die Daten zweier Kanäle. Der Datensatz besteht aus 6 analogen Prozesswerten (y1...y6) und 16 digitalen Statusinformationen (z1...z16), die dem Engineering zur Verfügung stehen. Die digitalen Ausgänge (b-err, p-err, c-err, d-err und valid) zeigen den Status des PROFIBUS.

g Weitergehende Informationen zur Kommunikation mit PROFIBUS entnehmen Sie bitte der Schnittstellenbeschreibung (Bestell Nr.: 9499 940 52718).

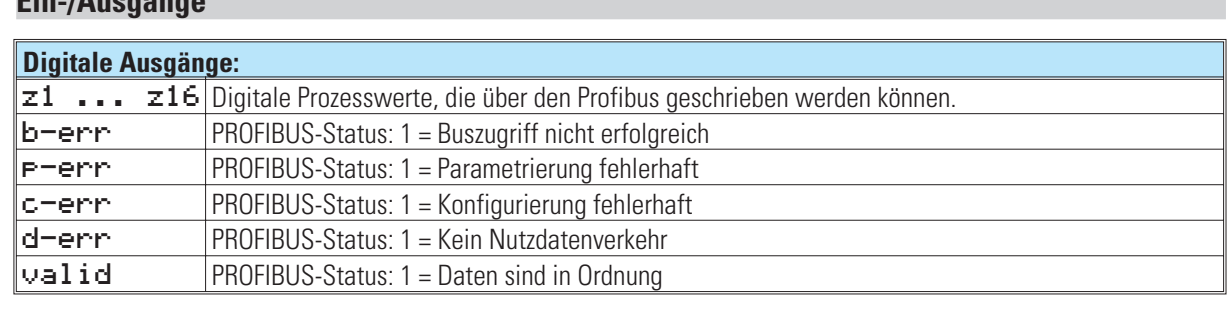

## **Ein-/Ausgänge**

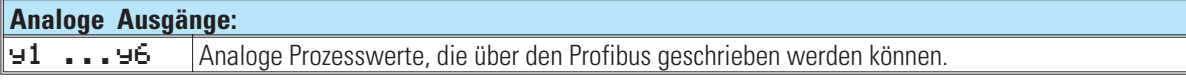

# **19. KS98+ E/A-Erweiterung mit CANopen**

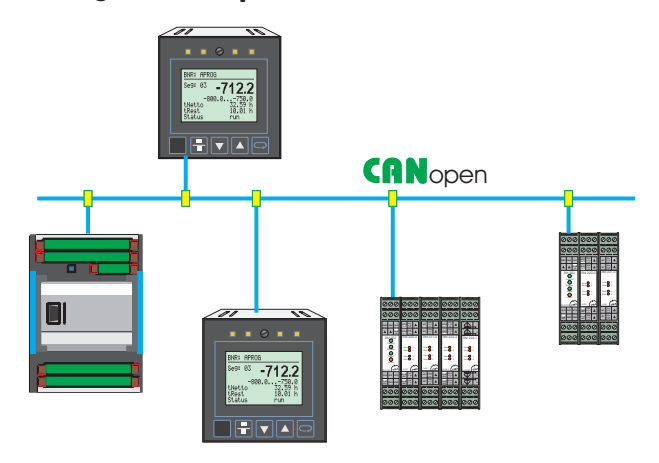

Durch die zusätzliche CANopen - Schnittstelle wird die Funktionalität des KS 98 bereits im Grundgerät ergänzt um:

- die lokale E/A-Erweiterbarkeit mit dem modularen E/A-System RM 200 von PMA<br>■ den Anschluss der PMA-Multitemperaturregler KS800 / KS 816 mit CANopen So
- den Anschluss der PMA-Multitemperaturregler KS800 / KS 816 mit CANopen Schnittstelle
- den vor Ort Datenaustausch mit anderen KS98+ (Querkommunikation)

## a **Diese Funktionen stehen nur in den KS98+ Versionen ab Bedienversion 5 zur Verfügung.**

## **BUS-Abschlusswiderstand**

Der CANopen Bus ist an den beiden Enden (erster und letzter Teilnehmer) mit einem Bus-Abschlusswiderstand zu beschalten. Hierfür kann der in jedem KS98+ vorhandene Bus-Abschlusswiderstand verwendet werden.

Bei geschlossenem Drahthakenschalter ist der Abschlusswiderstand zugeschaltet. Default ist der Drahthakenschalter offen (siehe rechts).

*BUS-Abschlusswiderstand*

## **Statusanzeige : Status CAN-Bus**

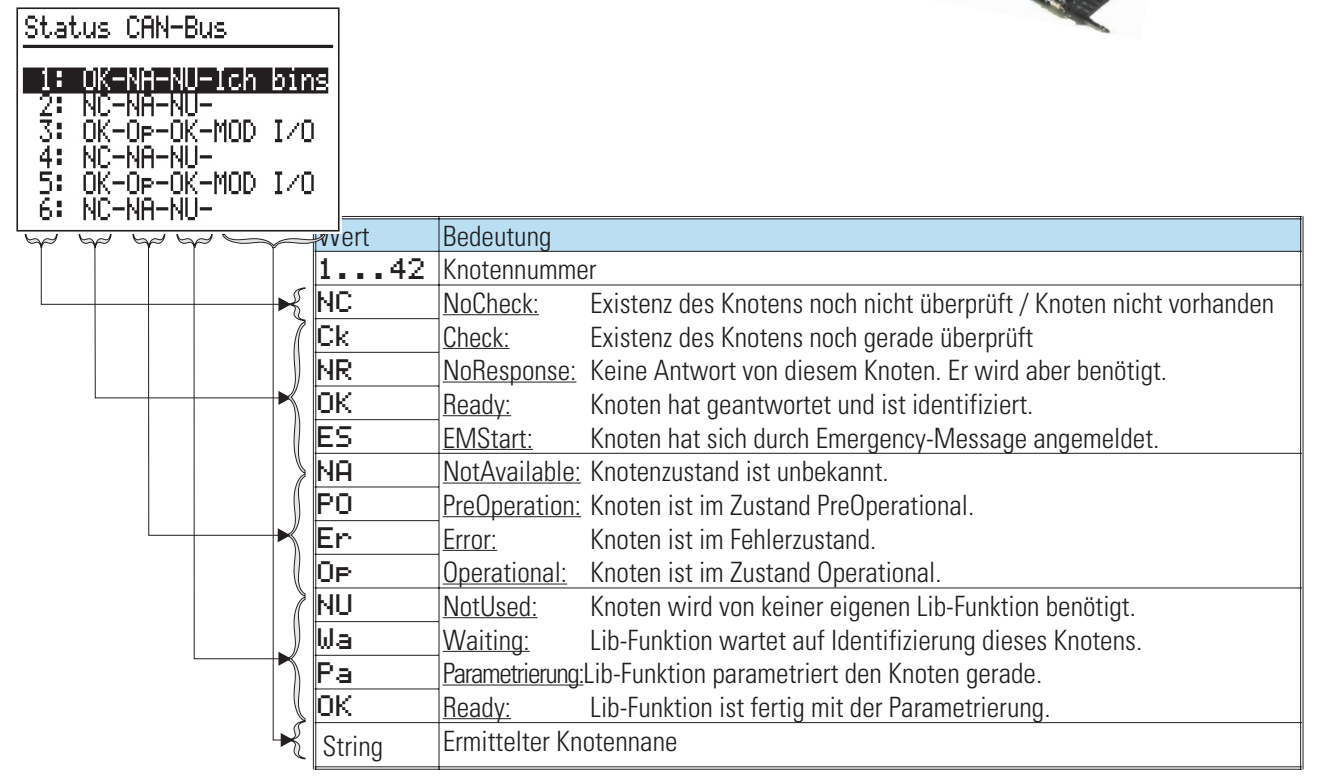

## **19.1 RM 211, RM212 und RM213 Basismodule**

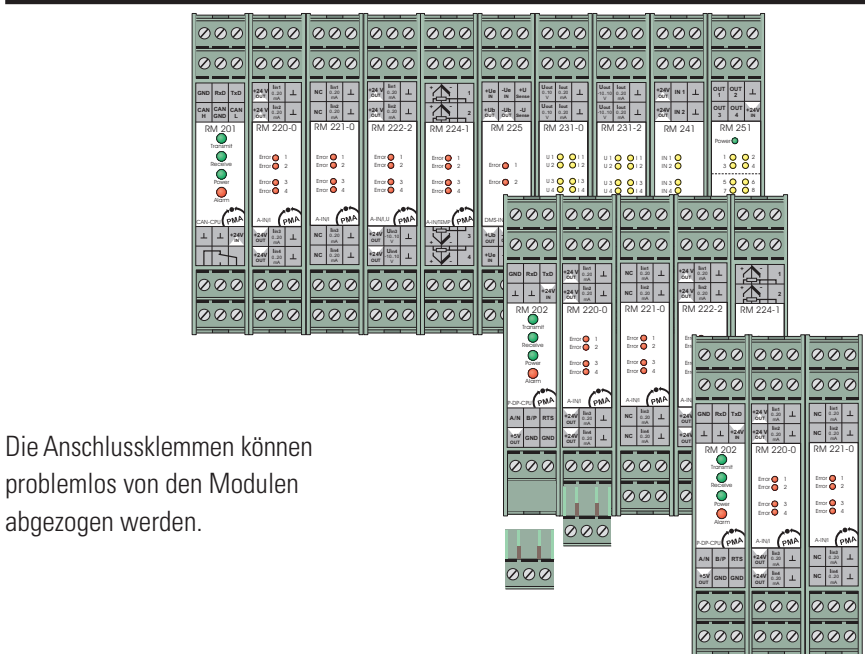

Das RM 200 System besteht aus einem Basismodul (Gehäuse) für Hutschienenmontage mit 3, 5 oder 10 Steckplätzen. Der linke Steckplatz ist generell für das Bus-Koppelmodul CANopen **RM 201** reserviert. In den übrigen Steckplätzen werden je nach Bedarf E/A-Module oder Blindabdeckungen gesteckt. Die Module rasten im Basismodul ein und können zwecks Austausch mit einfachen Werkzeugen entriegelt werden (z.B. kleiner Schraubendreher).

## a **Die Verdrahtung im Engineering-Tool muß der realen Verdrahtung entsprechen. (Position = Einschub = Slot = Steckplatz).**

## a **Die Steckkarten dürfen bei eingeschalteter Spannungsversorgung nicht gesteckt oder gezogen werden.**

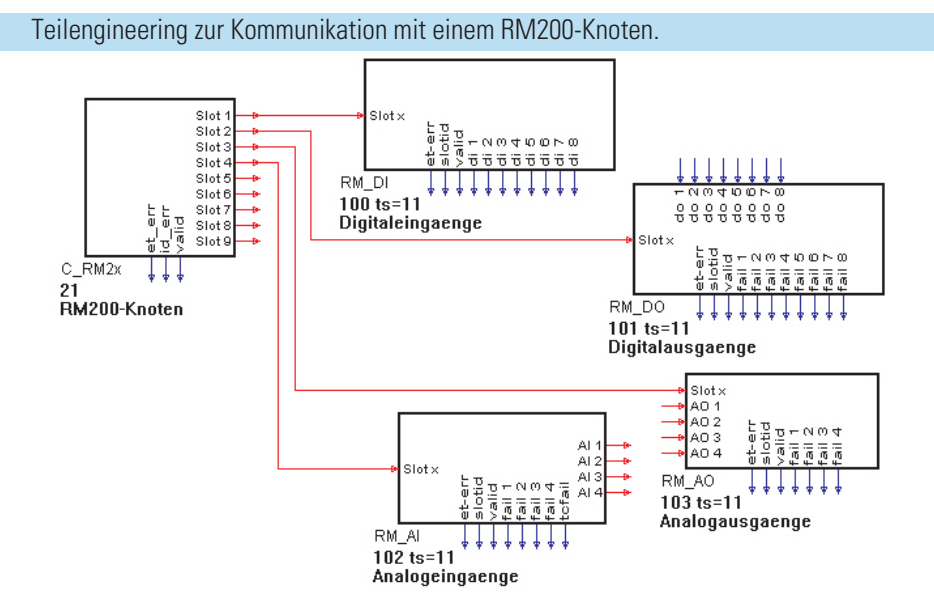

# **19.2 C\_RM2x (CANopen Feldbuskoppler RM 201)**

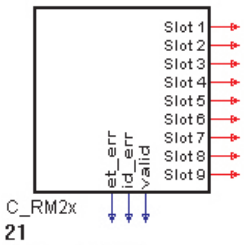

#### RM200-Knoten

Das Koppelmodul RM201 enthält die Schnittstelle zum CAN-Bus und belegt den ersten Steckplatz. Die weiteren Steckplätze sind für diverse E/A-Module vorgesehen, die über einen internen Bus zyklisch abgefragt werden.

## **Ausgänge**

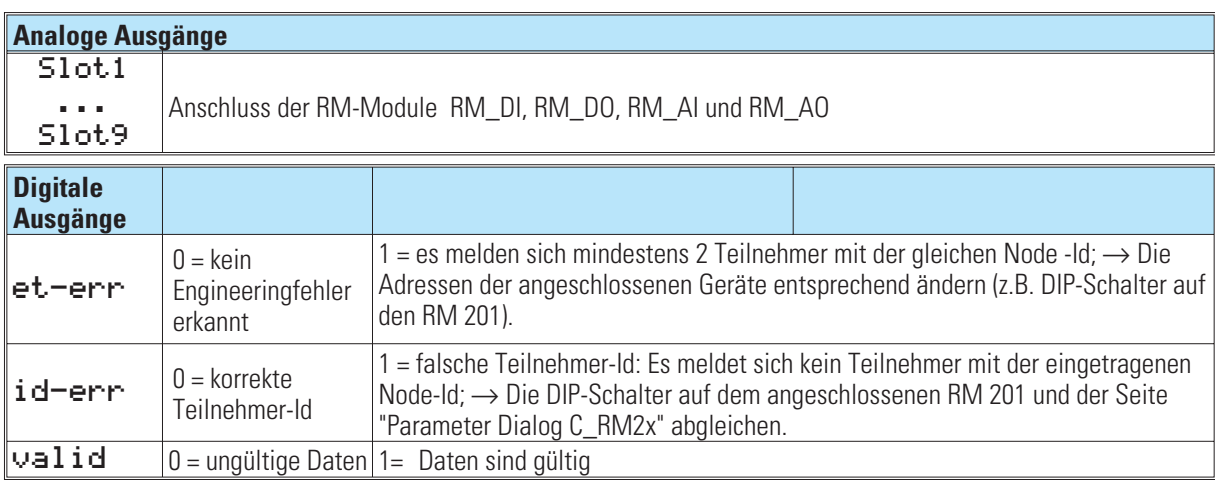

Im Gegensatz zu den anderen KS98-Funktionen darf an den analogen Ausgängen jeweils nur eine Datenfunktion verdrahtet sein.

## **Parameter und Konfigurationsdaten**

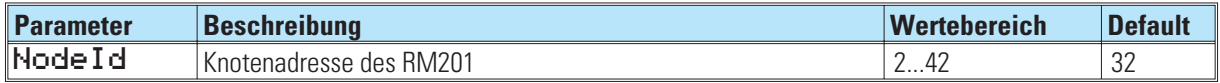

Voraussetzung für eine Kommunikation zwischen der KS98+ Multifunktionseinheit und dem CANopen Feldbuskoppler RM 201 ist die übereinstimmende Einstellung der CANparameter.

Die Einstellungen im Engineering-Tool und die Schalterstellung auf dem Feldbuskoppler RM201 sind abzugleichen

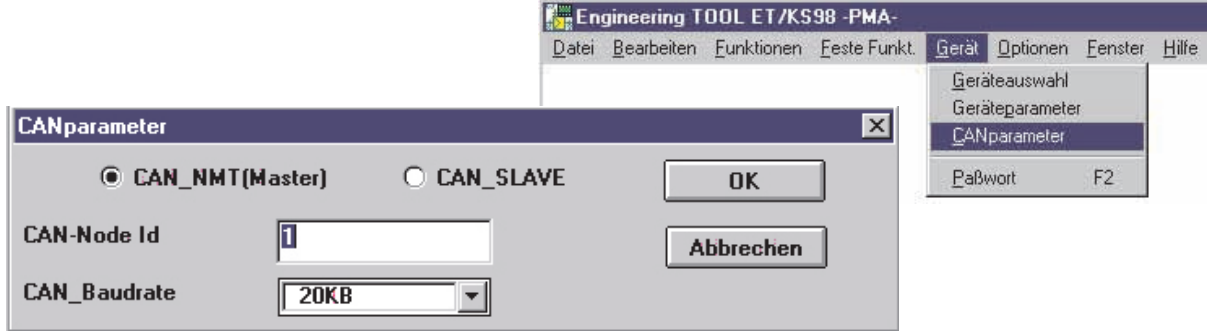

# **19.3 RM\_DI (RM 200 - digitales Eingangsmodul)**

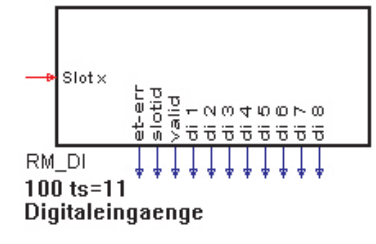

Die Funktion RM\_DI bearbeitet die Daten von angeschlossenen digitalen Eingangsmodulen.

## **Ein- und Ausgänge**

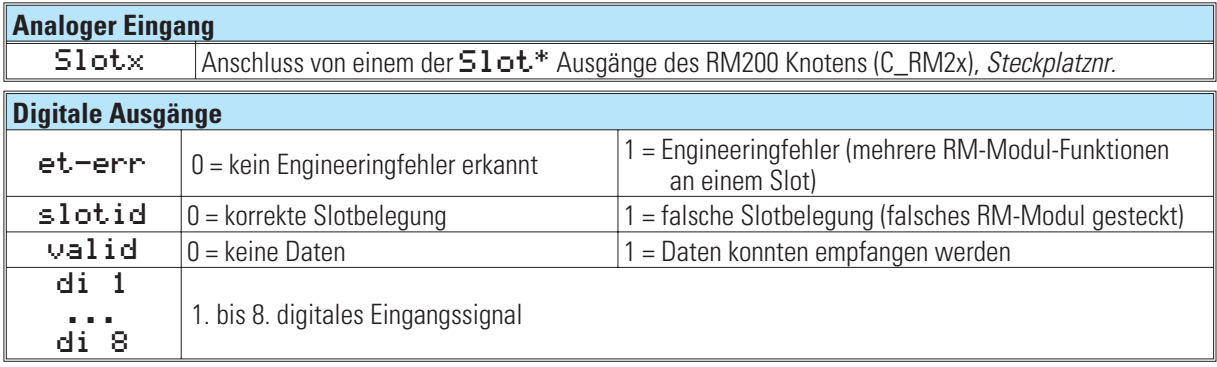

\* Slot = Anschlussnr., Steckplatz z.B. 2...10

## **Parameter und Konfigurationsdaten**

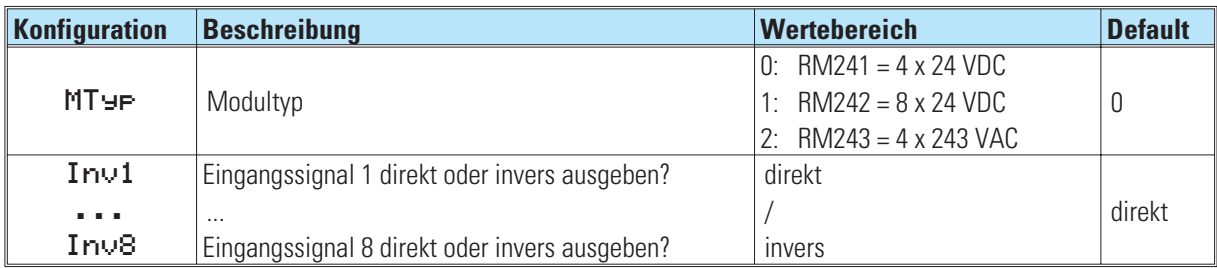

# **19.4 RM\_DO (RM 200 - digitales Ausgangsmodul)**

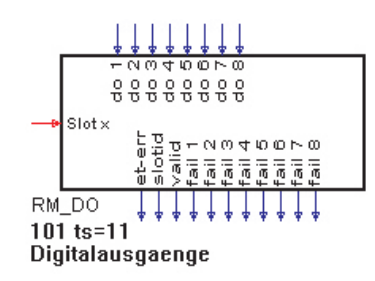

Die Funktion RM\_DO bearbeitet die Daten von angeschlossenen digitalen Ausgangsmodulen.

## **Ein- und Ausgänge**

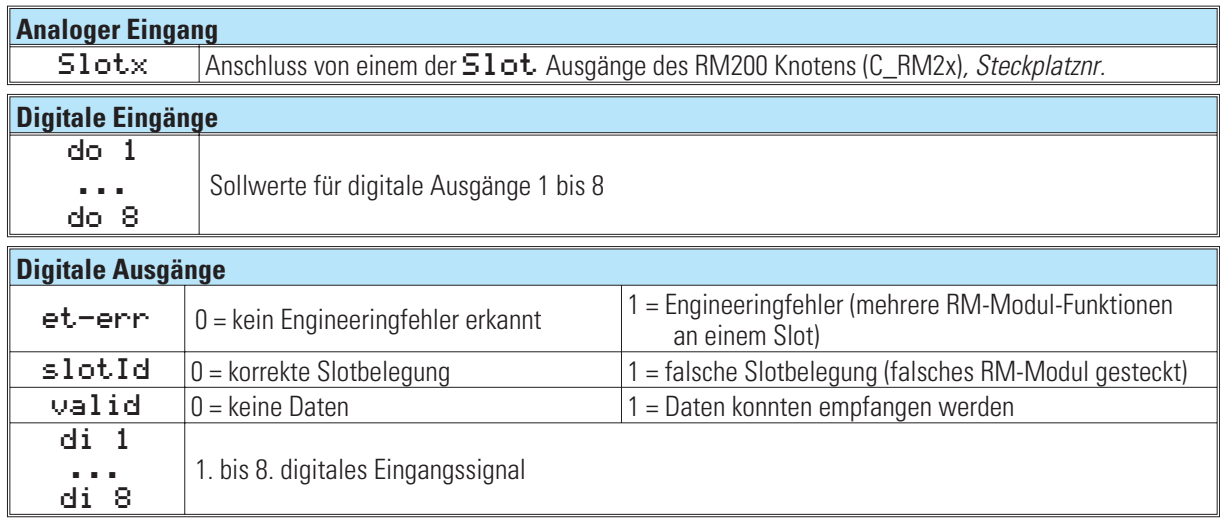

## **Parameter und Konfigurationsdaten**

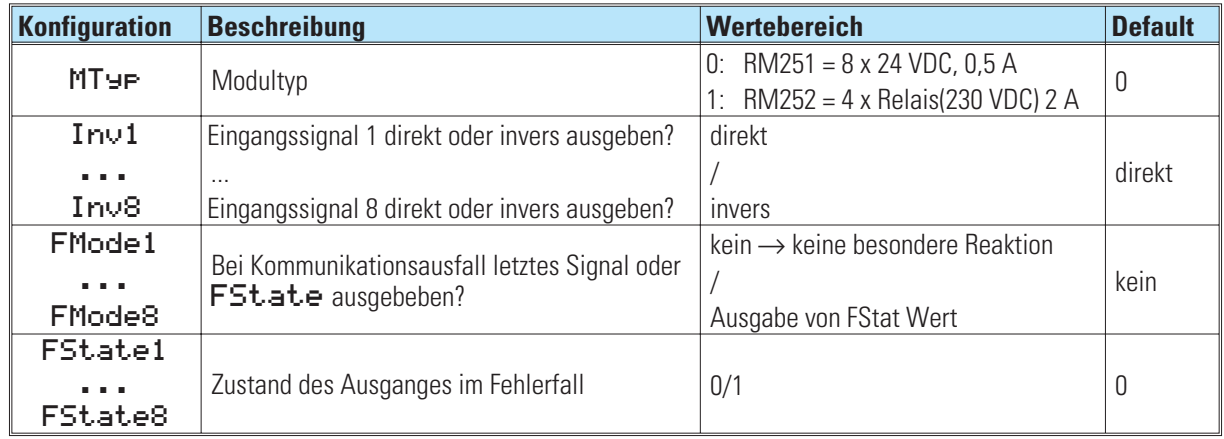

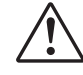

## a **Hinweis zum Hardware-Typ RM 251**

Die Ausgänge werden paarweise überwacht. Um Fehlanzeigen zu vermeiden, sollten nicht benutzte Ausgänge hardwaremäßig kurzgeschlossen werden.

# **19.5 RM\_AI (RM 200 - analoges Eingangsmodul)**

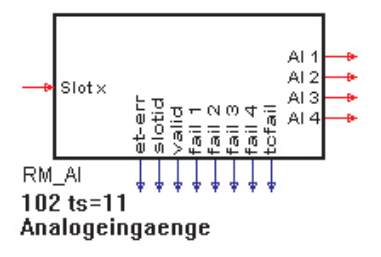

Die Funktion RM\_AI bearbeitet die Daten von angeschlossenen analogen Eingangsmodulen.

## **Ein- und Ausgänge**

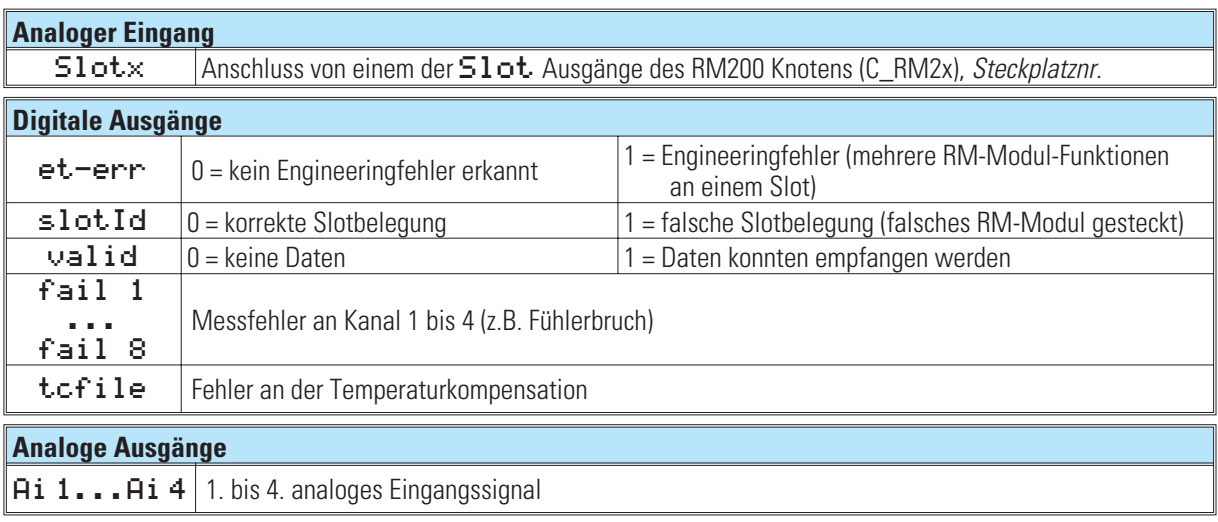

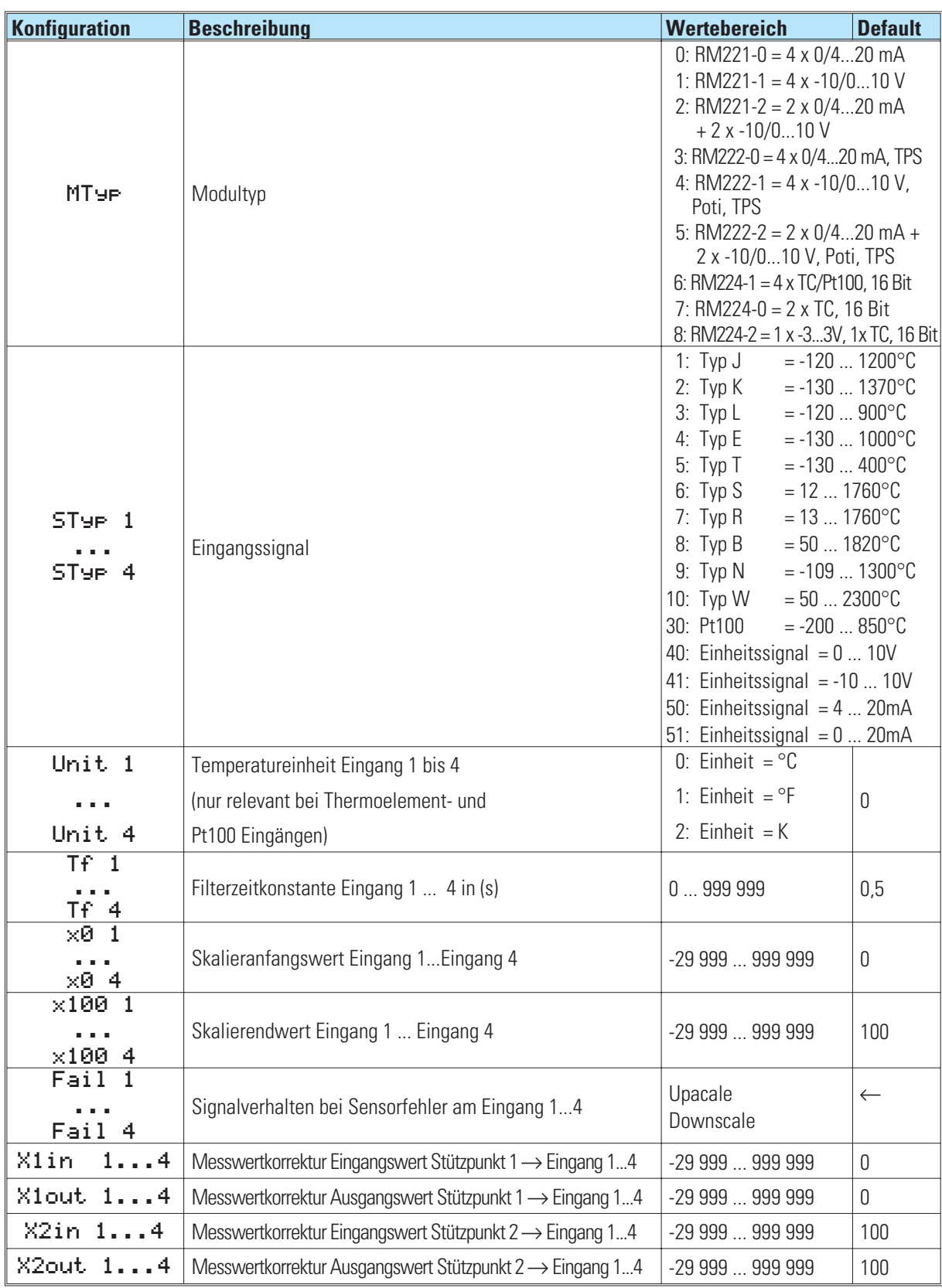

# **Parameter und Konfigurationsdaten**

## **Potentiometer - Anschluss und Abgleich**

#### **Anschluss:**

Die Module RM 222-1 und RM222-2 sind auch für den Anschluss von Potentiometern geeignet. An dem Modul RM222-2 können bis zu zwei und am RM 222-1 bis zu vier Potentiometer angeschlossen werden.

Für die Potentiometermessung wird eine Spannungsteiler-Schaltung verwendet. Die für Spannung ausgelegten Kanäle können paarweise auf Poti-Messung umgesteckt werden. (Jumper auf der Leiterplatte des Moduls)

Uconst: Us = 5V DC (Ausgabe anstelle von +24V OUT); kurzschlussfest Strombegrenzung: 20mA Max. Belastung: 4mA/Kanal;  $\Sigma$  I  $\le$  20mA (auf die 4 Kanäle des Moduls aufteilbar. Die Widerstandswerte müssen mindestens 4 x 1000  $\Omega$ , 2 x 500  $\Omega$  oder 1 x 250  $\Omega$  betragen. *nur RM222-1*

*RM222-1 RM222-2*

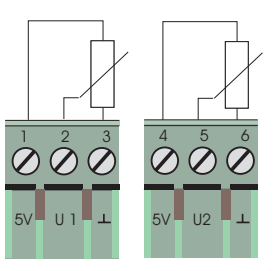

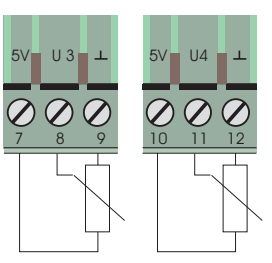

#### **Abgleich:**

Um die Eingänge auf die Potentiometer abzugleichen, wird der Menüpunkt Kalibrieren aufgerufen. Dazu Bedienmenü verlassen, im Hauptmenü  $\rightarrow$  Allgemeine Daten aufrufen, dann Kalibrierung anwählen und hier das abzugleichende Modul aufrufen.

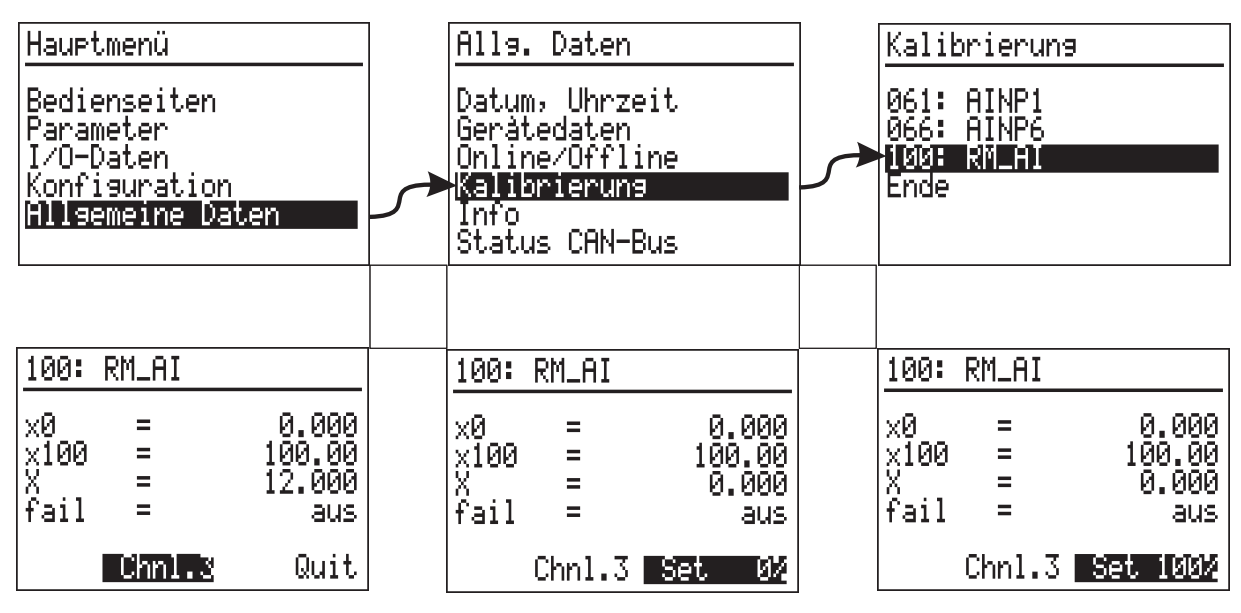

Zunächst wird der abzugleichende Kanal angewählt. Mit der **A**-Taste kann die Kanalnummer (chnl.1) angewählt und nach Bestätigen durch die  $\Box$ -Taste auch verändert werden.

Anschließend wird beim Eingabefeld Quit die  $\Box$ -Taste betätigt und auf Set 0% umgestellt.

Set 0% blinkt jetzt. Der Widerstandswert wird vom Anwender, in die zu X0 gehörende Position gebracht. In der Anzeige X erscheint der für diesen Kanal gültige Wert. Durch Drücken der M-Taste wird dieser aktuelle Wert als X0 gespeichert.

Anschließend wird bei Set 0% die O-Taste betätigt und auf Set 100% umgestellt. Durch Drücken der O-Taste beginnt Set 100% zu blinken. Jetzt wird der Widerstandswert, vom Anwender, in die zu X100 gehörende Position gebracht. In der Anzeige X erscheint der für diesen Kanal gültige Wert. Durch erneutes Drücken der  $\boxed{\ominus}$ -Taste wird dieser aktuelle Wert als X100 gespeichert.

# **19.6 RM\_AO (RM 200 - analoges Ausgangsmodul)**

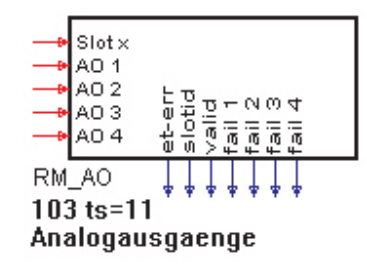

Die Funktion RM\_AO bearbeitet die Daten von angeschlossenen analogen Ausgangsmodulen.

## **Ein- und Ausgänge**

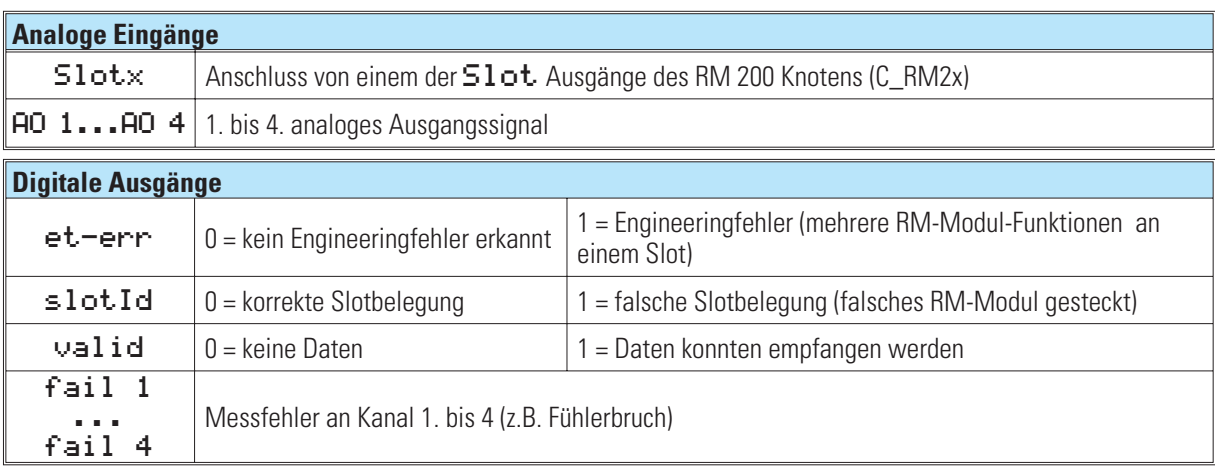

## **Parameter und Konfigurationsdaten**

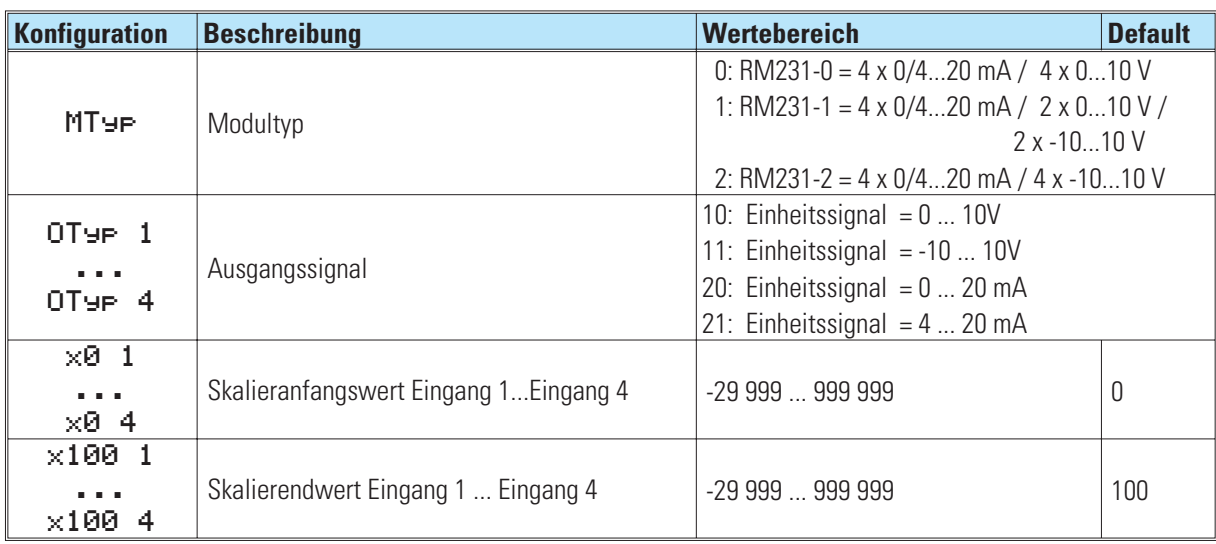

## **19.7 RM\_DMS Dehnungsmeßstreifen-Modul**

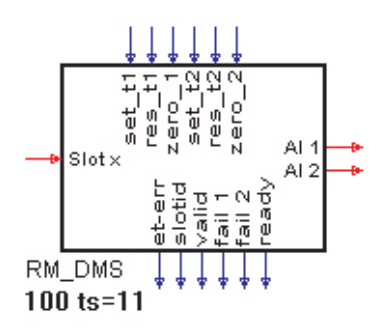

Die Funktion RM\_DMS liest Daten von einem speziellen Dehnungsmeßstreifen-Modul der KS98+ E/A-Erweiterung mit CANopen. An den Modul können maximal 2 Dehnungsmeßstreifen angeschlossen werden. Die Meßwerte stehen an den Ausgängen AI 1 und AI 2 zur Verfügung.

Über digitale Befehls-Eingänge können beide Messungen beeinflußt werden, zB Nullung. Ein neuer Befehl ( positive Flanke an einem der dig.Eingänge ) wird erst wieder überwacht, wenn der "ready"-Ausgang auf "1" steht. Die Modulposition im RM-Rahmen wird durch Anbindung des Analogeingangs Slotx an den RM2xx-Knoten festgelegt..

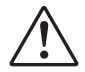

## a **Wichtiger Hinweis:**

Zur Verwendung des Dehnungsmeßstreifen-Moduls muß ein spezieller Koppelmodul verwendet werden ( RM201-1 ). Dieser Koppelmodul kann nicht mit Thermoelementmodulen kombiniert werden. Weiterhin gelten die Einschränkungen wie beim Koppelmodul RM201 (zB. Maximal 4 analoge Eingangsmoduln).

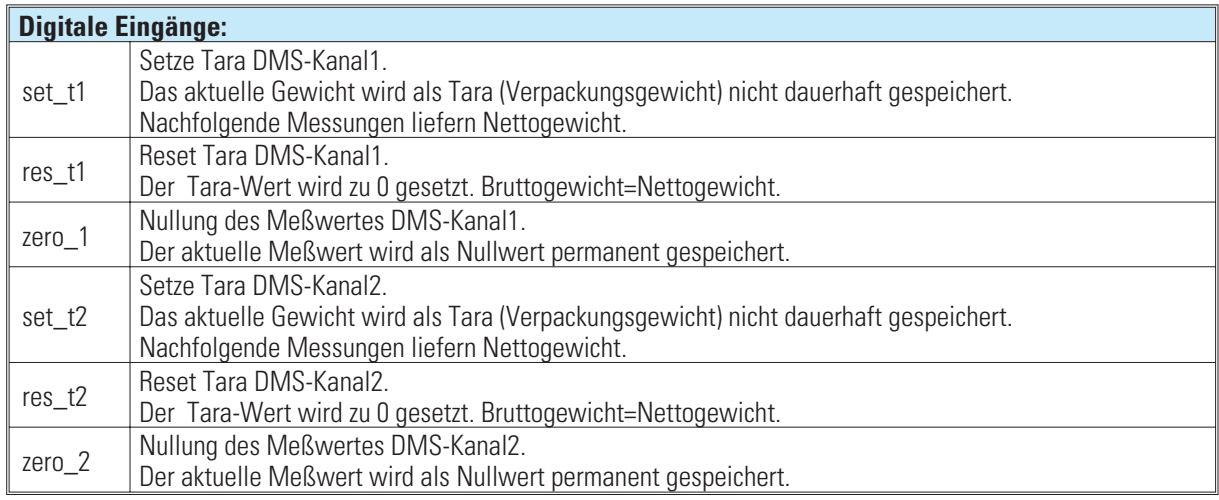

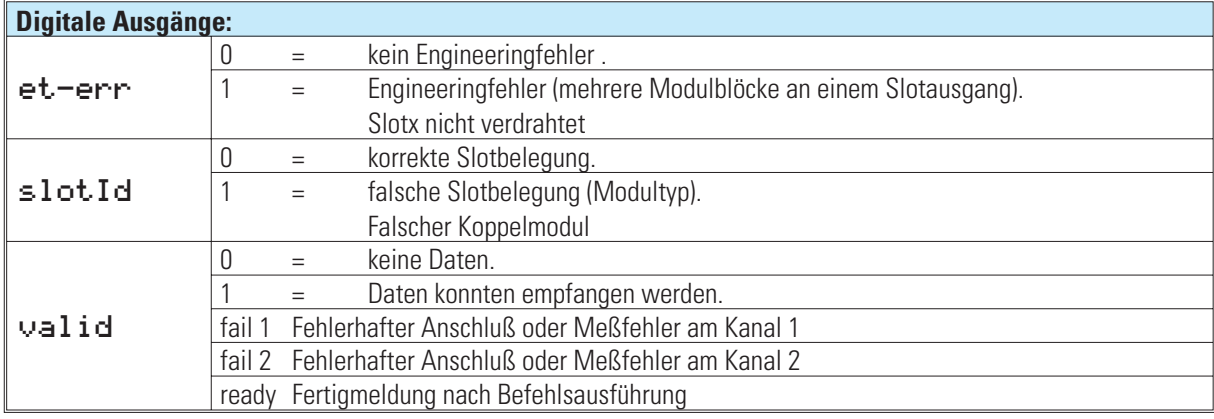

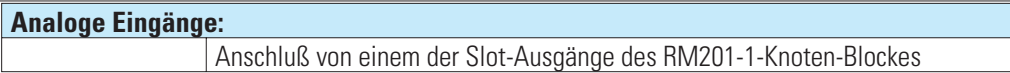

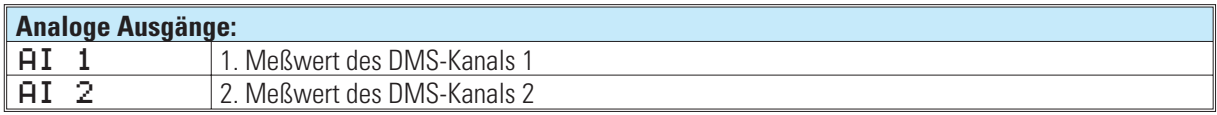

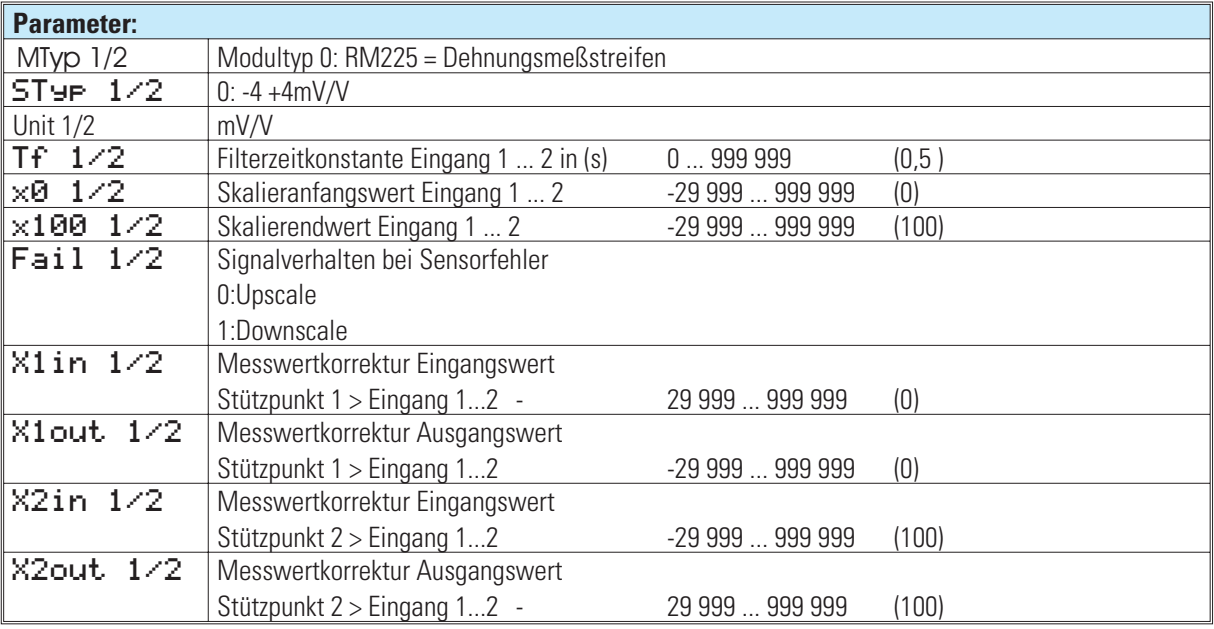

# **20. Querkommunikation KS 98plus - KS98plus**

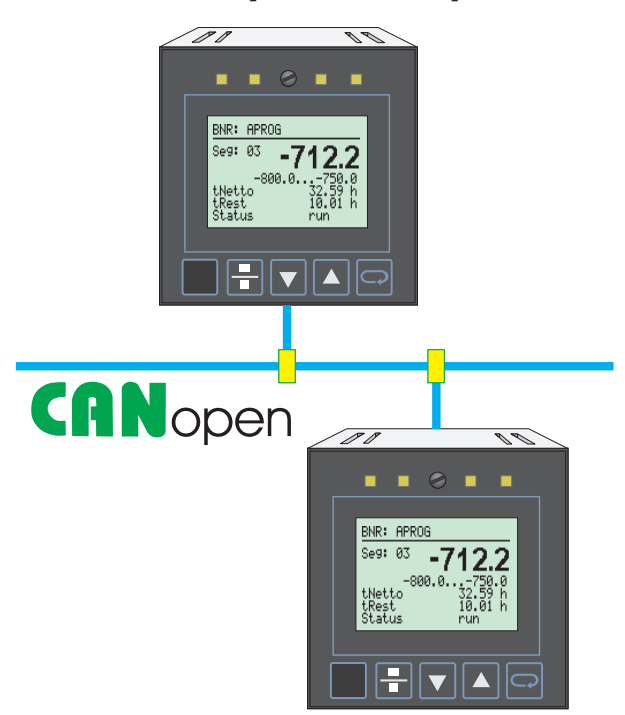

## *QUERKOMMUNIKATION*

Während der Datenaustausch zwischen KS 98+ und RM200, KS800 bzw. KS816 ausschließlich über den KS98+ bis Bedienversion 7 als Master erfolgen muß, ist die "Querkommunikation" direkt möglich.

## *KS98 RM:*

Ab der Bedienversion 8 kann jedem KS98, auch einem Slave, ein oder mehrere RM-Knoten zugeordnet werden. Jeder KS98 kann aber nur auf sein eigenes externes I/O zugreifen.

Der Datenaustausch zwischen mehreren KS 98+ eines CAN-Netzes erfolgt über Sendebausteine (CSEND; Blocknummern 21, 23, 25, 27) und Empfangsbausteine (CRCV; Blocknummern 22, 24, 26, 28).

Je Sende-/Empfangsbaustein können bis zu 9 Analogwerte und 16 digitale Zustände aus dem jeweiligen Engineering übertragen werden. Der Sender sendet die Daten zusammen mit seiner Knotenadresse und Blocknummer.

Der Empfänger prüft, ob die Nachrichten mit der eingestellten Sendeadresse übereinstimmt, und ob die Blocknummer des Senders um "1" niedriger ist als die eigene.

**BUS-Abschlusswiderstand** siehe Seite: 117

# **20.1 CRCV (Empfangsb.stein Blocknr. 22,24,26,28-Nr.56)**

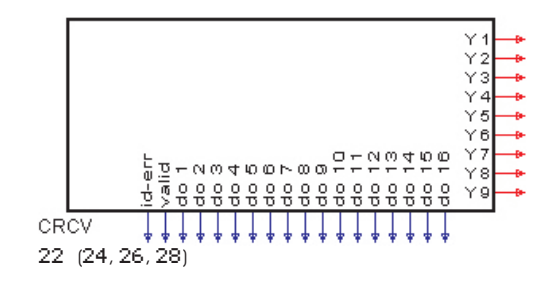

Die Funktion CRCV kann Daten von einem anderen KS98+ empfangen. Die Daten der anderen Multifunktionseinheit werden mit der CSEND Funktion bereitgestellt. Hierbei ist die Blocknummer des CSEND um 1 kleiner als die CRCV Blocknummer.

Der CRCV Nr. 22 liest die Daten eines anderen KS98+ vom CSEND Nr. 21 Der CRCV Nr. 24 liest die Daten eines anderen KS98+ vom CSEND Nr. 23 Der CRCV Nr. 26 liest die Daten eines anderen KS98+ vom CSEND Nr. 25 Der CRCV Nr. 28 liest die Daten eines anderen KS98+ vom CSEND Nr. 27

## **Ausgänge**

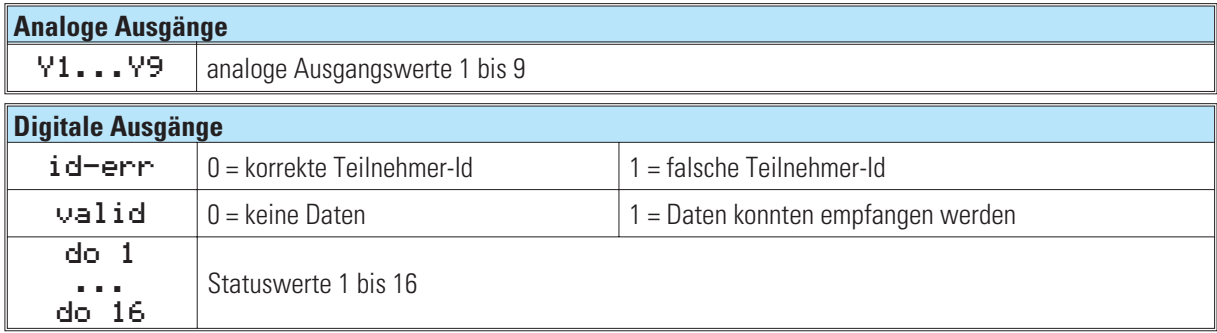

## **Parameter und Konfigurationsdaten**

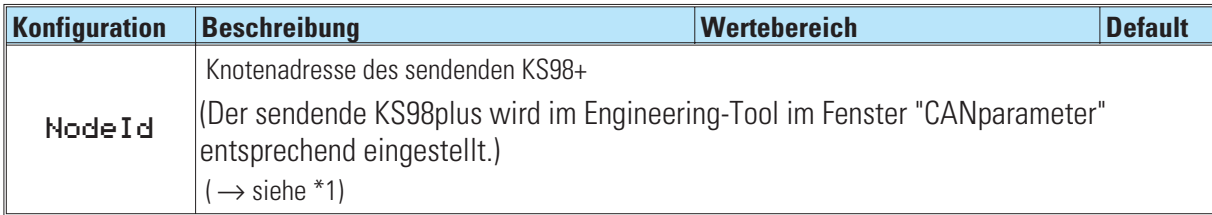

\* \*1) Die Knotenadresse des sendenden KS98plus wird im Engineering-Tool im Fenster "CANparameter oder an der Bedienfront (im Offline-Betrieb) bei den Geräteparametern eingestellt.

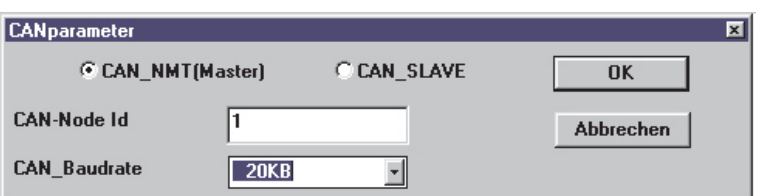

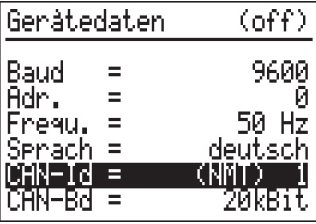

# **20.2 CSEND (Sendeb.stein Blocknr. 21, 23, 25, 27 - Nr. 57)**

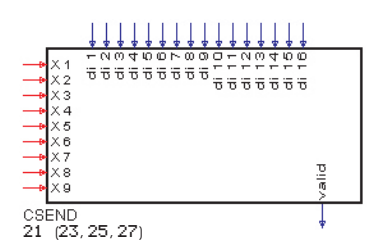

Die Funktion CSEND stellt Daten für andere KS98+ auf dem CANopen Bus zur Verfügung. Die Daten können von den anderen Multifunktionseinheit mit der CRCV Funktion gelesen werden.

## **Ein- und Ausgänge**

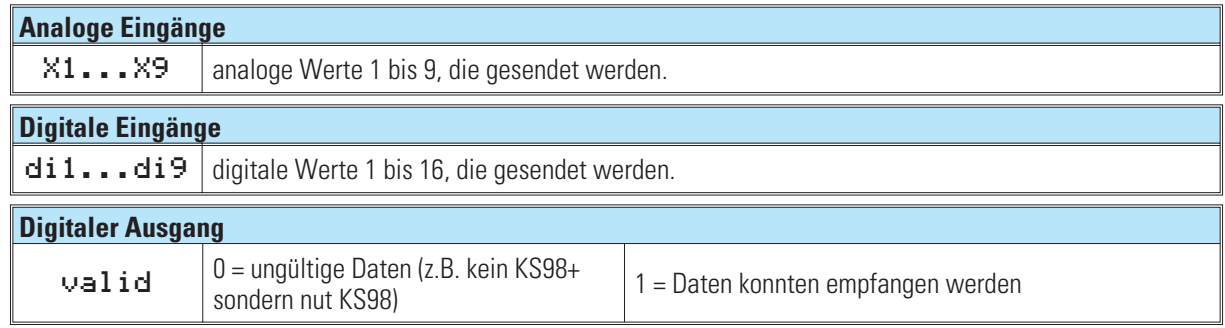

## **Parameter und Konfigurationsdaten**

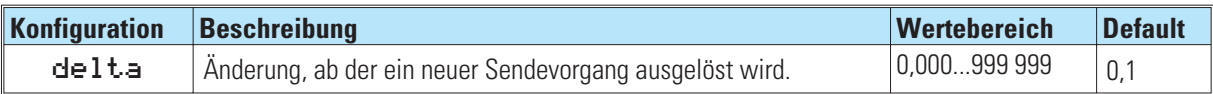

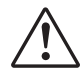

## a **Übertragung wird alle 200ms durchgeführt.**

**Daher ist darauf zu achten, dass Werte die nur 100 ms anliegen verloren gehen können.**

# **21. Anschluss von KS 800 und KS 816**

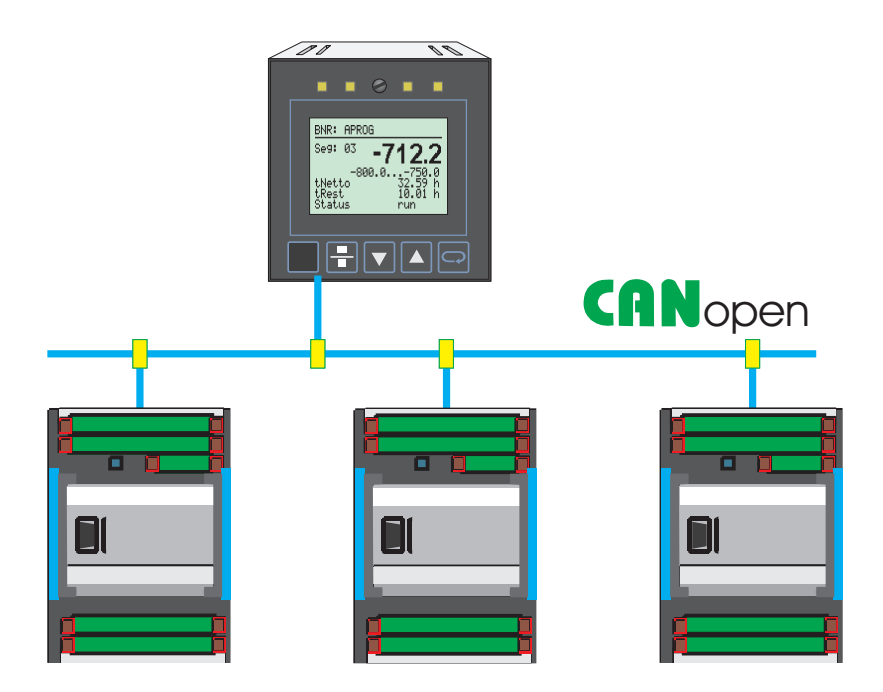

Mit den Funktionsblöcken C\_KS8x und KS8x kann über den CANopen Bus eine Verbindung zwischen der Multifunktionseinheit KS98+ und den Multi-Temperaturreglern KS 800 und KS 816 aufgenommen werden.

Jedem KS 800 bzw. KS 816 wird eine Knotenfunktion C\_KS8x zugeordnet.

Die KS8x - Funktionen werden den einzelnen Reglern des KS 800 (bis zu 8 Regler) bzw. KS 816 (bis zu 16 Regler) zugeordnet.

BUS-Abschlusswiderstand siehe Seite:117

*Teilengineering zur Kommunikation mit den Multi-Temperaturreglern KS800 und KS816*

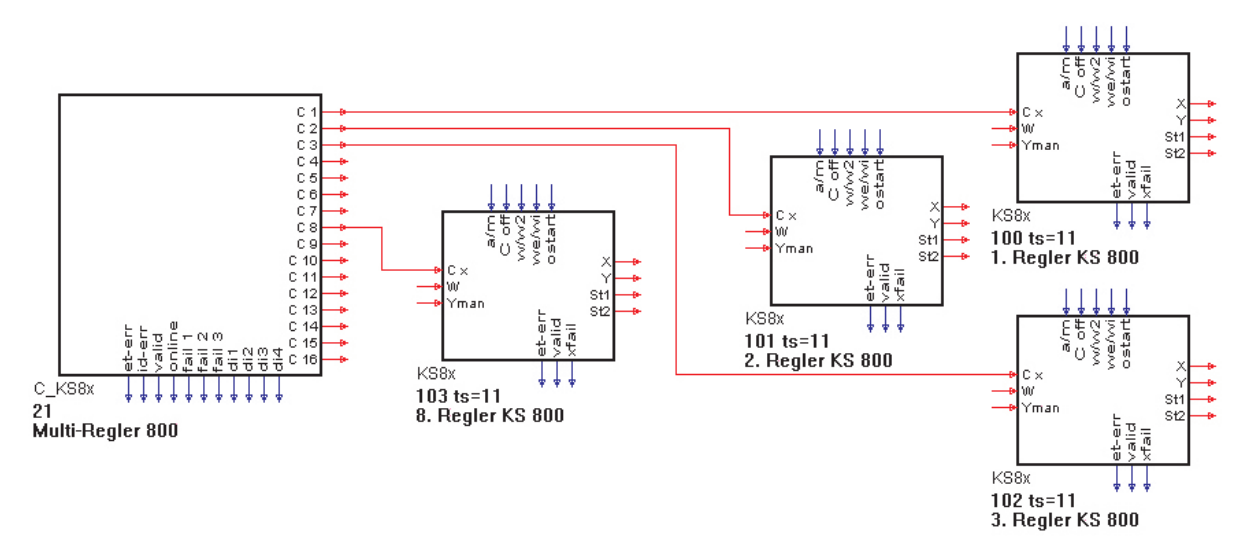

# **21.1 C\_KS8x (KS 800 und KS 816 Knotenfunktion - Nr. 58)**

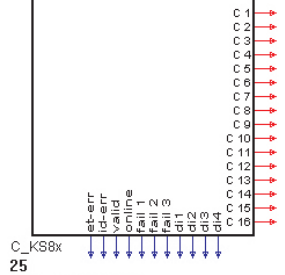

<sup>25&</sup>lt;br>KS800/816 Knoter

Die Knotenfunktion C\_KS8x stellt die Schnittstelle zu einem der Multi-Temperaturreglern KS 800 bzw. KS 816 her. An die analogen Ausgänge C1 ... C16 können die KS8x - Funktionen , die jeweils einen Regler des KS 800 (bis zu 8 Regler) bzw. KS 816 (bis zu 16 Regler) darstellen, angebunden werden.

Im Gegensatz zu den anderen KS98-Funktionen darf an jedem analogen Ausgang nur eine Datenfunktion verdrahtet sein.

Voraussetzung für eine Kommunikation zwischen der KS98+ Multifunktionseinheit und den KS800 bzw. KS816 ist die übereinstimmende Einstellung der CANparameter ( $\rightarrow$  siehe \*1)).

## **Ausgänge**

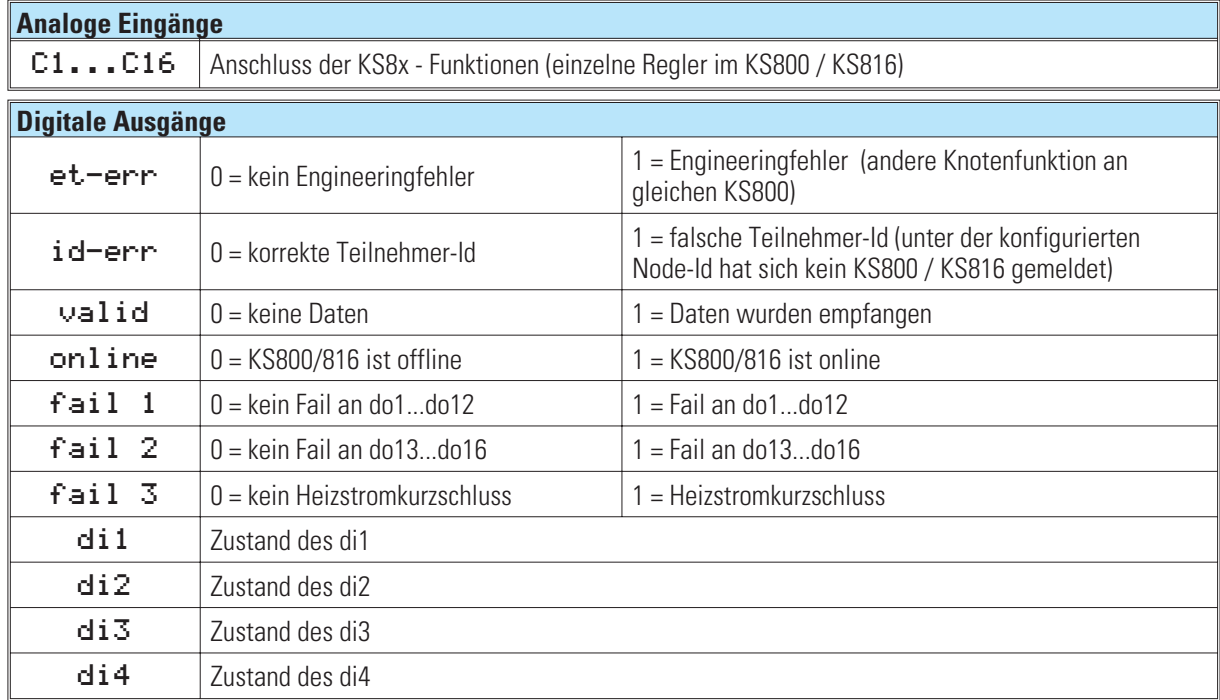

## **Parameter und Konfigurationsdaten**

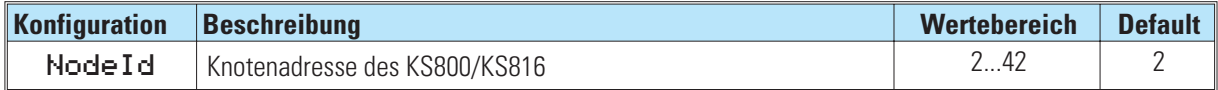

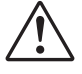

#### a **Die Daten der einzelnen Regler werden zyklisch gelesen.**

**Spätestens alle 1.6 Sekunden (KS800) bzw. nach 3,2 Sekunden (KS816) werden alle Daten aufgefrischt.**

\* 1) Die Parameter für den CANopen Bus werden im Engineering-Tool im Fenster "CANparameter" oder an der Bedienfront bei den Geräteparametern eingestellt ET98  $\rightarrow$  Gerät  $\rightarrow$  CANparameter.

# **21.2 KS8x (KS 800 und KS 816 Reglerfunktion - Nr. 59)**

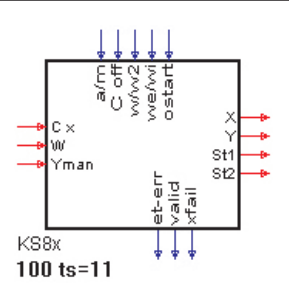

Die KS8x - Funktionen bearbeiten jeweils einen Regler aus dem KS 800 bzw. KS 816. Mit den analogen und digitalen Eingängen können die Signale für die Regelung zum Regler im KS800/16 gesendet werden. Die analogen Ausgänge liefern die Prozess- und Reglerwerte.

## **Ein- und Ausgänge**

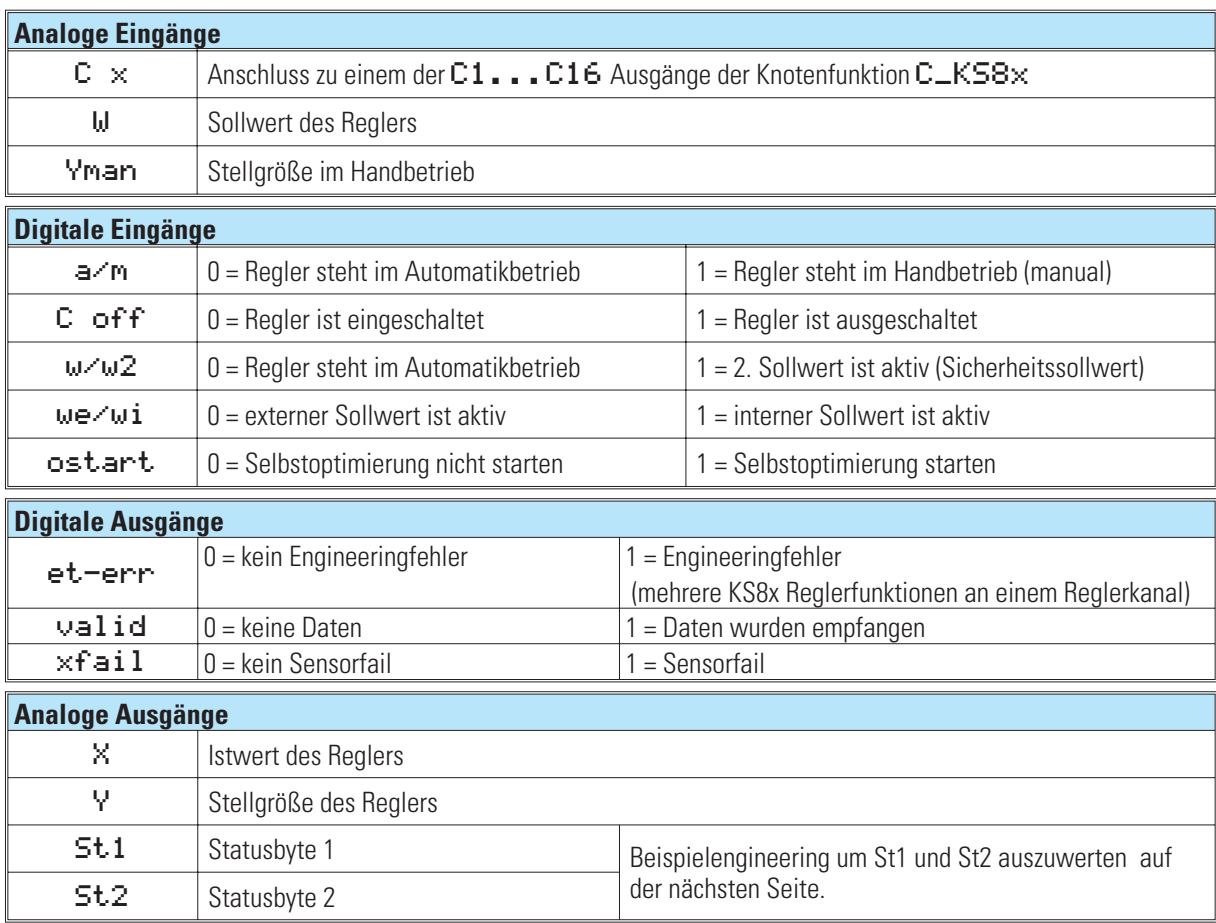

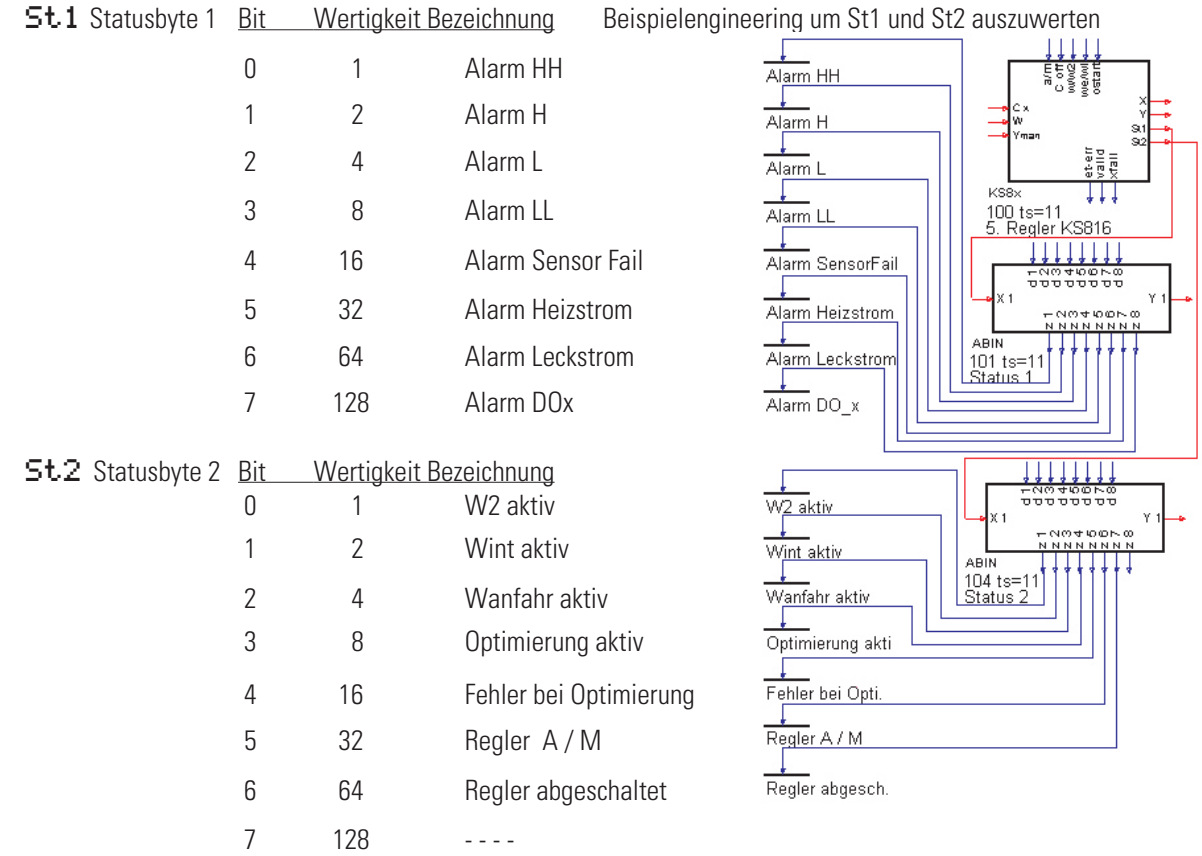

# **22. Beschreibung zur CAN-Buserweiterung KS98**

## *KS98+Bedienversion 8:*

Mit Einführung des CANopen-Anschlusses in der Bedienversion 5 (KS98+) bis zur Bedienversion 7 konnte nur dem Master ein eigenes externes E/A-System zugeordnet werden. In der Bedienversion 8 des KS98+ wurden zahlreiche Erweiterungen zum CAN-Bus eingeführt. Zum einen können jedem KS98, auch einem Slave, ein oder mehrere RM-Knoten zugeordnet werden. Jeder KS98 kann aber nur auf sein eigenes externes I/O zugreifen. Weiterhin werden Direktzugriffe auf den CAN-Bus ermöglicht um über PDO- und SDO-Kommunikation mit Fremdgeräten Verbindung aufnehmen zu können. Der folgende Abschnitt liefert Detailinformationen für den Anwender.

Der KS98+ kann auf vielfältige Weise über den CAN-Bus kommunizieren. Er kann Master zur Bearbeitung der NMT-Dienste (NMT = Network ManagemenT) oder Slave sein, er kann PDO's (PDO = process data object) zyklisch senden oder empfangen oder asynchron SDO-Telegramme absetzen (SDO = service data object). Ein KS98+ kann gleichzeitig mit anderen KS98+, zugeordneten Remote-IO's, KS800-Multireglern und bis zu 40 Sensoren oder Aktoren sowie über asynchrone Telegramme zu beliebigen Bus-Teilnehmern Kontakt aufnehmen. 42 CAN-Knoten können maximal adressiert werden.

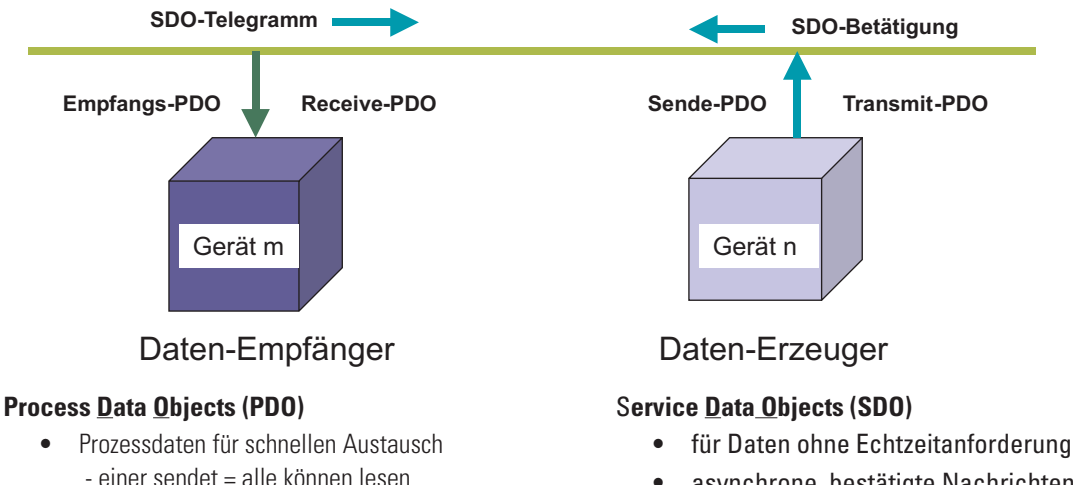

- asynchrone, bestätigte Nachrichten
- Aufteilungen über mehrere Telegramme möglich
- Adressierung der Daten über Indices im
- Objektverzeichnis (Index, Subindex).

Der KS-98 übernimmt Guarding-Aufgaben als Master oder als Slave mit eigenem lokalen RM-Knoten. Die Anzeige erfolgt im CAN-Statusfenster

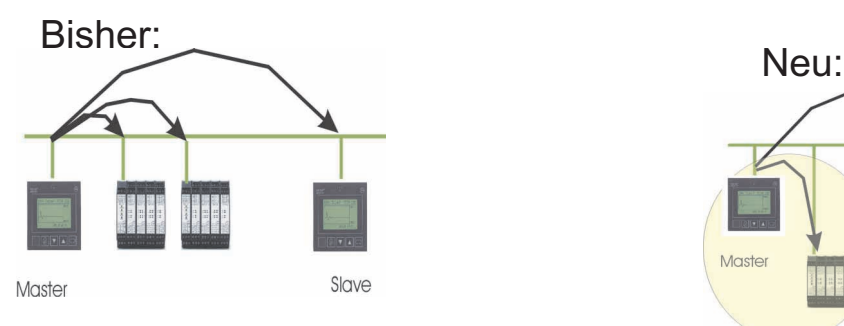

(Producer / Consumer - Konzept) max. 8 Bytes Nutzdaten / Nachricht

Synchron oder ereignisgesteuert Prioritätssteuerung über Adresse gerätespezifische Dateninhalte

unbestätigte Nachricht

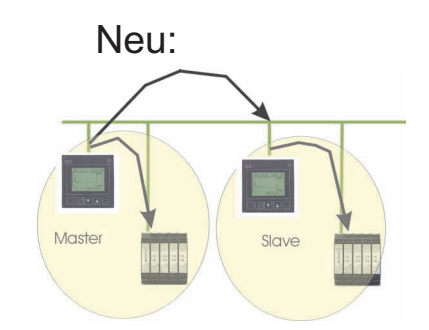

Die Teilnehmer am Bus und auch der Bus selber haben jedoch Leistungsgrenzen. Über die dynamischen Vorgänge am Bus lassen sich nur statistische Aussagen treffen.

Die sich ergebende Bus- und Schnittstellenbelastung eines Gerätes hängen von den Details der Kommunikationsstrukturen ab und kann nur bei genauer Kenntnis der Verhaltensweisen der einzelnen Teilnehmer abgeschätzt werden. Im Folgenden werden Eigenschaften und Einflüsse verschiedener Busteilnehmer erläutert und Zahlen und Fakten zusammengestellt. Der Anhang gibt Aufschluss über die PMA-intern verbrauchten COB-ID's. Diese sind beim Hinzufügen von Fremdgeräten zu berücksichtigen.

## **CAN-Kommunikationseigenschaften des KS98+**

Jede Nachricht auf dem Bus aktiviert den KS98-Interrupthändler und belastet damit den Prozessor. Die Nachricht wird analysiert und in die Warteschlange (Queue) eingetragen, wenn das Ziel der Nachricht die eigene Adresse ist. Diese Queue wird in der Idle-Task als auch in der zyklischen Systembearbeitungsphase (alle 100ms) abgearbeitet. Die CPU-Leistung wird zu 70% für das Engineering reserviert. Diese Zeit wird im Timing-Dialog des ET-KS98 mit 100% bewertet. Mindestens 30ms stehen also für allgemeine Aufgaben und Kommunikation zur Verfügung. Dazu gehören die Bearbeitung der vorderen und hinteren Geräte-Schnittstelle und die Profibusbearbeitung. Diese können aber nur eine geringfügige Belastung bewirken, da beispielsweise vordere und hintere Geräte-Schnittstelle nur ein Telegramm pro 100 ms aufnehmen können. Die CAN-Kommunikation bewirkt also den größten Anteil der CPU-Belastung.

Das PDO-Bearbeitungsprogramm wird aktiviert, sobald die Bearbeitung des Engineerings innerhalb eines Zyklus beendet ist (idle-task). Dadurch steht bei kleinen Engineerings möglicherweise mehr als 30% der Prozessorleistung für die CAN-Kommunikation zur Verfügung. Die Ausnutzung dieser Reserven steht dem Anwender unter seiner Verantwortung frei.

## **Empfangs-PDO's**

Der Interrupthändler benötigt ca. 0.16ms pro PDO.

Die Event-Queues bestehen aus 4 x 80 Elemente. Eine Queue enthält sämtliche Sendenachrichten, eine nimmt alle PDO-Empfangsnachrichten auf, eine die Netzwerk-Empfangsnachrichten und eine die SDO-Empfangsnachrichten.

Die Queues wird alle 100 ms und in der Idle-Task abgearbeitet.

Es dürfen also nicht mehr als 80 PDO's pro 100ms empfangen werden.

Das PDO-Handling belastet den Prozessor mit ca. 1.2 ms für ein einzelnes PDO.

Zur Verarbeitung von 50 Empfangs-PDO's benötigt der KS98 bei der Bearbeitung im Block 18ms (wenn gleichzeitig ebenso viele PDO's für andere Empfänger abgewiesen werden 19ms)

Die Belastung der Basis-Kommunikationblöcke (C\_RM2X, CPREAD, ...) kann zwar keiner Zeitscheibe zugeordnet werden, wird aber automatisch dem Engineeringanteil als Fixwert zugerechnet.

## **Sende-PDO's**

Für gesendete PDO's kann in etwa die gleiche Belastung angesetzt werden wie für Empfangs-PDO's (18ms / 50 PDO's), allerdings wird nicht zyklisch gesendet.

PDO's werden nur gesendet, wenn sich ein Wert geändert hat (bei CSEND einstellbare Schwelle, sonst Änderung im Genauigkeitsbereich des gesendeten Datenformates). Spätestens nach 2 Sekunden werden die Werte erneut auch ohne Änderung gesendet. Damit reduziert sich die Belastung am Ausgang zu einem unvorhersehbaren Prozentsatz. Durch Filterung kann die Übertragungshäufigkeit schwankender Daten reduziert werden.

## **Abschätzung der CAN-Bus-Aktivitäten verschiedener Geräte**

Zur Reduzierung des Datenverkehrs zwischen PMA-Geräten werden PDO's nur übertragen, wenn sich in ihren Daten Änderungen ergeben haben.

Die Änderungsabfrage erfolgt mit der Genauigkeit des verwendeten Datenformates (LSB).

## **KS800-Kommunikation**

Bei der KS800-Kommunikation wird sowohl die synchrone als auch die asynchrone Kommunikation angewendet. Ein PDO wird synchron und ein PDO wird asynchron konfiguriert.

## **Alle 200ms wird eine Sync-Nachricht ausgesendet.**

Pro KS800/816 wird daraufhin ein PDO mit den Daten **eines** Reglerkanals empfangen. Für den Refresh von 8 Kanälen werden daher 1,6 Sekunden benötigt.

Der KS800/816 hat einen internen Zyklus von 63,5 ms zur Bearbeitung eines Reglerkanals. Tritt im Raster dieser Zykluszeit eine Änderung im Status oder der Stellgröße eines Kanals auf, so sendet der KS800/816 asynchron 1 PDO.

## **RM 200**

Die Datenübertragung erfolgt in beiden Richtungen asynchron. Daten werden nur bei Änderungen übertragen (nur die betroffenen PDO's). Die Änderungsabfrage erfolgt mit der Genauigkeit des verwendeten Datenformates (LSB). Der minimale Refreshzyklus beträgt in beiden Richtungen 100 ms.

Maximal 5 PDO's + 1Status-PDO werden abhängig vom Knotenumfang vom RM-Knoten gesendet. Maximal 5 PDO's werden vom KS98 zum RM-Knoten gesendet

#### **KS98+Querkommunikation**

Die Datenübertragung erfolgt asynchron. Daten werden nur bei Änderungen übertragen (nur die betroffenen PDO's). Der minimale Refreshzyklus beträgt 200 ms.

Maximal 5 PDO's werden abhängig vom Umfang der an CSEND angeschlossenen Daten gesendet. Maximal 5 PDO's werden vom KS98 empfangen

#### **Fremdgeräte**

Fremdgeräte - Sensoren / Aktoren – können über synchronen Datenverkehr (Sende- und Empfangs-PDO's) angesprochen werden oder asynchron über SDO's. Auf der Sendeseite wird zur Reduktion der Busaktivitäten die Änderung der Daten abgefragt.

Der Empfang von PDO's kann nur dadurch beeinflusst werden, dass man die "Inhibit Time" auf der Sensorseite vergrößert, um zu erzwingen, dass Informationen nicht häufiger als einmal pro 100ms (KS98 – Rechenzyklus) gesendet werden. Empfangene Datenbytes können flexibel über den Funktionsblock AOCTET in die interne Darstellung gewandelt werden. Der Block arbeitet in gleicher Weise für die Sendeseite.

Die Empfangs- und Sendeschnittstellen (CPREAD/CPWRIT) werden alle 100 ms bearbeitet.

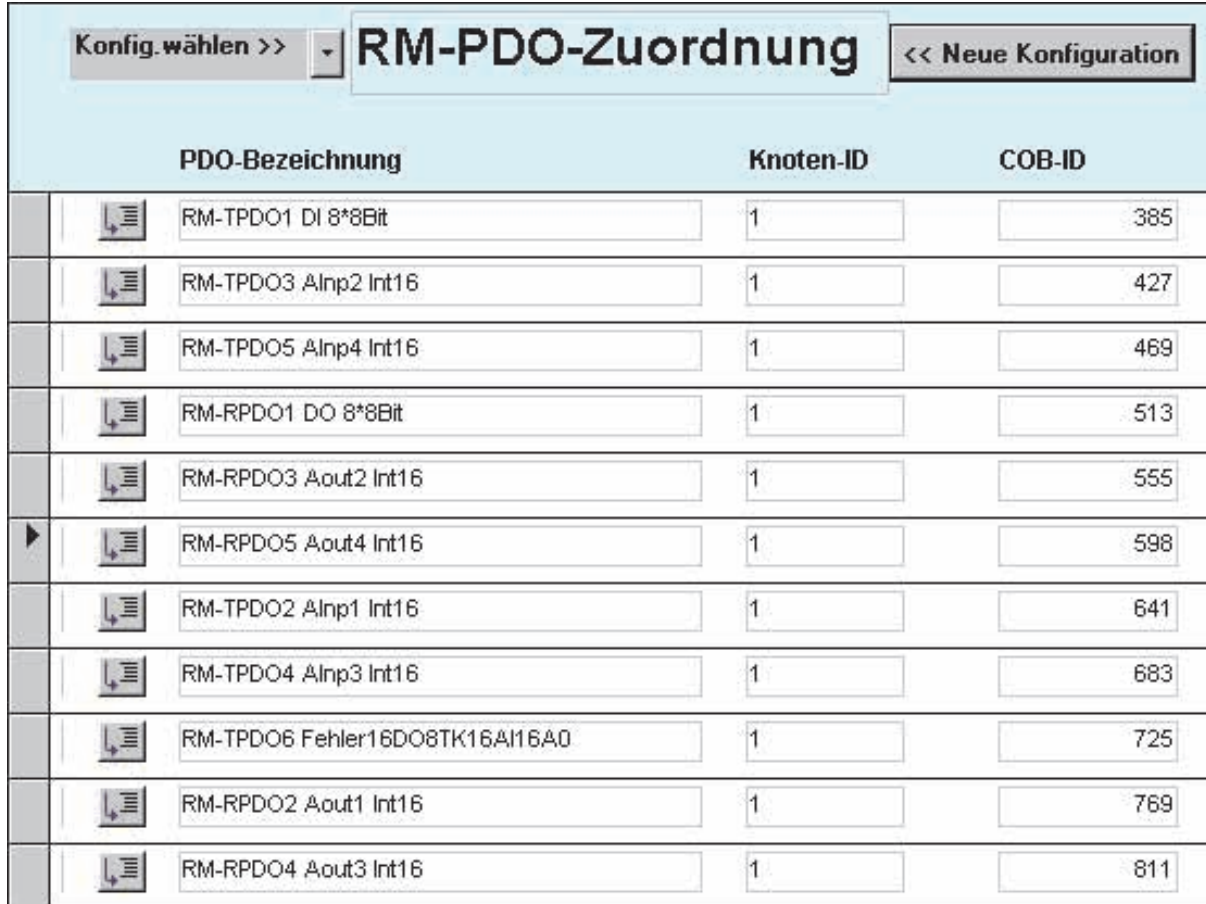

Im Blocknummernbereich 21-40 können maximal 40 PDO-Adressen (COB-ID=Communication OBject Identifier: Basisadresse + Knotenadresse) angesprochen werden. Das von einigen Herstellern angebotene Heartbeat-Protokoll wird nicht unterstützt. Die Datendefinition gemäß DS301 V4.0 entspricht der Intel-Notation.

**Empfehlung für die sichere Bearbeitung:** 

Beschränkung der Buslast  $\leq$  100 Telegramme / 100 ms Baudrate  $3$  250 kBit/s = 250m Ausdehnung

Beschränkung der im Gerät zu verarbeitenden PDO's  $\leq$  50 Telegramme / 100 ms (Senden/Empfang) Sendehäufigkeit für Sensoren > 100ms (Inhibit-Zeit)

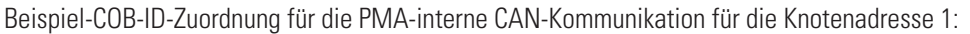

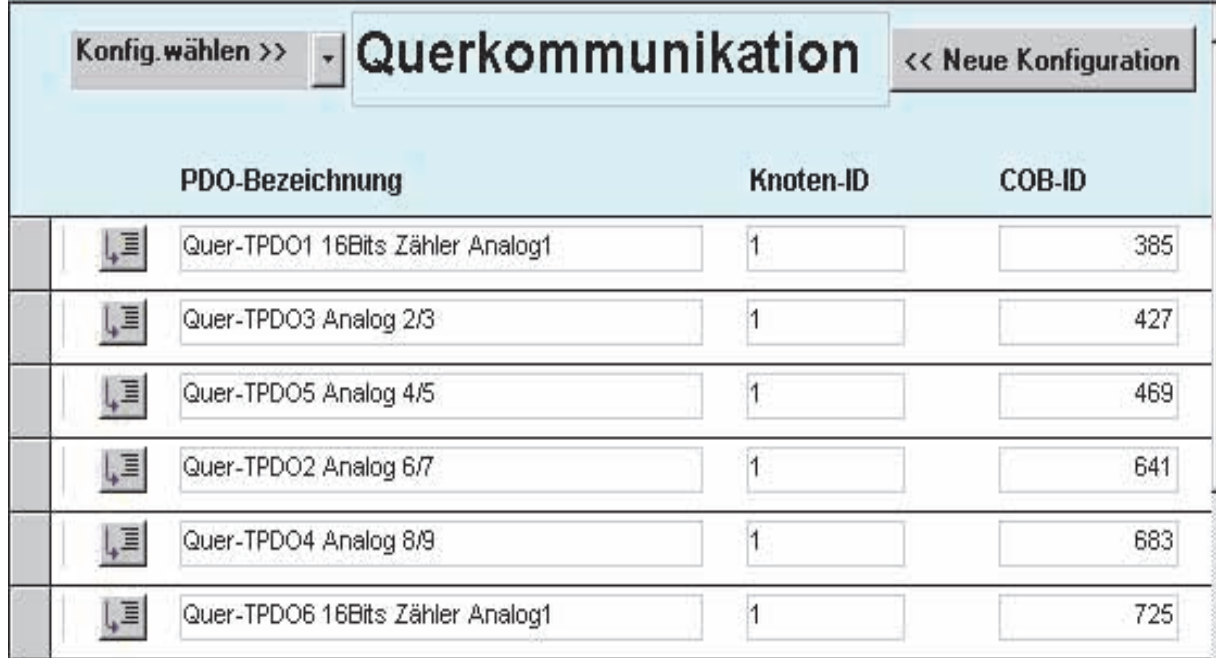

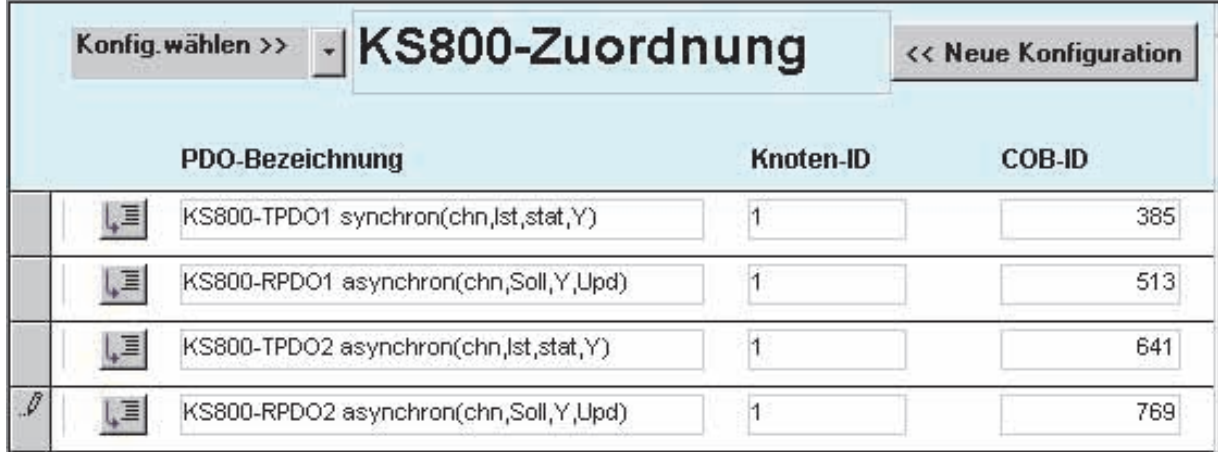

# **22.1 CPREAD (CAN-PDO-Lesefunktion)**

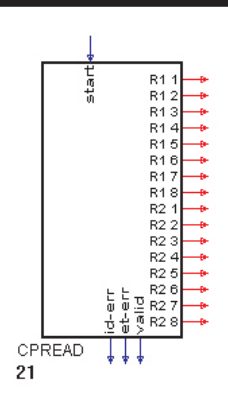

Die Funktion CPREAD dient dem Lesezugriff auf Geräte-PDOs. Wegen des üblichen Umfangs von mindestens 2 PDO's pro Gerät wurde der Datenumfang von 2 PDO's mit 2 COB-ID's in einem Block zusammengefaßt.

Die Knotenadresse und die COB-ID's (CAN-OBject IDentifier) werden im Block parametriert. Weiterhin kann ein Node-Garding eingeschaltet werden, das die CAN-Verbindung zum angegebenen Knoten überwacht.

Die vom Gerät gelieferten Daten müssen entsprechend der Gerätespezifikation interpretiert werden.

Jeweils 4 übertragene Bytes können in unterschiedliche Datentypen gewandelt werden.

Zu diesem Zweck steht eine Wandlungsfunktion zur Verfügung, die 1 bis 4 Bytes in einen parametrierbaren Datentyp überführt und umgekehrt (siehe Funtion AOCTET).

Beispiele: R1+R2 > Int16 / R1+R2+R3+R4 >Long

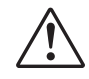

#### a **Wichtiger Hinweis: Das Heart Beat Protokoll wird nicht unterstützt. Wenn ein Gerät nur über "heart beat" betrieben weden kann, muß die Guarding-Funktion abgeschaltet werden, oder der "heartbeat-Zyklus muß auf < 2 s eingestellt werden.**

**Digitale Eingänge:** start Die Funktion ist aktiv, wenn der Eingang nicht verdrahtet ist oder bei verdrahtetem start=1.

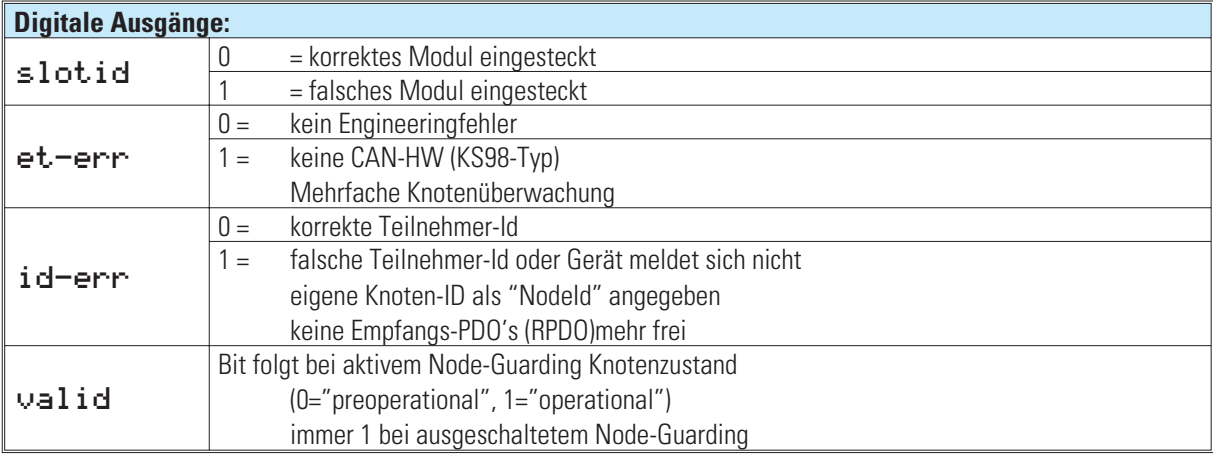

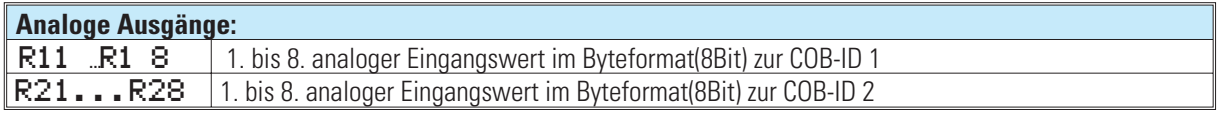

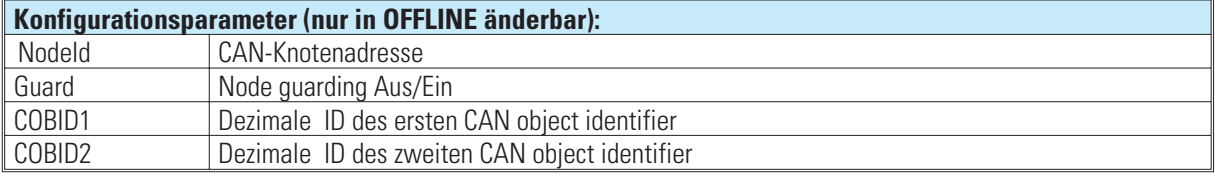

# **22.2 CPWRIT (CAN-PDO-Schreibfunktion)**

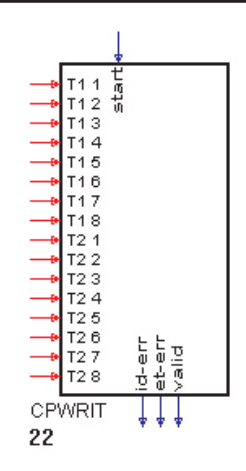

Die Funktion CPWRITE dient dem Schreibzugriff auf Geräte-PDOs. Wegen des üblichen Umfangs von mindestens 2 PDO's pro Gerät wurde der Datenumfang von 2 PDO's 2 mit 2 COB-ID's in einem Block zusammengefaßt.

Die Knotenadresse und die COB-ID's (CAN-OBject IDentifier) werden im Block parametriert. Weiterhin kann ein Node-Garding eingeschaltet werden, das die CAN-Verbindung zum angegebenen Knoten überwacht.

Die zum Gerät geschickten Daten müssen entsprechend der Gerätespezifikation interpretiert werden. Jeweils 4 übertragene Bytes repräsentieren unterschiedliche Datentypen.

Zur Bereitstellung der Bytes entsprechend dem gewünschten Datentyp steht eine Wandlungsfunktion zur Verfügung, die den Wert im Engineering in 1 bis 4 Bytes überführt (siehe Funktion AOCTET).

Beispiele: R1+R2 > Int16 / R1+R2+R3+R4 >Long

**Digitale Eingänge:**

#### a **Wichtiger Hinweis: Das Heart Beat Protokoll wird nicht unterstützt. Wenn ein Gerät nur über "heart beat" betrieben weden kann, muß die Guarding-Funktion abgeschaltet werden, oder der "heartbeat-Zyklus muß auf < 2 s eingestellt werden.**

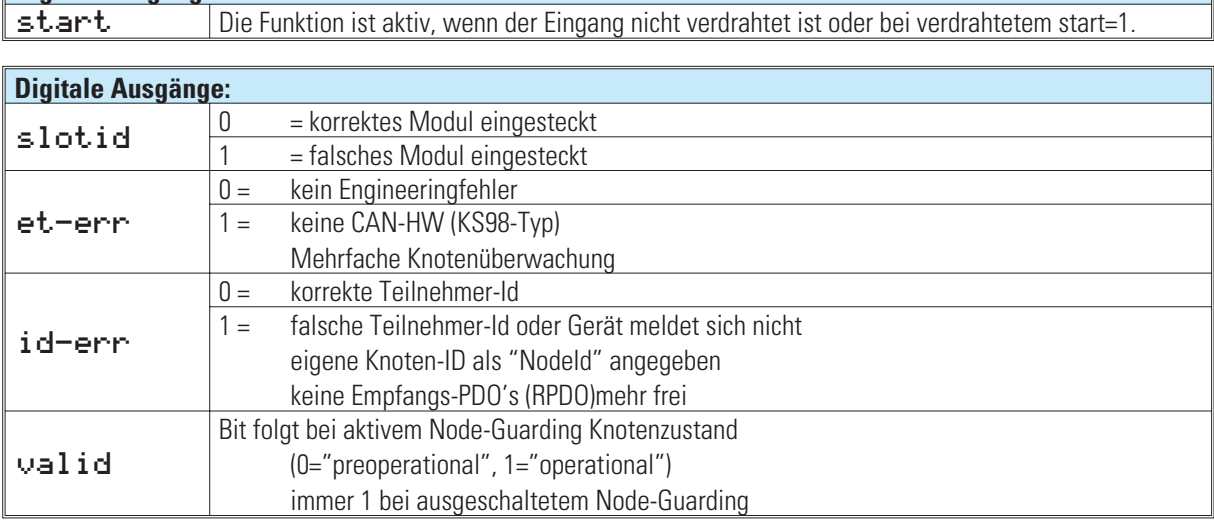

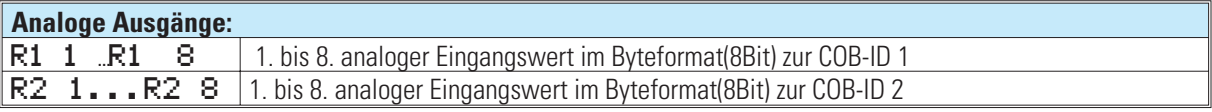

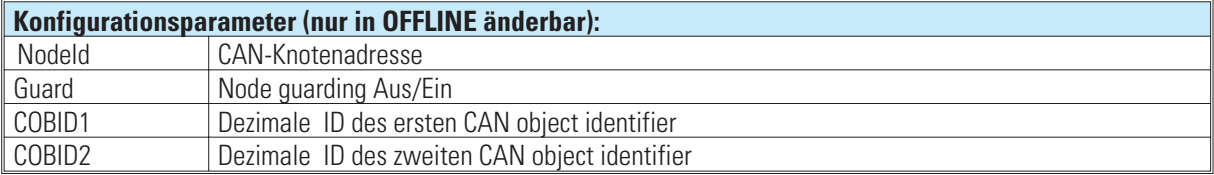

# **22.3 CSDO CAN-SDO-Funktion**

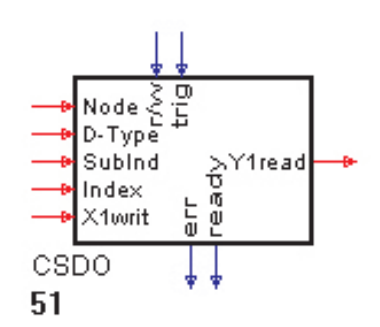

Die Funktion CSDO erlaubt den Zugriff auf den CAN-Bus mittels SDO's (Service Data Objects). SDO's werden für den asynchronen Datenaustausch ohne Echtzeitanforderung verwendet.

Eine durch den Trigger-Eingang ausgelöste Übertragung wird immer vom Empfänger bestätigt, möglicherweise bei Datenanforderung zusammen mit der Übertragung eines Wertes. Der Empfang der Bestätigung wird mit einer logischen 1 am "ready"-Ausgang angezeigt. Nur wenn der "ready"-Ausgang "1" anzeigt, kann über die positive Flanke an "trig" ein neuer Befehl generiert werden.

Die für die Befehlsgenerierung erforderlichen Daten können als Parameter eingestellt werden. Oder als Werte an die Eingänge angeschlossen werden. Sobald eine Verbindung an einen Eingang hergestellt wurde, verliert der entsprechende Parameter seine Funktion. Es gilt dann der am Eingang anliegende Wert. Die Adressierung der Daten (Befehle) im angeschlossenen Gerät erfolgt über Indizes (Index / Subindex), die der Dokumentation des CAN-Gerätes entnommen werden kann.

Ein zu übertragender Wert wird an X1writ angeschlossen (oder Parameter "Wert"). Ein empfangener Wert wird anY1read ausgegeben. Y1read wird nach dem Einschalten, nach einem Fehler ( "err" = 1 ) und nach einer Datenausgabe auf 0 gesetzt.

Wenn im KS98-Engineering RM-Moduln eingerichtet wurden und die gleichen Knoten auch über einen CSDO-Block angesprochen werden sollen, sollte der Trigger mit dem Valid-Bit des RM-200-Blockes verriegelt werden. Beim Zugriff auf RM-Knoten die im Hintergrund bereits vom KS98 bearbeitet werden, kann es gerade beim Aufstarten zu Kollisionen kommen, deren Folgen erst beim Neustart des KS98 behoben werden.

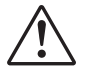

a **Wichtiger Hinweis: Das Heart Beat Protokoll wird nicht unterstützt. Wenn ein Gerät nur über "heart beat" betrieben weden kann, muß die Guarding-Funktion abgeschaltet werden, oder der "heartbeat-Zyklus muß auf < 2 s eingestellt werden.**

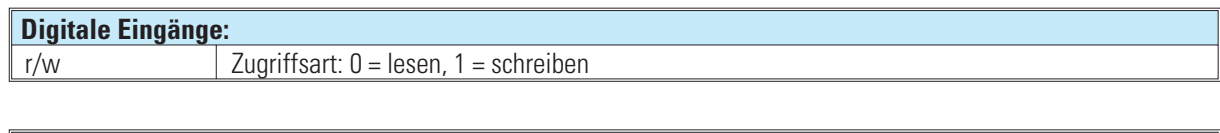

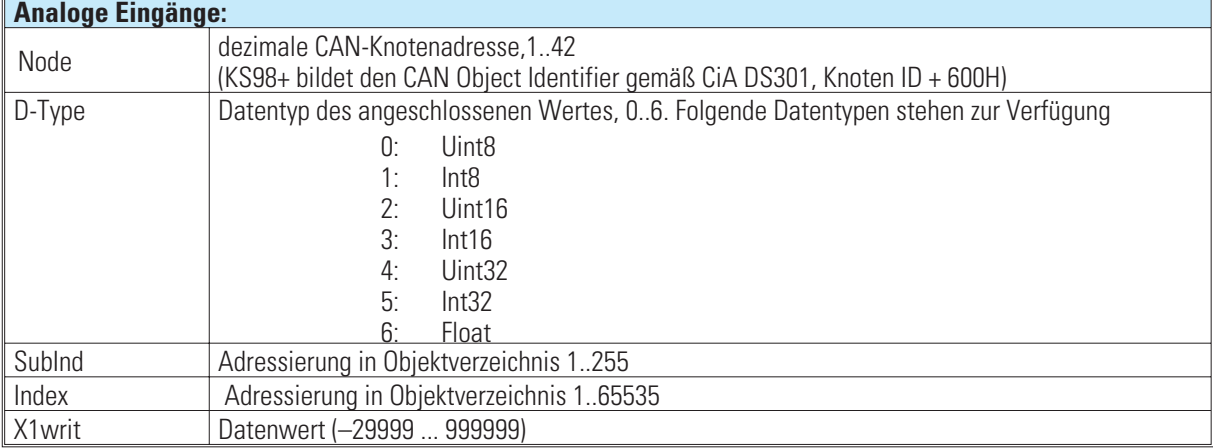

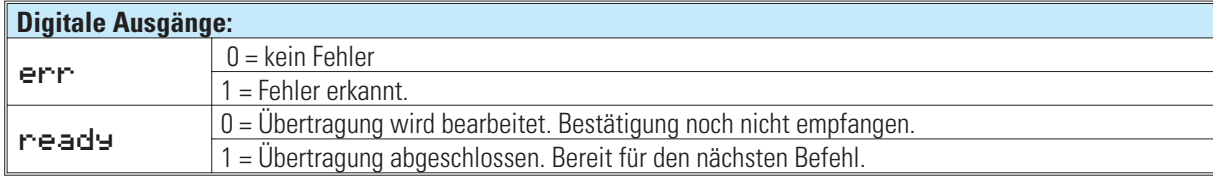

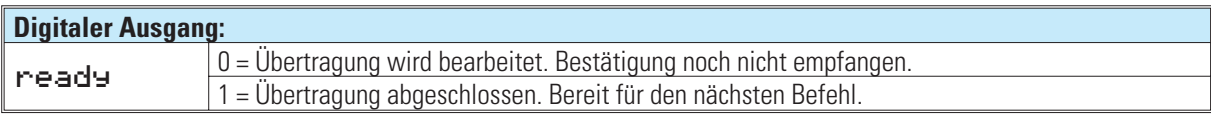

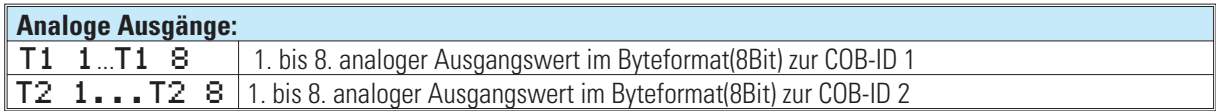

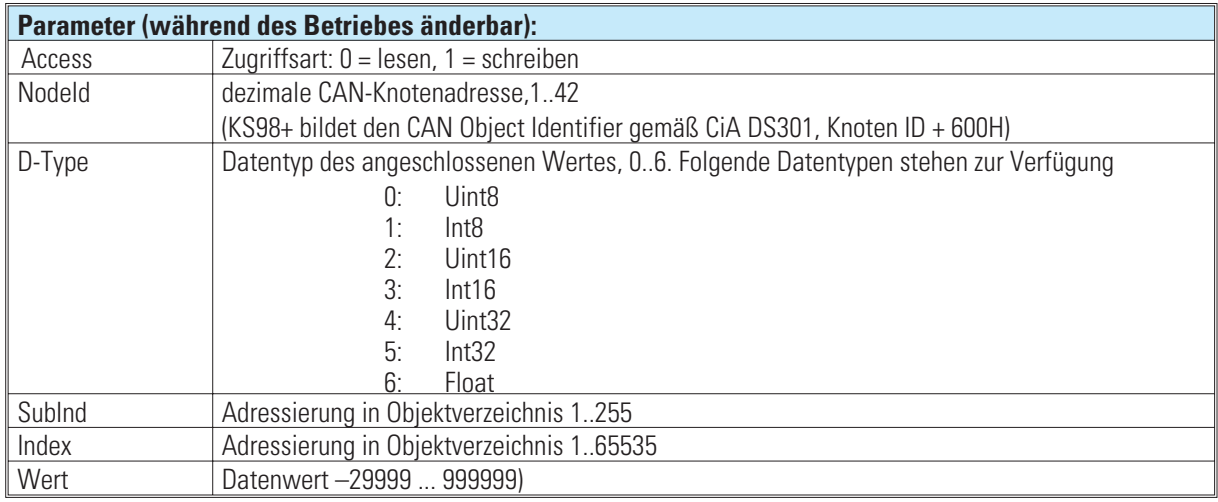

## **Mögliche Fehler (err):**

- w Falsche KS98-Hardware. KS98+ erwartet.
- Der Triggereingang ist nicht verdrahtet.
- Keine oder falsche Antwort vom Gerät.
- Gerät beantwortet Anforderung mit einer Fehlermeldung.
- Mindestens ein Parameter oder angeschlossener Wert liegt außerhalb der Grenzen.
# **SDO zum Lesen von Daten**

## **Engineeringbeispiele**

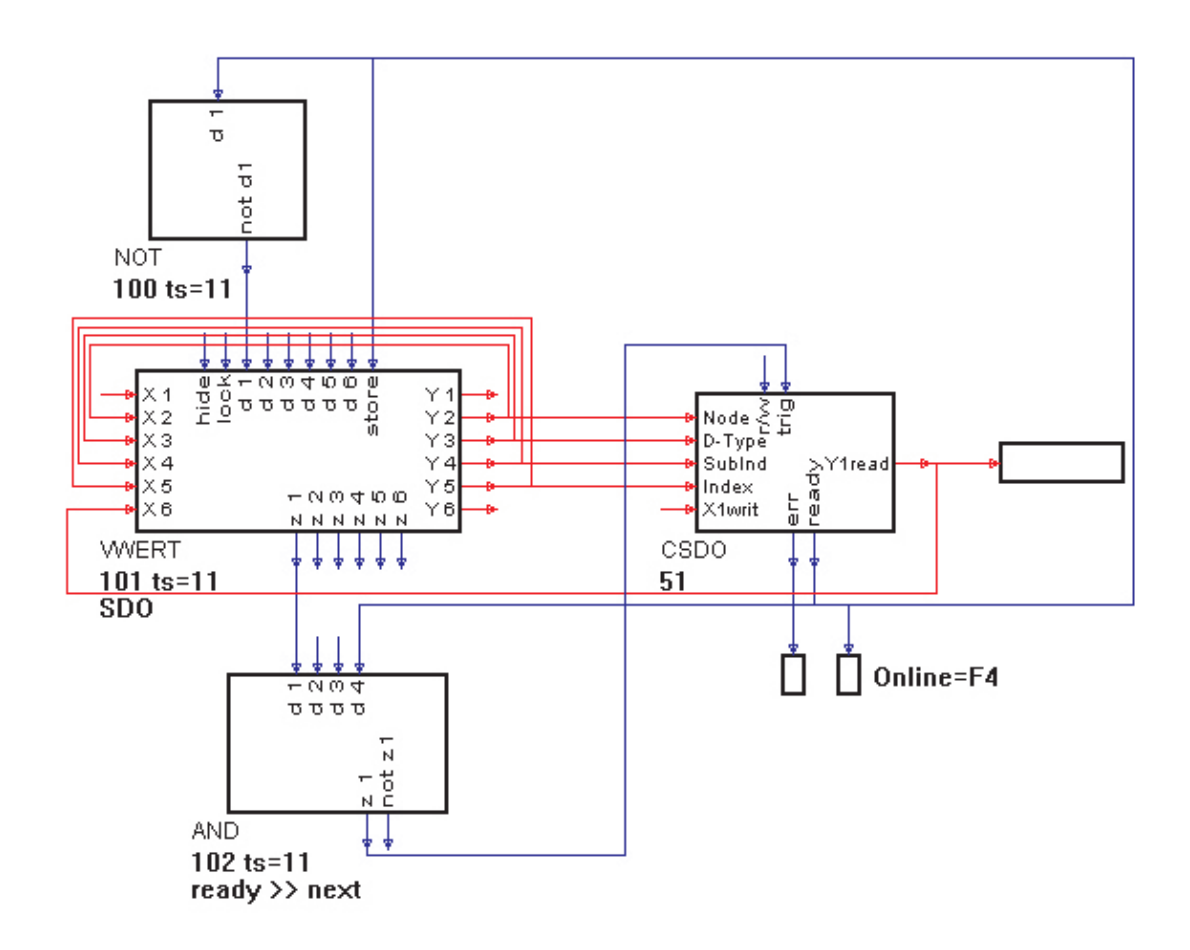

Dieses Beispiel zeigt eine Möglichkeit zum Lesen von Daten über einen SDO-Zugriff. In einer Bedienseite können die Knotenadresse, der Datentyp, der Index und der Subindex eingestellt werden. In der ersten Zeile kann ein Trigger ausgelöst werden, der durch das nachfolgende "ready"-Signal des SDO-Blockes zurückgesetzt wird. Das Engineering kann nicht verwendet werden, um ein angeschlossenes Gerät für PDO-Zugriffe in den "operational"-Zustand zu versetzen. Zu diesem Zweck müssen NMT-Befehle abgesetzt werden ( siehe nachfolgendes Beispiel ).

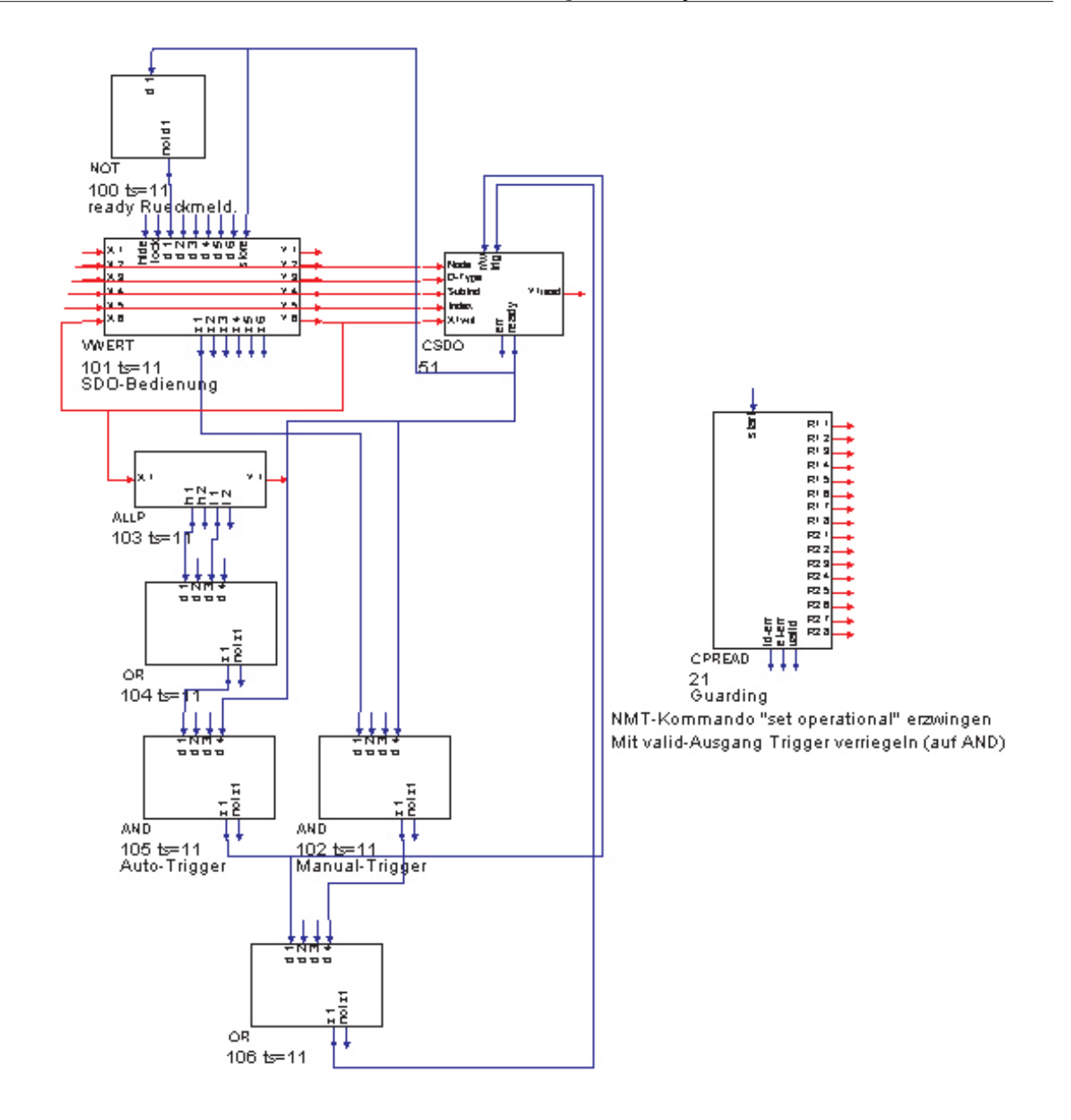

#### **SDO zum Lesen/Schreiben von Daten mit Node Guarding und Set Operational**

In diesem Engineeringbeispiel zum Schreiben und Lesen von Daten über SDO's kann ein Trigger automatisch bei Änderung eines zu übertragenden Wertes ausgelöst werden oder duch manuelle Triggerung über die erste Zeile der Bedienseite. Der Funktionsblock CPREAD, der normalerweise zum Lesen von PDO's verwendet wird, kann verwendet werden um ein Node Garding für einen einstellbaren Knoten zu realisieren. Weiterhin sorgt dieser Block dafür, daß der angewählte Knoten "operational" gesetzt wird. In diesem Fall kann es sinnvoll sein, den "valid"-Ausgang auf die UND-Gatter zu verdrahten, um zuverhindern, daß ein Trigger ausgelöst wird, solange das angeschlossene Gerät noch nicht ansprechbar ist.

## **Erzeugung einer SDO-Befehlssequenz**

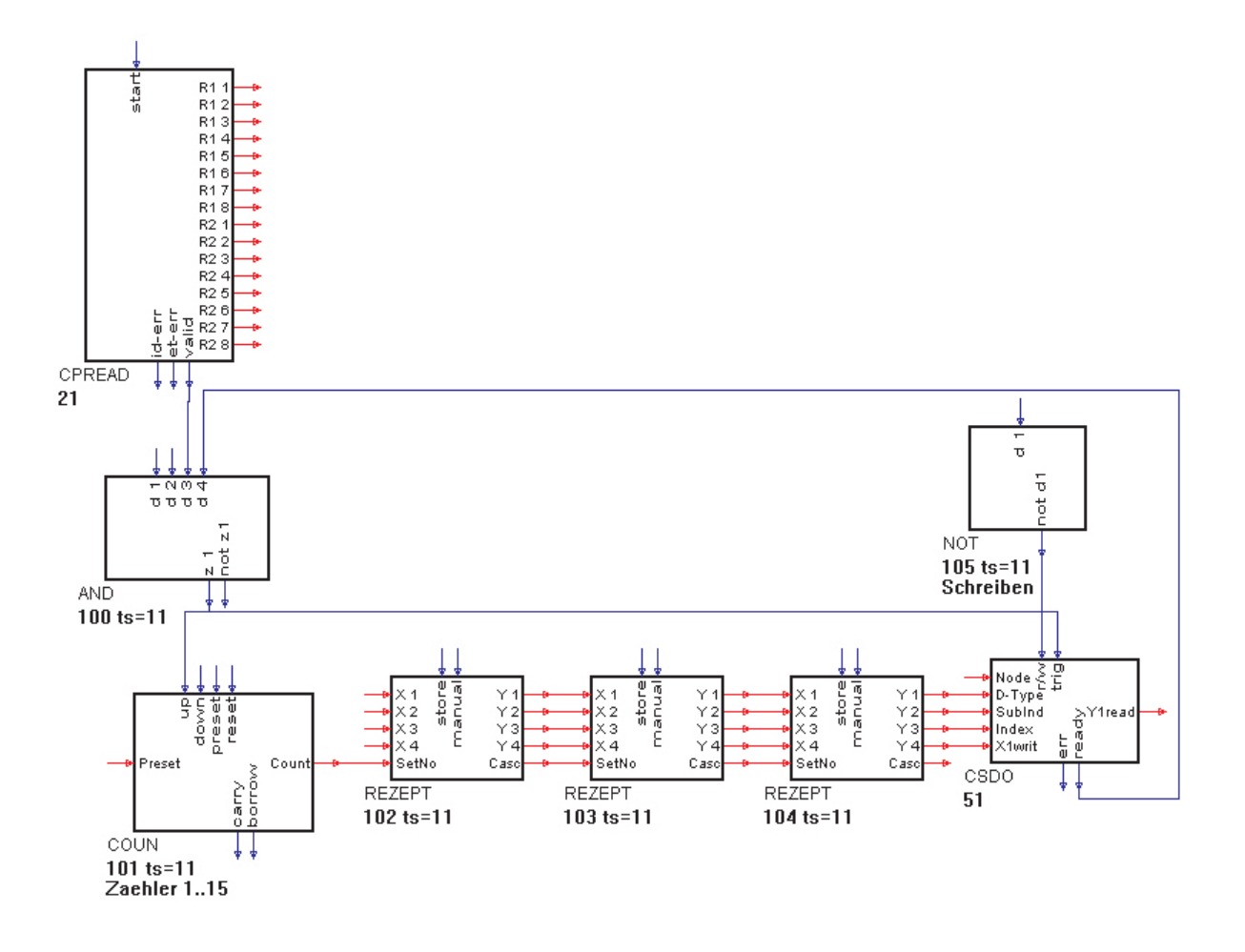

Das Beispiel-Engineering SDO-SEQ.EDG zeigt die Erzeugung einer endlosen SDO-Befehlsseqenz. In den Rezeptblöcken sind die entsprechenden Werte für D-Typ, Subindex, Index und Wert gespeichert. Der Zähler ( COUN ) zählt kontinuierlich von 1 bis 15.

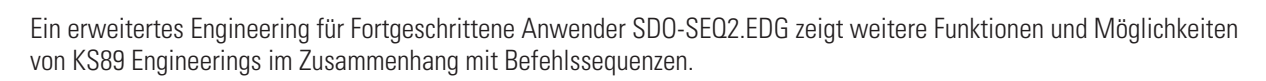

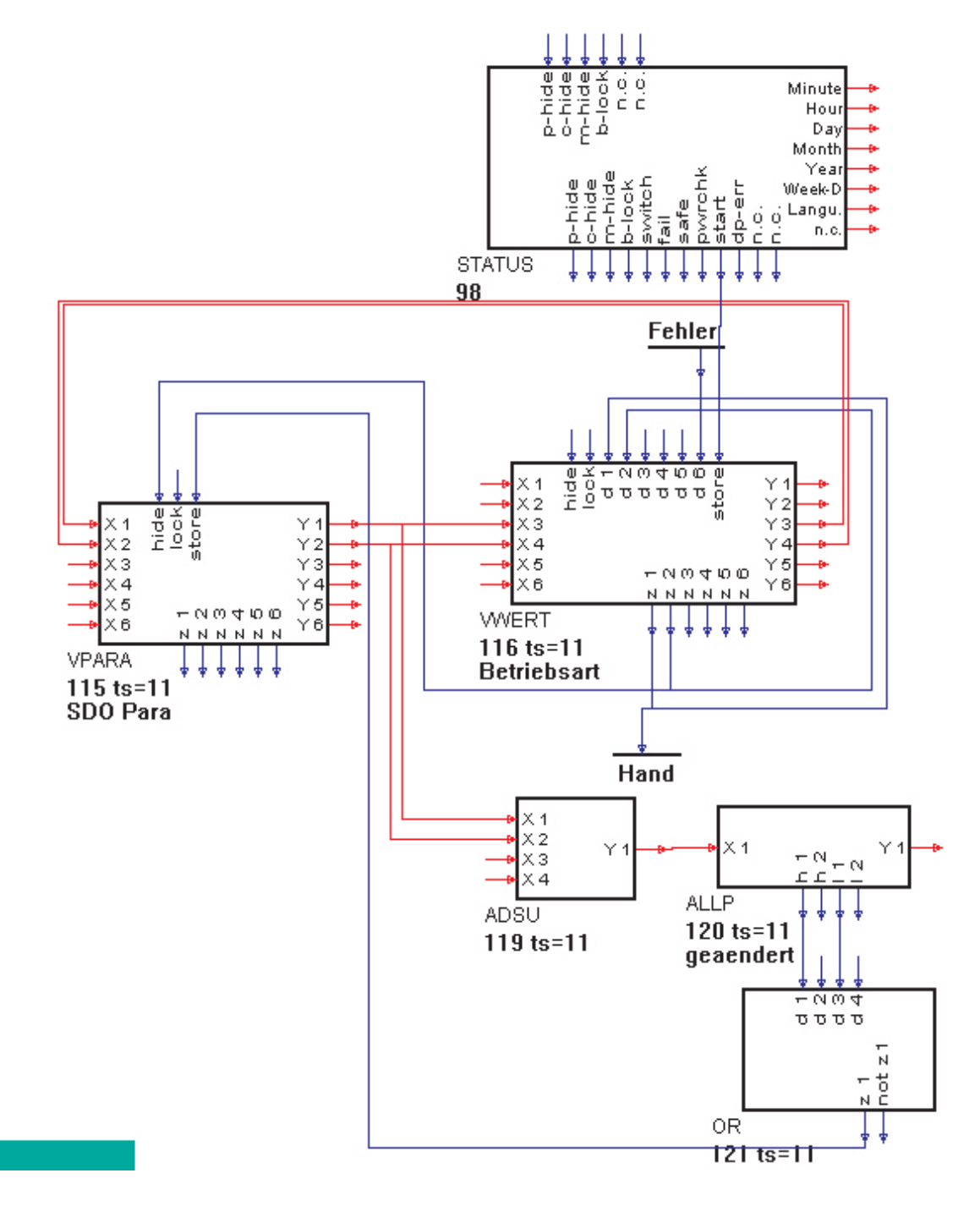

Dieses Teilengineering zeigt die Möglichkeit, auf Parameter des SDO-Blockes über eine Bedienseite zuzugreifen.

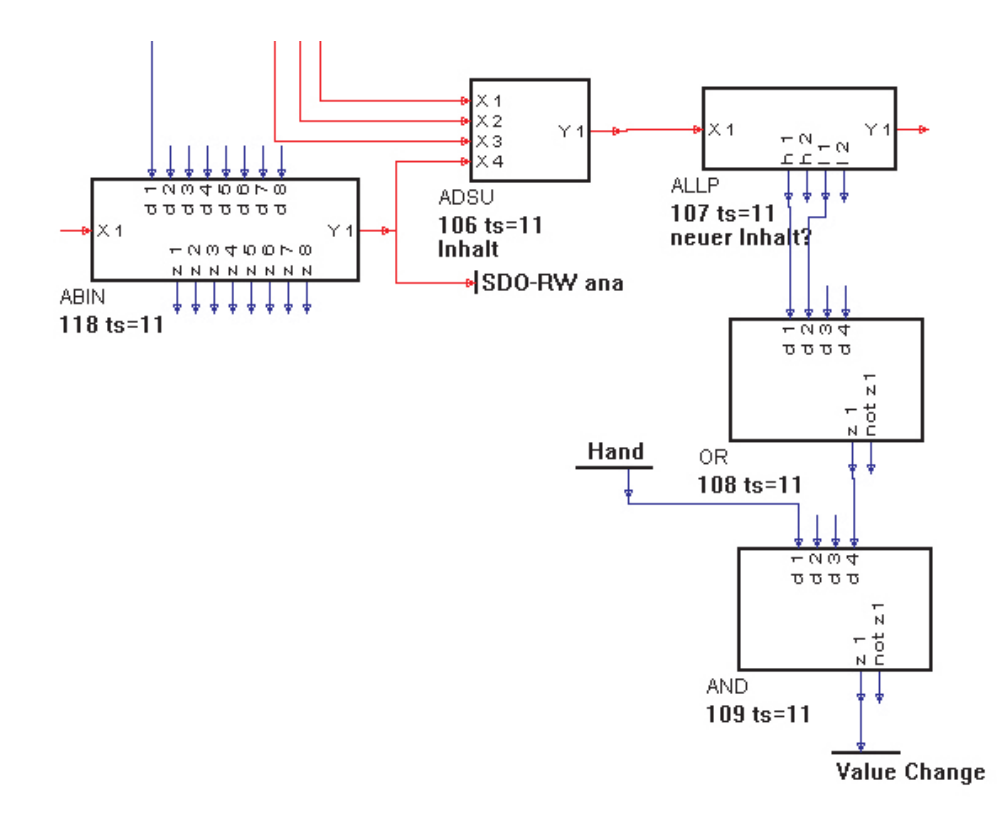

Diese Teilfunktion überwacht die Änderung der Einstellwerte auf der Bedienseite und löst zur Speicherung in den Rezeptblöcken einen Puls (Value Change) aus.

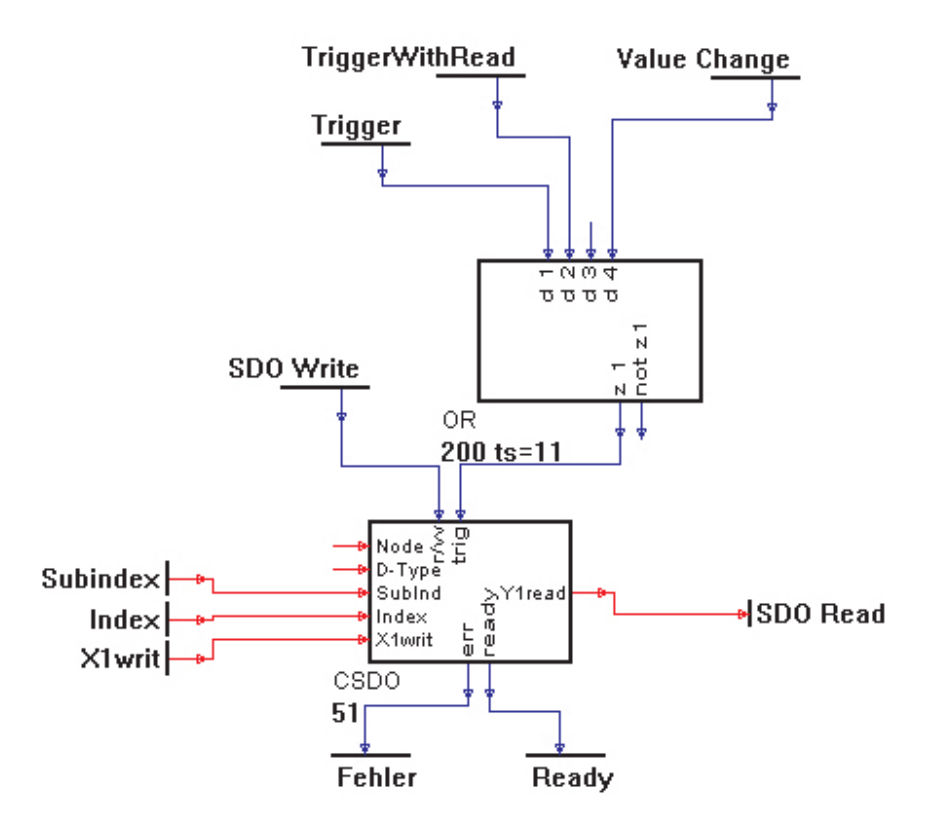

Die Befehlstriggerung erfolgt unter verschiedenen Bedingungen: beim Lesen, im Handbetrieb nach Änderung und zyklisch in Automatik.

# **23. Programmgeber**

# **23.1 APROG ( Analoger Programmgeber ) / APROGD ( APROG-Daten )**

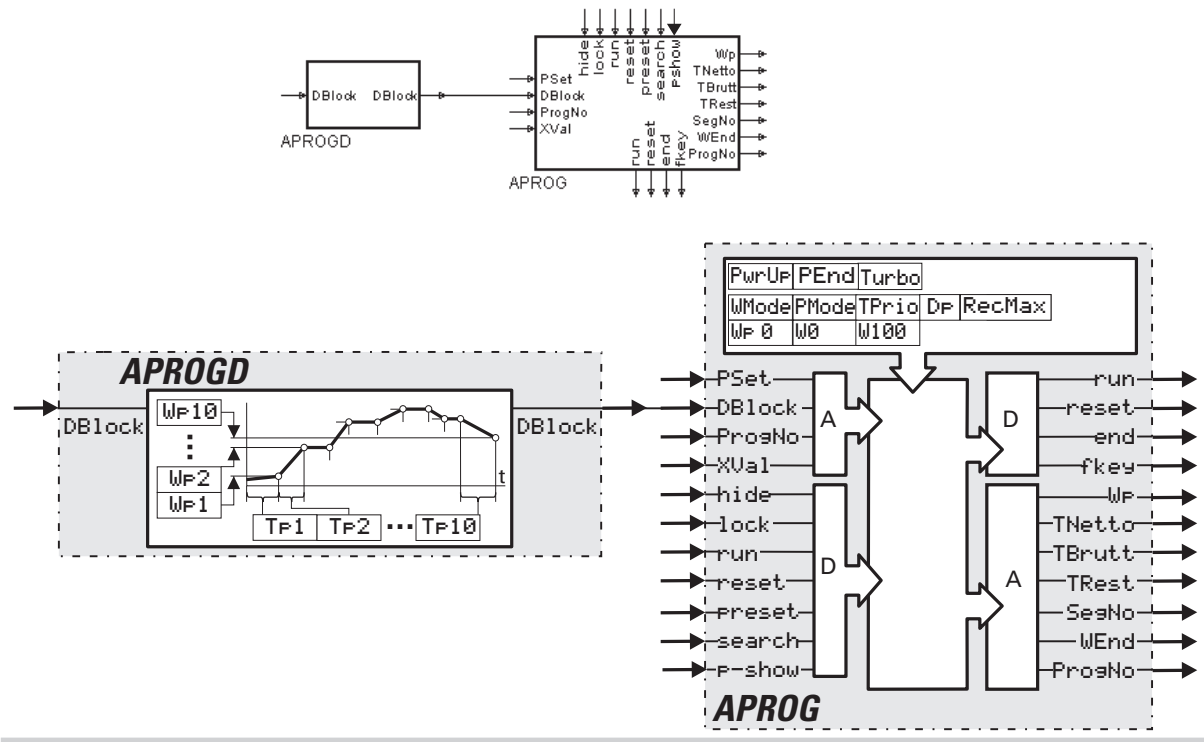

# **Allgemeines**

Ein analoger Programmgeber besteht aus einem Programmgeber (APROG) und mindestens einem Datenblock (APROGD), wobei der Ausgang DBlock des APROGD mit dem Eingang DBlock des APROG verbunden ist. Durch die Anbindung mehrerer dieser kaskadierbaren Funktionen (à 10 Segmente) kann ein Programmgeber mit beliebig vielen Rezepten mit jeweils beliebig vielen Segmenten realisiert werden.

Die Begrenzung besteht nur in der Anzahl der verfügbaren Blocknummern und der Rechenzeit. Der Datenblock hat einen analogen Ausgang, an dem die eigene Blocknummer zur Verfügung gestellt wird. Diese Information wird vom Programmgeber eingelesen und für die Adressierung der Segmentparameter genutzt. Wird bei der Adressierung der Segmentparameter ein Fehler festgestellt, so wird der Resetwert ausgegeben (Statusanzeige auf Bedienseite: 'Error').Nach einem Engineering-Download wird Seg 0 ausgegeben (Reset). Ist run nicht beschaltet, wird stop angenommen.

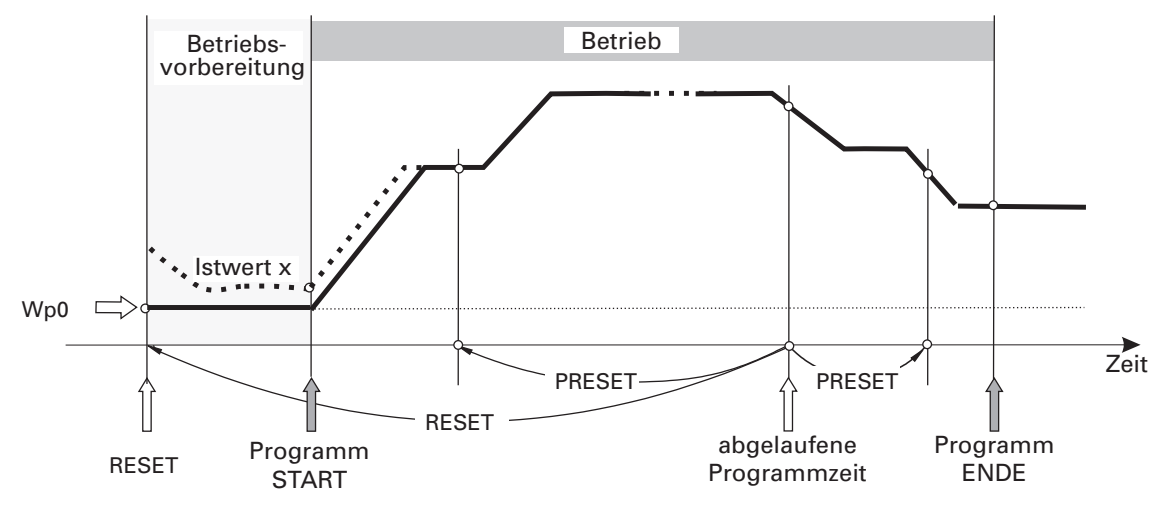

# **Ein-/Ausgänge**

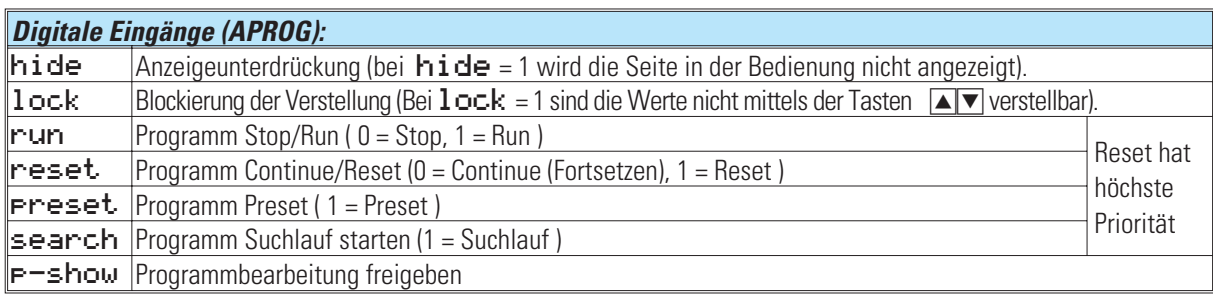

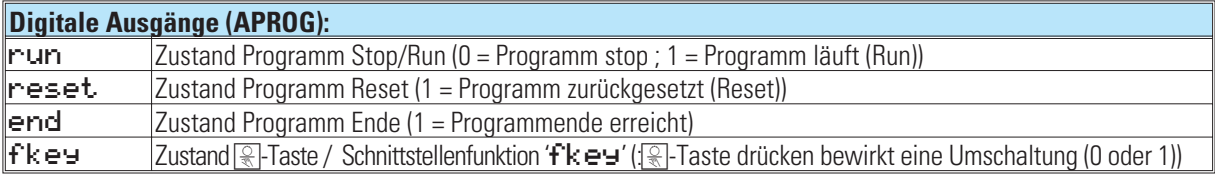

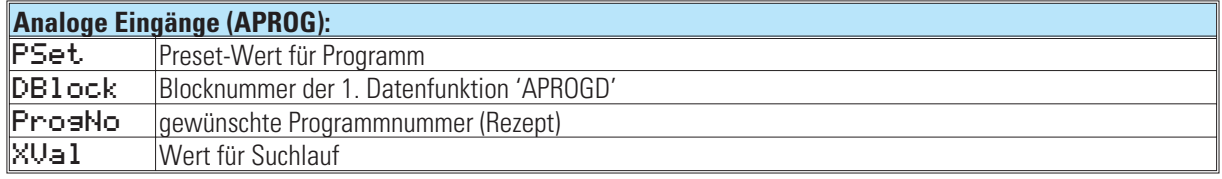

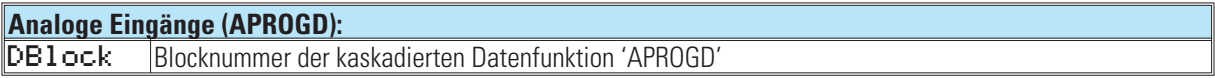

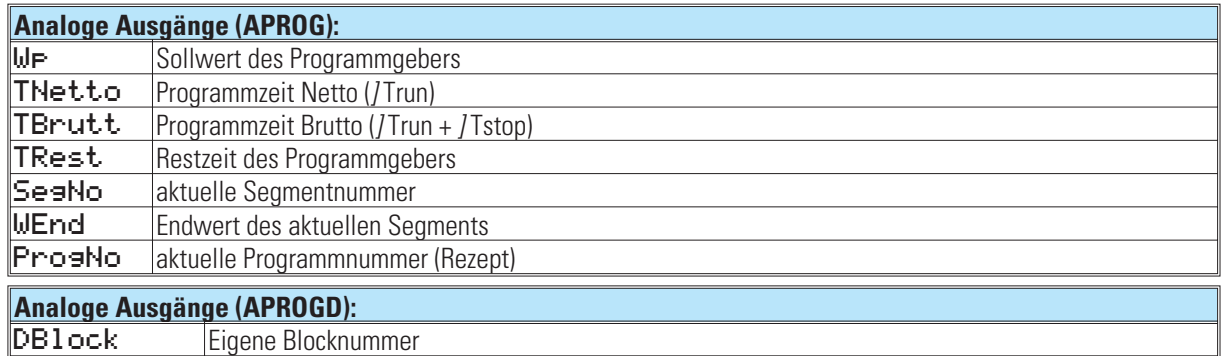

# **Parameter und Konfigurationsdaten**

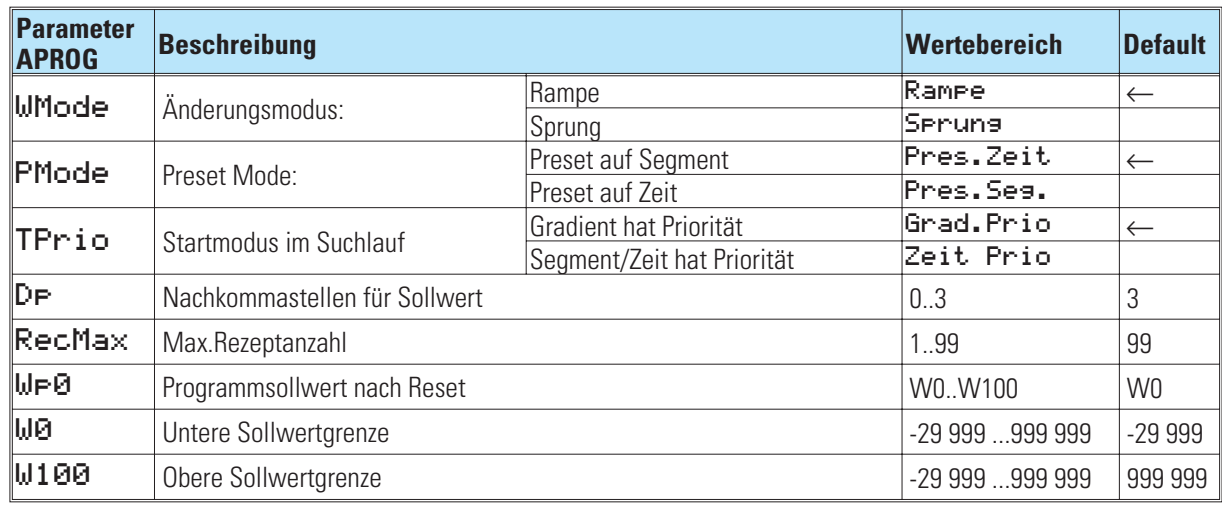

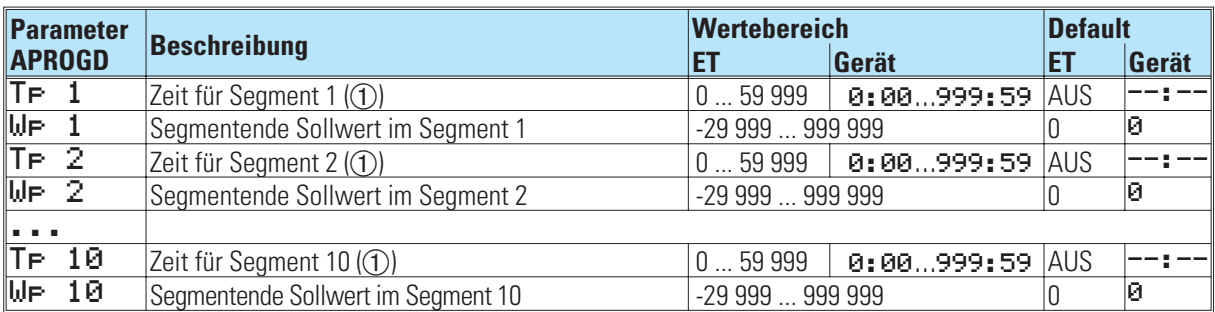

Die Zeit für ein Segment wird, abhängig von der Konfiguration (Turbo), im Engineering-Tool in Sekunden oder Minuten eingegeben. Im Gerät erfolgt die Eingabe in Std:Min oder Min:Sek. Zusätzlich zum Wertebereich kann ein Abschaltwert eingegeben werden (ET: AUS/-32000; Gerät: --:--). Bei Erreichen eines Segmentes mit einem Abschaltwert wird 'End' ausgegeben.

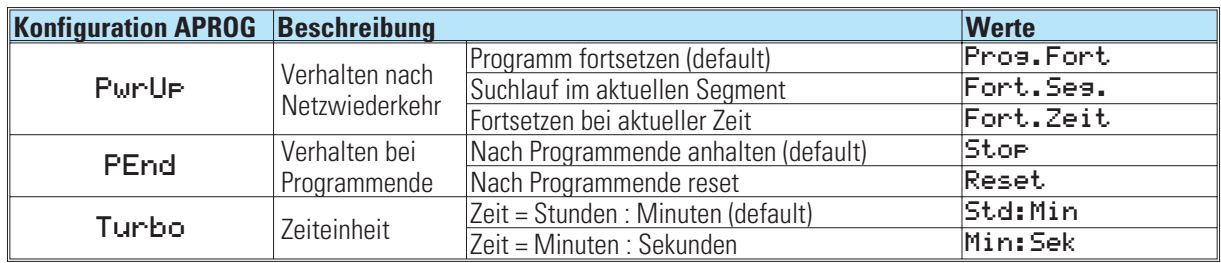

## **Kaskadieren**

Durch Kaskadieren von APROGD Funktionsblöcken kann ein Programmgeber mit beliebig vielen Segmenten realisiert werden. Die Segmentfolge ist von der Verdrahtung der APROGD Funktionsblöcke abhängig ( $\rightarrow$  siehe Fig.: 1); die die Blocknummern haben hinsichtlich der Reihenfolge keine Bedeutung.

Die Segmentparameter werden von links nach rechts in die Datenblöcke eingetragen.

#### *Fig.: 1 Beispiel eines analogen Programmgebers mit n Segmenten*

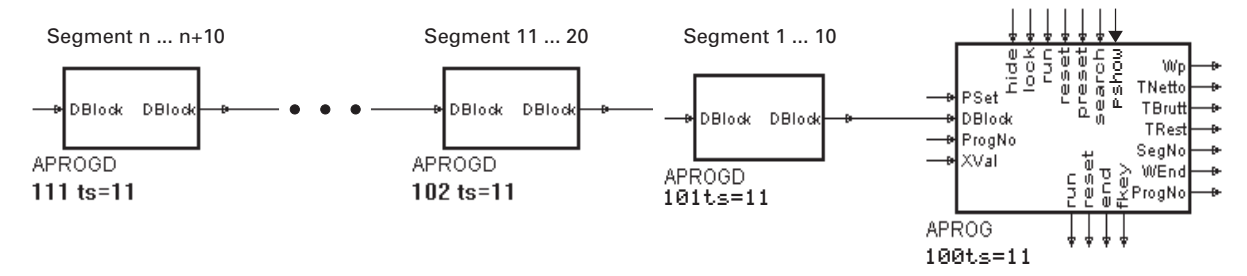

#### **Rezepte**

Mit Hilfe des analogen Ausgangs 'ProsNo', an dem die aktuelle Rezeptnummer ausgegeben wird, und einem oder mehreren nachgeschalteten SELV2 Funktionsblöcken kann ein Rezept ausgewählt werden, dessen Blocknummer dann auf den APROG Eingang geschaltet wird ( $\rightarrow$  siehe Fig.: 2). Die Wahl des gewünschten Rezeptes kann über den analogen Eingang 'ProgNo' oder die Rezeptnummer, welche über Bedienung/Schnittstelle eingestellt werden kann, erfolgen.

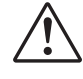

#### a **Eine Rezept-Umschaltung (neue ProgNo) wird erst nach einem Reset des Programmgebers wirksam. Die Vorgabe der Rezeptnummer über Bedienung/Schnittstelle ist nur möglich, wenn der analoge Eingang ProgNo nicht beschaltet ist.**

g Soll jedes Rezept einen eigenen Resetsollwert (Wp0) haben, können die Funktionsblöcke REZEPT und VPARA wie in Fig.: 2 verwendet werden. Hierbei ist die Berechnungsreihenfolge  $(APROG \rightarrow REZEPT \rightarrow VPARA)$  zu beachten.

Starten mit dem aktuellen Istwert (Beschreibung)

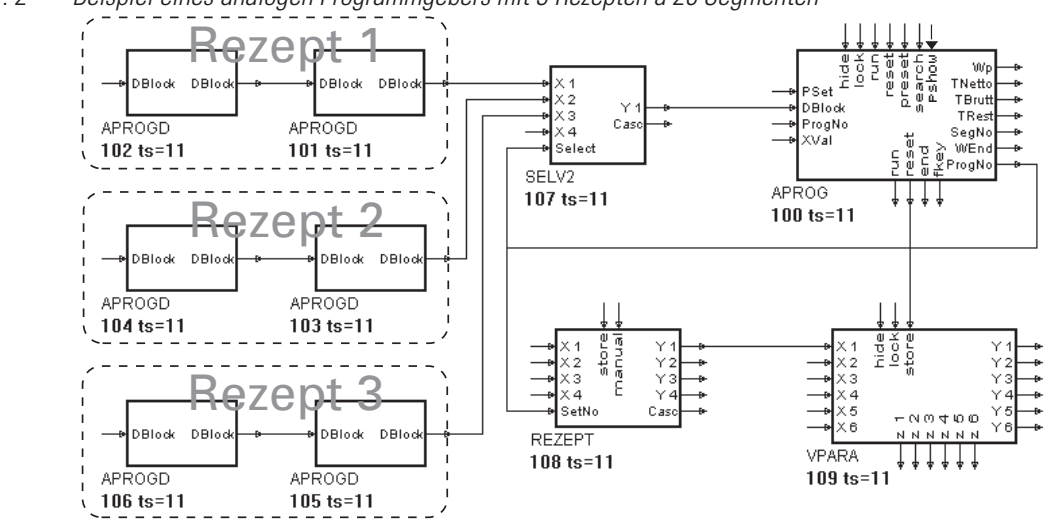

*Fig.: 2 Beispiel eines analogen Programmgebers mit 3 Rezepten á 20 Segmenten*

# **Änderungsmodus (Rampe/Sprung)**

Ob sich der Sollwert sprung- oder rampenförmig verändern soll, wird von einem für alle Segmente eines Rezepts gültigen Parameter (*Wmode*) festgelegt (Default: Rampe). Rampe: Der Sollwert stellt sich in der Zeit T<sub>P</sub> linear vom Segmentanfangswert (Endwert des vorange- gangenen Segmentes) auf den Segmentendwert des betrachteten Segmen-<br>tes ein Für das erste Segment gilt der Gradient: (lie 1 tes ein. Für das erste Segment gilt der Gradient:  $W = 0$ ) / Tp1

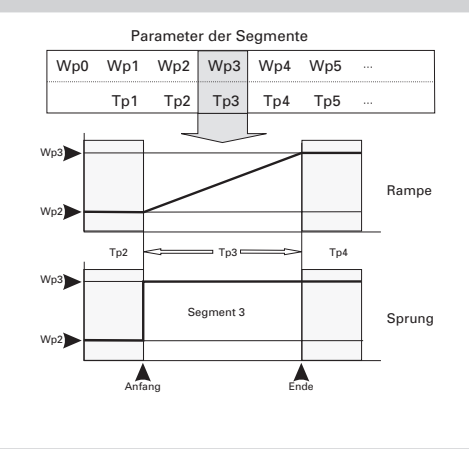

Sprung: Der Sollwert nimmt zu Beginn des Segmentes umgehend den Wert **WF** an und hält diesen für die Segmentzeit Tp.

#### **Betriebsvorbereitung und Endposition**

Jedes Programm beginnt mit einer Ausgangsposition  $\mathbf{U} \mathbf{P} \mathbf{B}$ , die bei Reset bzw. erstmaligem Einrichten des Programmgebers eingenommen und bis auf weiteres beibehalten wird.

Bei Programmstart aus der Ruheposition heraus läuft das erste Segment des Programmgebers ausgehend vom momentanen Istwert zum Zeitpunkt des Startbefehles ("Rampe" mit dem Gradienten (Wp1 - Wp0) / Tp1), wenn der entsprechende Prozesswert an  $\times$ val des APROG verdrahtet wurde. Bei sprungförmigem Änderungsmodus wird umgehend der Sollwert des ersten Segmentes aktiv.

Bei Programmende wird je nach Konfiguration (PEnd) entweder

e der Sollwert des letzten Segmentes bis auf weiteres beibehalten ( $\rightarrow$  siehe Fig.:3), oder

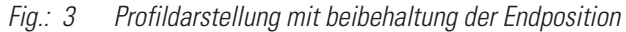

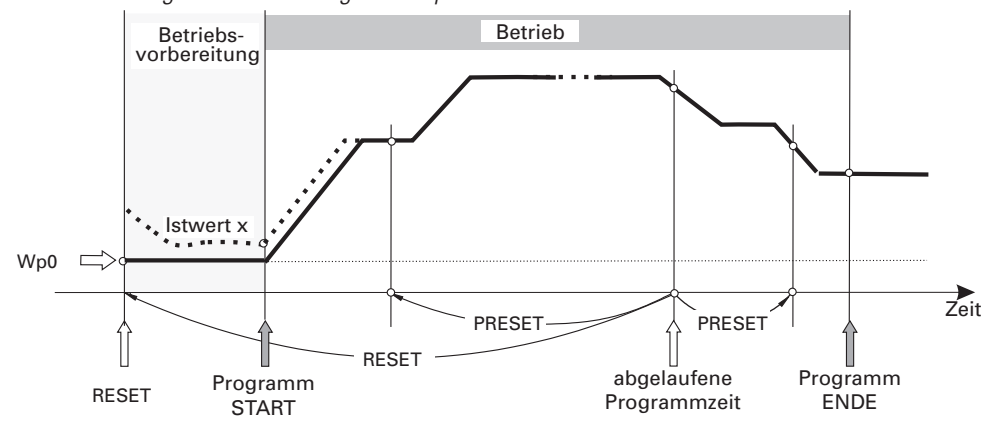

- der Ruhezustand WPD ( $\rightarrow$  siehe Fig.: 4) eingenommen. Das Programm kann entweder durch Vorgabe von Run (Ein- und Ausschalten des Steuereinganges oder Frontbedienung) oder Preset gestartet werden.
- *Fig.: 4 Profildarstellung mit automatischem Reset bei Programmende*

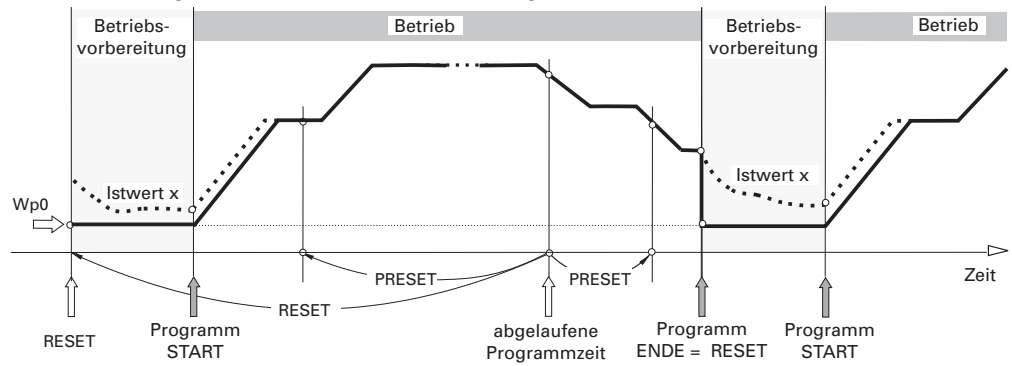

#### **Änderungen im Programmablauf**

Während des laufenden Programmes können Sollwerte und Zeiten (online) geändert werden. Darüber hinaus können sogar weitere, bisher nicht vorhandene Segmente angefügt werden. Die aktuelle Segmentnummer bleibt erhalten. Wird das aktuelle Segment selbst nicht geändert, bleibt auch die relativ abgelaufene Zeit im Segment unverändert.

Änderung der Vergangenheit

Eine Änderung von Werten und Zeiten in der Vergangenheit (bereits abgelaufener Segmente) werden erst nach erneutem Start (nach vorangegangenem Reset) wirksam.

Änderung der Zukunft

Änderungen der Zukunft (noch nicht erreichte Segmente) werden sofort wirksam. Bei Änderungen von Segmentzeiten wird die "Restzeit" automatisch neu berechnet.

 $\Box$  Änderung der Gegenwart

Änderungen der aktuellen Segmentzeit, die einen Rücksprung in die Vergangenheit bedeuten (z.B. Verkürzen der Segmentzeit TP auf kleinere Werte als die in diesem Segment bereits abgelaufene relative Zeit) bewirken den Sprung auf den Startwert des nächsten Segmentes. Änderungen des Zielwertes des aktuellen Segmentes führen zur einmaligen Neuberechnung der

Segmentsteilheit für diesen Programmdurchlauf, um den neuen Zielwert in der verbleibenden Segmentzeit noch erreichen zu können.

Mit Anfahren einer neuen Charge (Reset und Start) bzw. Preset auf einen früheren Zeitpunkt erfolgt die endgültige Neuberechnung der Segmentsteilheit.

#### **Suchlauf**

In folgenden Fällen wird ein Suchlauf durchgeführt:

- Start über Bedienung
- Start über Schnittstelle
- Start mit search =  $1$
- Programmstart nach Reset.
- Nach kurzem Netzausfall mit Suchlauf im aktuellen Segment (PowerUp = Fort. Seg.) oder fortsetzen bei der Segmentzeit, die bei Netzausfall bereits abgelaufen war(Fort.Zeit).

Beim Start des Suchlaufs wird der Sollwert UP auf den Wert von XUal gesetzt, von wo aus er mit dem aktuellen Gradienten (TPrio = Grad. Prio) oder in der aktuellen Segment- Restzeit (TPrio = Zeit Prio) zum Segment-Endwert fährt.

Liegt bei TPrio = Grad. Prio der Suchwert außerhalb des aktuellen Segments, so wird das Programm an dem Punkt des Segments fortgesetzt, der dem Suchwert am nächsten liegt (Anfang / Ende des aktuellen Segments). Bei Anfangswert des Segments = Endwert des Segments (Segment ohne Steigerung; Haltezeit)wird das Programm am Segmentanfang fortgesetzt.

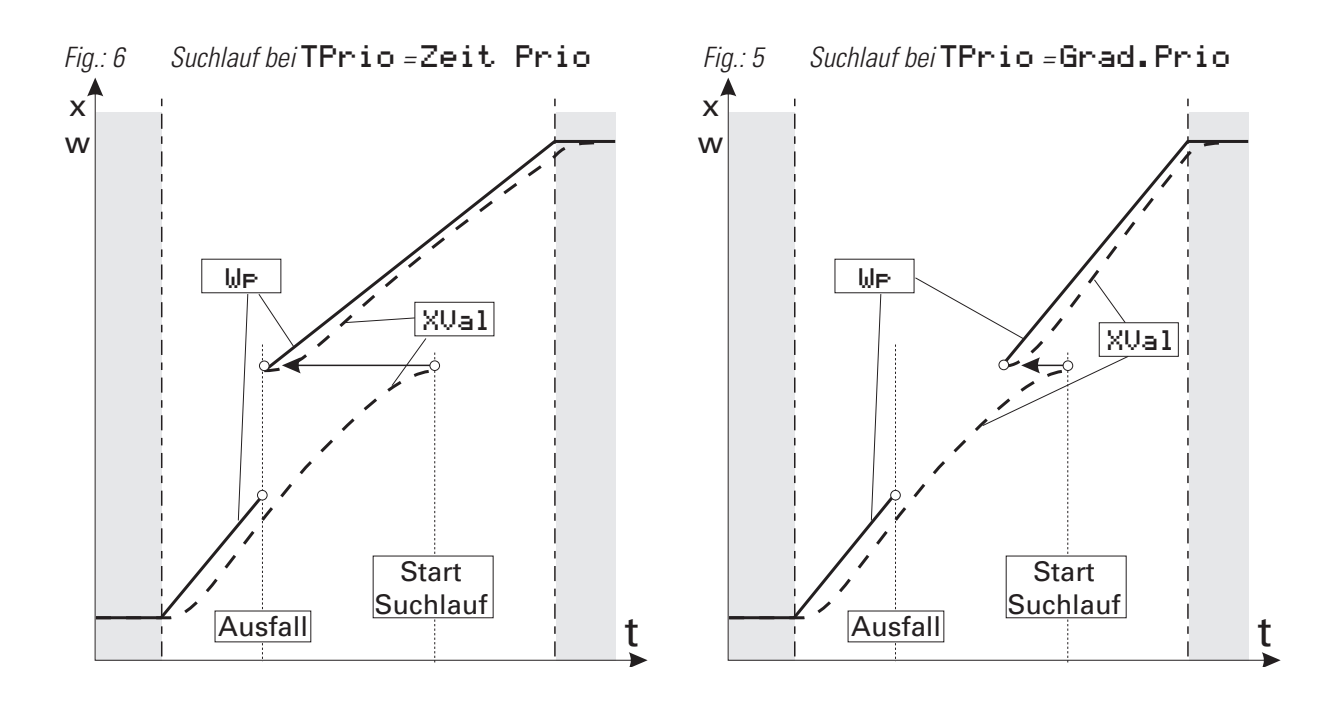

#### **Bedienseite des analogen Programmgebers**

Der analoge Programmgeber APROG hat eine Bedienseite, die bei nicht beschaltetem 'hide' Eingang im Bedienseitenmenü ausgewählt werden kann. Um den Wert eines Eingabefeldes zu verändern, ist dieser Wert mittels  $\blacksquare$ zu markieren (Cursor; Inversdarstellung). Wird der Wert dann mit ⊡ bestätigt, fängt er an zu blinken und kann mit **ID** eingestellt werden. Ist der gewünschte Wert erreicht, wird er mit $\overline{\odot}$  bestätigt.

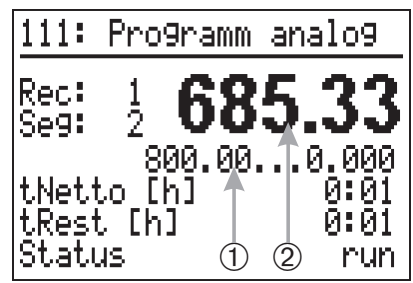

Sind die in der folgenden Tabelle den Eingabefeldern zugeordneten FB-Eingänge (Funktionsblock-Eingänge) vom Engineering belegt, so ist eine Bedienung (Verändern) dieses Eingabefeldes nicht möglich!

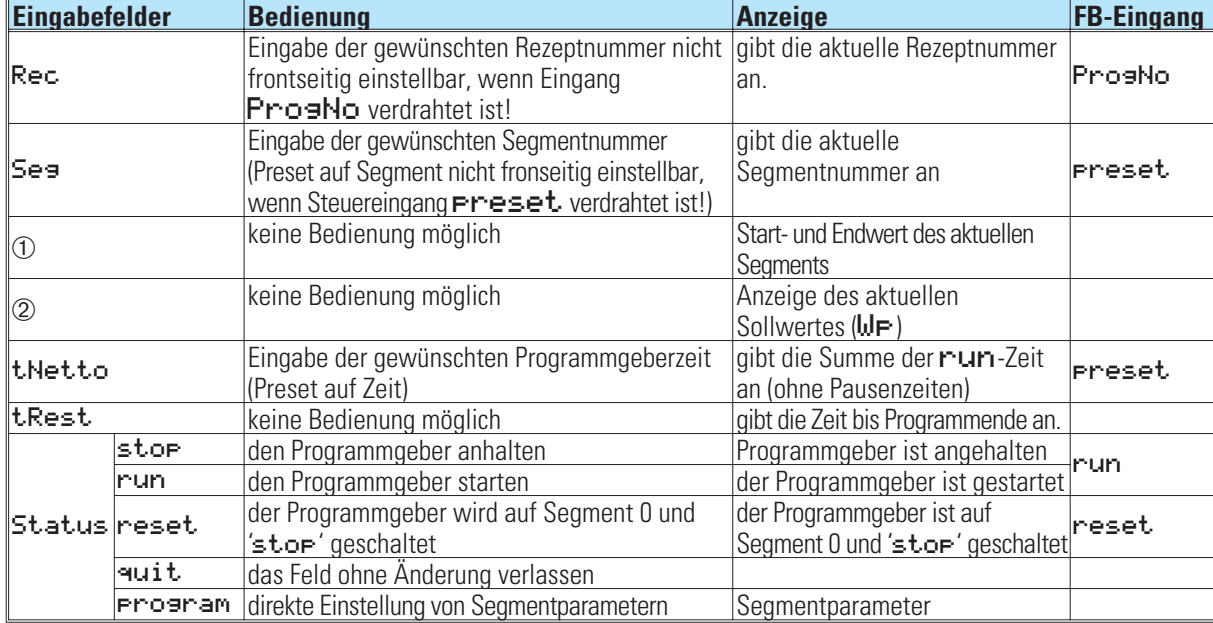

#### **Erweiterte Programmgeber-Funktionen**

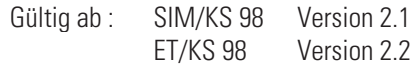

#### **Sollwertgrenzen und Dezimalpunkt (nur APROG)**

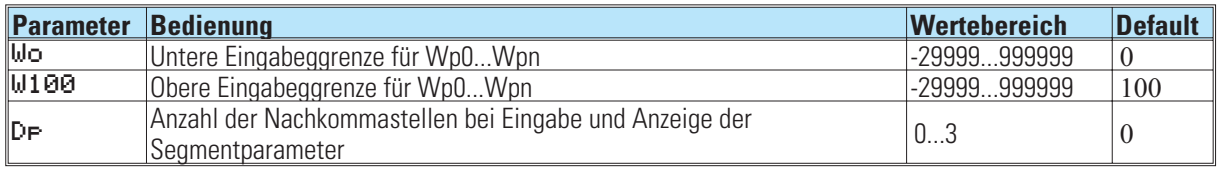

Bei Einstellung der Segmentparameter über die Parameter-Ebene sind diese Parameter nicht wirksam!

#### **Direkte Einstellung von Programmgebern**

Programmsollwerte und Segmentzeiten können direkt über die Gerätefront aus der Bedienseite des heraus eingestellt werden, ohne die Parameter-Ebene

*Fig.: 7 Scroll-Fenster*

aufzurufen. Der direkte Zugang zur Parametereinstellung wird freigegeben, wenn an den Funktionsblöcken Programmgebers APROG und DPROG der Steuereingang  $P = show = "1"$  gesetzt ist.

In der Statuszeile kann dann der Menüpunkt Programm angewählt werden. Nach Bestätigen können alle zu einem wirksamen Rezept Rec gehörenden Segmentparameter  $T_{\text{F}}$  und  $W_{\text{F}}$  in einem Scroll-Fenster angezeigt und eingestellt werden (Fig. 7). Ende führt wieder zur normalen Bedienung zurück.

Das Scrollen erfolgt über mehrere Datenblöcke (APROGD, DPROGD) hinaus. Die Indizierung "n" der Segmentparameter (Wpn, Tn) ist 3-stellig.

Die Segmentparameter werden automatisch mit aufsteigendem Index von rechts nach links auf die beteiligten Datenblöcke verteilt (Fig. 8). Wird die letzte Segmentzeit Tn auf einen gültigen Wert eingestellt, so erscheint automatisch der nächste Parameter  $T_{n+1} = - - \cdot - \cdot - \cdot$  usw.

Auf diese Weise kann ein aktuelles Programm auch verkürzt werden, indem an der gewünschten Stelle für Tn+1. = $--:--$  eingestellt wird. Die nachfolgenden Segmente werden im Programmablauf unterdrückt. Die zugehörigen Segmentparameter bleiben jedoch erhalten und werden durch Eingabe eines gültigen Wertes an der betreffenden Stelle wieder wirksam.

Natürlich kann der Programmgeber auch weiterhin über die Parameter-Ebene eingestellt werden. Allerdings muß dann jeder Datenblock APROGD bzw. DPROGD separat angewählt werden. Die zum APROG gehörenden Parameter MØ, W100 und D<sub>P</sub> sind dann jedoch nicht wirksam.

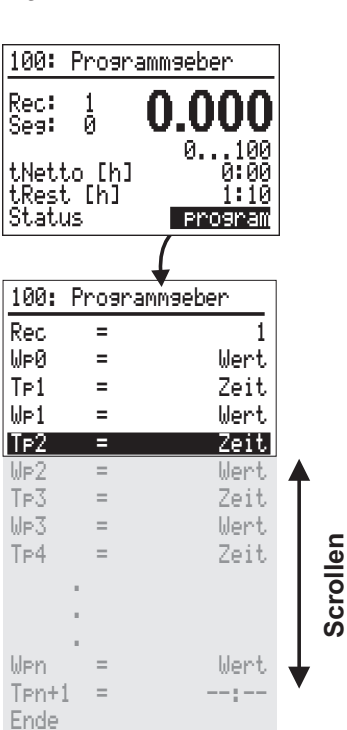

# **Einstellen mehrerer Rezepte**

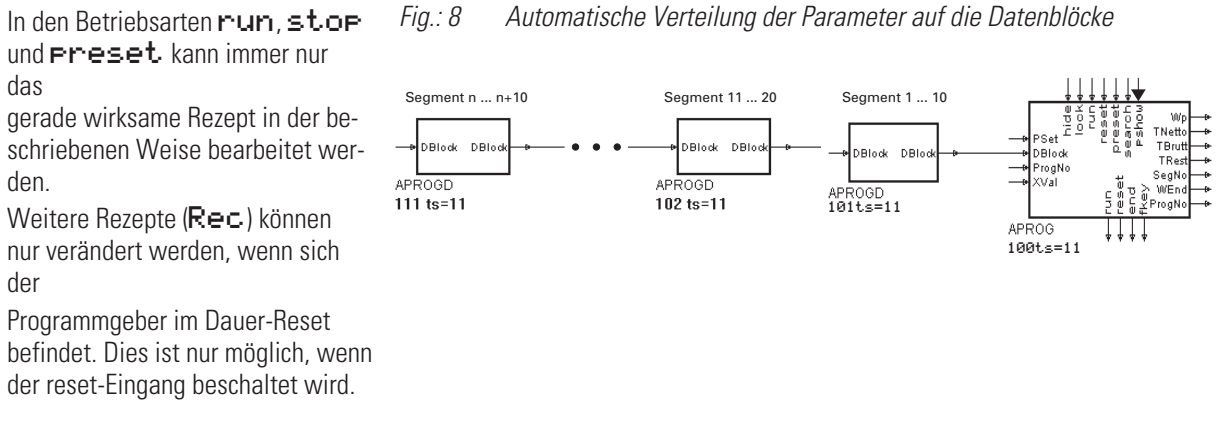

## **Kompatibilität zu älteren Engineerings**

Ältere Engineerings werden automatisch konvertiert. Wenn "Bedienversion 2" oder älter eingestellt wird, können die Parameter W0, W100 und DP nicht eingestellt werden. Um die Einstellung über das Scroll-Fenster nutzen zu können, muß jedoch bei neueren Versionen der Steuereingang **F-show** beschaltet werden.

## **Abwärts-Kompatibilität**

Da die zusätzliche Funktionalität in älteren Firmwareständen des KS 98 nicht bekannt sind, muß vor dem Übertragen des Engineerings "Bedienversion 2" eingestellt werden. KS 98 mit neuem Firmwarestand (ab V2.1) können mit älteren ET/KS 98 ( $\leq$  V2.1) nicht bearbeitet werden!

# **23.2 DPROG ( Digitaler Programmgeber ) / DPROGD ( DPROG-Daten )**

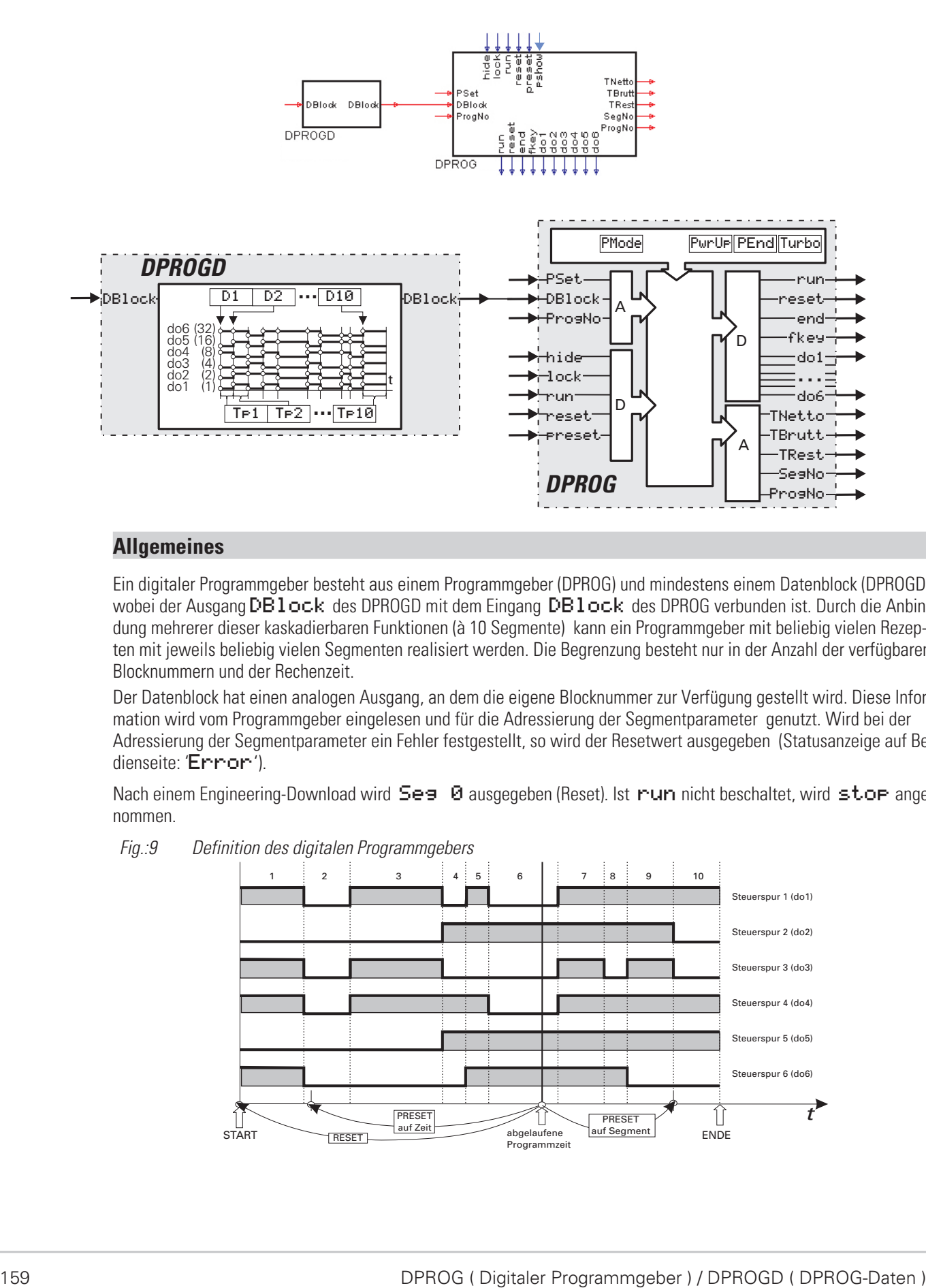

# **Allgemeines**

Ein digitaler Programmgeber besteht aus einem Programmgeber (DPROG) und mindestens einem Datenblock (DPROGD), wobei der Ausgang DBlock des DPROGD mit dem Eingang DBlock des DPROG verbunden ist. Durch die Anbindung mehrerer dieser kaskadierbaren Funktionen (à 10 Segmente) kann ein Programmgeber mit beliebig vielen Rezepten mit jeweils beliebig vielen Segmenten realisiert werden. Die Begrenzung besteht nur in der Anzahl der verfügbaren Blocknummern und der Rechenzeit.

Der Datenblock hat einen analogen Ausgang, an dem die eigene Blocknummer zur Verfügung gestellt wird. Diese Information wird vom Programmgeber eingelesen und für die Adressierung der Segmentparameter genutzt. Wird bei der Adressierung der Segmentparameter ein Fehler festgestellt, so wird der Resetwert ausgegeben (Statusanzeige auf Bedienseite: 'Error').

Nach einem Engineering-Download wird Ses 0 ausgegeben (Reset). Ist run nicht beschaltet, wird stop angenommen.

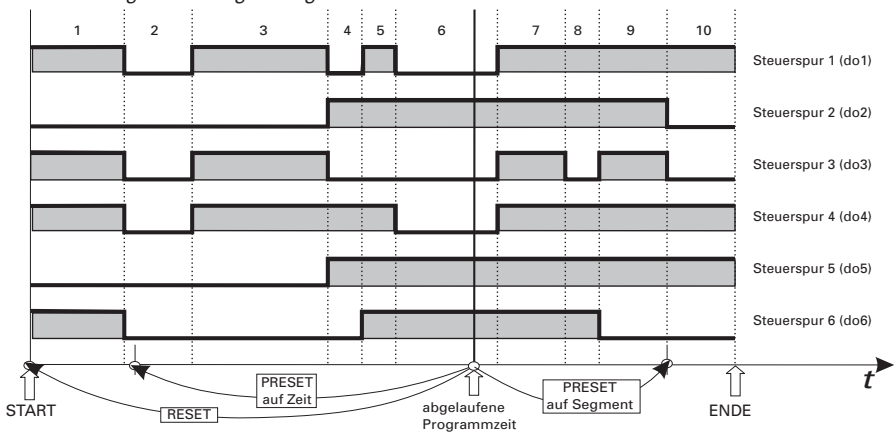

*Fig.:9 Definition des digitalen Programmgebers*

# **Ein-/Ausgänge**

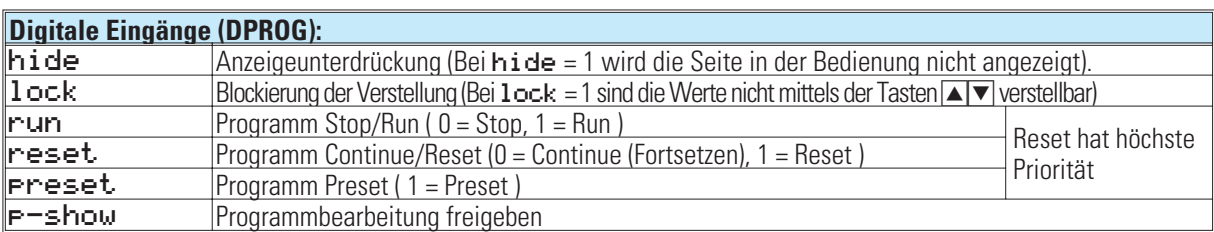

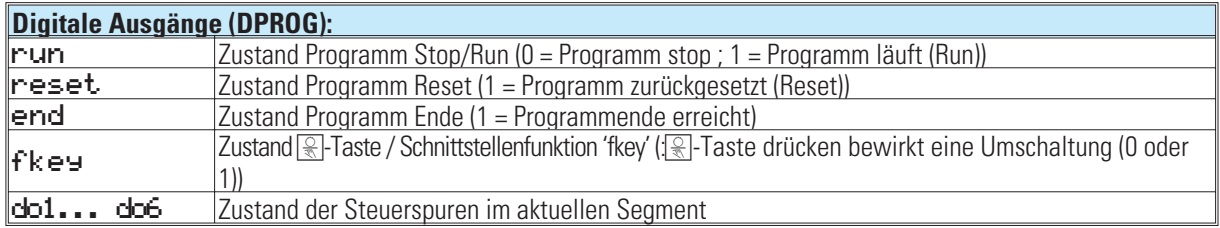

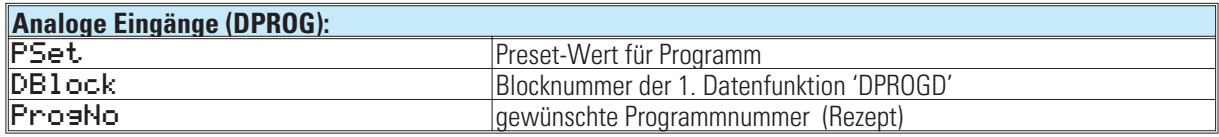

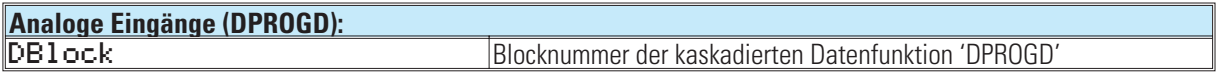

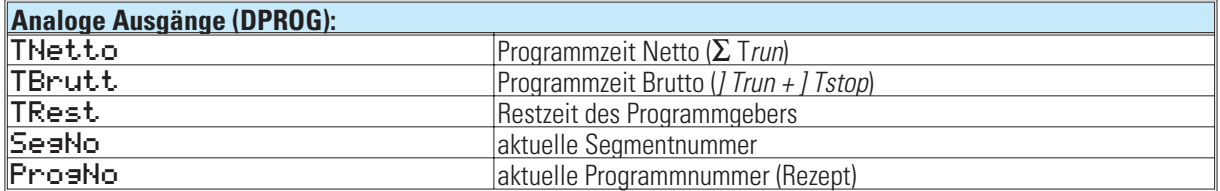

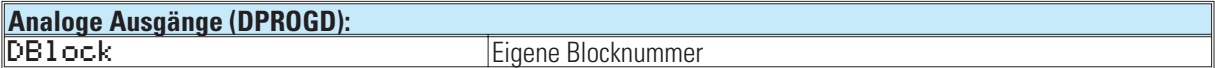

## **Parameter und Konfigurationsdaten**

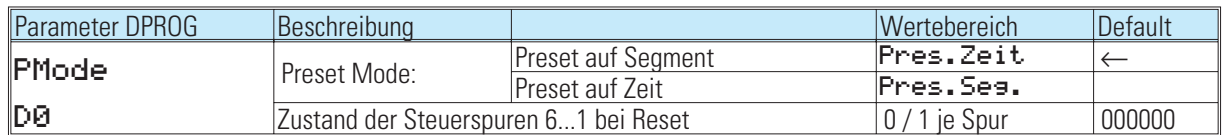

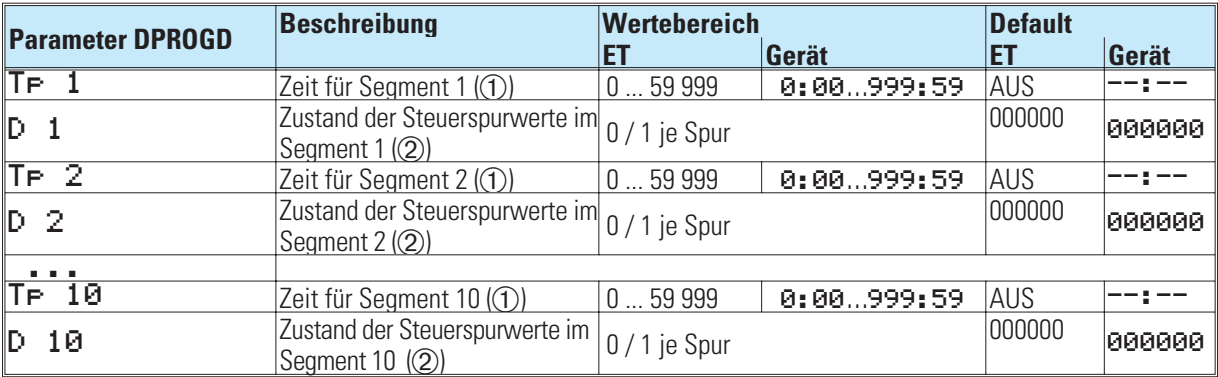

Die Zeit für ein Segment wird, abhängig von der Konfiguration (Turbo), im Engineering-Tool in Sekunden oder Minuten eingegeben. Im Gerät erfolgt die Eingabe in Std:Min oder Min:Sek. Zusätzlich zum Wertebereich kann ein Abschaltwert eingegeben werden (ET: AUS/-32000; Gerät: --; --). Bei Erreichen eines Segmentes mit einem Abschaltwert wird 'End' ausgegeben.

Bei der Eingabe der Steuerwerte im Engineering-Tool entspricht die erste Stelle vor dem Komma der Steuerspur 1 (do1), die zweite Stelle vor dem Komma entspricht der Steuerspur 2 (do2), usw. Eingaben nach dem Komma werden als 0 interpretiert. Führende Nullen werden gestrichen!

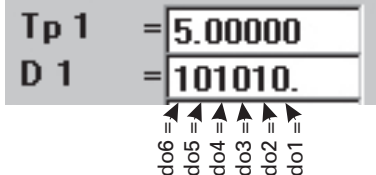

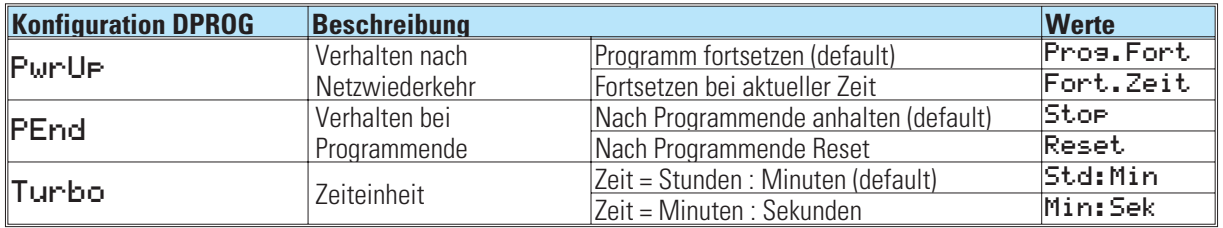

# **Kaskadieren**

Durch Kaskadieren von DPROGD Funktionsblöcken kann ein Programmgeber mit beliebig vielen Segmenten realisiert werden. Die Segmentfolge ist von der Verdrahtung der DPROGD Funktionsblöcke abhängig ( $\rightarrow$  siehe Fig.: 18); die Blocknummern haben hinsichtlich der Reihenfolge keine Bedeutung.

Die Segmentparameter werden von links nach rechts in die Datenblätter eingetragen.

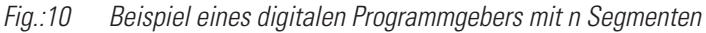

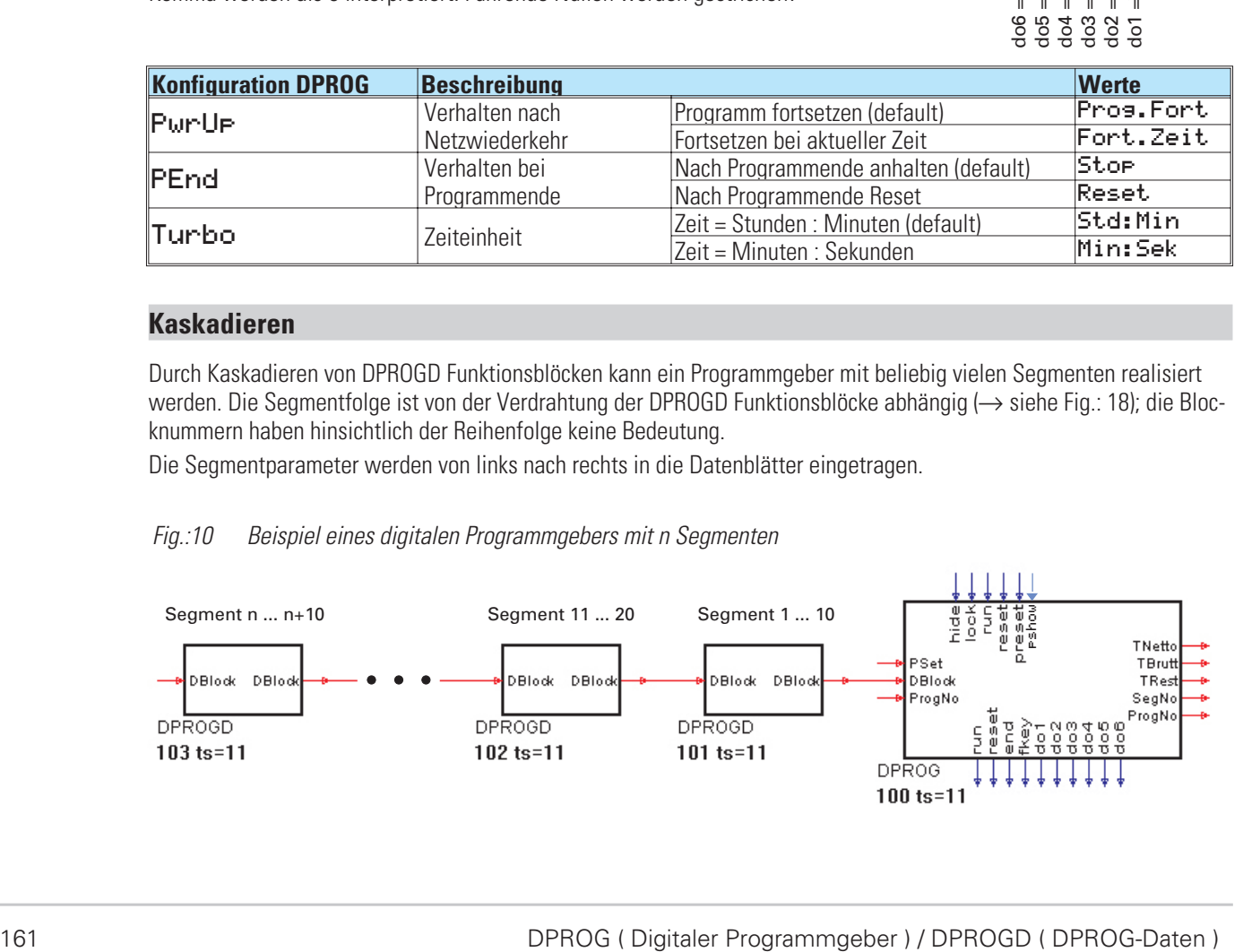

# **Rezepte**

Mit Hilfe des analogen Ausgangs 'ProsNo', an dem die aktuelle Rezeptnummer ausgegeben wird, und einem oder mehreren nachgeschalteten SELV2 Funktionsblöcken kann ein Rezept ausgewählt werden, dessen Blocknummer dann auf den DPROG Eingang geschaltet wird ( $\rightarrow$  siehe Fig.: 11). Die Wahl des gewünschten Rezeptes kann über den analogen Eingang 'ProgNo' oder die Rezeptnummer, welche über Bedienung/Schnittstelle eingestellt werden kann, erfolgen.

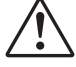

#### a **Eine Rezept-Umschaltung (neue ProgNo) wird erst nach einem Reset des Programmgebers wirksam. Die Vorgabe der Rezeptnummer über Bedienung/Schnittstelle ist nur möglich, wenn der analoge Eingang ProgNo nicht beschaltet ist.**

g Soll jedes Rezept einen eigenen Resetwert (D0) haben, können die Funktionsblöcke REZEPT und VPARA wie in Fig.: 11 verwendet werden. Hierbei ist die Berechnungsreihenfolge (DPROG  $\rightarrow$  REZEPT  $\rightarrow$  VPARA) zu beachten.

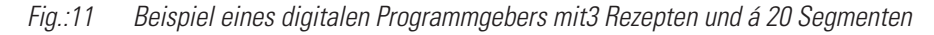

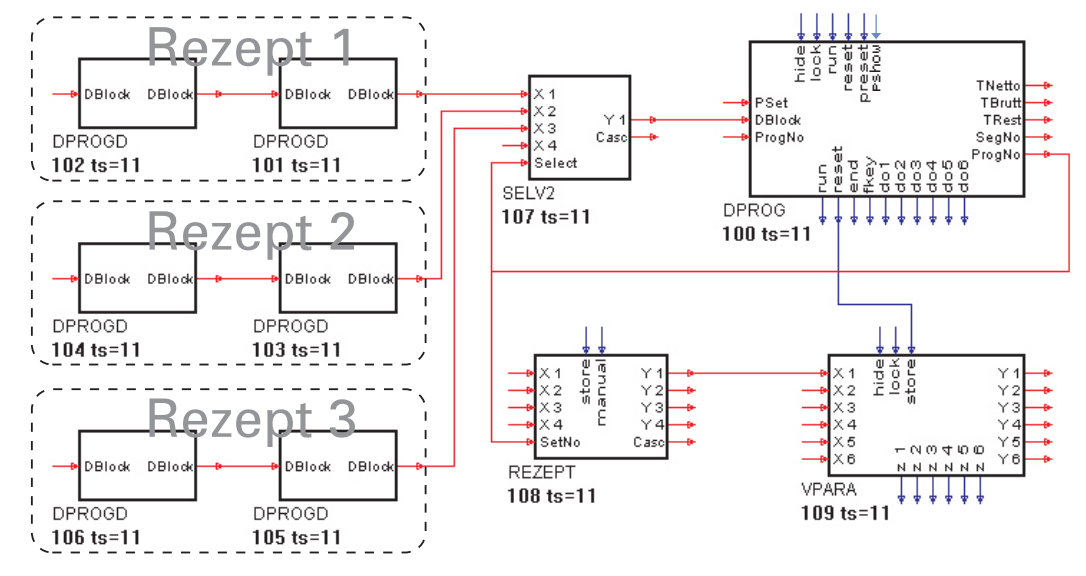

#### **Änderungen im Programmablauf**

Während des laufenden Programmes können Sollwerte und Zeiten (online) geändert werden. Darüber hinaus können sogar weitere, bisher nicht vorhandene Segmente angefügt werden. Die aktuelle Segmentnummer bleibt erhalten. Wird das aktuelle Segment selbst nicht geändert, bleibt auch die relativ abgelaufene Zeit im Segment unverändert.

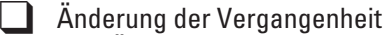

Eine Änderung von Werten und Zeiten in der Vergangenheit (bereits abgelaufener Segmente) werden erst nach erneutem Start (nach vorangegangenem Reset) wirksam.

**Anderung der Zukunft** 

Änderungen der Zukunft (noch nicht erreichte Segmente) werden sofort wirksam. Bei Änderungen von Segmentzeiten wird TRest automatisch neu berechnet.

**N** Änderung der Gegenwart

Änderungen der aktuellen Segmentzeit, die einen Rücksprung in die Vergangenheit bedeuten (z.B. Verkürzen der Segmentzeit TP auf kleinere Werte als die in diesem Segment bereits abgelaufene relative Zeit) bewirken den Sprung auf den Startwert des nächsten Segmentes. Mit Anfahren einer neuen Charge (Reset und Start) bzw. Preset auf einen früheren Zeitpunkt erfolgt die endgültige Neuberechnung der Segmentsteilheit.

# **Bedienseiten des digitalen Programmgebers**

Der digitale Programmgeber DPROG hat eine Bedienseite, die bei nichtbeschaltetem 'hide' Eingang im Bedienseitenmenü ausgewählt werden kann.

Um den Wert eines Eingabefeldes zu verändern, ist dieser Wert mittels  $\blacksquare$ markieren (Inversdarstellung). Wird der Wert dann mit  $\Box$  bestätigt, fängt er an zu blinken und kann mit  $\blacktriangleright$  eingestellt werden. Ist der gewünschte Wert erreicht, wird er mit  $\Box$  bestätigt.

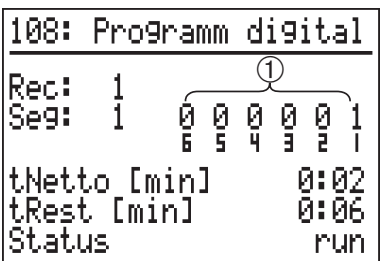

Sind die in der folgenden Tabelle den Eingabefeldern zugeordneten FB-Eingänge (Funktionsblock-Eingänge) vom Engineering belegt, so ist eine Bedienung (Verändern) dieses Eingabefeldes nicht möglich.

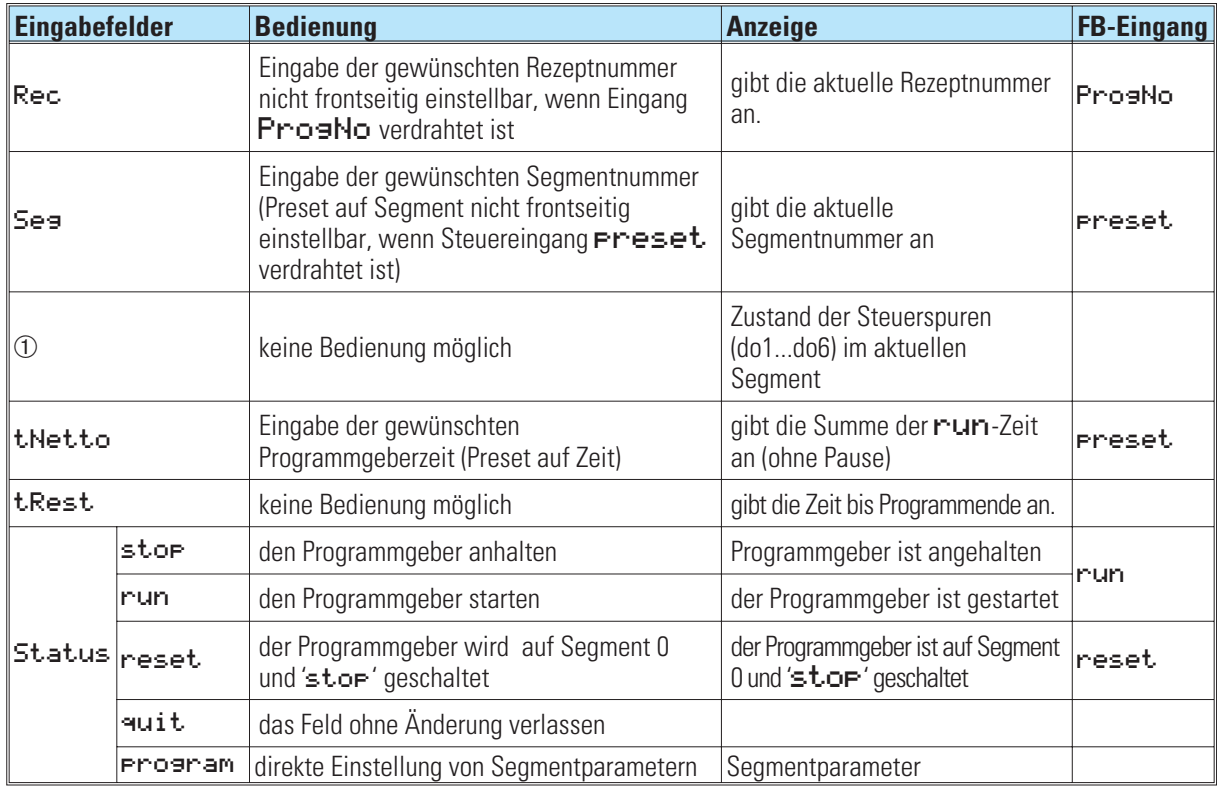

# **Unterscheidung zwischen Preset (auf Segment 1) und Reset**

Bei Reset wird D0 ausgegeben. Bei Preset auf Segment 1 hingegen wird D1 ausgegeben, obwohl sich beides zum Zeitpunkt t=0 abspielt.

# **24. Regler**

Allgemeines: Bei den Funktionsblöcken CONTR und CONTR+ und PIDMA handelt es sich um eine komplexe Regelfunktion. Der CONTR+ enthält gegenüber dem CONTR sechs wählbare Regelparametersätze, der PIDMA dagegen enthält einen speziellen Regelalgorithmus und ein anderes Optimierungsverfahren.

In den folgenden Abschnitten werden zunächst die Grundeigenschaften dieser drei Funktionsblöcke CONTR und CONTR+ gemeinsam sowie PIDMA separat beschrieben. Anschließend werden die gemeinsamen regelungstechnischen Anwendungsbereiche erläutert.

# **24.1 CONTR (Regelfunktion mit einem Parametersatz)**

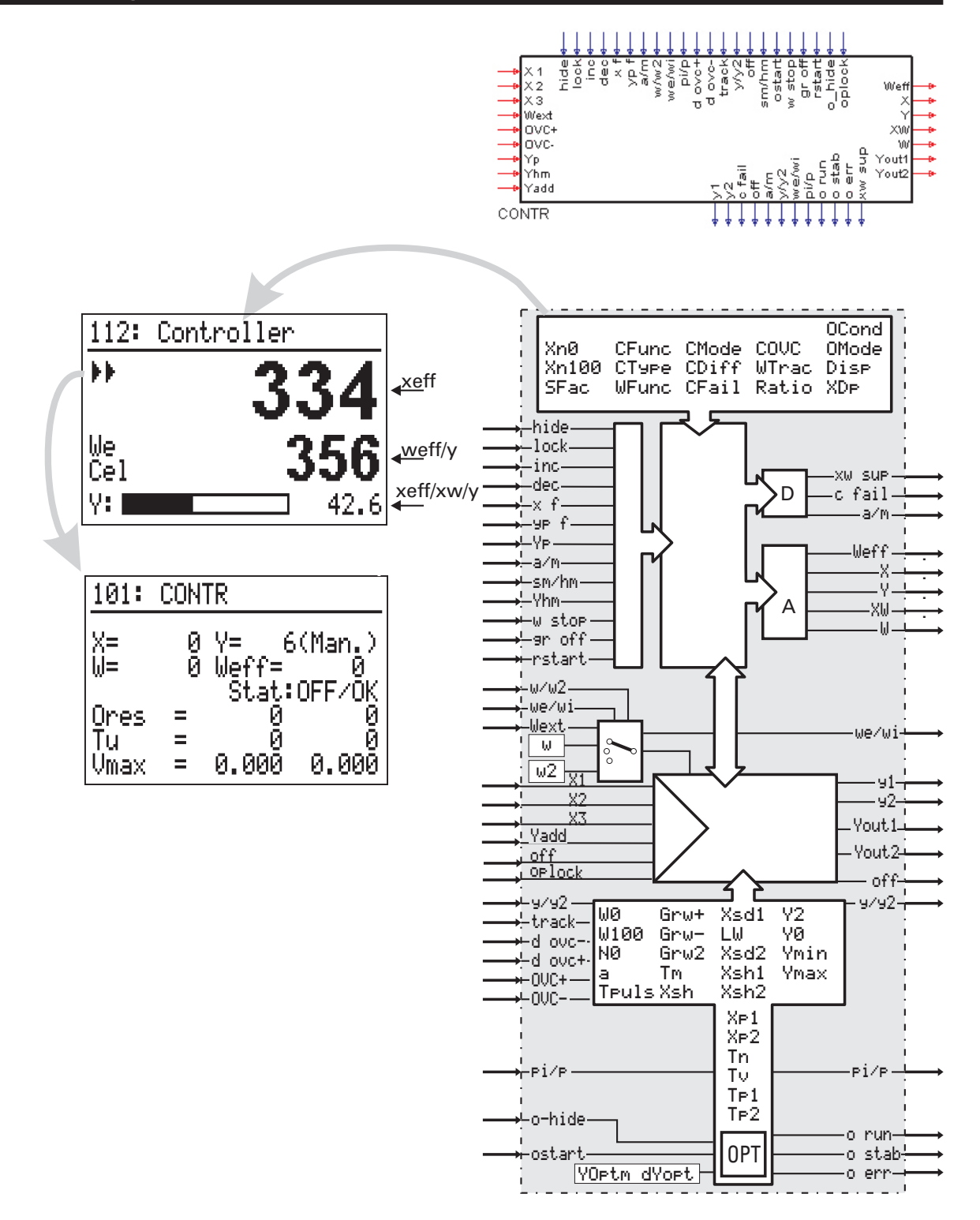

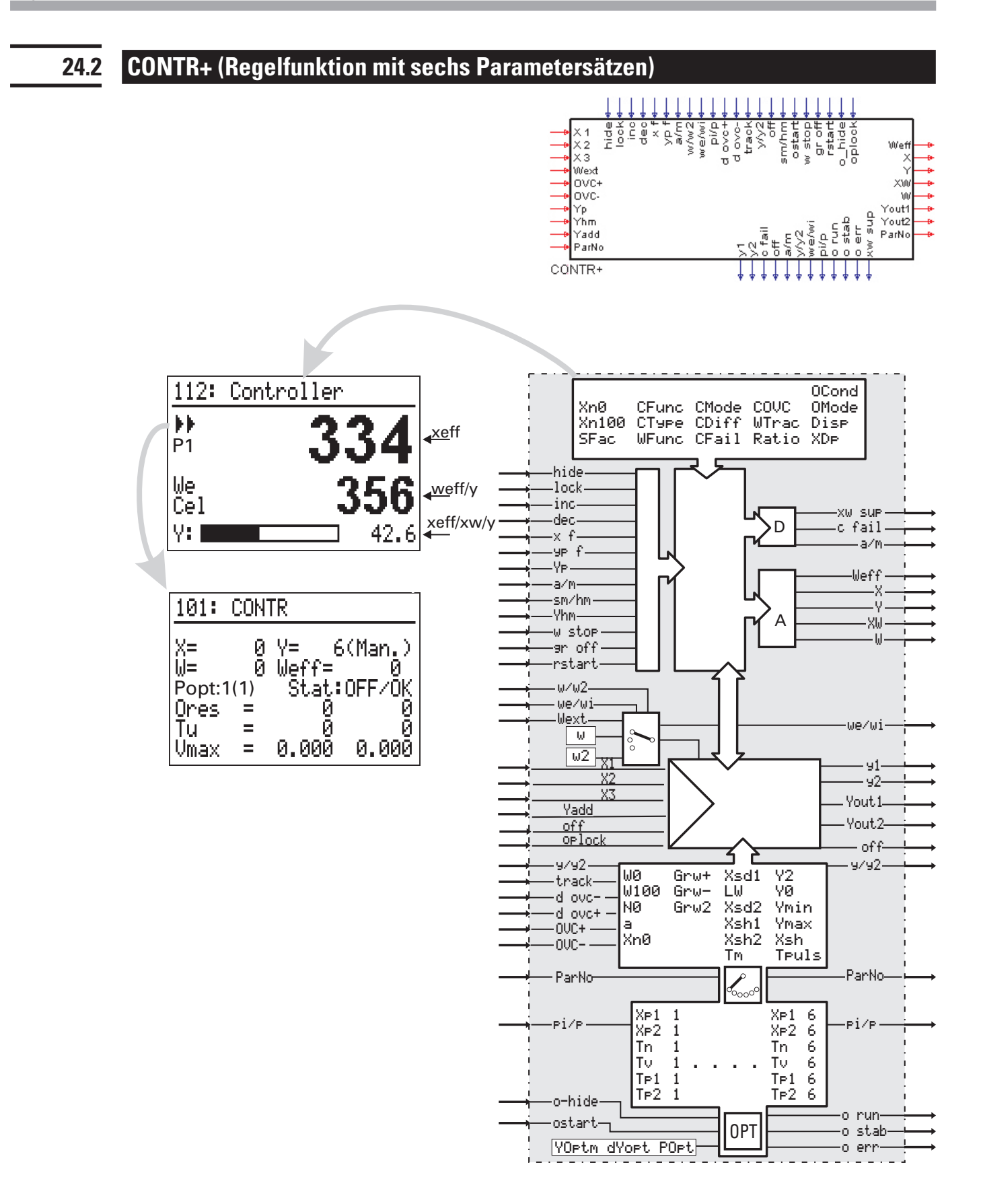

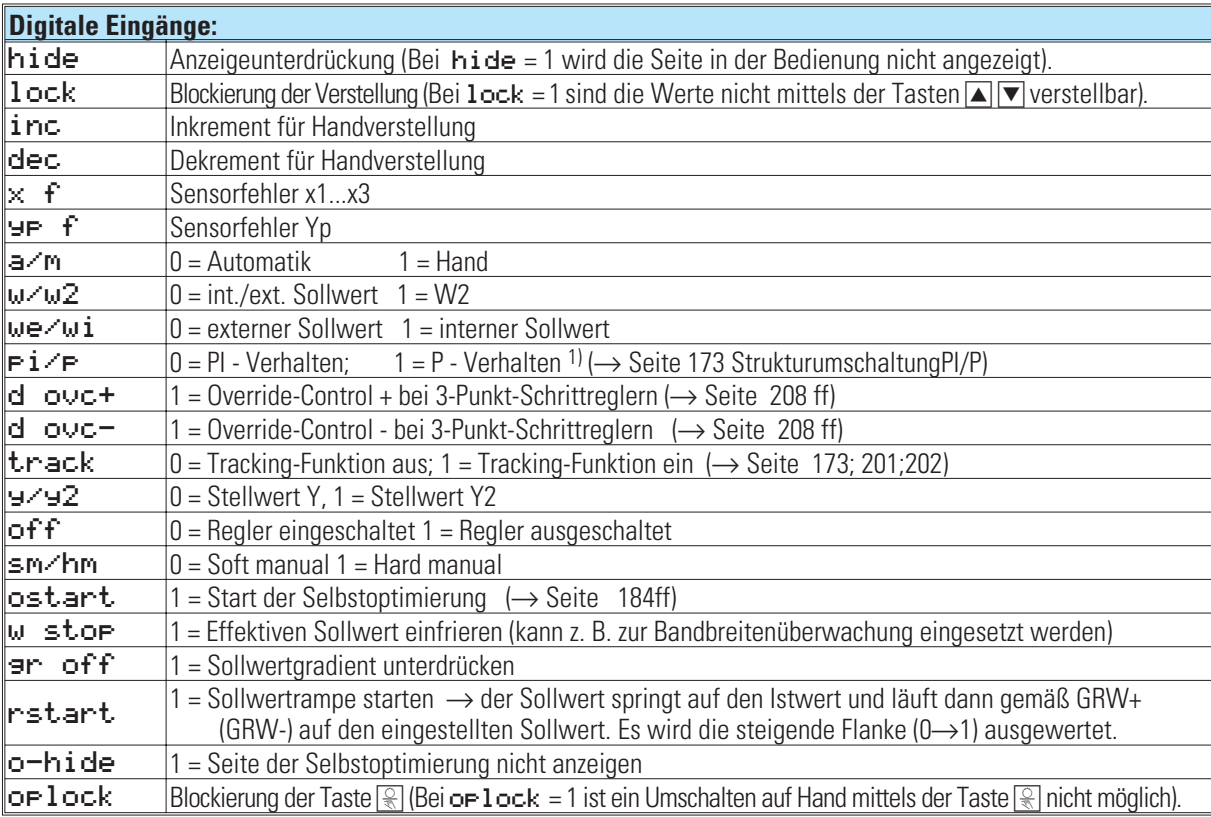

# **Ein-/Ausgänge für CONTR und CONTR+**

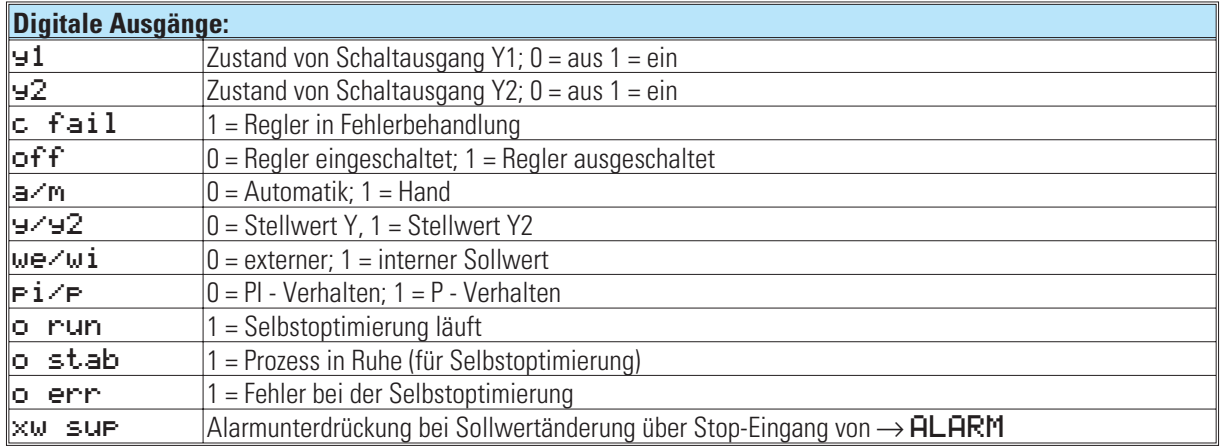

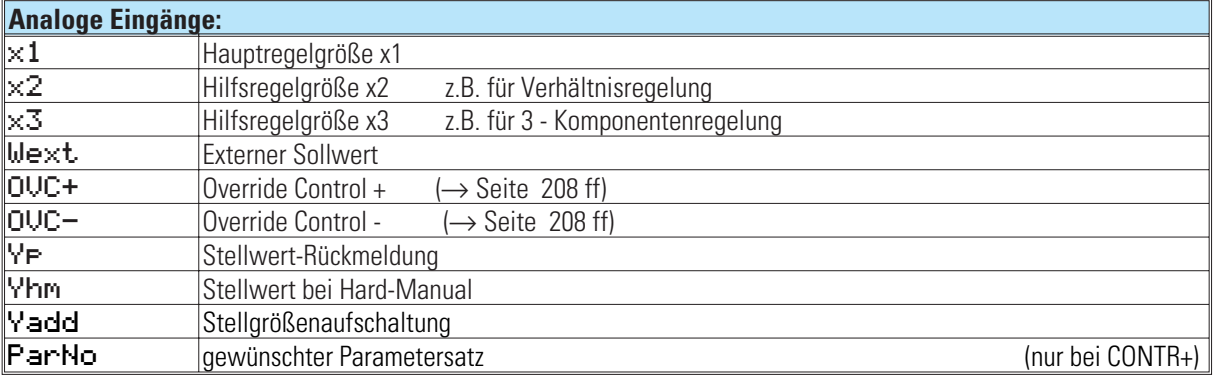

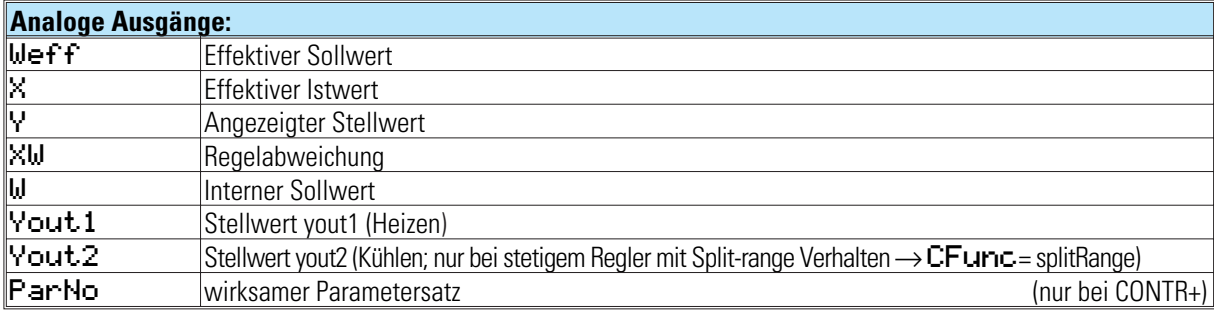

# **24.3 Parameter und Konfiguration für CONTR, CONTR+**

# **Parameter für CONTR und CONTR+**

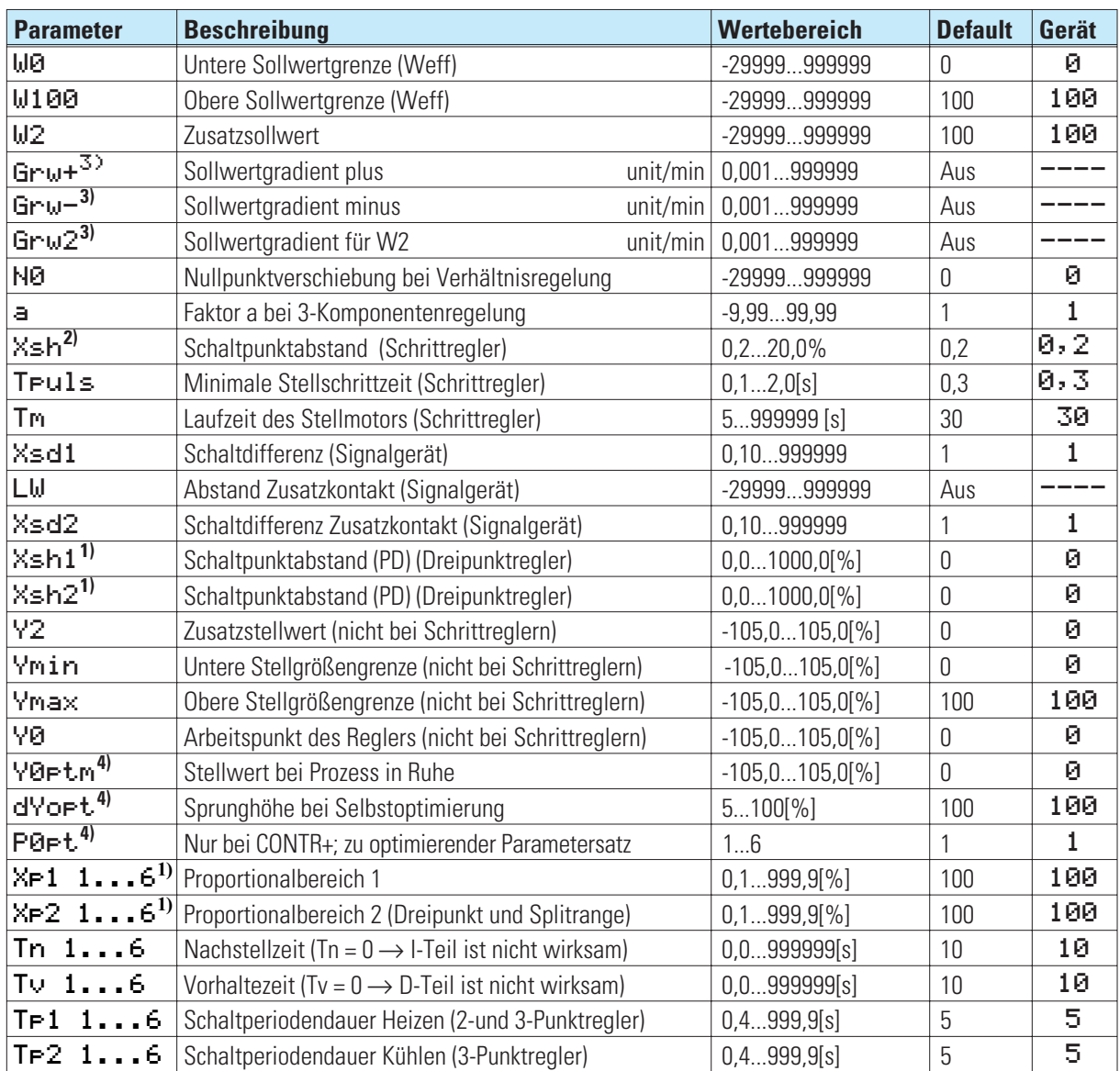

<sup>1)</sup> %-Angaben bezogen auf den Messbereich x<sub>n0</sub> ... x<sub>n100</sub><br><sup>2)</sup> Die neutrale Zone x<sub>sn</sub> bei 3-Punkt-Schrittreglern ist von T<sub>puls</sub>, T<sub>m</sub> und x<sub>p1</sub> abhängig (→ V. Optimierungshilfe).

<sup>3)</sup> Gradientenregelung  $\rightarrow$  Seite 200

 $4)$  Selbstoptimierung  $\rightarrow$  Seite 184 ff

# **Konfigurationsdaten CONTR, CONTR+**

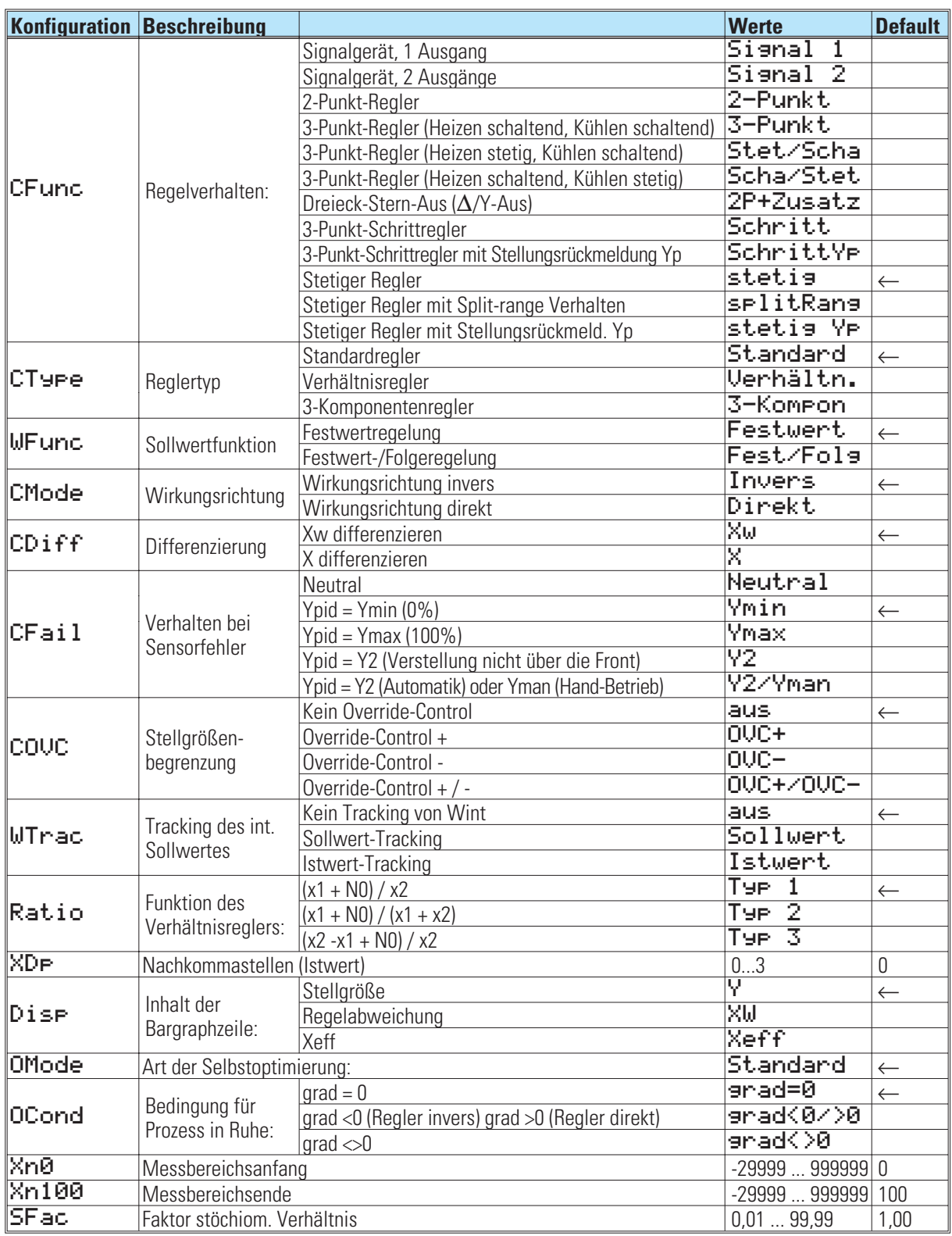

# **24.4 Regelverhalten**

Der folgende Abschnitt beschreibt die mit dem Konfigurationsparameter CFUNC einstellbaren unterschiedlichen Regelverhalten und bestimmt die jeweils wirksamen Parameter. Im Engineeringtool können alle verfügbaren Parameter eingestellt werden. Es ist jedoch nicht erkennbar welche der eingestellten Werte tatsächlich Einfluss nehmen. Die folgende Zusammenstellung soll deutlich machen, welche Parameter in Abhängigkeit vom eingestellten Reglertyp tatsächlich verwendet werden. Dabei werden die für das Regelverhalten relevanten Parameter in der tabellarischen Darstellung durch einen grau hinterlegten Text besonders hervorgehoben.

## **Signalgerät, 1 Ausgang:**

Das Signalgerät eignet sich für Regelstrecken mit kleiner  $T_{\text{u}}$  und kleiner  $v_{\text{max}}$ .

Der Vorteil liegt in der geringen Schalthäufigkeit. Es wird immer bei einem festen Wert unterhalb des Sollwertes einund oberhalb ausgeschaltet. Die Schwankungsbreite der Regelgröße ergibt sich aus :

$$
X_0 = x_{\text{max}} \bullet \frac{T_u}{T_g} + X_{\text{Sd}} = v_{\text{max}} \bullet T_u + X_{\text{Sd}}
$$

Die Signalfunktion entspricht einer Grenzwertsignalisierung, wobei der Sollwert den Grenzwert darstellt. Der Schaltpunkt liegt symmetrisch zum Sollwert; die Hysterese  $X_{\text{std}}$  ist einstellbar.

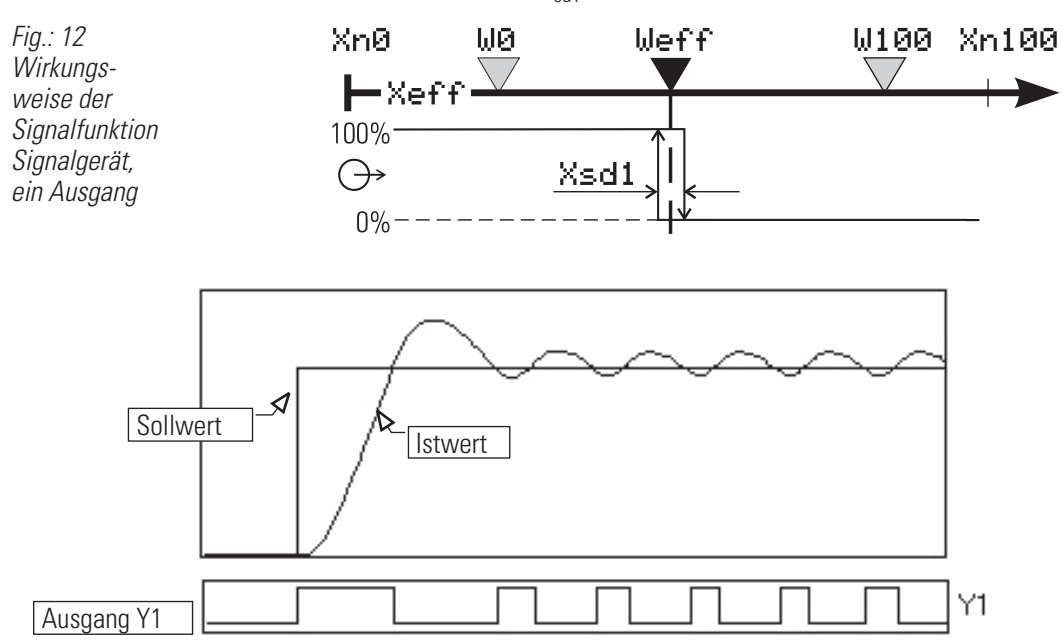

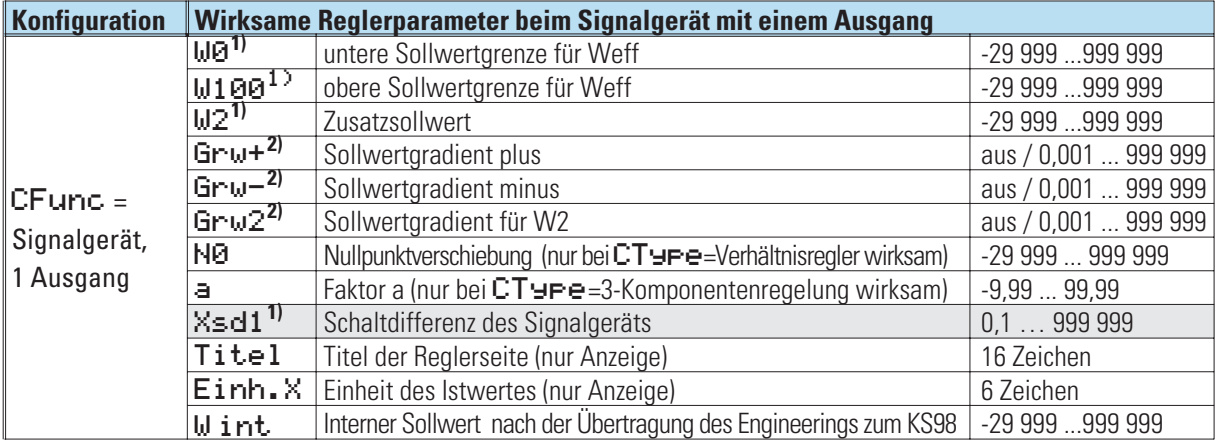

1) Die Werte werden in der Einheit des Istwertes angegeben - z.B. [°C, °F, bar, %, usw.]

2) Die Änderungsgeschwindigkeit ist in Einheit /Minute anzugeben (z.B. °C/min).

 $\rightarrow$  siehe Gradientenregelung Seite 200.

# **Signalgerät, 2 Ausgänge**

Das Signalgerät eignet sich für Regelstrecken mit kleiner T<sub>u</sub> und kleiner v<sub>max</sub>. Der Vorteil liegt in der geringen Schalthäufigkeit. Es wird immer bei einem festen Wert unterhalb des Sollwertes ein- und oberhalb ausgeschaltet. Die Schwankungsbreite der Regelgröße ergibt sich aus :

$$
X_0 = x_{\text{max}} \bullet \frac{T_u}{T_g} + X_{\text{Sd}} = v_{\text{max}} \bullet T_u + X_{\text{Sd}}
$$

Die Signalfunktion entspricht einer Grenzwertsignalisierung, wobei der Sollwert den Grenzwert darstellt. Der Schaltpunkt liegt symmetrisch zum Sollwert; die Hysterese X<sub>sd1</sub> ist einstellbar. Das Signalgerät mit zwei Ausgängen hat einen zusätzlichen "Vorschaltpunkt", dessen Abstand zum Sollwert mit dem Parameter LW (einschließlich Vorzeichen) eingestellt wird. Der Kontakt kann verwendet werden, um bei großem Sollwertabstand zusätzliche Leistungsstufen zu aktivieren, oder einen Alarm auszulösen, bei einer symmetrischen Lage um den Sollwert (LW negativ und Xsd2 =LW/2) auch zur Bandbreitenregelung oder Regelabweichungsalarmierung einsetzbar.

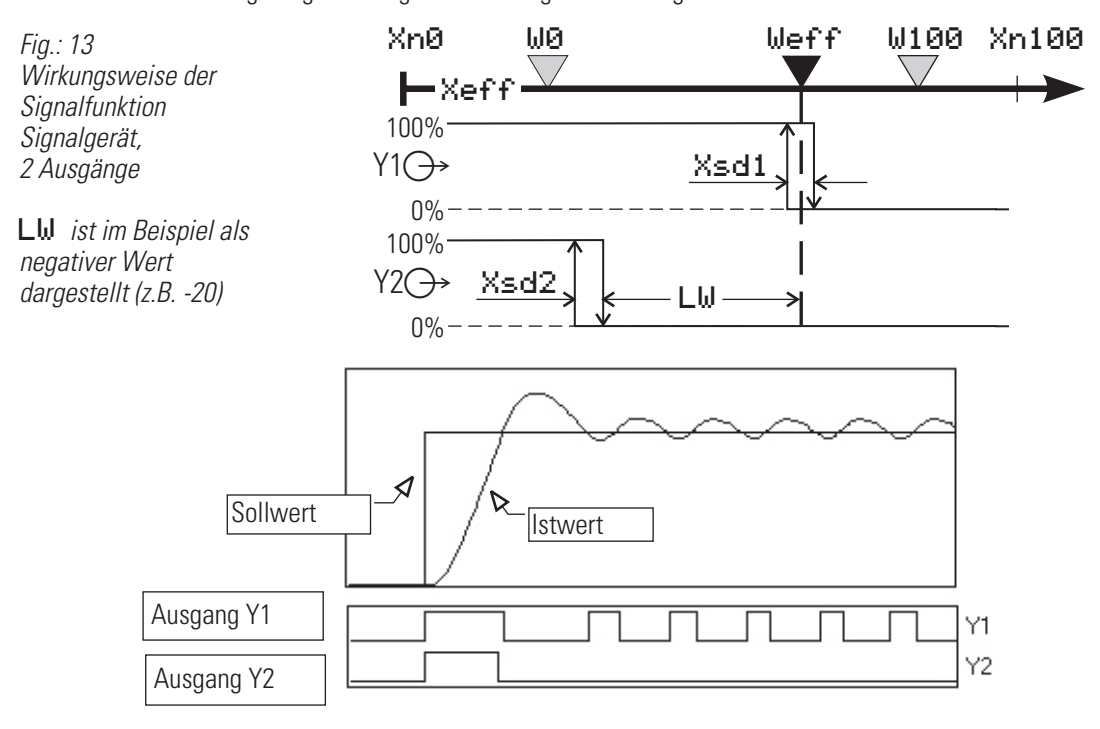

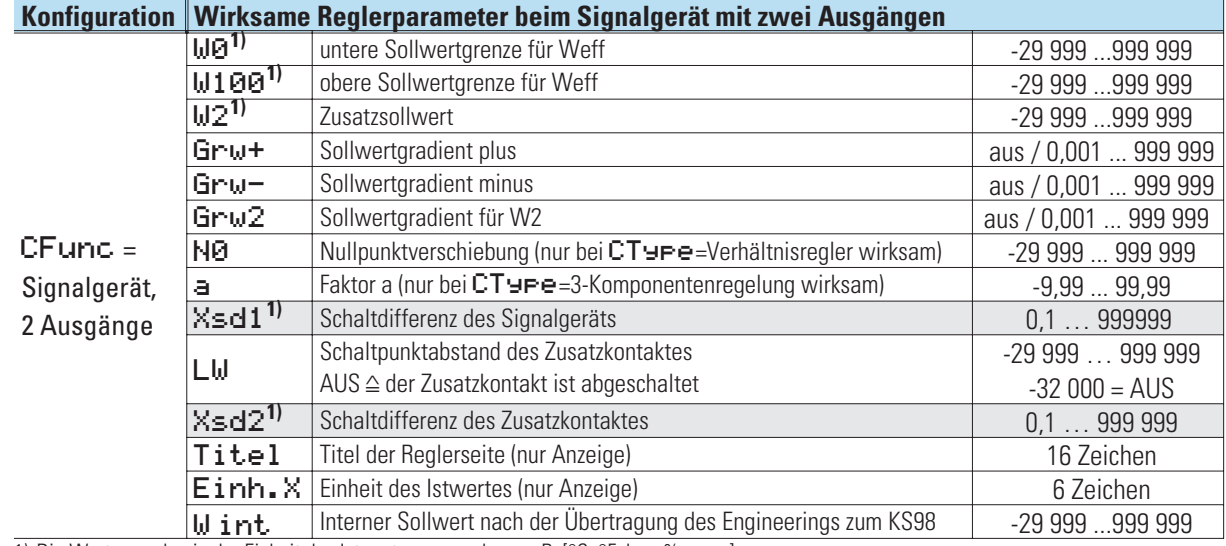

1) Die Werte werden in der Einheit des Istwertes angegeben - z.B. [°C, °F, bar, %, usw.]

2) Die Änderungsgeschwindigkeit ist in Einheit /Minute anzugeben (z.B. °C/min).

 $\rightarrow$  siehe Gradientenregelung Seite 200.

## **Zweipunktregler**

Schaltender Regler mit **zwei** Schaltzuständen:

- 1. Heizen eingeschaltet;  $\rightarrow$  Ausgang Y1 = 1
- 2. **Heizen ausgeschaltet;**  $\rightarrow$  **Ausgang Y1 = 0**

z.B. zur Temperaturregelung mit elektrischer Heizung (inverser Betrieb) **oder** Kühlung (direkter Betrieb).

Die Schaltperiodendauer Tp1 ist wie folgt einzustellen:  $Tp1 = 0.25 \cdot Tu$ 

Bei größerem Tp1 ist mit Schwingen zu rechnen. Tp1 entspricht der minimalen Zykluszeit (Zeit in Sekunden) bei 50 % Einschaltdauer.

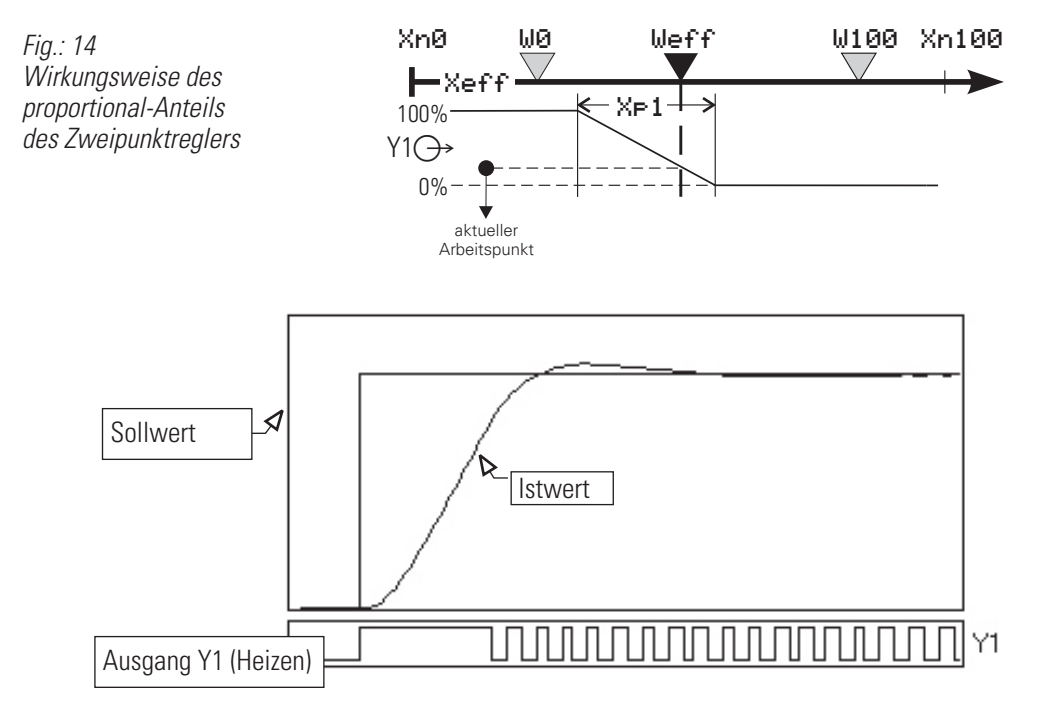

#### **PD-Verhalten (** $\text{Tr} = 0 \triangleq \text{abosechaltet}$ **<b>T** $\text{In} = \infty$ )

Der Arbeitspunkt liegt in der Mitte des Proportionalbereichs  $X_{n1}$  bei 50 % relativer Einschaltdauer. Zum Konstanthalten der Regelgröße ist je nach Sollwert eine bestimmte Energiemenge nötig. Diese bewirkt eine bleibende Regelabweichung, die bei größerem  $X_{n1}$  größer wird.

#### **DPID-Verhalten**

Mit Hilfe des I-Anteils wird ohne bleibende Regelabweichung ausgeregelt.

Die statische Kennlinie des Zweipunktreglers ist identisch mit der des stetigen Reglers. Der Unterschied ist, dass statt eines linear veränderlichen Stromsignales eine relative Einschaltdauer ausgegeben wird (Relaiskontakt, Logiksignal 0/20mA oder Steuerausgang 0/24V).

Arbeitspunkt Y<sub>n</sub> sowie Periodendauer Tp1 des Schaltzyklus bei 50% sind einstellbar. Die kürzeste Ein- bzw. Ausschaltzeit beträgt 100ms.

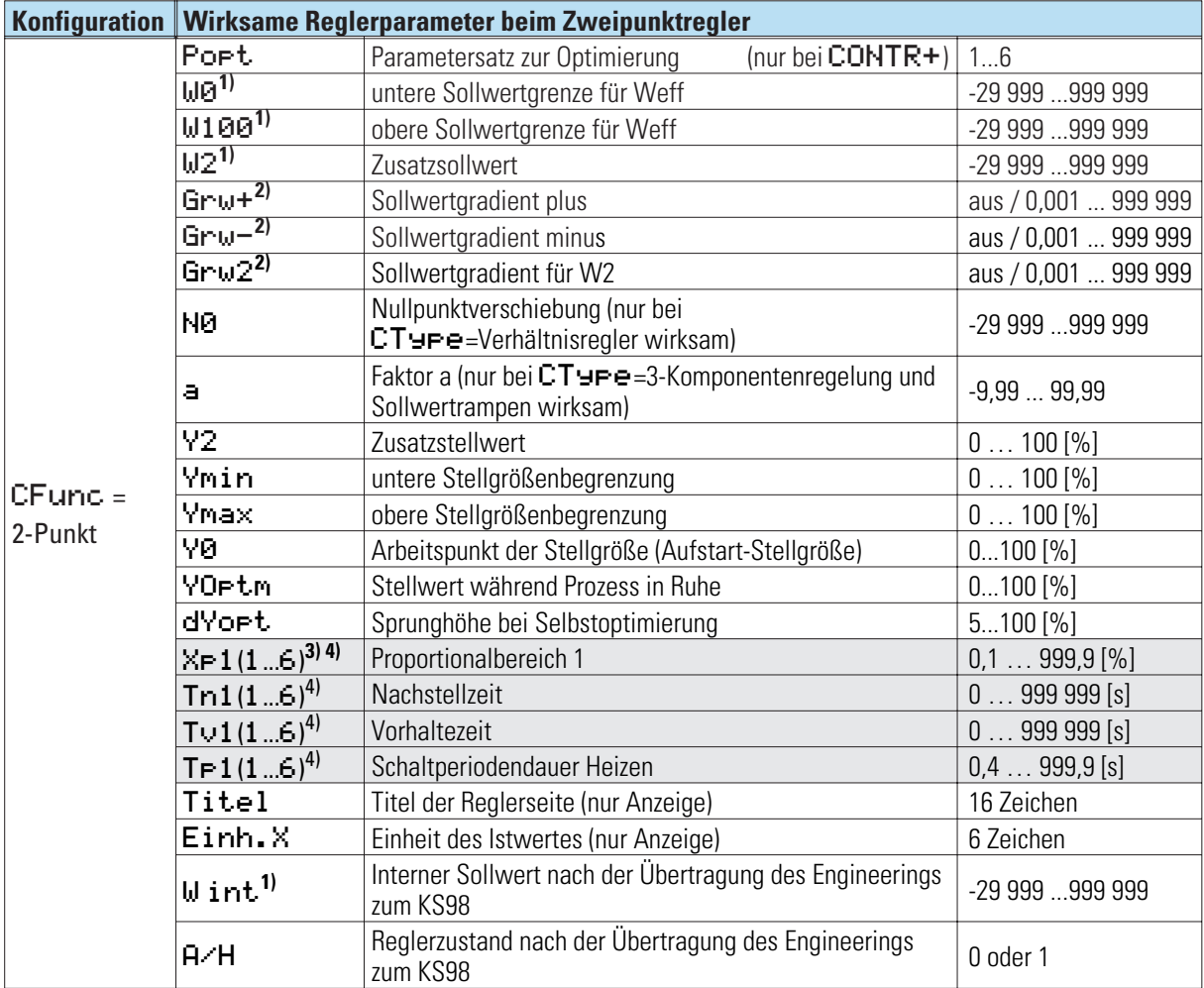

1) Die Werte werden in der Einheit des Istwertes angegeben - z.B. [°C, °F, bar, %, usw.]

2) Die Änderungsgeschwindigkeit ist in Einheit /Minute anzugeben (z.B. °C/min)—> siehe Gradientenregelung Seite 200.

3) % - Angaben sind auf den Messbereich Xn100 - Xn0 bezogen. Es besteht keine Kopplung mit W0 und W100.

4) (1...6) deutet auf die sechs Paqrametersätze des CONTR+ hin (z.B. Xp1, Xp2, Xp3...Xp6).

# **Dreipunktregler**

Schaltender Regler mit **drei** Schaltzuständen:

1. Heizen eingeschaltet;  $\rightarrow$  Ausgänge Y1 = 1, Y2 = 0<br>2. Heizen und Kühlen ausgeschaltet;  $\rightarrow$  Ausgänge Y1 = 0, Y2 = 0 2. Heizen und Kühlen ausgeschaltet;<br>3. Kühlen eingeschaltet:  $\overrightarrow{a}$  Kühlen eingeschaltet;  $\rightarrow$  Ausgänge Y1 = 0, Y2 = 1

z.B. zur Temperaturregelung mit elektrischer Heizung (**h**) **und** Kühlung (**c**).

Die Schaltperiodendauer  $T = 1$  und  $T = 2$  ist wie folgt einzustellen:

 $\text{Tp1} < = 0.25 \cdot \text{Tu}$  (h)  $\text{Tp2} < = 0.25 \cdot \text{Tu}$  (c).

Bei größeren TP1/TP2 ist mit Schwingen zu rechnen. Die Schalt-Periodendauer TP1 und TP2 entsprechen den minimalen Zykluszeiten bei 50 % relativer Einschaltdauer.

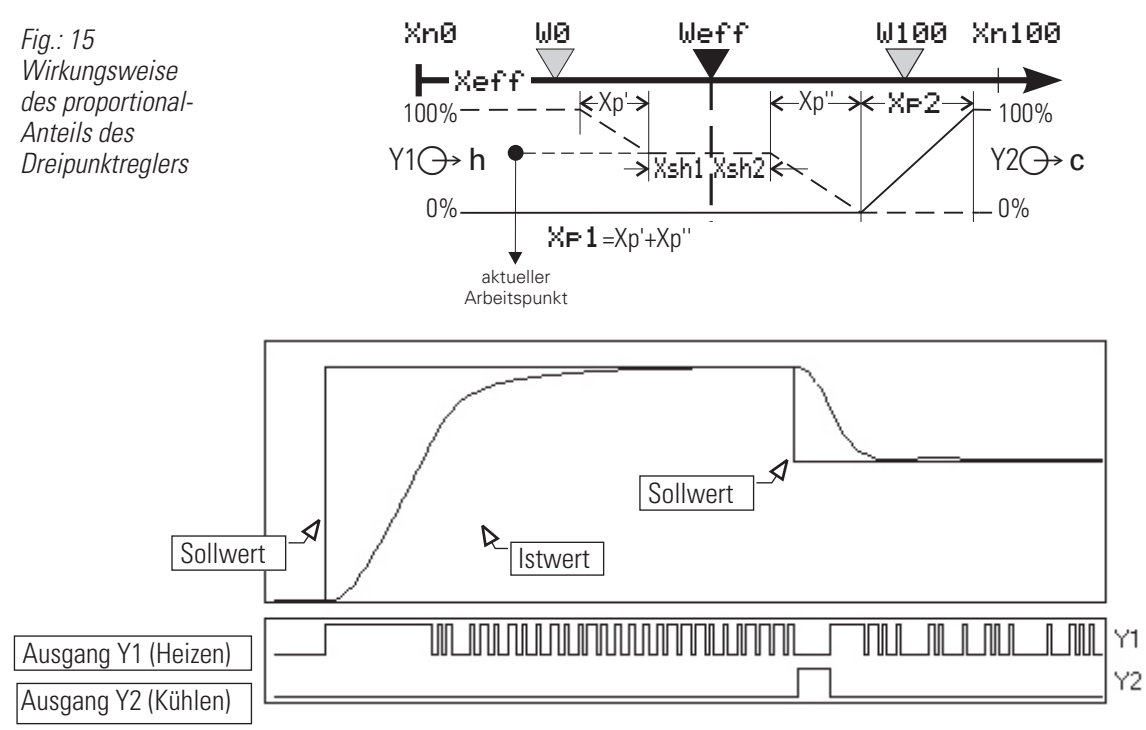

#### **PD/PD-Verhalten (** $Tr_1 = 0 \triangleq$  **abgeschaltet**  $Tr_1 = \infty$ **)**

Der Stellbereich reicht von 100 % Heizen (Y1) bis 100 % Kühlen (Y2).

Die Proportionalbereiche müssen an die unterschiedlichen Heiz- und Kühlleistungen angepasst werden. Zum Konstanthalten der Regelgröße ist je nach Sollwert eine bestimmte Energiemenge notwendig. Diese bewirkt eine bleibende Regelabweichung, die bei größerem X*p(1,2)* größer wird.

#### **DPID/DPID-Verhalten**

Mit Hilfe des I-Anteils wird ohne bleibende Regelabweichung ausgeregelt.

Der Übergang von Schaltpunkt 1 (Heizen) auf Schaltpunkt 2 (Kühlen) erfolgt ohne neutrale Zone. Die Proportionalbereiche müssen an die unterschiedlichen Heiz- und Kühlleistungen angepaßt werden .

Die Abbildung Fig.: 15 zeigt die statische Kennlinie für inverse Wirkungsrichtung.

Die Direkt-/ Inversumschaltung bewirkt lediglich, dass die Ausgänge für "Heizen/Kühlen" vertauscht werden.

Die Begriffe "Heizen" und "Kühlen" stehen stellvertretend für alle ähnlichen Prozesse (Säure/Lauge dosieren, ...).

Die neutrale Zone ist für die Schaltpunkte getrennt einstellbar (X<sub>sh1</sub>, X<sub>sh2</sub>) und muß daher auch nicht symmetrisch zum Sollwert liegen.

#### **Die Art der Stellsignale ist wählbar:**

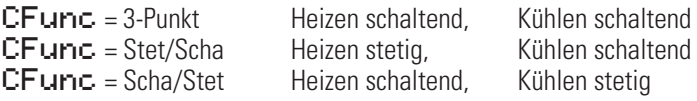

Die Kombination "Heizen stetig" und "Kühlen stetig" wird durch "splitRange - stetiger Regler mit Split-range Verhalten" abgedeckt.  $\rightarrow$  siehe auch "Stetige Regler" Seite: 180.

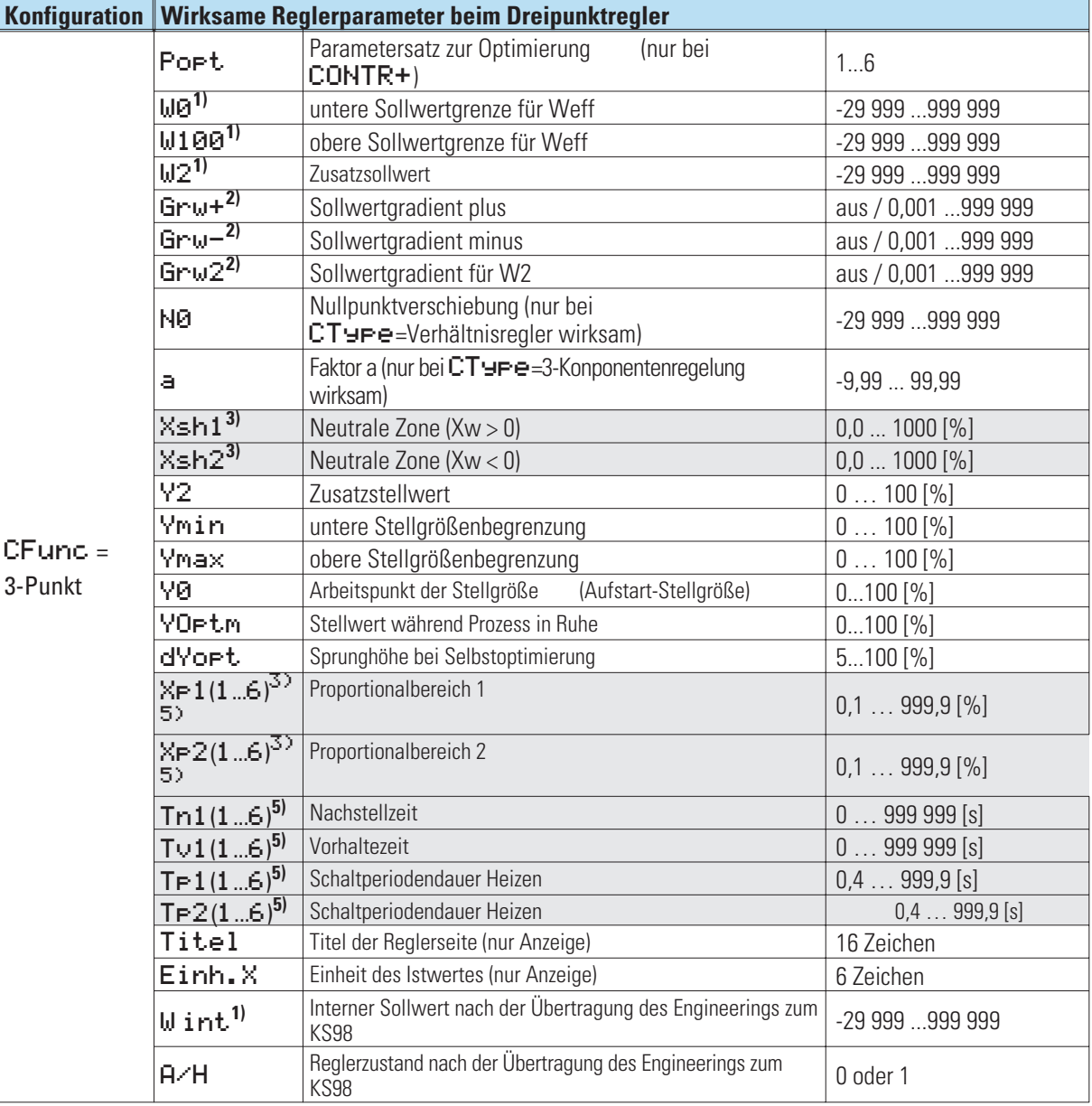

1) Die Werte werden in der Einheit des Istwertes angegeben - z.B. [°C, °F, bar, %, usw.]

2) Die Änderungsgeschwindigkeit ist in Einheit /Minute anzugeben (z.B. °C/min—> siehe Gradientenregelung Seite 200. 3) % - Angaben sind auf den Messbereich Xn100 - Xn0 bezogen. Es besteht keine Kopplung mit W0 und W100. 4) Der Wert Ymin steht default auf 0. In diesem Fall kann der Y1-Ausgang nicht schalten!

5) (1...6) deutet auf die sechs Paqrametersätze des CONTR+ hin (z.B. Xp1, Xp2, Xp3...Xp6).

# **Dreieck / Stern / Aus**

Das Prinzip ist identisch mit dem Regelverhalten eines 2-Pkt-Reglers mit Zusatzkontakt.

Der Ausgang Y2 wird verwendet, um die angeschlossene Schaltung zwischen "Dreieck" und "Stern" umzuschalten. Der Ausgang Y1 schaltet die Heizleistung ein und aus.

Z.B. zur Temperaturregelung mit elektrischer Heizung (inverser Betrieb) **oder** Kühlung (direkter Betrieb).

Die Schaltperiodendauer Tp1 ist wie folgt einzustellen: Tp1 < = 0,25• Tu Bei größeren Tp1 ist mit Schwingen des Istwertes zu rechnen. Tp1 entspricht der minimalen Zykluszeit (Zeit in Sekunden) bei 50 % Einschaltdauer

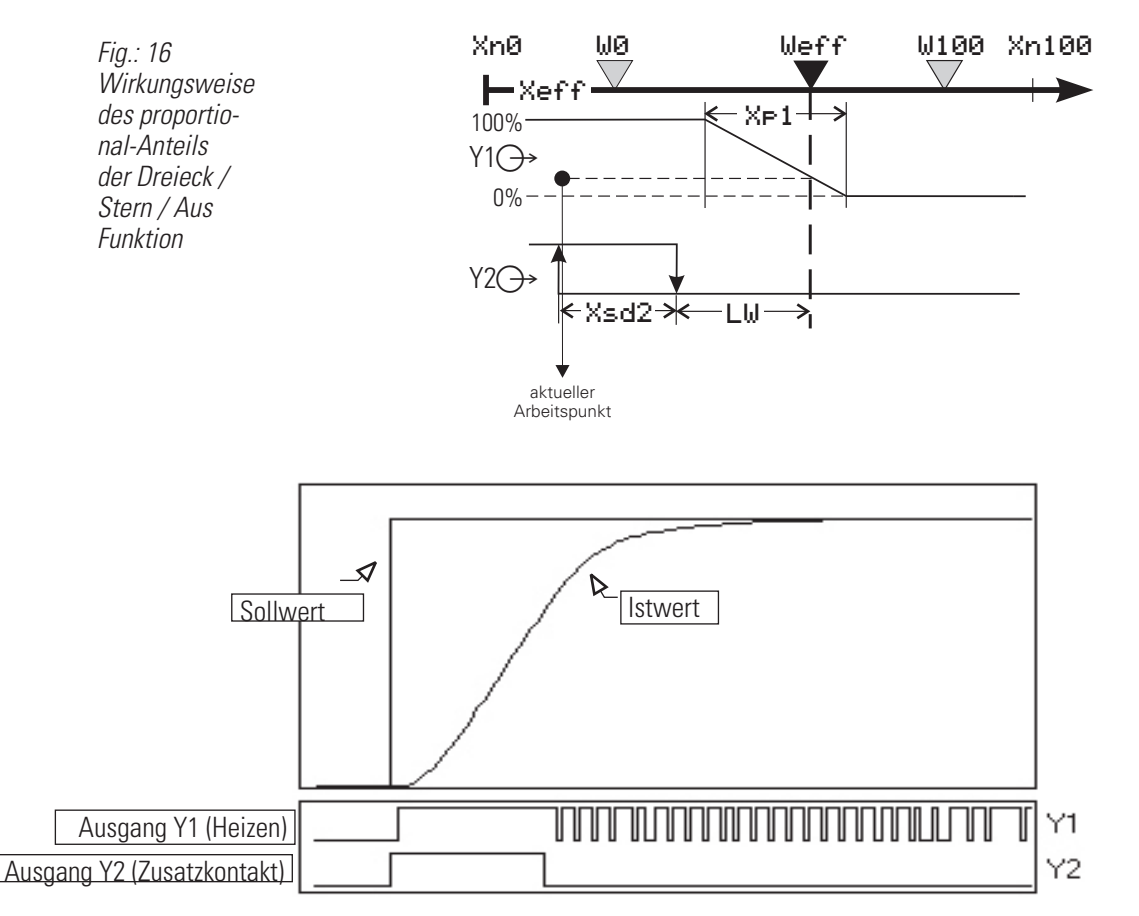

#### **PD-Verhalten (** $\text{Tr} = 0 \triangleq \text{abqeschaltet}$  $\text{Tr} = \infty$ **)**

Der Arbeitspunkt liegt in der Mitte des Proportionalbereichs  $X_{p1}$  bei 50 % relativer Einschaltdauer. Zum Konstanthalten der Regelgröße ist je nach Sollwert eine bestimmte Energiemenge nötig. Diese bewirkt eine blei-

bende Regelabweichung, die bei größerem  $X_{n1}$  größer wird.

#### **DPID-Verhalten**

Mit Hilfe des I-Anteils wird ohne bleibende Regelabweichung ausgeregelt.

Die statische Kennlinie des Zweipunktreglers ist identisch mit der des stetigen Reglers. Der Unterschied ist, dass statt eines linear veränderlichen Stromsignales eine relative Einschaltdauer ausgegeben wird (Relaiskontakt, Logiksignal 0/20mA oder Steuerausgang 0/24V).

Arbeitspunkt Y<sub>n</sub> sowie Periodendauer Tp1 des Schaltzyklus bei 50% sind einstellbar.

Die kürzeste Ein- bzw. Ausschaltzeit beträgt 100ms.

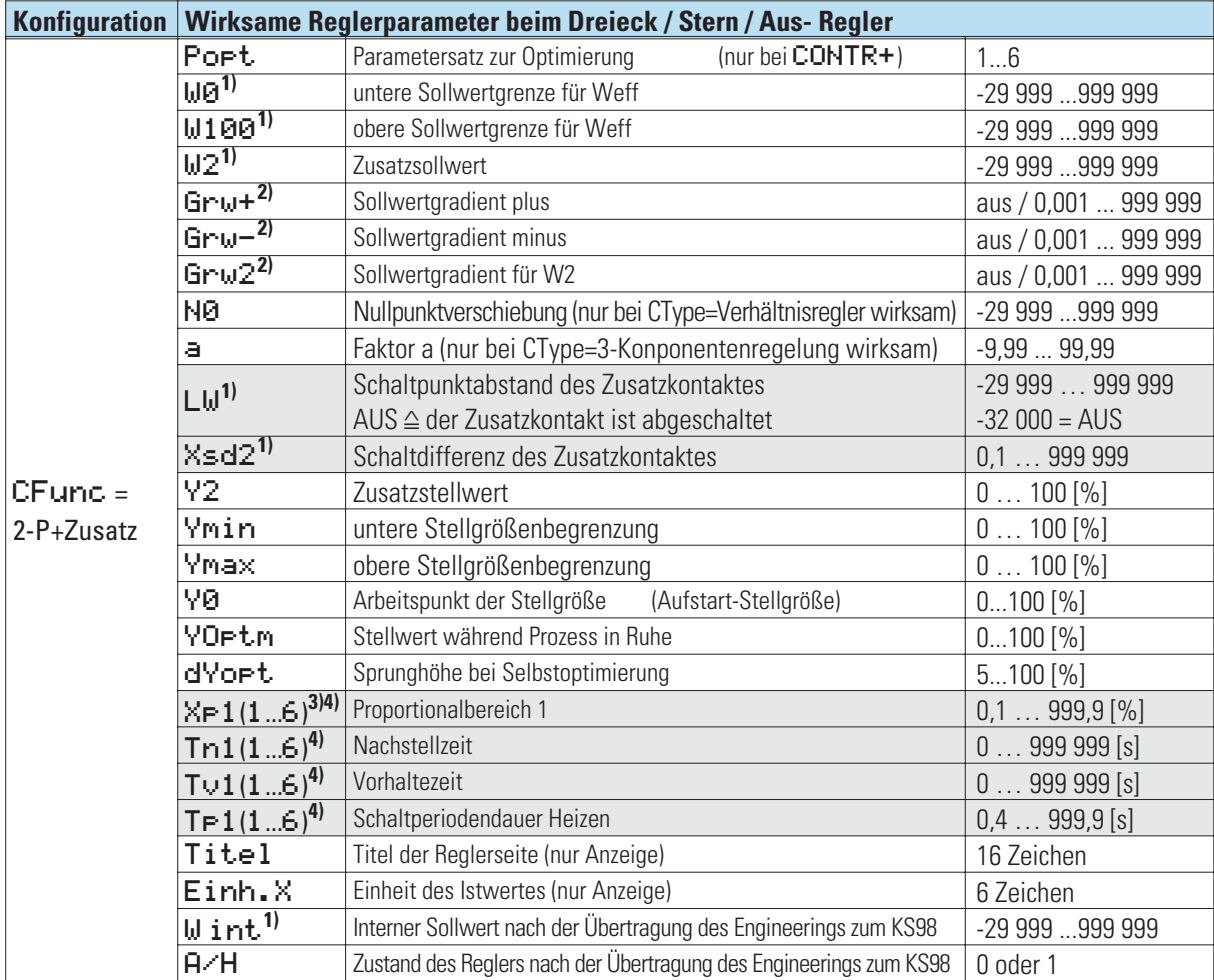

1) Die Werte werden in der Einheit des Istwertes angegeben - z.B. [°C, °F, bar, %, usw.]

2) Die Änderungsgeschwindigkeit ist in Einheit / Minute anzugeben (z.B. °C/min).

 $\rightarrow$  siehe Gradientenregelung Seite 200.

3) % - Angaben sind auf den Messbereich Xn100 - Xn0 bezogen. Es besteht keine Kopplung mit den Werten WD und W100.

4) (1...6) deutet auf die sechs Paqrametersätze des CONTR+ hin (z.B. Xp1, Xp2, Xp3...Xp6).

# **Dreipunkt-Schrittregler**

Schaltender Regler zum Ansteuern einer Stellklappe (z.B. Temperaturregelung mit motorischer Drosselklappe und Gas-Luft-Gemisch)<br>1. Stellklappe auffahren;

- 
- 1. Stellklappe auffahren;  $\rightarrow$  Ausgänge Y1 = 1, Y2 = 0<br>2. Stellklappe nicht bewegen;  $\rightarrow$  Ausgänge Y1 = 0, Y2 = 0
- 
- 2. Stellklappe nicht bewegen;  $\rightarrow$  Ausgänge Y1 = 0, Y2 = 0<br>3. Stellklappe zufahren;  $\rightarrow$  Ausgänge Y1 = 0, Y2 = 1  $\rightarrow$  Ausgänge Y1 = 0, Y2 = 1

Damit der eingestellte X<sub>p1</sub> für die Stellzeit des jeweiligen Stellgliedes gültig ist, muß die Motorlaufzeit *T<sub>m</sub>* eingestellt werden. Der kleinste Stellschritt beträgt 100ms.

## **Bei PMA-Reglern hat die Stellungsrückmeldung keinen Einfluß aud das PID-Verhalten!**

#### **Einstellen der neutralen Zone**

Die neutrale Zone X*sh* kann vergrößert werden, wenn die Schaltausgänge zu häufig wechselseitig schalten. Es ist jedoch zu beachten, dass eine größere neutrale Zone eine geringere Regelempfindlichkeit bewirkt.

Es empfiehlt sich deshalb, ein sinnvolles Optimum aus Schalthäufigkeit (Verschleiß des Stellgliedes) und Regelempfindlichkeit zu suchen.

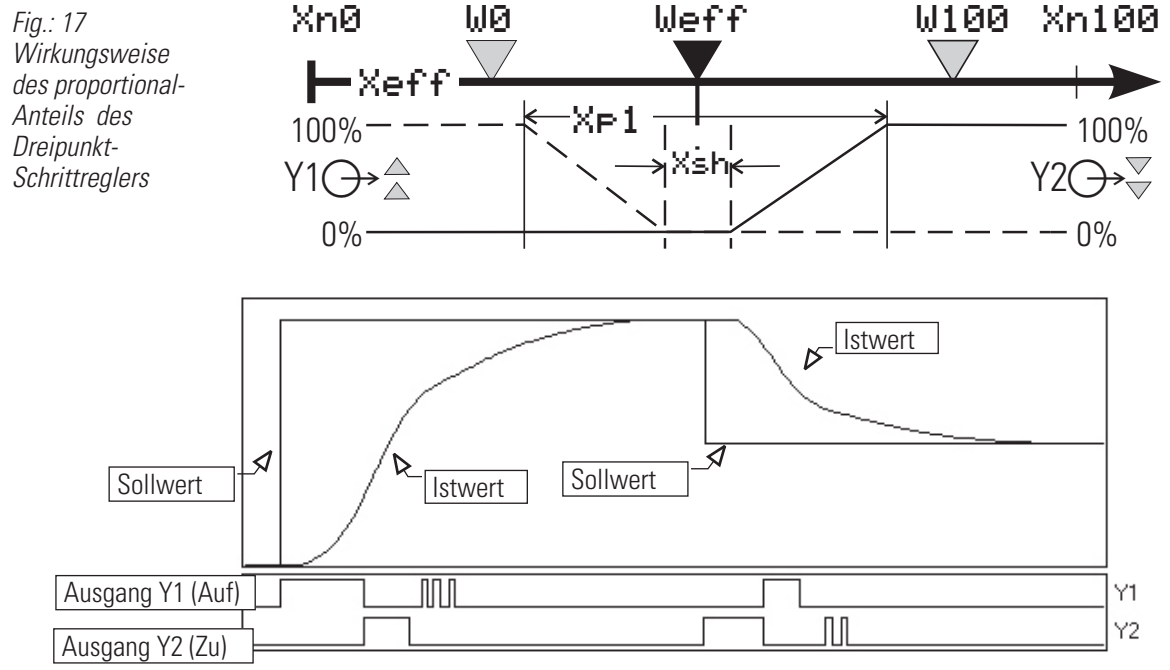

Dreipunktschrittregler können mit oder ohne Stellungsrückmeldung Yp betrieben werden.

Schritt 3-Punkt-Schrittregler

SchrittYP 3-Punkt-Schrittregler mit Stellungsrückmeldung

YP wird dabei nicht zur Regelung benötigt.

Die Abbildung Fig.: 17 zeigt die statischen Kennlinien des Dreipunktschrittreglers.

Die dort dargestellte Hysterese hat praktisch keine Bedeutung, kann jedoch aus der einstellbaren Mindestimpulslänge T*puls* ? 100ms errechnet werden (Ts = Abtastsequenz 100/200/400/800 ms).

$$
X_{\rm sh} = \left(\frac{\text{Tpuls}}{2} - 0.5 \times \text{Ts}\right) \cdot \frac{Xp}{Tm}
$$

 $\binom{2}{3}$  Bei abgeschaltetem T**Puls** ergibt sich der kürzeste Stellschritt TPuls' in Abhängigkeit von Tm, Xsh und XP. Durch Variation von ½sh, kann man eine gewünschte Mindestimpulslänge TPuls' erreichen:

$$
X_{\rm sh} = 12.5 \cdot \text{Xp} \cdot \frac{\text{Fpuls}}{\text{Tm}} - 0.75
$$

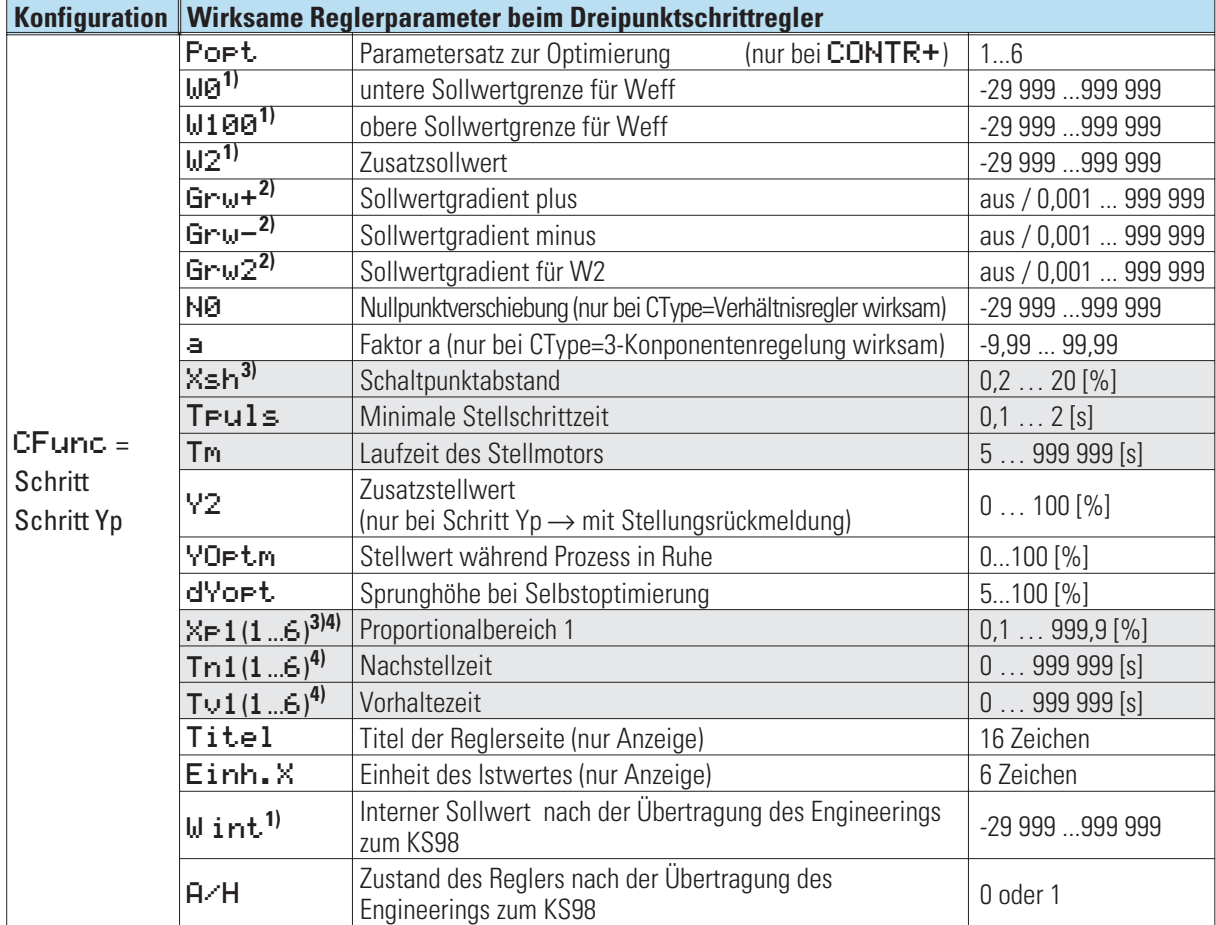

1) Die Werte werden in der Einheit des Istwertes angegeben - z.B. [°C, °F, bar, %, usw.]

2) Die Änderungsgeschwindigkeit ist in Einheit /Minute anzugeben (z.B. °C/min).

 $\rightarrow$  siehe Gradientenregelung Seite 200.

3) % - Angaben sind auf den Messbereich Xn100 - Xn0 bezogen. Es besteht keine Kopplung mit den Werten WD und W100.

4) (1...6) deutet auf die sechs Paqrametersätze des CONTR+ hin (z.B. Xp1, Xp2, Xp3...Xp6).

## **Stetiger Regler / Split range**

#### **Stetiger Regler**

Als Stellgröße wird ein analoger Wert aus dem Yout 1 Ausgang ausgegeben, z.B. Temperaturregelung mit elektrischer Heizung und Thyristor-Leistungssteller. Der stetige Regler im 'Split range'-Betrieb ist vergleichbar mit dem Dreipunktregler. Die neutrale Zone ist auch hier getrennt einstellbar.

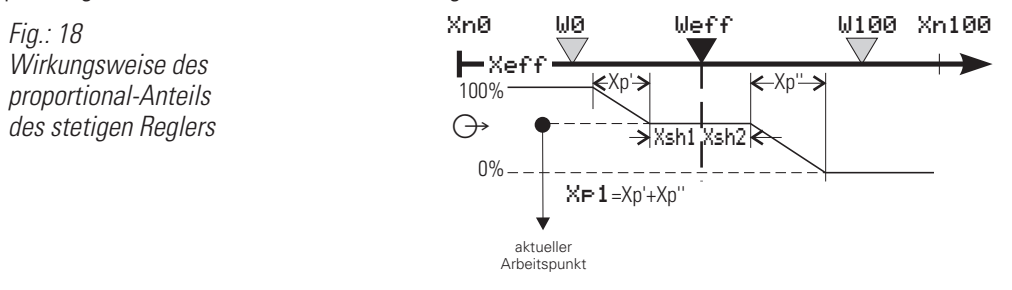

Innerhalb der Grenzen Xsh1 und Xsh2 wird die Regelabweichung zur Berechnung der Reglerreaktion zu Null gesetzt. Ein reiner P-Regler verändert innerhalb dieser Grenzen die Stellgröße nicht mehr. Ein PID-Regler hat ein dynamisches Verhalten, das auch bei Erreichen von "Regelabweichung = 0" nicht unbedingt abgeklungen ist. Sowohl der D- als auch der I-Teil können auf Grund einer vorausgehenden Störung oder eines Sollwertsprunges entsprechend der mit Tv festgelegten Charakteristik nachwirken. Das kann soweit gehen, dass der Bereich Xsh1/Xsh2 wieder verlassen wird, sodass der P-Teil noch einmal aktiviert wird, um endgültig in die neutrale Zone zu gelangen.

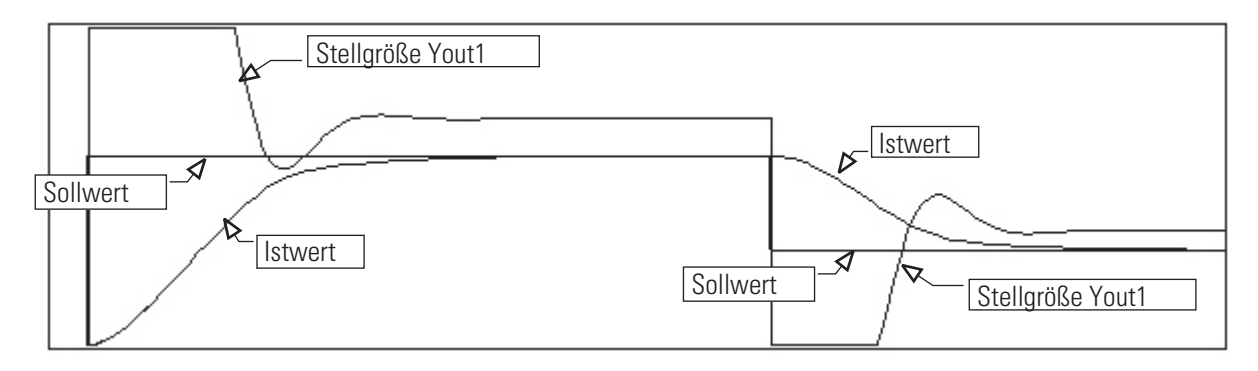

Es kann aus den folgenden stetigen Reglern gewählt werden:

- 1.) **CFunc** = stetig  $\rightarrow$  stetiger Regler
- 2.) CFunc = splitRange  $\rightarrow$  stetiger Regler mit Split-range Verhalten Der stetige Ausgang wird gesplittet auf den Ausgängen Yout1 und Yout2 ausgegeben.
- 3.) CFunc = stetig Yp  $\rightarrow$  stetiger Regler mit Stellungsrückmeldung. Es kann der tatsächlich fließende Stellstrom über den Eingang Yp angezeigt werden.Yp wird auch hier nicht in die Regelung einbezogen.
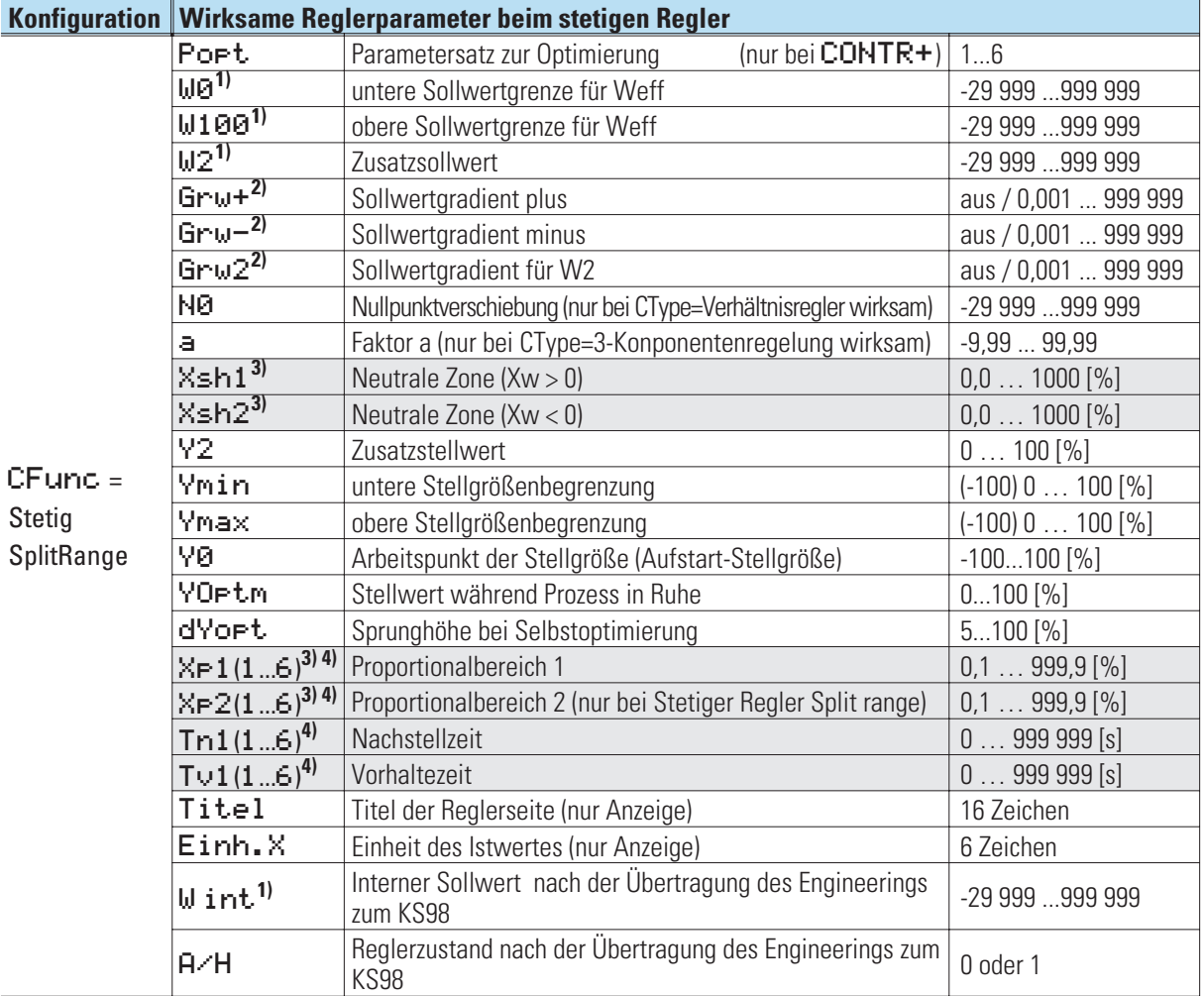

1) Die Werte werden in der Einheit des Istwertes angegeben - z.B. [°C, °F, bar, %, usw.]

2) Die Änderungsgeschwindigkeit ist in Einheit /Minute anzugeben (z.B. °C/min).

 $\rightarrow$  siehe Gradientenregelung Seite 200.

3) % - Angaben sind auf den Messbereich Xn100 - Xn0 bezogen. Es besteht keine Kopplung mit den Werten WD und W100.

4) (1...6) deutet auf die sechs Paqrametersätze des CONTR+ hin (z.B. Xp1, Xp2, Xp3...Xp6).

### **24.5 Reglerkennwerte (CONTR und CONTR+)**

#### **Kennwerte der Regelstrecken**

Zur Ermittlung der einzustellenden Regelparameter ist die Feststellung der Streckendaten erforderlich. Diese Streckendaten werden bei der Selbstoptimierung selbständig durch den Regler ermittelt und in Regelparameter umgesetzt. In Ausnahmefällen kann es aber erforderlich sein, diese Streckendaten manuell zu ermitteln. Dazu kann der zeitliche Verlauf der Regelgröße x nach einer sprungartigen Änderung der Stellgröße y herangezogen werden (siehe Fig.: 20). Es ist in der Praxis oft nicht möglich, die Sprungantwort vollständig (0 auf 100 %) aufzunehmen, da die Regelgröße bestimmte Werte nicht überschreiten darf. Mit den Werten T<sub>g</sub> und x<sub>max</sub> (Sprung von 0 auf 100 %) bzw. ∆t und ∆x (Teil der Sprungantwort) kann die maximale Anstiegsgeschwindigkeit v<sub>max</sub> errechnet werden.

$$
K = \frac{V \text{max}}{Xh} \cdot Tu \cdot 100\%
$$
\ny = Stellgröße  
\n $Y_h$  = Stellbereich  
\nTu = Verzugszeit (s)  
\nTg = Ausgleichszeit (s)  
\n $V_{\text{max}} = \frac{X_{\text{max}}}{Tg} = \frac{Dx}{Dt} \approx \text{max}$ . Anstiegsgeschwindigkeit der Regelgröße  
\n $X_{\text{max}}$  =Maximalwert der Regelstrecke  
\n $X_h$  =Regelbereich  $\approx$  x100 - x0

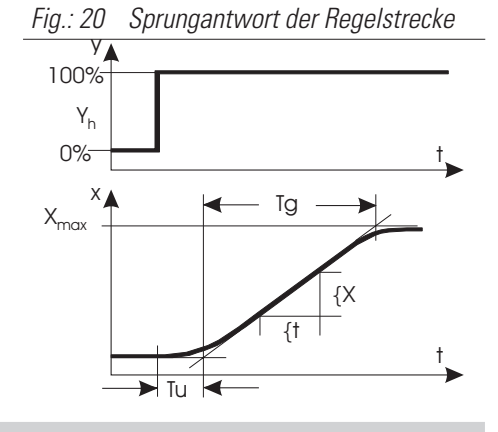

#### **Kennwerte der Regler**

Im allgemeinen wird eine schnelle, überschwingfreie Ausregelung auf den Sollwert gewünscht. Je nach vorliegender Regelstrecke sind dazu verschiedene Regelverhalten wünschenswert:

- w gut regelbare Strecken (K < 10%) können mit PD-Reglern geregelt werden,
- $\bullet$  mittelmäßig regelbare Strecken (K = 10...22%) mit PID-Reglern und
- schlecht regelbare Strecken (K > 22%) mit PI-Reglern.

Aus den ermittelten Werten der Verzugszeit T<sub>u</sub>, der maximalen Anstiegsgeschwindigkeit v<sub>max</sub> dem Regelbereich X<sub>h</sub> und Kennwert K können nach den **Faustformeln** die erforderlichen Regelparameter bestimmt werden. Eine genauere Einstellung ist nach den **Einstellhilfen** vorzunehmen. Bei schwingendem Einlauf auf den Sollwert ist der Xp zu vergrößern.

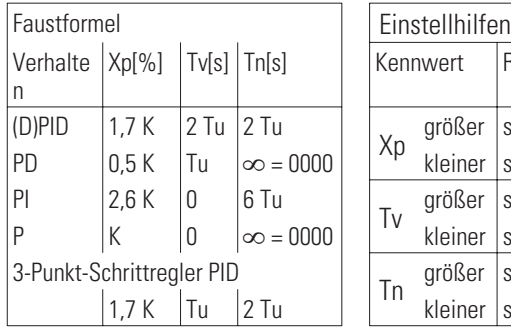

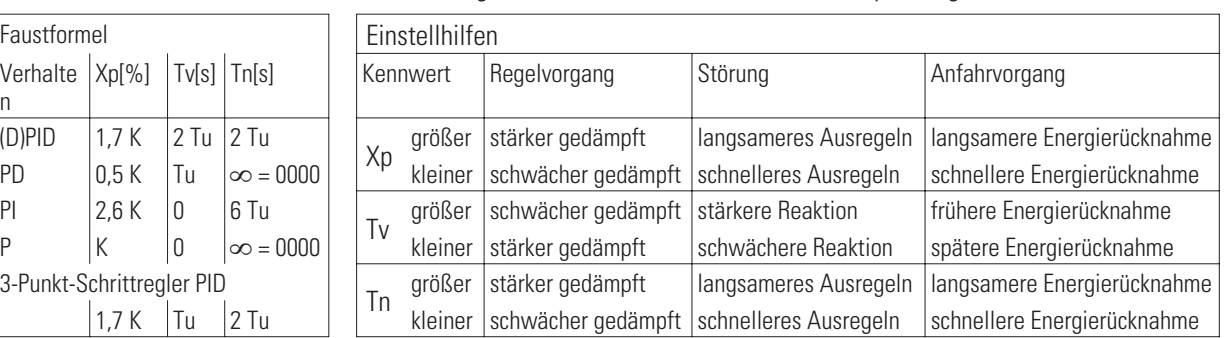

#### *Fig.: 19 Prinzip der Direkt-/Invers-Umschaltung*

Die Direkt- / Invers- Umschaltung ist generell möglich, sie erfolgt in dem Konfigurationsparameter CMode (Wirkungsrichtung) Die Fig.: 19 zeigt das Prinzip.

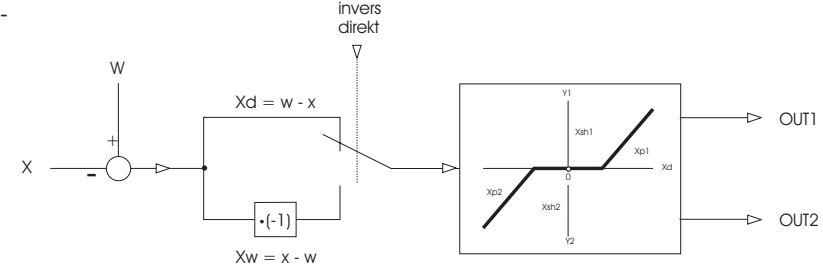

### **24.6 Empirisch optimieren beim CONTR / CONTR+**

Bei fehlenden Streckendaten kann mittels der Selbstoptimierung oder in manuellen Versuchen empirisch optimiert werden. Bei den Versuchen zur empirischen Optimierung ist folgendes zu beachten:

- w Es ist sicherzustellen, dass Stellgröße und Regelgröße niemals unerlaubte Werte annehmen!!!
- Die Bedingungen für die Versuche sollten immer gleich sein, um vergleichbare Aussagen zu gewinnen.
- Der Versuchsablauf muß am Ziel der Optimierung orientiert sein: Führungsverhalten oder Störverhalten.
- Der Arbeitspunkt des Reglers muß bei den Versuchen gleich sein.

Die Regelparameter sind bei ihrer ersten Verwendung wie folgt einzustellen:

Xp größtmöglich: auf den größten einstellbaren Wert,

Tv relativ groß: max. die Zeit, die die Regelstrecke bis zum deutlichen Beginn der Reaktion braucht (TU). Tn groß: max. die Zeit, die die Regelstrecke für den gesamte Verlauf der Reaktion braucht (TG).

Der Zeitbedarf für eine empirische Optimierung ist groß. Um in relativ kurzer Zeit ein brauchbares Ergebnis zu erreichen, ergibt sich folgendes zweckmäßiges Vorgehen:

- Ü Tn=Tv=0 und Xp größtmöglich einstellen (P-Regler). Der Xp wird von Versuch zu Versuch reduziert (halbiert), solange die Regelung ausreichend stabil ist. Wird sie zu instabil, so ist der Xp etwas zu vergrößern und weiter mit $(2)$ .
- ¡ Bleibende Regelabweichung messen: Ist sie ausreichend klein, so ist die Optimierung **erfolgreich beendet** (**P**). Ist sie zu groß, so wird die Strecke besser PD-geregelt (Tv relativ groß einstellen und weiter mit Ö).
- Ö Xp von Versuch zu Versuch reduzieren, solange die Regelung ausreichend stabil ist. Wird sie zu instabil, so geht es weiter mit  $\overline{4}$ .
- ä Tv ist zu verkleinern (halbieren) und festzustellen, ob die Regelung wieder ausreichend stabilisiert werden kann. Wenn ja, so geht es weiter mit 3, wenn nicht, so ist der Xp etwas zu vergrößern und weiter mit 5.
- # Feststellen, ob bei den Vorgängen Ö und ä der **Xp** wesentlich verkleinert wurde. Wenn ja, so geht es weiter mit  $(6)$ , wenn nicht, so wird die Strecke besser PI-geregelt (Tv auf 0 stellen und weiter mit  $(7)$ ).
- < Bleibende Regelabweichung messen. Ist sie ausreichend klein, so ist die Optimierung **erfolgreich beendet** (**PD**). Ist sie zu groß, so wird die Strecke besser PID-geregelt (Xp und Tv nicht mehr verändern und weiter mit  $(7)$ ).
- > Tn wird groß eingestellt und von Versuch zu Versuch reduziert (halbiert), solange die Regelung ausreichend stabil ist. Wird sie zu instabil, so ist der Xp etwas zu vergrößern, und die Optimierung ist **erfolgreich beendet** (PID oder PI).
- g Die empirische Optimierung wird mit einem Schreiber (oder Trend-Funktion des Engineering-Tools) für die Regelgröße (Istwert X) in Zeitbedarf und Qualität wesentlich verbessert, und die Beurteilung der Versuchsergebnisse ist deutlich vereinfacht.
- g Das genannte Verfahren ist nur mit Einschränkungen zu verallgemeinern und führt auch nicht bei allen Regelstrecken zu einer deutlichen Verbesserung des Verhaltens.
- g Änderungen des Arbeitspunktes (Y0), des Schaltpunktabstandes (Xsh) und der Schaltperiodendauern (Tp1 und Tp2) führen zu Ergebnissen, die besser oder schlechter sein können. Bei 3 - Punkt - Schrittreglern muß Tm auf die wirkliche Laufzeit des angeschlossenen Stellmotors eingestellt sein.

### **24.7 Selbstoptimierung r Regleranpassung an die Regelstrecke (CONTR und CONTR+)**

Zur Ermittlung der für einen Prozess optimalen Parameter kann eine Selbstoptimierung durchgeführt werden. Diese ist für Regelstrecken mit Ausgleich und nicht dominierender Totzeit und K < 30% anwendbar.

Nach dem Starten durch den Bediener führt der Regler einen Adaptionsversuch zur Ermittlung der Streckenkennwerte Tu und Vmax durch. Er errechnet daraus die Regelparameter für ein schnelles, überschwingfreies Ausregeln auf den Sollwert (  $XP1$ ,  $XP2$ , Tn, Tv, Tr1, Tr2, je nach Reglerart).

#### **Vorbereitung**

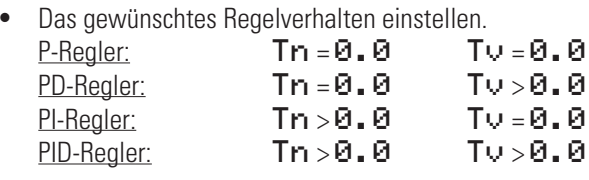

- Die Parameter Trigbzw Ty können abgeschaltet werden, indem sie auf den Wert = 0.0 eingestellt werden. Dadurch nehmen sie nicht an der Selbstoptimierung teil.
- Beim Regler CONTR+ ist zu wählen, welcher Parametersatz optimiert werden soll ( $\text{PDF} = 1...6$ ).
- Bedingung für Prozess in Ruhe konfigurieren (OCond) Die Bedingung bezeichnet, für welchen Modus der 'Prozess in Ruhe' erkannt werden soll (PIR\_H): grad=0, grad<0/>0 oder grad<>0 (r siehe auch Prozess in Ruhe Seite 184).
- Der Stellwert YOPtm ist festzulegen. Dies ist, im Automatik-Betrieb, die Stellgröße, die beim Starten der Selbstoptimierung ausgegeben wird, um den Zustand 'Prozess in Ruhe' zu erzeugen.
- Der Stellwertsprung dYort ist festzulegen. Um diesen Wert springt die Stellgröße, ausgehend vom Startwert YOptm bzw. im Hand-Betrieb von der ursprüngliche Stellgröße.
- Die Sollwertreserve beachten:  $\rightarrow$  siehe auch Sollwertreserve, Seite185)

#### **'Prozess in Ruhe' Überwachung (PiR):**

Die 'Prozess in Ruhe' Überwachung erfolgt zu jedem Zeitpunkt. Der Prozess ist dann in Ruhe, wenn die Regelgröße über 60 Sekunden in einem Toleranzband von  $\pm \Delta X = 0.5\%$  liegt. X

Verläßt der Istwert diesen Toleranzbereich, wird der Überwachungszeitzähler wieder auf Null gesetzt. Wird z.B. im Regelbetrieb PiR erkannt und dann beim Start der Selbstoptimierung eine stark abweichende Beharrungsstellgröße YOPtm ausgegeben, so muß die volle PiR - Zeit abgewartet werden.

Bei der erweiterten Überwachung wird nicht auf eine konstante Regelgröße hin überwacht, sondern auf eine sich gleichmäßig ändernde!

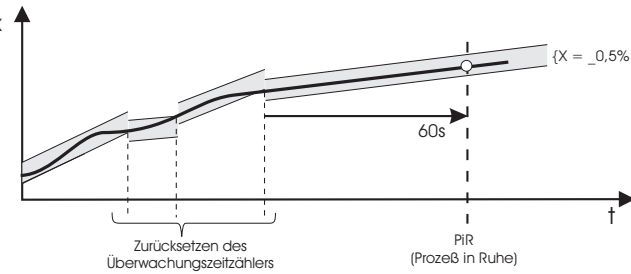

Mit dem Konfigurationswort OCond kann der Modus der 'Prozess in Ruhe'- Erkennung festgelegt werden. Es kann einer der folgenden Modi ausgewählt werden:

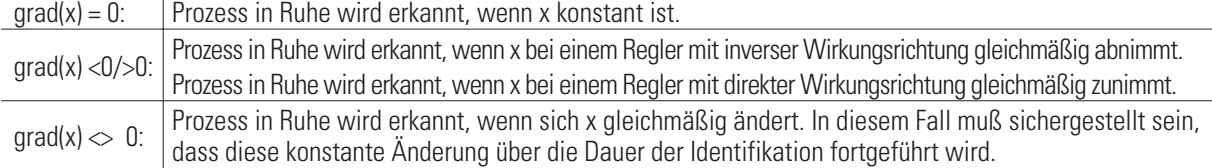

#### **Sollwertreserve:**

Damit die Selbstoptimierung überhaupt durchgeführt werden kann, muß vor der Ausgabe des Stellgrößensprungs der Abstand zwischen Sollwert und Istwert größer als 10 % von W0...W100 sein! Die Sollwertreserve wird entweder automatisch durch die Reduktion der Stellgröße während der PiR- Phase erreicht oder durch die manuelle Veränderung des Sollwertes bzw. Istwertes (Handbetrieb).

Bei inversen Reglern muß der Sollwert mindestens um die Sollwertreserve größer sein als der Istwert. Bei direkten Reglern muß der Sollwert mindestens um die Sollwertreserve kleiner sein als der Istwert. Dies ist erforderlich, da der Sollwert eine Grenze darstellt, die bei der Optimierung nicht überschrittern werden soll.

#### **Starten der Selbstoptimierung**

Die Selbstoptimierung kann aus dem Automatik oder aus dem Handbetrieb heraus von der Selbstoptimierungsseite heraus gestartet und beendet werden  $\rightarrow$  siehe Seite 186).

Die Seite der Selbstoptimierung wird angewählt, indem die beiden Pfeile **Der markiert und bestätigt werden. Die Funk**tion  $\mathsf{Stat:}\quad \mathsf{OFF} \subset \mathsf{OK}$  anwählen (Inversdarstellung) und durch  $\Box$  bestätigen.

Stat: OFF/OK blinkt und kann durch I drücken auf Stat: Start umgeschaltet werden.

Das betätigen der Taste  $\Box$  starten den Adaptionsversuch. Der Sollwert kann jederzeit verstellt werden.

#### **Abbruch der Adaption**

Ein Adaptionsversuch kann jederzeit abgebrochen werden.

Die Selbstoptimierung kann jederzeit durch die Hand/Automatik-Taste R an der Reglerfront beendet werden, vorrausgesetzt, dass die  $\mathbb{R}$ -Taste nicht verriegelt wurde (1-Signal auf dem Eingang **oplook**).

Darüber hinaus kann der Abbruch auf der Selbstoptimierungsseite des gewünschten Reglers abgebrochen werden. Hierzu auf der Selbstoptimierungsseite mit der **A**-Taste die Stat:-Zeile anwählen (Inversdarstellung), **o** drücken, Stat: -Zeile blinkt. I so oft drücken, dass Stat: Stor blinkt. O drücken, der Adaptionsversuch ist gestoppt und der Regler arbeitet im Automatik-Betrieb weiter.

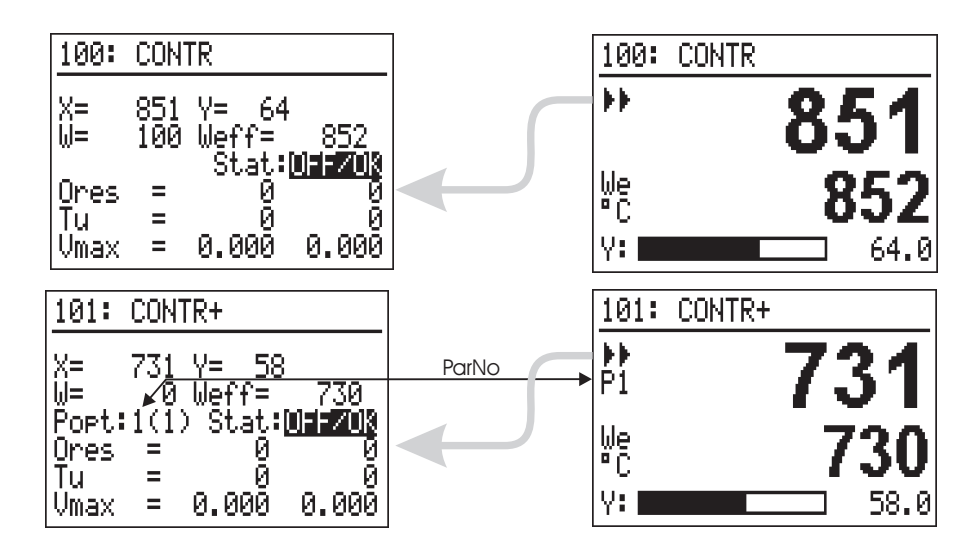

#### **Start aus dem Automatikbetrieb heraus:**

Nach dem Start der Selbstoptimierung wird die Beharrungsstellgröße YOPtm ausgegeben. Wenn 'Prozess in Ruhe' (PiR) erkannt wird, und eine ausreichende Sollwertreserve ( $\rightarrow$  siehe Seite 185) vorhanden ist, wird die Stellgröße um den Stellgrößensprung d<sup>'</sup>YOpt verändert (bei inversem Regler angehoben, bei direktem Regler abgesenkt). Anhand des sich ändernden Istwertes wird das Kennwertermittlungsverfahren durchgeführt.

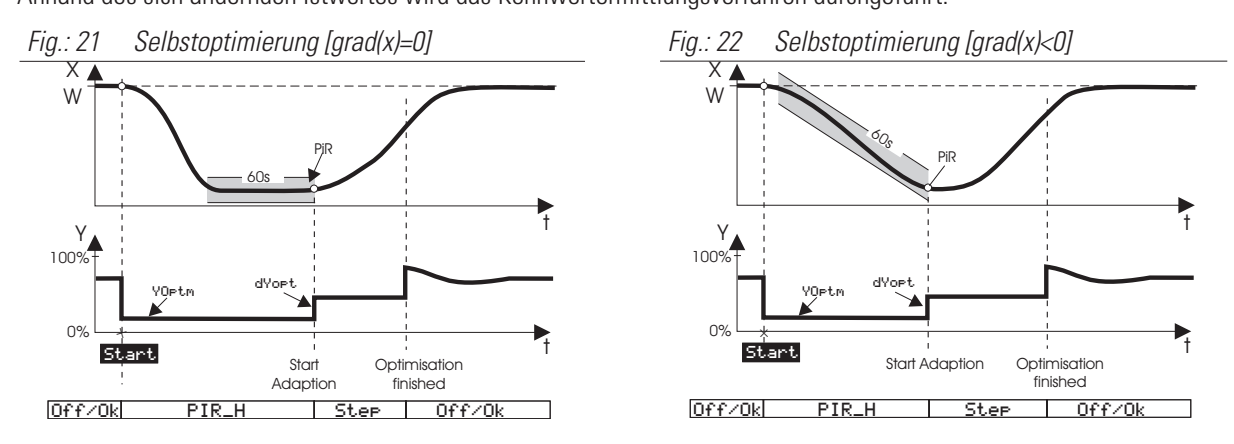

Nach einem erfolgreichen Adaptionsversuch geht der Regler in den Automatikbetrieb und regelt den Sollwert mit den neu ermittelten Parametern. Der Parameter Ores gibt an mit welchem Ergebnis die Selbstoptimierung abgeschlossen wurde ( $\rightarrow$  siehe Seite 188).

#### a **Wird die Selbstoptimierung mit einem Fehler beendet (Ada\_Err), wird so lange die Beharrungsstellgröße ausgegeben, bis die Selbstoptimierung über das Systemmenue, die Taste**  $\mathbb{R}$  **an der Front oder die Schnittstelle durch den Anwender beendet wird.**

#### **Start aus dem Handbetrieb heraus.**

Um den Start der Selbstoptimierung vom Handbetrieb aus durchzuführen, ist der Regler in Hand zu schalten. Beim Übergang in den Handbetrieb wird die zuletzt ausgegebene Stellgröße als Handstellgröße übernommen. Beim Start der Selbstoptimierung wird diese Stellgröße als temporäre Beharrungsstellgröße übernommen und ausgegeben. Wie auch im Automatikbetrieb kann der Sollwert jederzeit verstellt werden.

Wenn 'Prozess in Ruhe' (PiR) erkannt wird, und eine ausreichende Sollwertreserve (
ight Seite 185) vorhanden ist, wird die Stellgröße um den Stellgrößensprung dYOPt verändert (bei inversem Regler angehoben, bei direktem Regler abgesenkt). `*Prozess in Ruhe'* (PiR) kann zum Zeitpunkt des Starts schon erreicht sein, so dass die übliche Wartezeit von 60s möglicherweise entfällt.

Anhand des sich ändernden Istwertes wird das Kennwertermittlungsverfahren durchgeführt.

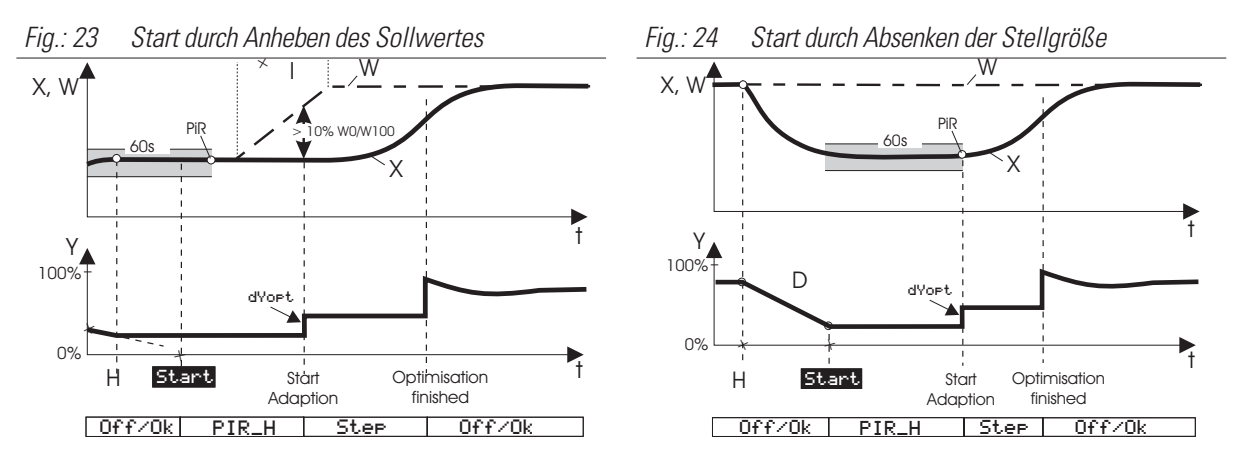

Nach einem erfolgreichen Adaptionsversuch geht der Regler in den Automatikbetrieb und regelt den Sollwert mit den neu ermittelten Parametern. Der Parameter Ores gibt an mit welchem Ergebnis die Selbstoptimierung abgeschlossen wurde  $\rightarrow$  siehe Seite 188).

#### a **Wird die Selbstoptimierung mit einem Fehler beendet (Ada\_Err), wird so lange die Beharrungsstellgröße ausgegeben, bis die Selbstoptimierung über das Systemmenue, die Taste H an der Front oder die Schnittstelle durch den Anwender beendet wird.**

#### **Ablauf der Selbstoptimierung bei Heizen:**

(2 Punkt-, Motorschritt-, stetiger Regler)

Nach Erreichen von 'Prozess in Ruhe' wird die Regelstrecke mit einem Stellgrößensprung angeregt und aus der Prozessreaktion wird, möglichst am Wendepunkt der Sprungantwort, Tu1 und Vmax1 bestimmt.

#### **Ablauf der Selbstoptimierung bei Heizen- und Kühlen - Prozessen:**

(3 Punkt / Splitrange - Regler)

Zunächst läuft die Selbstoptimierung wie bei einer "Heizen" - Strecke ab. Nach dem Ende dieser Selbstoptimierung wird zunächst der Regler auf Basis der dabei ermittelten Regelgrößen eingestellt. Dann wird mit diesen Regelparametern auf den vorgegebenen Sollwert ausgeregelt bis wieder PiR erreicht ist. Dann wird zu Ermittlung der "Kühlen" - Strecke ein Sprung auf die Kühlenstrecke ausgegeben, um dann anhand der Sprungantwort Tu2 und Vmax2 zu ermitteln. Auf Basis dieser Kenngrößen wird dann der Regler auch für den Kühlen - Prozess eingestellt. Bei einem Abbruch des Kühlen-Versuchs werden die Parameter der 'Heizen'-Strecke auch für die 'Kühlen'-Strecke übernommen, es wird kein Fehler (Ada\_Err) gemeldet.

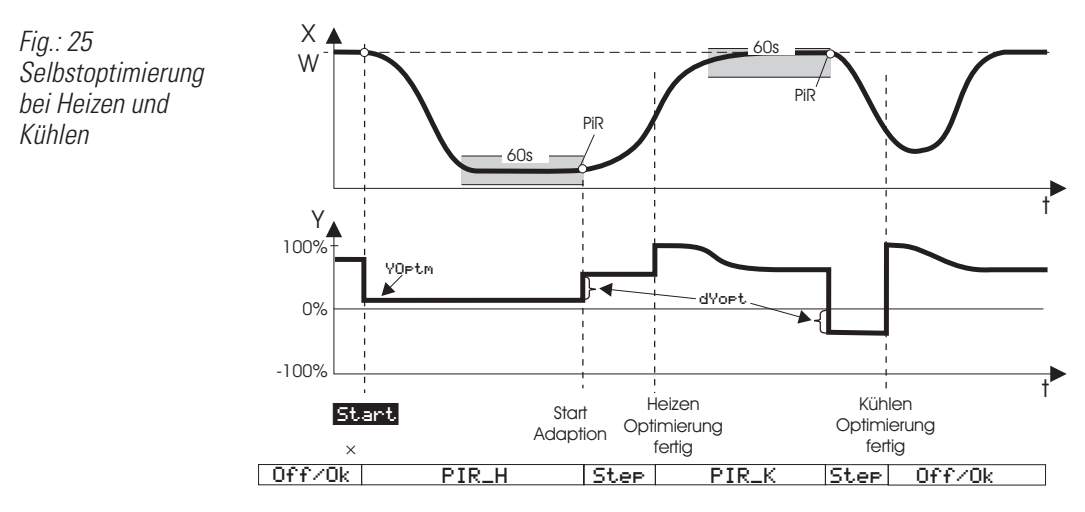

- () Bei 3-Punkt-Schrittreglern wird nach dem Starten zunächst das Stellglied geschlossen und erst dann auf YOPtm geöffnet. Dieser Abgleichvorgang (Stat: Abs1.) ist in den Figuren nicht dargestellt.
	- Zur Einhaltung eines sicheren Prozesszustands wird fortlaufend auf eine mögliche Sollwertüberschreitung überwacht.

a **Während die Selbstoptimierung läuft, ist die Regel'-Funktion abgeschaltet! D.h.: Ypid liegt in den Grenzen von Ymin und Ymax.**

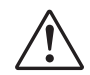

**/** Bei △/人/AuS Reglern wird die Selbstoptimierung mit 人 Funktion durchgeführt, d.h.Y2 = 0.

#### **Gesteuerte Adaption**

Für bestimmte Applikationen ist es sinnvoll, den Regelparametersatz an den aktuellen Prozesszustand anpassen zu können. Hierfür besitzt der Contr+ 6 Regelparametersätze, zwischen denen über den analogen Eingang ParNo gewählt werden kann.

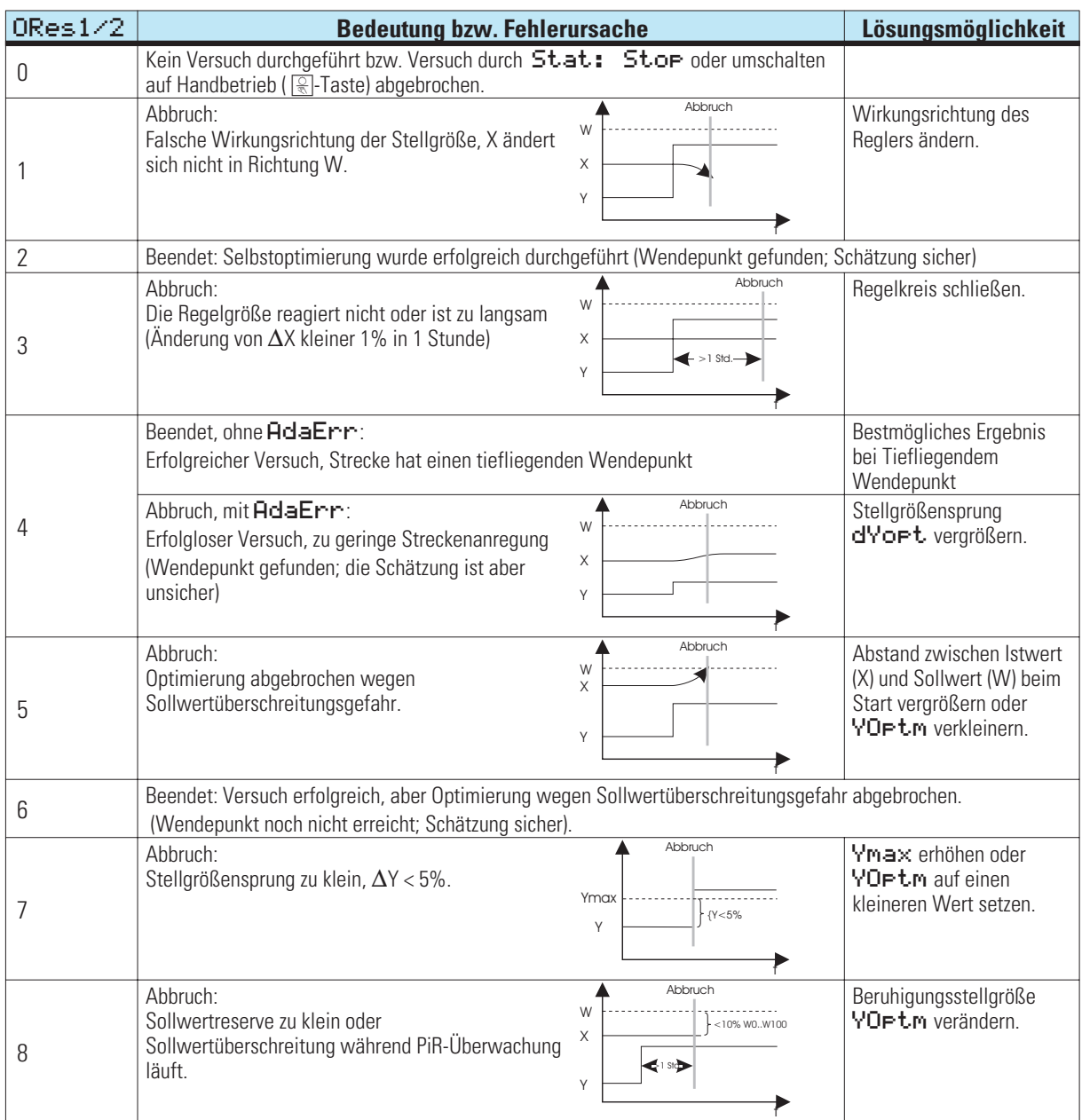

### **Bedeutung der Optimierungsmeldungen ORes1/ORes2**

G Sollte die Regelung trotz Selbstoptimierung noch nicht sein wie gewünscht, so ist zusätzlich nach Abschnitt 24.10 "Empirisch optimieren" zu verfahren (Seite , Optimierungshilfe, Einstellhilfen), und die Angaben über weitere Parameter sind zu beachten.

## **24.8 PIDMA**

#### **(Regelfunktion in Parallelstruktur und speziellem Optimierungsverfahren).**

ab Bedienversion 9 (BV 9) enthält die Funktionsbibliothek der Multifunktionseinheit KS 98 den neuen Reglerbaustein PIDMA.

Dessen markanteste Unterschiede gegenüber den seit langem bekannten Reglerfunktionen CONTR und CONTR+ sind:

- Integriertes, frontseitig bedienbares Optimierungsverfahren wie PMATune. Damit können auch schwer regelbare Prozesse mit Tg/Tu < 3 ohne Engineering Tool und Laptop optimiert werden, an denen bisherige PMA-Regler (und die der Konkurrenz !) scheiterten.
- w Parallele Reglerstruktur im Gegensatz zu allen anderen Reglern von PMA, die in "serieller Struktur" aufgebaut sind.
- Die Unterscheidung nach "Führungsverhalten" und "Störverhalten" durch einstellbare Faktoren, mit denen die Wirkung sowohl des P-Teils (Proportionalanteil) als auch des D-Teils (Differenzialanteil) auf Sollwertänderungen individuell abgeschwächt werden kann.
- Die einstellbare Vorhaltverstärkung VD des D-Teiles, die durch die Selbstoptimierung automatisch mit eingestellt und an die Prozessdynamik angepasst wird. Sinnvolle Werte für VD liegen zwischen 2…10, wobei alle bisherigen Regler von PMA auf VD=4 unveränderlich festgelegt sind (Erfahrungswert für Serienstruktur).

Der PIDMA-Regelbaustein wird dort sinnvoll eingesetzt, wo konventionelle Methoden der PMA-Selbstoptimierung keine befriedigenden Ergebnisse bringen. Man sollte nicht versuchen, PIDMA dort zur Anwendung zu bringen, wo die PMA-Selbstoptimierungen schon immer unübertrefflich waren und sind:

- Regelstrecken mit einem Verhältnis Tg/Tu > 10
- (Strecken um die 2. Ordnung; mit 2 [...3] Energiespeichern!).

Dies sind in weiten Bereichen Prozesse aus der Kunststoffverarbeitung (Extrusion, ...), wo keinesfalls Verbesserungen erzielt werden können, wenn es um schnelle Ausregelung ohne Überschwingen geht (es sei denn, ein "robuster" Reglerentwurf ist gefordert, der auch bei varianter Streckendynamik und Nichtlinearitäten noch stabile Ergebnisse erzielen soll)!

In der klassischen Thermprozesstechnik (Öfen aller Art, Trockner, ...), Klimaregelungen, Füllstand, Durchfluss, usw. jedoch gibt es eine nicht geringe Anzahl schwieriger Fälle, wo man oft viele Stunden der Telefon-Seelsorge oder gar vor Ort verbringen muss, um eine Anlage zum Laufen zu bringen.

Die verschiedenen Regelverhalten werden in diesem Abschnitt nicht weiter erläutert, da sie sich prinzipiell nicht von denen der Reglerblöcke CONTR und CONTR+ unterscheiden (siehe Seiten 165 ff).

Es sind lediglich die am Anfang des Kapitels "Reglerkennwerte des PIDMA" erläuterten zusätzlichen Parameter zu betrachten.

Splitrange und 3-Punkt Verhalten unterscheidet sich dadurch, daß der PIDMA keine Parameterunterscheidung zwischen Heizen und Kühlen vorsieht.

Der PIDMA erlaubt nicht die Einstellung des Regelverhaltens Signalgerät.

![](_page_189_Figure_1.jpeg)

### **Ein-/Ausgänge für PIDMA**

**Digitale Eingänge:**

![](_page_190_Picture_306.jpeg)

## **24.9 Parameter und Konfiguration für PIDMA**

### **Parameter für PIDMA**

![](_page_191_Picture_347.jpeg)

<sup>1)</sup> Die neutrale Zone x<sub>sn</sub> bei 3-Punkt-Schrittreglern ist von T<sub>puls</sub>, T<sub>m</sub> und x<sub>p1</sub> abhängig (→ V. Optimierungshilfe).

<sup>2)</sup> Gradientenregelung  $\rightarrow$  Seite 200

 $3)$  Selbstoptimierung  $\rightarrow$  Seite 184 ff

![](_page_192_Picture_277.jpeg)

### **Konfigurationsdaten PIDMA**

### **24.10 Reglerkennwerte und Selbstoptimierung beim PIDMA**

Der PIDMA enthält gegenüber dem CONTR und CONTR+ einen modifizierten Reglerkern in Parallelstruktur, dem folgende zusätzliche Parameter Rechnung tragen.

![](_page_193_Picture_212.jpeg)

#### **Zusätzliche Parameter für PIDMA**

#### **Motorschritt(Yp):**

Tpause , thron und throff ergänzen die wirksamen Parameter für Schrittmotoransteuerung.

Tpause erlaubt zusätzlich zur Begrenzung des minimalen Pulses über Tpuls die Einstellung der minimalen Pause. **thronoff:**

Die ursprünglich für die Reglerstruktur Motor-Schritt im PIDMA vorgesehenen Parameter sind in der gegenwärtigen Realisierung unwirksam. Zur Beruhigung der Stellaktivitäten kann lediglich der Parameter xsh verwendet werden.

Mit Xsh kann die Schalthäufigkeit und die Feineinstellung des Stellgliedes beeinflußt werden. Xsh bestimmt die tote Zone der Regelabweichung im Haupregler. Innerhalb dieser Zone wird der I-Teil der Reglers angehalten.

Der PIDMA-Funktionsblock umfasst bei der Einstellung 3-Punkt-Schritt-Yp (Motorschritt mit Stellungsrückmeldung) zwei Regler: der Hauptregler regelt den Prozesswert und liefert eine gewünschte Stellung des Stellgliedes an einen integrierten Stellungsregler (Positionsregler). Dieser sorgt mit Hilfe der Stellungsrückmeldung für die gewünschte Position des Stellgliedes.

#### **Selbstoptimierung:**

PType, Drift, Cspeed, Xlimit, Tdrift und Tnoise ergänzen den auch beim CONTR wirksamen Parameter dYopt. Diese Parameter definieren die Bedingungen bei der Selbstoptimierung.

PType legt fest, ob es sich bei der Anlage um einen Prozess ohne Ausgleich handelt (nach einem Stellgrößenpuls stellt sich ein neuer Istwert auf höherem Niveau ein, z.B. Füllstand im Behälter ohne Abfluß oder sehr gut isolierter Ofen). Eine gleichmäßiger Abfall oder Anstieg des Istwertes vor der Optimierung kann über die einschaltbare Driftüberwachung erkannt und bei der nachfolgenden Optimierung berücksichtigt werden.

Mit CSpeed kann man einstellen, ob der Regler im späteren Betrieb schnell, evtl. mit leichtem Überschwingen den Sollwert erreichen soll oder langsam mit sanfter Annäherung an den Sollwert. Mit CSpeed können die Parameter auch nach der Optimierung umgeschaltet werden, solange die Regelparameter nicht manuell verändert wurden.

Nach dem Start der Optimierung läuft zunächst die Zeit Tdrift für die Erkennung einer Drift und anschließend die Zeit Tnoise für die Erkennung des Rauschens (stellgrößenunabhängige Schwankungen) auf dem Istwert. Die Zeiten sind anlagenabhängig groß genug zu wählen, um die Erkennung einer störungsunabhängigen Drift und ein mehrfaches "auf" und "ab" von Störeinflüssen zu erlauben.

Nach diesen Zeiten wird die aktuelle Stellgröße um dYopt erhöht. Wenn sich der Istwert anschließend unter Berücksichtigung der Drift und des Rauschens um mehr als Xlimit erhöht hat, wird die Stellgröße auf den ursprünglichen Wert zurückgesetzt. Der Selbstoptimierungsvorgang ist aber erst abgeschlossen, wenn der Istwert nach der Überschreitung des Maximums auf nahezu den halben Anfangswert abgeklungen ist. Während des Abklingvorgangs nach dem Stellgrößenpuls wird die geschätzte Restzeit bis zum Optimierungsende fortlaufend angezeigt. Nach dem Abschluß des Vorgangs werden die ermittelten Parameter K, Ti und Td auf der Optimierungsseite angezeigt und zusammen mit den mitentworfenen Parametern VD, BW\_p und CW\_d automatisch in den Funktionsblock übernommen und für den laufenden Prozess aktiviert.

Regelparameter des PIDMA:

Anders als der CONTR hat der PIDMA keine getrennten Parameter für Heizen und Kühlen. Der für beide Bereiche gültige Parameter K bestimmt die Regelverstärkung einer parallelen Reglerstruktur.

Weitere Parameter erlauben eine unabhängige Gewichtung einzelner Reglerkomponenten:

VD: Die Vorhaltverstärkung (Td/T1) erlaubt zusätzlich zur Regelverstärkung eine Überhöhung oder Abschwächung des D-Teils.

BW\_p: Sollwertgewichtung im Proportionalanteil.

CW\_d: Sollwertgewichtung im D-Anteil.

Die Parameter BW\_p und CW\_d können den Einfluß einer Sollwertänderung auf die Reglerreaktion abschwächen. Damit ist es möglich, unterschiedliches Verhalten des Reglers auf Sollwertänderungen (Führungsverhalten) oder Istwertänderungen (Störverhalten) einzustellen. Der Sollwerteinfluß kann mit einem Faktor zwischen 0 und 1 beaufschlagt werden.

Im dynamischen Verlauf einer Regelung kann der Regelalgorithmus intern vorübergehend auch Werte kleiner 0 oder größer 100 für die Stellgröße bestimmen. Diese können aber bei Bedarf mit einem beschleunigten Integralverhalten (Tsat) auf die Begrenzungswerte (0/100) zurückgeführt werden.

Tsat Zeitkonstante für I-Teil in Y-Begrenzung (Anti-Wind-Up).

#### **Selbstoptimierung r Regleranpassung an die Regelstrecke (PIDMA)**

Zur Ermittlung der für einen Prozess optimalen Parameter kann eine Selbstoptimierung durchgeführt werden. Diese ist für folgende Strecken anwendbar.

Vorbereitung

![](_page_194_Figure_14.jpeg)

Das gewünschtes Regelverhalten einstellen.

![](_page_195_Picture_259.jpeg)

Die Parameter Tn bzw Tv können abgeschaltet werden, indem sie auf den Wert = 0.0 eingestellt werden. Dadurch nehmen sie nicht an der Selbstoptimierung teil.

- Der Stellwertsprung d<sup>y</sup>ort ist festzulegen. Um diesen Wert springt die Stellgröße ausgehend vom aktuellen Wert . Der Sprung kann positiv oder negativ sein.
- w Xlimit muß bestimmt werden. Er sollte etwa auf die Hälfte der zu erwartenden Istwertänderung eingestellt werden.

#### **'Prozess in Ruhe' Überwachung:**

Der PIDMA führt keine Überwachung der Ruhebedingung durch. Es steht im Ermessen des Inbetriebnehmers den geeigneten Startzeitpunkt zu wählen. Optimale Ergebnisse erhält man nur, wenn der Prozess ausgeregelt ist, also alle dynamischen Vorgänge abgeklungen sind. Nur in wenigen Fällen, in denen die Parameterbestimmung wegen einer abklingenden Dynamik unmöglich wird, liefert der Algorithmus eine Fehlermeldung "neu starten".

#### **Starten der Selbstoptimierung**

Die Selbstoptimierung kann aus dem Automatik- oder aus dem Handbetrieb heraus von der Selbstoptimierungsseite heraus gestartet und beendet werden.

Die Seite der Selbstoptimierung wird angewählt, indem die beiden Pfeile markiert und bestätigt werden. Die Funktion  $Stat:$  OFF/OK anwählen (Inversdarstellung) und durch  $\Box$  bestätigen.

Stat: OFF/OK blinkt und kann durch A drücken auf Stat: Start umgeschaltet werden.

Das Betätigen der Taste  $\Box$  startet den Adaptionsversuch. Der Sollwert kann jederzeit verstellt werden. Dies ist aber im Gegensatz zum CONTR nicht notwendig. Eine Verstellung beim Start aus dem Automatikbetrieb nheraus würde sogar zur Fehlbeurteilung des Prozesses führen.

#### **Abbruch der Adaption**

Die Selbstoptimierung kann jederzeit durch die Hand/Automatik-Taste R an der Reglerfront beendet werden, vorrausgesetzt, dass die  $\mathbb{R}$ -Taste nicht verriegelt wurde (1-Signal auf dem Eingang **or look**).

100: PIDMA 100: PIDMA ы 334 X=  $-100$ (Man.) Y=,  $\mathsf{Id}$ ldeff≡ 11 0 Status:OFF/OK T= We 0:Kein Fehler Ores= Cel YΕ 42.6 10 Td= 10 Ti=

*Optimierungsseite*

Darüber hinaus kann der Abbruch auf der Selbstoptimierungsseite des gewünschten Reglers abgebrochen werden. Hierzu auf der Selbstoptimierungsseite mit der  $\blacktriangleright$ -Taste die Stat:-Zeile anwählen (Inversdarstellung),  $\Box$  drücken, Stat: -Zeile blinkt.  $\blacksquare$  so oft drücken, dass Stat: Stop blinkt.  $\Box$  drücken, der Adaptionsversuch ist gestoppt und der Regler arbeitet im Automatik-Betrieb weiter.

#### **Start im Handbetrieb oder im Automatikbetrieb :**

Der PIDMA Optimierungsalgorithmus macht keinen grundsätzlichen Unterschied zwischen diesen beiden Startbedingungen. Der Anwender muss in beiden Fällen für stabile Bedingungen in der Anlage sorgen. Im Automatikbetrieb regelt der PIDMA allerdings bis zum Beginn des Stellgrößenpulses mit den noch nicht optimierten Parametern. In den meisten Fällen können daher im Handbetrieb stabilere Bedingungen in der Anlage erreicht und damit auch bessere Optimierungsergebnisse erzielt werden. Beim Übergang in den Handbetrieb wird die zuletzt ausgegebene Stellgröße als Handstellgröße übernommen und während der Schätzzeiten beibehalten.

Nach dem Start der Selbstoptimierung läuft zunächst die Schätzzeit für die Drifterkennung und die Rauschsignalerkennung ab. In der zweiten Phase wird die Stellgröße um den Stellgrößensprung dYOPt verändert. Wenn sich der Istwert um mehr als Xlimit verändert hat, wird die Stellgröße auf den ursprünglichen Wert zurückgesetzt In der anschließenden dritten Phase wartet der PIDMA auf den Maximalwert des ansteigenden Istwertes. Danach beobachtet er in der vierten Phase das Abklingen des Istwertes. Während dieser Zeit wird eine Schätzung der verbleibenden Zeit bis zum Abschluss des Optimierungsversuches ausgegeben.

Nach einem erfolgreichen Adaptionsversuch geht der Regler in den Automatikbetrieb und regelt den Sollwert mit den neu ermittelten Parametern. Der Parameter Ores gibt an, mit welchem Ergebnis die Selbstoptimierung abgeschlossen wurde ( $\rightarrow$  siehe Seite 198).

![](_page_196_Picture_6.jpeg)

a **Wird die Selbstoptimierung mit einem Fehler beendet (Ada\_Err), wird so lange die Beharrungsstellgröße ausgegeben, bis die Selbstoptimierung über das Systemmenue, die Taste H an der Front oder die Schnittstelle durch den Anwender beendet wird.**

#### **Ablauf der Selbstoptimierung bei Heizen- und Kühlen - Prozessen:**

#### (3 Punkt / Splitrange - Regler und Mischformen)

Beim PIDMA können für Heizen und Kühlen keine unterschiedlichen Regelverstärkungen angegeben werden. Daher entfällt hier auch der zweistufige Optimierungsversuch.

### **Bedeutung der Optimierungsmeldungen ORes**

![](_page_197_Picture_227.jpeg)

G Nach erfolgreicher Selbstoptimierung kann der Parameter CSPeed verwendet werden, um eine stärkere oder schwächere Dämpfung zu erzielen, wenn mit der Einstellung für CSPeed = "Normal" optimiert wurde. Darüber hinaus sollte lediglich eine Vergrößerung bzw. Verkleinerung von KP in Betracht gezogen werden. Nach manueller Veränderung der Regelparameter wirkt sich die Umschaltung von CSPeed nicht mehr aus.

#### **Regelanwendung:**

Das folgende Kapitel beschreibt die gemeinsamen, vom Reglerkern des CONTR und PIDMA unabhängigen Eigenschaften der Reglerblockbeschaltung wie Umschaltvorgänge und Begrenzungen an Sollwert und Stellgröße sowie der Istwert-Vorverarbeitung.

### **24.11 Sollwertfunktionen**

#### **Begriffe**

![](_page_198_Picture_328.jpeg)

- we Externer Sollwert
- w2 zweiter (interner) Sollwert
- Weff effektiver Sollwert

 $xw$  Regelabweichung ( $x-w \rightarrow$  Istwert - Sollwert)

#### **Allgemein**

Es stehen mehrere mögliche Sollwerte zur Verfügung. Aus der nebenstehenden Zeichnung ist ersichtlich, wie die Prioritäten gesetzt werden. Der "Sicherheitssollwert" W2 hat vor den anderen Sollwerten Vorrang. Die Umschaltung zwischen den Sollwerten kann über die Schnittstelle oder über die digitalen Eingänge des Reglerblocks erfolgen.

Wurde die Gradientenregelung aktiviert, wird eine Sollwertänderung nicht durch einen Sprung, sondern stetig wirksam  $siehe \rightarrow Gradientenregelung Seite 200.$ 

Durch aktivierung des digitalen Eingangs w stop wird der momentan wirksame Sollwert festgehalten. Dann wird weder eine Sollwertänderung noch ein Umschalten auf einen anderen Sollwert wirksam.

![](_page_198_Figure_14.jpeg)

#### **Festwert / Festwert/Folge**

Mit dem Konfigurationswort WFunc kann gewählt werden, ob der interne Sollwert (Festwert) oder der externe Sollwert (Festwert/Folge) verwendet werden soll.

#### **Festwert**

(WFunc = Festwert) Bei einer Festwertregelung handelt es sich um eine Regelung, bei der der Sollwert fest durch den internen Sollwert w vorgegeben ist.

#### **Festwert/Folge**

(WFunc = Fest/Folg) Bei einer Festwert-/Folgeregelung kann vom externen Sollwert We auf den internen Sollwert W umgeschaltet werden. Diese Umschaltung erfolgt über den digitalen Eingang we/wi oder über die Schnittstelle. Ist dieser Eingang nicht beschaltet oder liegt ein 0-Signal an, wird der externe Sollwert als effektiver Sollwert übernommen. Sind sowohl der digitale Eingang we/wi als auch der analoge Eingang wext nicht beschaltet, steht der Regler fest auf dem internen Sollwert.

#### **W2 - Sicherheitssollwert**

Der zweite Sollwert W2 kann jederzeit aktiviert werden und hat höchste Priorität. Die Umschaltung zwischen internem Sollwert und W2 kann über die Schnittstelle oder den digitalen Steuereingang 'w/w2' ausgelöst werden. Um den W2 wirksam zu machen, ist auf 'w/w2' ein 1-Signal anzuschließen. Soll der interne Sollwert aktiv sein, muß auf ' $we$ '  $w$  **i** ' ein 0-Signal gegeben werden.

In der Vergangenheit wurde W2 als "Sicherheitssollwert" bezeichnet. Ob W2 Sicherheitsfunktionen übernimmt oder lediglich eine vordefinierte Ausgangsposition in bestimmten Prozesszuständen ist, wird erst durch die Art der Verwendung und Einbindung in ein Automatisierungskonzept bestimmt.

#### **Externer Sollwert Wext**

Ein Umschalten zwischen dem internen Sollwert (wi) und dem extenen Sollwert (we) ist nur möglich, wenn der Parameter WFunc auf Fest/Folg eingestellt ist.

Die Umschaltung kann über die Schnittstelle oder den digitalen Steuereingang 'we∕wi' ausgelöst werden. Um den internen Sollwert wirksam zu machen, ist auf ' $w = w$ i' ein 1-Signal anzuschließen.

Soll der externe Sollwert aktiv sein, muß auf 'we/wi' ein 0-Signal gegeben werden. Wenn der digitale Steuereingang 'we/wi'nicht verdrahtet ist, ist der externe Sollwert wirksam.

Der interne Sollwert II wird vorrangig bewertet. Wenn an einer Stelle (Schnittstelle oder dem digitalen Steuereingang 'we/wi') auf internen Sollwert geschaltet ist, ist ein Umschalten auf den externen Sollwert Wext an der anderen Stelle nicht möglich.

#### **Gradientenregelung - Sollwertänderungen mit Gradienten**

Sollwertänderungen erfolgen normalerweise sprungartig. Ist dies Verhalten unerwünscht kann ein Gradient eingerichtet werden. Hierbei handelt es sich um die Parameter Grw+ und Grw- bzw. Grw2.

Werden diese Parameter gesetzt, werden die Sollwertänderungen stoßfrei umgesetzt. Der effektive Sollwert Weff läuft bei nicht gesetztem digitalen Eingang 'zr\_off' linear auf den geänderten Sollwert (Zielwert) zu, wobei die in der Parameterebene einstellbaren Gradienten Gru+ und Gru- die Steilheit bestimmen (→ siehe Fig.: 26). Für den zweiten Sollwert W2 wurde ein unabhängiger Gradient Grw2 eingeführt, der für beide Änderungsrichtungen und für die Umschaltung  $w \rightarrow W2$  gilt.

Die Gradientenfunktion ist abgeschaltet, wenn Grw+ und Grw- bzw. Grw2 auf "----" (Engineering-Tool = aus) eingestellt werden oder wenn der digitale Eingang Gr off auf 1 steht.

![](_page_199_Figure_6.jpeg)

**Sollwertumschaltung mit Gradienten (WrW2, WrWext, Regler 'Ein')** Der neue Sollwert wird ausgehend vom momentanen Istwert linear angefahren. Die Steilheit der Rampe wird richtungsabhängig von Grw+, Grw- bzw. Grw2 bestimmt.

#### a **Dieses Prinzip gilt auch dann, wenn der Istwert zur Zeit der Umschaltung außerhalb des einstellbaren Sollwertbereiches W0/W100 liegt (z.B. beim Anfahren).**

![](_page_199_Figure_9.jpeg)

*Fig.27: Rampenfunktion bei Regler "Ein" und Sollwertumschaltung*

#### **Steuern des Sollwertes**

Der digitale Eingang 'rstart' reagiert auf eine positive Signalflanke und setzt den effektiven Sollwert auf den Istwert. Es wird also ausgehend von der Regelgröße 'xeff' der neue Zielsollwert angefahren. Eine solche Rampe läßt sich nur bei aktivierter Gradientenfunktion (Grw+, Grw-, Grw2 und digitaler Eingang 'sr\_off' nicht gesetzt) starten. Der digitale Eingang 'w\_stop' friert den effektiven Sollwert Weff ein, d.h., der effektive Sollwert wird auf dem aktuellen Wert festgehalten, auch wenn der effektive Sollwert gerade auf einen neuen Zielsollwert zuläuft oder ein neuer Zielsollwert gewählt wird.

![](_page_200_Figure_3.jpeg)

*Fig. 28: Wirkung der Steuereingänge rstart, w-stop und gr\_off auf den Sollwert*

#### **Sollwert-Tracking**

Bei der Umschaltung von We $\times t \rightarrow W$  kann es zu unerwünschten Sollwertsprüngen kommen. Um diese Sprünge zu verhindern gibt es die Funktion Sollwert-Tracking. Sollwert-Tracking bewirkt bei Umschaltung von  $W \rightarrow W$  eine Übernahme des bisherigen  $W$ ext als int. Sollwert  $W'$ .

Beim Zurückschalten (W  $\rightarrow$  Wext) wird Wext mit den Einstellung von Grw+/- angefahren (siehe-> Fig.: 29). Welchem Verhalten der Regler folgen soll, Istwert- oder Sollwerttracking, wird in dem Konfigurationswort WTrac festgelegt. Tracking kann über die Schnittstelle oder den digitalen Eingang 'track' aktiviert werden. Tracking wird vorrangig bewertet. Wenn an einer Stelle (Schnittstelle oder dem digitalen Eingang) auf Tracking geschaltet ist, ist ein Umschalten an einer anderen Stelle nicht möglich!

![](_page_200_Figure_8.jpeg)

![](_page_200_Figure_9.jpeg)

#### **Istwert-Tracking**

Es kann vorkommen, dass der Sollwert weit vom momentanen Istwert entfernt ist (z.B. beim Anfahren einer Anlage). Um den hier entstehenden Sprung zu verhindern, kann die Funktion Istwert-Tracking verwendet werden. Istwert-Tracking bewirkt bei Umschaltung von Wext  $\rightarrow$  W eine Übernahme des Istwertes auf den internen Sollwert. Beim Zurückschalten (W  $\rightarrow$  Wext) wird Wext mit den Einstellung von Grw+/- angefahren (siehe  $\rightarrow$  Fig.: 30). Welchem Verhalten der Regler folgen soll, Istwert- oder Sollwerttracking, wird in dem Konfigurationswort WTrac festgelegt. Diese Einstellung kann über die Schnittstelle oder den digitalen Eingang 'track' aktiviert werden. Tracking wird vorrangig bewertet. Wenn an einer Stelle (Schnittstelle oder dem digitalen Eingang) auf Tracking geschaltet ist, ist ein Umschalten an einer anderen Stelle nicht möglich.

![](_page_201_Figure_3.jpeg)

![](_page_201_Figure_4.jpeg)

#### **Verhalten von Sollwert und Stellgröße bei Sollwert-Schaltvorgängen**

Bei Umschaltvorgängen von Sollwert und Stellgröße steht das Führungsverhalten bzw. Anfahrverhalten des Reglers im Vordergrund. Die PID-Charakteristik muss teilweise unterdrückt werden. Die für den I- und insbesondere für den D-Teil wichtige Vorgeschichte ist bei Sollwertwechsel wegen der neuen Zielvorgabe weitgehend bedeutungslos.

![](_page_201_Picture_215.jpeg)

#### **Mögliche Umschaltvorgänge, die sich im Regelverhalten auswirken sind:**

Das Anfahren eines neuen Sollwertes wird eventuell durch weitere Parameter beeinflusst. Mit den Parametern Grw+ (positiver Sollwertgradient), Grw- (negativer Sollwertgradient) und Grw2 (Sollwertgradient beim Anfahren von W2) kann eine allmähliche Annäherung an einen neuen Zielsollwert über eine Rampenfunktion erreicht werden. Ist kein Gradient definiert (Grw = Aus), so erfolgt die Einstellung des neuen Sollwertes über einen Sprung beginnend, beim vorherigen Sollwert oder dem aktuellen Istwert. Um die Stellgröße bei Schaltvorgängen zu beeinflussen, wird bei Bedarf (Regler-intern) ein evtl. noch nachwirkender D-Anteil unwirksam gemacht oder die aktuelle Stellgröße über einen Stellgrößenabgleich auf einen neuen I-Anteil abgeglichen, sodass die Stellgröße stoßfrei verläuft. Die folgende Tabelle gibt Aufschluss über das ab der Bedienversion 8 im Regler implementierte Verhalten bei Umschaltvorgängen.

![](_page_202_Picture_231.jpeg)

### **Regler-interne Abläufe bei Umschaltvorgängen beim CONTR, CONTR+ und PIDMA**

#### **Sanfter Zieleinlauf bei Rampen**

Bei Anwendung von Sollwert-Rampen kann es am Ende der Rampe zum Überschwingen des Istwertes kommen. Durch die Abweichung zwischen Soll- und Istwert während des Rampenverlaufes wird ein I-Teil aufgebaut. Dieser muss nach Rampenende erst wieder abgebaut werden. Je länger die Rampe läuft, desto größer wird dieser I-Teil. Und je genauer der Istwert dem Sollwert folgt, desto wahrscheinlicher bringt ein bestehender I-Teil das System zum Überschwingen. Mit der Zieleinlauffunktion wird in einem einstellbaren Abstand vor Erreichen des Rampenendwertes der I-Teil auf den aktuellen PD-Anteil abgeglichen, die D-Dynamik initialisiert und der Sollwert auf den Rampenendwert gesetzt. Damit startet die Dynamik des Reglers stoßfrei mit Bezug auf den neuen Sollwert an dieser Stelle neu.

Mit dem Reglerparameter "a" kann definiert werden in welchem Abstand zum Endsollwert die Zielorientierung auf den Endsollwert umgeschaltet wird. Unter folgenden Bedingungen wird die Zieleinlauffunktion aktiviert :

- 1. W < Wend
- 2.  $W >$  Wend-2a
- $3. X >$  Wend-a

![](_page_203_Figure_7.jpeg)

#### **Randbedingungen / Einschränkungen:**

Bei internen Sollwertrampen ist dem Regler der spätere Zielsollwert bekannt, bei externen Sollwerten mit Rampenfunktion (Programmgeber) muss der Rampenendwert an den Eingang X3 des Reglerblockes angebunden werden. Wenn die interne Rampe aktiv ist, wird der Zieleinlauf immer auf den internen Rampenendwert bezogen. Der Wert an X3 ist dann wirkungslos.

Der Zieleinlauf wird nur aktiviert, wenn sich der Sollwert der externen Rampe kontinuierlich ändert.

Die Funktion ist sowohl bei Differenzierung der Regelabweichung (XW) als auch bei Differenzierung des Istwertes (X) anwendbar.

Bei 3-Komponentenregelung wird kein Zieleinlauf ausgeführt. Dort hat der Parameter "a" eine andere Bedeutung und der Anschluß eines externen Endsollwertes ist nicht möglich.

Bei Verhältnisregelung wird ein Zieleinlauf nur eingeschränkt mit festem Abstand (1 in phys. Einheiten) ausgeführt. Dort hat der Parameter a eine andere Bedeutung.

# **24.12 Istwertberechnung**

#### **Standard-Regler**

Die über den analogen Eingang X1 erfaßte Prozessgröße wird dem Regler als Istwert vorgegeben.

![](_page_204_Figure_4.jpeg)

#### **Verhältnis-Regler**

In der Verfahrenstechnik ist es häufig erforderlich, verschiedene Komponenten zu einem Produkt zusammenzumischen. Diese Bestandteile sollen in einem vorgegebenen Verhältnis zueinander stehen.

Die Hauptkomponente wird dabei gemessen und dient als Führungsgröße für die anderen Bestandteile. Steigt der Durchfluß der Hauptkomponente an, erhöhen sich entsprechend auch die Mengen der anderen Komponenten. Der an den Regler gegebene Istwert x wird also **nicht** als **eine** Prozessgröße gemessen, sondern ergibt sich aus dem Verhältnis von zwei Eingangsgrößen.

Um bei Verbrennungsregelungen eine optimale Verbrennung zu erreichen wird das Brennstoff- Luft- Verhältnis geregelt. Wird das Verhältnis so ausgelegt, dass bei der chemischen Reaktion keine brennbaren Rückstände im Abgas verbleiben, handelt es sich um eine **stöchiometrische Verbrennung**.

Hier wird in der Regel nicht das physikalische, sondern das relative Verhältnis als Istwert angezeigt und als Sollwert eingestellt. Sind die dem Regler vorgeschalteteten Messumformer bereits im stöchiometrischen Verhältnis ausgelegt, so wird bei einer restlosen Verbrennung  $\lambda = 1$  exakt erfüllt. Bei einem angezeigten Istwert von 1,05 ist sofort ersichtlich, dass der momentane Luftüberschuß 5% beträgt. Die zur Zerstäubung benötigte Luftmenge wird dabei durch die Konstante 'NØ' berücksichtigt. Zur Auswahl eines Verhältnisreglers muß in CType = Verhältn. ausgewählt werden. Weiterhin ist das Konfigurationswort  $\text{Ratio}'$  zu beachten  $\rightarrow$  siehe Seite 206).

a **Es ist darauf zu achten, dass beim Verhältnisregler die Einstellungen Xn0 und Xn100 auf den Eingangsbereich des Anschlusses X1 eingestellt werden.**

#### **Beispiel einer Standard Verhältnisregelung:**

Standard Verhältnisregelung am Beispiel einer stöchiometrischen Verbrennung. Der analoge Eingang INP1 wird auf 4...20 mA mit der physikalischen Einheit m<sup>3</sup>/h (Luft) konfiguriert. Den Eingangsgrößen 4 mA $(\times 0)$  und 20 mA (x100) werden die Werte 0 und 1000 zugeordnet. Zu diesem Eingang wird die Zerstäubungsluft N0 addiert.

Als zweiter Verhältniseingang wird z.B. INP5 gewählt. Auch dieser Eingang wird auf 4...20 mA und m<sup>3</sup> /h (Gas) konfiguriert. Den Eingangsgrößen werden die x0 und x100 Werte 0 und 100 zugeordnet. Der als relatives Verhältnis wirksame Sollwert Weff wird mit dem stöchiometrischen Faktor  $SF$ ac (z.B. SFac = 10) multipliziert, so dass bei der Berechnung der Regelabweichung wieder von "stöchiometrischen" Mengenverhältnissen ausgegangen werden kann. Der augenblickliche (geregelte) Istwert wird aus dem physikalischen Verhältnis berechnet, mit 1/SFac multipliziert und als relativer Wert angezeigt.

![](_page_204_Figure_15.jpeg)

#### **Dosieren und Mischen von Materialien**

Die folgenden Beispiele sollen verdeutlichen, dass verschiedene Regelmöglichkeiten angewendet werden können. Dies ist erforderlich, da aufgrund ihrer Konsistenz nicht alle zu mischenden Materialien direkt messbar sind (z.B. Teig). Andererseits gibt es auch die Variante, dass eine Komponente im Verhältnis zu der sich ergebenden Gesamtmenge und nicht zu einer anderen Komponente geregelt werden soll.

Ratio = **Type** 1 
$$
W = \frac{X1 + N0}{X2 \cdot S
$$

Der erste Fall ist deutlich, denn schließlich ist nahezu jedermann an den Vorgängen in einer Brauerei interessiert. Hefe (x1) soll im Verhältnis zu Stammwürze (x2) dosiert werden. Der Sollwert wird in '% Hefe' eingestellt, z.B. W= 3%. Die Verhältniseingänge werden in gleichen Mengeneinheiten skaliert. Mit 'SFac = 0,01' multipliziert wird die Regelabweichung nach der Gleichung

xw = (x1 + N0) – 0,03· x2 berechnet, so dass bei xw = 0 exakt 3% Hefe dosiert werden. Die Istwertanzeige erfolgt wieder in %. Die Kostannte NØ ist hier bedeutungslos (NØ = 0)

![](_page_205_Figure_6.jpeg)

In diesem Beispiel soll Wasser (x1) in Prozent der Gesamtmenge (Teig; x1+x2) dosiert werden. Da der Teig nicht direkt als Messsignal vorliegt, wird die Gesamtmenge intern x1 und x2 berechnet. Auch hier wird N0 = 0 eingestellt.

![](_page_205_Figure_8.jpeg)

![](_page_205_Figure_9.jpeg)

Ratio=True 3 
$$
W = \frac{X2 - X1 + N0}{X2 \cdot S
$$

Im Unterschied zu den vorherigen Beispielen wird hier Joghurt (x2) und das Endprodukt (x1) gemessen.

![](_page_205_Figure_12.jpeg)

#### **Dreikomponentenregelung**

Bei der Dreikomponentenregelung erfolgt die Berechnung des Istwertes nach der Gleichung x<sub>eff</sub> = x 1 + a · ( x 2 – x 3 ) Dabei stellt der Term  $(x \cdot 2 - x \cdot 3)$  die Differenz der Massendurchflüsse von Dampf und Wasser dar.

In der Istwertanzeige wird der berechnete Istwert angezeigt.

Zur Auswahl eines Dreikomponentenreglers muß in der Konfiguration 'CType = 3-Kompon.' eingegeben werden.

![](_page_205_Figure_17.jpeg)

#### **Stellgrößenverarbeitung**

Die folgenden Betrachtungen der Stellgrößenverarbeitung gelten für stetige Regler, Zwei-, Dreipunkt- und Dreipunktschritt-Regler mit Stellungsrückmeldung. Die Abbildung 31 stellt die Funktionen und Abhängigkeiten der Stellgrößenverarbeitung dar.

![](_page_206_Figure_3.jpeg)

Sowohl bei der Stellwertverstellung von der Front aus **A** $\blacktriangledown$  als auch über die Steuereingänge "inc" und "dec" wird der aktuelle Stellwert im Handbetrieb in 0,1% Schritten inkrementiert bzw. dekrementiert. Die Verstellgeschwindigkeit beträgt eine Sekunde pro 1%.

#### **Zweiter Stellwert**

Ähnlich wie bei der Sollwertverarbeitung kann hier auf einen zweiten voreingestellten Stellwert Y2 umgeschaltet werden. Die Umschaltung erfolgt mit dem digitalen Eingang  $y/y2$ .

Ob Y2 Sicherheitsfunktionen übernimmt oder lediglich eine vordefinierte Ausgangsposition in

bestimmten Prozesszuständen ist, wird erst durch die Art der Verwendung und Einbindung in ein Automatisierungskonzept bestimmt.

![](_page_206_Picture_9.jpeg)

a **Der zweite Stellwert Y2 wird vorrangig bewertet. Wenn an einer Stelle (Schnittstelle oder dem digitalen Steuereingang 'y/y2') auf Y2 geschaltet ist, ist ein Umschalten an der anderen Stelle nicht möglich.**

#### **Stellgrenzen**

Die Parameter Ymin und Ymax legen die Stellgrenzen im Bereich 0...100 % fest. Bei Dreipunkt- und stetigem Regler "Split range" liegen die Stellgrenzen zwischen -100 ... +100  $\%$ . Mit den Parametern Ymin und Ymax werden **feste** Stellgrößen angegeben. y t Ymax<sup>[</sup> Ymin 100% 0% *Fig.: 32 Feste Stellgrenzen*

#### **Externe Begrenzung der Stellgröße**

Je nach Einstellung von 'COVC' kann der kleinste (OVC-), der größte (OVC+) oder der kleinste **und** größte Stellwert (OVC+/OVC-) durch analoge Eingangssignale begrenzt werden.

Begrenzungsregelungen werden dort eingesetzt, wo die Regelung bei Erreichen bestimmter Prozesszustände automatisch stoßfrei durch einen anderen Regler und vor allem nach anderen Kriterien übernommen werden muß. Im Prinzip wirken zwei Regler auf das selbe Stellglied.

*Fig.:33 Maximalwertbegrenzung*

![](_page_207_Figure_5.jpeg)

![](_page_207_Figure_6.jpeg)

![](_page_207_Figure_7.jpeg)

![](_page_207_Figure_8.jpeg)

![](_page_207_Figure_9.jpeg)

#### **Begrenzungsregelung**

Begrenzung mit stetigem Ausgang Eine Begrenzungsregelung mit Dreipunktschritt-Ausgang kann realisiert werden, indem ein stetiger Regler mit der OVC-Funktion verwendet wird. Ein nachgeschalteter Positionsregler (Dreipunkt-Schritt) stellt die vom stetigen Regler vorgegebene Stellgröße ein.

*Fig.: 36 Begrenzungsregelung mit stetigem Regler*

![](_page_207_Figure_13.jpeg)

#### *Begrenzung mit Dreipunktschritt-Ausgang*

Mit einem klassischen Dreipunktschrittregler ist ebenfalls eine Begrenzungsregelung möglich. Die Stellsignale des begrenzenden Reglers sind wie im Beispiel Fig.: 37 zu verbinden.

Welcher der beiden Regler in den Prozess eingreift, wird in der Logik des unterlagerten Reglers entschieden. Der erste, vom Begrenzungsregler kommende "Zu-Impuls" schaltet auf Begrenzungsregelung um. Der begrenzte Regler holt sich die Stellberechtigung automatisch zurück, wenn er erstmalig den Motor noch weiter zufahren möchte.

![](_page_208_Figure_4.jpeg)

#### **Stoßfreie Auto/Hand-Umschaltungen**

Abrupte Eingriffe in den Prozess durch Umschaltung der Reglerbetriebsarten sind gewöhnlich nicht erwünscht. Davon ausgenommen ist die gewollte Umschaltung  $y \rightarrow Y2$ .

Die A->H-Umschaltung ist prinzipiell stoßfrei; der letzte Stellwert wird eingefroren und kann nun von Hand verändert werden. Um bei der H->A-Umschaltung einen Sollwertsprung zu vermeiden, werden eventuelle Stellwertdifferenzen dadurch ausgeglichen, dass im Umschaltmoment der I-Teil des Reglers auf den zuletzt ausgegebenen Stellwert Y<sub>M</sub> plus Stellgrößenanteile des im Hintergrund mitgelaufenen P-Teiles gesetzt wird (Y<sub>M</sub>=Y<sub>P</sub>).

Damit wirkt nur noch der Integrator, der die Stellgröße gemäß der aktuellen Regelabweichung sanft an den stationären Wert angleicht.

![](_page_208_Figure_9.jpeg)

![](_page_208_Figure_10.jpeg)

## **24.13 Kleines Regler-ABC**

Der folgende Abschnitt erläutert einige Wirkungsweisen, die im Regler realisiert sind ( $\blacktriangledown$ ) oder die mittels eines zusätzlichen Engineerings erzielt werden können (S). Querverweise sind kursiv gesetzt.

#### *Anti-Reset-Wind-Up*

Maßnahme, die verhindert, dass der Integrator des Reglers in die Sättigung fährt.

#### *Arbeitspunkt (Y0)*

Der Arbeitspunkt des P- oder PD-Reglers gibt an, welcher Stellwert bei Istwert = Sollwert an die Regelstrecke gegeben wird. Dieser Wert ist zwar prinzipiell nur für P- und PD-Regler wichtig, kann aber auch bei Reglern mit Integrator (automatischer Arbeitspunkt) von Interesse sein.

#### *Automatik-Betrieb*

Üblicher Reglerbetrieb. Der Regler regelt die Regelstrecke mit Hilfe der eingestellten *Regelparameter*. Der Automatik-Betrieb ist wirksam, wenn a⁄m auf 0 steht (Automatik) UND über die Fronttaste R Automatik gewählt wurde UND sm/hm auf 0 steht (Soft Manual). Gegensatz: *Hand-Betrieb*.

#### *Cutback*

Zurücksetzen des I-Teils kurz vor Erreichen des Endsollwertes bei Sollwertrampen.

*Schaltperiodendauer*

Die Dauer eines Schaltzyklus (Puls und Pause) bei 50% Leistungsansteuerung eines 2Punkt-Reglers.

#### *Zieleinlauf*

Durch rechtzeitiges Umschalten des Sollwertes auf den Rampenendwert erhält der Regler eine neue Zielorientierung und führt so einen sanften Zieleinlauf durch.

## - *Bandbreiten-Regelung*

Bei Programmregelung oder Gradientenregelung kann es wegen der Trägheit der Regelstrecke zu größeren Regelabweichungen kommen. Um dies zu verhindern, wird mit Hilfe zusätzlicher Funktionsblöcke die Regelabweichung darauf überwacht, dass sie ein eingestelltes Toleranzband nicht verläßt. Wird es verlassen, so wird die Sollwertänderung angehalten (w stop beim Regler oder stop beim Programmregler).

#### *Dreikomponenten-Regelung*

Besonders für Regelstrecken geeignet, bei denen Laständerungen zu spät erkannt würden (z.B. Niveauregelung für Dampfkessel). Es handelt sich dabei um eine Störgrößenaufschaltung, bei der die Massenbilanz (Dampfentnahme, Speisewasser) bewertet, subtrahiert und evtl. differenziert zur Regelgröße addiert wird.

#### $\oplus$ *Feed-forward control*

Besonders für Regelstrecken mit großer Totzeit geeignet, wie z.B. pH-Regelungen. Es handelt sich dabei um eine Störgrößenaufschaltung, bei der der bewertete, differenzierte oder verzögerte Wert eines analogen Einganges (YAdd) direkt auf den Reglerausgang addiert wird und so das Zeitverhalten des Reglers umgeht.

#### *Gradientenregelung*

Besonders für Regelstrecken geeignet, die keine Energiestöße oder schnelle Sollwertänderungen vertragen. Sollwertänderungen sind in beide Richtungen stoßfrei, da der wirksame Sollwert immer mit Hilfe der Gradienten Grw+ oder Grw- auf den geänderten Sollwert (Zielsollwert) läuft. Für den zweiten Sollwert w2 wirkt der Gradient Grw2 in beide Richtungen, auch bei Umschaltung  $w \rightarrow w2$ .

#### *Hand-Betrieb*

Beim Umschalten in den Hand-Betrieb wird der automatische Ablauf im Regelkreis unterbrochen. Es stehen die Betriebsarten *Soft-Manual* und *Hard-Manual* zur Verfügung. Die Übergänge Automatik  $\rightarrow$  Hand und umgekehrt sind stoßfrei. Der Hand-Betrieb ist wirksam, wenn a/m auf 1 steht (Hand) ODER über die Fronttaste  $\frac{1}{25}$  Hand gewählt wurde **ODER** sm/hm auf 1 steht (Hard Manual). Gegensatz: *Automatik*.

**(2)** Bleibt über Taste  $\sqrt{2}$  Automatik gewählt, so geht der Regler nach Wegfall des a/m-Signals in Automatik. Wird zusätzlich über Taste  $\frac{Q}{N}$  Hand gewählt, so bleibt der Regler nach Wegfall des a<sup>n</sup>n-Signals in Hand!!

![](_page_211_Picture_1.jpeg)

#### *Hard-Manual (sm/hm)*

Sicherheitsstellwert Yhm. Der Reglerausgang nimmt den voreingestellten Wert unverzüglich ein, wenn Hard-Manual aktiv ist (der Regler wird direkt in *Hand-Betrieb* geschaltet). Die **A** /  $\blacktriangledown$  - Tasten sind wirkungslos. Der Übergang zum *Automatik-Betrieb* ist stoßfrei.

![](_page_211_Picture_4.jpeg)

#### *Kaskadenregelung*

Besonders zur Temperaturregelung an z.B. Dampfkesseln geeignet. Ein stetiger Führungsregler (Lastregler) liefert dabei sein Ausgangssignal als externen Sollwert an den Folgeregler, der den Stellwert verändert.

#### *Override-Control (OVC) → siehe auch Seite 208*

Begrenzung des kleinsten (OVC-) oder des größten (OVC+) Stellwertes auf den Wert eines analogen Einganges. Die Begrenzungsregelung kann z.B. eingesetzt werden, wenn bei Erreichen bestimmter Prozesszustände die Regelung von einem anderen Regler nach anderen Bedingungen erfolgen soll. Die Übergänge unbegrenzter r begrenzter Stellwert und umgekehrt sind stoßfrei.

![](_page_211_Picture_9.jpeg)

Der wirksame Sollwert folgt dem Profil eines Programmgebers (APROG mit APROGD). Er ist am Eingang Wext angeschlossen; der Regler muß auf Wfunc = Fest/Folge konfiguriert sein und der digitale Eingang we/Wi muß auf 0 stehen.

#### *Prozess in Ruhe*

Um bei der *Selbstoptimierung* einen eindeutigen Adaptionsversuch durchzuführen zu können, muß die Regelgröße einen Ruhezustand einnehmen. Es können verschieden Ruhebedingungen gewählt werden (nur bei CONTR/CONTR+):

Streckenverhalten bei konstantem Stellwert **Einstellempfehlun** Ruhezustand PIR\_H ist erreicht, wenn

![](_page_211_Picture_325.jpeg)

#### *Rampenfunktion*

Sollwertänderungen erfolgen nicht sprungartig sondern in Rampen. Siehe Gradientenregelung.

#### *Regelparameter*

Für optimales Arbeiten ist der Regler an die Dynamik der jeweiligen Regelstrecke anzupassen ( $\rightarrow$  siehe Seite 182ff). Die wirksamen Parameter sind Xp1, Tn, Tv und Y0. Je nach Wirkungsweise des Reglers können die folgenden Parameter hinzu kommen: Tp1 (bei 2-Punkt-/3-Punkt-Reglern), Xp2 und Tp2 (bei 3-Punkt-Reglern), Xsh und Tpuls und Tm (bei 3-Punkt-Schrittreglern).

#### *Regelverhalten*

Im allgemeinen wird eine schnelle, überschwingfreie Ausregelung auf den Sollwert gewünscht. Je nach vorliegender Regelstrecke sind dazu verschiedene Regelverhalten wünschenswert:

- w gut regelbare Strecken (k < 10%) können mit PD-Reglern geregelt werden,
- w mittelmäßig regelbare Strecken (k 10...22%) mit PID-Reglern und
- w schlecht regelbare Strecken (k > 22%) mit PI-Reglern.

![](_page_211_Picture_24.jpeg)

#### *Regler AUS (off)*

Ist der Eingang off =1, so liefern die Schaltausgänge keine Impulse und die stetigen Ausgänge sind 0%.

#### *Selbstoptimierung*

Für optimales Arbeiten ist der Regler auf die Erfordernisse der jeweiligen Regelstrecke einzustellen. Die dazu erforderliche Zeit kann mit der Selbstoptimierung ( $\rightarrow$  siehe Seite 184) wesentlich verkürzt werden. Der Regler nimmt dabei in ei**nem** Adaptionsversuch selbstätig die Kennwerte der Regelstrecke auf und errechnet daraus die *Regelparameter* für ein schnelles, überschwingfreies Ausregeln auf den Sollwert.

#### *Soft-Manual*

Üblicher *Hand-Betrieb*: Beim Übergang *Automatik → Hand* bleibt der letzte Stellwert aktiv und kann über die A / I → -Tasten verstellt werden. Die Übergänge Automatik  $\rightarrow$  *Hand* und umgekehrt sind stoßfrei.

#### *Sollwertumschaltung*

Grundsätzlich sind folgende Sollwerte möglich: Interner Sollwert  $\vec{u}$ , zweiter interner Sollwert  $\vec{u}$  2 und externer Sollwert we. Bei Programmregelung ist externer Sollwert we zu wählen. Der analoge Sollwert kommt von APROG und liegt am Eingang Wext.

#### $\oplus$ *Stellwert-Aufschaltung*

Besonders für Regelstrecken geeignet, bei denen Laständerungen zu Istwerteinbrüchen führen. Es handelt sich dabei um eine lastabhängige Änderung von Sollwert (bevorzugt) oder Istwert. Der bewertete und gefilterte Stellwert wird in einem separaten Funktionsblock auf den Sollwert beaufschlagt. Der Wext-Eingang ist zu verwenden und der Regler ist auf we zu stellen.

#### $\oplus$ *Strukturumschaltung PI/P*

Beim Optimieren von trägen Prozessen, z.B. großen Öfen, kann der I-Anteil des Reglers Probleme verursachen: Wurde das Anfahren optimiert, kann es zu langen Ausregelzeiten kommen; wurde Störverhalten optimiert, kann es zu starkem Überschwingen kommen. Dies wird verhindert, wenn der I-Anteil beim Anfahren oder bei großen Regelabweichungen abgeschaltet ist (z.B. mit einem Limit-Kontakt, der auf der Regelabweichung liegt) und erst bei Annäherung an den Sollwert wieder eingeschaltet wird. Um bleibende Regelabweichungen zu verhindern, muß der Limit-Kontakt weiter als die bleibenden Regelabweichungen vom Sollwert entfernt sein.

#### *Tracking*

Das Umschalten von externem oder Programm-Sollwert auf internen Sollwert kann zu unerwünschten Sollwert- oder Stellwertsprüngen führen. Mit Hilfe der Tracking-Funktionen wird der Übergang stoßfrei.

Istwerttracking: Bei der Umschaltung wird der effektive Istwert als interner Sollwert übernommen.

Sollwerttracking: Bei der Umschaltung wird der bisherige externe oder Programm-Sollwert als interner Sollwert übernommen.

![](_page_212_Picture_282.jpeg)

*Verhalten bei Fail (Konfiguration des Reglerverhaltens bei Fühlerfehler, xf)*

#### *Verhältnisregelung*

Besonders zum Regeln von Gemischen geeignet, z.B. Brennstoff-Luft-Gemisch zur idealen oder beaufschlagten Verbrennung. Zur Berücksichtigung z.B. der Zerstäuberluft kann die Nullpunktverschiebung NØ zugefügt werden.

#### *x/xw-Differenzierung*

Dynamische Änderungen des Istwertes oder des Sollwertes wirken sich unterschiedlich auf die Regelung aus. x-Differenzierung: Änderungen des Istwertes (Störungen) werden zur besseren Regelung dynamisch genutzt. Damit ist das Störverhalten des Reglers stärker bewertet. xw-Differenzierung: Änderungen des Istwertes (Störungen) und des Sollwertes (Führungsgröße) werden zur besseren Regelung dynamisch genutzt. Damit sind Störverhalten und Führungsverhalten gleichmäßig bewertet. Bei PIDMA mit Parameter cW-d einstellbar.

#### *Wirkung der Regler*

Es sind die statischen Wirkungsweisen gezeigt, bei Reglern für P- bzw. PD-Verhalten mit einstellbarem *Arbeitspunkt* Y0. Bei Reglern mit I-Anteil wird der *Arbeitspunkt* automatisch verschoben. Die Ausgänge (Â) sind mit **h** ("Heizen"), **c** ("Kühlen"), ("öffnen") und ("schließen") bezeichnet.

# **25. Eingänge**

![](_page_214_Figure_3.jpeg)

## **25.1 AINP1 ( analoger Eingang 1)**

Für direkten Anschluss von Temperaturfühlern, für Ferngeber und Einheitssignale

![](_page_214_Figure_6.jpeg)

![](_page_214_Figure_7.jpeg)

#### **Allgemeines**

Die Funktion 'AINP1' dient zur Konfiguration und Parametrierung des analogen Eingangs INP1. Sie belegt fest die Blocknummer 61 und wird alle 200 ms berechnet. Die Funktion stellt einen aufbereiteten Messwert und ein Messwertzustandssignal an ihren Ausgängen zur Verfügung.

#### **Ein- /Ausgänge**

![](_page_214_Picture_192.jpeg)

![](_page_214_Picture_193.jpeg)

![](_page_215_Picture_414.jpeg)

#### **Messwertaufbereitung**

Bevor das vorgefilterte (Zeitkonstante ...; Grenzfrequenz ...) analoge Eingangssignal als digitalisierter Messwert mit physikalischer Einheit vorliegt, wird es einer umfangreichen Messwertaufbereitung unterzogen.

#### **Messkreisüberwachung**

#### **Thermoelemente**

Durch die Messkreisüberwachung werden

Thermoelemente auf Bruch und Verpolung überprüft. Ein

Fehler wird festgestellt, wenn die gemessene Thermospannung einen Wert signalisiert, der um mehr als 30 K unter dem Messanfang liegt.

**Pt100-Messungen und Ferngeber** werden auf Bruch und Kurzschluss überwacht.

#### **Strom- und Spannungssignale**

Bei den Strom- (4...20 mA) und Spannungssignalen (2...10V) wird auf Messbereichsunterschreitung bei "life zero"-Signalen auch auf Kurzschluss (I < 2 mA bzw. U < 1 V) überwacht.

Sensorfehler werden als digitaler Ausgang (fail) ausgegeben. Für den Messkreis können im Fehlerfall die in der Konfiguration (Fail) definierten Zustände 'Upscale', 'Downscale' oder 'Ersatzw.' vorgegeben werden.

![](_page_215_Figure_14.jpeg)
### **Linearisierung**

Thermoelemente und Pt100 werden generell über den gesamten physikalischen Messbereich gemäß Datenblatt erfasst und entsprechend ihrer Zuordnungstabelle linearisiert. Die Linearisierung wird durch Annäherung der Fehlerkurve mit bis zu 28 Stützpunkten realisiert.

### **Skalierung**

Die Einheitssignale mA und V werden dem physikalischen Messbereich des vorgeschalteten Messumformers entsprechend skaliert  $(x0, x100)$ .

Bei Ferngebermessungen erfolgt die "Kalibrierung" in praxisnaher und bewährter Weise. Der Ferngeber wird erst in die Anfangs- und anschließend in die Endlage gebracht und durch Tastendruck auf 0 % bzw. 100 % "kalibriert". Die Kalibrierung entspricht im Prinzip einer Skalierung, wobei Steigung und Nullpunktverschiebung automatisch durch die Firmware errechnet werden.

### **Zusatzmessungen**

Je nach konfigurierter Sensorart sind Zusatz- und Korrekturmessungen erforderlich.

Der Verstärkernullpunkt wird bei allen Messarten überprüft und in den Messwert eingerechnet. Bei Pt100 und Ferngeber werden zusätzlich die Leitungswiderstände und bei Thermoelementen die Vergleichsstellentemperatur (interne TK) gemessen.

### **Filter**

Zusätzlich zu der Filterung im Analogteil jedes Eingangssignales ist ein Filter 1.Ordnung einstellbar. Für die Messwertverarbeitung kann eine Filterzeitkonstante mit einem Zahlenwert zwischen 0,0 und 999999 eingestellt werden ( $\rightarrow$ Tfm).

### **Abtastzykluszeiten**

Der Abtastzyklus für den INP1 beträgt 200ms.

### **Linearisierungsfehler**

Thermoelemente und Pt100 werden über ihren gesamten physikalischen Messbereich linearisiert. Die Linearisierung erfolgt mit bis zu 28 Geradenabschnitten (Segmenten), die durch ein Rechnerprogramm optimal auf der Fehlerkurve platziert werden und so die Unlinearitäten kompensieren. Da die Approximation der Fehlerkurve lediglich durch Geradenabschnitte (Polygone) und nicht durch ein Polynom n-ter Ordnung erfolgt, gibt es Stellen auf der Kennlinie, wo der Restfehler gleich Null ist. Zwischen diesen "Nullstellen" jedoch hat der Restfehler, wenn auch sehr kleine, aber messbare Werte. Für die Reproduzierbarkeit hat dieser Fehler allerdings keine Relevanz, denn er würde exakt an der selben Stelle wieder in gleicher Höhe auftreten, wenn die Messung unter denselben Bedingungen wiederholt würde.

### **Temperaturkompensation TK**

Die Messung der Vergleichsstellentemperatur bei Thermoelementen erfolgt mit einem PTC- Widerstand. Der so ermittelte Temperaturfehler wird in mV des entsprechenden Thermoelementtyps umgerechnet, linearisiert und als Korrekturwert vorzeichengerecht zum Messwert addiert. Der verbleibende Fehler bei schwankender Vergleichsstellentemperatur ist ca. 0,5K/10K, also etwa ein Zwanzigstel des Fehlers, der sich ohne Kompensation ergeben würde. Bessere Ergebnisse werden mit einer geregelten externen TK erzielt, die je nach geregelter Temperatur an der Vergleichsstelle im Bereich 0...+140°C einstellbar ist.

Bei Vergleichsmessungen zur Beurteilung der "Reproduzierbarkeit" ist allerdings sehr genau auf die Einhaltung konstanter Umgebungsbedingungen zu achten, wenn mit interner TK gearbeitet wird! Ein Luftzug an dem PTC-Widerstand der Vergleichsstelle kann ausreichen, um das Messergebnis zu verfälschen.

**Mit der Messwertkorrektur kann die Messung auf verschiedene Weise korrigiert werden.**

### **Voraussetzung: Konfiguration XKorr = ein**

In den meisten Fällen ist weniger die absolute als vielmehr die relative Genauigkeit und Reproduzierbarkeit von Interesse, wie z.B.:

- die Kompensation von Messfehlern in einem Arbeitspunkt (Festwertregelung)
- die Minimierung von Linearitätsabweichungen in einem eingeschränkten Arbeitsbereich (variabler Sollwert)
- die Übereinstimmung mit anderen Messeinrichtungen (Schreiber, Anzeiger, Steuerungen, ...)
- die Kompensation von Exemplarstreuungen von Sensoren, Messumformer, usw.

Eingangs-Kennlinie

Die Messwertkorrektur ist sowohl für Nullpunktverschiebung, Verstärkungsanpassung als auch für beides ausgelegt. Sie entspricht einer Skalierung mx+b, mit dem Unterschied, dass die Firmware des KS98 aus der Vorgabe von Wertepaaren für Istwert (x1in; x2in) und Sollwert (x1out; x2out) zweier Bezugspunkte die Berechnung von Verstärkung m und Nullpunktversatz b selbst berechnet.

+Bei einer Vergleichsmessung mit einem kalibrierten Messgerät müssen zunächst die Standardwerte für x1in, x1 out (0) und x2 in, x2 out (100) eingetragen werden.

> X2out X2in

### **Beispiel 1: Nullpunktverschiebung (Offset)**  $\times$ 1 in = 100  $\times$ 10ut = 100 + 1,5<br> $\times$ 2 in = 300  $\times$ 20ut = 300 + 1,5  $x2$ out = 300 + 1,5

Die korrigierten Werte sind zu den Eingangswerten über den gesamten Bereich gleichmäßig verschoben.

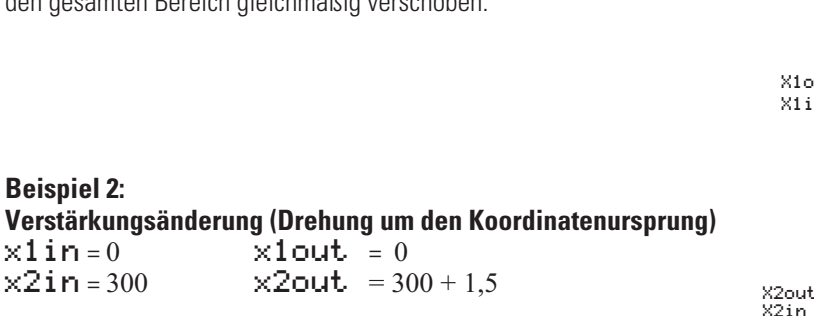

Die korrigierten Werte sind mit den Eingangswerten bei x1in und x1out gleich, wandern aber auseinander.

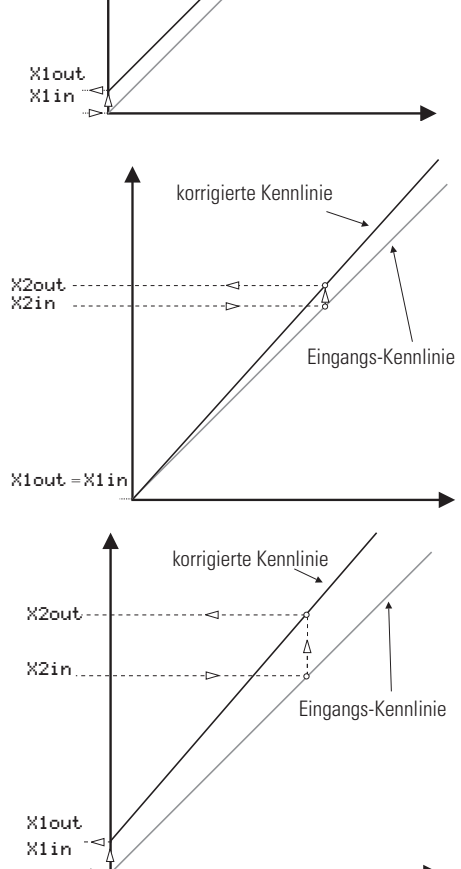

korrigierte Kennlini

 $\sim$ 

### **Beispiel 3: Nullpunkt- und Verstärkungsanpassung**

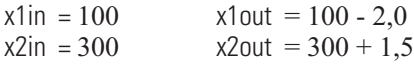

Die korrigierten Werte sind schon bei den Eingangs- werten x1in und x1out verschoben und wandern zusätzlich noch auseinander.

### **Sensortypen**

Der Eingangs - Sensortyp kann als Thermoelement, Widerstandsthermometer, Widerstandsferngeber oder als Einheitssignal (Strom und Spannung) festgelegt werden. Die physikalische Einheit ist frei wählbar.

### **Eingang Thermoelement**

Folgende Thermoelementarten sind standardmäßig konfigurierbar:

Typ **L**, **J**, **K**, **N**, **S**, **R**, **T**, **W**, **E** und **B** nach IEC584.

Das Signalverhalten kann durch die Konfiguration der nachstehenden Punkte beeinflusst werden. Es wird unterschieden zwischen interner und externer Temperaturkompensation ( $\rightarrow$  STK).

- Interne Temperaturkompensation: Die Ausgleichsleitung muß bis zu den Anschlussklemmen des Reglers geführt werden. Ein Leitungsabgleich ist nicht erforderlich.
- Externe Temperaturkompensation: Eine separate Vergleichsstelle mit einer festen Bezugstemperatur ist einzusetzen (zwischen 0 und 140°C konfigurierbar)  $(\rightarrow$  Tkref)

Die Ausgleichsleitung ist nur bis zur Vergleichsstelle zu führen. Von dort ist Kupferleitung zu verlegen. Ein Leitungsabgleich ist nicht erforderlich.

- w Die Wirkrichtung der eingebauten Thermoelementbruch Überwachung kann auf Upscale (Sollwert << Istwert) bzw. Downscale (Sollwert >> Istwert) oder auf einen festen Ersatzwert gestellt werden  $(\rightarrow$  Fail).
- w Für die Messwertverarbeitung ist eine Filterzeitkonstante mit einem Zahlenwert zwischen 0,0 und 999999 einstellbar ( $\rightarrow$  Tfm).
- Eine Istwertkorrektur ist konfigurierbar ( $\rightarrow$  Xkorr).

### **Eingang Widerstandsthermometer**

Widerstandsthermometer, Temperaturdifferenz

Bei einem Widerstandsthermomenter kann das Signalverhalten bei Fühlerbruch festgelegt werden

 $\leftrightarrow$  Fail). Eine Temperaturkompensation wird nicht benötigt und wird daher abgeschaltet. Bei Temperaturdifferenzmessung muß eine Kalibrierung mittels Kurzschluss durchgeführt werden.

Ist ein Leitungsabgleich erforderlich, kann er z.B. mit dem 10 $\Omega$  Abgleichwiderstand (Bestell Nr. 9404 209 10101) vorgenommen werden. Je nach Geberart wird der Regler auf einen der folgenden Eingänge konfiguriert:

- Widerstandsthermometer Pt 100 mit Linearisierung
- Temperaturdifferenz mit  $2 \times$  Pt 100 und Linearisierung<br>• lineare Widerstandsferngeber
- lineare Widerstandsferngeber

Für die Messwertverarbeitung kann eine Filterzeitkonstante mit einem Zahlenwert zwischen 0, und 999 999 eingestellt werden ( $\rightarrow$  Tfm). Eine Istwertkorrektur kann konfiguriert werden ( $\rightarrow$  Xkorr).

### *Widerstandsthermometer Pt 100*

Es sind die zwei Bereiche -200,0...+250,0 °C und -200,0...+850,0 °C wählbar ( $\rightarrow$  Typ). Der Anschluss erfolgt wahlweise in Zwei- oder Dreileiterschaltung. Als Messleitung ist Kupferleitung zu verwenden. Die Messkreisüberwachung spricht bei -130°C an (Bruch des Fühlers oder Leitungsunterbrechung). Die Wirkungsrichtung ist konfigurierbar auf:

Upscale (Sollwert << Istwert)

Downscale (Sollwert >> Istwert)

Ersatzwert (die eingetragene Zahl wird im Fehlerfall für den zu messenden Wert angenommen).

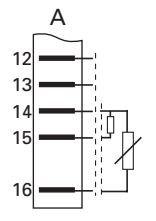

### **Widerstandsthermometer in 2-Leiterschaltung:**

Um den Leitungsabgleich durchzuführen werden die Messleitungen von dem Regler abgeklemmt und im Anschlusskopf des Widerstandsthermometers kurzgeschlossen. Anschließend mittels einer Widerstandsmessbrücke den Widerstand der Messleitung messen und den Leitungs- abgleichwiderstand (Ra) auf den gleichen Wert bringen.

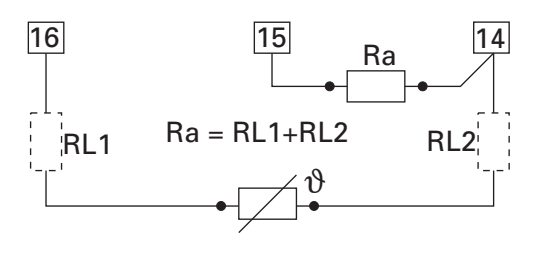

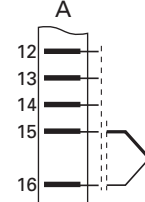

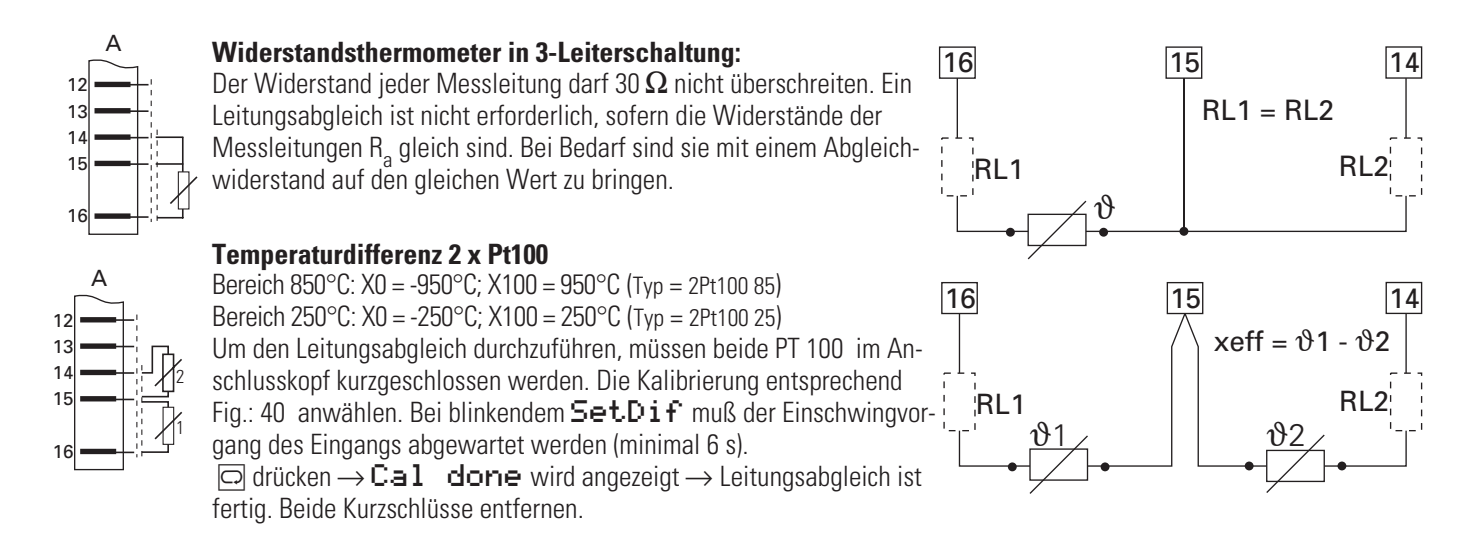

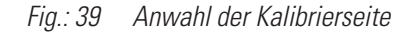

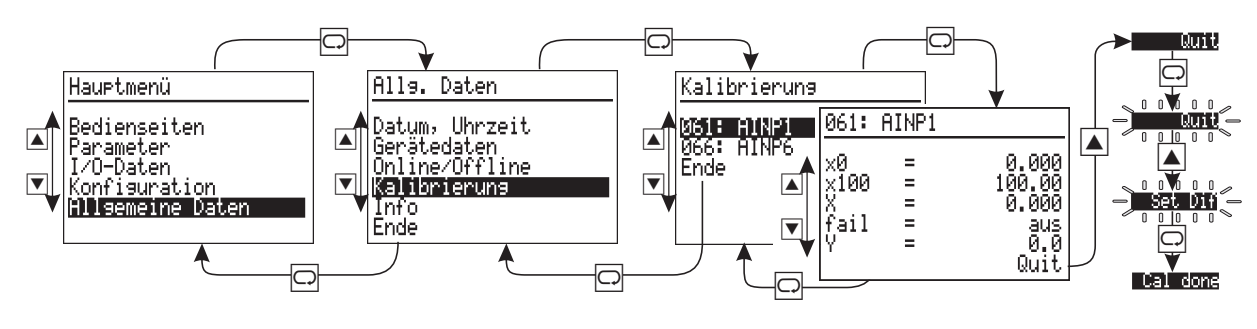

**Widerstandsferngeber** Gesamtwiderstand  $\leq 500 \Omega$  inkl. 2 • RL. Der Abgleich bzw. die Skalierung wird mit angeschlossenem Sensor durchgeführt.

+Bevor die Kalibrierung durchgeführt wird, muß die im Betrieb benötigte Netzfrequenz eingestellt sein. Hauptmenü r Allgemeine Daten r Gerätedaten r Freque**.**

Die Kalibrierung wird wie folgt durchgeführt.

Die Kalibrierung des Ferngebers ist über die Schnittstelle und die Frontbedienung möglich.

Entsprechend der Darstellung in Fig.: 39 wird set 0% angewählt. Jetzt wird der Ferngeber, vom Anwender, in die zu X0 gehörende Position (meist untere Endlage) gebracht. In der Anzeige 'X' erscheint der für INP1 momentan gültige Wert. Durch Drücken der Wahltaste wird dieser aktuelle Wert als  $X_0$  abgespeichert.

Es wird set 100% angewählt. Jetzt wird der Ferngeber, vom Anwender, in die zu X<sub>100</sub> gehörende Position (meist obere Endlage) gebracht. In der Anzeige 'X' erscheint der für INP1 momentan gültige Wert. Durch Drücken der Wahltaste wird dieser aktuelle Wert als  $X_{100}$  abgespeichert.

*Fig.:40 Anwahl der Kalibrierseite*

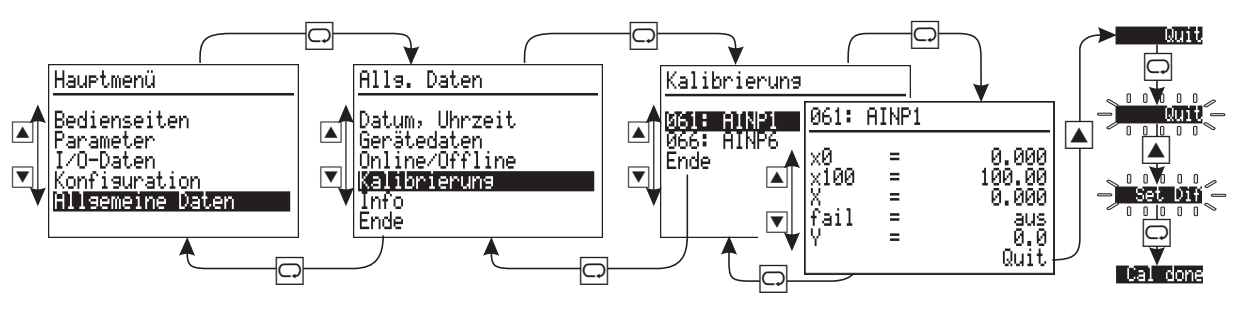

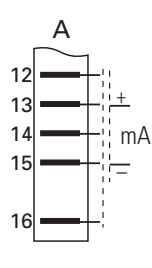

#### **Eingang Einheitsstromsignale 0/4...20 mA Der Eingangswiderstand beträgt 50 [**

Bei der Konfiguration wird zwischen 0...20 mA und 4...20 mA unterschieden. Für das Einheitssignal von 4 ... 20 mA kann das Signalverhalten bei Fühlerbruch festgelegt werden (Fail). Zusätzlich kann eine physikalische Eingangssignalskalierung durch Vorgabe von X0 und X100 durchgeführt werden. Für die Messwertverarbeitung kann eine Filterzeitkonstante mit einem Zahlenwert zwischen 0,0 und 999999 eingestellt werden ( $\rightarrow$  Tfm).

#### Volt + \_  $12$  $13$  $14$ 15 16 A

### **Eingang Spannungssignale 0/2...10V**

Der Eingangswiderstand beträgt  $\geq 100$  k $\Omega$ 

Bei der Konfiguration wird zwischen 0...10 V und 2...10 V unterschieden. Für das Einheitssignal von 2 ... 10 V kann das Signalverhalten bei Fühlerbruch festgelegt werden (Fail). Zusätzlich kann eine physikalische Eingangssignalskalierung durch Vorgabe von X0 und X100 durchgeführt werden.

# **25.2 AINP3...AINP5 ( Analoge Eingänge 3...5 )**

**Für den Anschluss von Einheitssignalen**

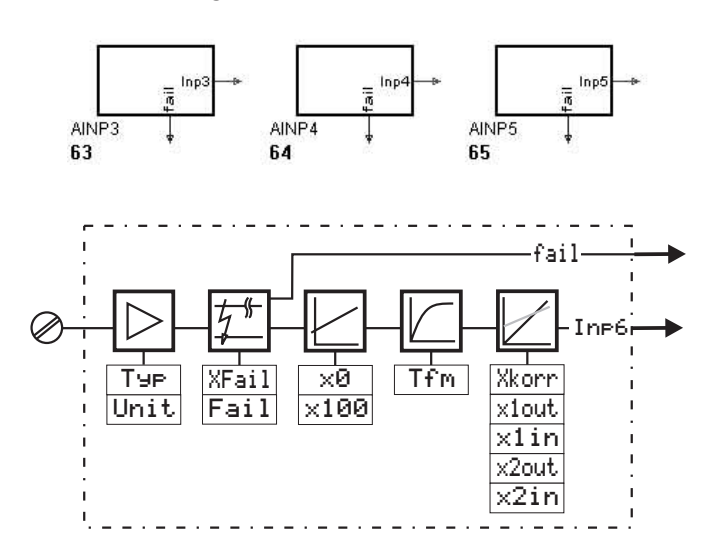

### *Allgemeines*

Die Funktionen 'AINP3...AINP5' dienen zur Konfiguration und Parametrierung der analogen Eingänge INP3...INP5. Sie belegen fest die Blocknummer 63...65 und werden alle 100 ms (INP 3/4) bzw. 800 ms (INP6) berechnet. Die Funktionen stellen aufbereitete Messwerte und Messwertzustandssignale an ihren Ausgängen zur Verfügung. Zu den allgemeinen Funktionen (Skalierung, Fehlerüberwachung, Filter....) siehe AINP1 siehe  $\rightarrow$  Seite 216

### *Ein- /Ausgänge*

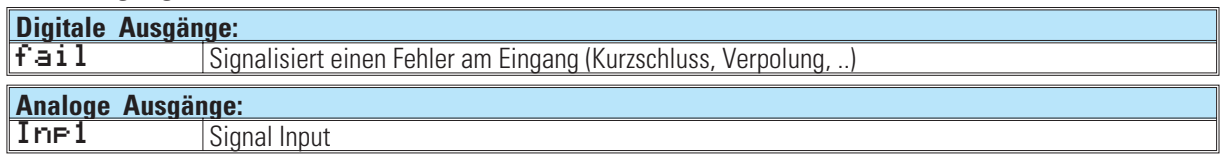

### *Parameter und Konfigurationsdaten*

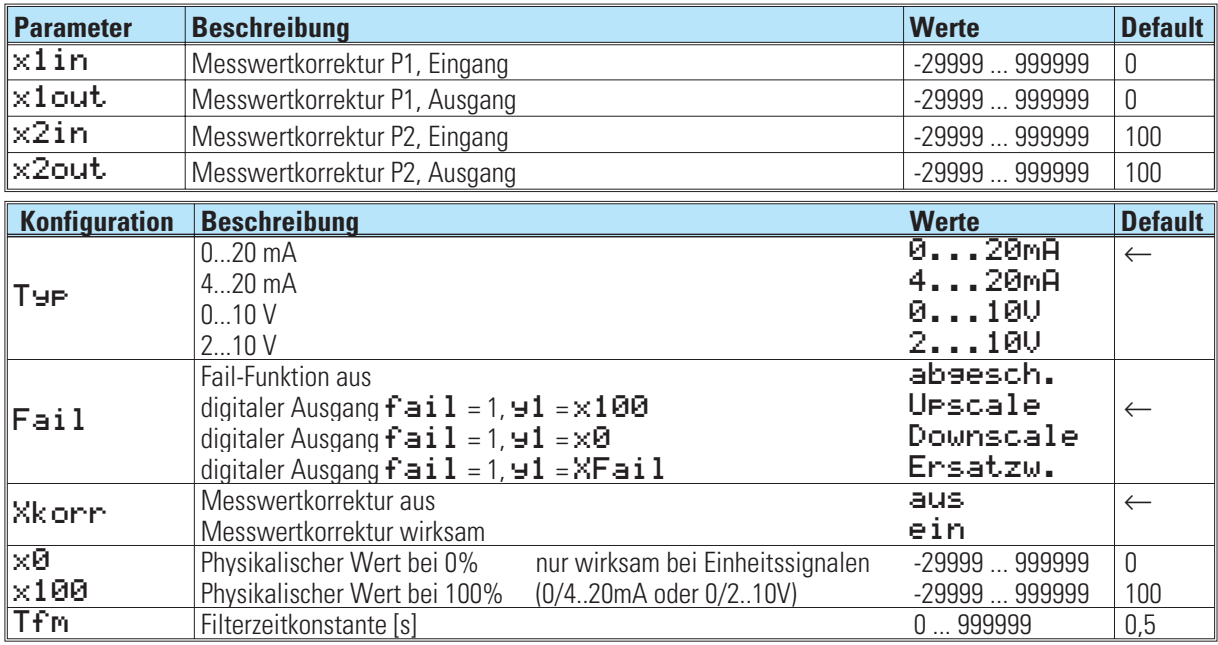

# **25.3 AINP6 ( Analoger Eingang 6 )**

### **Für direkten Anschluss von Ferngeber und Einheitssignal**

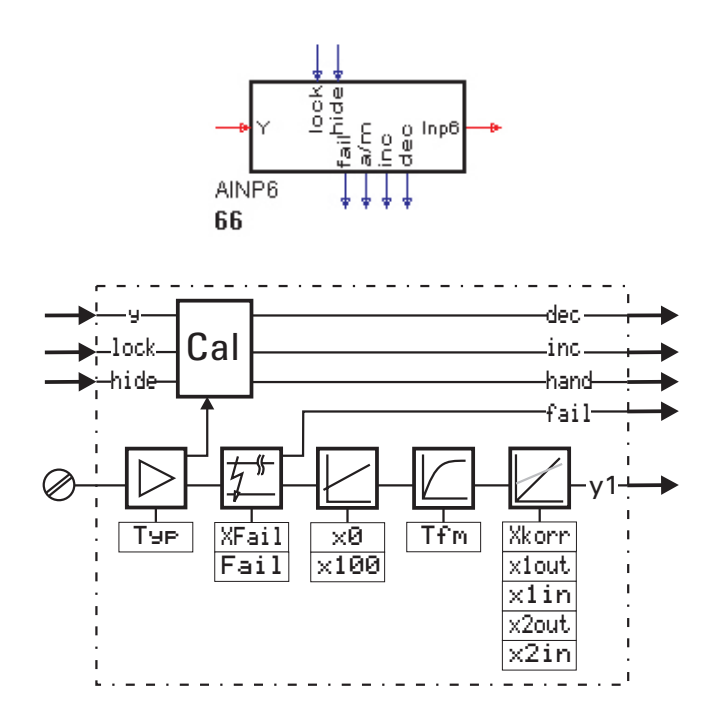

### *Allgemeines*

Die Funktion 'AINP6' dient zur Konfiguration und Parametrierung des analogen Eingangs INP6. Sie belegt fest die Blocknummer 66 und wird alle 400 ms berechnet. Die Funktion stellt einen aufbereiteten Messwert und ein Messwertzustandssignal an ihren Ausgängen zur Verfügung.

### *Ein- /Ausgänge*

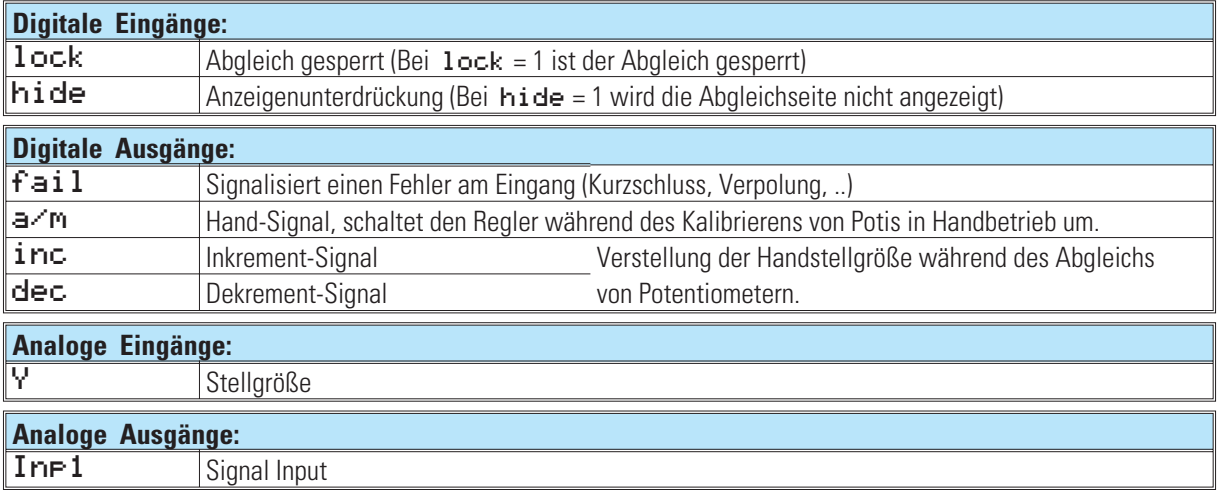

### *Parameter und Konfigurationsdaten*

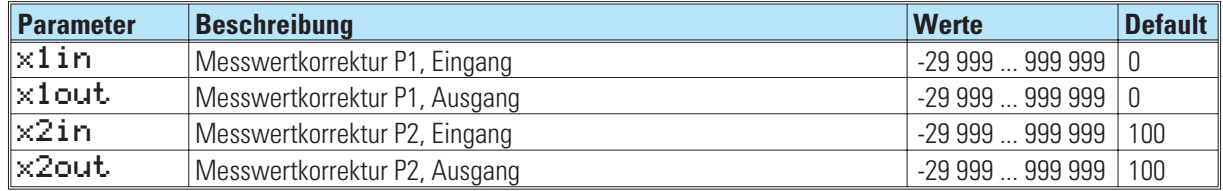

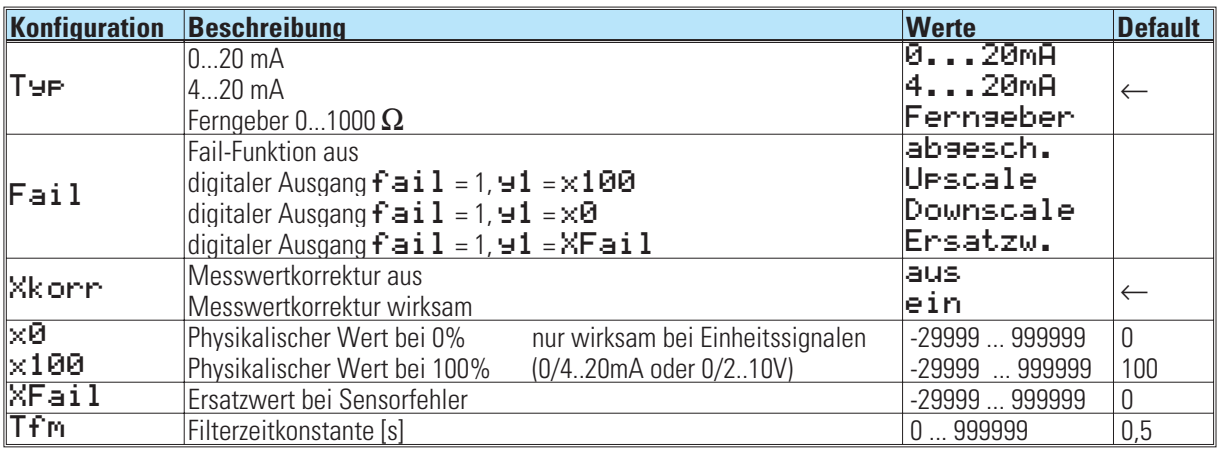

#### **Messwertaufbereitung**

Bevor die vorgefilterten (Zeitkonstante ...; Grenzfrequenz ...) analogen Eingangssignale als digitalisierte Messwerte mit ihrer physikalischen Einheit vorliegen, werden sie einer umfangreichen Messwertaufbereitung unterzogen.

**Messkreisüberwachung**

**Ferngeber** werden auf Bruch und Kurzschluss überwacht.

**Stromsignale** Bei den Stromsignalen (0/4...20 mA) wird auf Messbereichsüberschreitung (I > 21,5 mA) und bei "life zero"-Signalen auch auf Kurzschluss (I < 2 mA) überwacht.

Sensorfehler werden als digitaler Ausgang ( $\mathbf{fail}$ ) ausgegeben. Für den Messkreis können im Fehlerfall die in der Konfiguration (Fail) definierten Zustände 'Upscale', 'Downscale' oder 'Ersatzw.' vorgegeben werden.

#### **Skalierung**

Die mA - Einheitssignale werden dem physikalischen Messbereich des vorgeschalteten Messumformers entsprechend skaliert (x0, x100). Bei Ferngebermessungen erfolgt die "Kalibrierung" in praxisnaher und bewährter Weise. Der Ferngeber wird erst in die Anfangs- und anschließend in die Endlage gebracht und durch Tastendruck auf 0% bzw. 100% "kalibriert". Die Kalibrierung entspricht im Prinzip einer Skalierung, wobei Steigung und Nullpunktverschiebung automatisch durch die Firmware errechnet werden.

#### **Filter**

Zusätzlich zu der Filterung im Analogteil jedes Eingangssignales ist ein Filter 1.Ordnung einstellbar. Für die Messwertverarbeitung kann eine Filterzeitkonstante mit einem Zahlenwert zwischen 0,0 und 999999 eingestellt werden ( $\rightarrow$ Tfm)

#### **Abtastzykluszeiten**

Der Abtastzyklus für den INP6 beträgt 400ms.

#### **Messwertkorrektur**

Mit der Messwertkorrektur kann die Messung auf verschiedene Weise korrigiert werden.

#### Voraussetzung: Konfiguration XKorr = ein

In den meisten Fällen ist weniger die absolute als vielmehr die relative Genauigkeit und Reproduzierbarkeit von Interesse, wie z.B.:

-die Kompensation von Messfehlern in einem Arbeitspunkt (Festwertregelung)

-die Minimierung von Linearitätsabweichungen in einem eingeschränkten Arbeitsbereich (variabler Sollwert)

-die Übereinstimmung mit anderen Messeinrichtungen (Schreiber, Anzeiger, Steuerungen, ...)

-die Kompensation von Exemplarstreuungen von Sensoren, Messumformern, usw.

Die Messwertkorrektur ist sowohl für Nullpunktverschiebung, Verstärkungsanpassung als auch für beides ausgelegt. Sie entspricht einer Skalierung mx+b, mit dem Unterschied, dass die Firmware des KS98 aus der Vorgabe von Wertepaaren für Istwert (x1in; x2in) und Sollwert (x1out; x2out) zweier Bezugspunkte die Berechnung von Verstärkung m und Nullpunktversatz b selbst berechnet.

Bei einer Vergleichsmessung mit einem kalibrierten Messgerät müssen zunächst die Standardwerte für x1in, x1 out (0) und x2 in, x2 out (100) eingetragen werden.

### **Beispiel 1: Nullpunktverschiebung (Offset)**

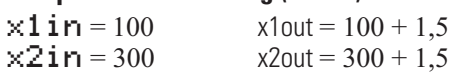

Die korrigierten Werte sind zu den Eingangswerten über den gesamten Bereich gleichmäßig verschoben.

#### **Beispiel 2: Verstärkungsänderung (Drehung um den Koordinatenursprung)**  $x1$ in = 0  $x1$ out = 0<br> $x2$ in = 300  $x2$ out = 30  $x2out = 300 + 1.5$

Die korrigierten Werte sind mit den Eingangswerten bei x1in und x1out gleich, wandern aber auseinander.

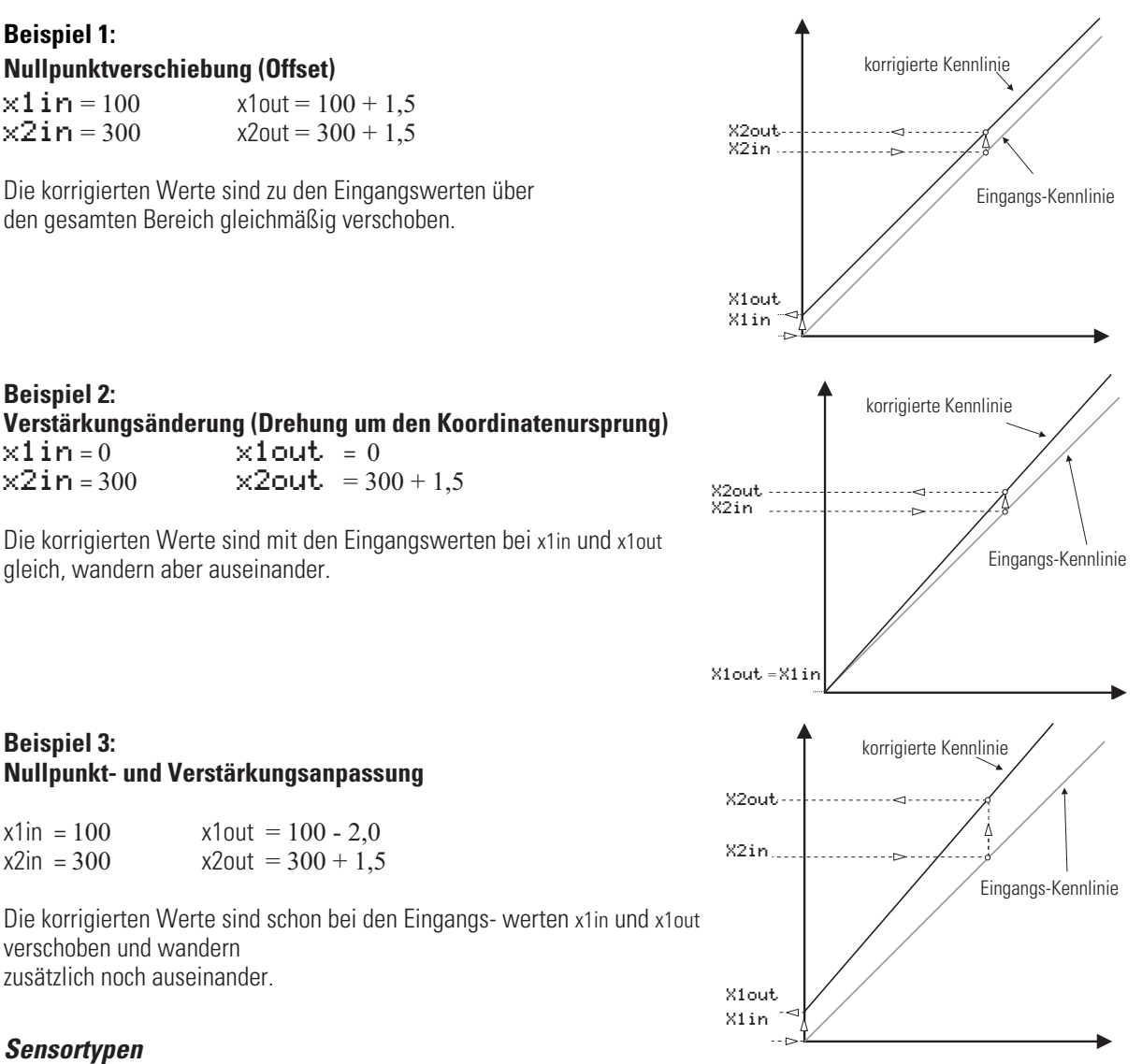

### zusätzlich noch auseinander.

**Beispiel 3:**

### *Sensortypen*

Der Eingangs - Sensortyp kann als Widerstandsferngeber oder als Einheitsstromsignal festgelegt werden.

### *Widerstandsferngeber*

verschoben und wandern

Der Gesamtwiderstand  $\leq 1000 \Omega$  inkl. 2 • RL.

**Nullpunkt- und Verstärkungsanpassung**

 $x2$ out = 300 + 1,5

 $x1 \text{ in } = 100$ <br> $x2 \text{ in } = 300$ <br> $x2 \text{ out } = 300 + 1.5$ 

Der Abgleich bzw. die Skalierung wird mit angeschlossenem Fühler durchgeführt.

 $\mathbb{R}$ Bevor die Kalibrierung durchgeführt wird, muß die im Betrieb benötigte Netzfrequenz eingestellt sein. Hauptmenü → Allgemeine Daten → Gerätedaten → Frequenz.

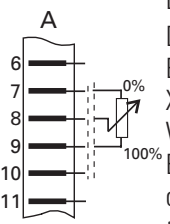

Die Kalibrierung wird wie folgt durchgeführt.

Die Kalibrierung des Ferngebers ist über die Schnittstelle und die Frontbedienung möglich.

Entsprechend der Darstellung in Fig.: 41 wird set 0% angewählt. Jetzt wird der Ferngeber, vom Anwender, in die zu X0 gehörende Position (meist untere Endlage) gebracht. In der Anzeige 'X' erscheint der für INP6 momentan gültige Wert. Durch Drücken der Wahltaste wird dieser aktuelle Wert als X0 abgespeichert.

Es wird set 100% angewählt. Jetzt wird der Ferngeber, vom Anwender, in die zu X100 gehörende Position (meist obere Endlage) gebracht. In der Anzeige 'X' erscheint der für INP6 momentan gültige Wert. Durch Drücken der Wahltaste wird dieser aktuelle Wert als X100 abgespeichert.

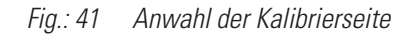

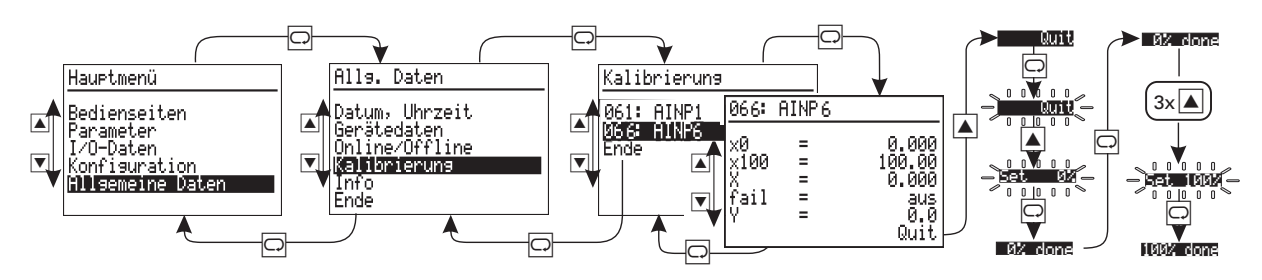

### **Eingang Einheitsstromsignale 0/4...20 mA**

Der Eingangswiderstand beträgt 50  $\Omega$ 

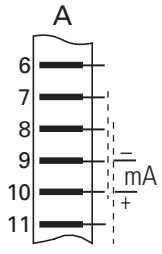

Bei der Konfiguration wird zwischen 0...20 mA und 4...20 mA unterschieden. Für das Einheitssignal von

4 ... 20 mA kann das Signalverhalten bei Fühlerbruch festgelegt werden (Fail). Zusätzlich kann eine Skalierung des physikalischen Eingangssignals durch Vorgabe von X0 und X100 durchgeführt werden.

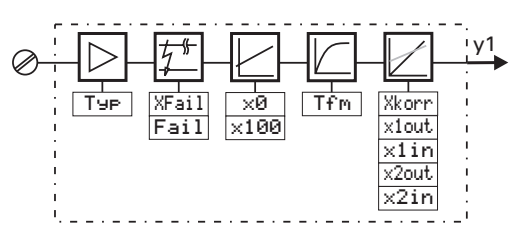

# **25.4 DINPUT ( Digitale Eingänge )**

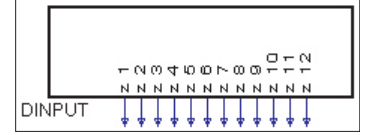

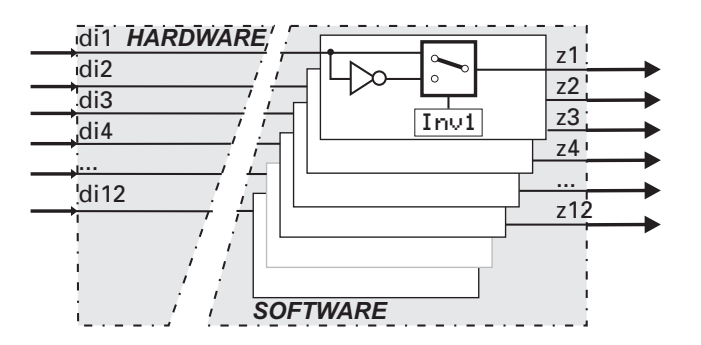

Die Funktion 'DINPUT' dient zur Konfiguration und Parametrierung der digitalen Eingänge. Sie belegt fest die Blocknummer 91 und wird alle 100 ms berechnet. Es kann eine Invertierung jedes einzelnen Signals konfiguriert werden. Das Vorhandensein der Eingänge di1...di12 ist abhängig von den Hardware-Optionen des KS98.

### *Ausgänge*

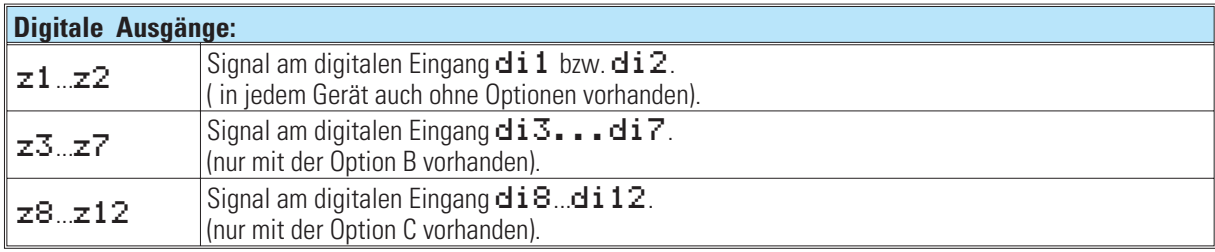

#### *Parameter und Konfigurationsdaten*

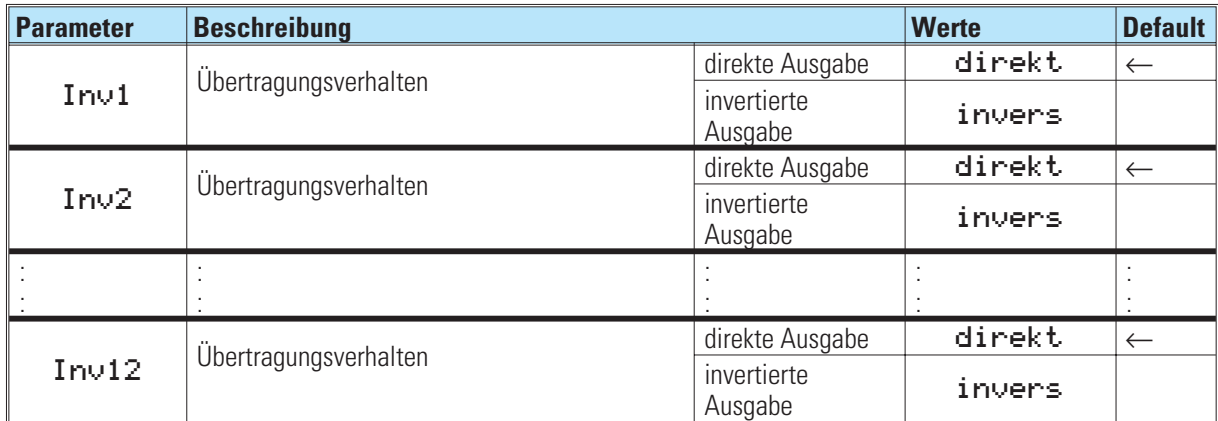

# **26. Ausgänge**

### **26.1 OUT1 und OUT2 ( Prozessausgänge 1 und 2 )**

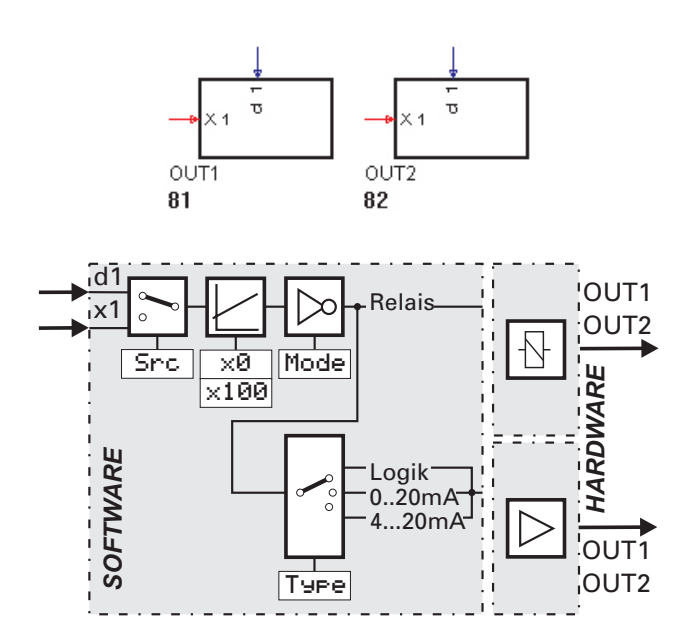

Die Funktionen OUT1 und OUT2 dienen zur Konfigurierung und Parametrierung der Prozessausgänge OUT1 und OUT2. Bei den Ausgängen kann es sich je nach Hardware um Analog - oder Relais- Ausgänge handeln. Die Funktion OUT1 belegt fest die Blocknummer 81, die Funktion OUT2 fest die Blocknummer 82. Sie werden alle 100 ms berechnet.

Wird der digitale Eingang d1 als Signalquelle benutzt, wird er bei einem Gerät mit Relaisausgang wie in Mode angegeben auf den digitalen Ausgang geschaltet. Bei stetigem Ausgang wird dieser wie ein Logikausgang zwischen 0 und 20mA umgeschaltet

Dient der analoge Eingang  $\times 1$  als Signalquelle, so wird er entsprechend der Konfiguration linear zwischen  $\times 0$  und x100 auf den stetigen Ausgang gelegt. Bei schaltendem Ausgang (Relais oder Logik) wird ab 50% zwischen x0 und  $\times$ 100 geschaltet (Hysterese = 1%).

*Ein- /Ausgänge*

| <b>Digitaler Eingang:</b> |                                                                                       |
|---------------------------|---------------------------------------------------------------------------------------|
|                           | $\overline{\phantom{a}}$<br>$\sim$<br>bei digitaler S<br>lEingangssignal<br>. Sidnall |
|                           |                                                                                       |

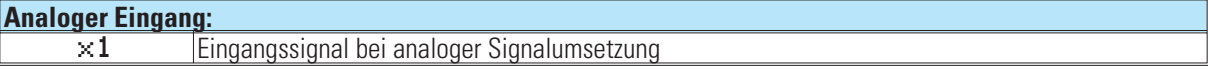

### *Konfigurationsparameter:*

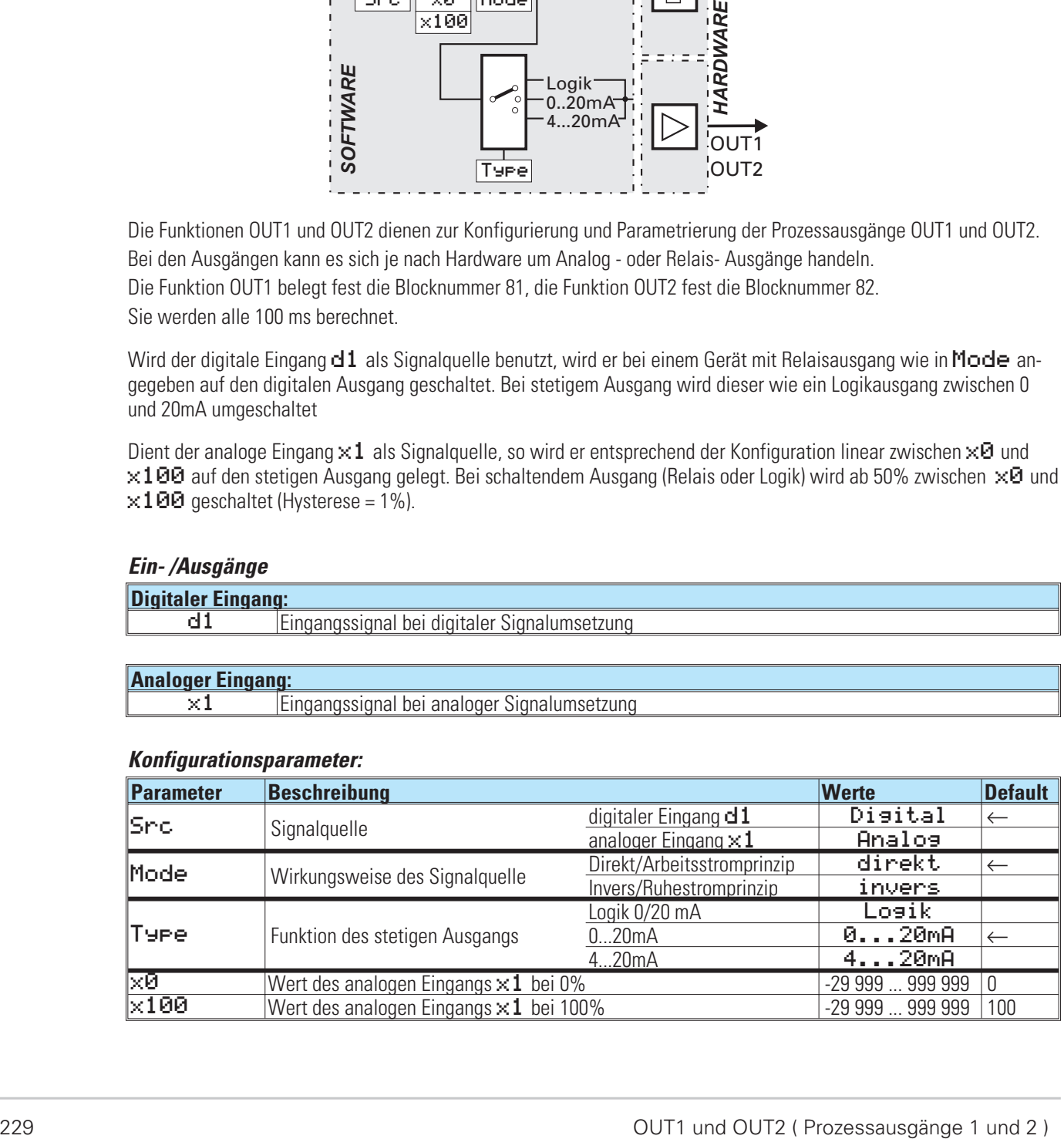

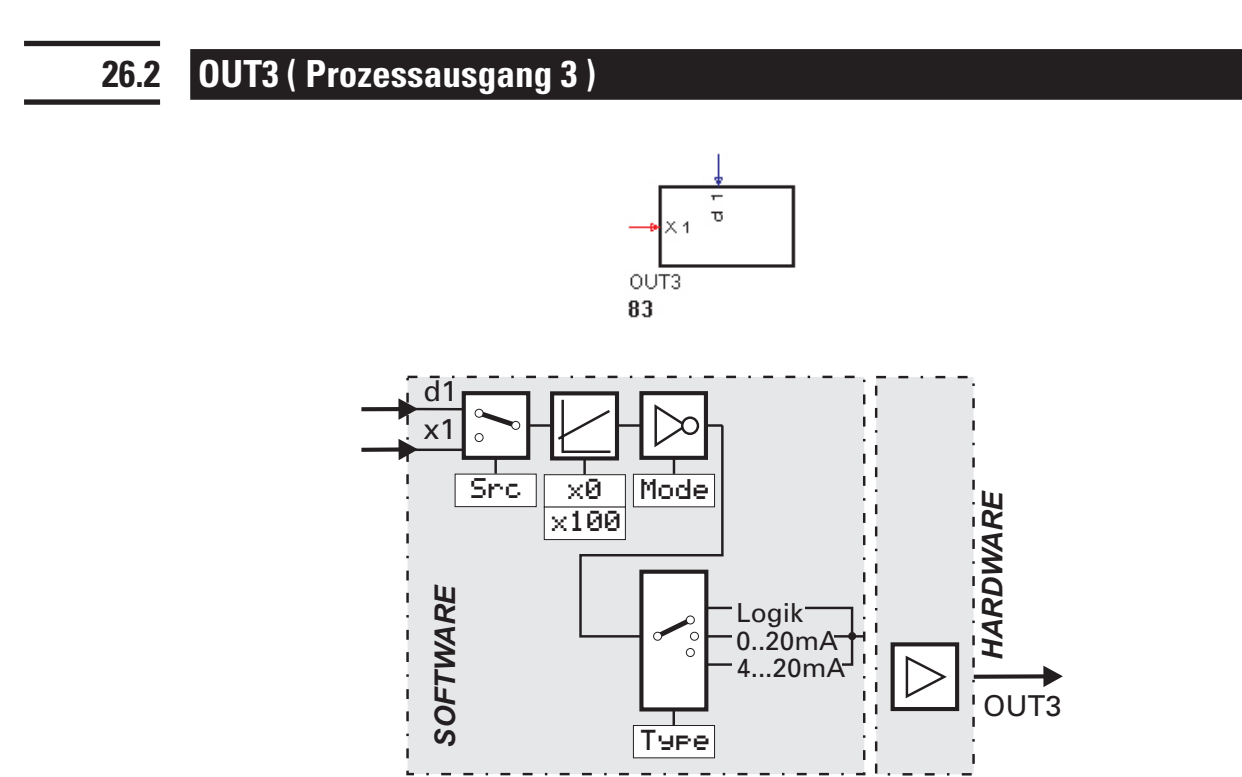

Die Funktion OUT3 dient zur Konfigurierung und Parametrierung des Prozessausgangs OUT3. Dieser analoge Ausgang ist nur mit der Hardware-Option C vorhanden. Die Funktion belegt fest die Blocknummer 83, sie wird alle 100 ms berechnet.

Wird der digitale Eingang d1 als Signalquelle benutzt, wird er wie ein Logikausgang zwischen 0 und 20mA umgeschaltet.

Dient der analoge Eingang ×1 als Signalquelle, so wird er entsprechend der Konfiguration linear zwischen ×0 und x100 auf den stetigen Ausgang gelegt.

### *Ein- /Ausgänge*

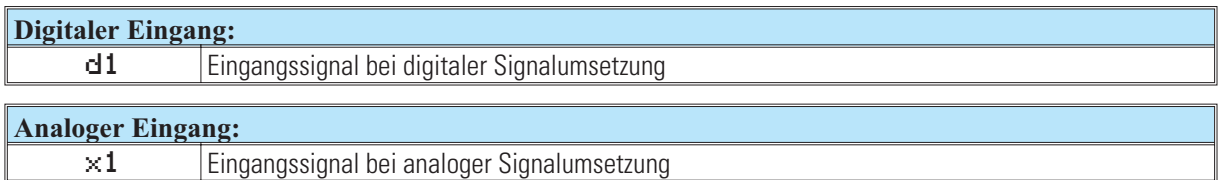

### *Konfigurationsparameter:*

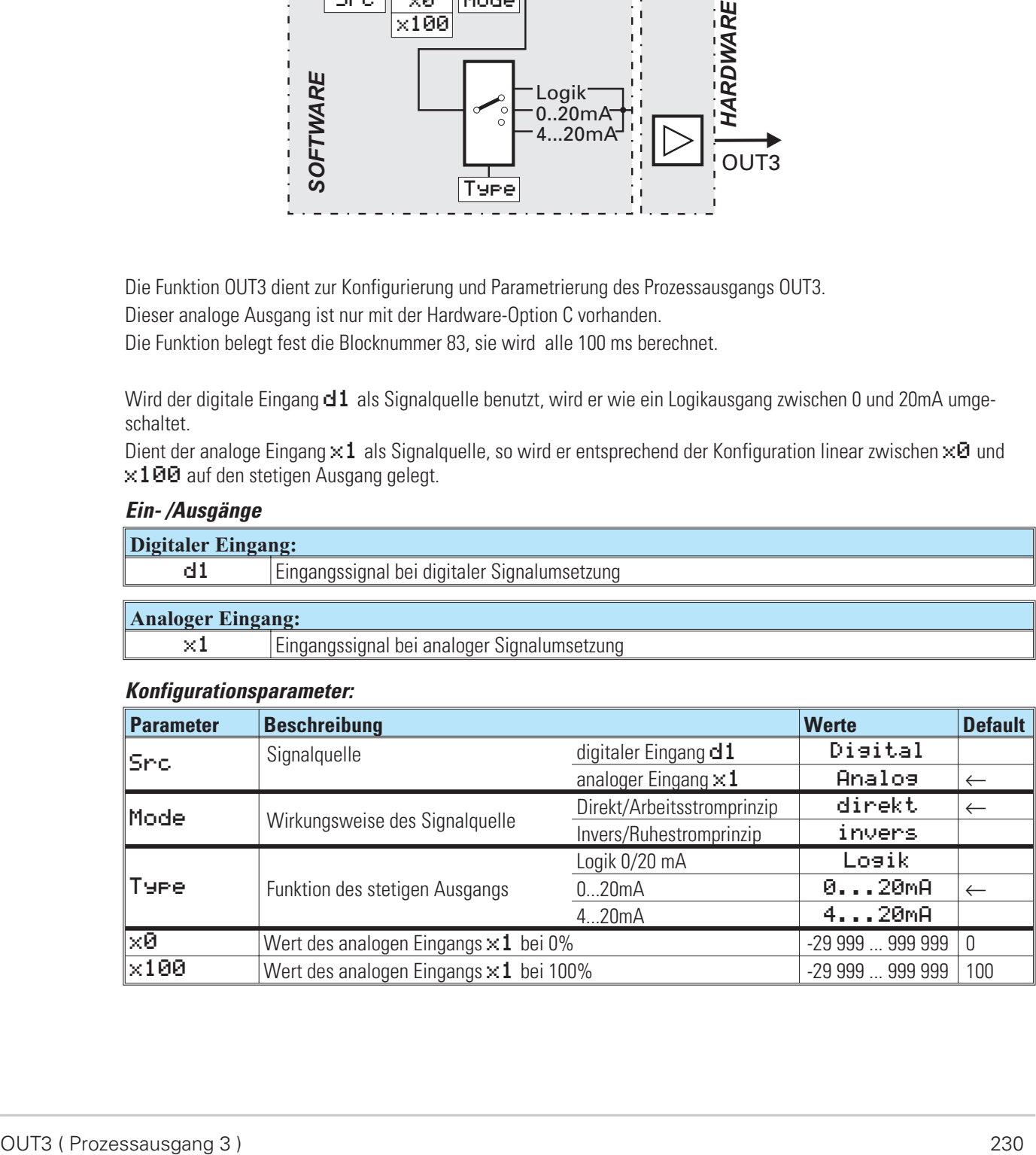

### **26.3 OUT4 und OUT5 ( Prozessausgänge 4 und 5 )**

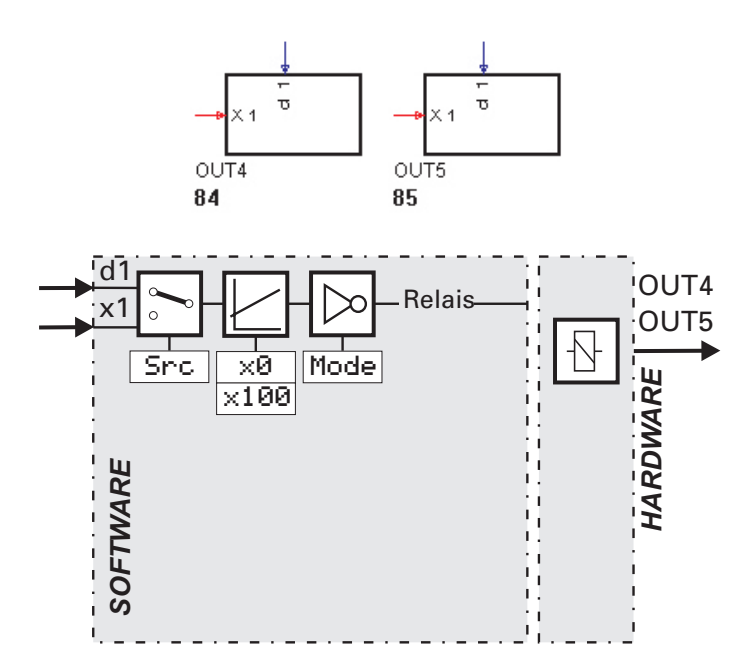

Die Funktionen OUT4 und OUT5 dienen zur Konfigurierung und Parametrierung der Prozessausgänge OUT4 und OUT5.

Diese beiden Relais - Ausgänge sind standardmäßig immer vorhanden. Die Funktion OUT4 belegt fest die Blocknummer 84, die Funktion OUT5 fest die Blocknummer 85. Sie werden fest alle 100 ms berechnet.

Wird der digitale Eingang d1 als Signalquelle benutzt, wird er wie in Mode angegeben auf dem Relais - Ausgang geschaltet. Dient der analoge Eingang x1 als Signalquelle, so wird ab 50% zwischen x0 und x100 geschaltet (Hyste $rese = 1\%$ ).

### *Ein- /Ausgänge*

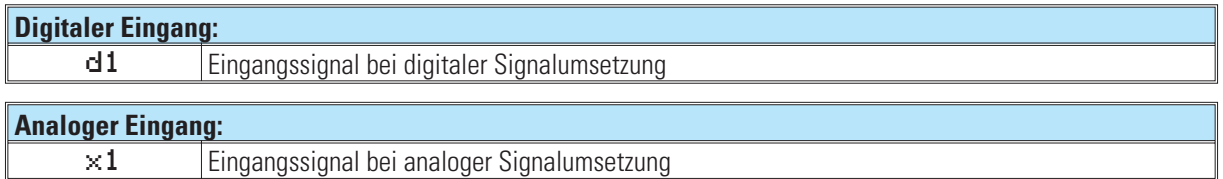

#### *Konfigurationsparameter:*

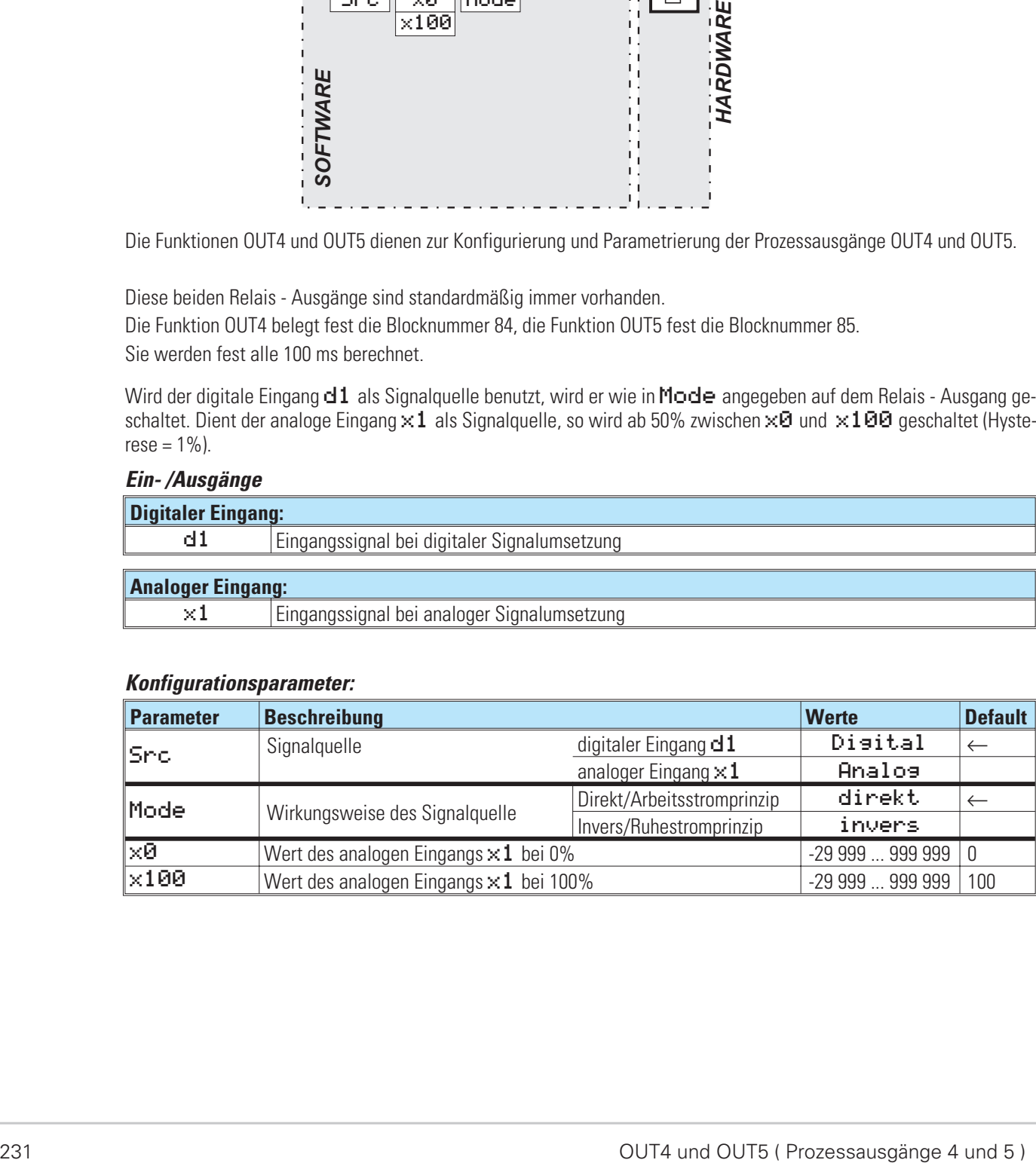

# **26.4 DIGOUT ( Digitale Ausgänge )**

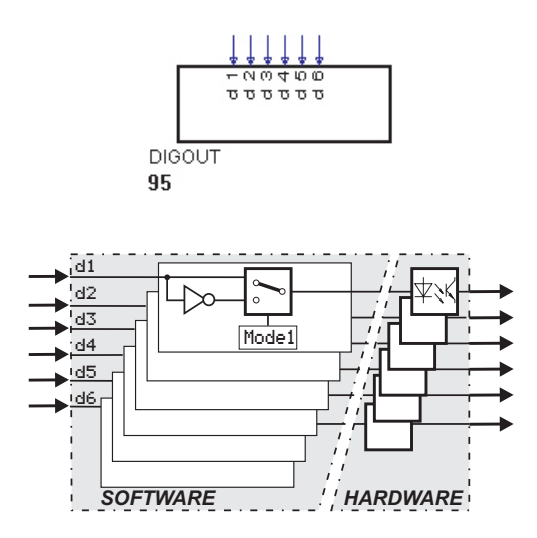

Die Funktion 'DIGOUT' dient zur Konfiguration und Parametrierung der digitalen Ausgänge. Sie belegt fest die Blocknummer 95 und wird fest alle 100 ms berechnet. Es kann eine Invertierung jedes einzelnen Signals konfiguriert werden. Das Vorhandensein aller digitalen Ausgänge ist abhängig von den Hardware-Optionen des KS98.

### *Eingänge*

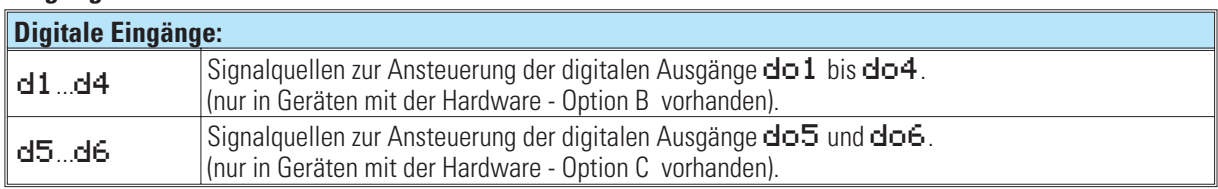

### *Parameter und Konfigurationsdaten*

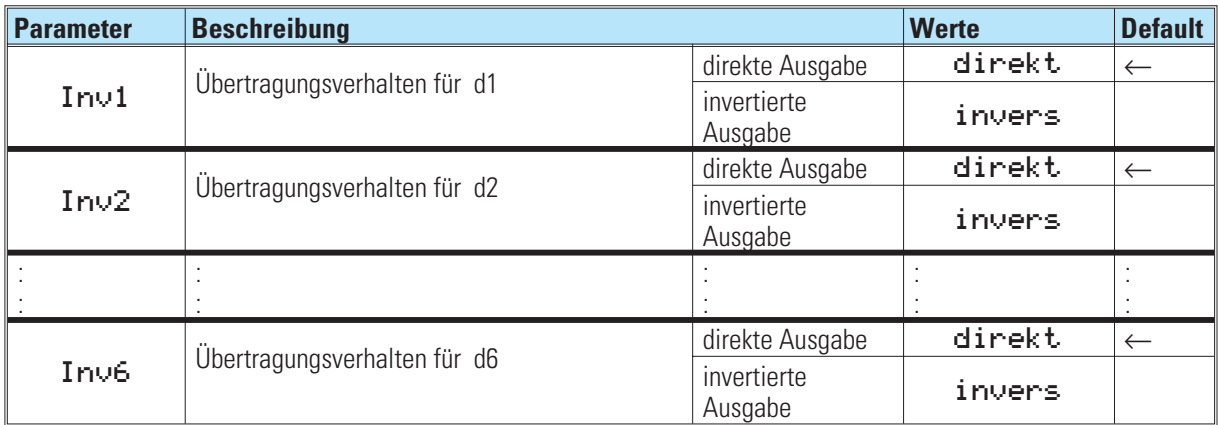

# **27. Zusatzfunktionen**

**27.1 LED (LED-Anzeige)**

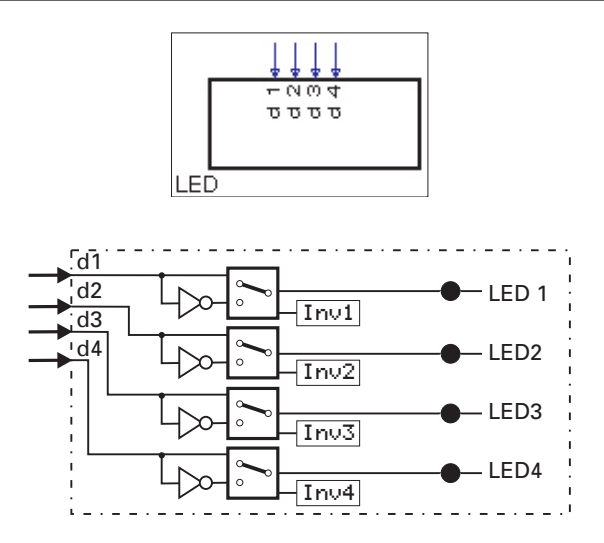

Mit der Funktion LED werden die 4 Leuchtdioden in der Gerätefront angesteuert. Die Funktion liegt fest auf der Blocknummer 96 und wird alle 100 ms berechnet. Die Zustände der digitalen Eingänge d1...d4 werden auf die LED 1...4 ausgegeben. Die Zustände können per Parameter Inv invertiert werden.

### *Eingänge:*

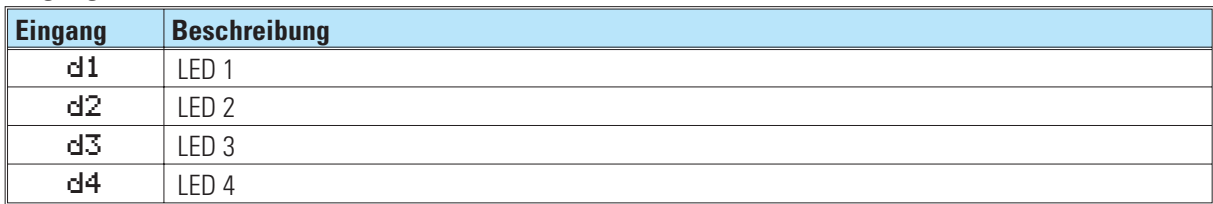

### *Parameter:*

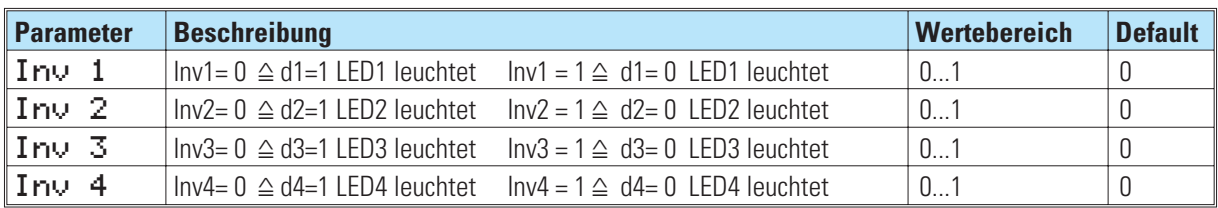

### *Beispiel:*

Soll eine einfache Blinkfunktion erzeugt werden, ist dies mit dem folgenden Beispiel möglich. Der Abtastzeitcode der NOT-Funktion gibt die Blinkfrequenz an.

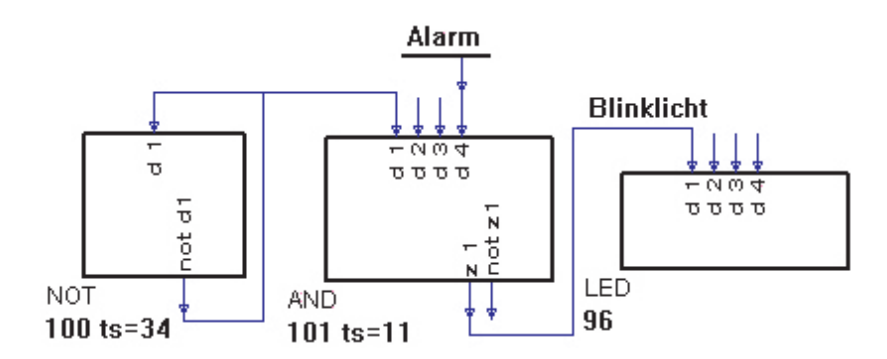

# **27.2 CONST ( Konstantenfunktion )**

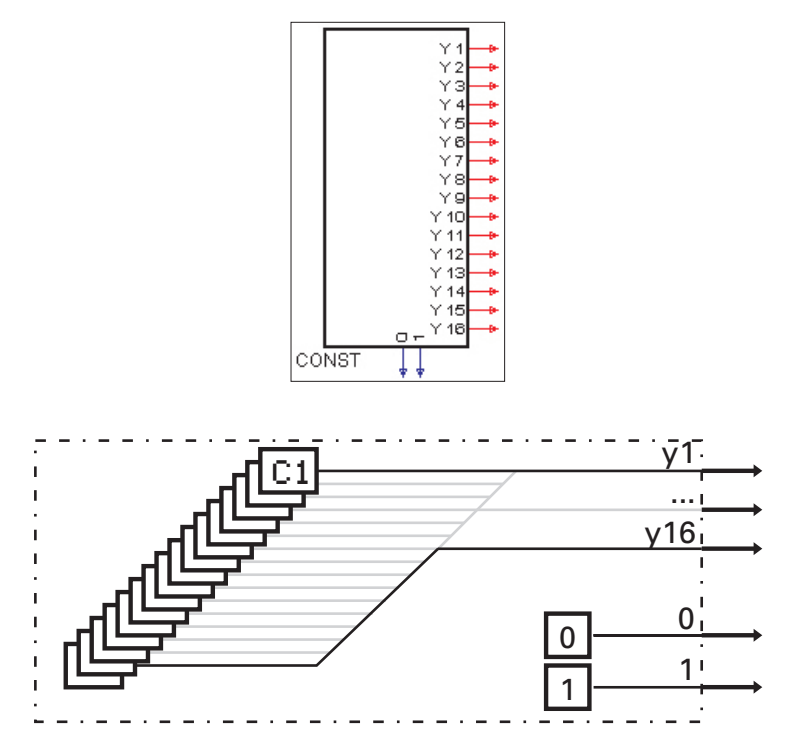

Es werden 16 analoge Konstanten am Ausgang  $\blacktriangleright 1.1.916$  und die logischen Zustände 0 und 1 zur Verfügung gestellt. Die Blocknummer ist mit 99 fest konfiguriert.

### *Ausgänge:*

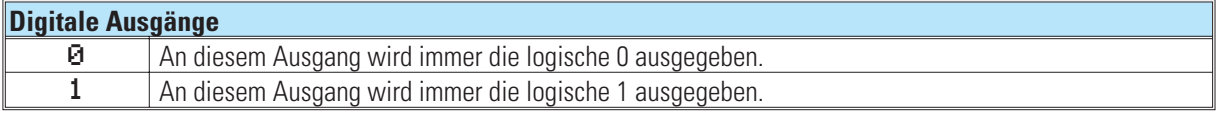

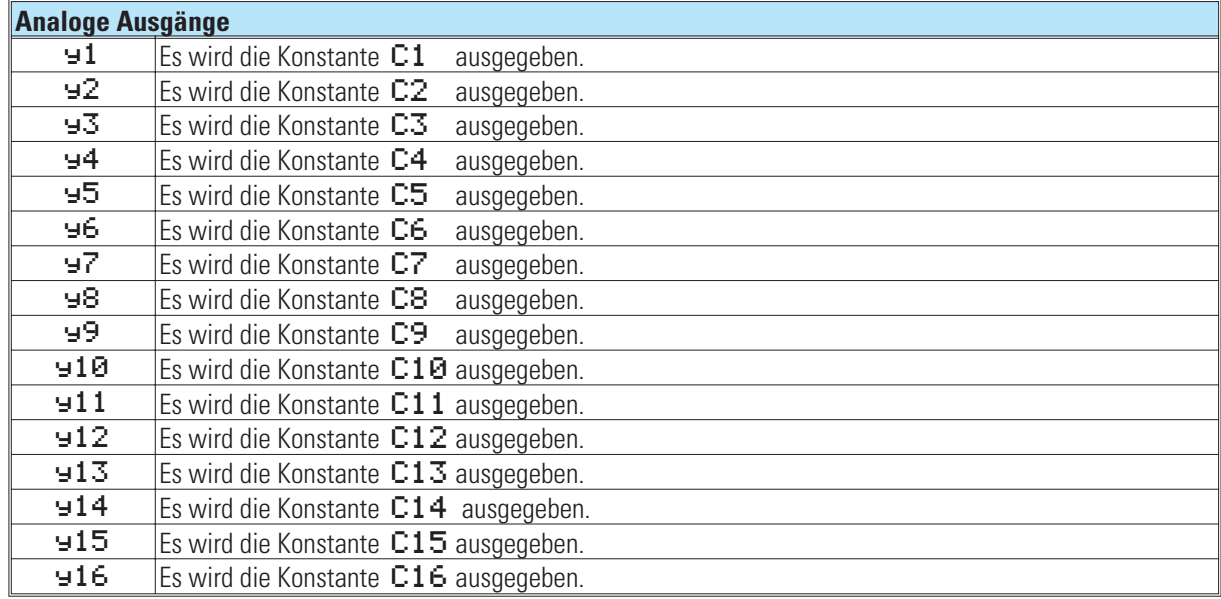

### Parameter:

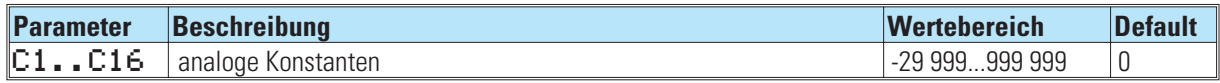

### **27.3 INFO ( Informationsfunktion )**

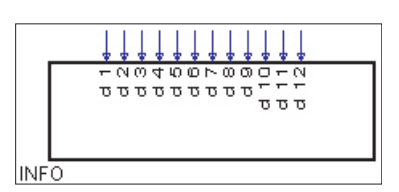

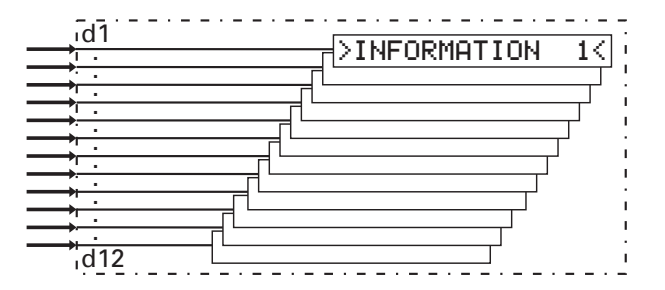

Mit dieser Funktion können 12 Anwendertexte mit je maximal 16 Zeichen durch Setzen des entsprechenden Einganges d1...d12 angezeigt werden. Die Information erscheint auf den Bedienseiten in der "Kopfzeile" im Wechsel mit der Bezeichnung der aufgerufenen Bedienseite. Sollten mehrere Informationen gleichzeitig anliegen, werden sie der Reihe nach zyklisch eingeblendet.

Die Blocknummer ist fest 97 und wird alle 100 ms berechnet.

### *Eingänge:*

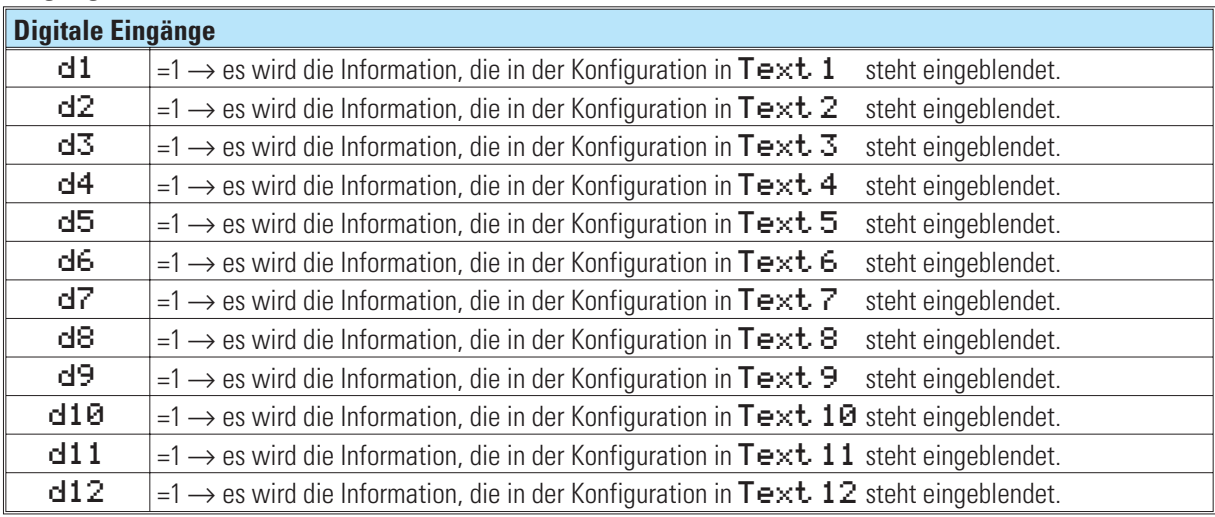

### *Parameter:*

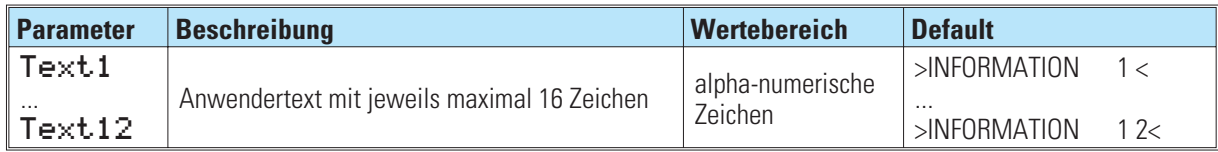

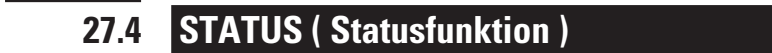

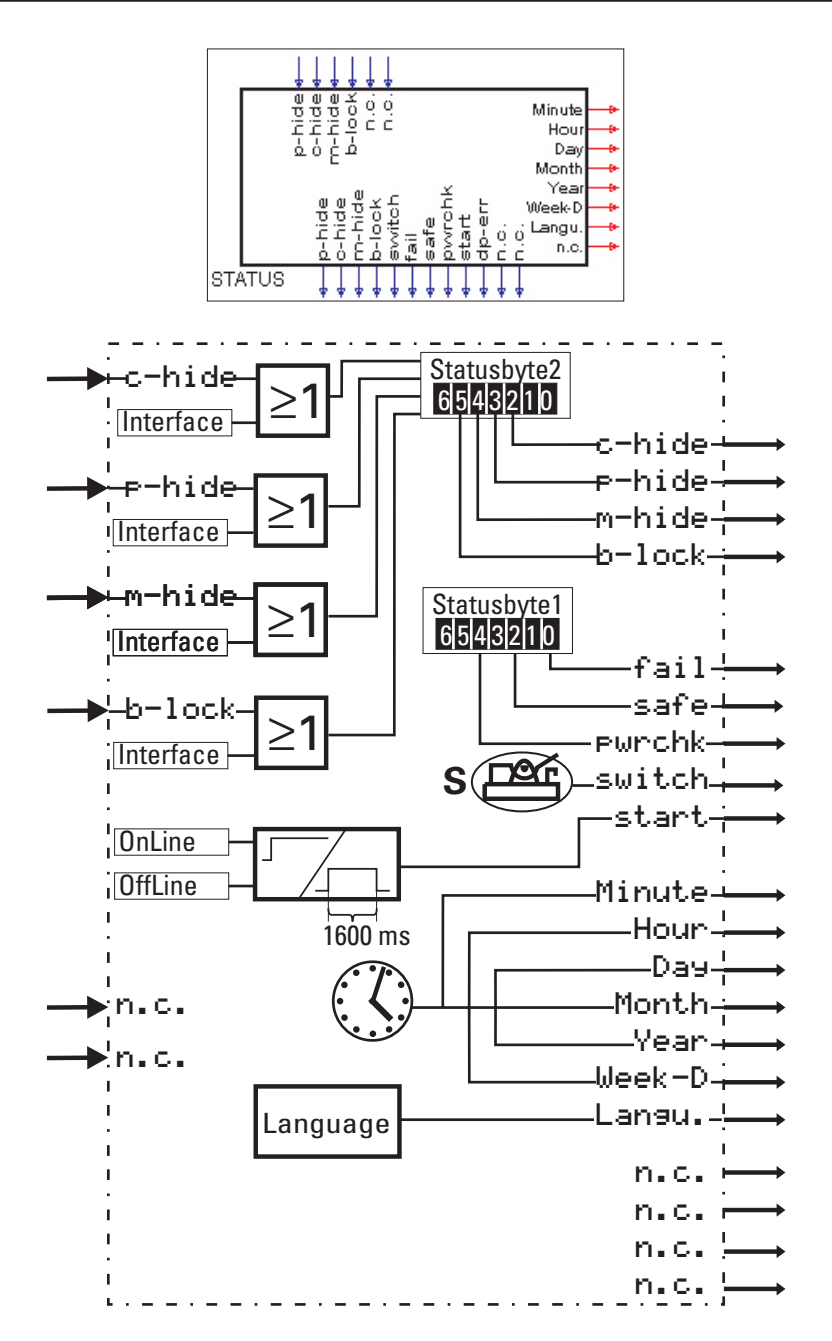

Die Funktion stellt an ihren digitalen Ausgängen Informationen aus dem KS98 Gerätestatusbyte zur Verfügung. Die Blocknummer ist fest 98 und wird alle 100 ms aktualisiert.

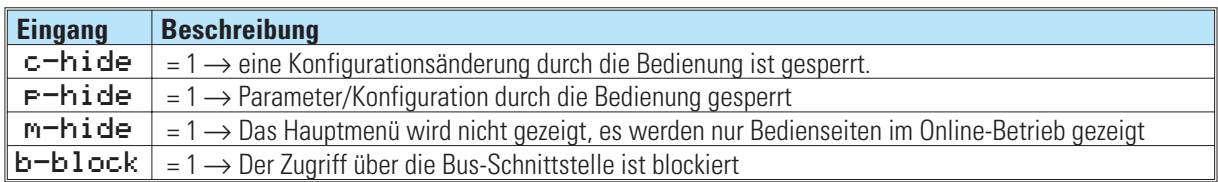

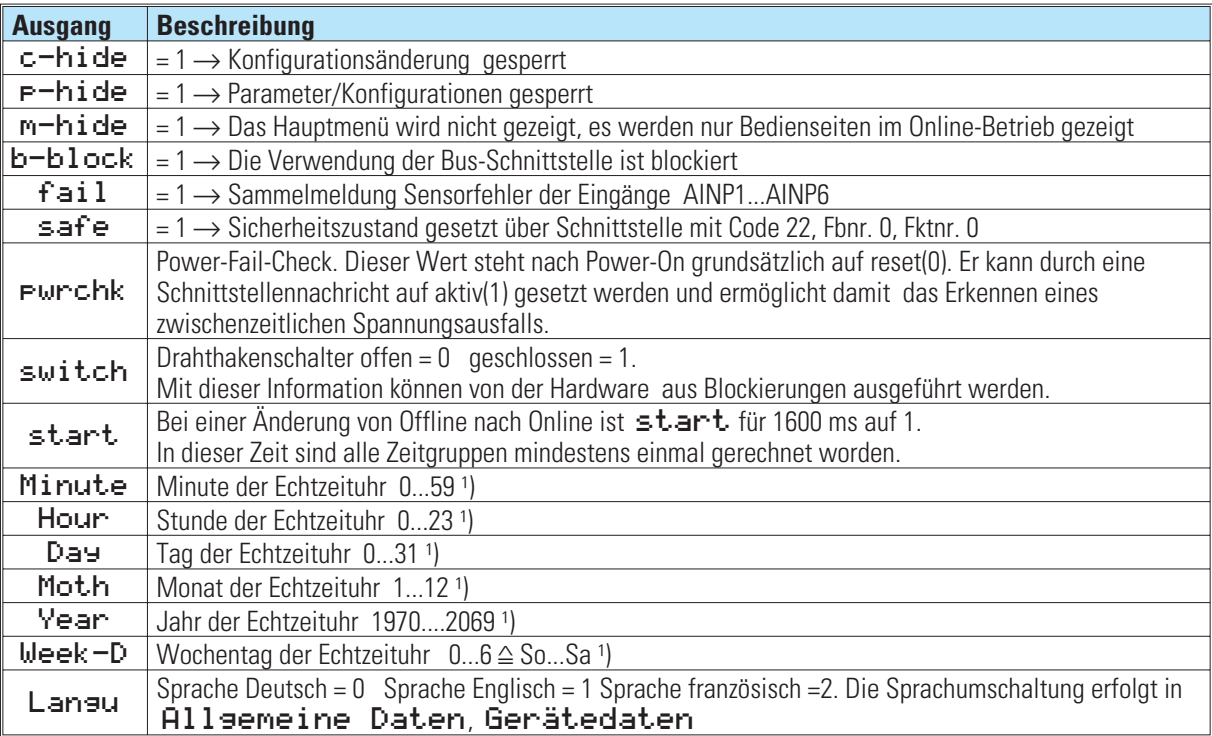

 $1)$  Bei fehlender Echtzeituhr-Option B mit RS 422 liefern diese Ausgänge = 0

### **27.5 SAFE ( Sicherheitsfunktion )**

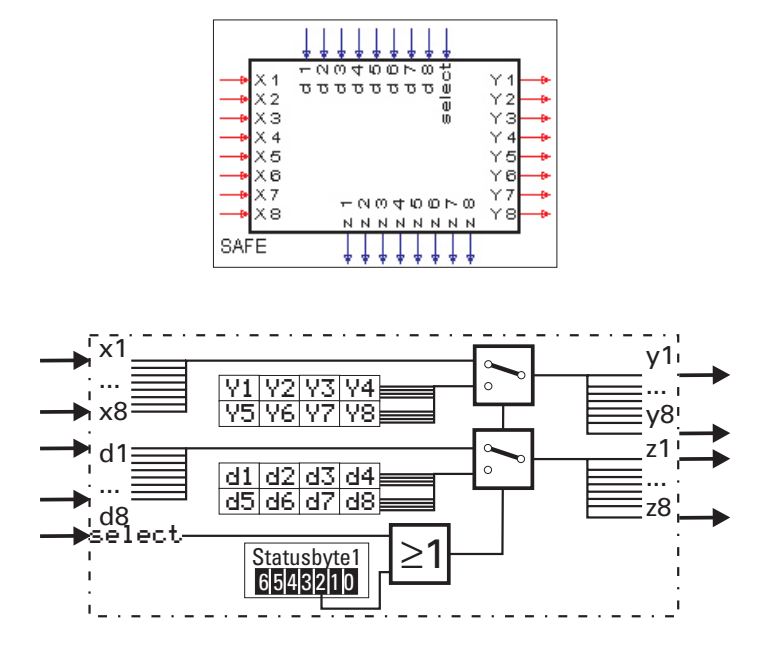

Die Funktion SAFE dient zur Erzeugung von vordefinierten analogen Ausgangswerten und digitalen Zuständen in Abhängigkeit vom digitalen Eingang select bzw. vom über die Schnittstelle empfangenen Status. Im Normalfall select = 0 und Status = 0 werden die an den Eingängen anliegenden Werte unverändert auf die Ausgänge durchgeschaltet. Für select = 1 oder Status = 1 werden die konfigurierten Daten  $z1...z8$  und  $y1...y8$  auf die Ausgänge durchgeschaltet.

# **28. KS98 E/A-Erweiterungsmodule**

Einsetzbar in KS98: 9407 - 9xx - x**3**xx1 und 9407 - 9xx - x**4**xx1.

# **Sicherheitshinweise**

### l **ESD !**

- -enthält elek**trost**atisch empfindliche Bauteile
- -Originalverpackung schützt vor elektrostatischer Entladung (ESD)
- -Transport nur in der Originalverpackung
- -bei der Montage Regeln zum Schutz gegen ESD beachten

**Anschluss: Das Engineering des KS98 ist zu beachten, da dort die Zuordnung der Steckpositionen und die Bedeutung der Anschlüsse festgelegt wird.**

### **Wartung: Geräte erfordern keine besondere Wartung**

a **Beim Öffnen der Geräte können spannungsführende Teile freigelegt werden. Alle Arbeiten nur in spannungslosem Zustand durchführen. In den Geräten befinden sich ESD gefährdete Bauelemente.**

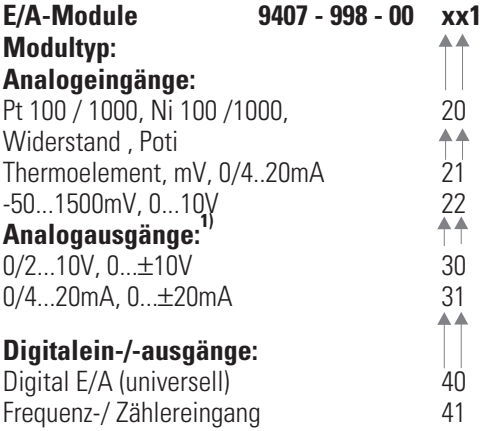

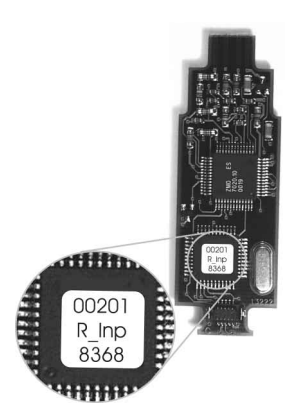

Die unterschiedlichen Module sind am Aufdruck zu unterscheiden. Die obere Zeile zeigt die 5 letzten Stellen der Bestellnummer.

### **Montage**

Nach Lösen der Verriegelungsschraube KS98-Einschub aus dem Gehäuse ziehen.

**(a)** - Das Modul in den gewünschten Steckplatz mit dem Aufdruck **in Europa in Andelanden**,

in die grüne Steckerleiste einsetzen und dann **(b)** oben in den kleinen, weißen Steckkontakt **einrasten**.

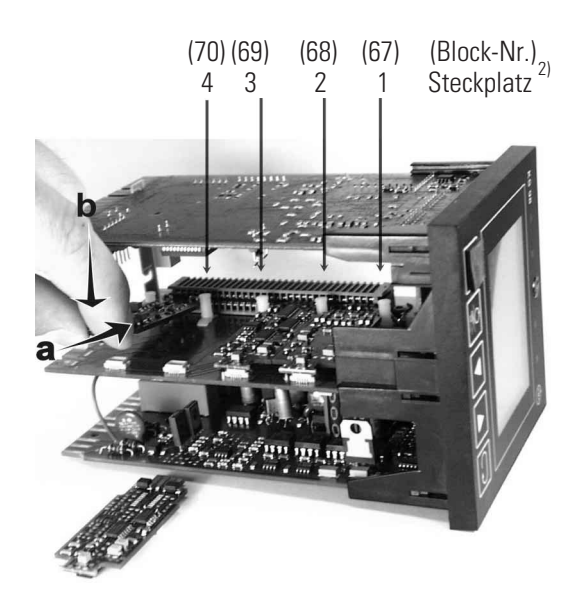

### **LEISTUNGSGRENZEN**

1. Aus Gründen der maximal zulässigen Eigenerwärmung ist die Anzahl der einsetzbaren analogen Ausgangsmodule begrenzt. Die Summe der Leistungsfaktoren darf 100% nicht überschreiten. Überschreitungen werden im Engineeringtool angezeigt.

### **Leistungsfaktoren der einzelnen Module:**

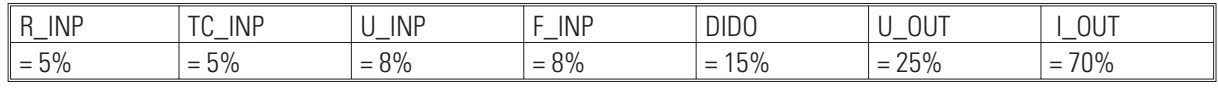

Dies bedeutet:

Maximal ein I OUT-Modul (Steckplatz beliebig)!

Maximal ein U\_OUT-Modul, wenn schon ein I\_OUT-Modul vorgesehen ist (jedoch auf galvanisch getrennten Steckplätzen)! **Beispiel:**

Stromausgangsmodul auf Platz 1 bzw. 2 und Spannungsausgangsmodul auf Platz 3 bzw. 4.

Die Summe der Leistungsfaktoren ist 95%.

Es kann also noch 1 Widerstands- oder 1 TC/mV/mA-Modul gesteckt werden.

2. Die Module I\_OUT und U\_OUT müssen von dem Eingangsmodul U\_INP in galvanisch getrennten Steckplätzen eingesteckt werden. Galvanische Trennung: Steckplätze 1-2 sind galvanisch getrennt von 3-4.

### **Elektrische Anschlüsse der modularen Option C**

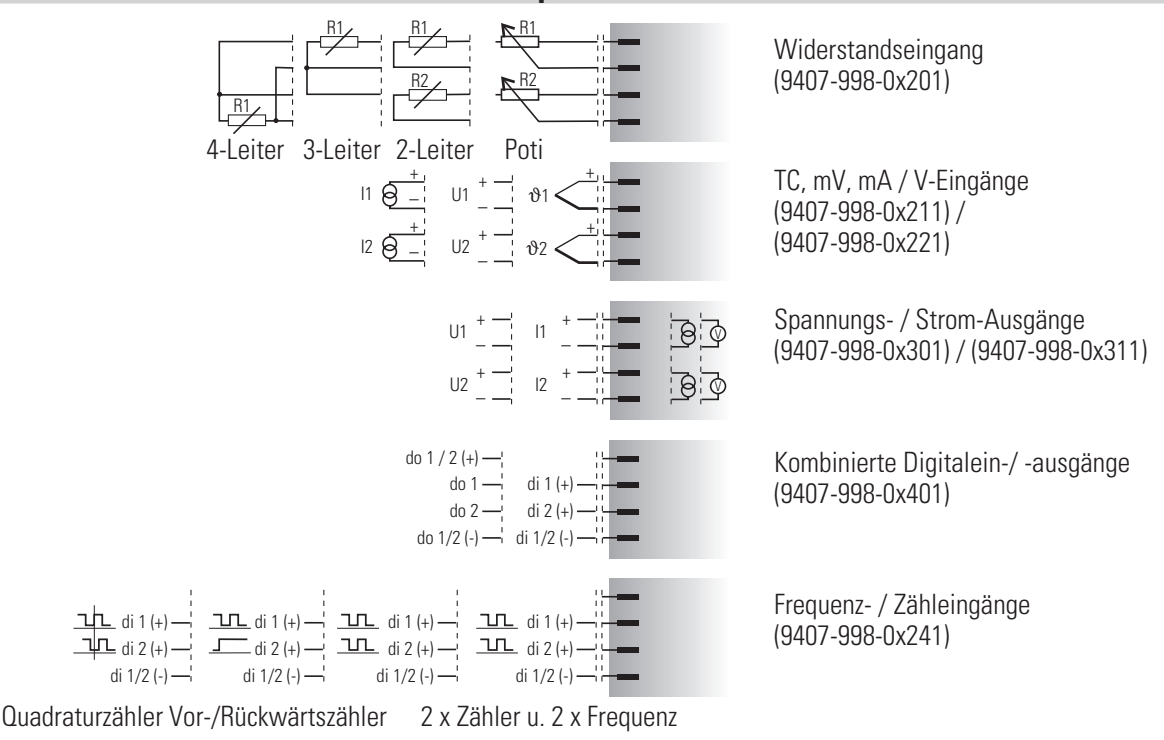

*Gemäss Engineering anschliessen (Ausdruck mit ET/KS 98plus)*

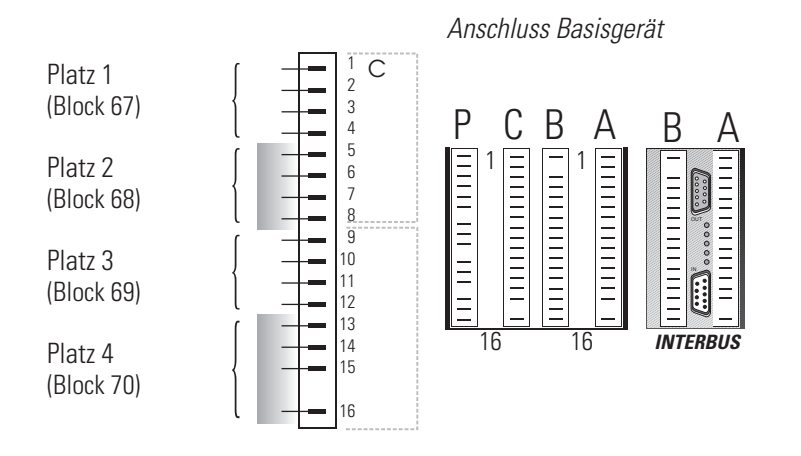

# **29. Modular I/O - E/A-Erweiterungsmodule**

## **29.1 TC\_INP (analoge Eingangskarte TC, mV, mA)**

Analogeingang, einsteckbar auf der Modularen Optionskarte C

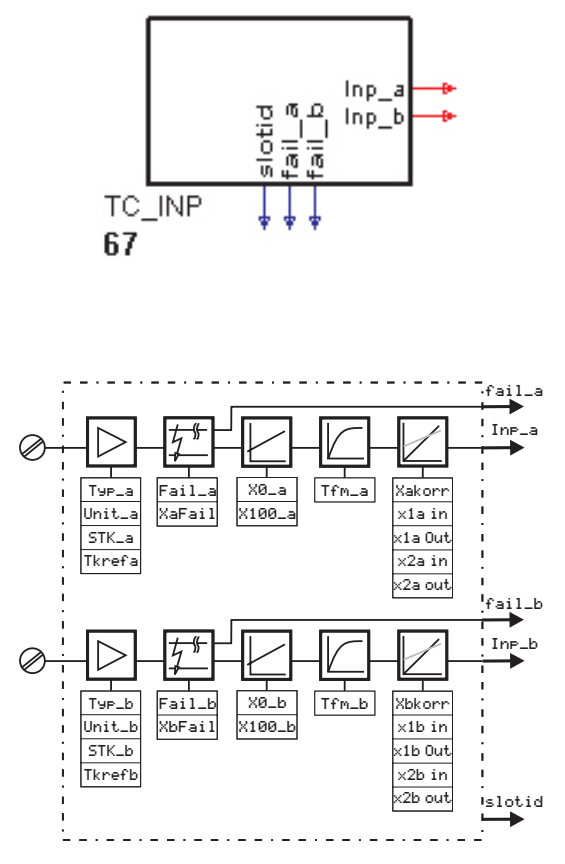

Zur Konfigurierung und Parametrierung der analogen Eingänge R\_INP. Die Eingänge werden fest einmal pro Zeitscheibe berechnet.

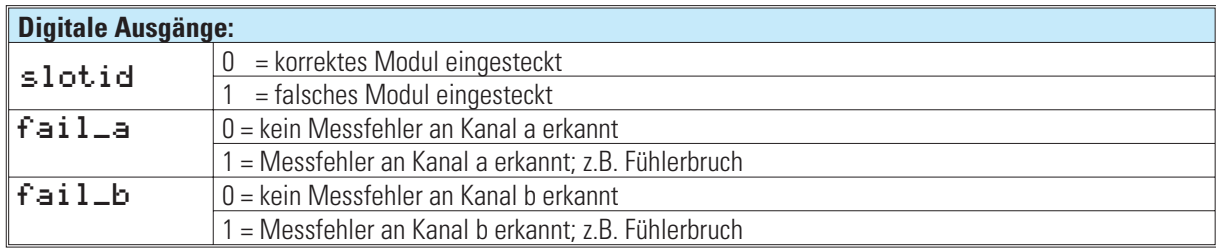

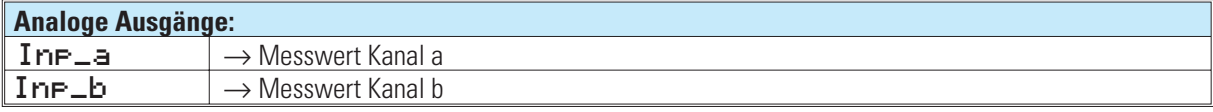

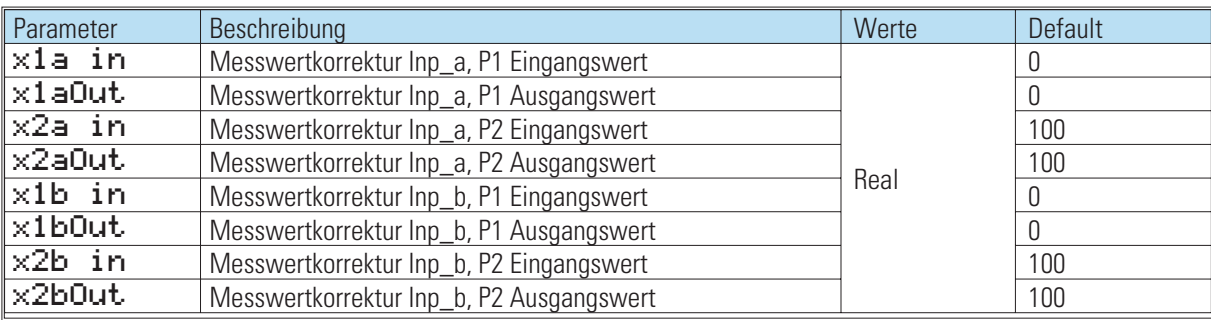

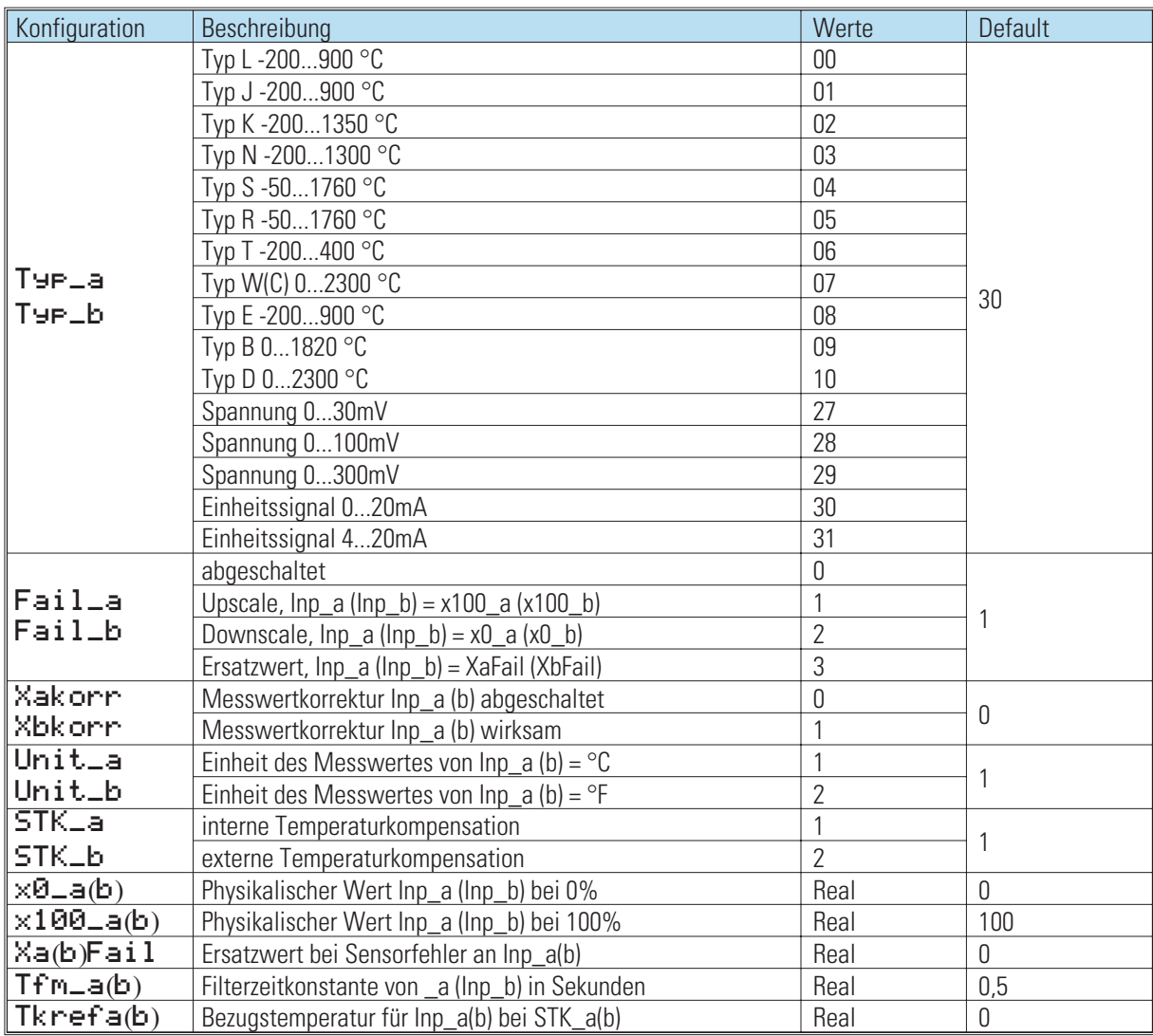

# **29.2 F\_Inp (Frequenz-/ Zählereingang)**

Der Frequenz-/ Zählereingang ist auf der Modularen Optionskarte C einsteckbar.

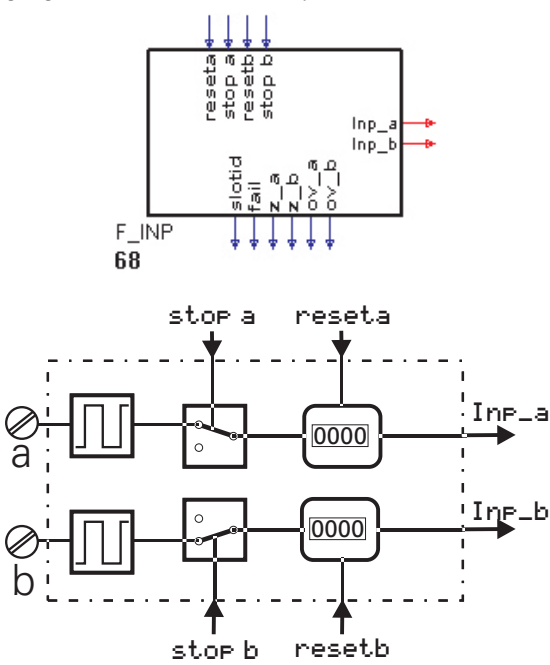

Zur Konfigurierung und Parametrierung des Einganges F\_INP. Der Eingang wird fest einmal pro Zeitscheibe berechnet.

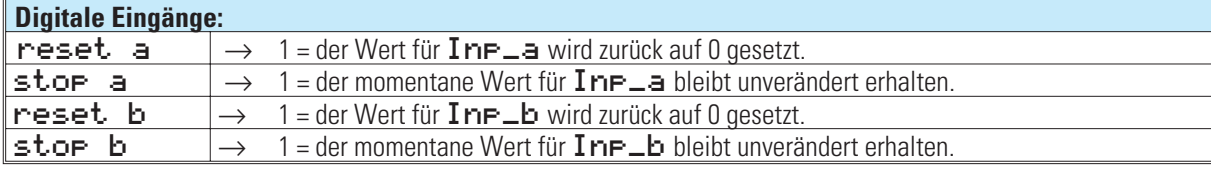

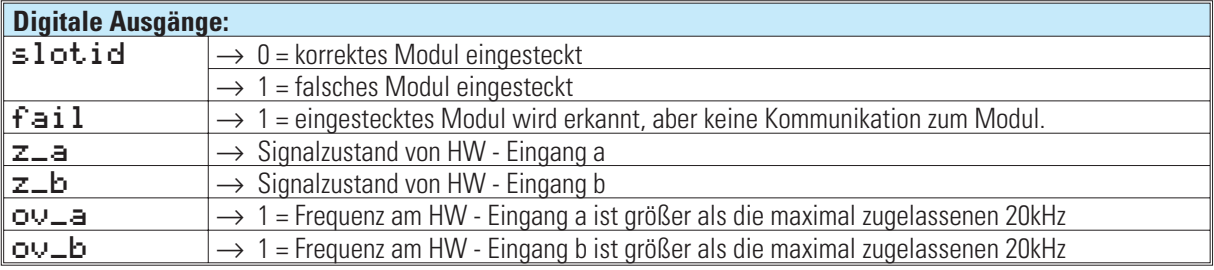

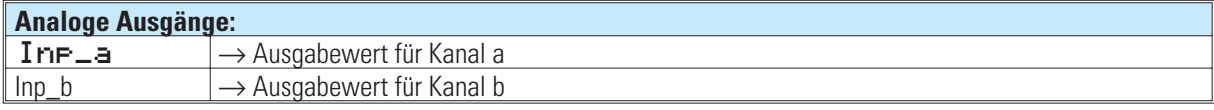

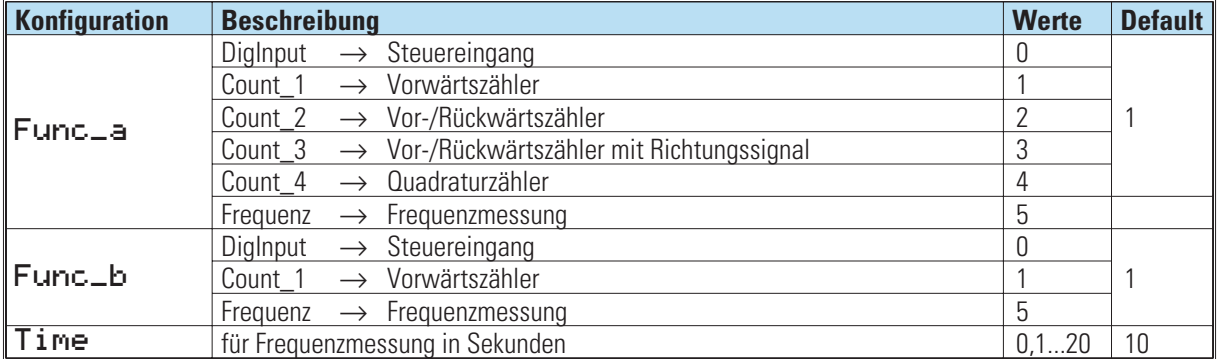

### **29.3 R\_Inp (analoge Eingangskarte )**

### **Analoge Einsteckkarte für Pt100/1000, Ni 100/1000, Widerstand und Potentiometer**

Analogeingang, einsteckbar auf der Modularen Optionskarte C

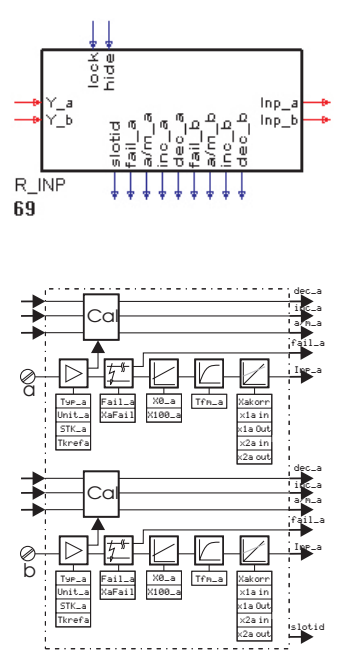

Zur Konfigurierung und Parametrierung der analogen Eingänge R\_INP. Die Eingänge werden fest einmal pro Zeitscheibe berechnet.

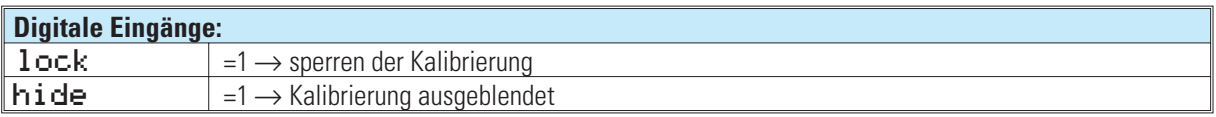

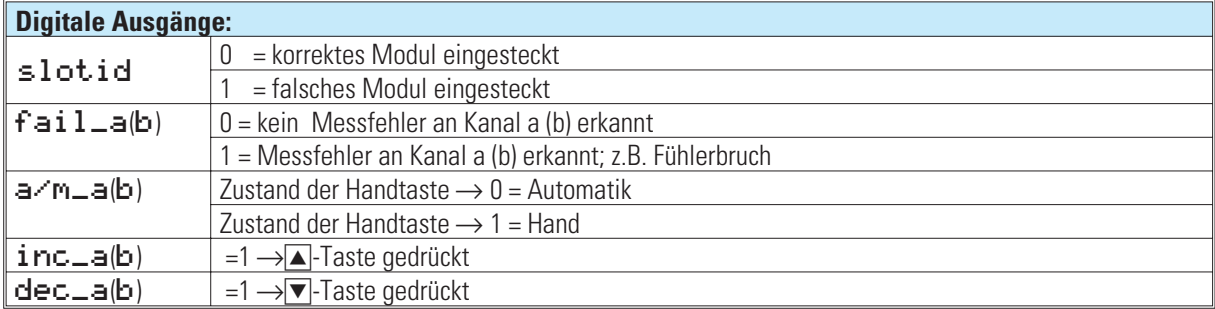

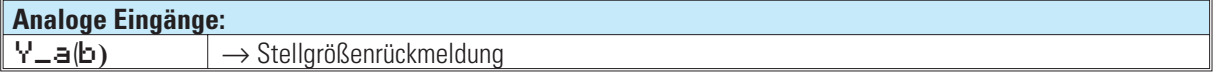

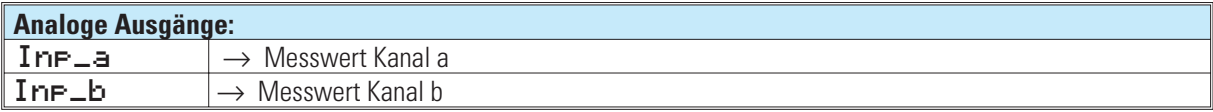

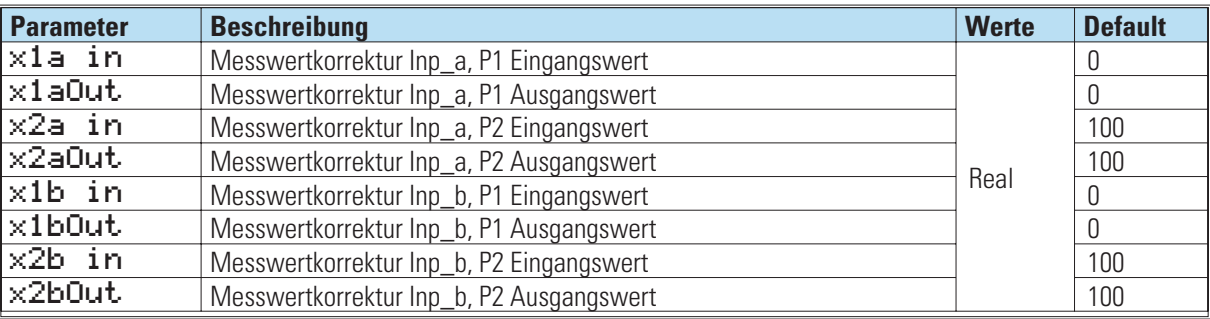

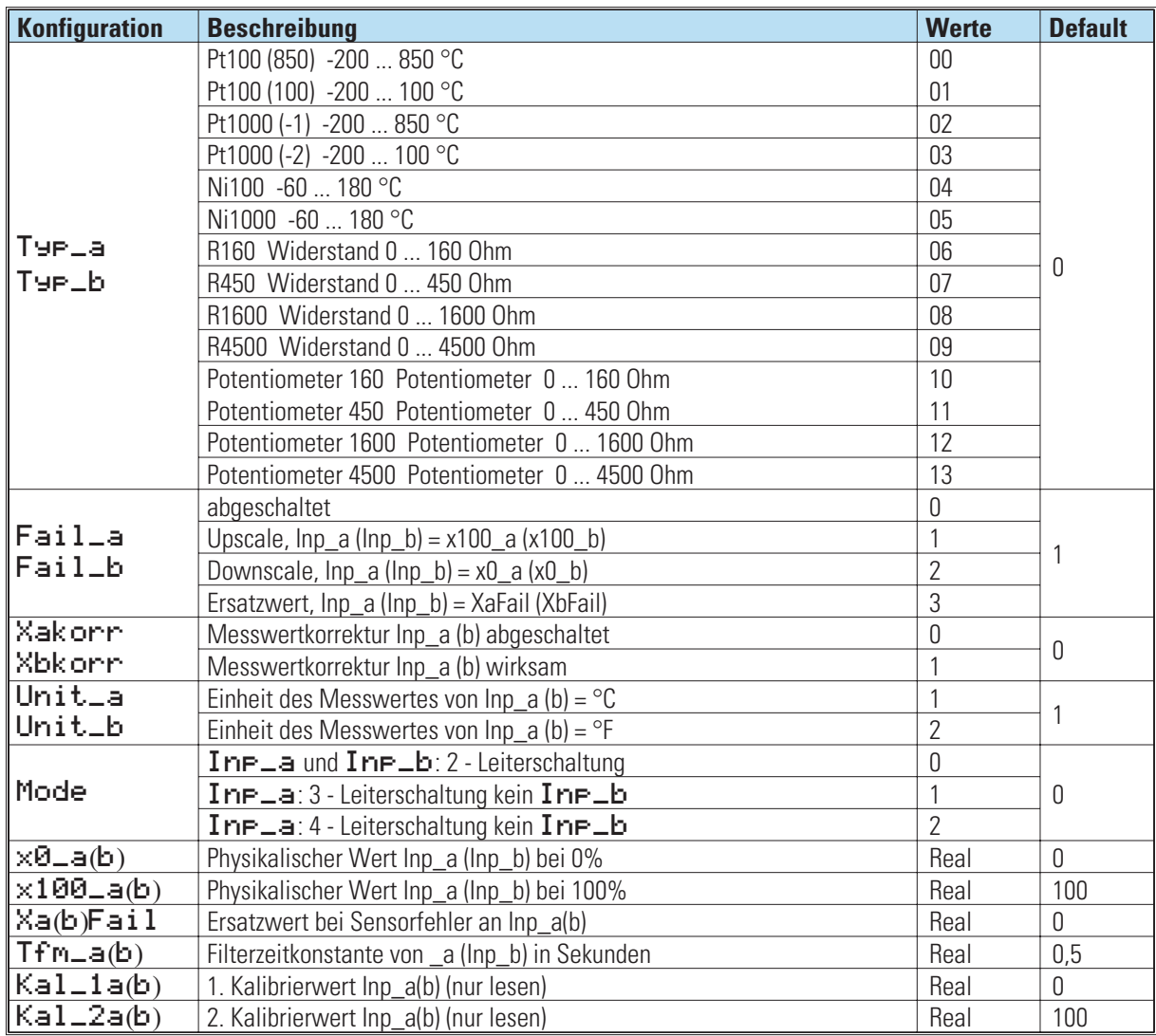

### **29.4 U\_INP (analoge Eingangskarte -50...1500mV, 0...10V)**

Analogeingang, einsteckbar auf der Modularen Optionskarte C

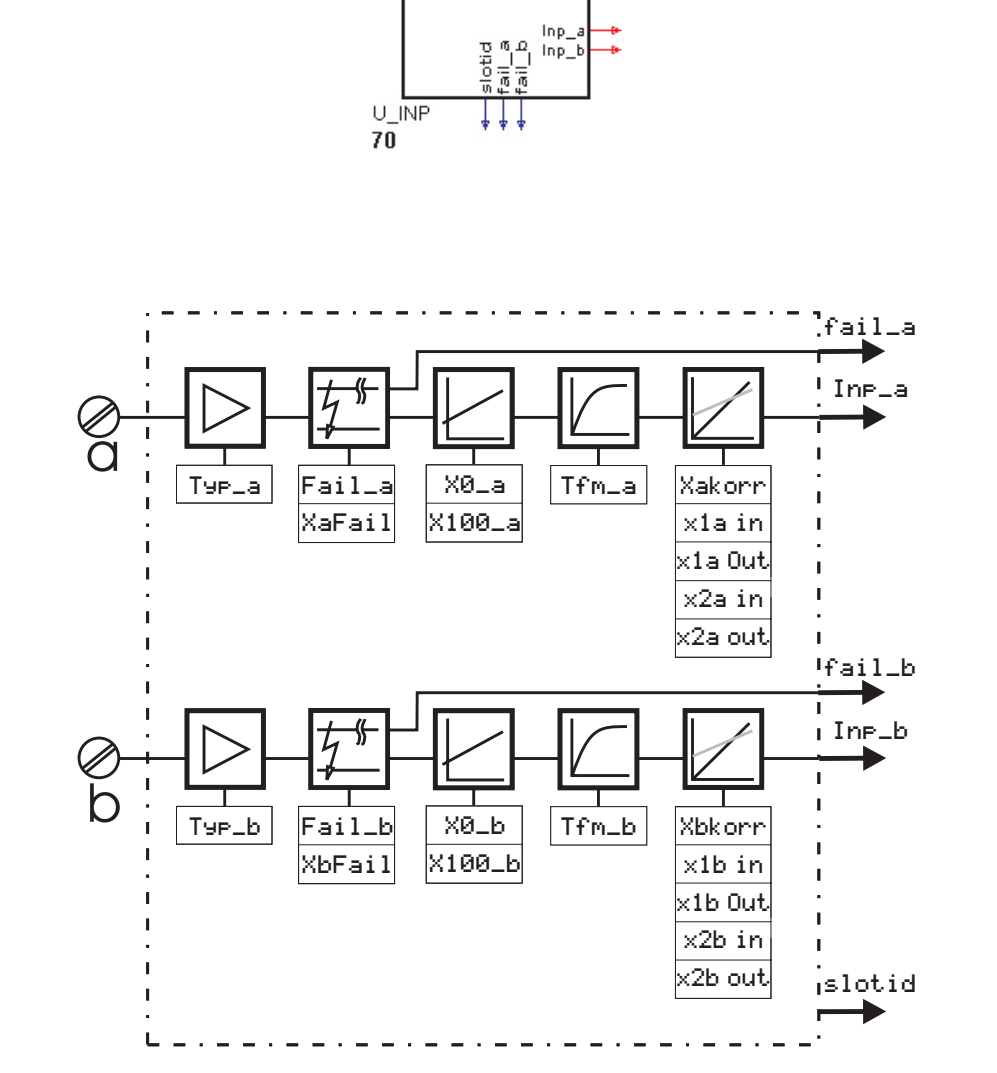

Zur Konfigurierung und Parametrierung des analogen Einganges U\_INP. Der Eingang wird fest einmal pro Zeitscheibe berechnet.

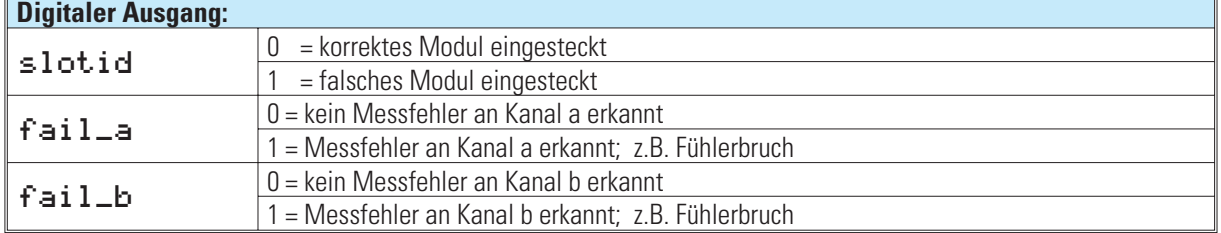

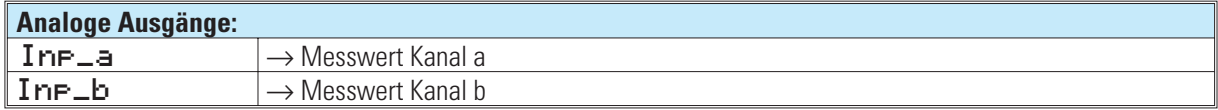

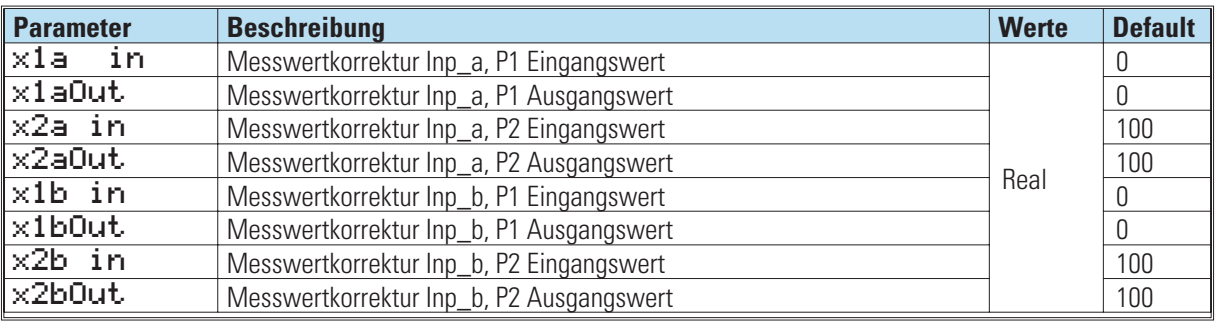

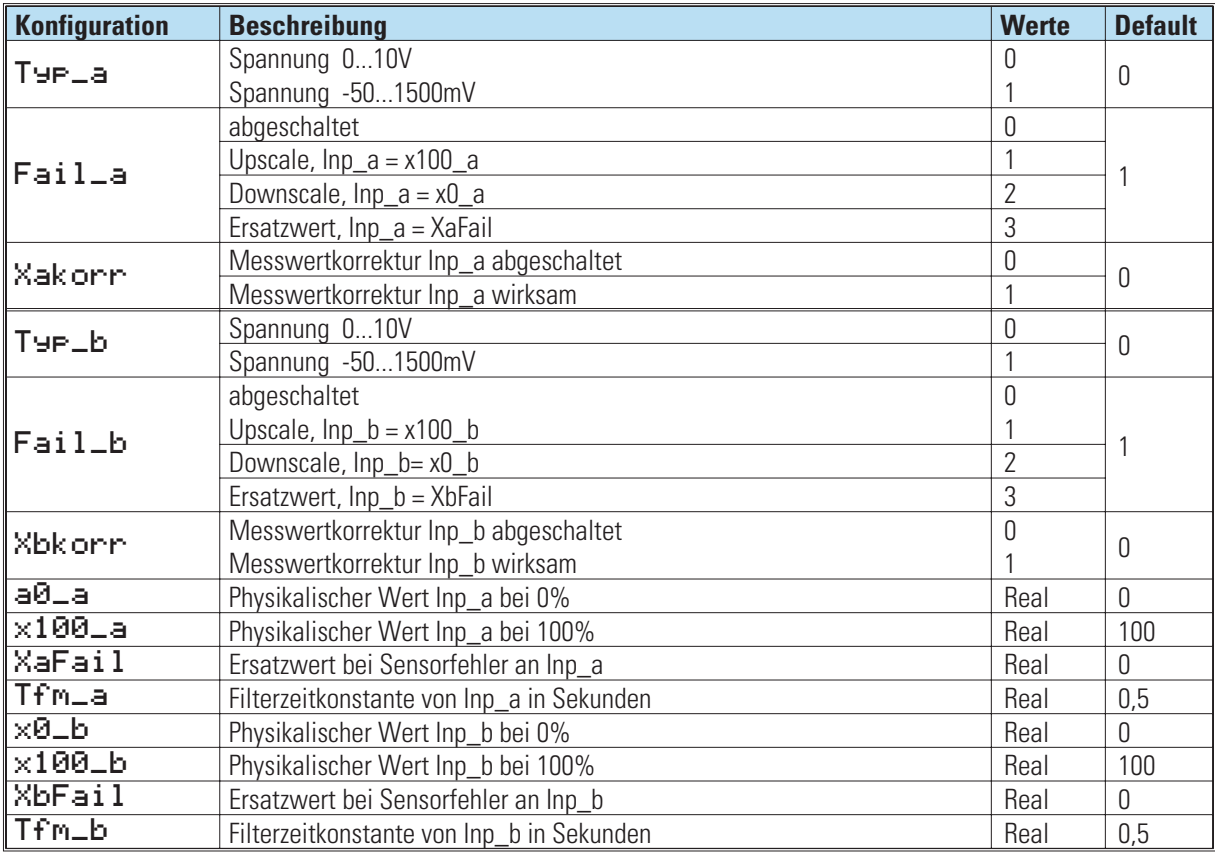

## **29.5 I\_OUT (analoge Ausgangskarte 0/4...20mA, +/-20mA)**

Analogausgang, einsteckbar auf der Modularen Optionskarte C

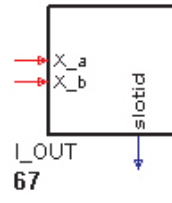

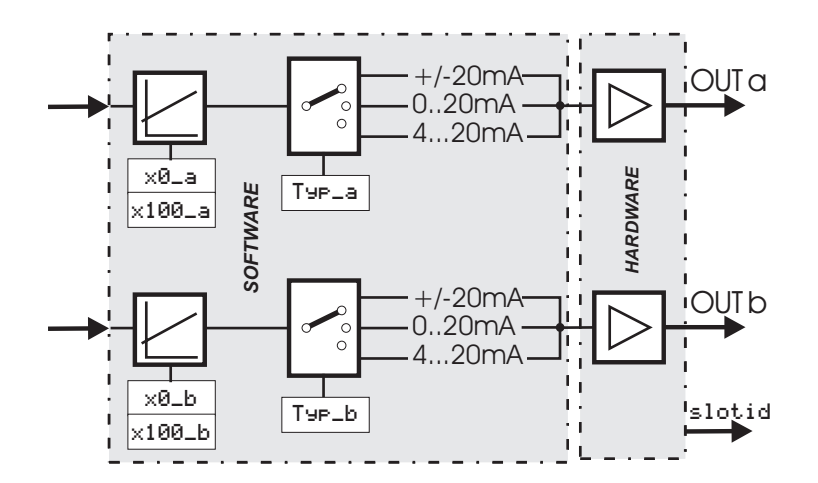

Zur Konfigurierung und Parametrierung des analogen Ausganges I\_OUT. Der Ausgang wird fest einmal pro Zeitscheibe berechnet.

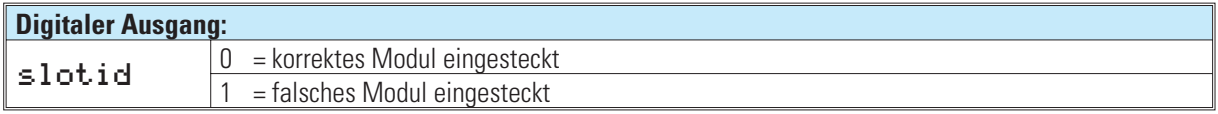

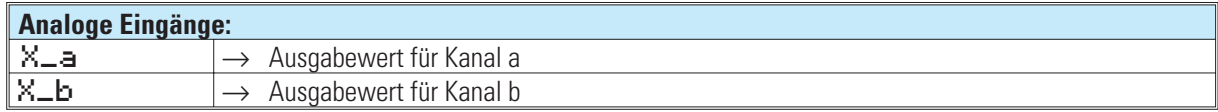

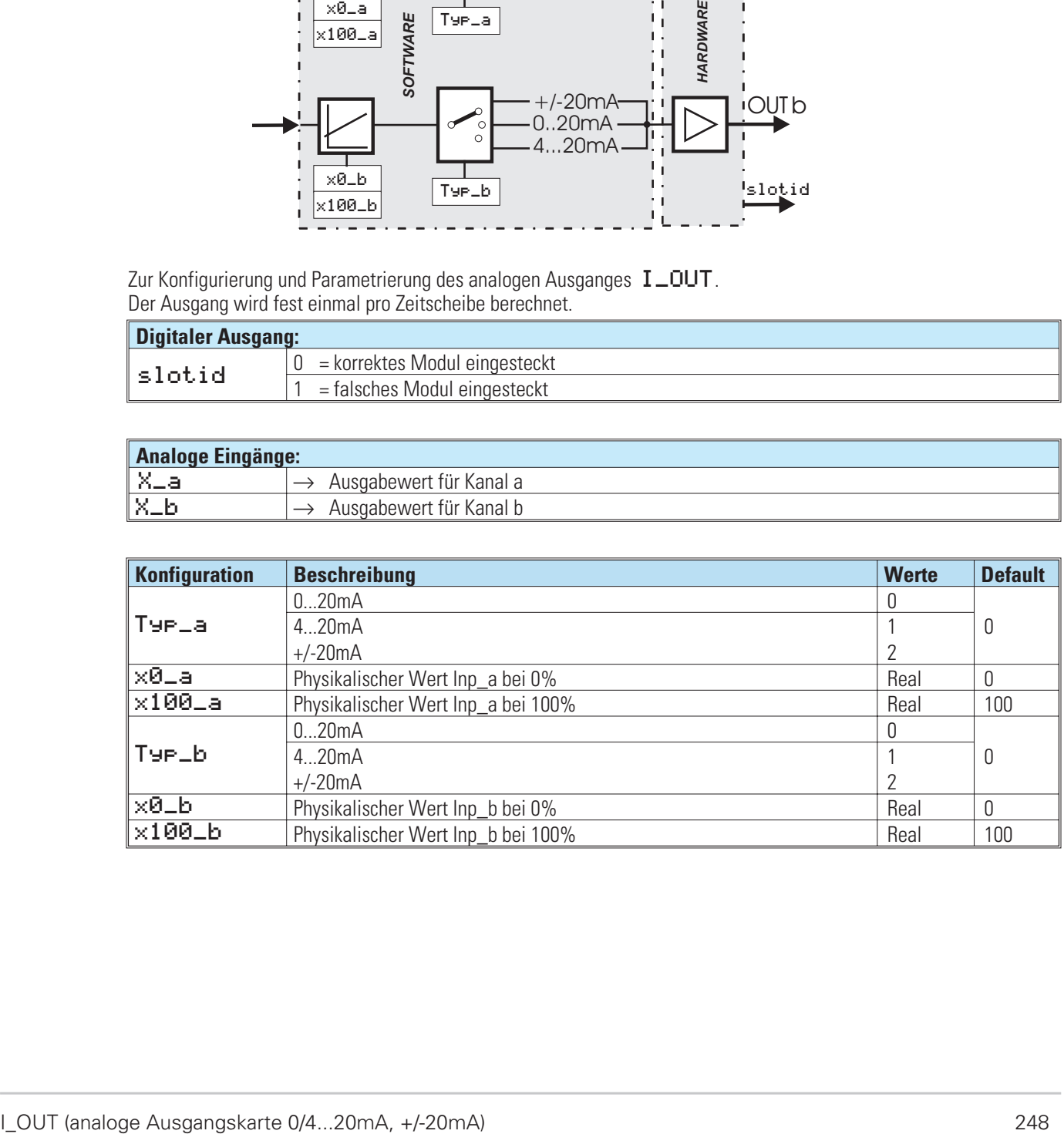

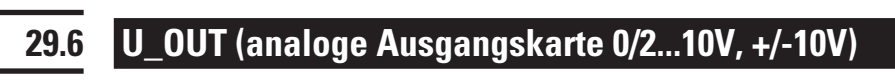

Analogausgang, einsteckbar auf der Modularen Optionskarte C

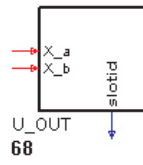

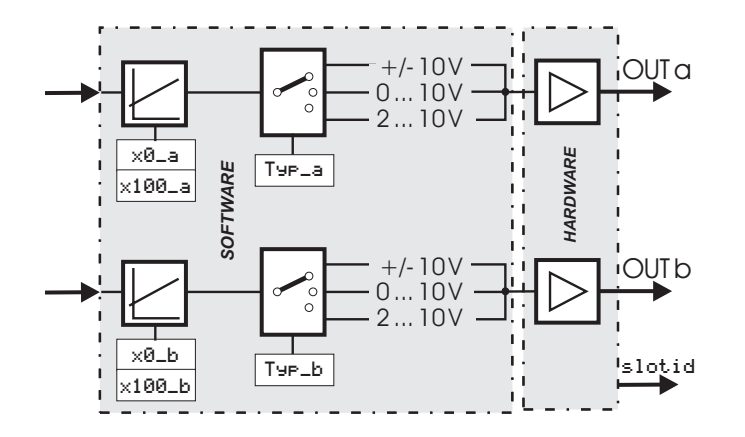

Zur Konfigurierung und Parametrierung des analogen Ausganges U\_OUT. Der Ausgang wird fest einmal pro Zeitscheibe berechnet.

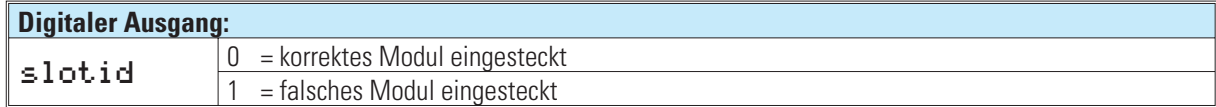

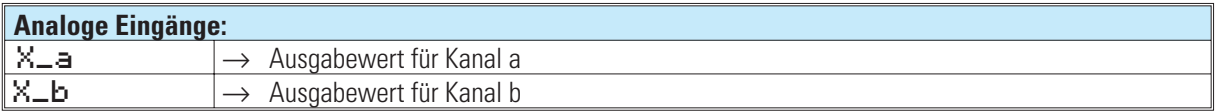

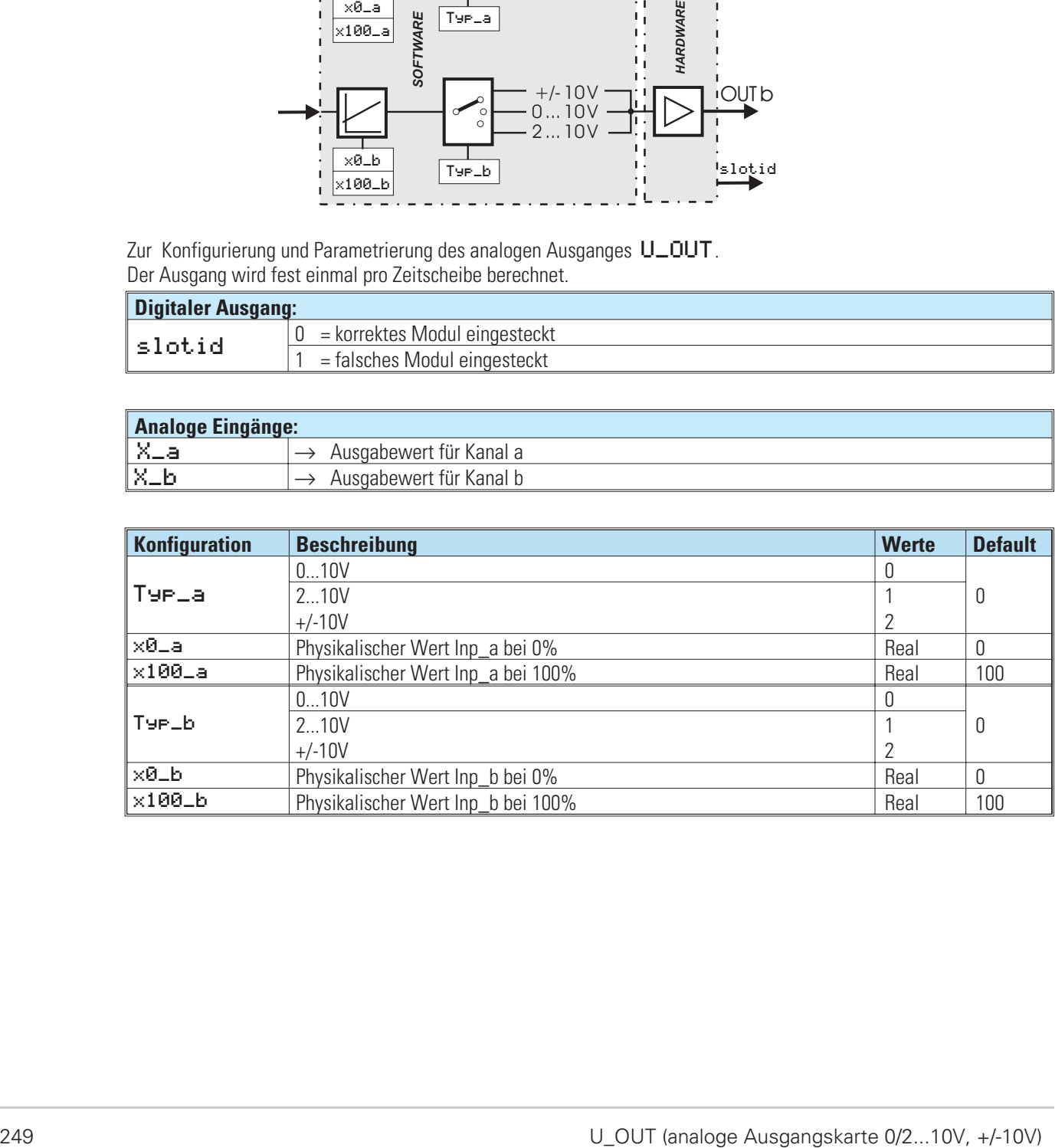

## **29.7 DIDO (digitale Ein-/Ausgangskarte)**

Digitale Ein-/Ausgangskarte, einsteckbar auf der Modularen Optionskarte C

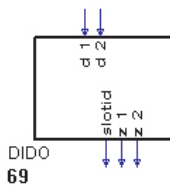

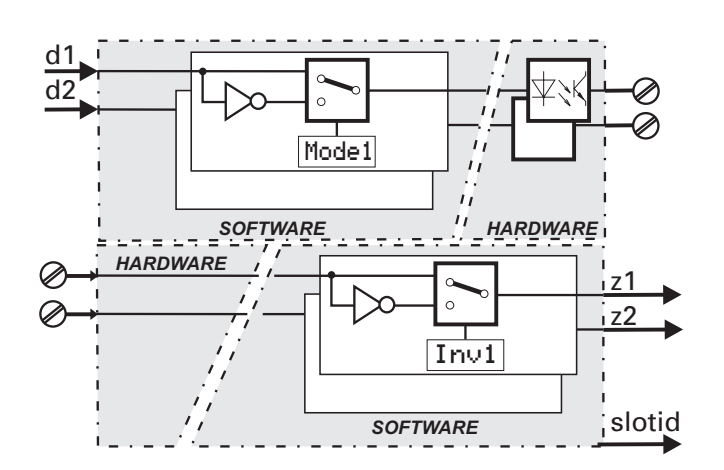

Zur Konfigurierung und Parametrierung der digitalen Ein-/Ausgänge DIDO. Der Funktionsblock wird fest einmal pro Zeitscheibe berechnet.

### *Ein-/Ausgänge*

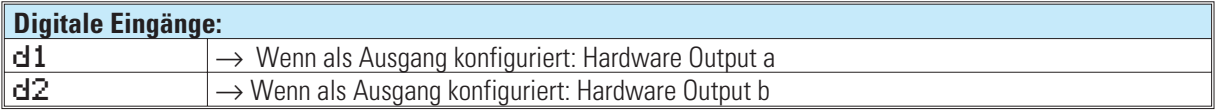

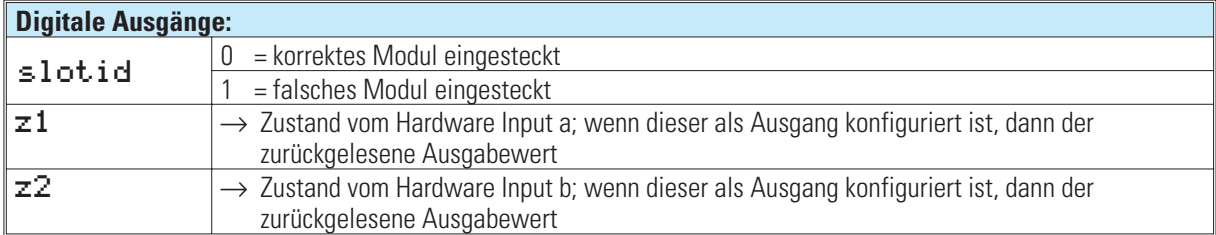

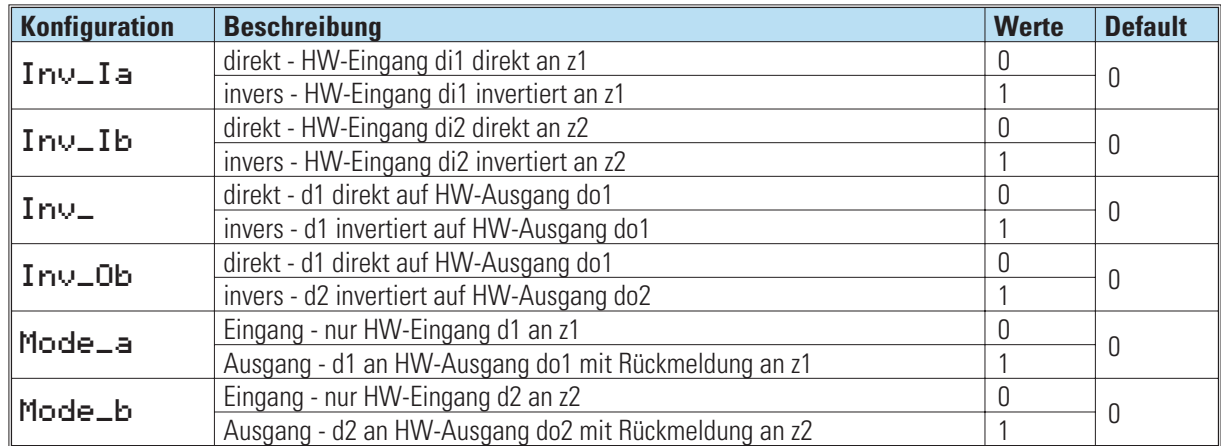

# **30. Verwaltung der Funktionen**

Maximal können 450 Funktionsblöcke eingesetzt sein. Jede Funktion benötigt einen bestimmten Anteil am Arbeitsspeicher und eine bestimmte Rechenzeit.

Die verbrauchten Resourcen können im Engineerinhg Tool unter **Hilfe / Statistik** überprüft werden.

### **30.1 Speicherbedarf und Rechenzeit**

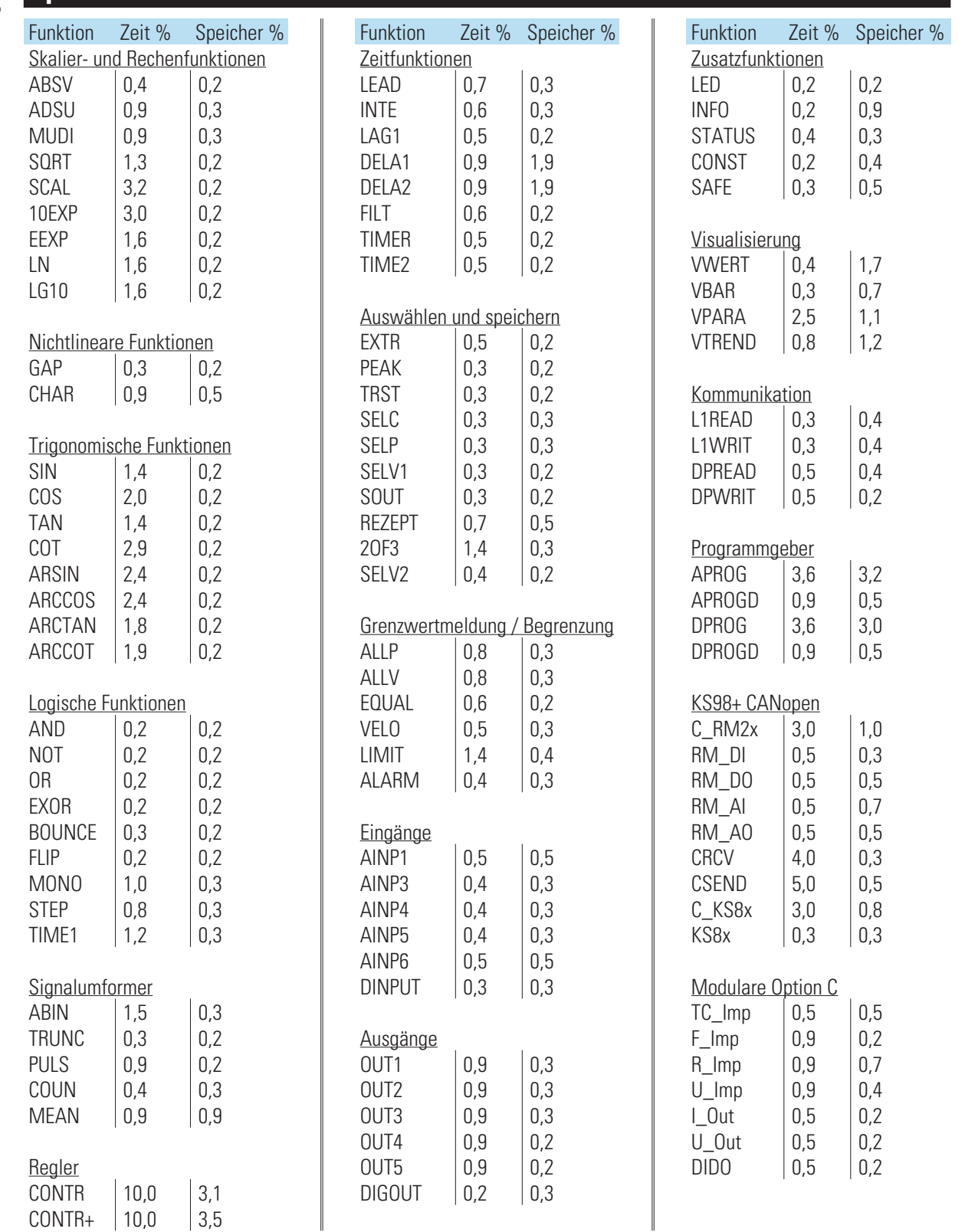

### **30.2 Abtastzeiten**

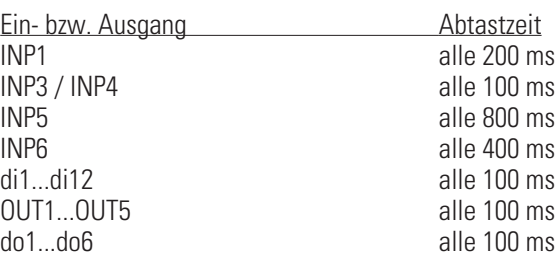

 $\overline{1}$ 

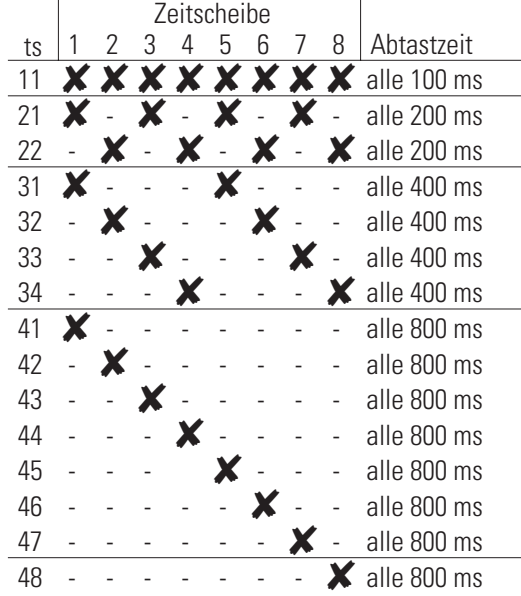

### **30.3 Daten im EEPROM**

Daten werden im EEPROM unverlierbar gespeichert. Die Hersteller geben ca. 100 000 zulässige Schreibzyklen **pro Adresse** des EEPROM an, in der Praxis kann dieser Wert meist jedoch um ein Mehrfaches überschritten werden. Werden Parameter und Konfigurationen ausschließlich von Hand geändert, so ist ein Überschreiten der max. Anzahl Schreibzyklen nahezu ausgeschlossen. Bei digitaler Schnittstelle oder automatischen Parameteränderungen ist die max. Anzahl Schreibzyklen jedoch unbedingt zu beachten, und es sind Maßnahmen gegen ein zu häufiges Schreiben der Parameter zu ergreifen.
# **31. Beispiele**

Bei der Installation des Engineering Tools wurden einige Beispiele mit installiert. Diese befinden sich in dem folgenden Pfad: **C:\Pmatools\Et98\prj\example** und werden nachfolgend in knapper Form beschrieben.

# **31.1 Nützliche Klein-Engineerings**

### **Kaskadierter Zähler mit Impulsgenerator (ZAEHLER.EDG)**

Ein INTE wird verwendet um Pulse zu generieren. Max-Parameter =1, die Zeitkonstante auf 3600 Sek. Ein über den MUDI gewichteter Eingangswert an x1 von zB. 20 bewirkt 20 Pulse pro Stunde. Der erste Zähler zählt bis 1000, der nachgeschaltete Zähler zählt die Überläufe (1000er)

### **Einfache Paßwortfunktion (PASSWORT.EDG)**

Ein VWERT wird verwendet, um das Paßwort einzugeben. Der Ausgang ist nicht auf den Eingang zurückgekoppelt, damit nach der Eingabetaste der eingegebene Wert vom Display verschwindet. Als Passwort wird die aktuelle Stunde des Statusblocks verwendet (nur mit Uhr). Der EQUAL-Block bestimmt die Bedingung zum Sperren der Parameterebene.

### **Paßwort aus CONST-Block** (PASSWORD.EDG)

Ein VWERT wird verwendet, um das Paßwort einzugeben. Der Ausgang ist nicht auf den Eingang zurückgekoppelt, damit nach der Eingabetaste der eingegebene Wert vom Display verschwindet. Als Paßwort wird ein Wert des Konstantenblocks verwendet. Der EQUAL-Block bestimmt die Bedingung zum Sperren der Parameterebene und das Ausblenden der VWERT-Seite.

### **Makro zur dynamischen Alarmverarbeitung** (ALARMSEL.EDG)

Über einen SELV2 kann einer von 4 Werten für die Alarmüberwachung ausgewählt werden.Ein ALLV vergleicht den Wert mit der über einen VWERT definierbaren oberen und unteren Grenze. Die Alarme werden am zweiten VWERT angezeigt und über ein OR auf ein Relais ausgegeben. Beide VWERT können je zwei weitere Alarmgrenzen definieren bzw. Alarme anzeigen. Die Konfiguration kann daher um einen weiteren ALLV erweitert werden. Beispielhaft ist eine mögliche Alarmquittierung über ein Flipflop vorgesehen. Alarme werden in der LED-Anzeige und der Alarmzeile gehalten, bis über den VWERT (Alarme) quittiert wird.

### **Alarmquittierung von 5 Alarmbits** (ALAMQUIT.EDG)

Die Flipflops halten die Alarme einzeln, bis über den VWERT quittiert wird. Der Quittierausgang wird nicht auf das entsprechende Eingangsbit zurückgeführt sondern auf den Store-Eingang. Dies bewirkt ein automatisches Rücksetzen des Quittierbits.

**Alarmquittierung von 5 Alarmbits die auch nach längerem Spannungsausfall nicht verloren gehen** (ALQITSAV.EDG) Prinzipiell werden wieder Flipflops zum speichern verwendet. In diesem Fall muß jeder Zustandswechsel der Flipflops unverlierbar in Rezeptblöcken gespeichert werden. Weiterhin müssen die Flipflops nach Spannungswiederkehr zur Restaurierung des letzten Zustandes mit dem Inhalt des Rezeptblockes geladen werden. Im VWERT werden die Alarme angezeigt evtl. quittiert. Weitere Anzeige über LED, DIGOUT und INFO.

### **Parameternummeranzeige über Texte (PRNRE.EDG)**

Die aktuelle Parameternummer (veränderbar im VWERT) wird über EQUAL mit Konstanten verglichen. Bei Übereinstimmung wird ein Bit am VWERT gesetzt, wodurch ein Digitaltext eingeblendet wird.

### **Zweipunktbedienung eines Programmgebers** (RUNFLIP1.EDG)

Da bei einem Programmgeber Befehle nicht mehr über die Bedienseite eingegeben werden können, wenn die entsprechenden digitalen Eingänge verdrahtet wurden, muß zur Realisierung des Run/Stop - Befehls auf der Bedienseite die Toggletaste (fkey:a/m) verwendet werden. Auf die positive und negative Flanke erzeugt ein Monoflop einen kurzen Puls. Der externe Befehl (Taster oder Schalter) vom Schaltpult über d1 wird ebenfals über ein Monoflop geleitet. Bei einem Taster wird nur d1 (positive Flanke), bei einem Schalter werden d1 und d2 angeschlossen (positive und negative Flanke). Die Pulse werden auf ein Flipflop geführt, das zwischen Run und Stop umschaltet.

Wochenschaltuhr für einen Ein- und einen Ausschaltzeitpunkt<br>
SCHALTUHR.EDG)

Voraussetzung: Optionskarte B mit Uhr. 3 ADSU's rechnen die Tag-,Stunden-,Minuteninformationen vom Statusblock und die Ein-/Ausschaltzeit vom VWERT in eine Minutenzahl um. Wird die Zeit vom Statusblock größer als die Einschaltzeit wird das Flipflop gesetzt, wird die Zeit größer als die Ausschaltzeit wird das Flipflop zurückgesetzt.

### **Eingabe von Rezepten über VWERT** (REZEPT2.EDG)

Drei Konfigurationsbeispiele mit unterschiedlichen Bedienungseinschränkungen. Der VWERT zeigt seine eigenen Ausgänge an, nicht aber das aktuell angewählte Rezept. Editieren eines vorhandenen Rezeptes nicht möglich. Der VWERT zeigt das angewählte Rezept an, allerdings erst, wenn nach dem Editieren gespeichert wurde. Die aktuellen Werte verschwinden wieder nach Drücken der Enter-Taste.

Der VWERT hat eine zusätzliche Editfunktion. Dieses Bit wird auf den manual - Eingang des Rezeptblockes geschaltet, um die aktuell veränderten Werte durchzuschalten und damit auf der Bedienseite zur Anzeige zu bringen. Beim Speichern und Weiterschalten der Rezeptnummer (ALLP) wird der Edit-Mode über OR und AND automatisch zurückgesetzt. (Reihenfolge der Bearbeitung hat Einfluß).

### **31.2 Regleranwendungen**

**Minimalkonfiguration eines Reglers** (C\_SINGL.EDG)

**Verhältnisregler mit Splitrange oder Motorschritt mit Stellungsrückmeldung** (C\_V\_SPL.EDG) Der Stellungrückmeldungseingang wird als Ferngeber definiert (kalibrierfähig) und mit seinen Ausgängen fail, a/m, inc, dec an den Regler angebunden. Die Verwendung der Prozeßausgänge kann am Regler und OUT1/OUT2 konfiguriert werden.

**Folgeregler zum Test der Auslösung interner Schaltfunktionen** (C\_SW\_SL.EDG)

**Beschaltungsvorschlag für Kaskadenkonfigurationen** (KASK.EDG) Der Führungsregler muß mit seiner Stellgröße dem Sollwert oder dem Istwert des Folgereglers folgen, wenn der Folgeregler auf intern oder hand geschaltet wird, um eine stoßfreie Rückschaltung in den Automatikbetrieb zu gewährleisten.

### **Programmgeberfragmente**

**Analogspur mit 4 Rezepten (2\*20 Segmente 2\*10 Segmente) (PROG.EDG)** Die Auswahl der Rezept-/Programmnr. erfolgt über den VWERT und ist über die Programmgeberbedienseite nicht mehr anwählbar. Der ALLP begrenzt den Eingabewertebereich. Achtung: die Anzeige ist richtig, der Editbuffer enthält aber den letzen evtl. zu hohen Ausgabewert. Die Eingabe der Presetzeit erfolgt über die Programmgeberbedienseite. Soll die Presetzeit über einen VWERT vorgegeben werden, so ist die Digitalverbindung (PRESET) zu verdrahten.

**Programmgeber mit gekoppelten Spuren** (PROG2.EDG) Die Programmgeberblöcke sind bezüglich der Programmnummer, der abgelaufenen Nettozeit und der RUN / RESET - Befehle gekoppelt.

**Programmgeberspur mit 10 Programmen à 20 Segmenten** (PROGRAMM.EDG)

## **31.3 Standardengineerings**

Eine ausführliche Beschreibung der Standardengineerings ist über eine separate Anforderung erhältlich.

**Einzelregler** (96xxx001.edg / C9800014.edg) Geräte mit Standardeinstellung Grundausführungen

9407-963-00001 (schaltend)

- Signalgeräte, 2Pkt., 3Pkt., 3 Pkt-Schritt
- Istwertvorverarbeitung (Filter und Characterizer)
- 2 Alarme (wählbar: x, xw, weff, y)
- $\bullet$  Trendanzeige für x, xw und weff
- Bargraph-Anzeige von x und weff
- Programmgeber mit 4 Rezepten a 20 Segmenten

9407-965-00001 (stetig) wie schaltende Ausführung aber:

- Stetige Regler inkl. Split Range, schaltende Regler mit Logikausgang
- Analogausgang für x, xw, weff oder y2

Geräte mit Option B Funktion wie jeweilige Grundausführung, zusätzlich:

- Sperren der Bedienung über Steuereingänge
- Ausgabe der 4 Programmgeber Steuerspuren
- w Wochenschaltuhr für Programmgeber start/stop (Option B mit Uhr)

Geräte mit Option C Funktion wie jeweilige Grundausführungen zusätzlich:

- Dreikompontentenregler
- Override Control +, oder Hard Manual
- Galvanisch getrennte Verhälnisregelung (x1 ® x2)
- Ausgabe des Programmgebersoll-wertes
- Zwei zusätzliche Steuerspurausgänge für den Programmgeber

Führungsregler

- Istwerteingang INP5
- Istwertvorverarbeitung (Filter und Characterizer)
- Trends für Regelabweichung und Istwert
- Folgeregler
- Wie Führungsregler aber Istwerteingang INP1
- Einstellbare Reglerarten je nach Ausführung Schaltend/Stetig wie Grundausführungen
- Stellungsrückmeldung über INP6

### **Durchflußregler** (96xxx201.edg / C9800007.edg)

- Temperatur- und Druckkorrigierte Durchflußmessung für Massen-durchfluß (mit oder ohne Radizierung)
- Zyklus 100 ms
- Mit oder ohne Regelung
- Trendanzeige von Durchfluß und Regelabweichung
- Aufsummierung der Gesamtmenge mit Schleichmengenunterdrückung
- Anzeige der Menge bis 99.999.999
- Rücksetzen der Zählmenge über Front nach Eingabe einer Codezahl
- w Ausgabe der Zählimpulse (1-er. 1000-er)
- Einstellbare Reglerarten je nach Ausführung Schaltend/Stetig wie Grundausführungen

**Kaskadenregler** (96xxx101.edg / C9800009edg)

- 10 Rezepte à 20 Segmente
- 2 Analogspuren
- 6 Steuerspuren
- Je Analogspur ein Regler
- Bedienung über Front des analogen Programmgebers
- Bedienung verriegelbar über Steuereingang
- w Einstellbare Reglerarten je nach Ausführung Schaltend/Stetig wie Grundausführungen
- w 6 Steuerspuren ausgegeben auf Optokopplerausgängen do1...do6

**Wärme-/Kältemengenzähler** (nur mit Option B) (96xxx401.edg / C9800006 .edg)

- Zählung des Durchflusses und der Wärme/Kältemenge
- Schleichmengenunterdrückung
- Pulserzeugung für Durchfluß und Wärme/Kältemenge (OUT4,5)
- Ausgabe des Durchflusses und der Wärmemenge als 0/4..20mA Signal
- Galvanisch getrennte Ausgabe des Durchflusses (Option C)
- Alarmüberwachung von Temperatur, Durchfluß (Option C)

(möglich ohne Option B und C)

- w Temperatur- und Druckkorrigierte Durchflußmessung für Massendurchfluß (mit oder ohne Radizierung)
- Zyklus 400 ms
- Trendanzeige von Durchfluß, Druck und korrigiertem Durchfluß
- Schleichmengenunterdrückung
- Pulserzeugung (OUT4)
- Alarmüberwachung von Temperatur, Druck oder Durchfluß (OUT5)

**Durchflußrechner** (96xxx501.edg / C9800015.edg)

**Programmregler mit 10 Rezepten (96xxx301.edg / C9800008.edg)**

# **32. Index**

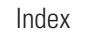

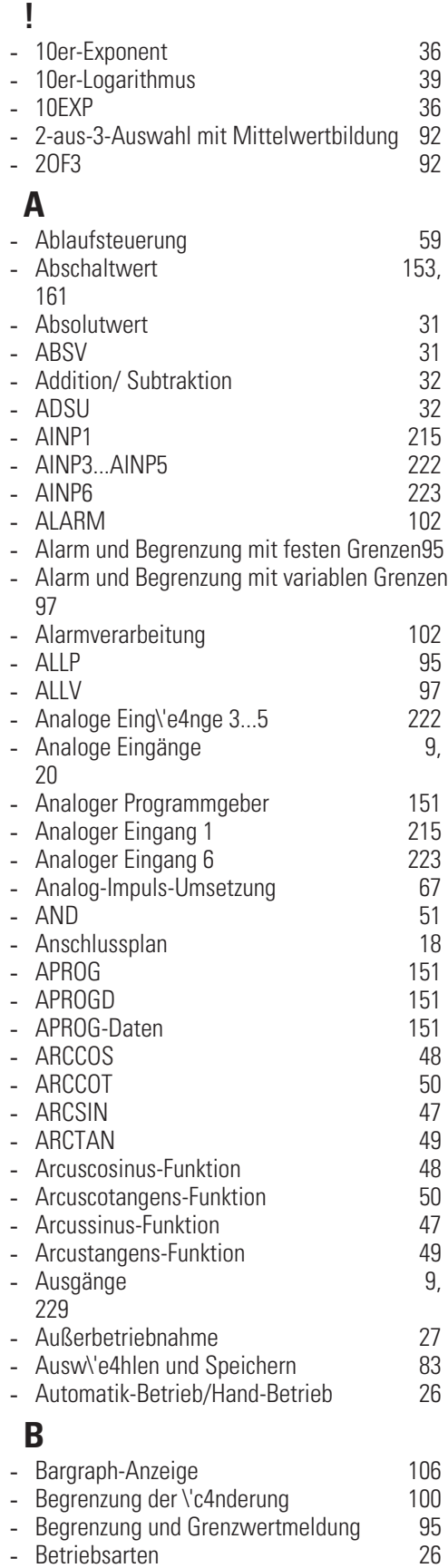

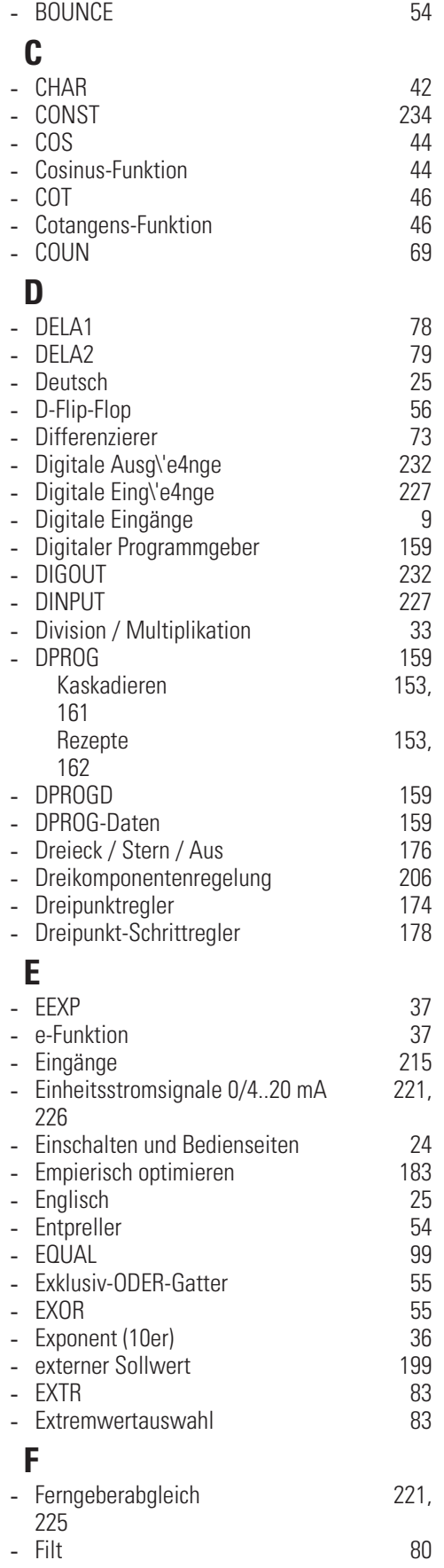

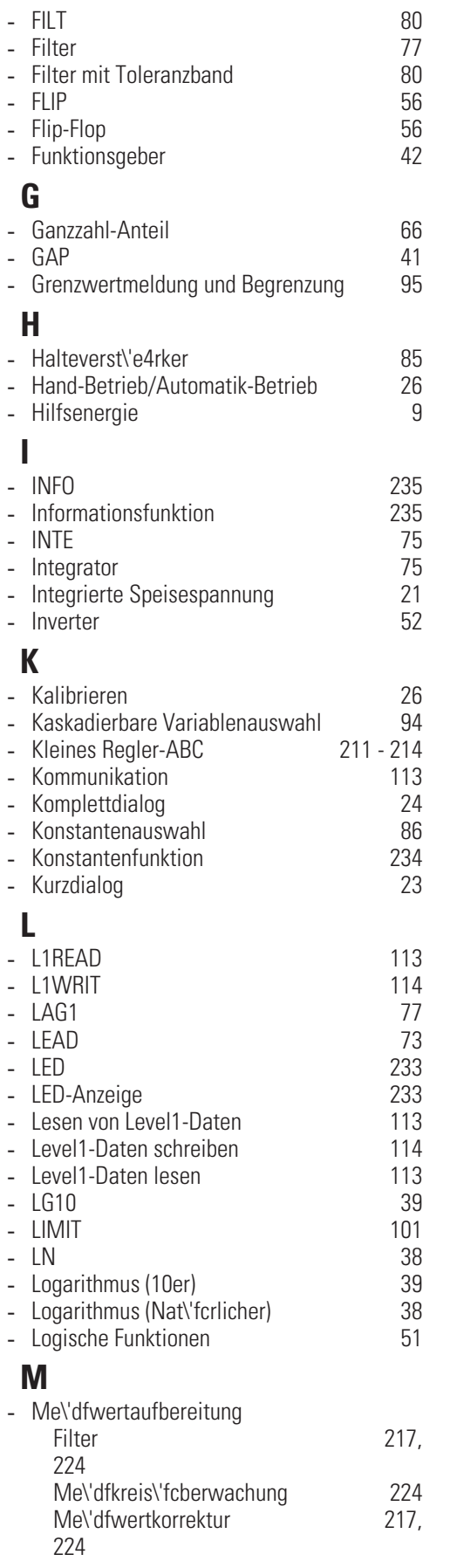

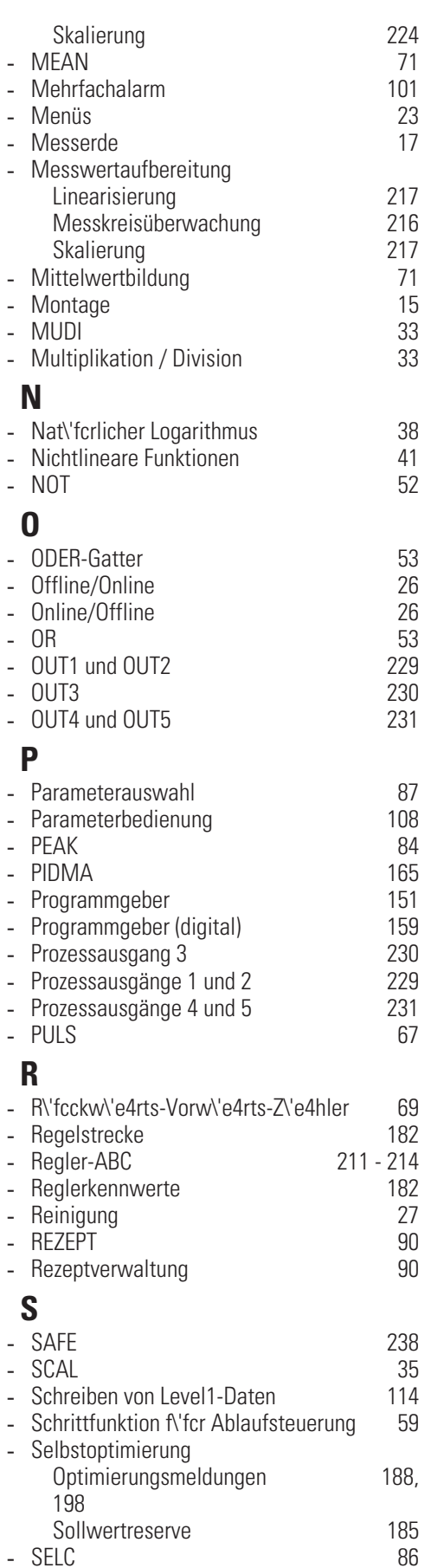

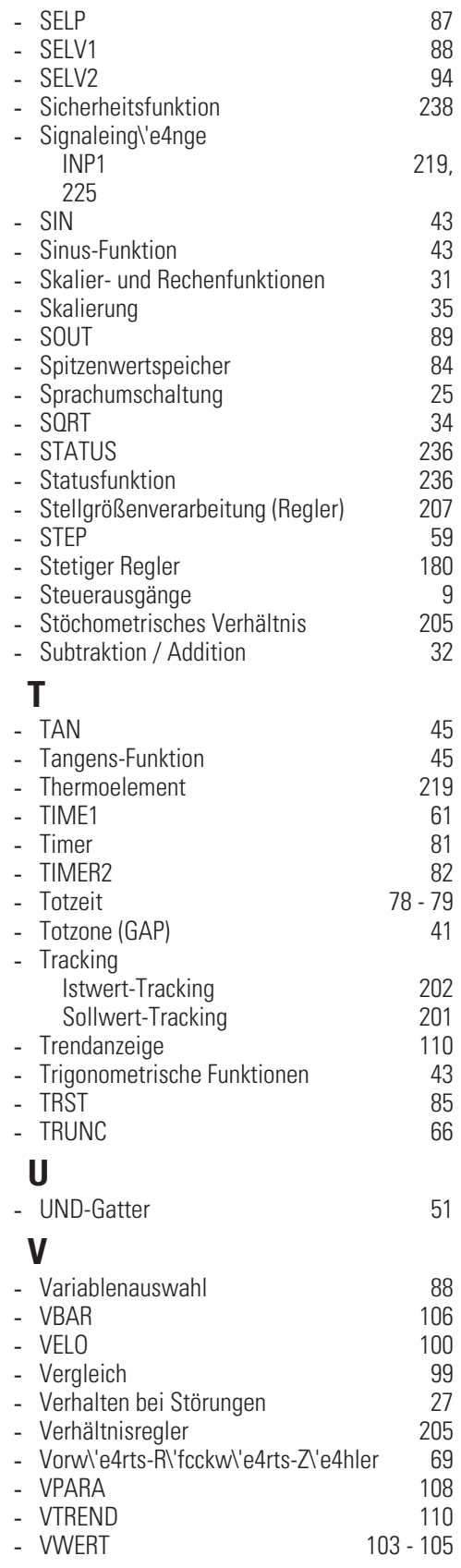

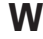

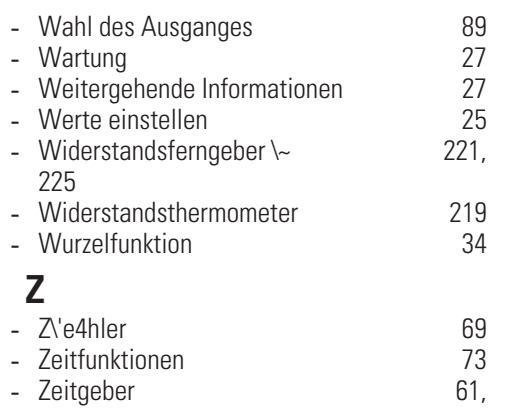

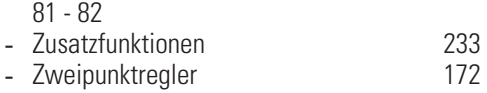

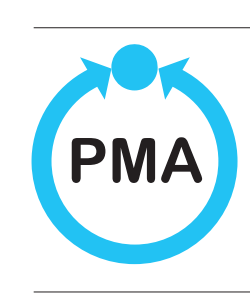

© PMA Prozeß- und Maschinen-Automation GmbH P.O.B. 310 229, D-34058 Kassel, Germany Printed in Germany 9499 040 50618 (05/2004a) www.pma-online.de Änderungen vorbehalten

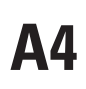